# **Sommario**

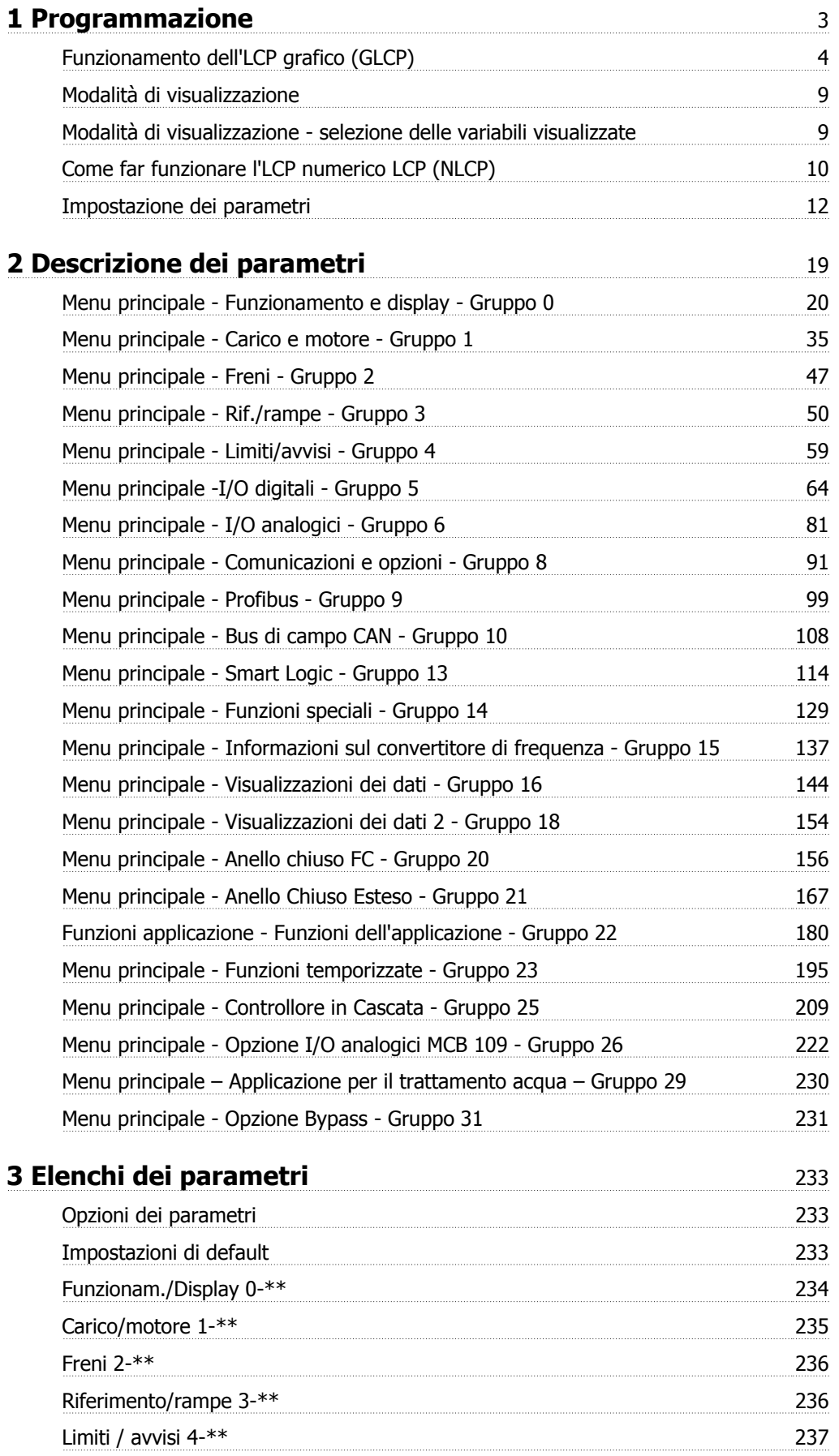

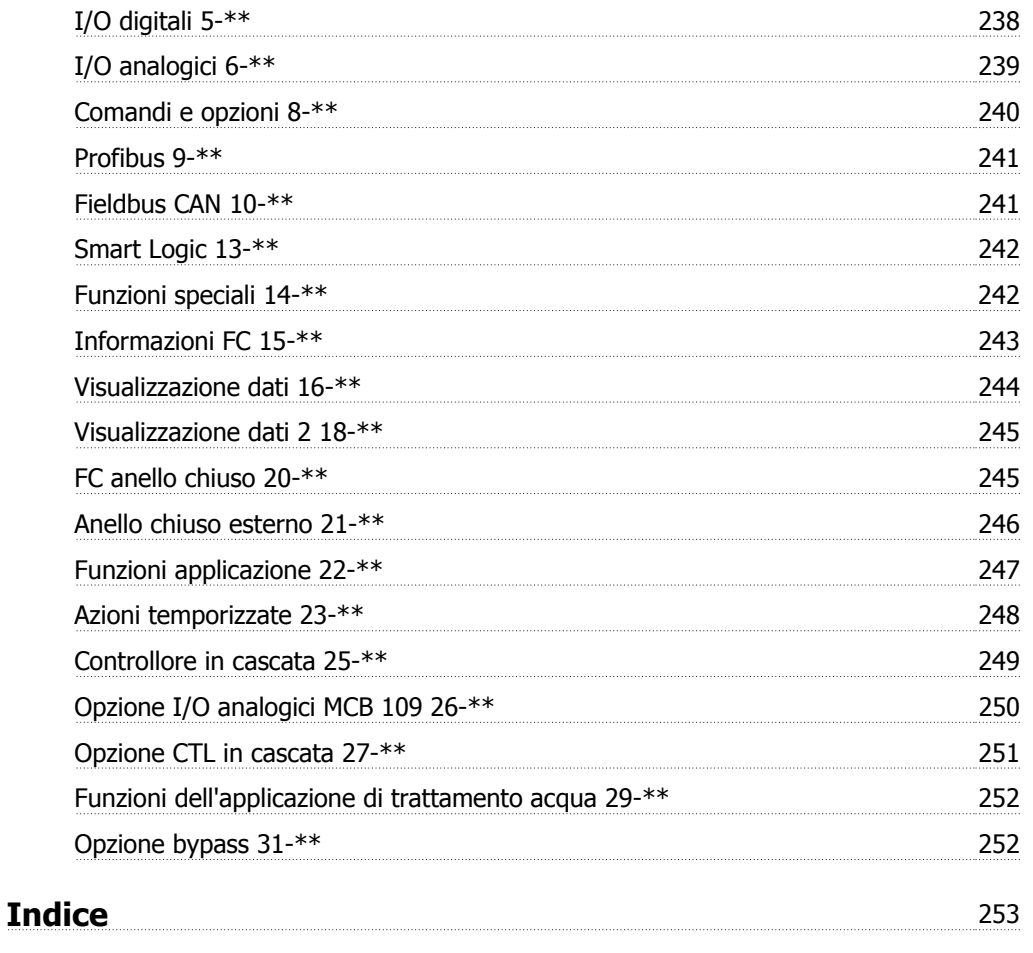

# **1 Programmazione**

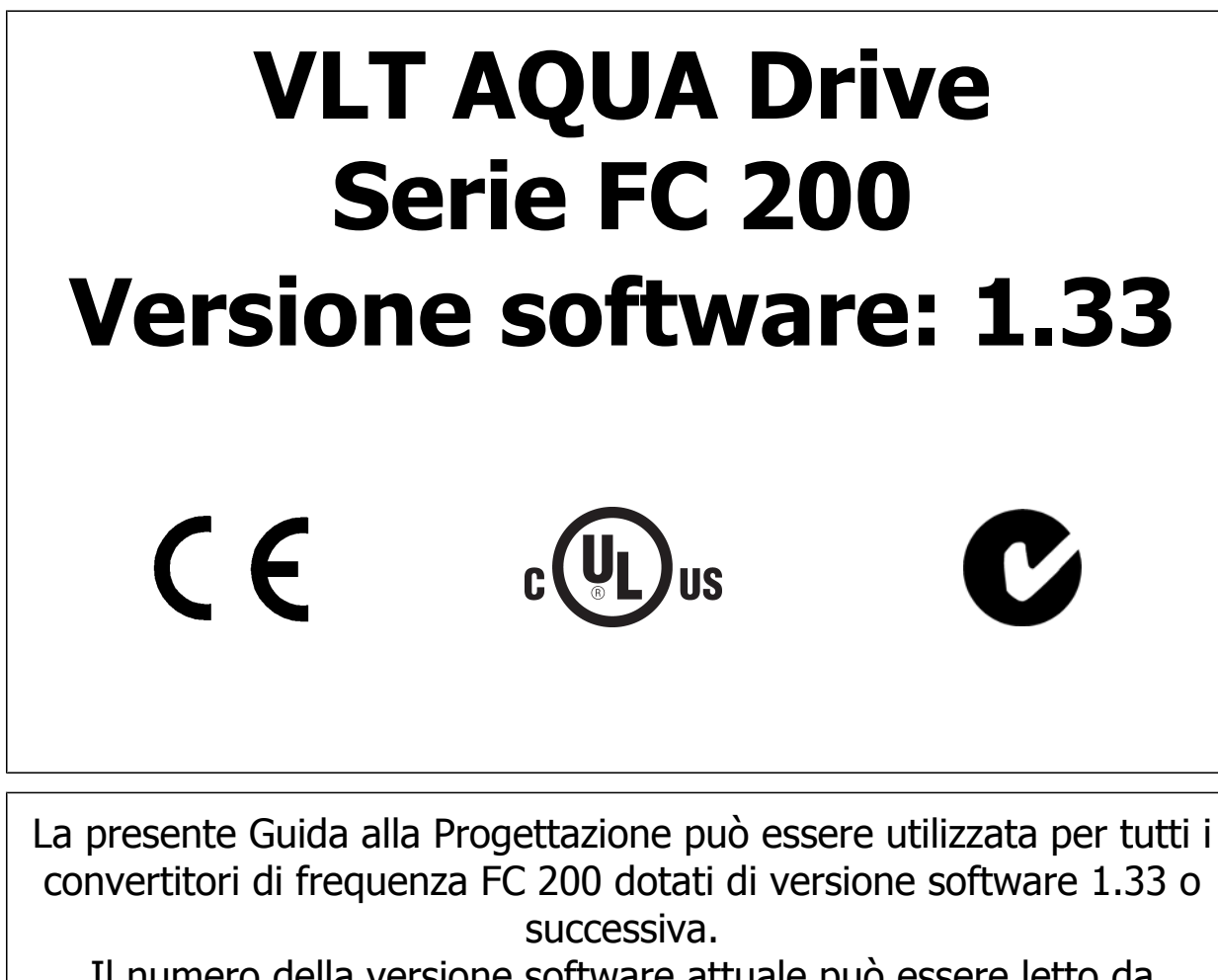

Il numero della versione software attuale può essere letto da par. 15-43 [Vers. software](#page-141-0).

# **1.1.1 Funzionamento dell'LCP grafico (GLCP)**

Le seguenti istruzioni valgono per il GLCP (LCP 102).

# **Il GLCP è diviso in quattro gruppi funzionali:**

- 1. Display grafico con linee di stato.
- 2. Tasti menu e spie luminose (LED) selezione della modalità, modifica dei parametri e commutazione tra le funzioni di visualizzazione.
- 3. Tasti di navigazione e spie (LED).
- 4. Tasti funzione e spie (LED).

## **Display grafico:**

Il display LCD è retroilluminato con un totale di 6 righe alfanumeriche. Tutti i dati sono visualizzati sull'LCP che può mostrare fino a cinque variabili di funzionamento nella modalità [Status].

## **Linee di visualizzazione:**

- a. **Riga di stato:** Messaggi di stato con visualizzazione di icone e grafici.
- b. **Riga 1-2:** Righe dei dati dell'operatore con visualizzazione dei dati e delle variabili definiti o scelti dall'utente. Premendo il tasto [Status], è possibile aggiungere un'ulteriore riga.
- c. **Riga di stato:** Messaggi di stato con visualizzazione di testo.

Il display è suddiviso in 3 sezioni:

## **Sezione superiore (a)**

visualizza lo stato quando in modalità di stato o fino a 2 variabili quando non in modalità di stato e nel caso di un Allarme/Avviso.

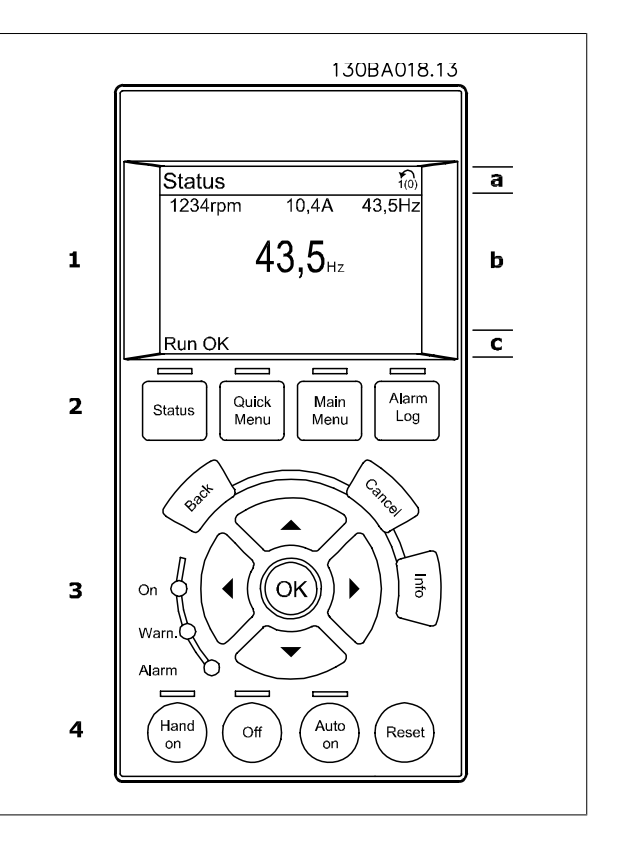

Viene visualizzata la programmazione attiva (selezionata come Setup attivo nel par. 0-10). Se si programma un setup diverso da quello attivo, il numero del setup appare sulla destra fra parentesi durante la programmazione.

#### **Sezione centrale (b)**

visualizza fino a 5 variabili con la relativa unità di misura, indipendentemente dallo stato. Nel caso di un allarme/avviso, invece delle variabili viene visualizzato l'avviso.

È possibile commutare tra tre schermate di visualizzazione dello stato premendo il tasto [Status].

Le variabili operative con un formato diverso vengono visualizzate in ciascuna schermata di stato - vedere in basso.

Diversi valori o misure possono essere riferiti a ciascuna delle variabili operative visualizzate. I valori / le misure che devono essere visualizzati possono essere definiti tramite i par. 0-20, 0-21, 0-22, 0-23, e 0-24, che sono accessibili tramite [QUICK MENU], "Q3 Setup funzioni", "Q3-1 Impostazioni generali", "Q3-11 Impostazioni di visualizzazione".

Ogni parametro di lettura valore / misura selezionato nei par. da 0-20 a 0-24 presenta una propria scala e un determinato numero di cifre dopo la virgola decimale. Valori numerici più grandi sono visualizzati con poche cifre dopo la virgola decimale.

Guida alla programmazione VLT® AQUA Drive *Danfoss* en alla programmazione

 **1**

Es.: Lettura corrente 5.25 A; 15.2 A 105 A.

#### **Visualizzazione di stato I**

Questo stato di visualizzazione è standard dopo l'avviamento oppure dopo l'inizializzazione.

Utilizzare [INFO] per ottenere informazioni sul valore / sulle misure riferiti alle variabili di funzionamento visualizzati (1.1, 1.2, 1.3, 2 e 3).

Vedere le variabili operative visualizzate nel display in questa figura. 1.1, 1.2 e 1.3 sono visualizzate in dimensioni ridotte. 2 e 3 sono visualizzate in dimensioni medie.

#### **Visualizzazione di stato II**

Vedere le variabili operative (1.1, 1.2, 1.3 e 2) visualizzate sul display in questa figura.

Nell'esempio, Velocità, Corrente motore, Potenza motore e Frequenza vengono selezionate come variabili nella prima e nella seconda riga. 1.1, 1.2 e 1.3 sono visualizzate in dimensioni ridotte. 2 è visualizzata in

dimensioni medie.

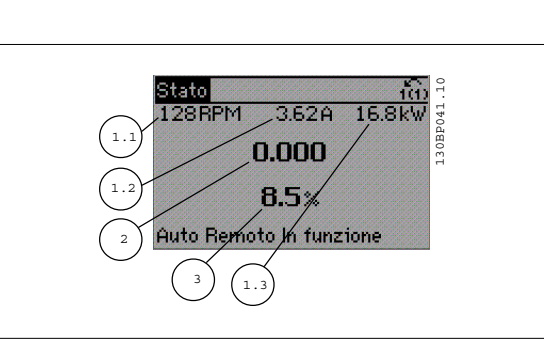

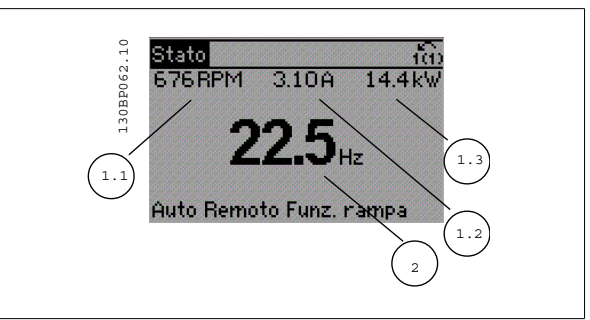

#### **Visualizzazione di stato III:**

Questo stato visualizza l'evento e l'azione dello Smart Logic Control. Per ulteriori informazioni, consultare la sezione Smart Logic Control.

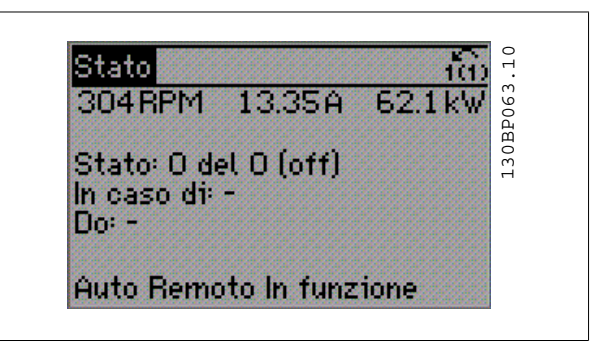

#### **Sezione inferiore**

visualizza sempre lo stato del convertitore di frequenza nella modalità Stato.

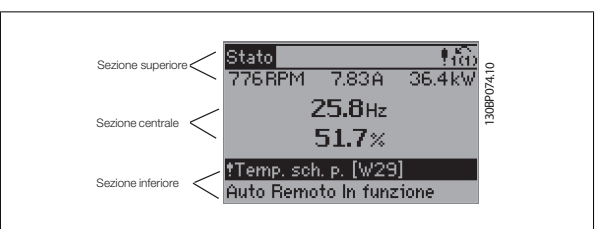

#### **Regolazione del contrasto del display**

Premere [status] e [▲] per ridurre la luminosità del display Premere [status] e [▼] per aumentare la luminosità del display

#### **Spie luminose (LED):**

Se vengono superati determinati valori di soglia, il LED di allarme e/o di avviso si illumina. Sul quadro di comando vengono visualizzati un testo di stato e un testo d'allarme.

Il LED di attivazione (ON) si accende quando il convertitore di è sotto tensione, riceve corrente da un morsetto del bus CC o da un'alimentazione esterna a 24 V. Allo stesso tempo si accende la retroilluminazione.

- LED verde/On: Sezione di comando in funzione.
- LED giallo/Avviso: Indica un avviso.
- LED rosso lampeggiante/allarme: Indica un allarme.

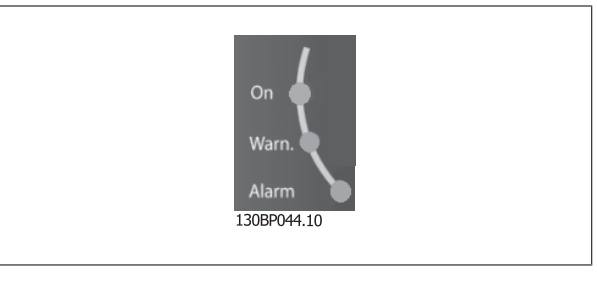

#### **Tasti GLCP**

#### **Tasti menu**

I tasti di menu sono divisi per funzioni. I tasti sotto il display e le luci spia sono usati per la programmazione parametri, inclusa la selezione delle

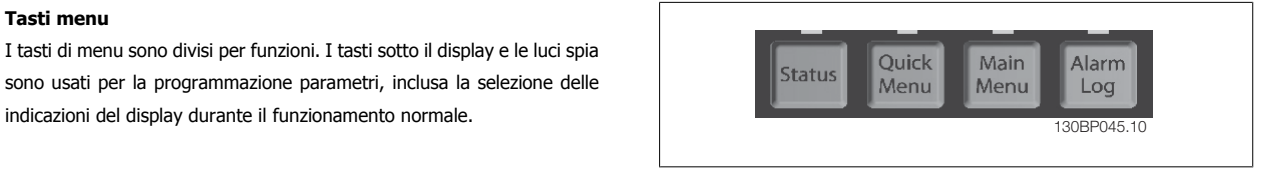

#### **[Stato]**

Indica lo stato del convertitore di frequenza e/o del motore. È possibile scegliere fra 3 visualizzazioni diverse premendo il tasto [Status]: Visualizzazioni a 5 righe, visualizzazione a 4 righe o Smart Logic Control.

**[Status]** viene usato per selezionare la modalità visualizzazione o per tornare in modalità visualizzazione dalla modalità Menu rapido, dalla modalità Menu principale o dalla modalità Allarme. Il tasto [Status] viene anche usato per commutare tra le modalità visualizzazione singola o doppia.

#### **[Menu rapido]**

consente il setup rapido del convertitore di frequenza. **Le funzioni più comuni possono essere programmate da qui.**

- **Il [Quick Menu] consiste di:**
	- **Q1 Menu personale**
	- **Q2: Setup rapido**
	- **Q3: Impostaz. funzione**
	- **Q5: Modifiche effettuate**
	- **Q6: Registrazioni**

Il setup funzioni consente l'accesso rapido e facile a tutti i parametri richiesti per la maggioranza delle applicazioni per il trattamento delle acque e acque reflue, inclusa la coppia a portata variabile e costante, le pompe, le pompe di dosatura, le pompe a immersione, le pompe di aumento pressione, le pompe di miscelazione, i ventilatori per aerazione e altre applicazioni con pompe e ventilatori. Tra le altre caratteristiche include anche parametri per selezionare le variabili da visualizzare sull'LCP, le velocità preimpostate digitali, la conversione in scala dei riferimenti analogici, le applicazioni ad anello chiuso a zona singola e multizona e le funzioni specifiche relative alle applicazioni per il trattamento delle acque e acque reflue.

È possibile accedere ai parametri del Menu rapido immediatamente a meno che sia stata creata una password tramite il par. 0-60, 0-61, 0-65 o 0-66. È possibile alternare direttamente tra modalità Menu rapido e modalità Menu principale.

#### **[Main Menu]**

viene usato per programmare tutti i parametri.

È possibile accedere ai parametri del Menu principale immediatamente a meno che sia stata creata una password tramite il par. 0-60, 0-61, 0-65 o 0-66. Per la maggioranza di applicazioni per il trattamento delle acque e acque reflue non è necessario accedere ai parametri del Menu principale. Il Menu rapido, il Setup rapido e il Setup funzioni forniscono l'accesso più semplice e più rapido ai parametri tipici richiesti.

È possibile passare direttamente dalla modalità Menu principale alla modalità Menu rapido e viceversa.

La scelta rapida di un parametro è possibile premendo il tasto **[Main Menu]** per 3 secondi. Il tasto di scelta rapida parametri consente di accedere direttamente a qualsiasi parametro.

#### **[Alarm Log]**

visualizza una lista degli ultimi cinque allarmi (numerati da A1 a A5). Per ottenere ulteriori dettagli su un allarme, utilizzare i tasti freccia per passare al rispettivo numero di allarme e premere [OK]. Vengono visualizzate informazioni circa la condizione del convertitore di frequenza prima che entri in modalità allarme.

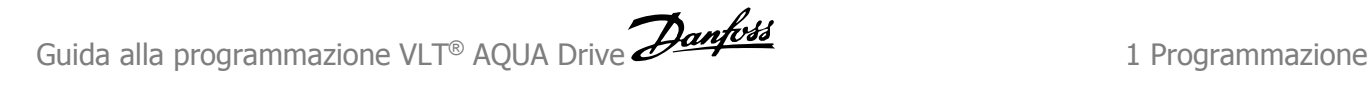

#### **[Back]**

consente di ritornare alla fase o al livello precedente nella struttura di navigazione.

#### **[Cancel]**

annulla l'ultima modifica o l'ultimo comando, sempre che la visualizzazione non sia stata cambiata.

#### **[Info]**

visualizza informazioni circa un comando, un parametro o una funzione in qualsiasi finestra del display. [Info] fornisce informazioni dettagliate ogniqualvolta sia necessario.

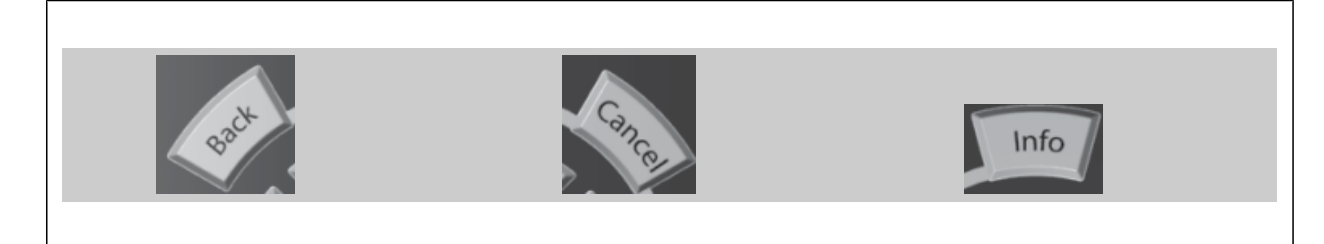

#### **Tasti di navigazione**

Le quattro frecce di navigazione vengono usate per navigare tra le diverse selezioni disponibili in **[Quick Menu]**, **[Main Menu]** e **[Alarm Log]**. Utilizzare i tasti per spostare il cursore.

#### **[OK]**

viene usato per selezionare un parametro puntato dal cursore e per consentire la modifica di un parametro.

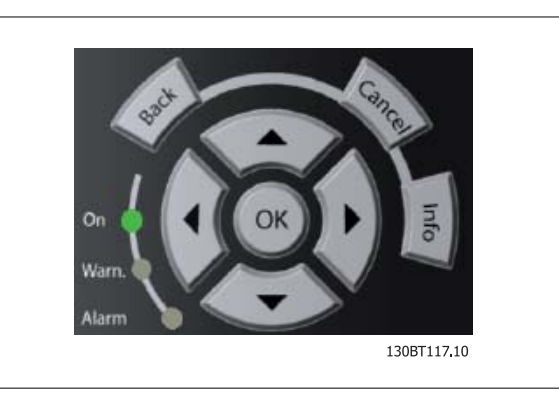

#### **Tasti di navigazione**

di comando locale si trovano nella parte inferiore del pannello di controllo.

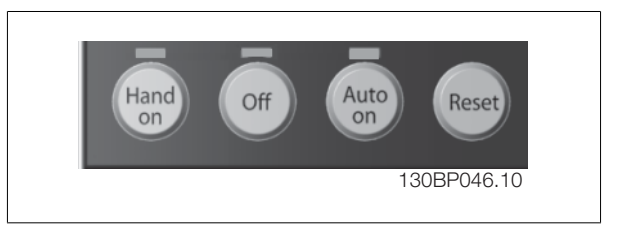

#### **[Hand On]**

consente il controllo del convertitore di frequenza mediante il GLCP. [Hand on] inoltre avvia il motore ed ora è possibile fornire il riferimento sulla velocità del motore per mezzo dei tasti freccia. Il tasto può essere Abilitato [1] o Disattivato [0] mediante il par. 0-40 Tasto [Hand on] sull'LCP.

#### **Quando viene attivato [Hand on], rimarranno attivi i seguenti segnali di comando:**

[Hand on] - [Off] - [Auto on]

**NOTA!**

- **Ripristino**
- Arresto a ruota libera, comando attivo basso (il motore gira a ruota libera fino all'arresto)
- **Inversione**
- Selezione setup Isb Selezione setup msb
- Comando di arresto da comunicazione seriale
- Arresto rapido
- Freno CC

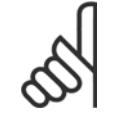

I segnali di arresto esterni attivati per mezzo di segnali di comando o di un bus seriale annulleranno un comando di "avvio" dato mediante l'LCP.

## **[Off]**

arresta il motore collegato. Il tasto può essere Abilitato [1] o Disabilitato [0] mediante il par. 0-41 Tasto [Off] sull'LCP. Se non viene selezionata alcuna funzione di arresto esterna e il tasto [Off] è inattivo, il motore può essere arrestato togliendo l'alimentazione di rete.

#### **[Auto On]**

consente di controllare il convertitore di frequenza tramite i morsetti di controllo e/o la comunicazione seriale. Quando sui morsetti di comando e/o sul bus viene applicato un segnale di avviamento, il convertitore di frequenza si avvia. Il tasto può essere Abilitato [1] o Disabilitato [0] mediante il par. 0-42 Tasto [Auto on] sull'LCP.

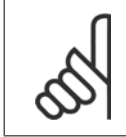

# **NOTA!**

Un segnale HAND-OFF-AUTO attivo sugli ingressi digitali ha una priorità maggiore rispetto ai tasti di comando [Hand on] – [ Auto on].

#### **[Reset]**

viene utilizzato per ripristinare il convertitore di frequenza dopo un allarme (scatto). Il tasto può essere Abilitato [1] o Disabilitato [0] mediante il par. 0-43 Tasti di ripristino sull'LCP.

#### **La scelta rapida di un parametro**

è possibile premendo il tasto [Main Menu] per 3 secondi. Il tasto di scelta rapida parametri consente di accedere direttamente a qualsiasi parametro.

# **1.1.2 Trasferimento rapido delle impostazioni dei parametri tra diversi convertitori di frequenza**

Una volta completata la programmazione di un convertitore di frequenza, si consiglia di memorizzare i dati nell'LCP o su un PC mediante lo Strumento software di programmazione MCT 10..

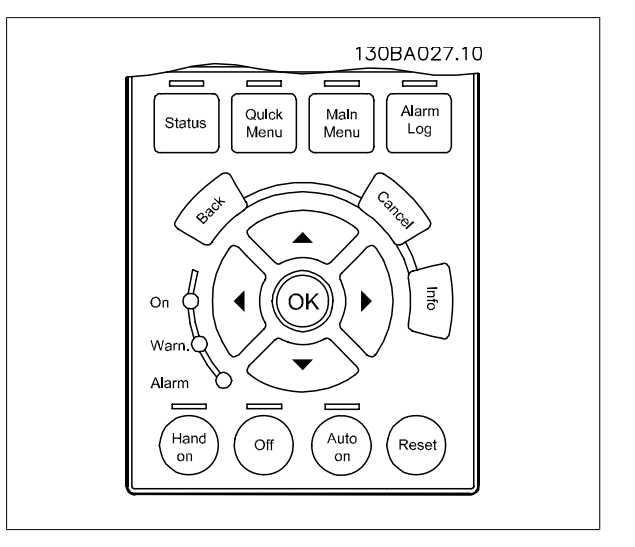

#### **Memorizzazione dei dati nell'LCP:**

- 1. Vai a [par. 0-50](#page-31-0) Copia LCP
- 2. Premere il tasto [OK]
- 3. Selezionare "Tutti a LCP"
- 4. Premere il tasto [OK]

Ora tutte le impostazioni dei parametri vengono memorizzate nell'LCP. Il processo di memorizzazione viene visualizzato sulla barra di avanzamento. Quando viene raggiunto il 100%, premere [OK].

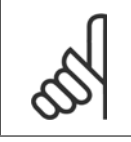

#### **NOTA!**

Arrestare il motore prima di effettuare questa operazione.

Ora è possibile collegare l'LCP a un altro convertitore di frequenza e copiare le impostazioni dei parametri anche su questo convertitore.

#### **Trasferimento di dati dall'LCP al convertitore di frequenza:**

- 1. Vai a [par. 0-50](#page-31-0) Copia LCP
- 2. Premere il tasto [OK]
- 3. Selezionare "Tutti da LCP"
- 4. Premere il tasto [OK]

Ora le impostazioni dei parametri memorizzate nel LCP vengono trasferite al convertitore di frequenza. Il processo di trasferimento viene visualizzato sulla barra di avanzamento. Quando viene raggiunto il 100%, premere [OK].

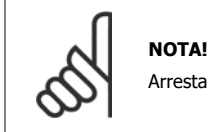

Arrestare il motore prima di effettuare questa operazione.

# **1.1.3 Modalità di visualizzazione**

In condizioni di funzionamento normale, nella sezione centrale possono essere visualizzate in modo continuo fino a 5 diverse variabili operative: 1.1, 1.2 e 1.3 nonché 2 e 3.

# **1.1.4 Modalità di visualizzazione - selezione delle variabili visualizzate**

È possibile commutare tra tre schermate di visualizzazione dello stato premendo il tasto [Status]. Le variabili operative con un formato diverso vengono visualizzate in ciascuna schermata di stato - vedere in basso.

Misure diverse possono essere riferite a ciascuna delle variabili operative. Definire i collegamenti tramite i par. 0-20, 0-21, 0-22, 0-23 e 0-24.

Ogni parametro di lettura selezionato nei par. da 0-20 a 0-24 presenta una propria scala e un determinato numero di cifre dopo la virgola decimale. In caso di un valore numerico più grande di un parametro, vengono visualizzate meno cifre dopo la virgola decimale. Es.: Lettura corrente in basso: 5,25 A; 15,2 A 105 A.

#### **Schermata di stato I**

Questo stato di visualizzazione è standard dopo l'avviamento oppure dopo l'inizializzazione.

Utilizzare [INFO] per ottenere informazioni sulle misure riferite alle variabili di funzionamento visualizzate /1.1, 1.2, 1.3, 2 e 3).

Vedere le variabili operative visualizzate sullo schermo in questa figura. 1.1, 1.2 e 1.3 sono visualizzate in dimensioni ridotte. 2 e 3 sono visualizzate in dimensioni medie.

#### **Schermata di stato II:**

Vedere le variabili operative (1.1, 1.2, 1.3 e 2) visualizzate sullo schermo in questa figura.

Nell'esempio, Velocità, Corrente motore, Potenza motore e Frequenza vengono selezionate come variabili nella prima e nella seconda riga. 1.1, 1.2 e 1.3 sono visualizzate in dimensioni ridotte. 2 è visualizzata in

dimensioni medie.

Nelle Schermate di stato I e II è possibile selezionare le altre variabili operative premendo ▲ o ▼ .

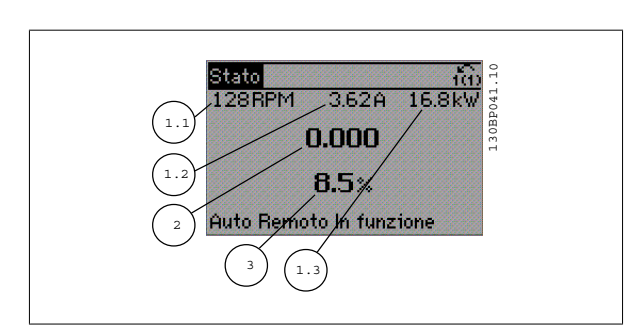

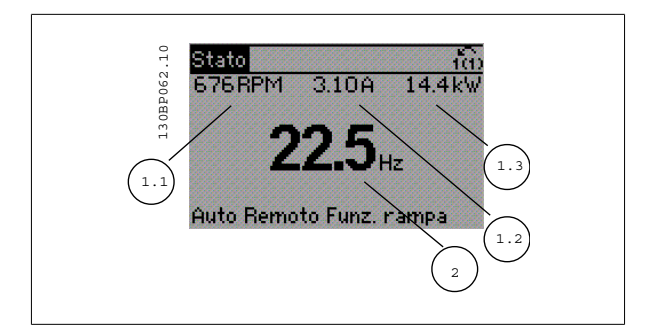

1 Programmazione **Guida alla programmazione VLT® AQUA Drive** 

## **Schermata di stato III:**

Questo stato visualizza l'evento e l'azione dello Smart Logic Control. Per ulteriori informazioni, consultare la sezione Smart Logic Control.

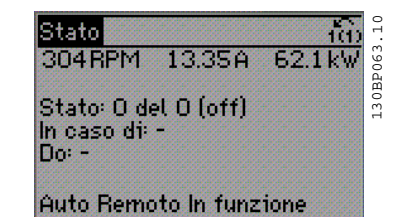

# **1.1.5 Come far funzionare l'LCP numerico LCP (NLCP)**

Le seguenti istruzioni sono valide per l'NLCP (LCP 101).

#### **Il quadro di comando è diviso in quattro gruppi funzionali:**

- 1. Display numerico.
- 2. Tasti menu e spie luminose (LED) modifica dei parametri e selezione delle funzioni di visualizzazione.
- 3. Tasti di navigazione e spie luminose (LED).
- 4. Tasti di comando e spie luminose (LED).

### **NOTA!**

La copia di parametri non è possibile con il Pannello di Controllo Locale Numerico (LCP101).

#### **Selezionare una delle seguenti modalità:**

**Modalità Stato:** Visualizza lo stato del convertitore di frequenza o il motore.

Se si verifica un allarme, l'NLCP passa automaticamente alla modalità di stato.

Si possono visualizzare diversi allarmi.

**Messa a Punto Rapida o Modalità Menu Principale:** Parametri di visualizzazione e impostazioni di parametri.

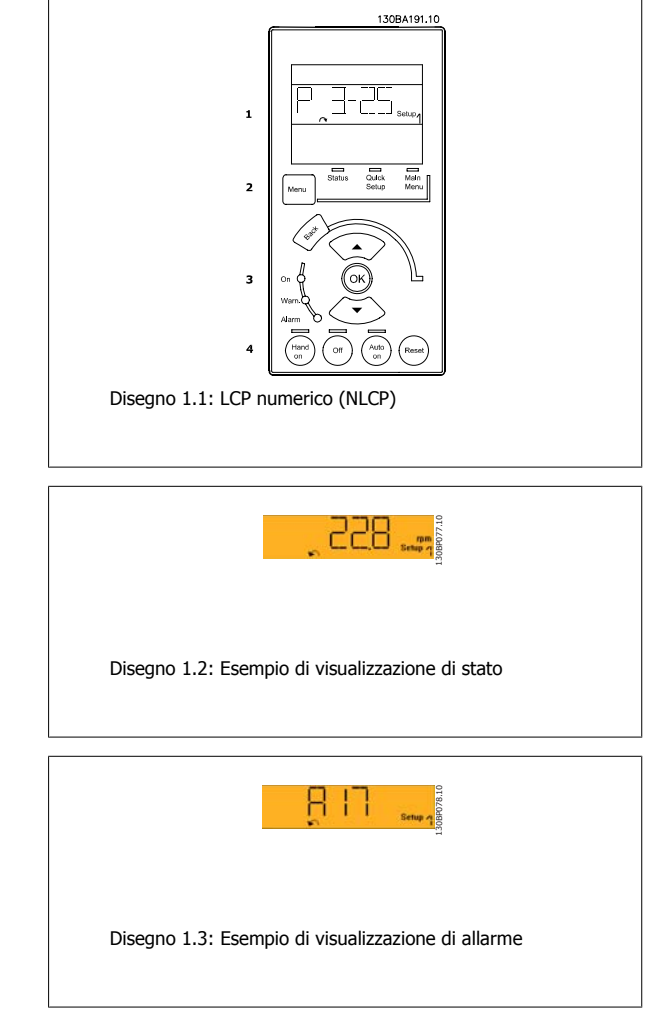

#### **Spie luminose (LED):**

- LED verde/On: Indica il funzionamento della sezione di comando.
- LED giallo/Avviso: Indica un avviso.
- LED rosso lampeggiante/allarme: Indica un allarme.

#### **Tasto menu**

#### **[Menu] Selezionare una delle seguenti modalità:**

- Stato
- Setup rapido
- Menu principale

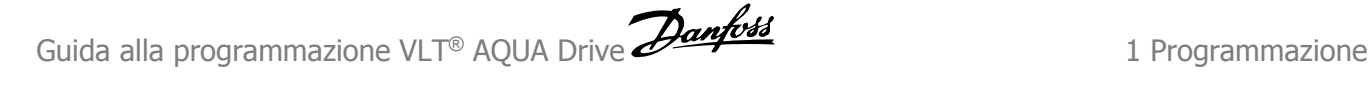

#### **Menu principale**

viene usato per programmare tutti i parametri.

È possibile accedere direttamente ai parametri a meno che non sia stata creata una password tramite par. 0-60 [Passw. menu princ.](#page-31-0), [par. 0-61](#page-31-0) Accesso [menu princ. senza passw.](#page-31-0), par. 0-65 [Password menu personale](#page-32-0) o par. 0-66 [Accesso al menu pers. senza passw.](#page-32-0).

**Setup rapido** viene usato per impostare il convertitore di frequenza usando solo i parametri più essenziali.

I valori dei parametri vengono modificati utilizzando i cursori alto/basso quando il valore sta lampeggiando.

Selezionare il Menu principale premendo più volte il tasto [Menu] finché si accende il LED del menu principale.

Selezionare il gruppo di parametri [xx-\_\_] e premere [OK]

Selezionare il parametro [\_\_-xx] e premere [OK]

Se il parametro è un parametro array, selezionare il numero di array e premere [OK]

Selezionare il valore dei dati desiderato e premere [OK]

#### **Tasti di navigazione**

#### **[Back]**

viene utilizzato per tornare indietro

#### **I tasti freccia [**▲**] [**▼**]**

sono utilizzati per muoversi tra i gruppi di parametri e all'interno dei parametri

#### **[OK]**

viene usato per selezionare un parametro puntato dal cursore e per consentire la modifica di un parametro.

#### **Tasti per il funzionamento**

I tasti di comando locale si trovano nella parte inferiore del pannello di controllo.

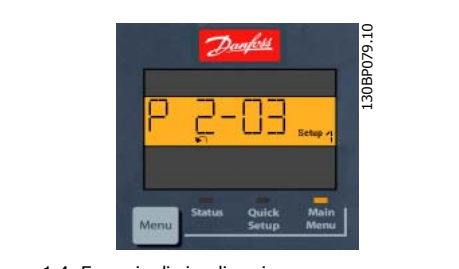

Disegno 1.4: Esempio di visualizzazione

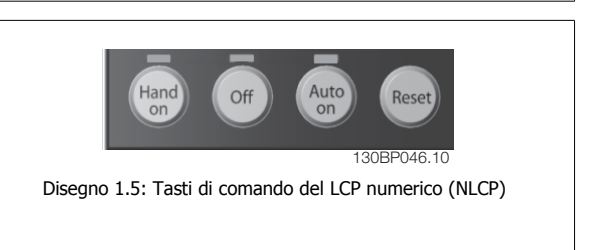

#### **[Hand on]**

consente il controllo del convertitore di frequenza mediante LCP. [Hand on] inoltre avvia il motore ed ora è possibile inserire i dati sulla velocità del motore per mezzo dei tasti freccia. Il tasto può essere Abilitato [1] o Disabilitato [0] mediante par. 0-40 [Tasto \[Hand on\] sull'LCP](#page-30-0).

I segnali di arresto esterni attivati per mezzo di segnali di comando o di un bus seriale annulleranno un comando di 'avvio' mediante LCP.

#### **Quando viene attivato [Hand on], rimarranno attivi i seguenti segnali di comando:**

- [Hand on] [Off] [Auto on]
- Ripristino
- Arresto a ruota libera, comando attivo basso
- **Inversione**
- Selezione setup Isb Selezione setup msb
- Comando di arresto da comunicazione seriale
- Arresto rapido
- Freno CC

#### **[Off]**

arresta il motore collegato. Il tasto può essere Abilitato [1] o Disabilitato [0] mediante par. 0-41 [Tasto \[Off\] sull'LCP](#page-30-0).

Se non viene selezionata alcuna funzione di arresto esterna e il tasto [Off] è inattivo, il motore può essere arrestato togliendo l'alimentazione di rete.

#### **[Auto on]**

consente di controllare il convertitore di frequenza tramite i morsetti di controllo e/o la comunicazione seriale. Quando sui morsetti di comando e/o sul bus viene applicato un segnale di avviamento, il convertitore di frequenza si avvia. Il tasto può essere Abilitato [1] o Disabilitato [0] mediante par. 0-42 [Tasto \[Auto on\] sull'LCP](#page-30-0).

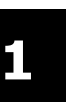

# **NOTA!**

Un segnale HAND-OFF-AUTO attivo sugli ingressi digitali ha una priorità maggiore rispetto ai tasti di comando [Hand on] [Auto on].

#### **[Reset]**

viene utilizzato per ripristinare il convertitore di frequenza dopo un allarme (scatto). Il tasto può essere Abilitato [1] o Disabilitato [0] mediante par. 0-43 [Tasto \[Reset\] sull'LCP](#page-30-0).

# **1.1.6 Impostazione dei parametri**

Il convertitore di frequenza può essere utilizzato praticamente per numerosissimi scopi, offrendo così un numero di parametri elevato. La serie consente di scegliere tra due modalità di programmazione - una modalità Menu rapido e una modalità Menu principale.

L'ultima consente l'accesso a tutti i parametri. La prima conduce l'utente attraverso alcuni parametri che consentono di **programmare la maggior parte delle applicazioni per il trattamento acqua / acque reflue**.

Indipendentemente dal modo di programmazione, è possibile modificare un parametro sia nella modalità Menu rapido che nella modalità Menu principale.

# **1.1.7 Modalità Menu Rapido**

Il GLCP consente di accedere a tutti i parametri elencati sotto Menu rapido. Per impostare i parametri utilizzando il pulsante [Quick Menu]:

Se si preme [Quick Menu], la lista indica le varie aree comprese nel Menu rapido.

#### **Efficace impostazione dei parametri per le applicazioni per il**

#### **trattamento delle acque**

I parametri possono essere impostati facilmente per la grande maggioranza delle applicazioni per il trattamento delle acque e acque reflue solo utilizzando il **[Quick Menu]**.

#### **Il modo migliore per impostare i parametri tramite il [Quick Menu] è seguendo i passi successivi:**

- 1. Premere [Quick Setup] per selezionare le impostazioni di base del motore, i tempi di rampa, ecc.
- 2. Premere [Function Setups] per impostare la funzionalità richiesta del convertitore di frequenza se non è già coperta dalle impostazioni in [Quick Setup].
- 3. Scegliere tra Impost.generali, Impost. anello aperto e Impost. anello chiuso.

Si consiglia di effettuare il setup nell'ordine elencato.

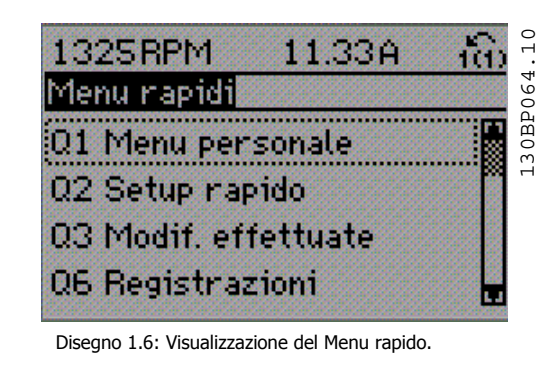

| Par.     | Designazione                     | [Units] |
|----------|----------------------------------|---------|
| $0 - 01$ | Lingua                           |         |
| $1 - 20$ | Potenza motore                   | [kW]    |
| $1 - 22$ | Tensione motore                  | [V]     |
| $1 - 23$ | Frequen. motore                  | [Hz]    |
| $1 - 24$ | Corrente motore                  | [A]     |
| $1 - 25$ | Vel. nominale motore             | [RPM]   |
| $3 - 41$ | Rampa 1 tempo di accel.          | [s]     |
| $3-42$   | Rampa 1 tempo di decel.          | [s]     |
| $4 - 11$ | Limite basso velocità motore     | [RPM]   |
| 4-13     | Limite alto velocità motore      | [RPM]   |
| $1 - 29$ | Automatic Motor Adaptation (AMA) |         |

Tabella 1.1: Parametri di setup rapido

Se nel morsetto 27 viene impostato Nessuna funzione, sul morsetto 27 non è necessario alcun collegamento a +24 V. Se nel morsetto 27 viene selezionato Evol. libera neg. (impostazione di fabbrica), è necessario un collegamento a +24 V per consentire l'avviamento.

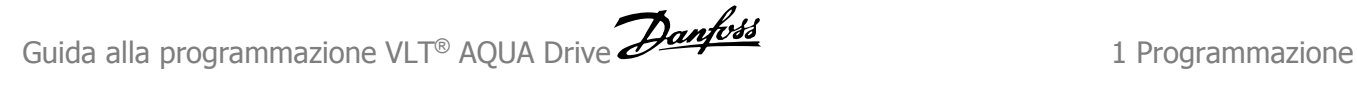

#### **NOTA!**

Per una descrizione dettagliata dei parametri, vedere la sezione di seguito su Parametri normalmente utilizzati - Spiegazioni.

# **1.1.8 Q3 Impostaz. funzione**

Il setup funzioni consente l'accesso rapido e facile a tutti i parametri richiesti per la maggioranza delle applicazioni per il trattamento delle acque e acque reflue, inclusa la coppia a portata variabile e costante, le pompe, le pompe di dosatura, le pompe a immersione, le pompe di aumento pressione, le pompe di miscelazione, i ventilatori per aerazione e altre applicazioni con pompe e ventilatori. Tra le altre caratteristiche include anche parametri per selezionare le variabili da visualizzare sull'LCP, le velocità preimpostate digitali, la conversione in scala dei riferimenti analogici, le applicazioni ad anello chiuso a zona singola e multizona e le funzioni specifiche relative alle applicazioni per il trattamento delle acque e acque reflue.

#### **Come accedere al Setup Funzioni - esempio:**

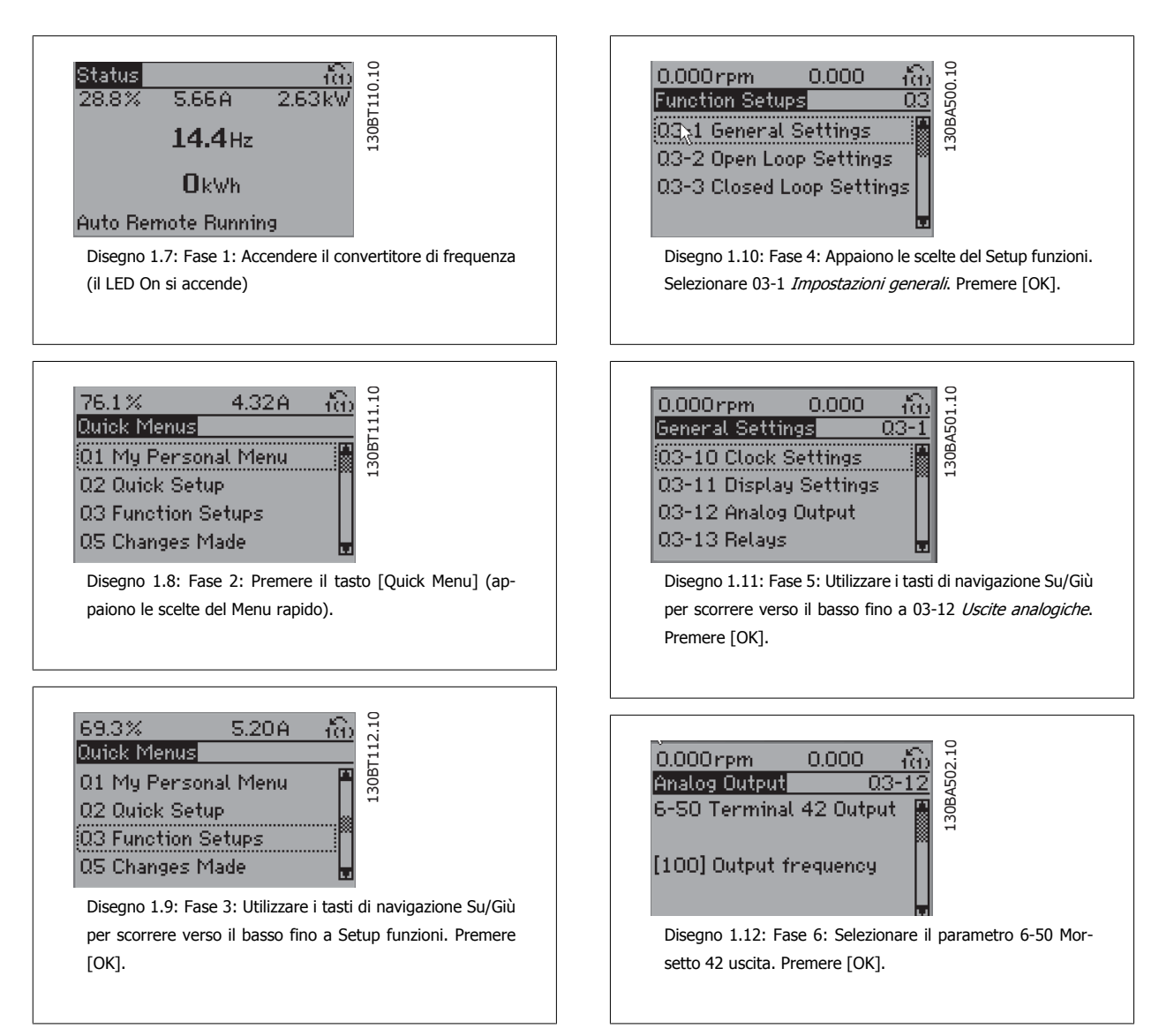

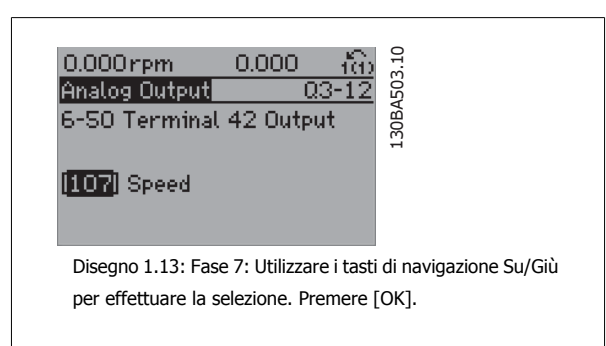

I parametri del Setup funzioni sono raggruppati nel modo seguente:

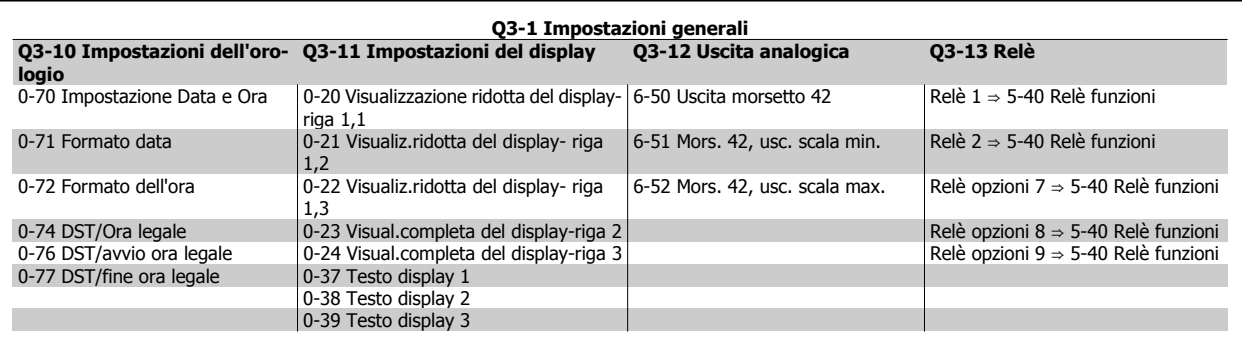

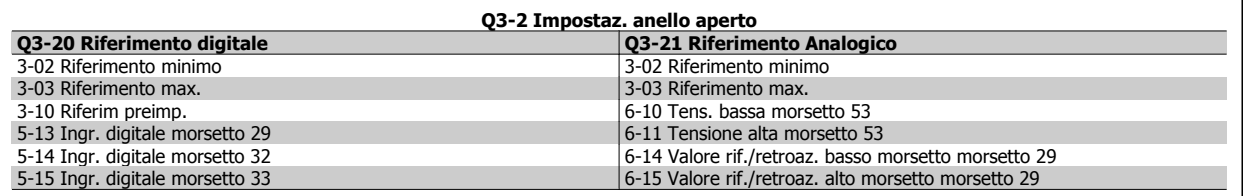

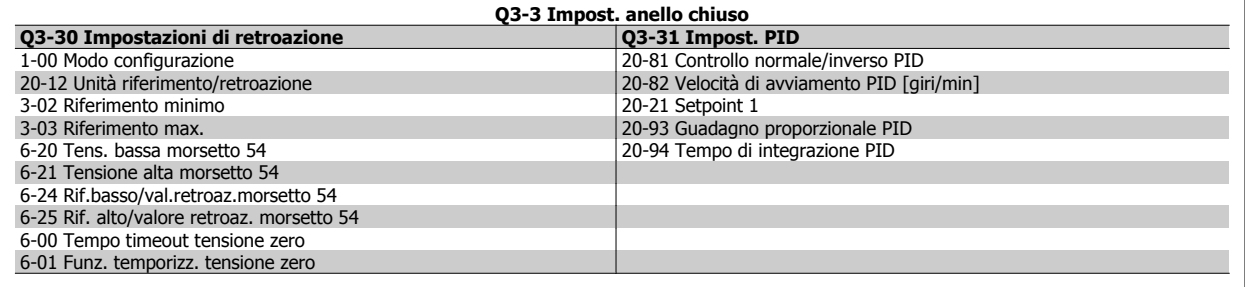

# **1.1.9 Modalità Menu principale**

Sia il GLCP che il NLCP consentono l'accesso alla modalità menu principale. Selezionare la modalità Menu principale premendo il tasto [ Main Menu ]. L'illustrazione 6.2 mostra la lettura risultante che appare sul display del GLCP.

Le righe da 2 a 5 sul display mostrano una lista di gruppi di parametri che possono essere selezionati premendo alternativamente i pulsanti di scorrimento.

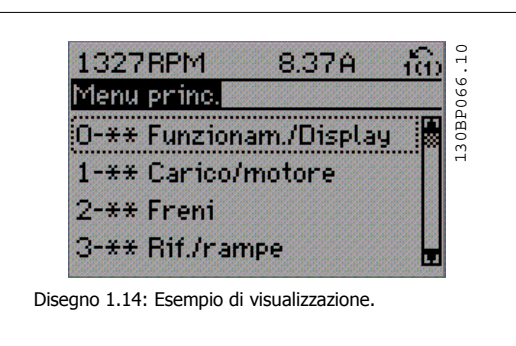

Ogni parametro possiede un nome e un numero che è sempre lo stesso indipendentemente dalla modalità di programmazione. Nel modo Menu principale i parametri sono suddivisi in gruppi. La prima cifra del numero del parametro (da sinistra) indica il numero del gruppo di parametri.

Tutti i parametri possono essere modificati nel Menu principale. La configurazione dell'unità par. 1-00 [Modo configurazione](#page-34-0) determinerà quali altri parametri saranno disponibili per la programmazione. La selezione di Anello chiuso ad esempio abilita parametri addizionali relativi al funzionamento ad anello chiuso. Le schede opzionali aggiunte all'unità attivano parametri addizionali associati al dispositivo opzionale.

# **1.1.10 Selezione dei parametri**

Nel modo Menu principale i parametri sono suddivisi in gruppi. Selezionare un gruppo di parametri mediante i tasti di navigazione. È possibile accedere ai seguenti gruppi di parametri:

| Funzionamento/visualizzazione<br>0<br>1<br>Carico/motore<br>$\overline{2}$<br>Freni<br>3<br>Riferimenti/rampe<br>$\overline{\mathbf{4}}$<br>Limiti /avvisi<br>5<br>I/O digitali<br>6<br>I/O analogici<br>8<br>Comandi e opzioni<br>9<br>Profibus<br>10<br>Fieldbus CAN<br>11<br><b>LonWorks</b><br>13<br>Smart Logic<br>Funzioni speciali<br>14<br>15<br>Informazioni convertitore di frequenza<br>16<br>Visualizzazione dati<br>Visualizzazione dati 2<br>18<br>20<br>Conv. freg. anello chiuso<br>Anello chiuso est.<br>21<br>22<br>Funzioni applicazione<br>Funzioni temporizzate<br>23<br>Fire mode<br>24<br>Controllore in cascata<br>25<br>Opzione I/O analogici MCB 109<br>26 | Gruppo n. | Gruppo di parametri: |
|----------------------------------------------------------------------------------------------------|-----------|----------------------|
|                                                                                                    |           |                      |
|                                                                                                    |           |                      |
|                                                                                                    |           |                      |
|                                                                                                    |           |                      |
|                                                                                                    |           |                      |
|                                                                                                    |           |                      |
|                                                                                                    |           |                      |
|                                                                                                    |           |                      |
|                                                                                                    |           |                      |
|                                                                                                    |           |                      |
|                                                                                                    |           |                      |
|                                                                                                    |           |                      |
|                                                                                                    |           |                      |
|                                                                                                    |           |                      |
|                                                                                                    |           |                      |
|                                                                                                    |           |                      |
|                                                                                                    |           |                      |
|                                                                                                    |           |                      |
|                                                                                                    |           |                      |
|                                                                                                    |           |                      |
|                                                                                                    |           |                      |
|                                                                                                    |           |                      |
|                                                                                                    |           |                      |

Tabella 1.2: Gruppi di parametri

Dopo aver selezionato un gruppo di parametri, selezionare un parametro mediante i tasti di navigazione.

La sezione centrale del display GLCP visualizza il numero del parametro e il nome nonché il valore del parametro selezionato.

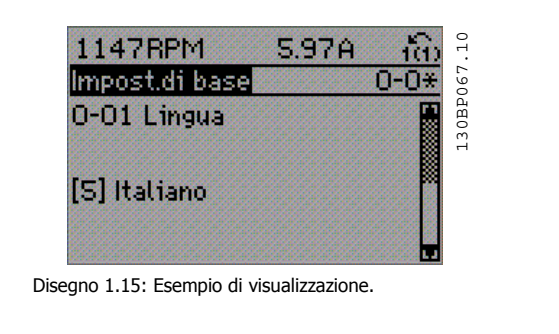

# **1.1.11 Modifica dei dati**

**1** 

La procedura per la modifica dei dati è la stessa, sia che si selezioni un parametro nella modalità Menu rapido che in quella Menu principale. Premere [OK] per modificare il parametro selezionato.

La procedura per la modifica dei dati dipende dal fatto che il parametro selezionato rappresenti un valore del dato numerico o un valore di testo.

# **1.1.12 Modifica di un valore di testo**

Se il parametro selezionato è un valore di testo, il valore viene modificato per mezzo dei tasti di navigazione (Su/Giù).

Il tasto Su aumenta il valore, mentre il tasto Giù riduce il valore. Posizionare il cursore sul valore da salvare e premere [OK].

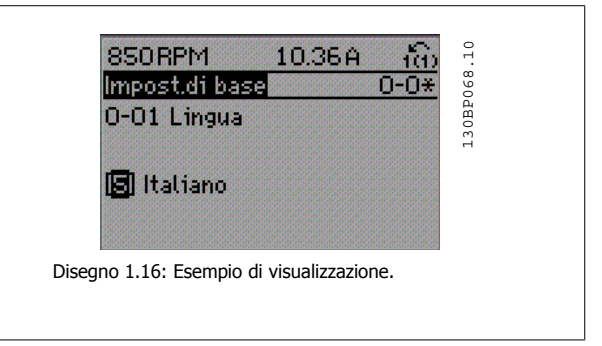

# **1.1.13 Modifica di un gruppo di valori di dati numerici**

Se il parametro selezionato rappresenta un valore di un dato numerico, è possibile modificare il valore dato selezionato con i tasti di navigazione [◄] e [►] nonché con i tasti di navigazione Su/Giù [▲] [▼]. Usare i tasti di navigazione ◄] e [►] per spostare il cursore orizzontalmente.

del dato. Posizionare il cursore sul valore da salvare e premere [OK].

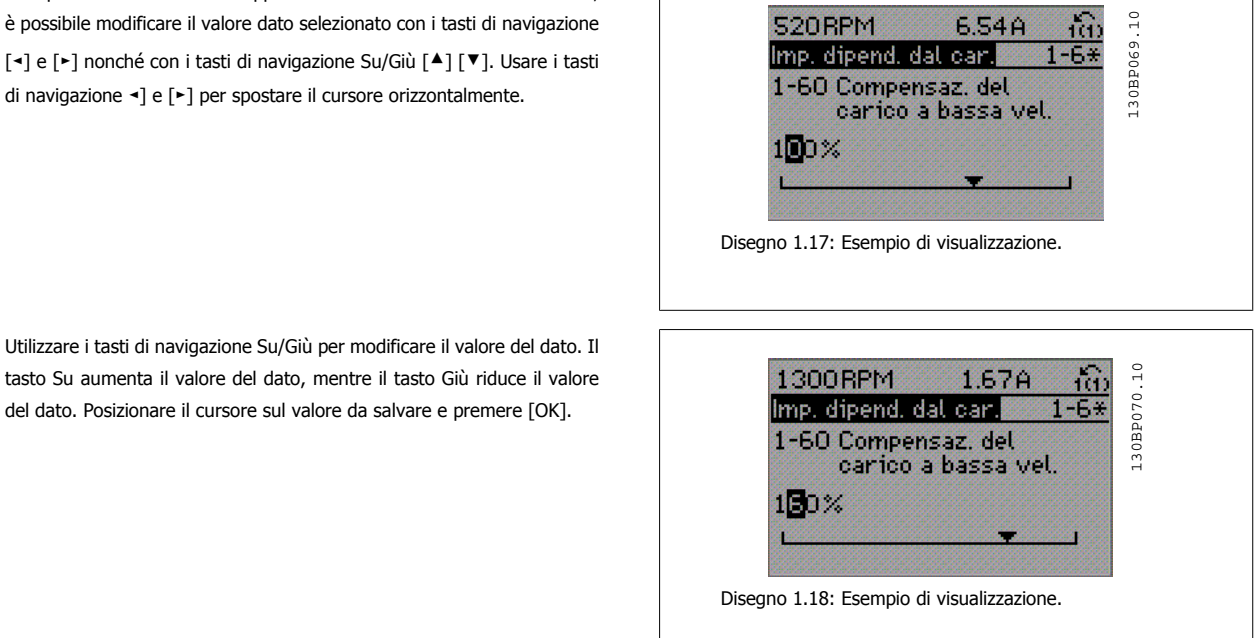

# **1.1.14 Modifica del valore del dato, passo-passo**

Determinati parametri possono essere modificati passo-passo o in modo continuo. Ciò vale per par. 1-20 [Potenza motore \[kW\]](#page-35-0), par. 1-22 Tensione motore e par. 1-23 [Frequen. motore](#page-36-0).

I parametri possono essere modificati a piacere sia come gruppo di valori di dati numerici che come valori di dati numerici.

# **1.1.15 Visualizzazione e programmazione dei Parametri indicizzati**

I parametri vengono indicizzati quando inseriti in una pila.

par. 15-30 [Log allarme: Codice guasto](#page-141-0) - par. 15-32 [Log allarme: Tempo](#page-141-0) contiene un log dei guasti che può essere letto. Selezionare un parametro, premere [OK] e utilizzare i tasti di navigazione Su/Giù per scorrere il log dei valori.

Utilizzare par. 3-10 [Riferim preimp.](#page-49-0) per un altro esempio:

Selezionare il parametro, premere [OK] e utilizzare i tasti di navigazione Su/Giù per scorrere i valori indicizzati. Per modificare il valore del parametro, selezionare il valore indicizzato e premere [OK]. Modificare il valore utilizzando i tasti Su/Giù. Premere [OK] per accettare la nuova impostazione. Premere [Cancel] per annullare. Premere [Back] per uscire dal parametro.

# **1.1.16 Inizializzazione alle impostazioni di fabbrica**

Ripristinare il convertitore di frequenza alle impostazioni di fabbrica in due modi:

#### **Inizializzazione raccomandata (mediante par. 14-22 [Modo di funzionamento](#page-132-0))**

- 1. Selezionare par. 14-22 [Modo di funzionamento](#page-132-0)
- 2. Premere [OK]
- 3. Selezionare "Inizializzazione"
- 4. Premere [OK]
- 5. Disinserire l'alimentazione di rete e attendere lo spegnimento del display.

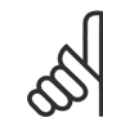

#### **NOTA!**

Ripristina i parametri selezionati nel Menu personale con l'impostazione di fabbrica.

par. 14-22 [Modo di funzionamento](#page-132-0) consente l'inizializzazione di tutte le impostazioni, ad eccezione delle seguenti:

- par. 14-50 Filtro RFI
- par. 8-30 Protocollo
- [par. 8-31](#page-92-0) Indirizzo [par. 8-32](#page-93-0) Baud rate
- par. 8-35 [Ritardo minimo risposta](#page-93-0)
- par. 8-36 [Ritardo max. risposta](#page-93-0)
- par. 8-37 [Ritardo max. intercar.](#page-93-0)
- par. 15-00 [Ore di funzionamento](#page-136-0) to [par. 15-05](#page-137-0) Sovratensioni
- par. 15-20 [Log storico: Evento](#page-140-0) to par. 15-22 [Log storico: Tempo](#page-141-0)
- par. 15-30 [Log allarme: Codice guasto](#page-141-0) to par. 15-32 [Log allarme: Tempo](#page-141-0)

#### **Inizializzazione manuale**

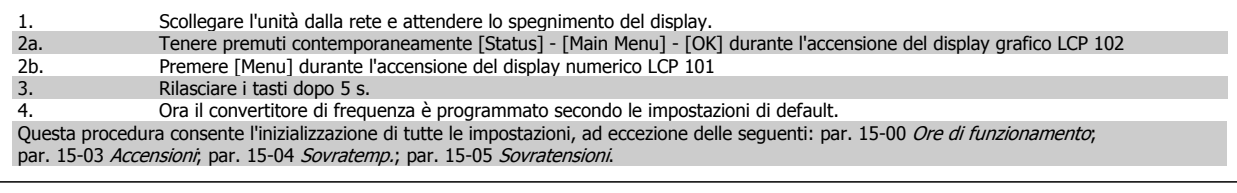

# **NOTA!**

Quando si esegue un'inizializzazione manuale, vengono resettati anche la comunicazione seriale par. 14-50 Filtro RFI e le impostazioni del log guasti.

Rimuove i parametri selezionati in par. 25-00 [Controllore in cascata](#page-209-0).

- 6. Ricollegare l'alimentazione di rete; il convertitore di frequenza è stato ripristinato.
- 7. Modificare par. 14-22 [Modo di funzionamento](#page-132-0) di nuovo su Funzion.norm.

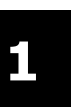

# **NOTA!**

Dopo l'inizializzazione e il power cycling, il display non mostrerà altre informazioni prima di un paio di minuti.

# **2 Descrizione dei parametri**

# **2.1.1 Impostazione dei parametri**

#### **Panoramica dei gruppi di parametri**

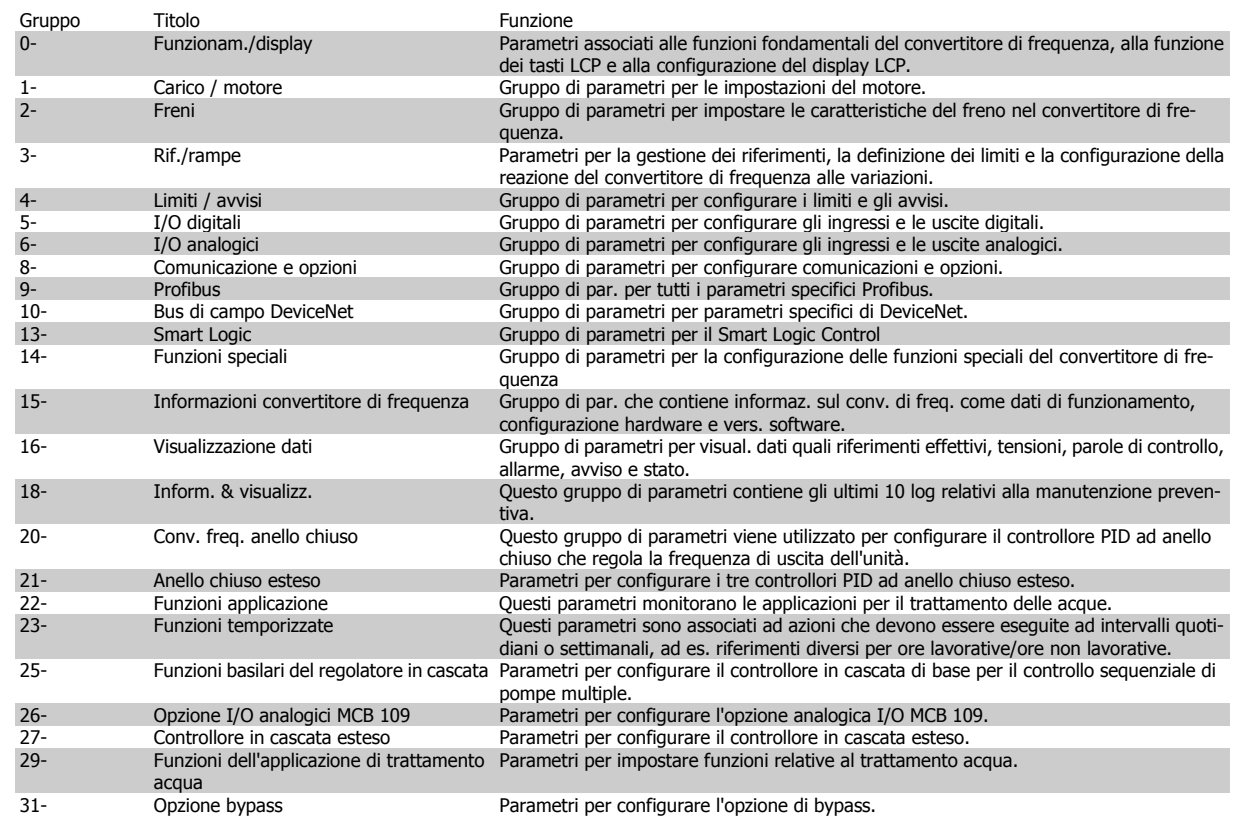

Tabella 2.1: Gruppi di parametri

Le descrizioni dei parametri e le selezioni sono visualizzate sul pannello grafico (GLCP) o numerico (NLCP) nell'area di visualizzazione. (Vedere la sezione 5 per dettagli). Accedere ai parametri premendo il tasto [Menu Rapido] o [Menu Principale] sul quadro di comando. Il menu rapido viene usato in primo luogo per mettere in funzione l'unità all'avviamento fornendo quei parametri che sono necessari per avviare il funzionamento. Il menu principale consente di accedere a tutti i parametri per una programmazione dettagliata dell'applicazione.

Tutti i morsetti di ingresso/uscita digitali e i morsetti di ingresso/uscita analogici sono polifunzionali. Tutti i morsetti hanno funzioni adatte per la maggior parte delle applicazioni per il trattamento delle acque, ma se sono richieste altre funzioni speciali, devono essere programmate nel gruppo parametri 5 o 6.

# **2.2 Menu principale - Funzionamento e display - Gruppo 0**

# **2.2.1 0-\*\* Funzionam./display**

Parametri associati alle funzioni fondamentali del convertitore di frequenza, alla funzione dei pulsanti LCP e alla configurazione del display LCP.

# **2.2.2 0-0\* Impost.di base**

Gruppo di parametri per impostare le caratteristiche del freno nel convertitore di frequenza.

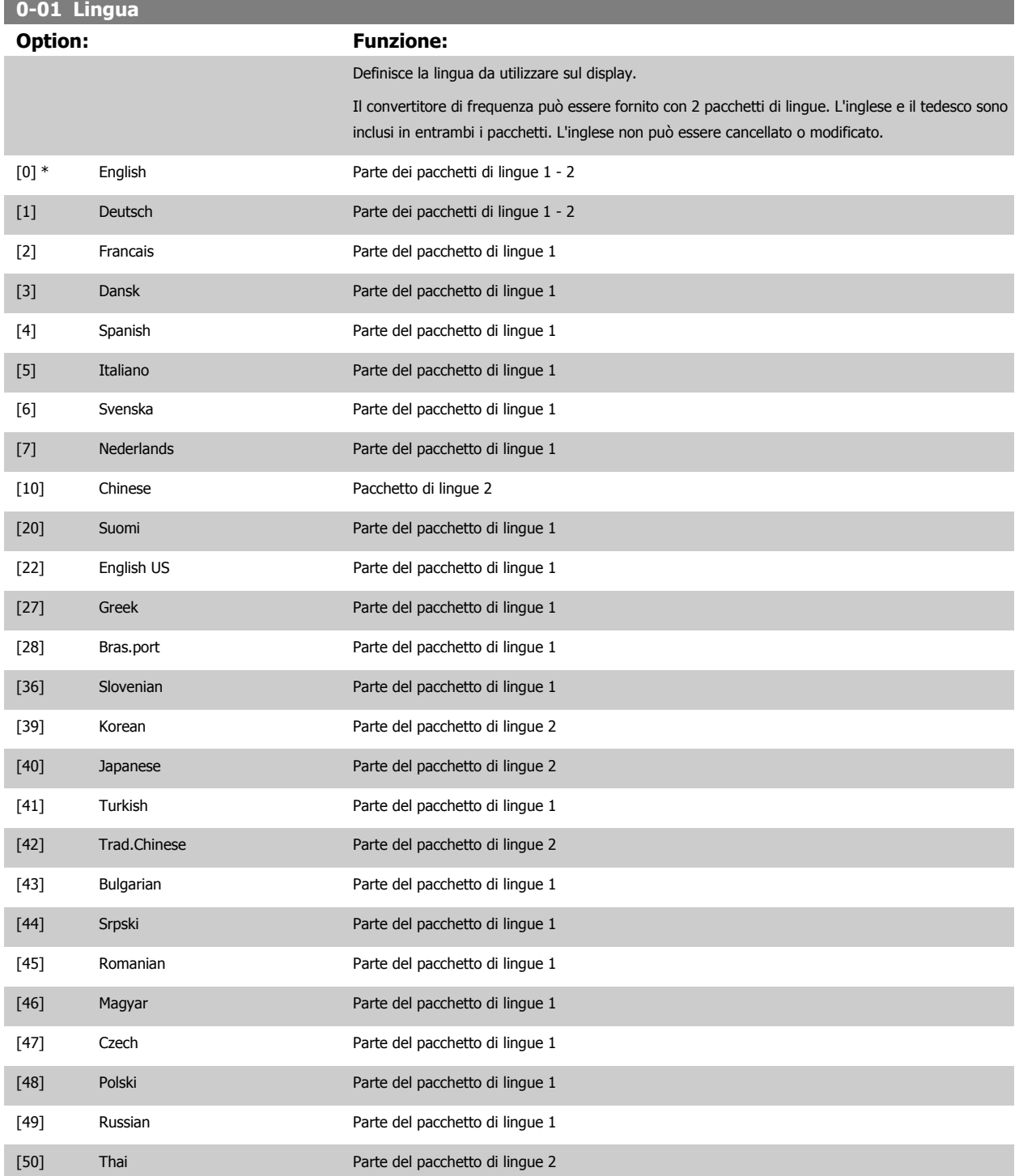

<span id="page-20-0"></span>Guida alla programmazione VLT® AQUA Drive **Aanfoss** en mando dei parametri

# [51] Bahasa Indonesia Parte del pacchetto di lingue 2

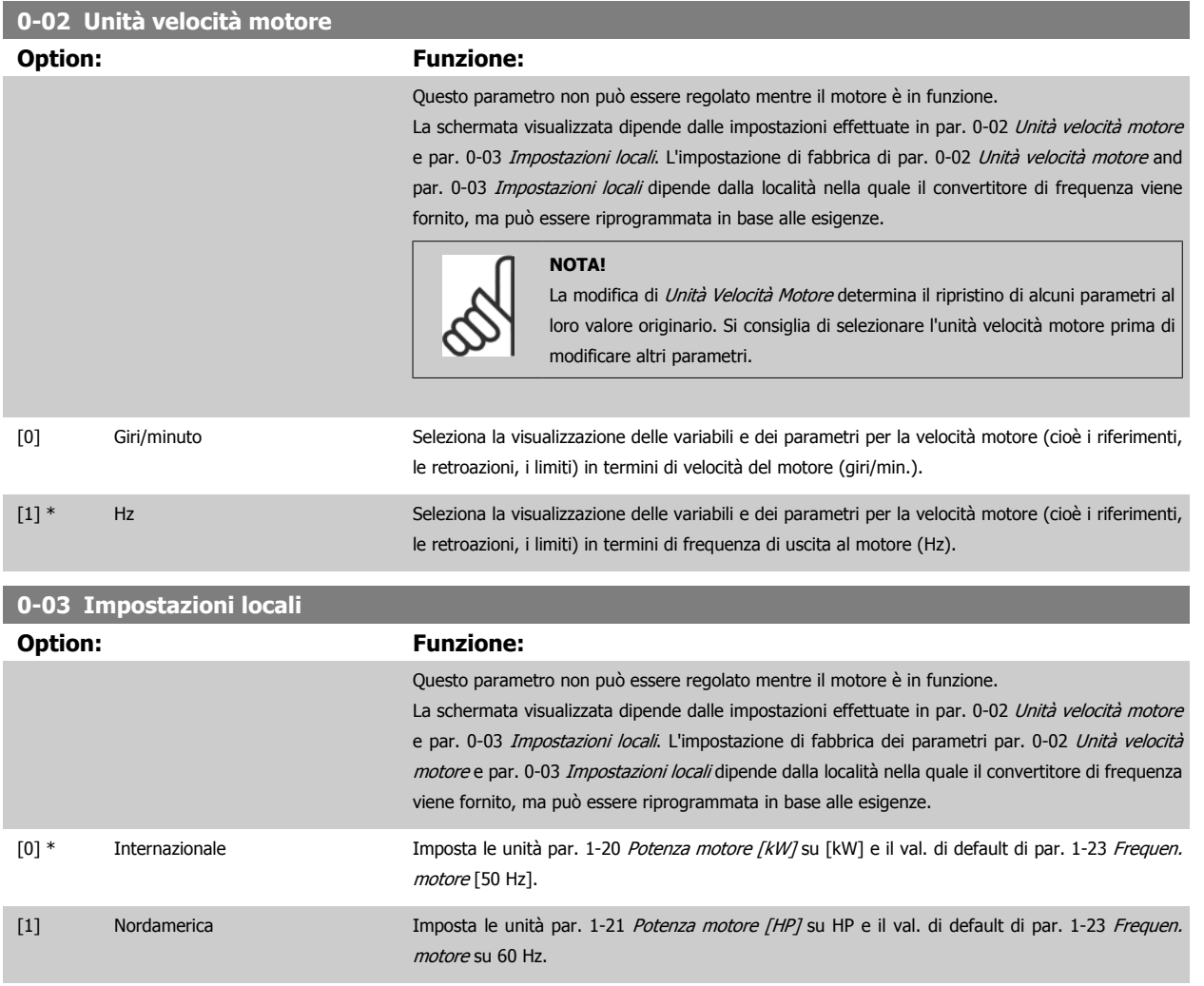

#### L'impostazione inutilizzata è resa invisibile.

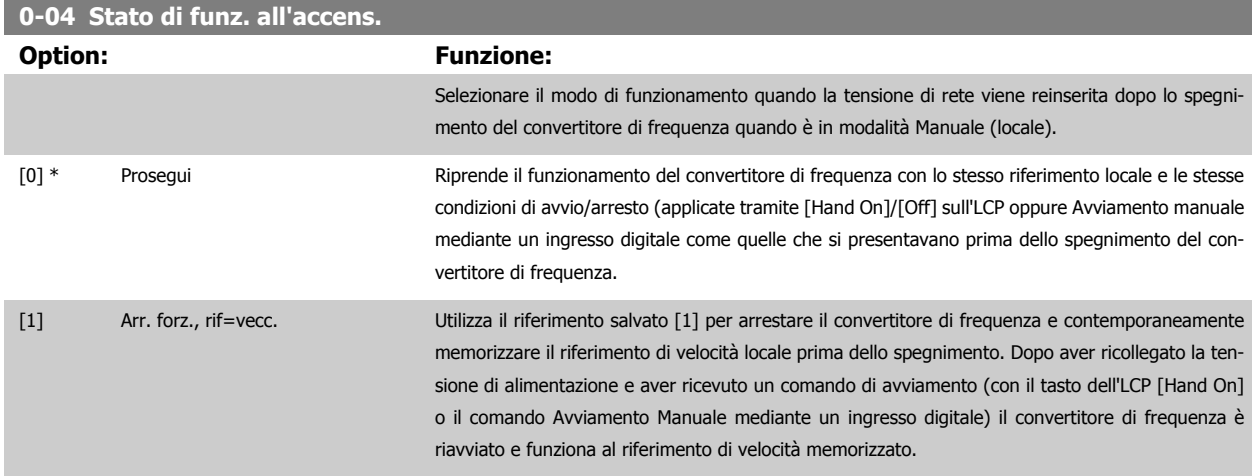

# <span id="page-21-0"></span>**2.2.3 0-1\* Operazioni di setup**

Def. e controllo delle singole impostaz. dei parametri.

Il convertitore di frequenza possiede quattro setup di parametri programmabili indipendentemente l'uno dall'altro. Ciò rende il convertitore di frequenza molto flessibile e in grado di soddisfare i requisiti di molti schemi di controllo diversi del sistema AQUA, risparmiando il costo per apparecchiature di controllo esterne. Ad esempio possono essere utilizzati per programmare il convertitore di frequenza in modo che funzioni secondo uno schema di controllo in una programmazione (ad esempio, funzionamento durante le ore del giorno) e un altro schema di controllo in un'altra programmazione (ad esempio, ripristino alle ore notturne). In alternativa possono essere utilizzati da un UTA o unità pacchetto OEM per programmare in modo identico tutti i rispettivi convertitori di frequenza assemblati in fabbrica per modelli differenti di apparecchiature in un determinato campo, affinché abbiano gli stessi parametri e durante la produzione/messa in funzione sia possibile selezionare semplicemente una programmazione specifica in base a su quale modello in quel determinato campo è installato il convertitore di frequenza.

La programmazione attiva (vale a dire la programmazione in cui funziona attualmente il convertitore di frequenza) può essere selezionata nel parametro 0-10 ed è visualizzata nell'LCP. Utilizzando il Multi setup è possibile passare da una programmazione all'altra mentre il convertitore di frequenza è in funzione o arrestato, mediante ingresso digitale o comandi di comunicazione seriale (ad esempio, per il ripristino alle ore notturne). Se è necessario modificare le programmazioni durante il funzionamento, assicurarsi che il parametro 0-12 sia programmato come richiesto. Per la maggior parte delle applicazioni AQUA non è necessario programmare il parametro 0-12 anche se occorre modificare la programmazione durante il funzionamento, ma potrebbe essere necessario per le applicazioni molto complesse, che utilizzano la flessibilità totale di programmazioni multiple. Mediante il parametro 0-11 è possibile modificare i parametri in una delle programmazioni senza alterare il funzionamento del convertitore di frequenza nella sua Programmazione attiva, che può essere una programmazione diversa da quella modificata. Mediante il parametro 0-51 è possibile copiare le impostazioni parametri tra le programmazioni per consentire una messa in funzione più rapida se sono necessarie impostazioni parametri simili in programmazioni differenti.

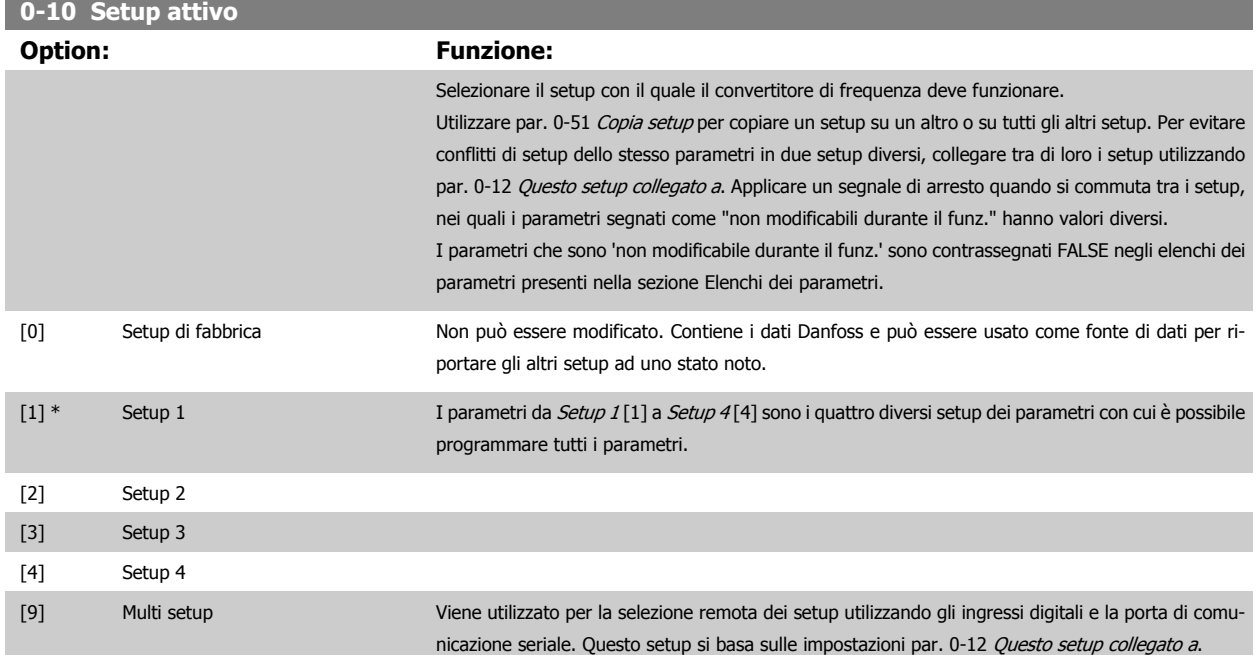

<span id="page-22-0"></span>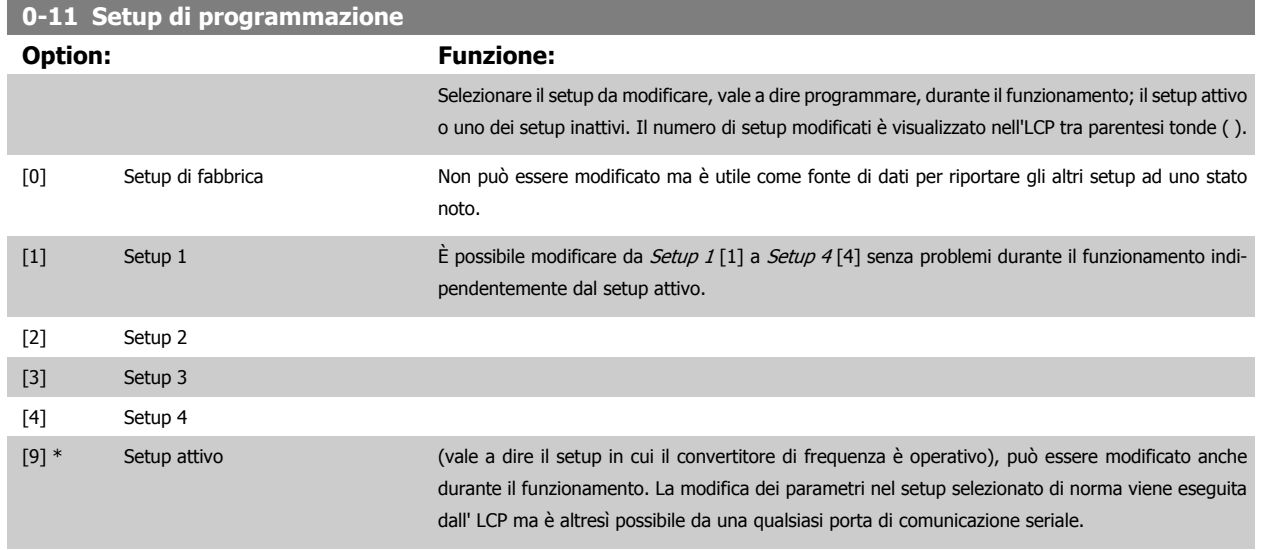

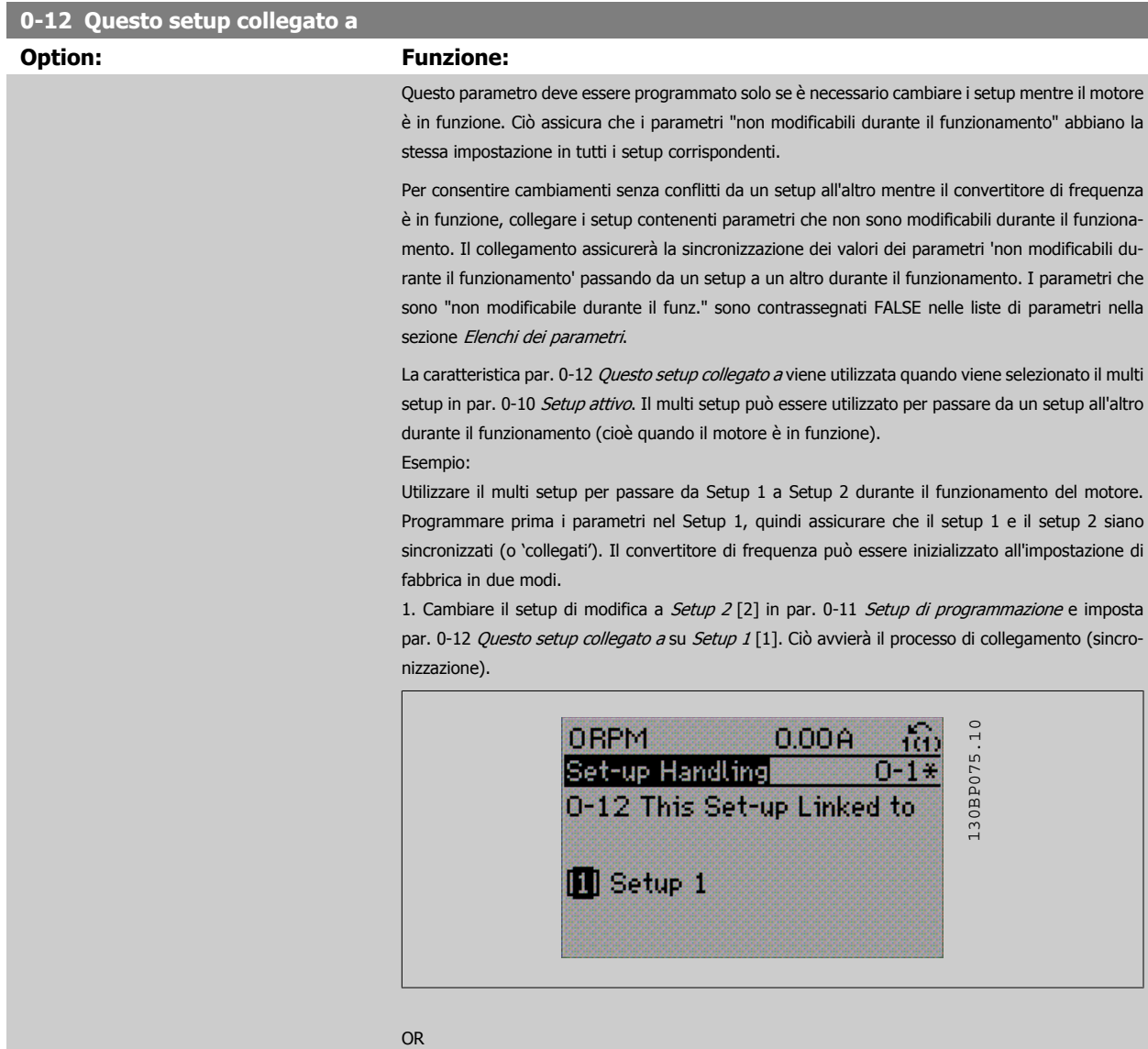

2. Sempre in Setup 1, copiare Setup 1 in Setup 2 utilizzando [par. 0-50](#page-31-0) Copia LCP. Quindi impostare par. 0-12 Questo setup collegato a su Setup 2 [2]. Ciò avvierà il processo di collegamento.

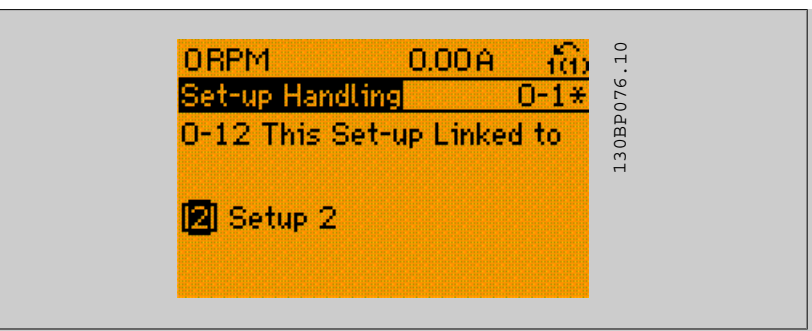

A collegamento avvenuto, par. 0-13 Visualizz.: Setup collegati sarà impostato su {1,2} per indicare che tutti i parametri 'non modificabili durante il funzionamento' sono ora identici nel Setup 1 e nel Setup 2. In caso di cambiamento di un parametro 'non modificabile durante il funzionamento', ad es. par. 1-30 [Resist. statore \(RS\)](#page-38-0) nel Setup 2, sarà anche cambiato automaticamente nel Setup 1. Ora è possibile commutare tra il Setup 1 e il Setup 2 durante il funzionamento.

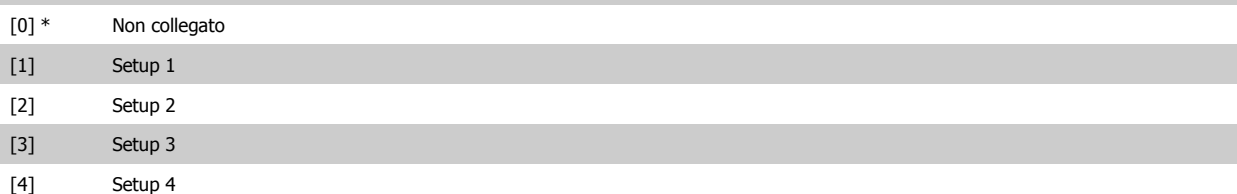

## **0-13 Visualizz.: Setup collegati**

#### Array [5]

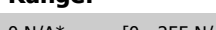

#### **Range: Funzione:**

0 N/A\* [0 - 255 N/A] Visualizzare un elenco di tutti i setup collegati mediante par. 0-12 [Questo setup collegato a](#page-22-0). Il parametro ha un indice per ogni impostazione dei parametri. Il valore di parametro visualizzato per ogni indice rappresenta quali impostazioni sono collegate a tale impostazione dei parametri.

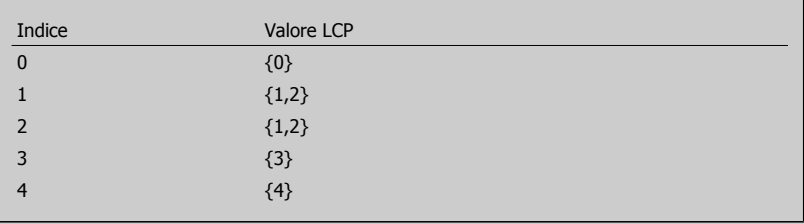

Tabella 2.3: Esempio: il setup 1 e il setup 2 sono collegati

## **0-14 Visualizz.: Prog. setup/canale**

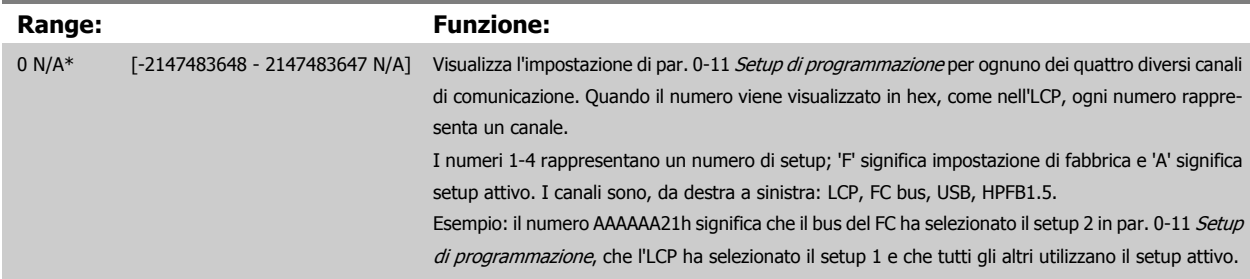

# **2.2.4 0-2\* LCP Display**

**NOTA!**

Definisce le variabili visual. nel Pannello di Controllo Locale Grafico.

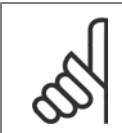

Fare riferimento a par. 0-37 [Testo display 1](#page-29-0), par. 0-38 [Testo display 2](#page-29-0) e par. 0-39 [Testo 3 del display](#page-29-0) per informazioni su come scrivere i testi del display

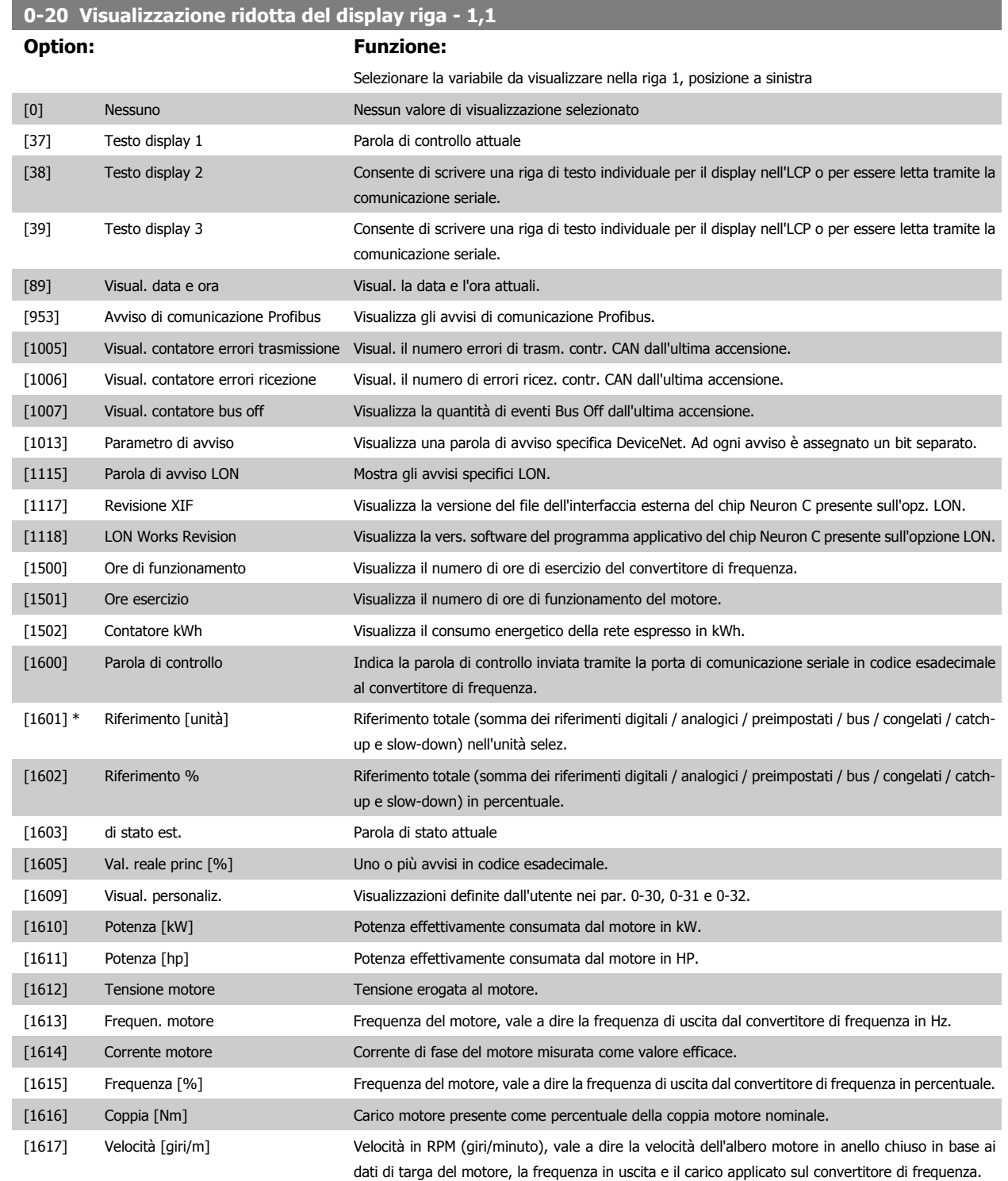

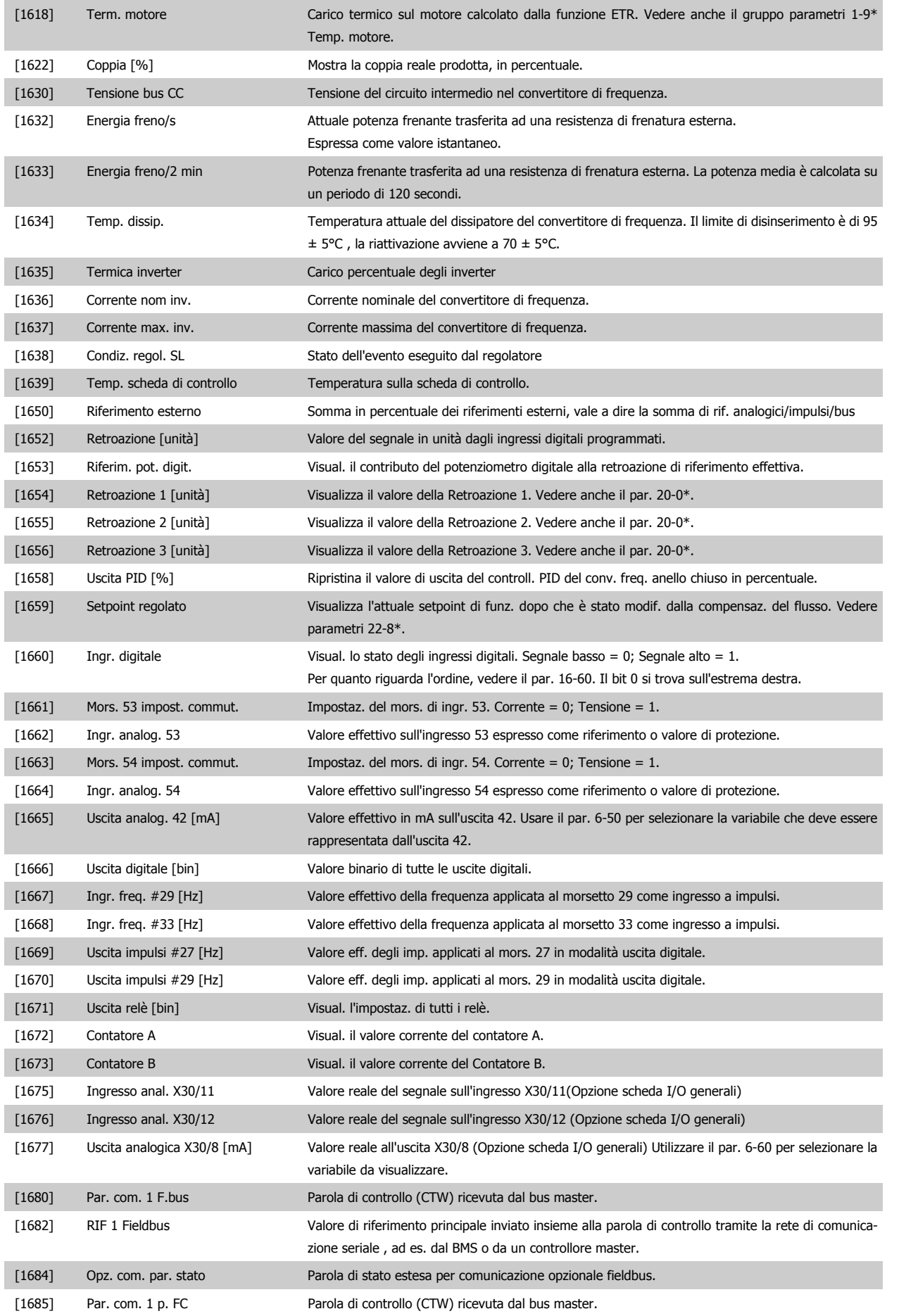

Guida alla programmazione VLT® AQUA Drive **Danfoss** en anno 2 Descrizione dei parametri

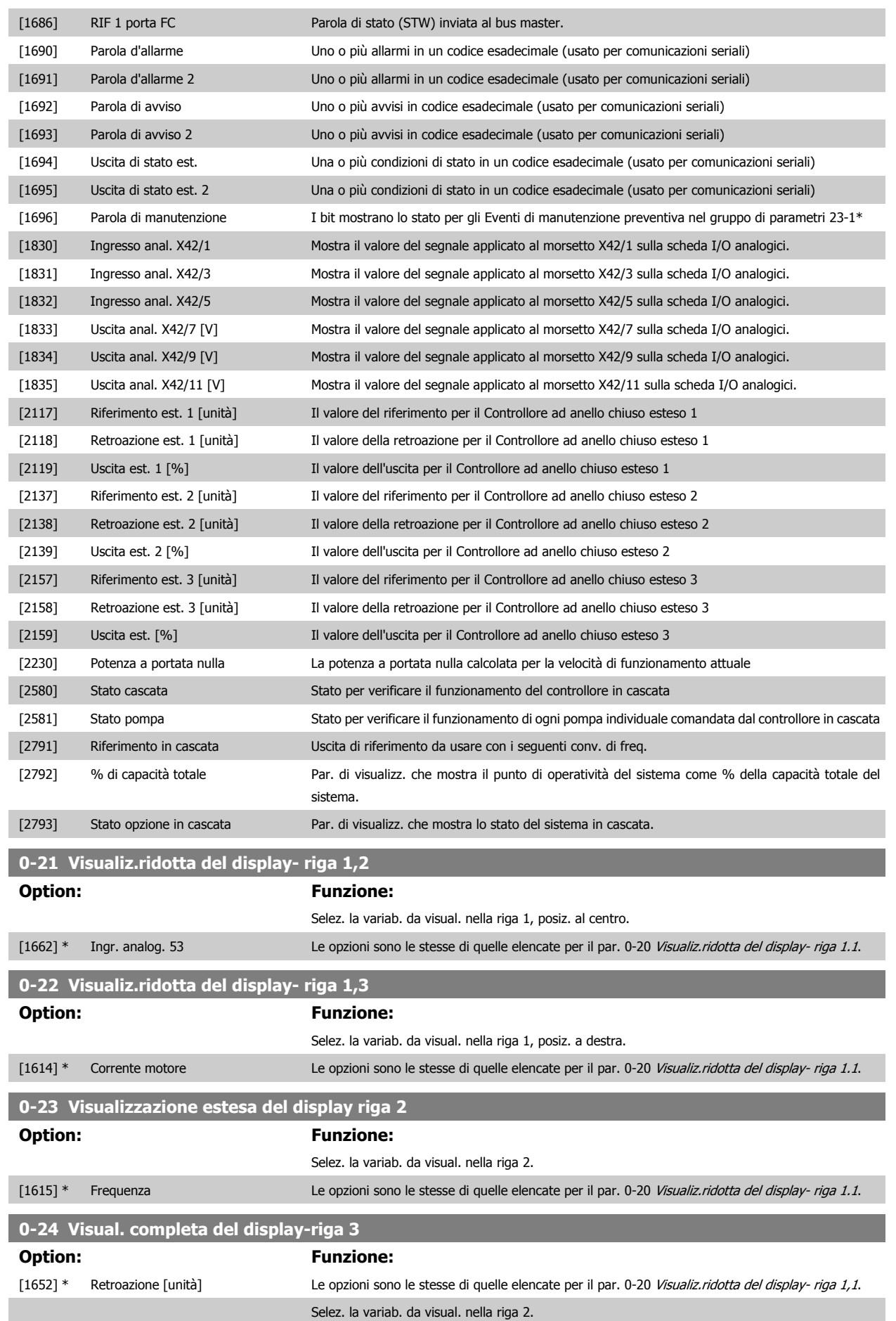

 **2**

# <span id="page-27-0"></span>**0-25 Menu personale**

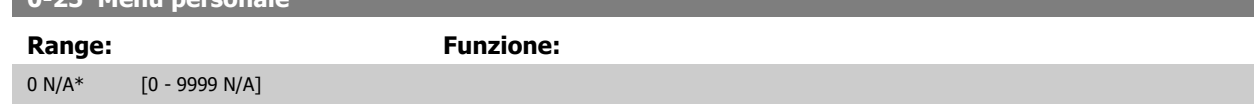

# **2.2.5 0-3\*LCP Visual. personaliz.**

È possibile personalizzare gli elementi del display per vari scopi: \*Visual. personaliz. Valore proporzionale alla velocità (Lineare, quadrato o cubico a seconda dell'unità selezionata in par. 0-30 Unità visual. person.) \*Testo del display. Stringa di testo memorizzata in un parametro.

#### Visual. personaliz.

Il valore calcolato per la visualizzazione si basa sulle impostazioni visualizzate in par. 0-30 Unità visual. person., par. 0-31 [Valore min. visual. person.](#page-29-0) (solo lineare), par. 0-32 [Valore max. visual. person.](#page-29-0), par. 4-13 [Lim. alto vel. motore \[giri/min\]](#page-58-0), par. 4-14 [Limite alto velocità motore \[Hz\]](#page-59-0) e la velocità effettiva.

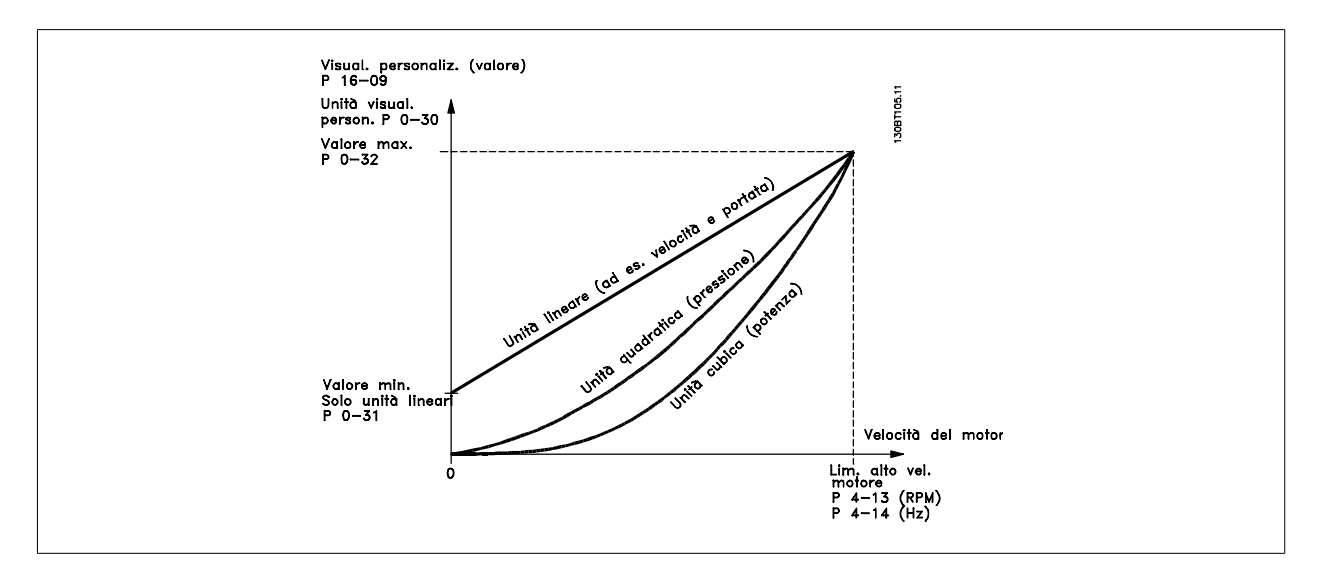

La relazione dipenderà dal tipo di unità selezionata in par. 0-30 Unità visual. person.:

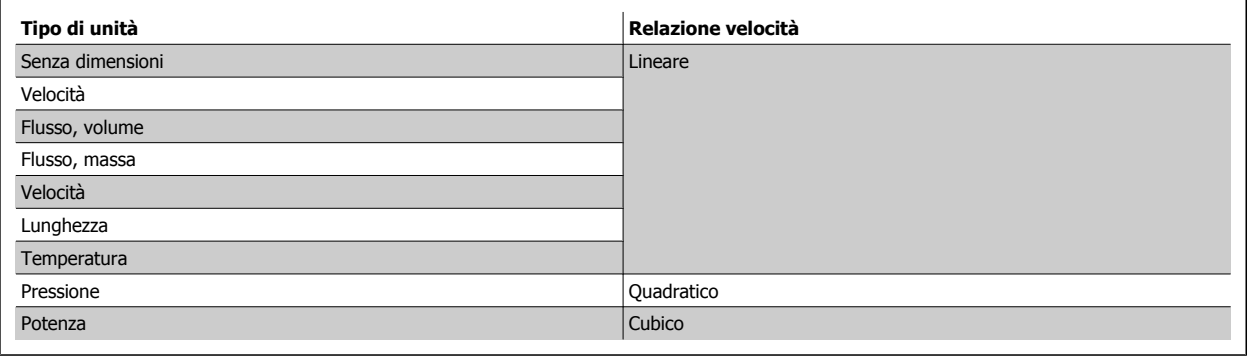

# **0-30 Unità visual. person.**

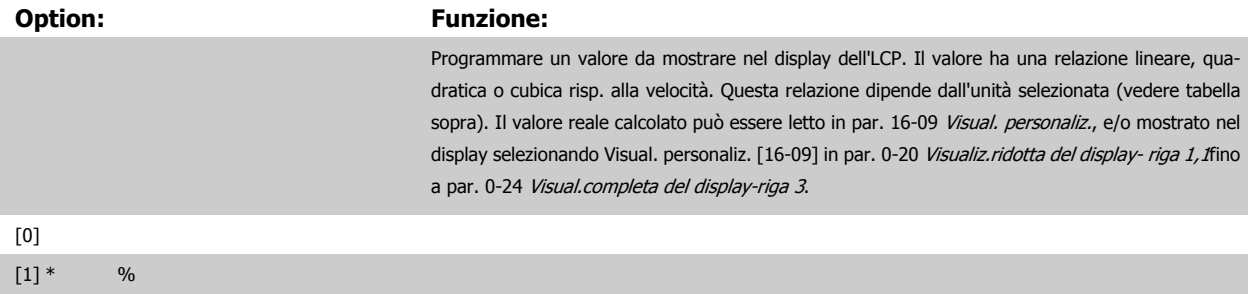

# Guida alla programmazione VLT® AQUA Drive **Danfoss** en anno 2 Descrizione dei parametri

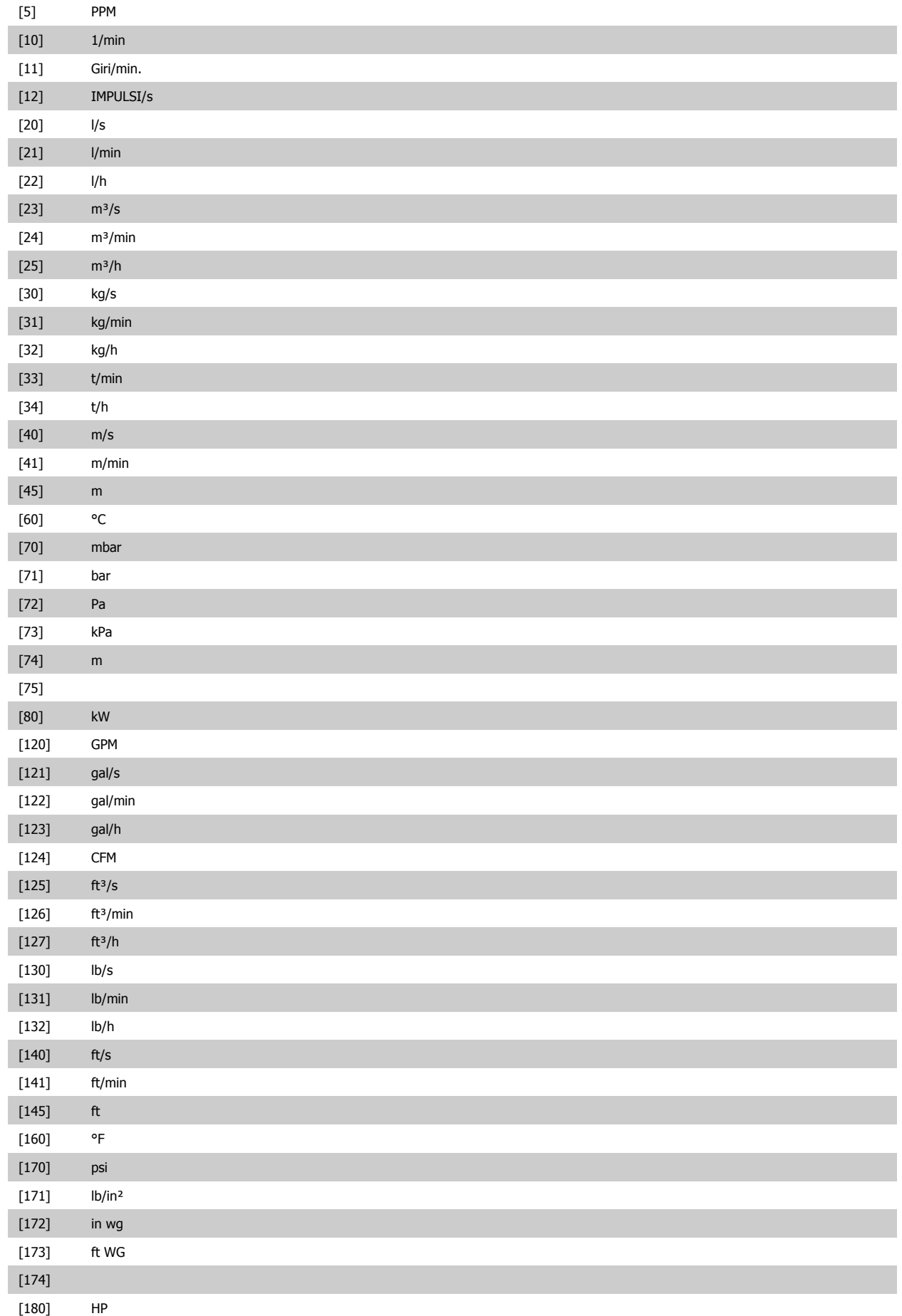

 **2**

<span id="page-29-0"></span>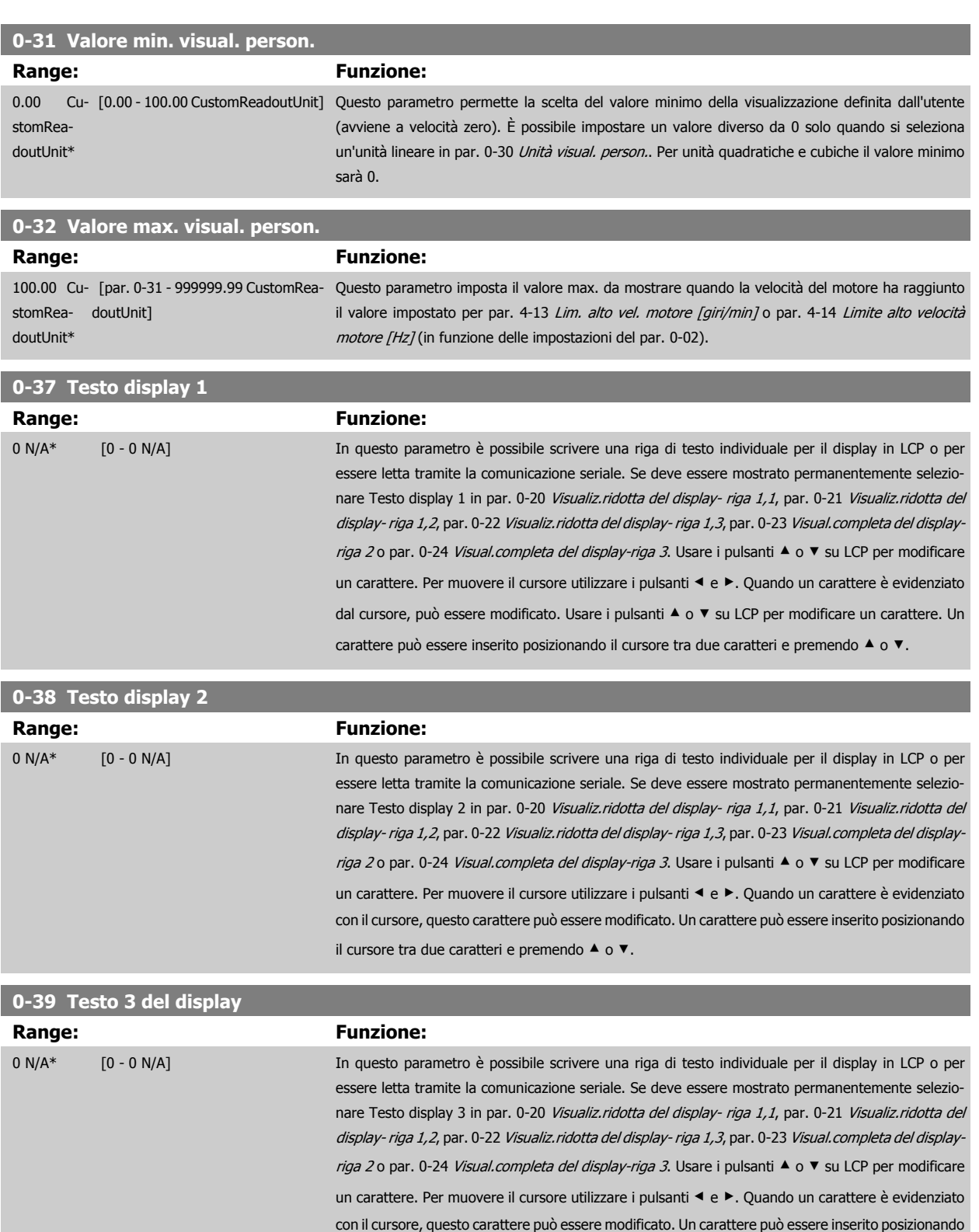

il cursore tra due caratteri e premendo ▲ o ▼.

# <span id="page-30-0"></span>**2.2.6 LCP Tastierino, 0-4\***

Attiva, disattiva e protegge tramite password singoli tasti sull'LCP.

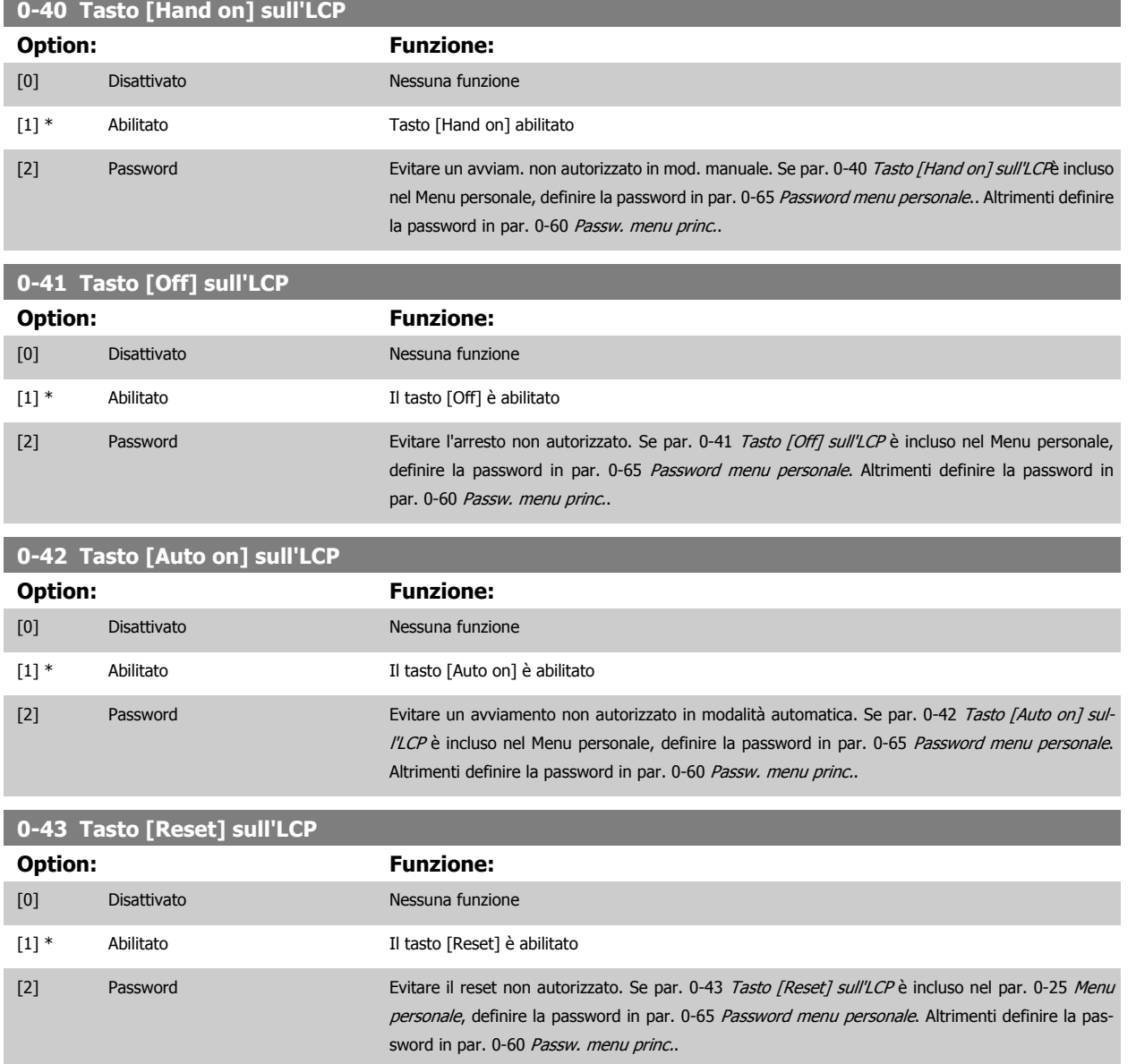

# <span id="page-31-0"></span>**2.2.7 0-5\* Copia/Salva**

Parametri per copiare le impostazioni dei parametri fra i setup e a/da LCP.

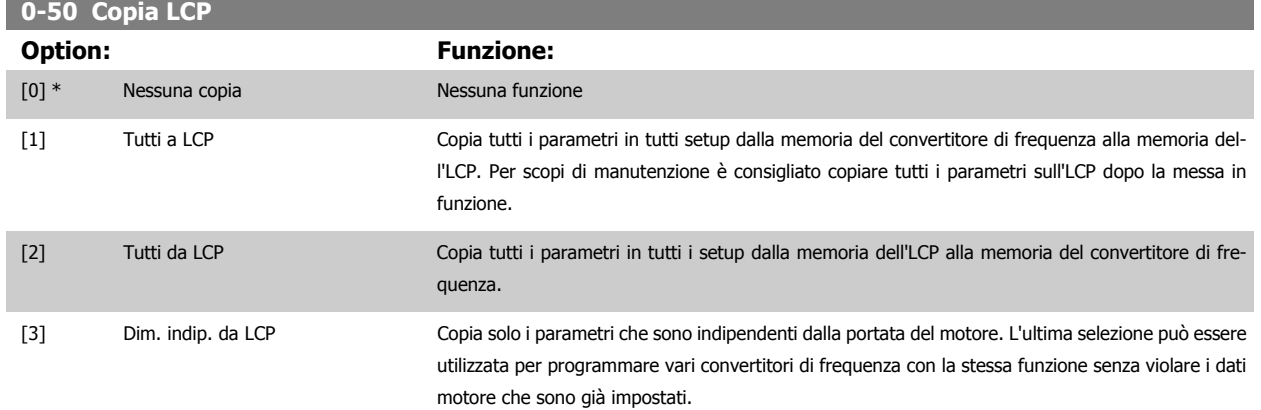

Questo parametro non può essere regolato mentre il motore è in funzione.

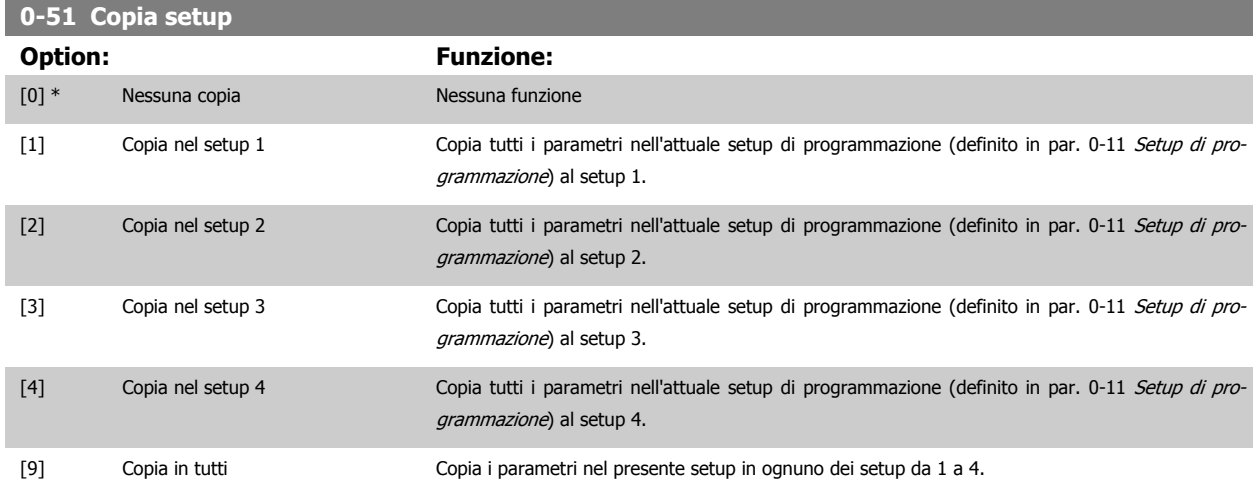

# **2.2.8 0-6\* Password**

Definisce la password di accesso ai menu.

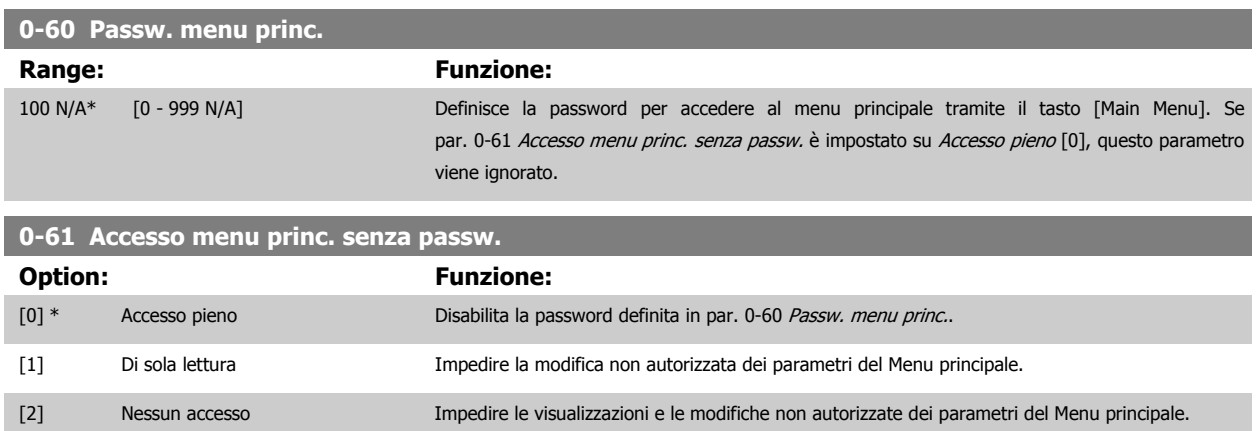

Se è selezionato Accesso pieno [0], par. 0-60 Passw. menu princ., par. 0-65 [Password menu personale](#page-32-0) e par. 0-66 [Accesso al menu pers. senza](#page-32-0) [passw.](#page-32-0) verranno ignorati.

<span id="page-32-0"></span>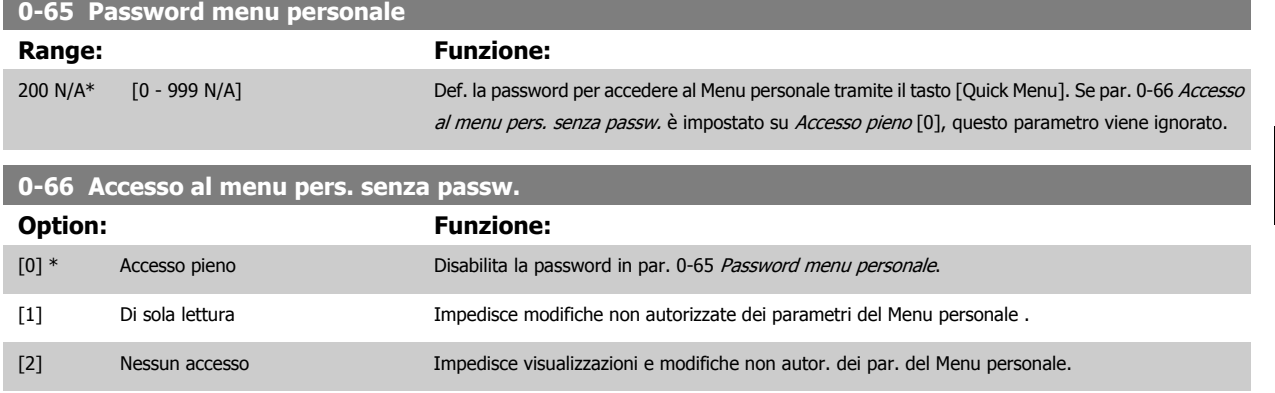

Se par. 0-61 [Accesso menu princ. senza passw.](#page-31-0) è impostato su Accesso pieno [0], questo parametro viene ignorato.

# **2.2.9 Impostazioni dell'orologio, 0-7\***

Impostare data e ora dell'orologio interno. L'orologio interno può essere usato per es. per Interventi temporizzati, log energia, analisi di tendenza, stamp di data/ora sugli allarmi, dati registrati e manutenzione preventiva.

È possibile programmare l'orologio per Risparmi energetici giorno/estate, giorni feriali/festivi incluse 20 eccezioni (vacanze ecc.). Anche se è possibile configurare le impostazioni dell'orologio mediante l'LCP, ciò è possibile anche con interventi temporizzati e funzioni di manutenzione preventiva con l'ausilio dello strumento software MCT10.

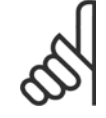

#### **NOTA!**

Il convertitore di frequenza non effettua il backup della funzione orologio e la data/ora verranno ripristinate a quelle predefinite (2000-01-01 00:00) dopo un calo di tensione, tranne nel caso in cui sia installato un modulo Orologio in tempo reale con funzione backup. Se non è installato nessun modulo con funzione backup, si consiglia di utilizzare la funzione orologio solo se il convertitore di frequenza è integrato in un sistema esterno che sfrutta le comunicazioni seriali, dove il sistema mantiene la sincronizzazione degli orari degli orologi per le apparecchiature di controllo. Nel par. 0-79, Guasto orologio, è possibile programmare un Avviso in caso l'orologio non sia stato impostato correttamente, per es. dopo un calo di tensione.

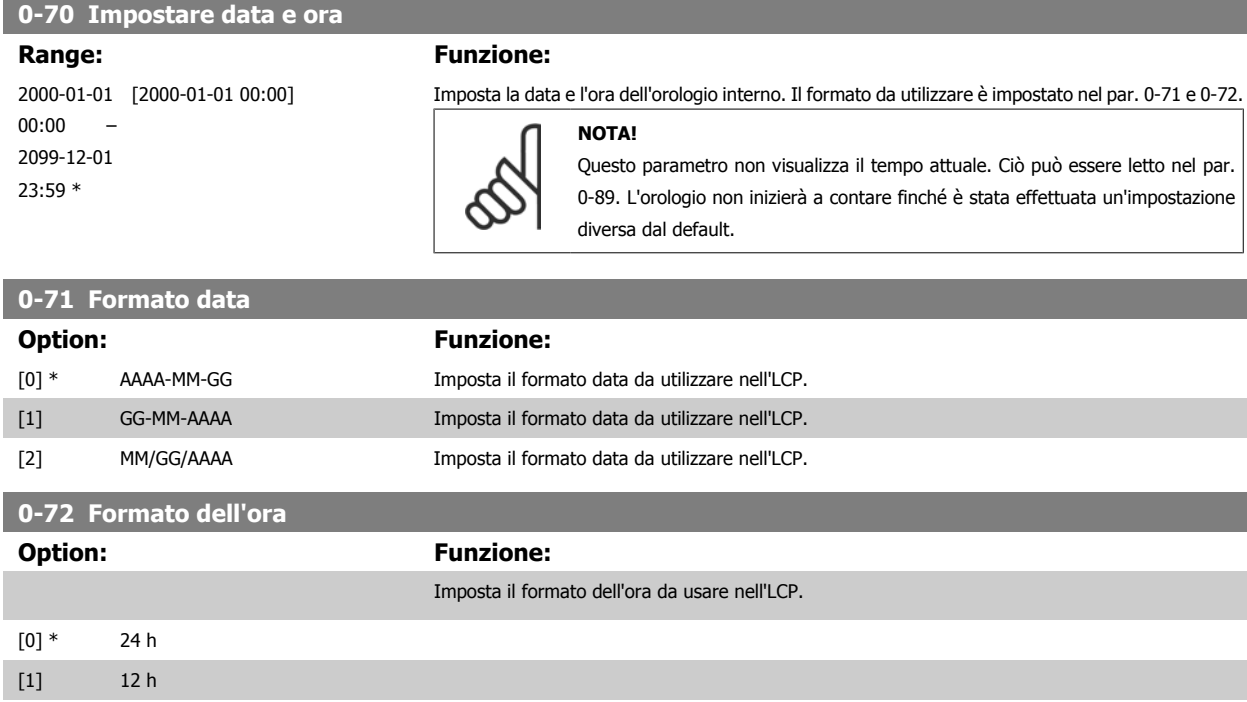

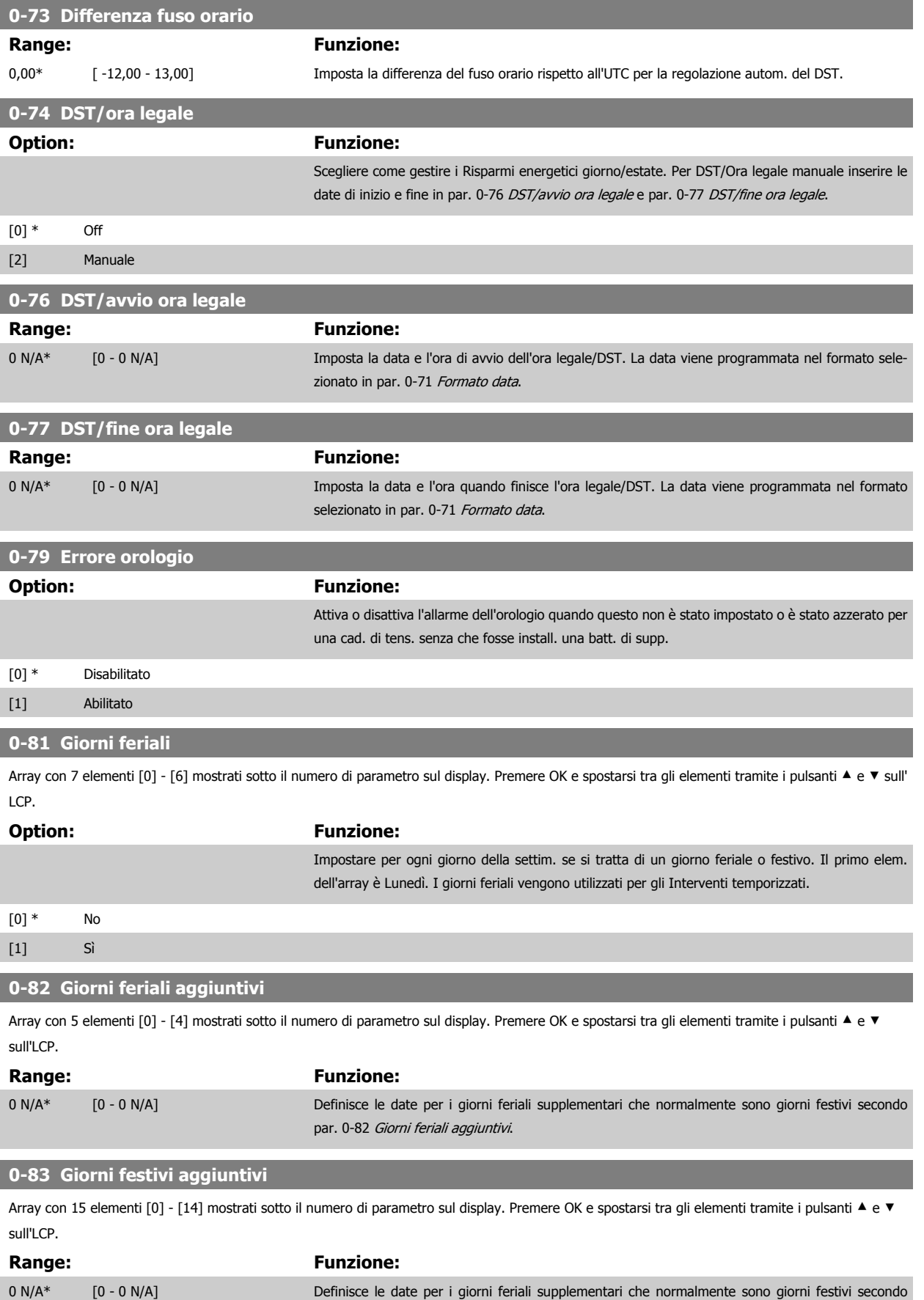

par. 0-81 Giorni feriali.

<span id="page-34-0"></span>Guida alla programmazione VLT® AQUA Drive **Aanfoss** en mando dei parametri

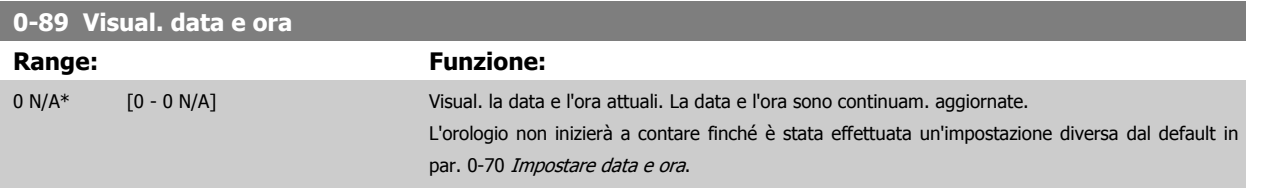

# **2.3 Menu principale - Carico e motore - Gruppo 1**

# **2.3.1 Impost.generali, 1-0\***

Definire se il convertitore di frequenza funziona ad anello aperto o ad anello chiuso.

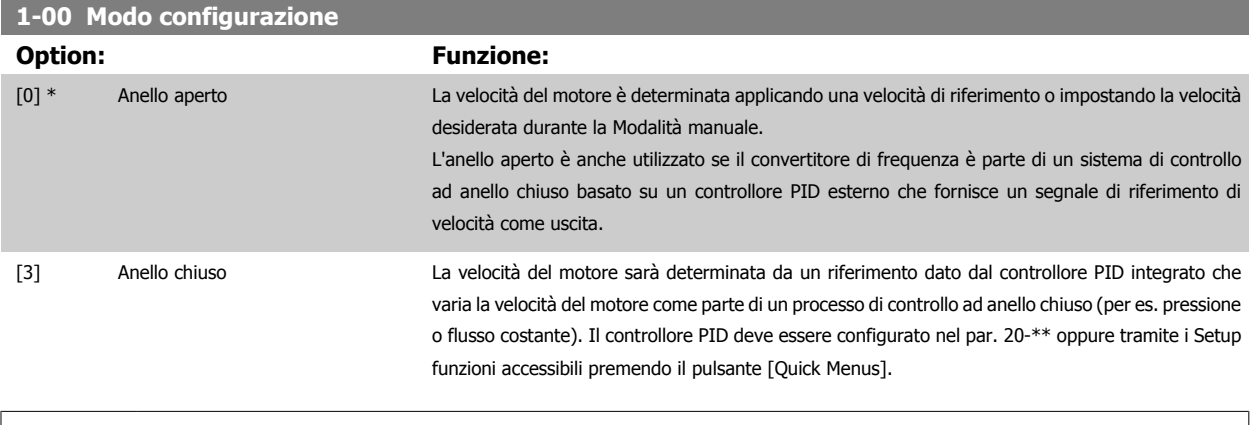

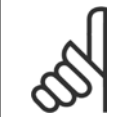

**NOTA!** Questo parametro non può essere modificato mentre il motore è in funzione.

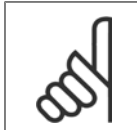

**NOTA!**

Quando impostato per anello chiuso, i comandi Inversione e Avviamento inversione non invertiranno il senso di rotazione del motore.

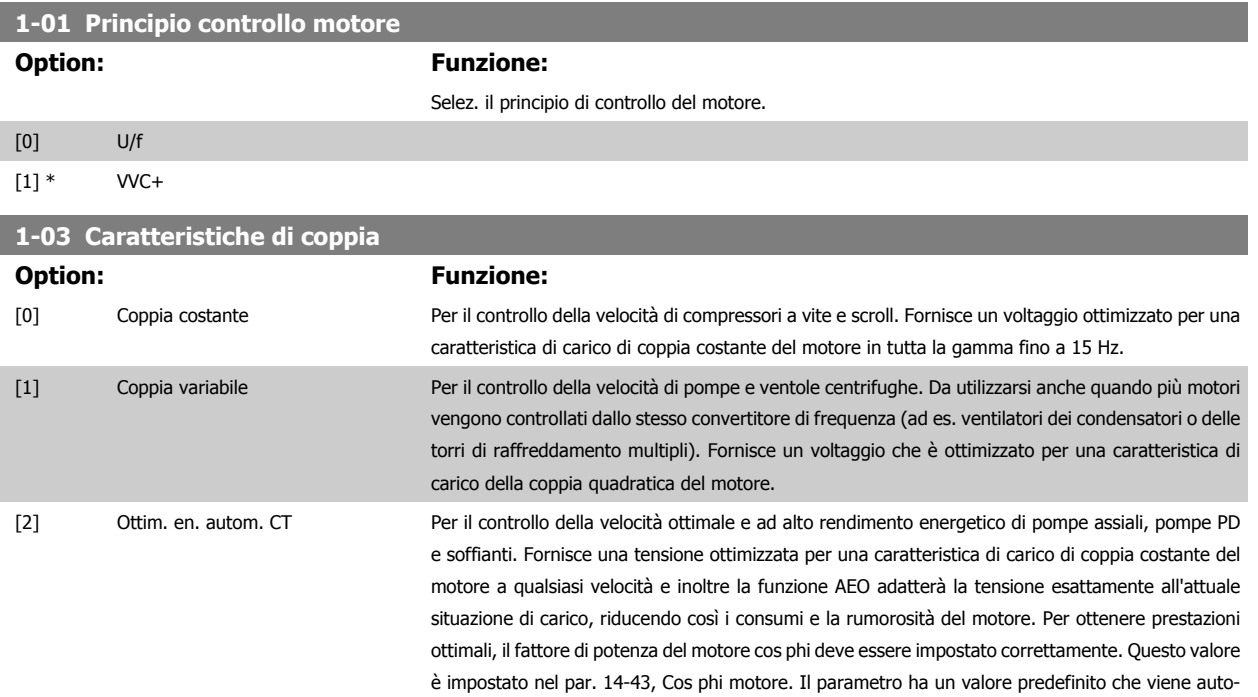

maticamente regolato all'atto della programmazione dei dati motore. Generalmente queste impostazioni assicureranno una tensione motore ottimale, ma se il fattore di potenza motore cos phi richiede una taratura, la funzione AMA può essere eseguita utilizzando il par. 1-29, Adattamento Automatico Motore (AMA). Il parametro del fattore di potenza del motore richiede una regolazione manuale solo in casi molto rari.

[3] \* Ottim. en. autom. VT Per il controllo della velocità ottimale e ad alto rendimento energetico di pompe e ventole centrifughe. Fornisce un voltaggio che è ottimizzato per una caratteristica di carico della coppia quadratica del motore, ma inoltre la funzione AEO adatterà il voltaggio esattamente all'attuale situazione di carico, riducendo così i consumi e i rumori percettibili provenienti dal motore. Per ottenere prestazioni ottimali, il fattore di potenza del motore cos phi deve essere impostato correttamente. Questo valore è impostato nel par. 14-43, Cos phi motore. Il parametro ha un valore predefinito ed è automaticamente regolato all'atto della programmazione dei dati motore. Generalmente queste impostazioni assicureranno una tensione motore ottimale, ma se il fattore di potenza motore cos phi richiede una taratura, la funzione AMA può essere eseguita utilizzando il par. 1-29, Adattamento Automatico Motore (AMA). Il parametro del fattore di potenza del motore richiede una regolazione manuale solo in casi molto rari.

# **2.3.2 1-2\* Dati motore**

Il gruppo parametri 1-2\* contiene i dati che servono per impostare i dati di targa del motore collegato. I parametri nel gruppo parametri 1-2\* non possono essere modificati mentre il motore è in funzione.

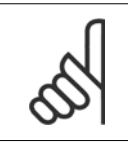

**NOTA!**

Il cambiamento del valore di questi par. avrà effetto sull'impostaz. di altri parametri.

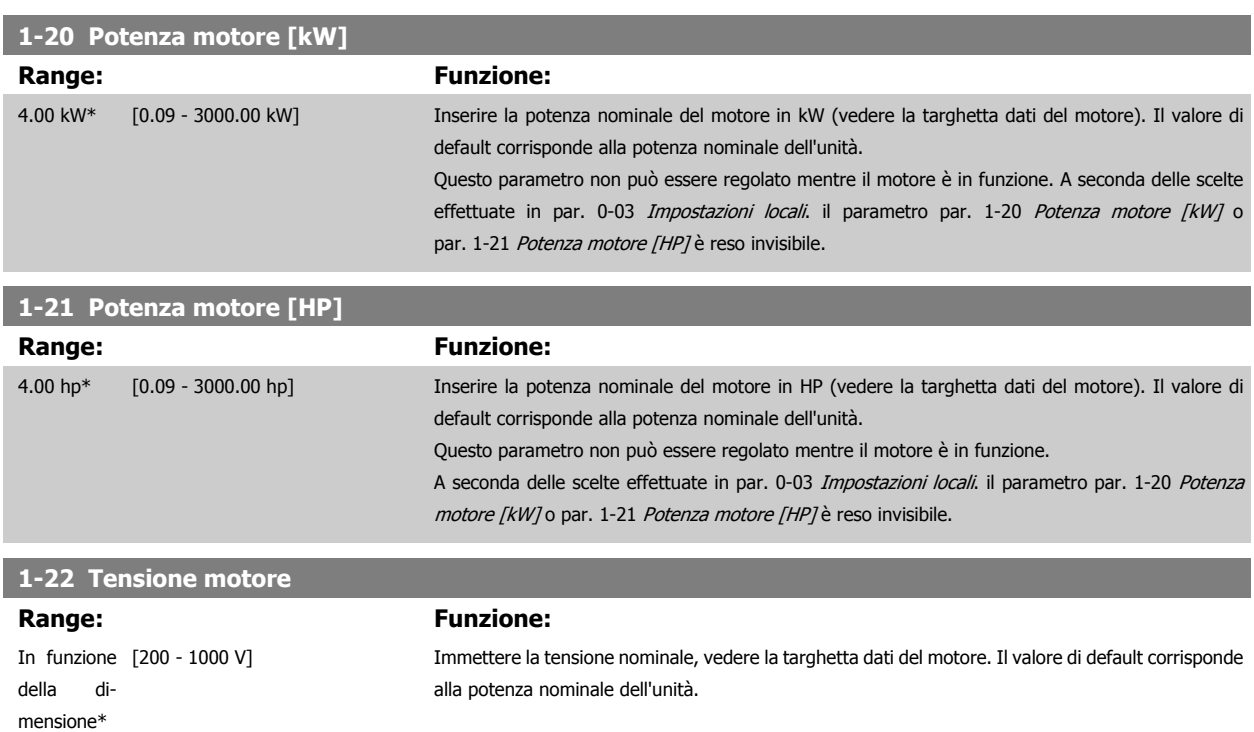

Questo parametro non può essere regolato mentre il motore è in funzione.

<span id="page-35-0"></span>**2**
<span id="page-36-0"></span>Guida alla programmazione VLT® AQUA Drive **Aanfoss** en mando dei parametri

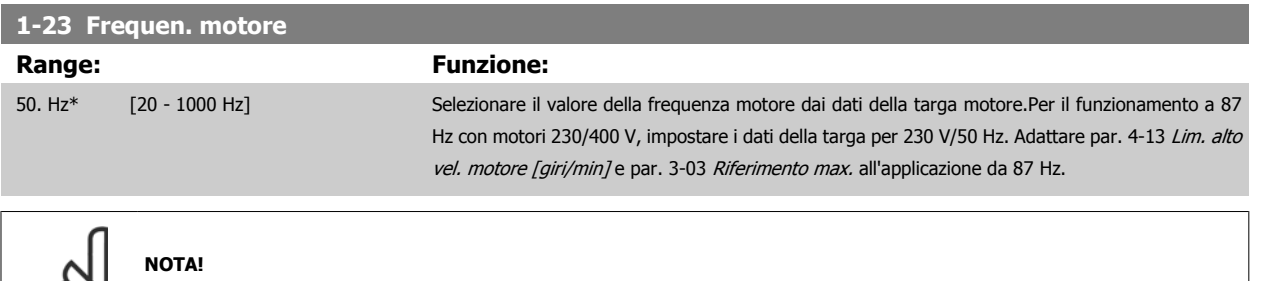

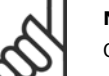

Questo parametro non può essere regolato mentre il motore è in funzione.

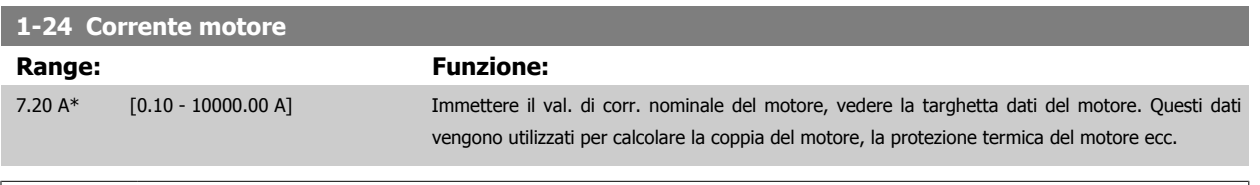

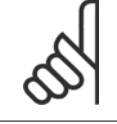

**NOTA!**

**NOTA!**

Questo parametro non può essere regolato mentre il motore è in funzione.

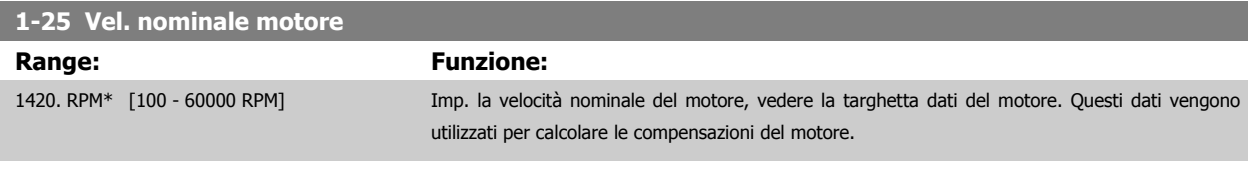

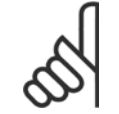

Questo parametro non può essere modificato mentre il motore è in funzione.

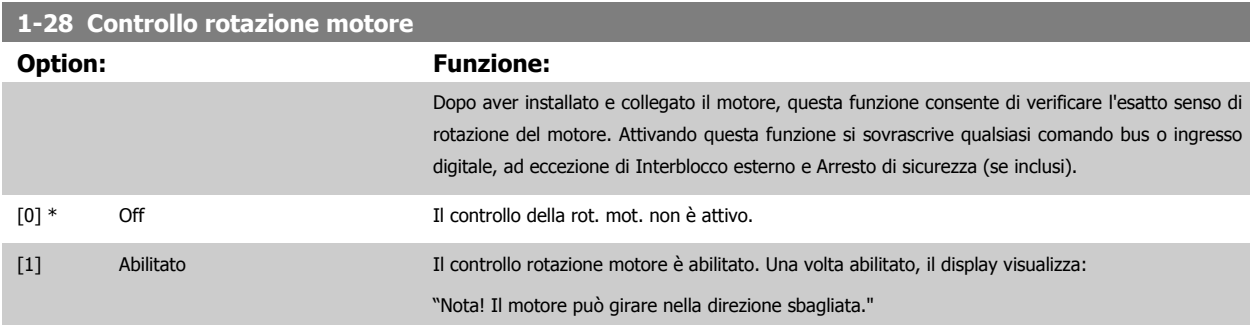

Premendo [OK], [Back] o [Cancel] il messaggio viene annullato e compare un nuovo messaggio: "Premere [Hand on] per avviare il motore. Premere [Cancel] per annullare." Premendo [Hand on] il motore viene avviato a 5 Hz in avanti e il display visualizza: "Il motore è in funzione. Controll. se il senso di rotaz. del mot. è corretto. Prem. [Off] per arrestare il motore." Premendo [Off] il motore viene arrestato e par. 1-28 Controllo rotazione motore viene ripristinato. Se il senso di rotazione del motore è errato, è possibile intercambiare due cavi della fase del motore. IMPORTANTE:

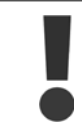

Scollegare l'alimentazione di rete prima di disinserire i cavi della fase del motore.

### **1-29 Adattamento automatico motore (AMA)**

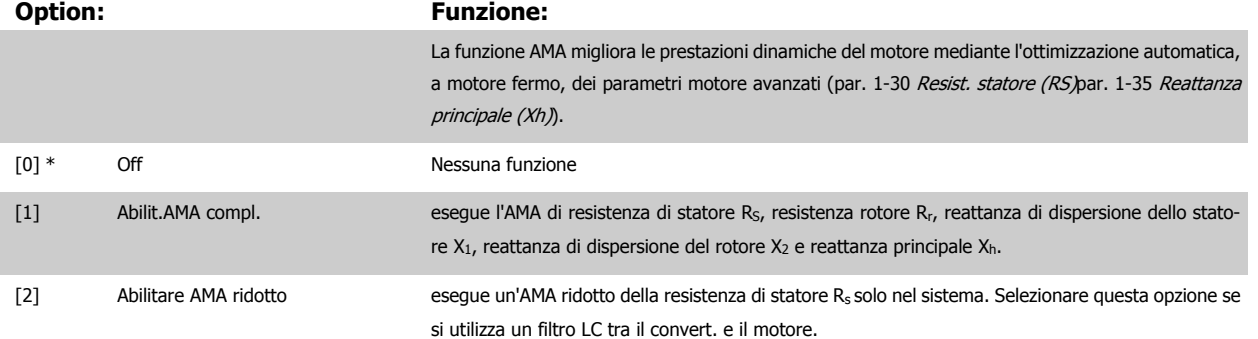

Attivare la funzione AMA premendo [Hand on] dopo aver selezionato [1] o [2]. Vedere anche la sezione Adattamento automatico motore. Dopo una sequenza normale, il display visualizzerà "Press [OK] per terminare AMA". Dopo aver premuto il tasto [OK], il convertitore di frequenza è pronto per funzionare.

Nota:

- Per un adattamento del convertitore di frequenza, eseguire AMA su un motore freddo
	- AMA non può essere effettuato quando il motore è in funzione.

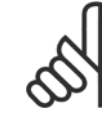

### **NOTA!**

È importante impostare i par. del motore1-2\* Dati del motore correttamente, in quanto questi fanno parte dell'algoritmo AMA. Per ottenere prestazioni dinamiche del motore ideali è necessario eseguire AMA. Questo può richiedere fino a 10 minuti, in base alla potenza nominale del motore.

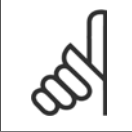

### **NOTA!**

Evitare una coppia rigenerativa esterna durante AMA.

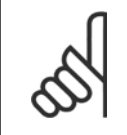

### **NOTA!**

Se una delle impostazioni nei par. 1-2\* Dati del motore viene modificata, par. 1-30 [Resist. statore \(RS\)](#page-38-0) a [par. 1-39](#page-39-0) Poli motore, i param. avanzati del motore torneranno alle impostazione di fabbrica.

Questo parametro non può essere regolato mentre il motore è in funzione

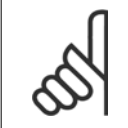

### **NOTA!**

La funzione AMA completa va eseguita solo senza filtro, mentre la funzione AMA ridotta va eseguita con il filtro.

Vedere la sezione Esempio applicativo > Adattamento automatico motore nella Guida alla progettazione.

<span id="page-38-0"></span>Guida alla programmazione VLT® AQUA Drive **Aanfoss** en mando dei parametri

# **2.3.3 1-3\* Dati motore avanz.**

Parametri per immettere i dati nominali del motore. I dati motore in par. 1-30 Resist. statore (RS) fino a par. 1-39 [Poli motore](#page-39-0) devono essere corrispondenti al motore specifico, in modo da consentirne il corretto funzionamento. Le impostazioni di default sono valori basati sui valori di parametro comuni dei motori standard normali. Se i parametri del motore non vengono impostati correttamente, può verificarsi un guasto del sistema del convertitore di frequenza. Se i dati motore non sono noti, si consiglia di eseguire un AMA (adattamento automatico motore). Vedere la sezione Adattamento automatico motore. La sequenza AMA regolerà tutti i parametri motore, ad eccezione del momento di inerzia del rotore e delle resistenze nelle perdite del ferro (par. 1-36 Resist. perdite ferro).

I par. 1-3\* e 1-4\* non possono essere regolati mentre il motore è in funzione.

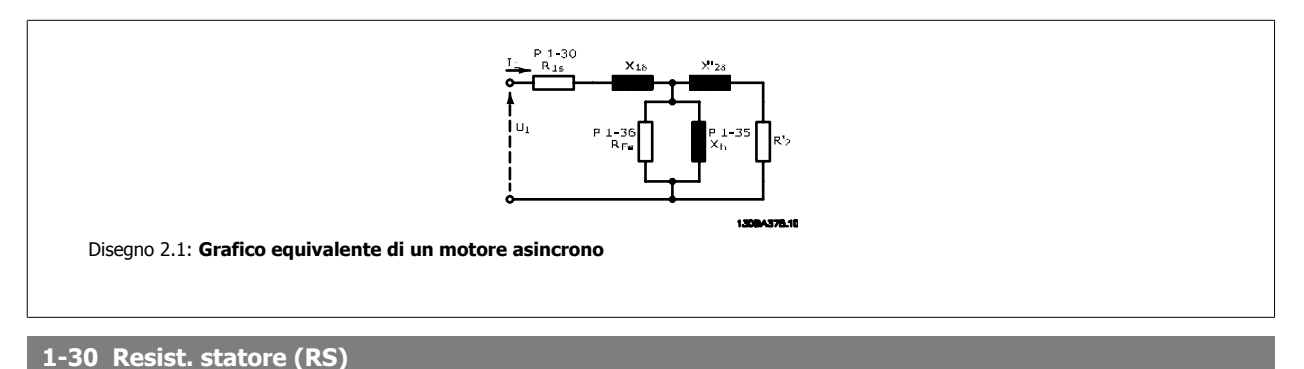

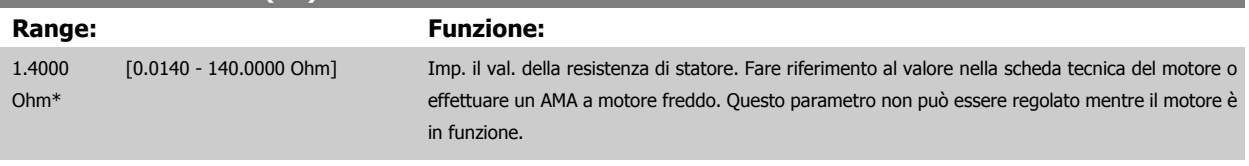

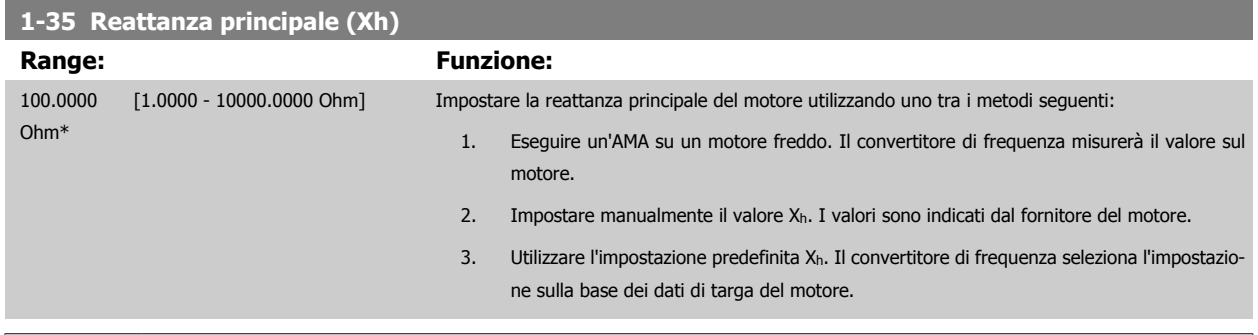

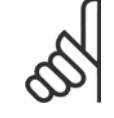

# **NOTA!**

Questo parametro non può essere regolato durante l'esercizio.

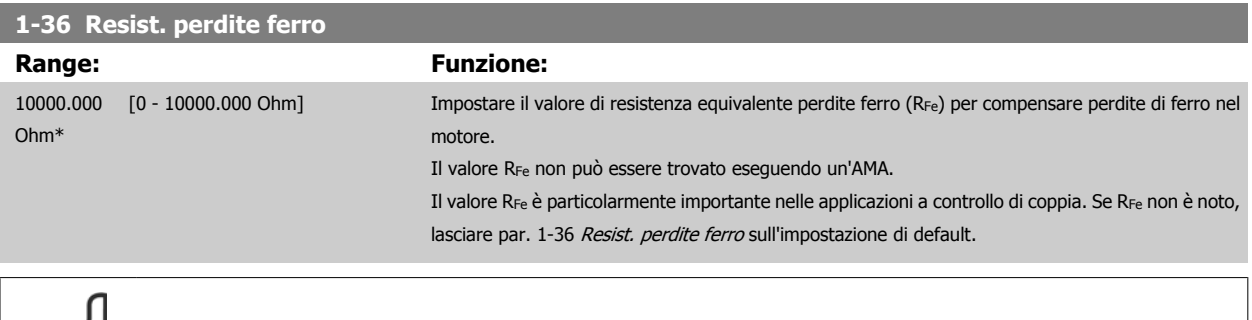

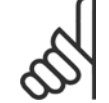

### **NOTA!**

Questo parametro non può essere regolato mentre il motore è in funzione.

<span id="page-39-0"></span>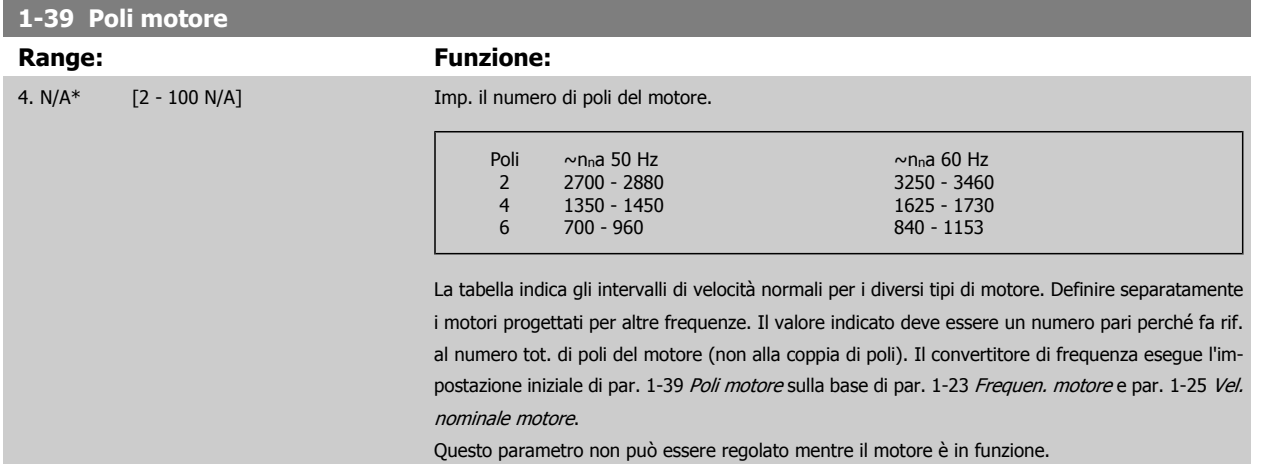

# **2.3.4 1-5\* Impos.indip. carico**

Parametri per imp. i par. indipendenti dal carico del motore.

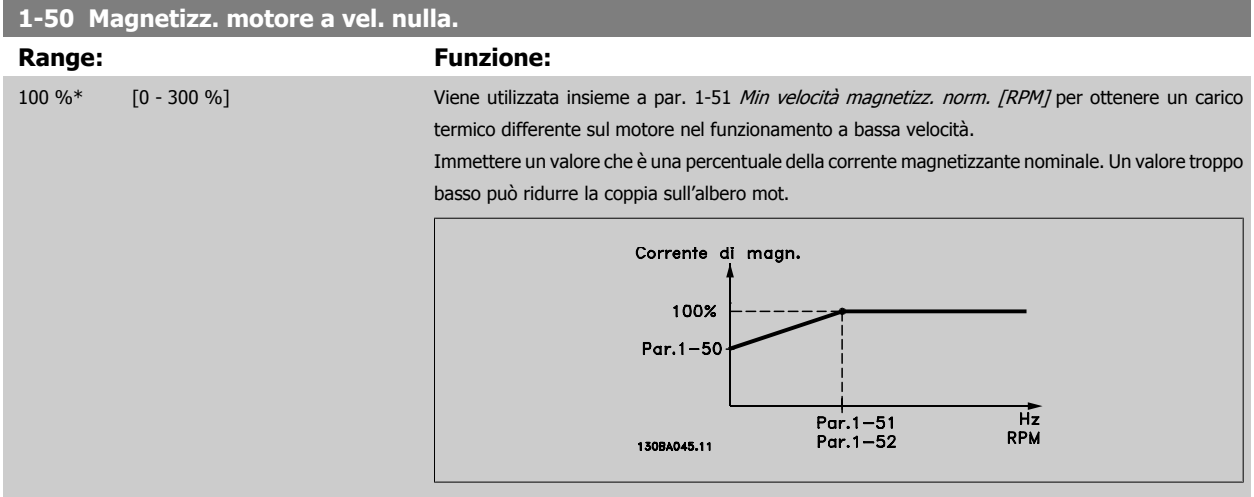

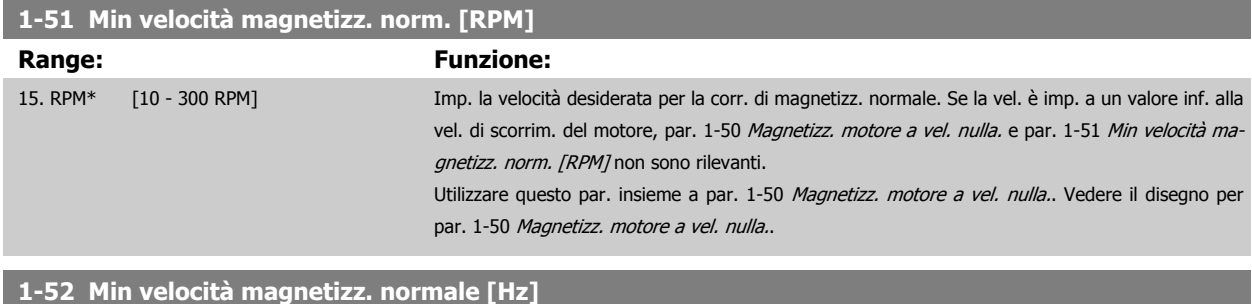

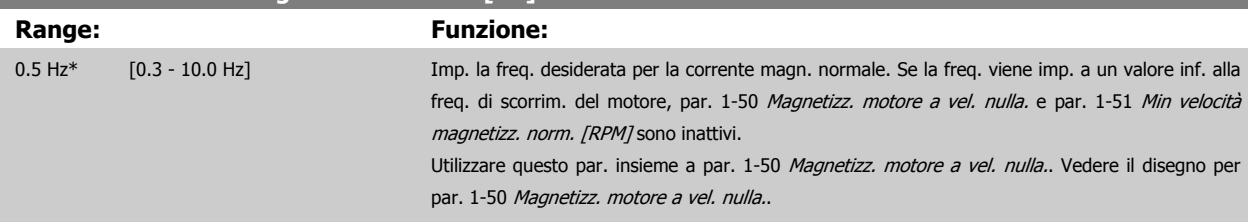

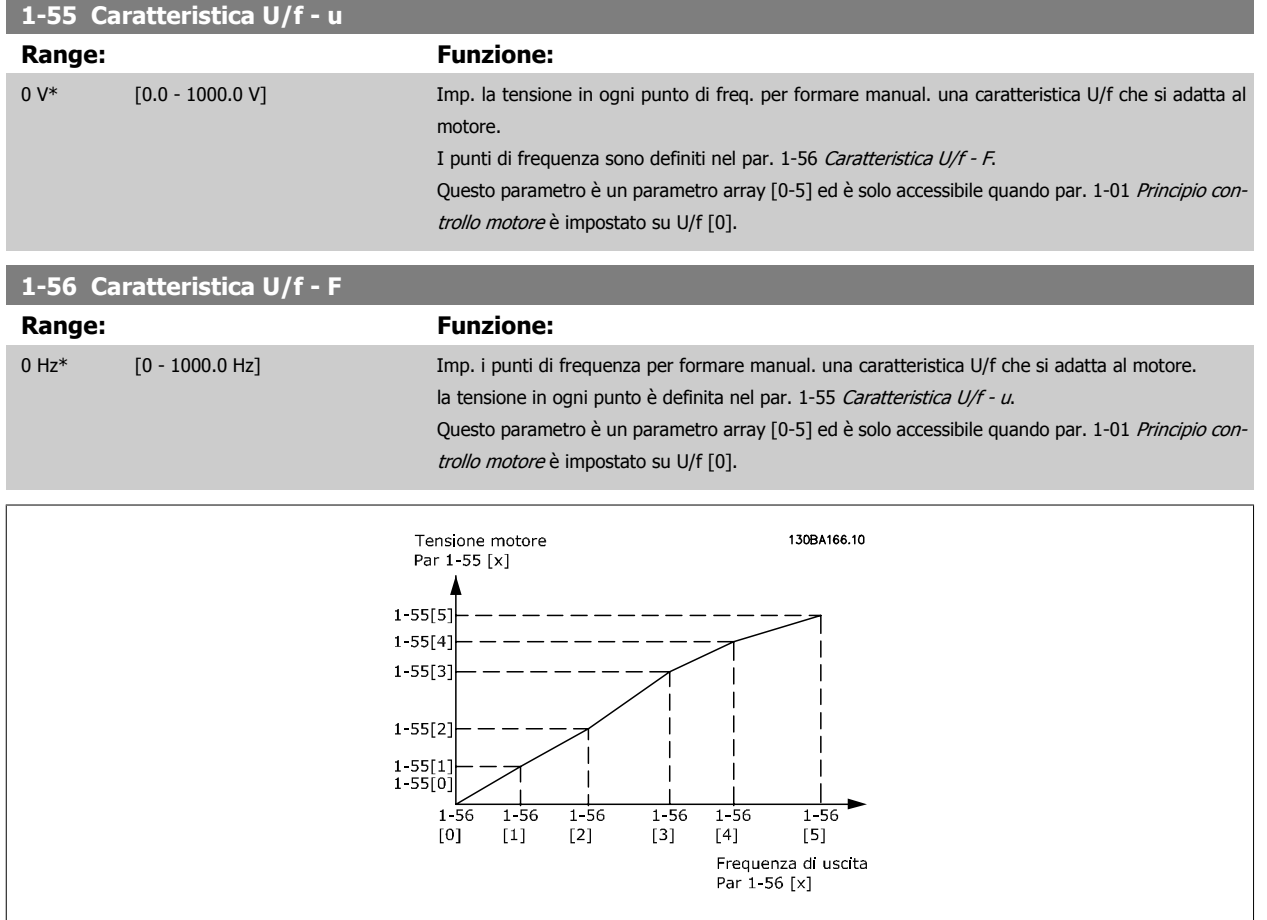

# **2.3.5 1-6\* Imp. dipend. dal car.**

Par. per regolare le impostaz del motore dip. dal carico.

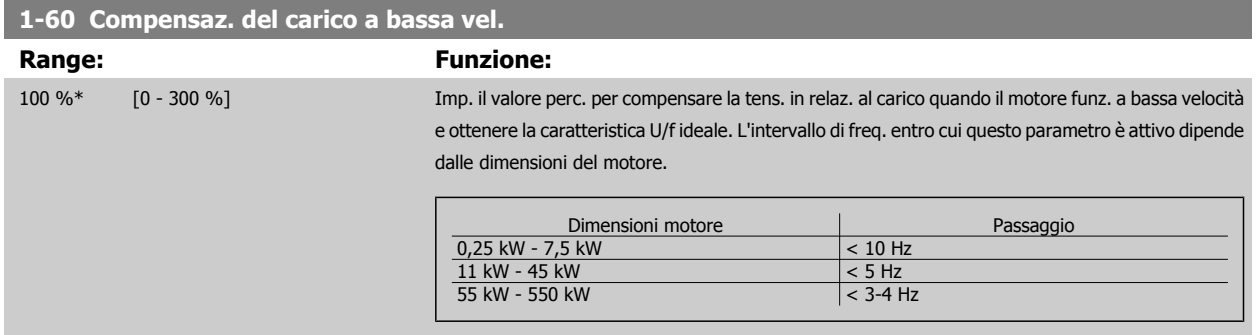

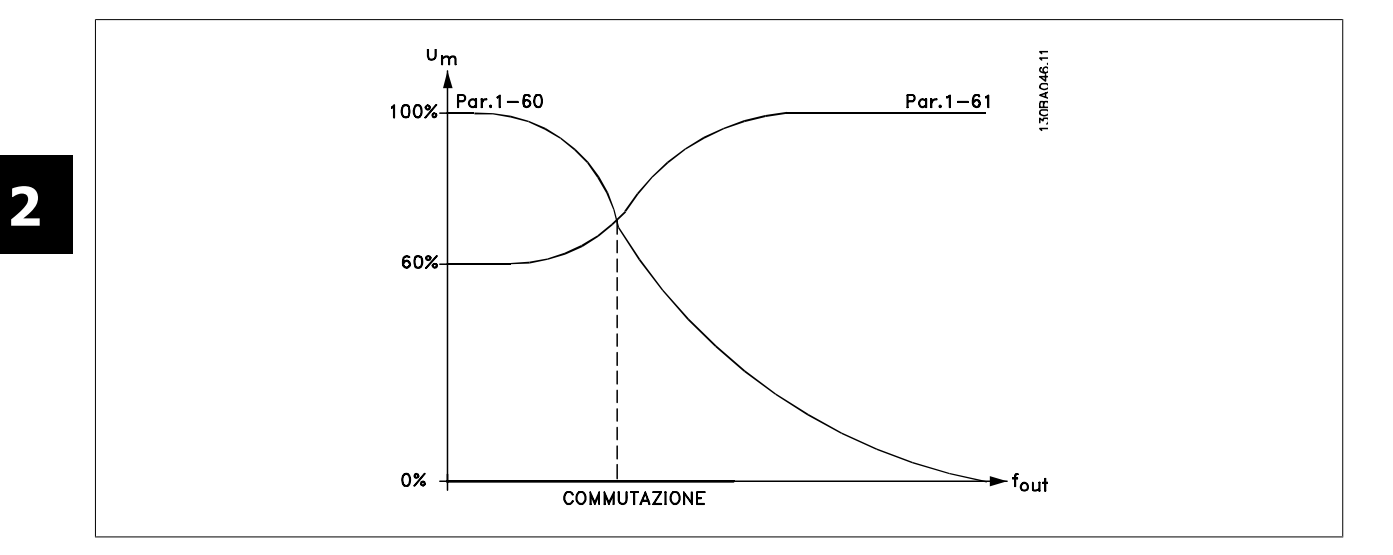

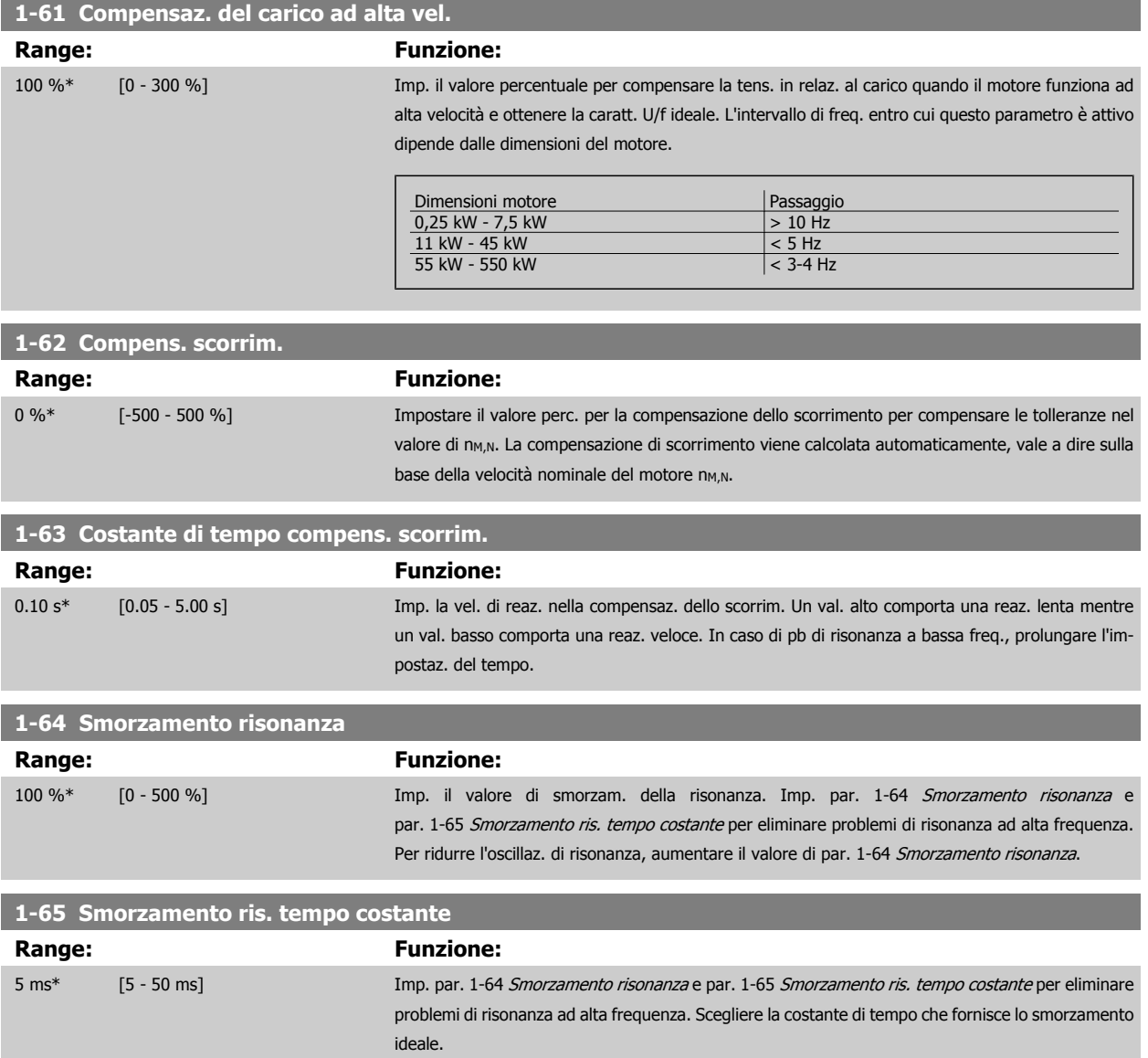

# **2.3.6 1-7\* Regolaz.per avvio**

Parametri per impostare caratteristiche particolari di avviamento del motore.

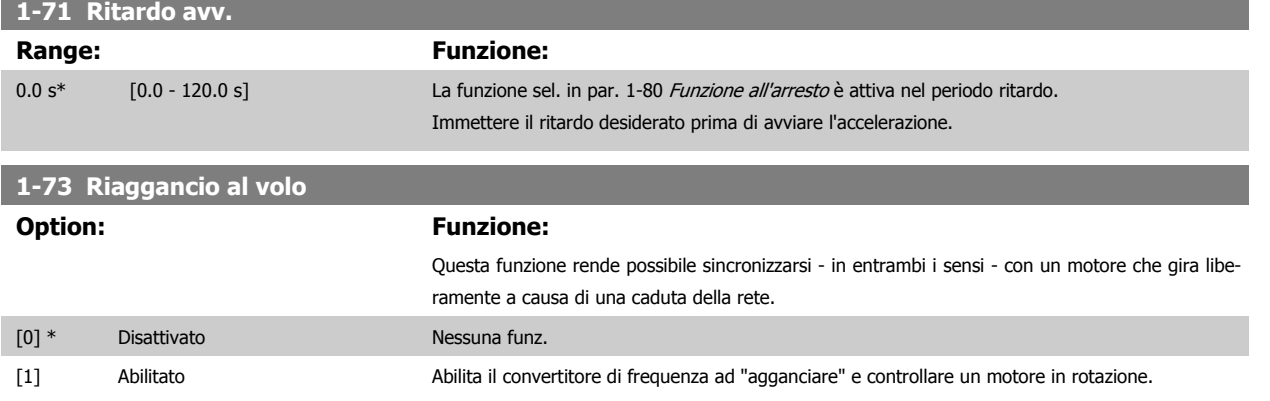

Quando il par. 1-73 è abilitato, il par. 1-71 Ritardo avv. non funziona.

La direzione di ricerca per riagganci al volo è collegata all'impostazione nel par. 4-10, Direzione velocità motore.

Senso orario [0]: Ricerca riaggancio al volo in senso orario. Se non funziona, viene eseguito un freno CC.

Entrambe le direzioni [2]: Il riaggancio al volo farà prima una ricerca nella direzione determinata dall'ultimo riferimento (direzione). Se non trova la velocità verrà eseguita una ricerca nell'altra direzione. Se non funziona, verrà eseguito un freno CC nel tempo impostato nel par. 2-02, Tempo di frenata. L'avvio avverrà quindi da 0 Hz.

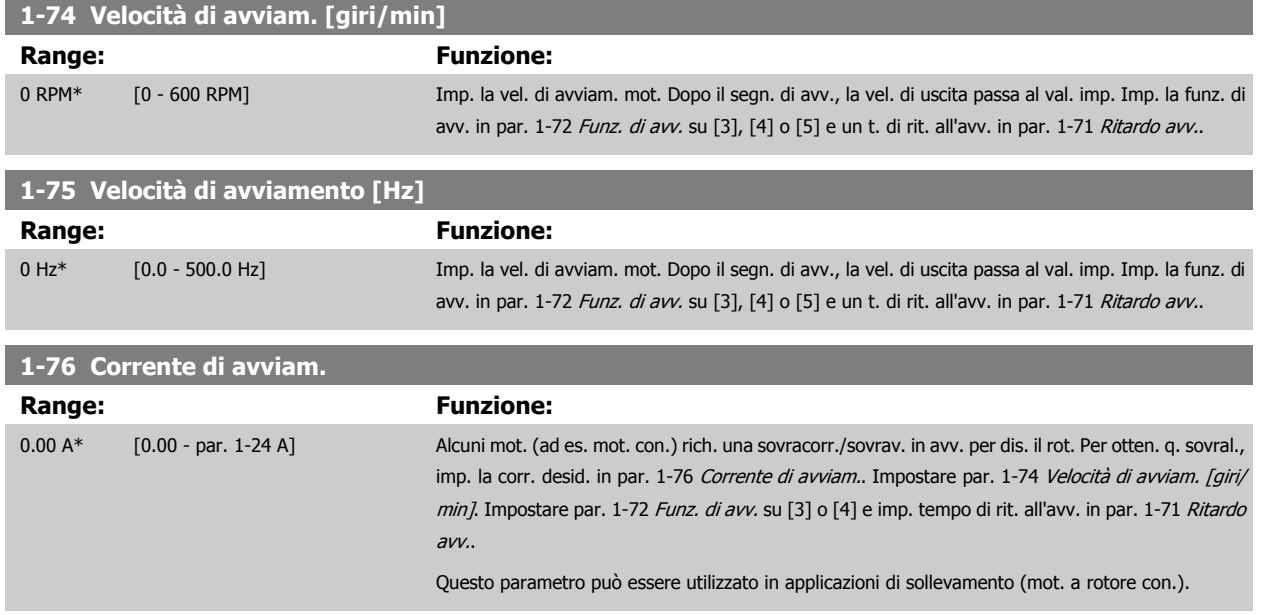

# <span id="page-43-0"></span>**2.3.7 1-8\* Adattam. arresto**

Parametri per impostare particolari caratteristiche di arresto del motore.

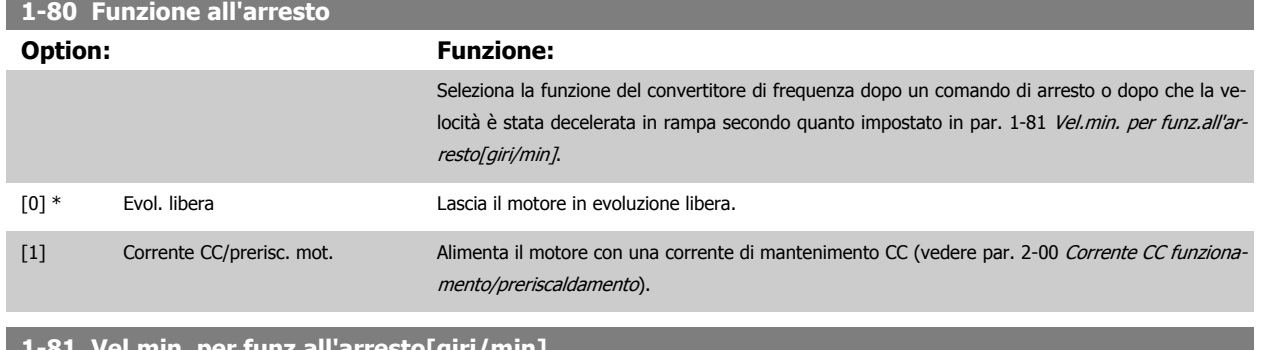

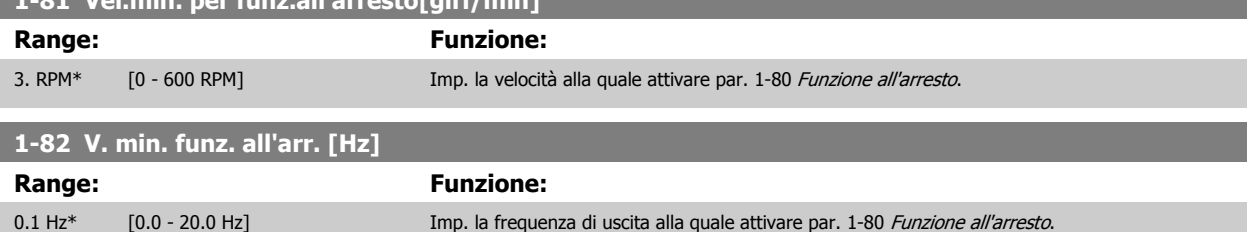

## **2.3.8 1-9\* Temp. motore**

I parametri per impostare le caratteristiche di protezione in temperatura del motore.

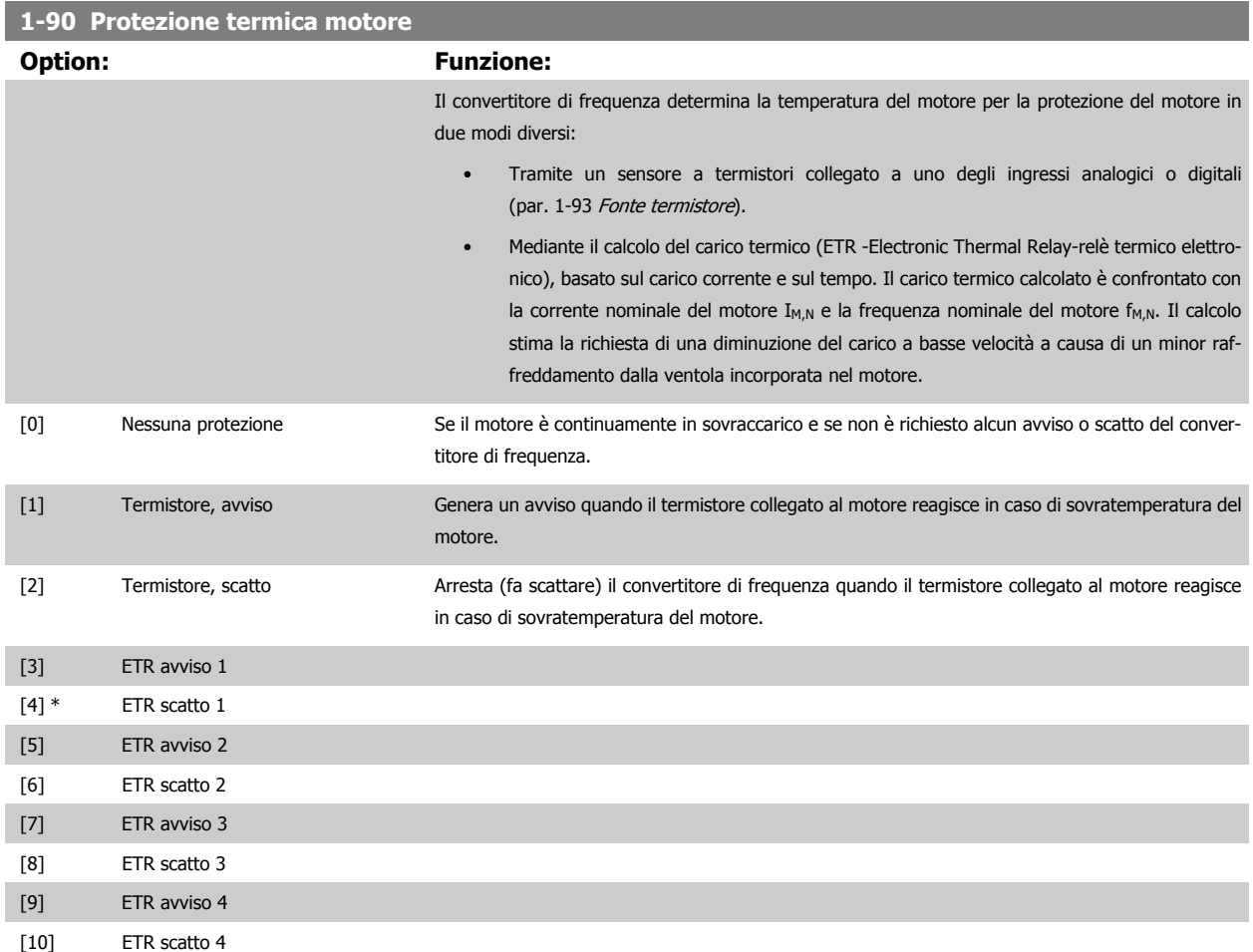

Guida alla programmazione VLT® AQUA Drive **Aanfoss** en mando dei parametri

Le funzioni 1-4 ETR (relè termico elettronico) calcolano il carico quando è attivo il setup al quale sono stati selezionati. Ad esempio l'ETR-3 inizia il calcolo quando è selezionato il setup 3. Per il mercato nordamericano: Le funzioni ETR forniscono una protezione da sovraccarico ai motori classe 20, conformemente alle norme NEC.

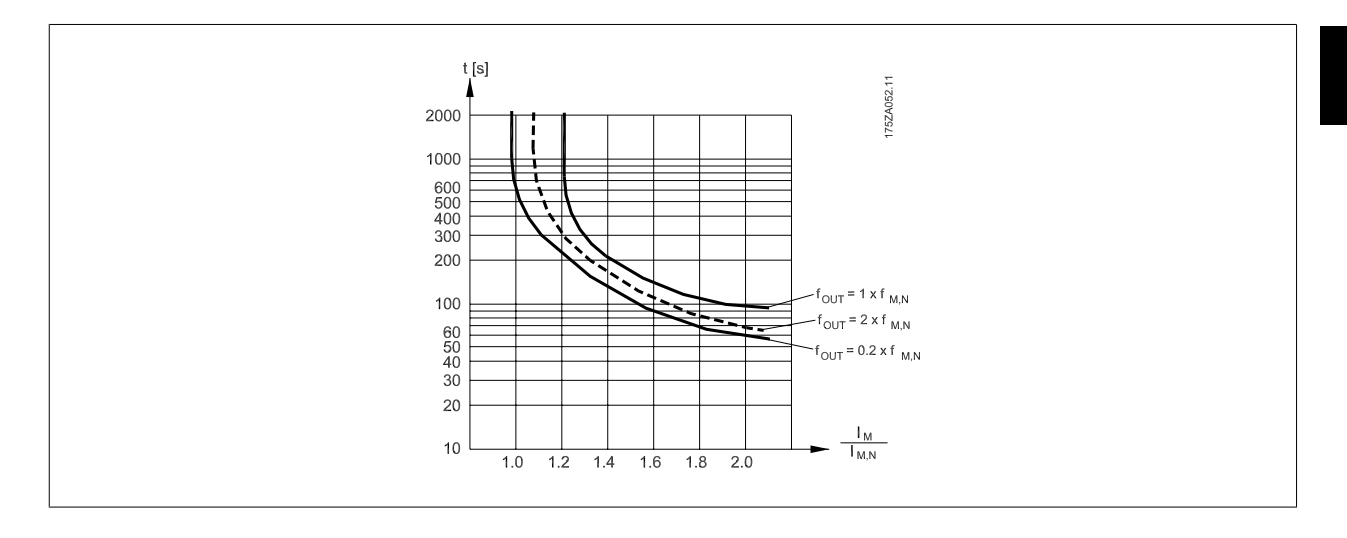

### **NOTA!**

Danfoss raccomanda l'utilizzo 24 VCC come tensione di alimentazione del termistore.

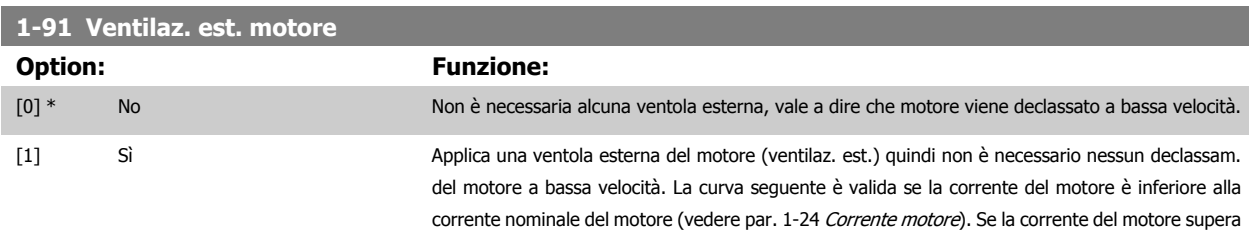

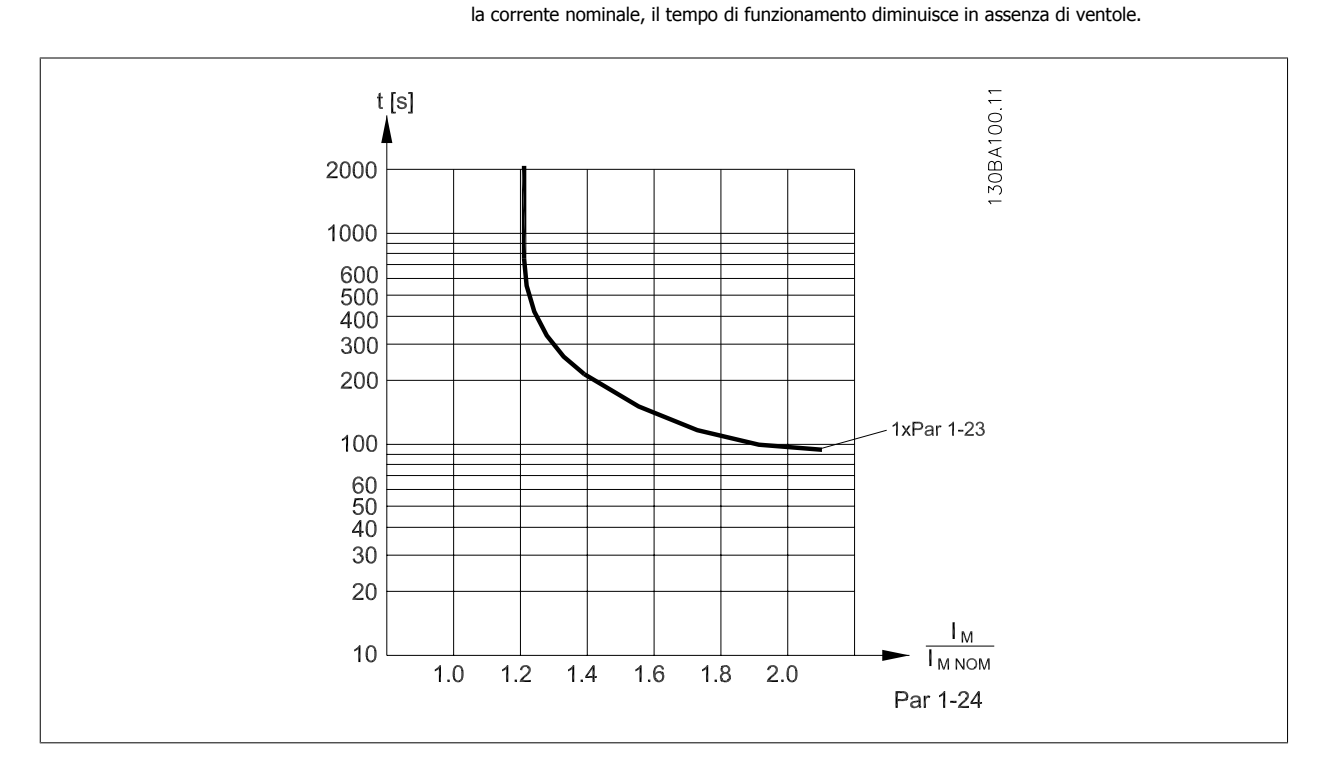

<span id="page-45-0"></span>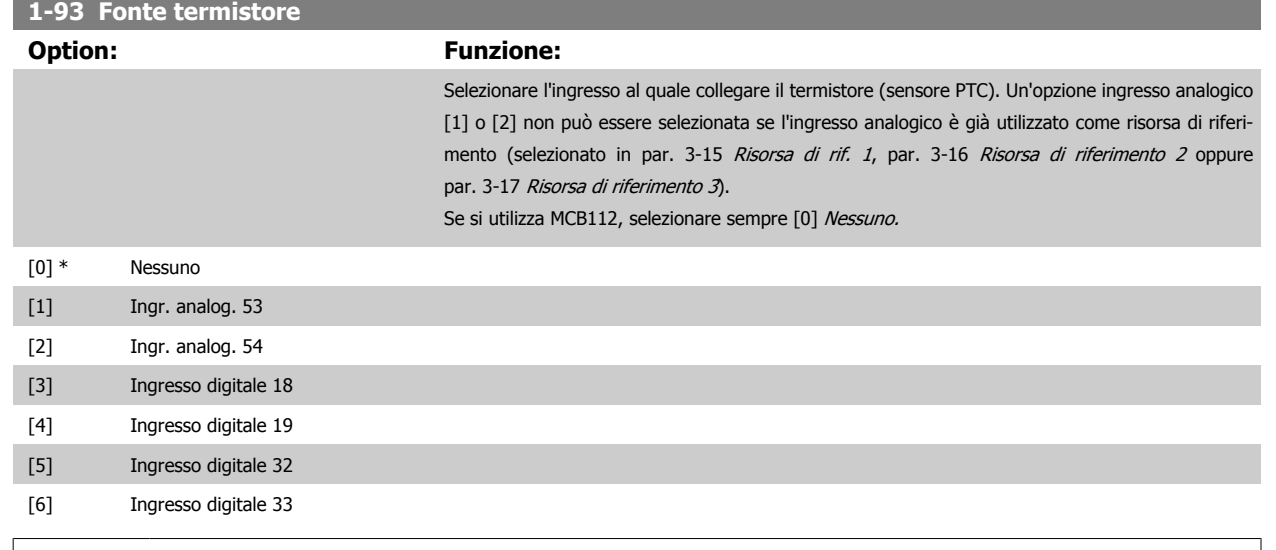

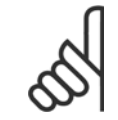

# **NOTA!**

Questo parametro non può essere regolato mentre il motore è in funzione.

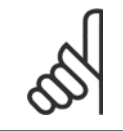

## **NOTA!**

Gli ingressi digitali devono essere impostati su "No operation" - vedere par. 5-1\*.

# <span id="page-46-0"></span>**2.4 Menu principale - Freni - Gruppo 2**

# **2.4.1 2-0\* Freno CC**

Gruppo di par. per configurare il freno CC e le funz. di mantenimento CC.

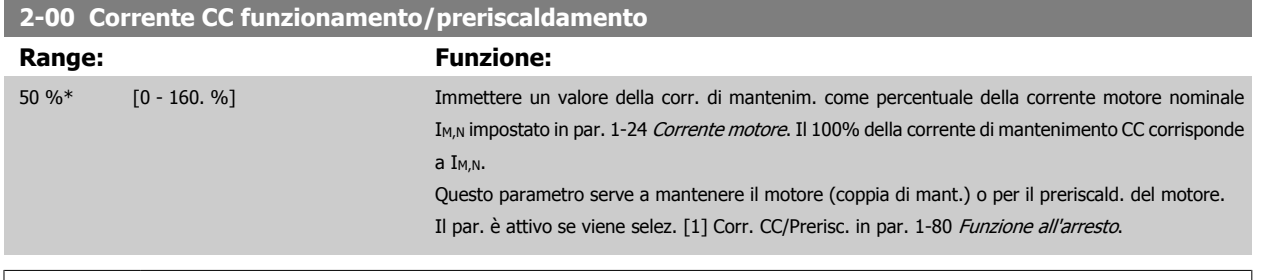

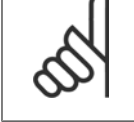

**NOTA!**

Il valore massimo dipende dalla corrente nominale del motore. **NOTA!** Evitare di applicare il 100 % della corrente per troppo tempo. Potrebbe danneggiare il motore.

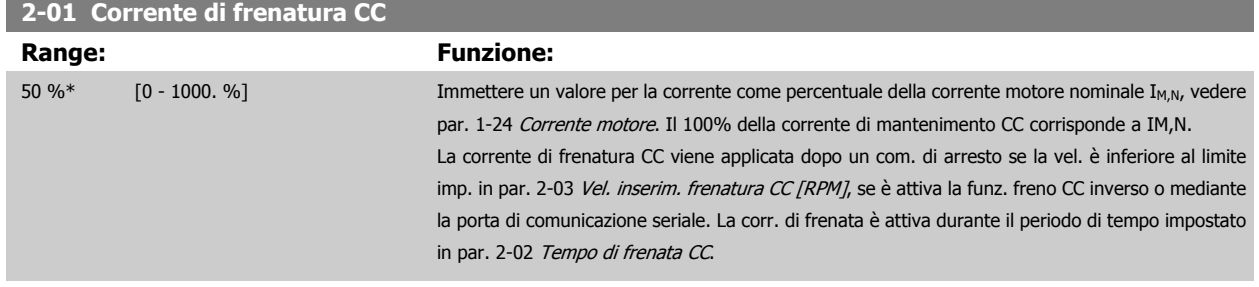

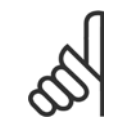

# **NOTA!**

Il valore massimo dipende dalla corrente nominale del motore. **NOTA!**

Evitare di applicare il 100 % della corrente per troppo tempo. Potrebbe danneggiare il motore.

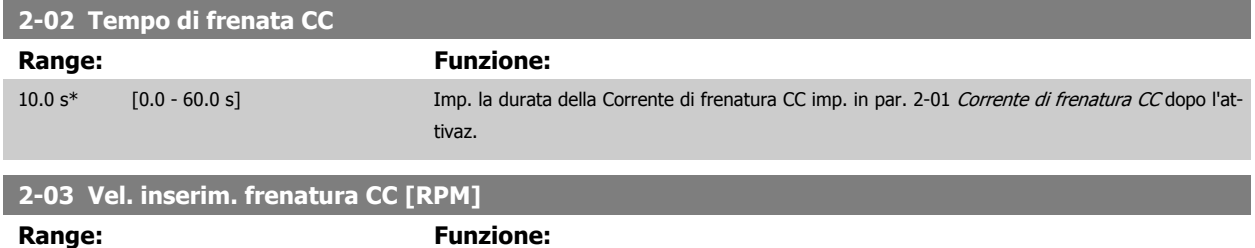

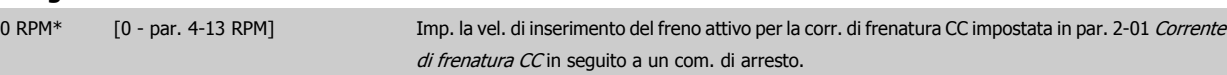

# **2.4.2 2-1\* Funz. energia freno**

[2] Freno CA

Gruppo di par. per la selez. dei par. di frenatura dinamica.

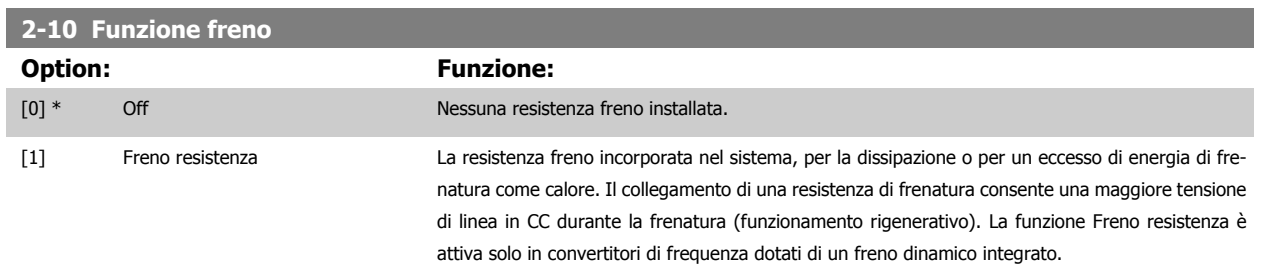

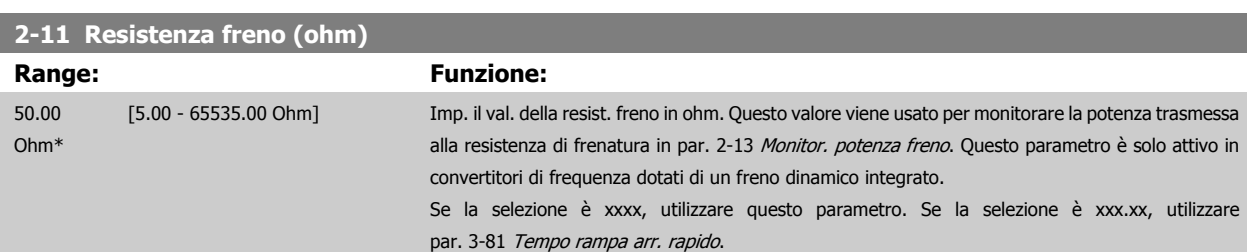

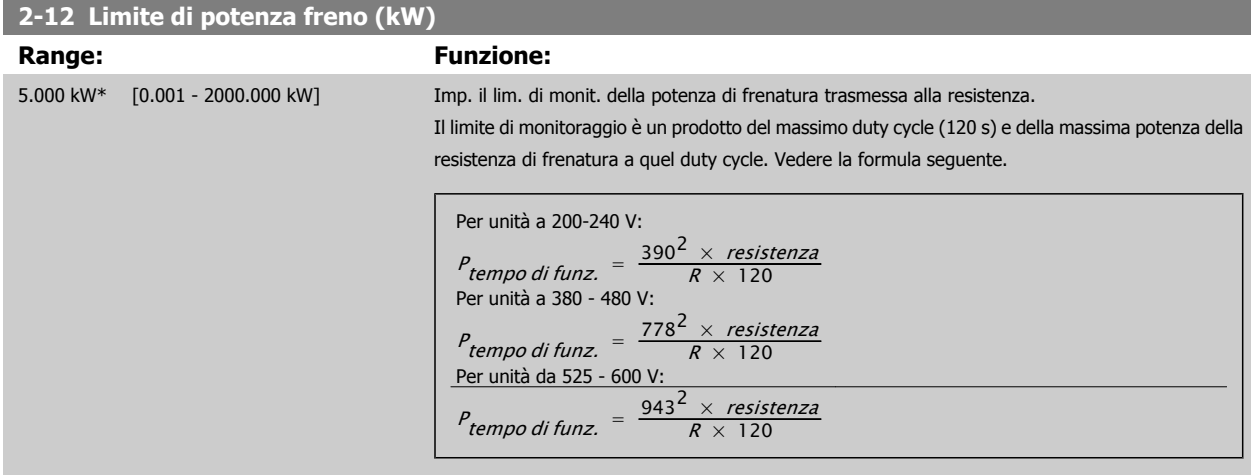

Questo parametro è solo attivo in convertitori di frequenza dotati di un freno dinamico integrato.

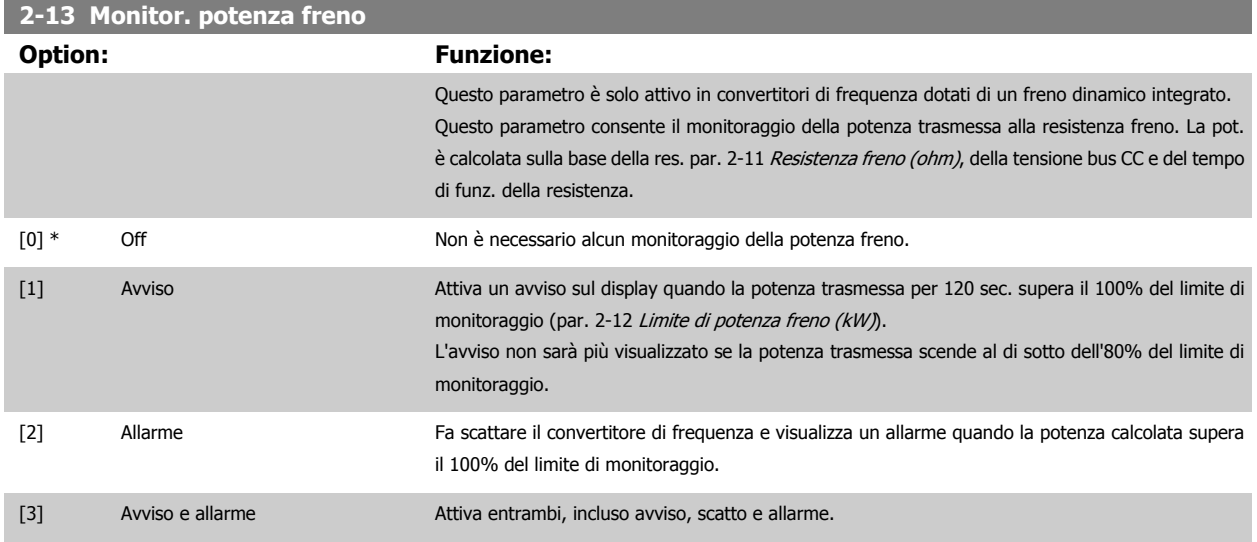

Guida alla programmazione VLT® AQUA Drive **Aanfoss** en electronic dei parametri

Se il monitoraggio della potenza è impostato su Off [0] o Avviso [1], la funzione di frenatura rimane attivata, anche se il limite di monitoraggio è stato superato. Ciò può causare un sovraccarico termico del convertitore. Inoltre è possibile ricevere un avviso mediante il relè o l' uscita digitale. La precisione di misurazione del monitoraggio della potenza dipende dalla precisione della resistenza (minore del ± 20%).

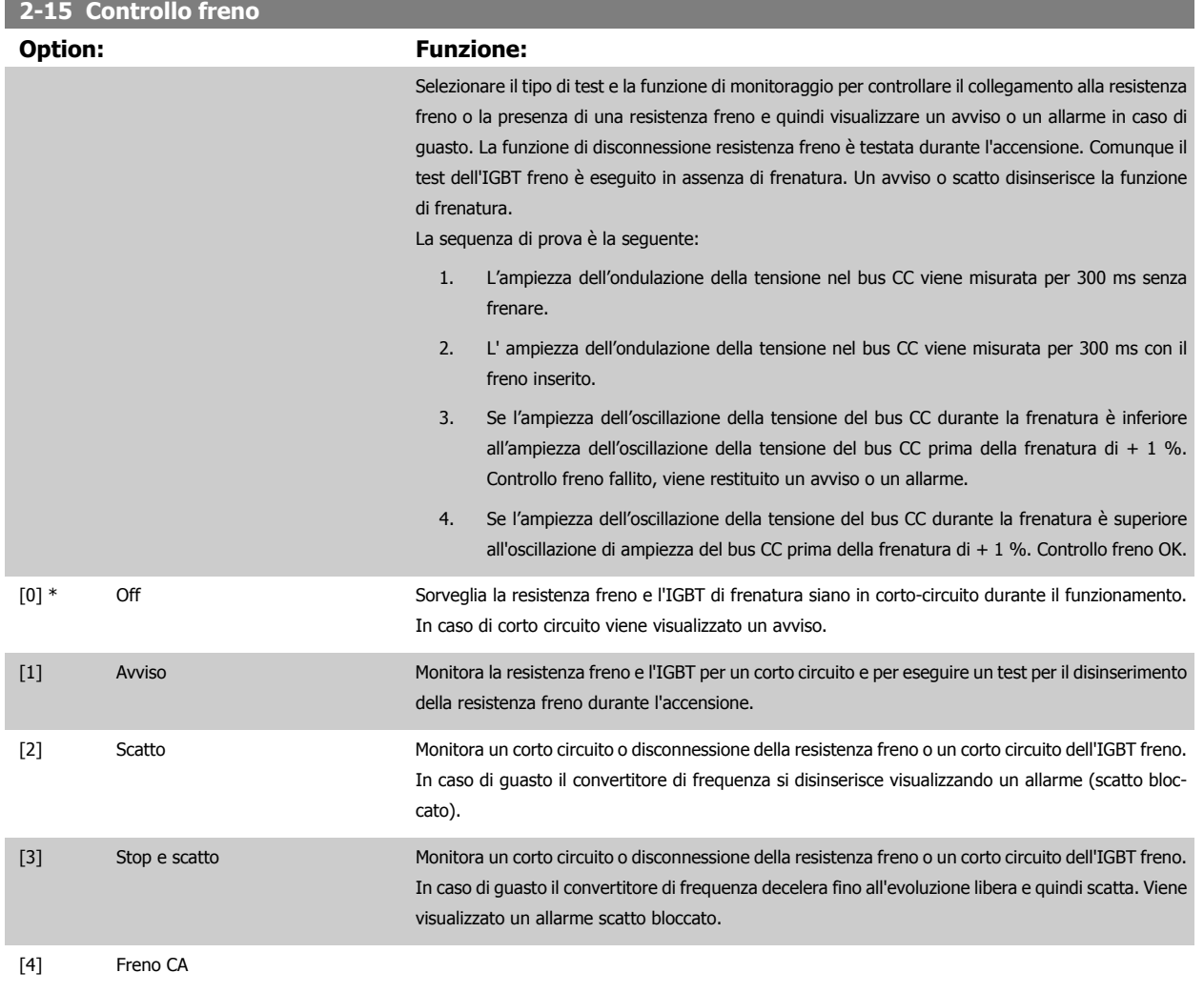

**NOTA!**

NB!: Rimuovere un avviso emesso in relazione a Off [0] o Avviso [1] scollegando e ricollegando il cavo di alimentazione. Prima è necessario eliminare il guasto. Con Off [0] o Avviso [1], il convertitore di frequenza continua a funzionare anche se è stato rilevato un guasto.

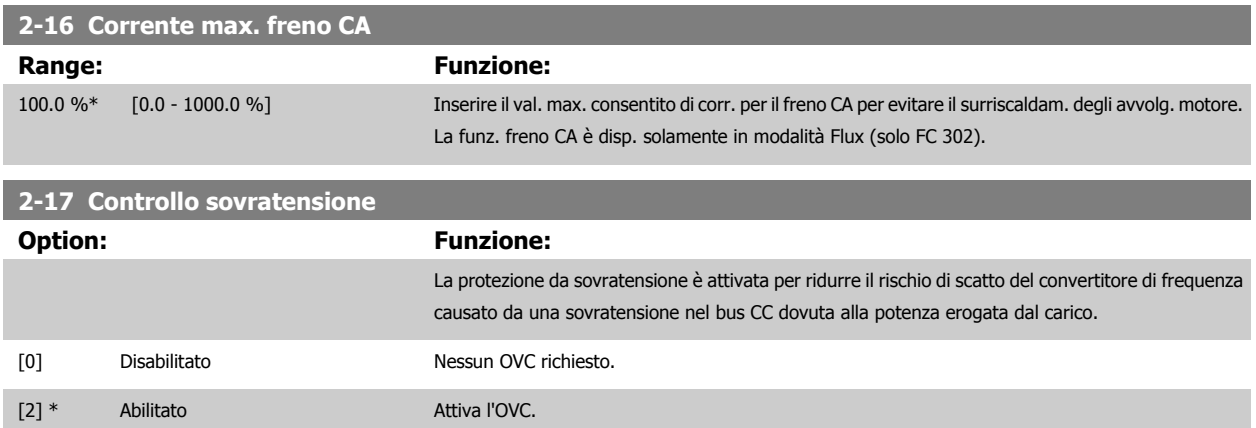

<span id="page-49-0"></span>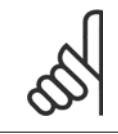

### **NOTA!**

Il tempo rampa viene regolato automaticamente per evitare lo scatto del convertitore di frequenza.

# **2.5 Menu principale - Rif./rampe - Gruppo 3**

## **2.5.1 3-0\* Limiti riferimento**

Parametri per impostare l'unità di riferimento, limiti e intervalli.

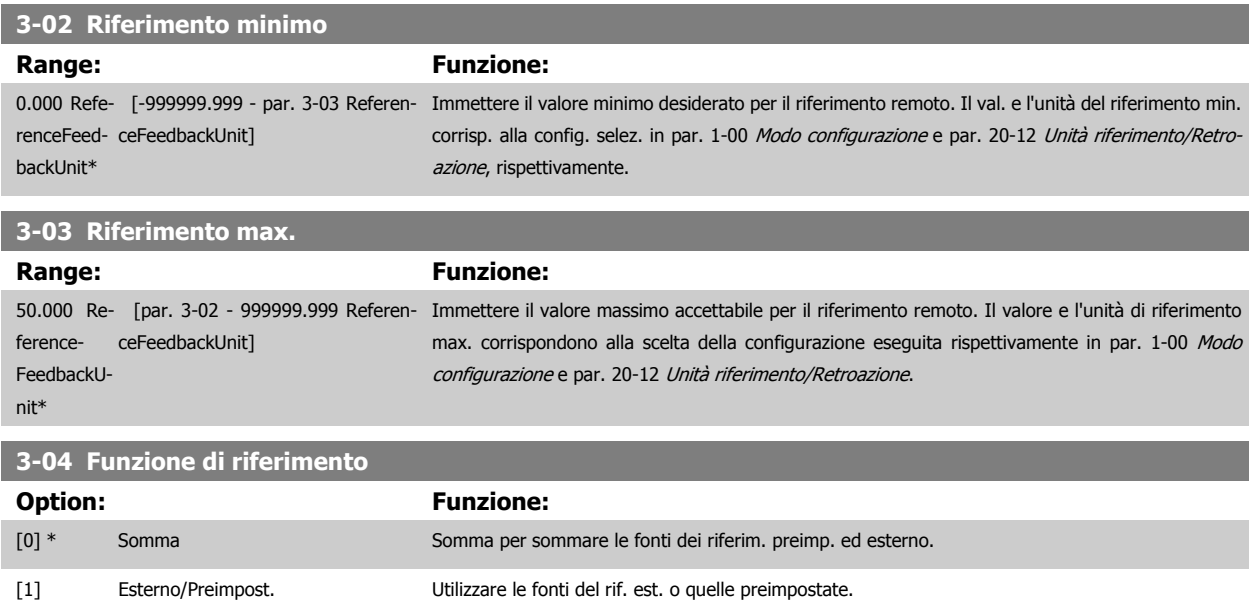

Passaggio da esterno a preimpostato mediante un comando su un ingresso digitale.

# **2.5.2 3-1\* Riferimenti**

Parametri per impostare le fonti di riferimento.

Selezionare i riferimenti preimpostati. Selez. rif. preimp. bit 0 / 1 / 2 [16], [17] o [18] per gli ingressi digitali corrispondenti nel gruppo di par. 5.1\* Ingr. digitali.

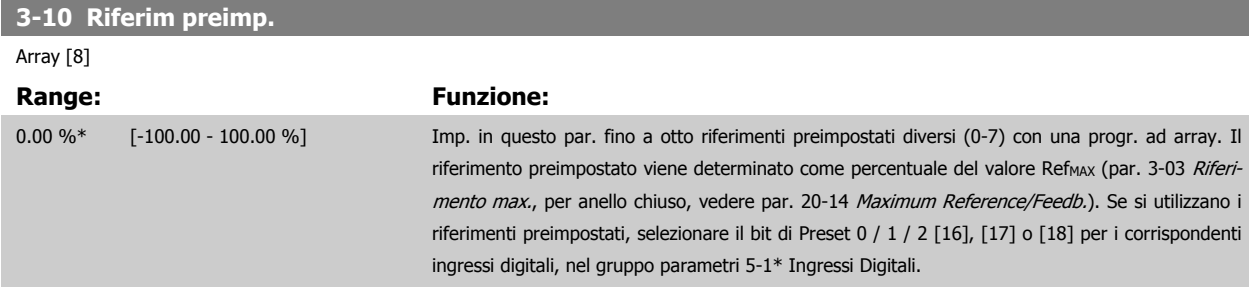

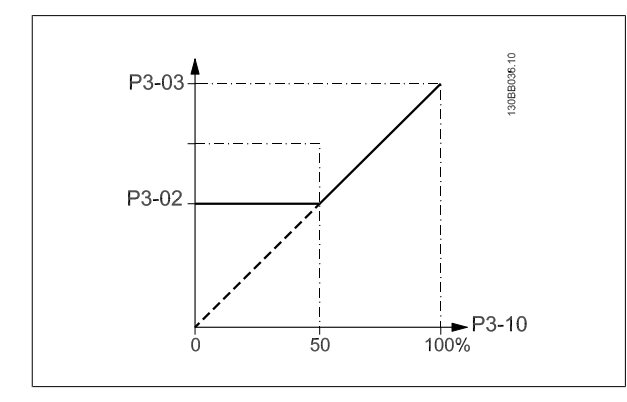

**3-14 Rif. relativo** 

**Range:** 

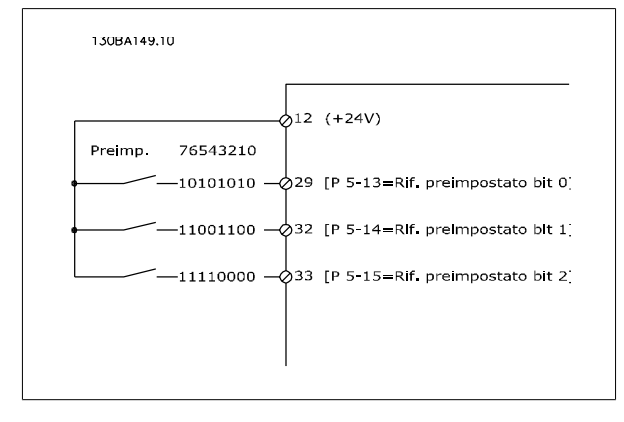

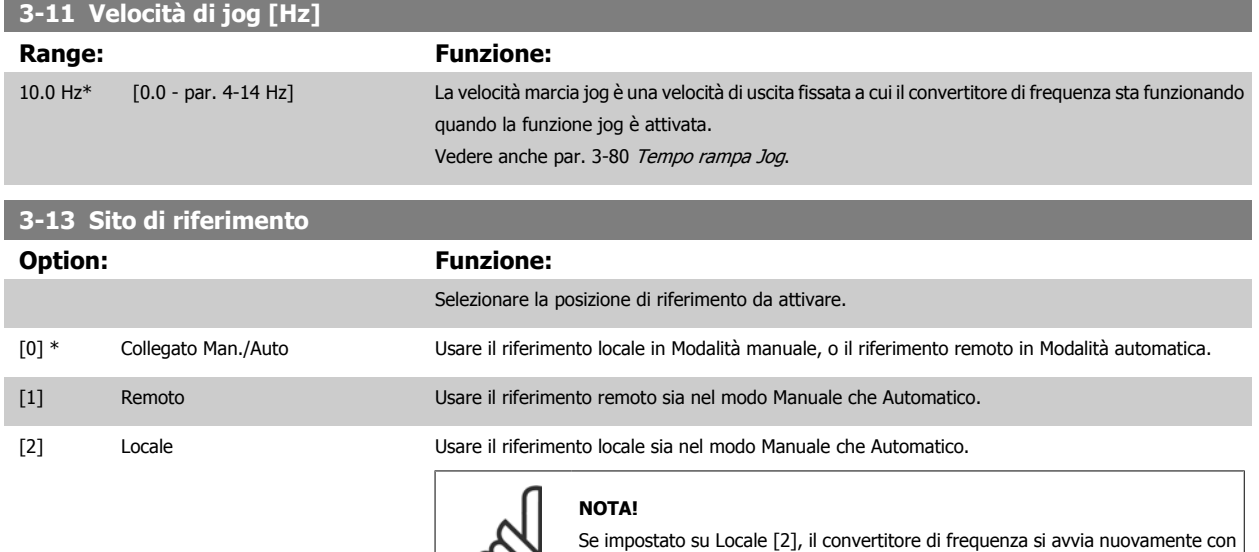

questa impostazione in seguito a uno spegnimento.

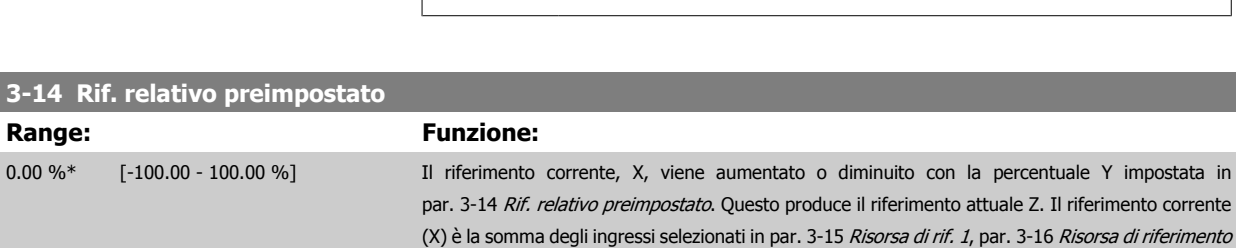

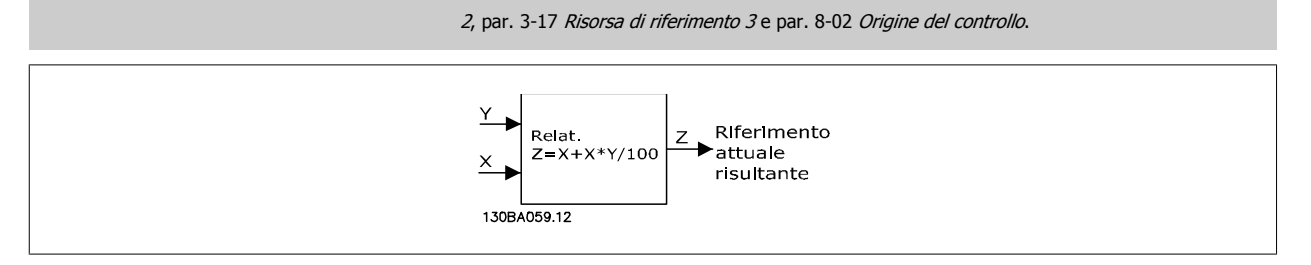

<span id="page-51-0"></span>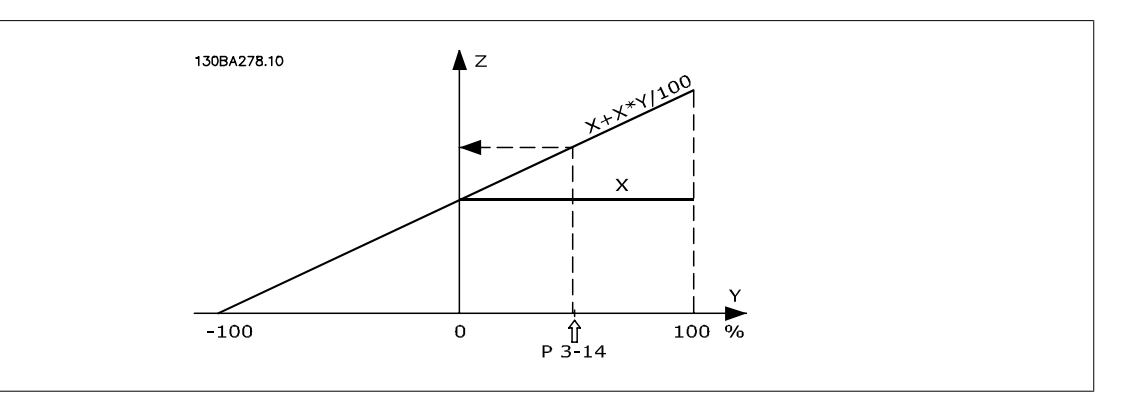

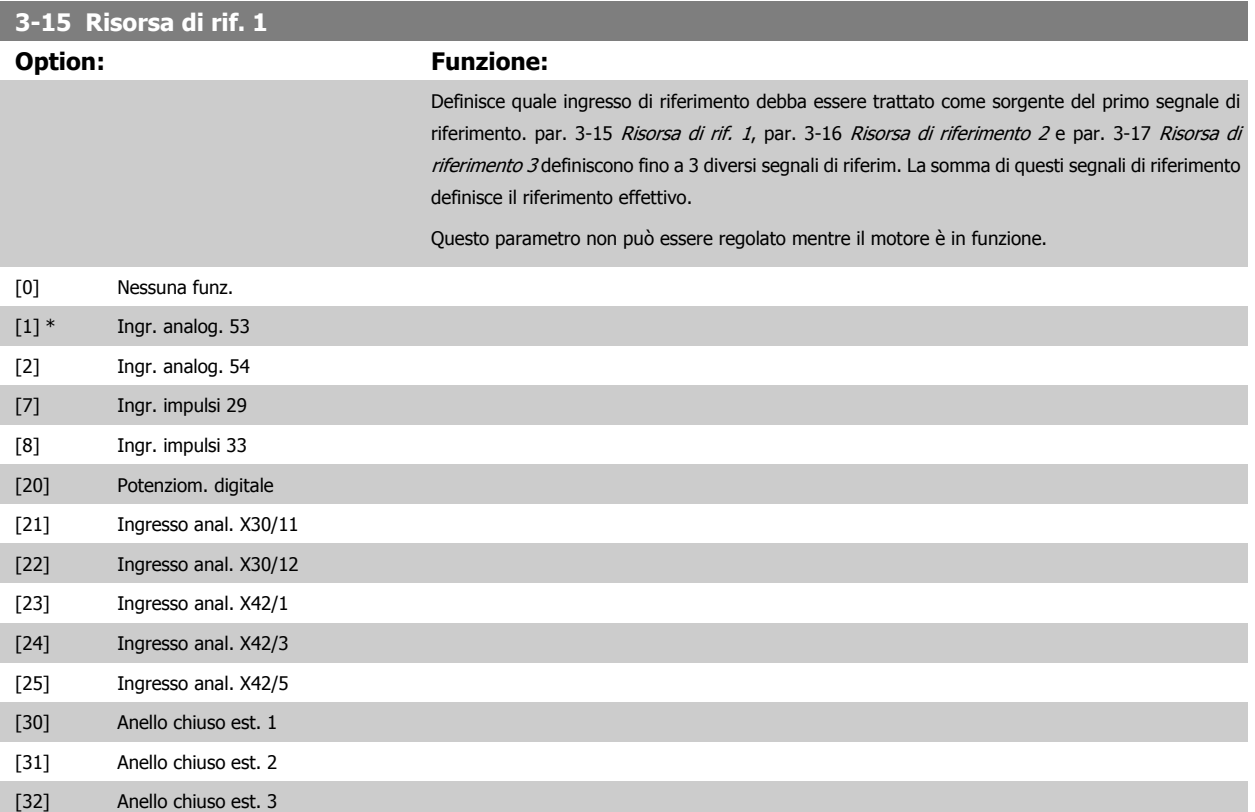

<span id="page-52-0"></span>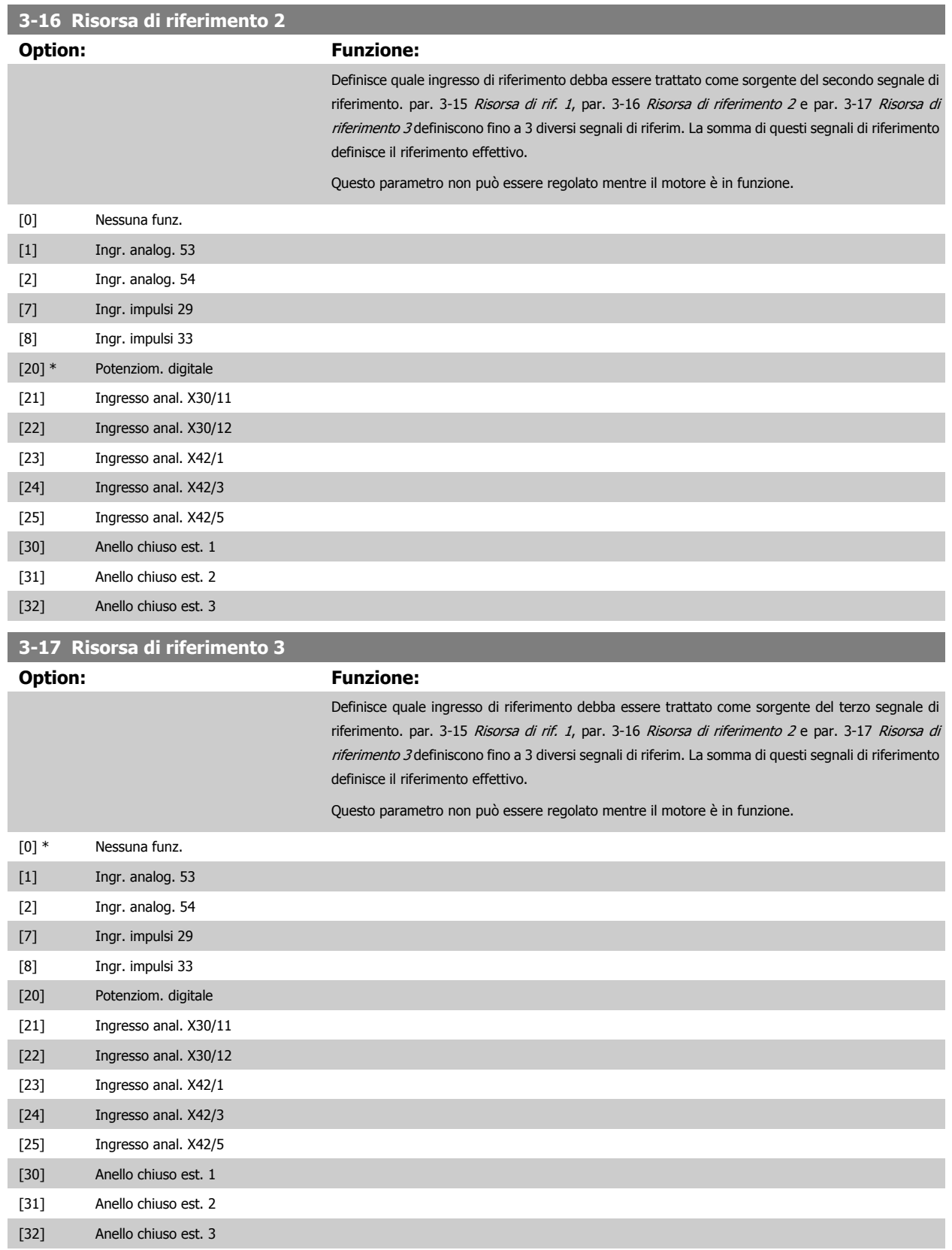

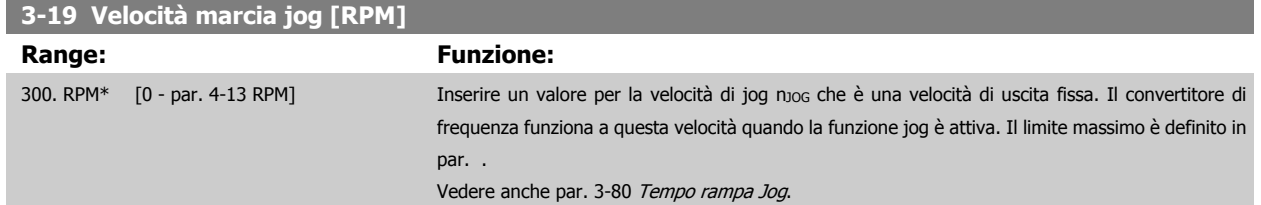

## **2.5.3 3-4\* Rampa 1**

Configura il parametro rampa, i tempi di rampa, per ognuna delle due rampe (par. 3-4\* e par. 3-5\*).

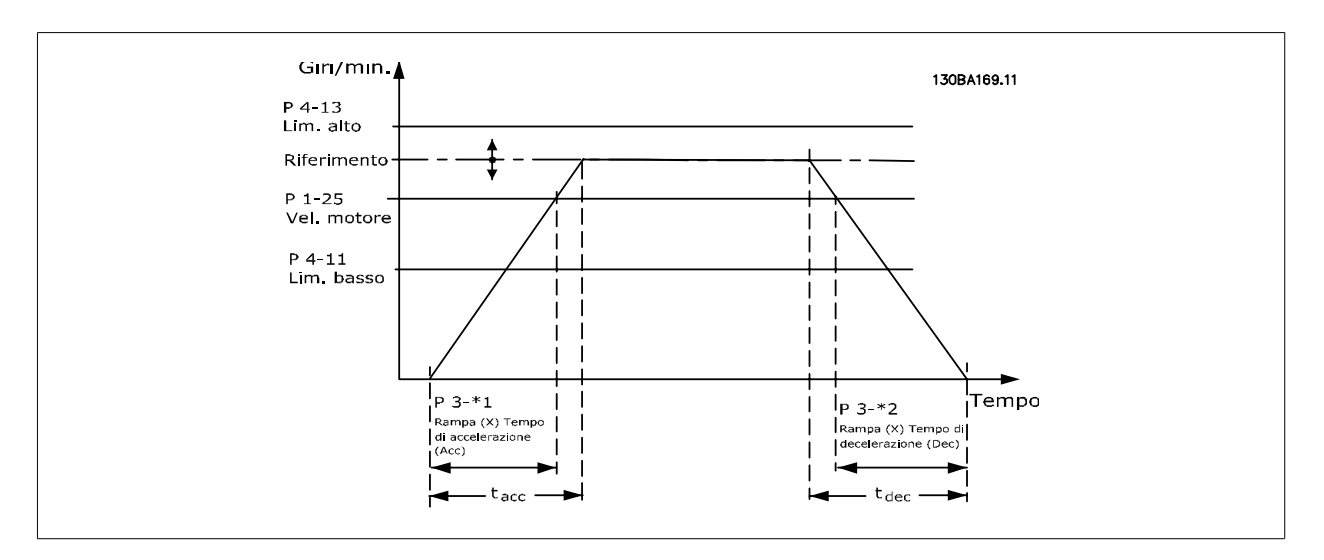

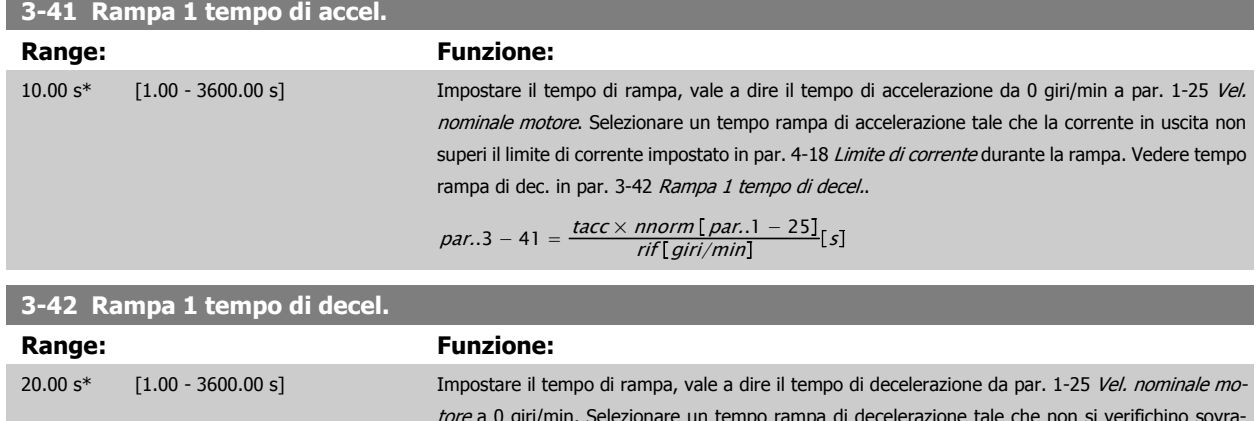

[tore](#page-36-0) a 0 giri/min. Selezionare un tempo rampa di decelerazione tale che non si verifichino sovratensioni nell'inverter a causa del funzionamento rigenerativo del motore oppure tale che la corrente generata raggiunga il limite di coppia impostato in par. 4-18 Limite di corrente. Vedere il tempo rampa di accelerazione in par. 3-41 Rampa 1 tempo di accel..

$$
par. 3 - 42 = \frac{tDec \times norm [par. 1 - 25]}{rif [giri/min]}
$$

# <span id="page-54-0"></span>**2.5.4 3-5\* Rampa 2**

Per la scelta dei parametri di rampa, vedi 3-4\*.

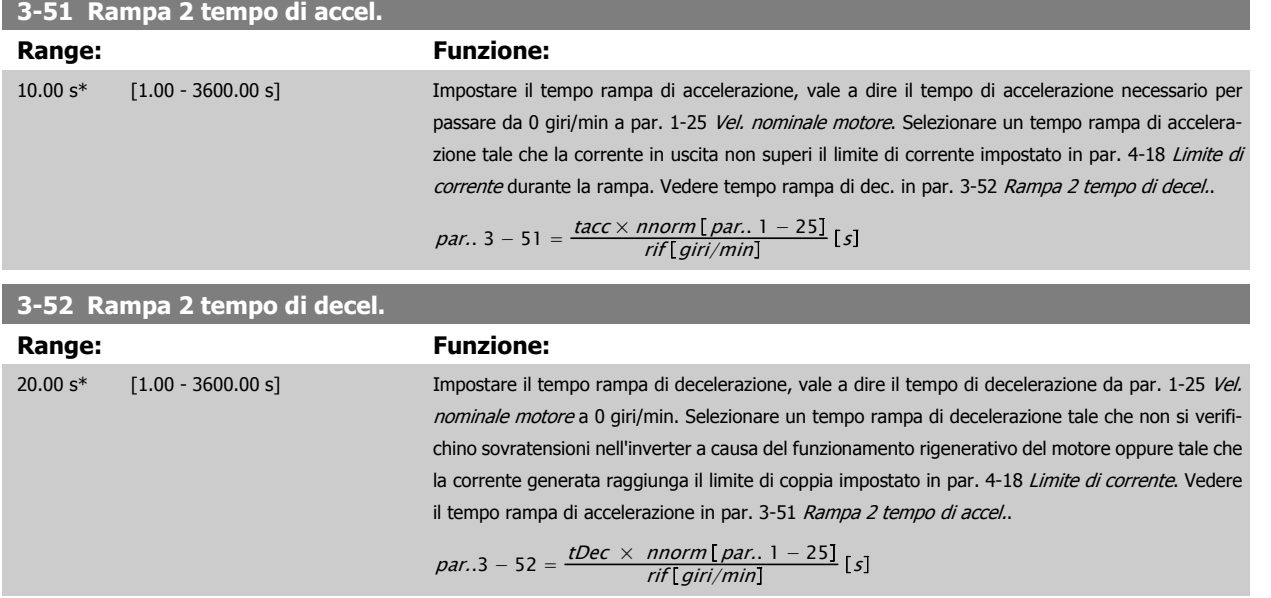

### **2.5.5 3-8\* Altre rampe**

Configurare i par. per rampe speciali, ad es. Jog o Arresto rapido.

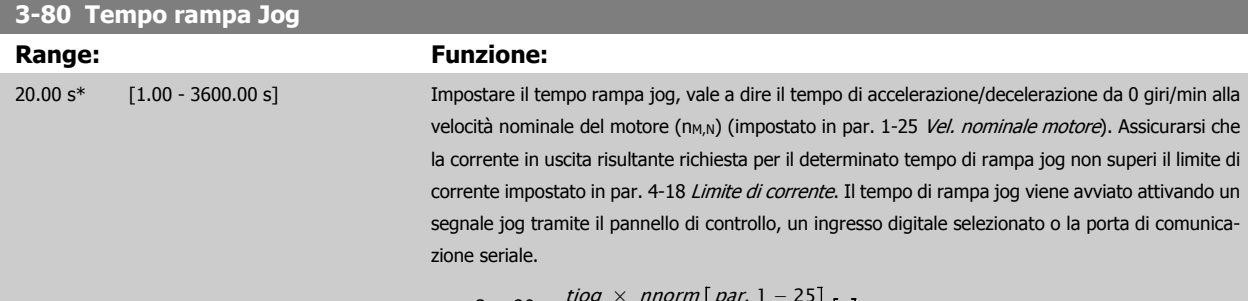

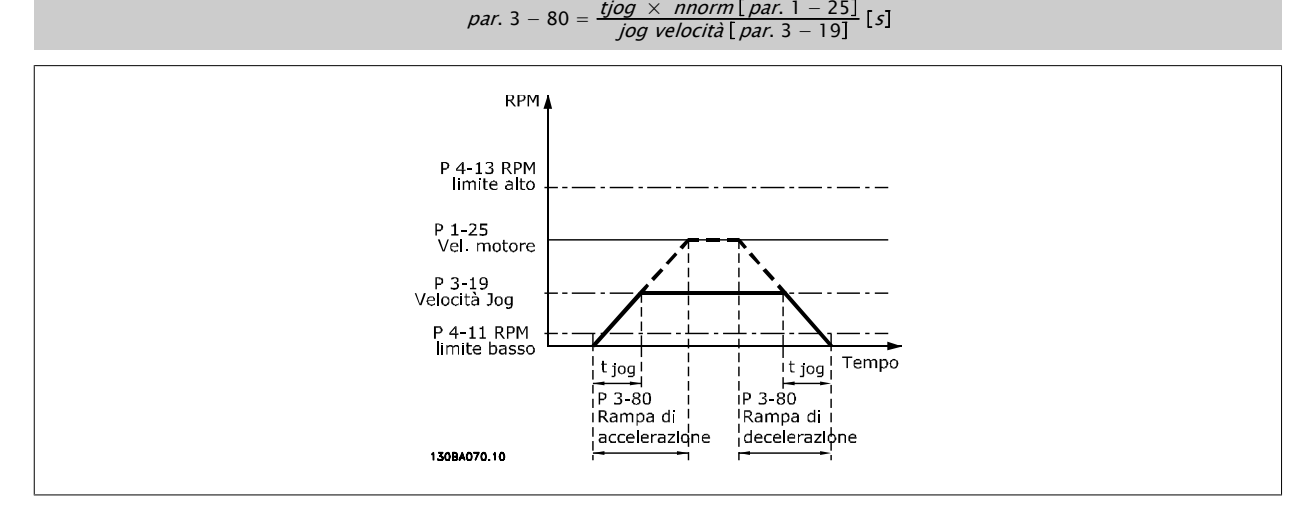

 **2**

### **3-84 Tempo di rampa iniziale**

### **Range: Funzione:**

0 s\* [0 – 60 s] Impostare il tempo di rampa iniziale dalla velocità zero al Lim. basso vel. motore, par. 4-11 o 4-12. Le pompe a immersione sommerse possono rimanere danneggiate se girano con una velocità inferiore al minimo. Si consiglia un tempo di rampa veloce inferiore alla velocità minima della pompa. Questo parametro può essere applicato come velocità di rampa veloce dalla velocità zero al Lim. basso vel. motore.

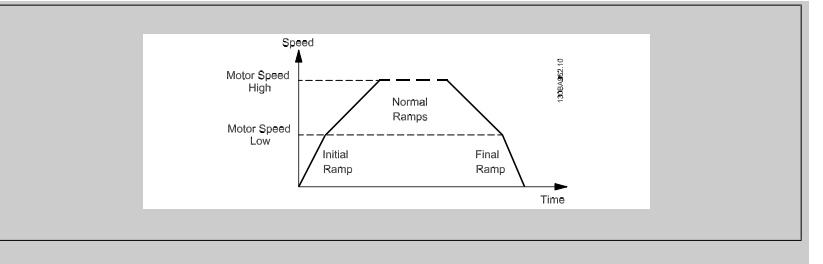

### **3-85 Controllare il tempo rampa della valvola**

### **Range: Funzione:**

0 s\* [0 – 60 s] Al fine di proteggere le valvole di controllo a sfera in caso di arresto, la rampa della valvola di controllo può essere utilizzata come velocità di rampa lenta da par. 4-11 [Lim. basso vel. motore](#page-58-0) [\[giri/min\]](#page-58-0) o par. 4-12 [Limite basso velocità motore \[Hz\]](#page-58-0), alla Velocità finale di rampa della valvola di controllo, impostata dall'utente nel par. 3-86 o par. 3-87. Quando par. 3-85 è diverso da 0 secondi, il tempo di rampa della valvola di controllo è in vigore e verrà utilizzato per decelerare la velocità dal limite basso di velocità del motore alla velocità finale della valvola di controllo impostata in par. 3-86 o par. 3-87.

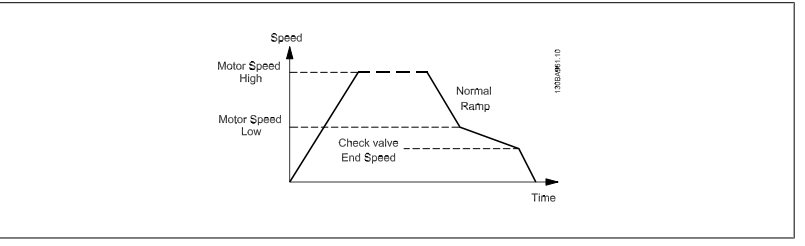

### **3-86 Velocità finale di rampa della valvola di controllo [RPM]**

### **Range: Funzione:**

0 [giri/ [0 – Lim. basso vel. motore [giri/ Impostare la velocità in [giri/min] a un valore inferiore al Lim. basso vel. motore laddove si prevede min]\* min]] la chiusura della valvola di controllo e la valvola di controllo non viene più utilizzata.

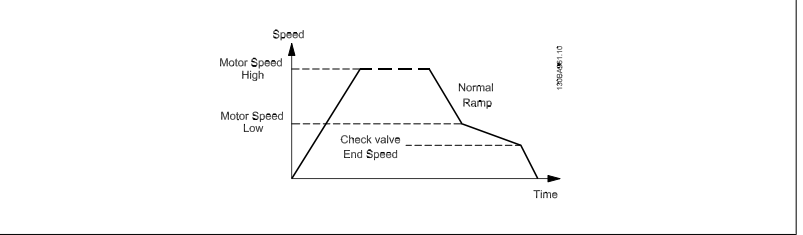

Guida alla programmazione VLT® AQUA Drive **Aanfoss** en mando dei parametri

### **3-87 Velocità finale di rampa della valvola di controllo [Hz]**

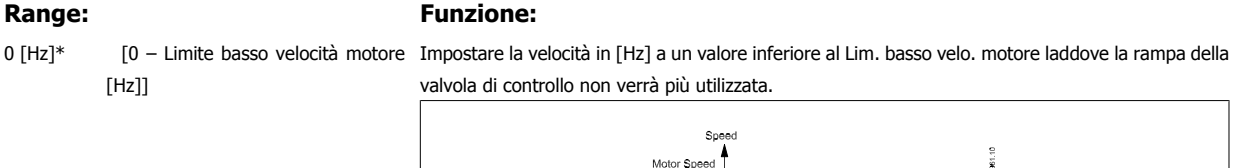

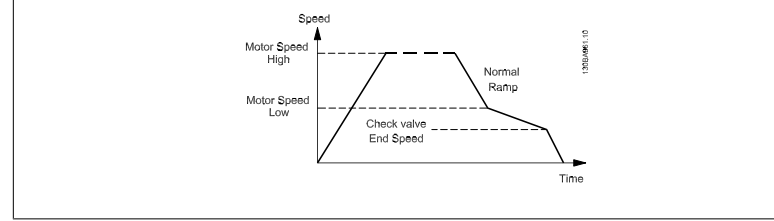

# **3-88 Tempo rampa finale Range: Funzione:** 0 [s]\* [0 – 60 [s]] Impostare il tempo rampa finale da usare quando si decelera dal Lim. basso vel. motore, par. 4-11 o 4-12, alla velocità zero. Le pompe a immersione sommerse possono rimanere danneggiate se girano con una velocità inferiore al minimo. Si consiglia un tempo di rampa veloce inferiore alla velocità minima della pompa.

Questo parametro può essere applicato come velocità di rampa veloce dal Lim. basso vel. motore alla velocità di zero.

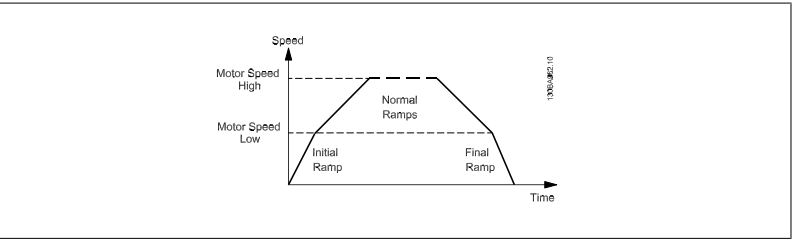

### **2.5.6 3-9\* Pot.metro dig.**

Questa funzione consente all'utente di aumentare o diminuire il riferimento risultante attivando ingressi digitali impostati come AUMENTA, DIMINUISCI o CANCELLA. Almeno un ingr. digitale deve essere impostato su AUMENTA o DIMINUISCI per attivare la funz.

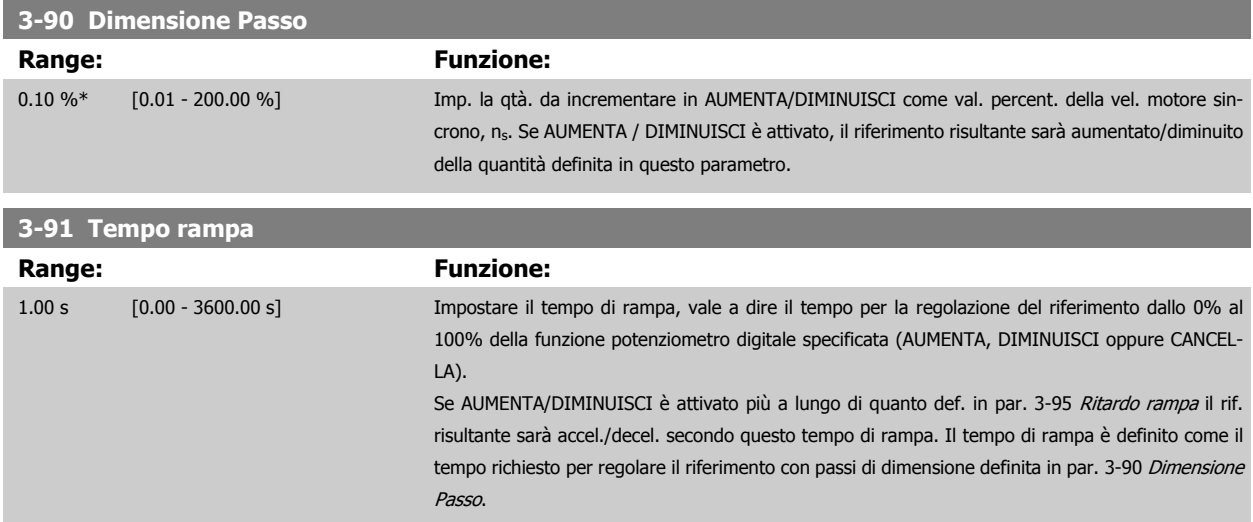

<span id="page-57-0"></span>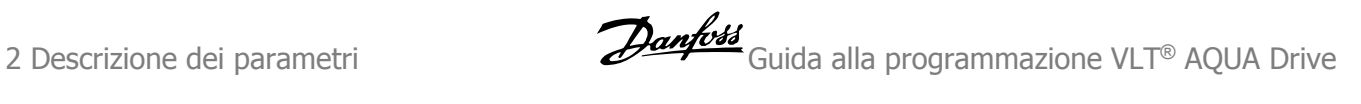

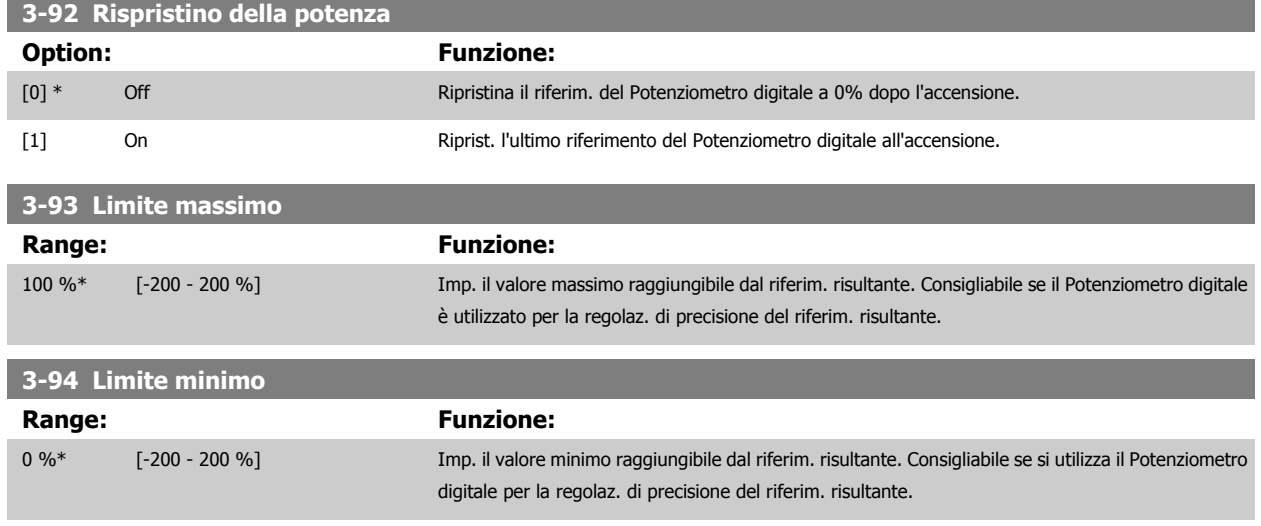

# **3-95 Ritardo rampa**

# **Range: Funzione:**  $0.000 N/A^*$   $[0.000 - 0.000 N/A]$

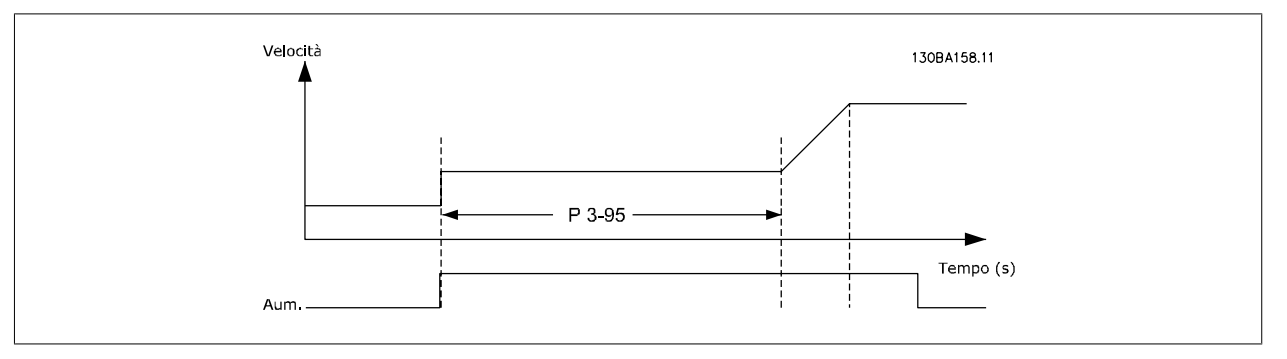

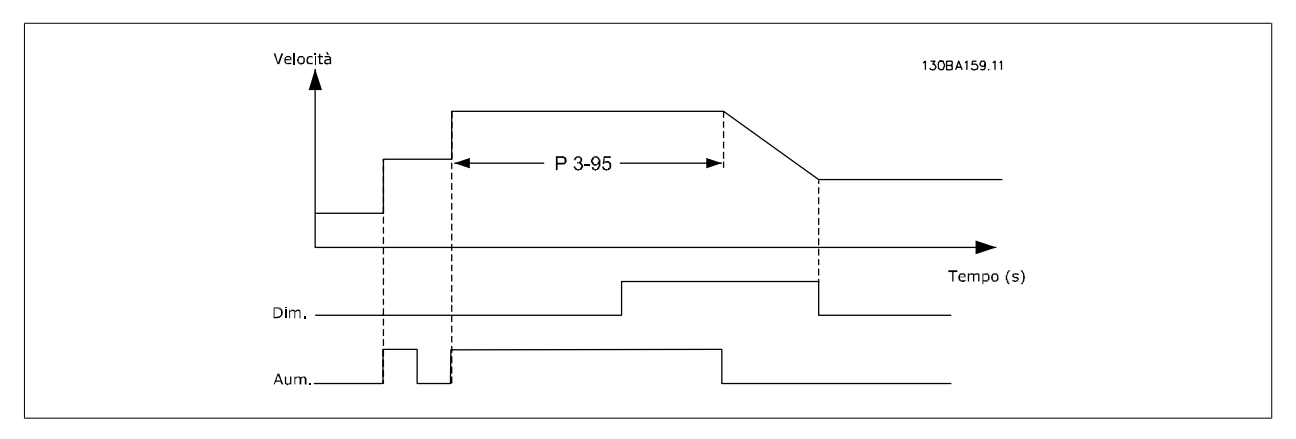

<span id="page-58-0"></span>Guida alla programmazione VLT® AQUA Drive **Aanfoss** en mando dei parametri

# **2.6 Menu principale - Limiti/avvisi - Gruppo 4**

# **2.6.1 4-\*\* Limiti / avvisi**

Gruppo di parametri per configurare i limiti e gli avvisi.

## **2.6.2 4-1\* Limiti motore**

Definisce i limiti di coppia, di corrente e di velocità per il motore e la risposta del convertitore di frequenza al superamento dei limiti. Un limite può generare un messaggio sul display. Un avviso genererà sempre un messaggio sul display o nel bus di campo. Una funzione di monitoraggio può essere attivata da un avviso o da uno scatto. Il convertitore di frequenza si arresterà e genererà un messaggio di allarme.

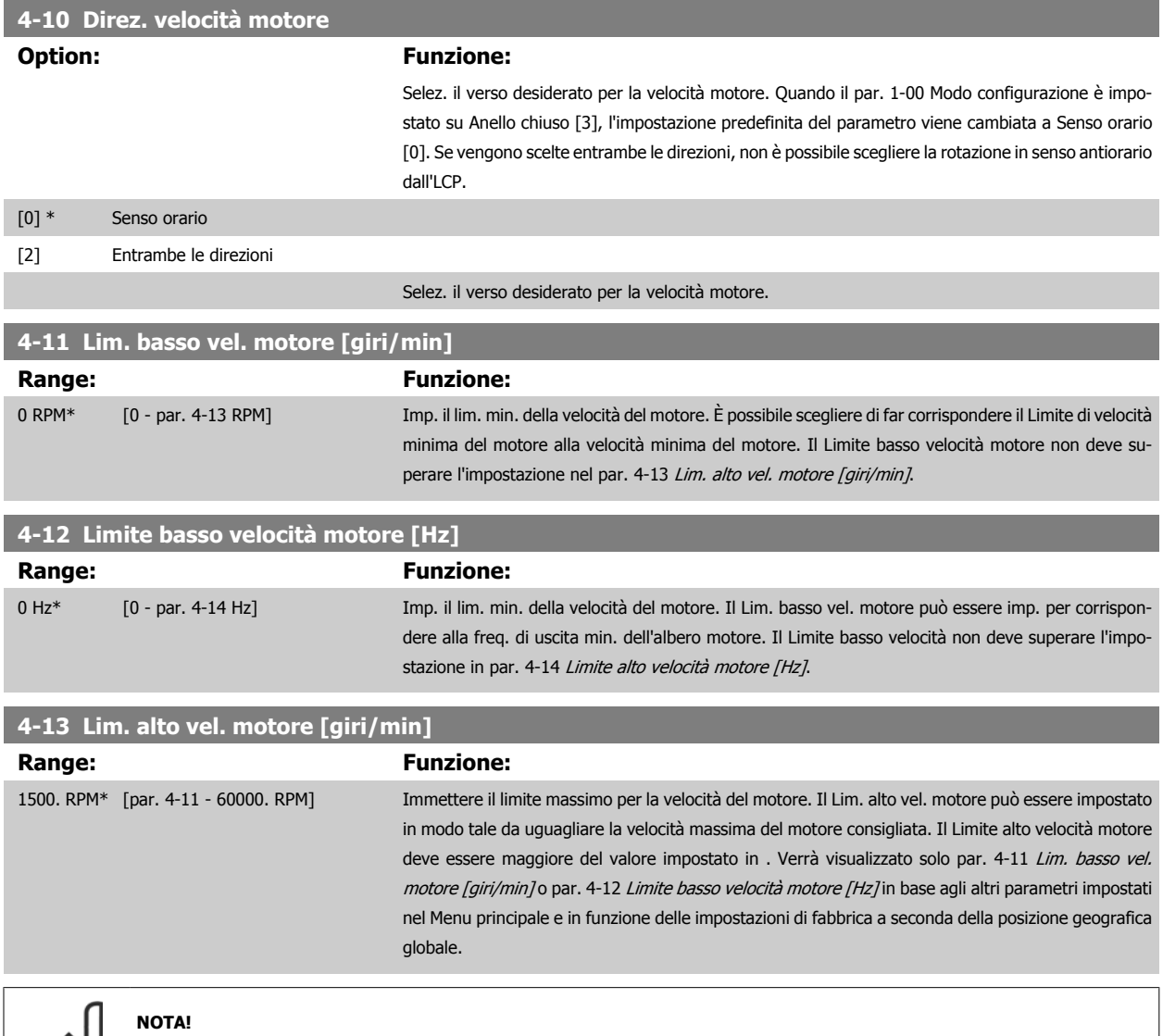

Il valore della frequenza di uscita del convertitore di frequenza non può mai essere un valore superiore a 1/10 della frequenza di commutazione.

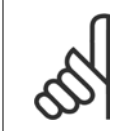

### **NOTA!**

Qualsiasi modifica i par. 4-13 Lim. alto vel. motore [giri/min] ripristinerà il valore in par. 4-53 [Avviso velocità alta](#page-61-0) allo stesso valore impostato in par. 4-13 Lim. alto vel. motore [giri/min].

<span id="page-59-0"></span>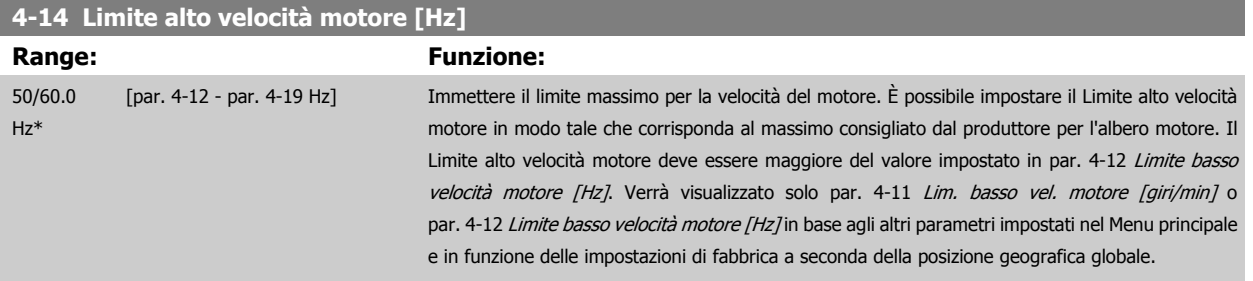

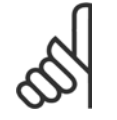

### **NOTA!**

La frequenza di uscita max. non può superare il 10% della frequenza di commutazione dell'inverter (par. 14-01 [Freq. di commutaz.](#page-128-0)).

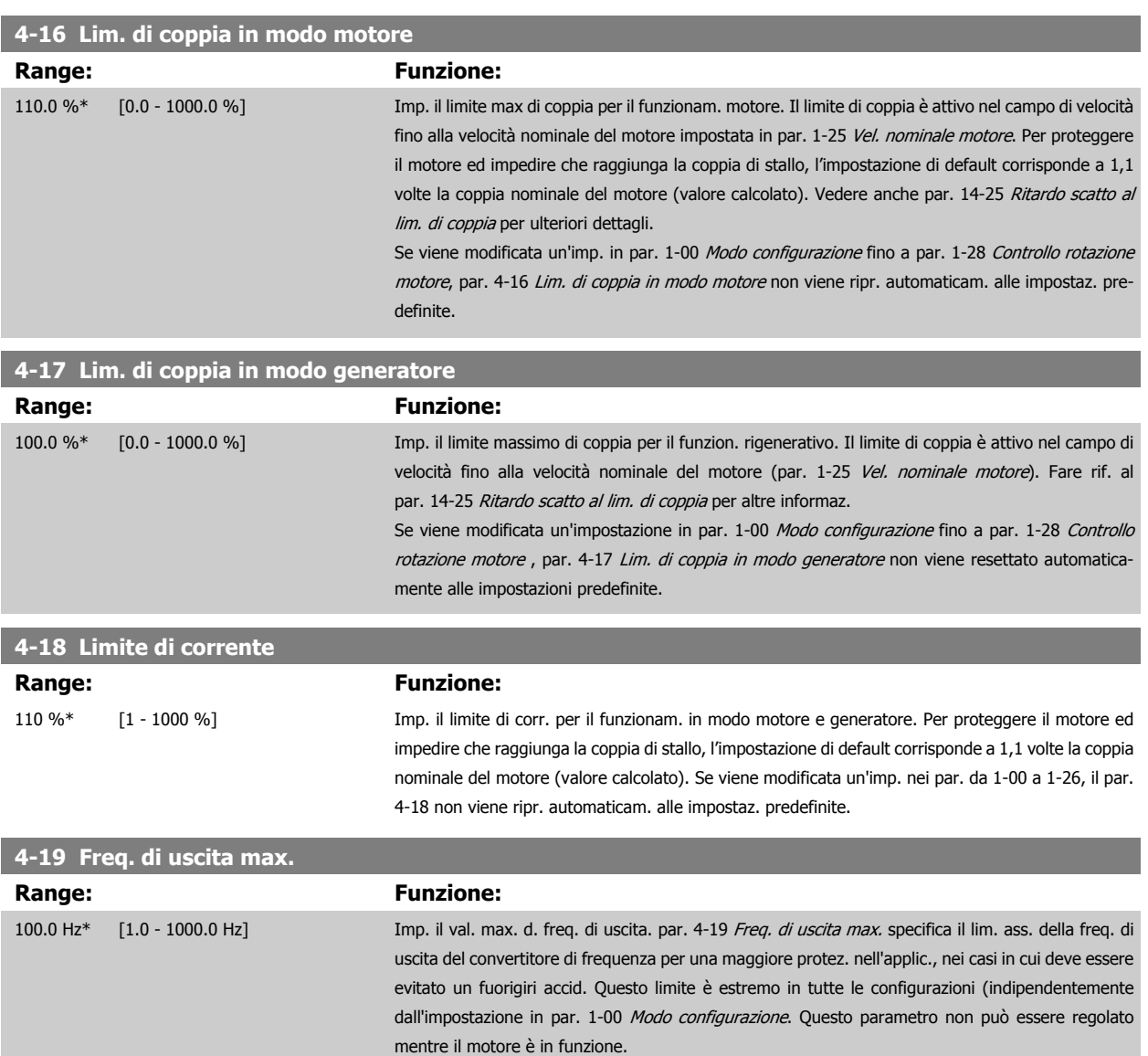

# **2.6.3 4-5\* Adattam. avvisi**

Def. i limiti di avviso impostabili per corrente, velocità, riferimento e retroazione.

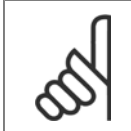

**NOTA!**

Non visibile nel display, solo nel VLT Motion Control Tool, MCT 10.

Gli avvisi vengono visualizzati sul display, sull'uscita programmata o sul bus seriale.

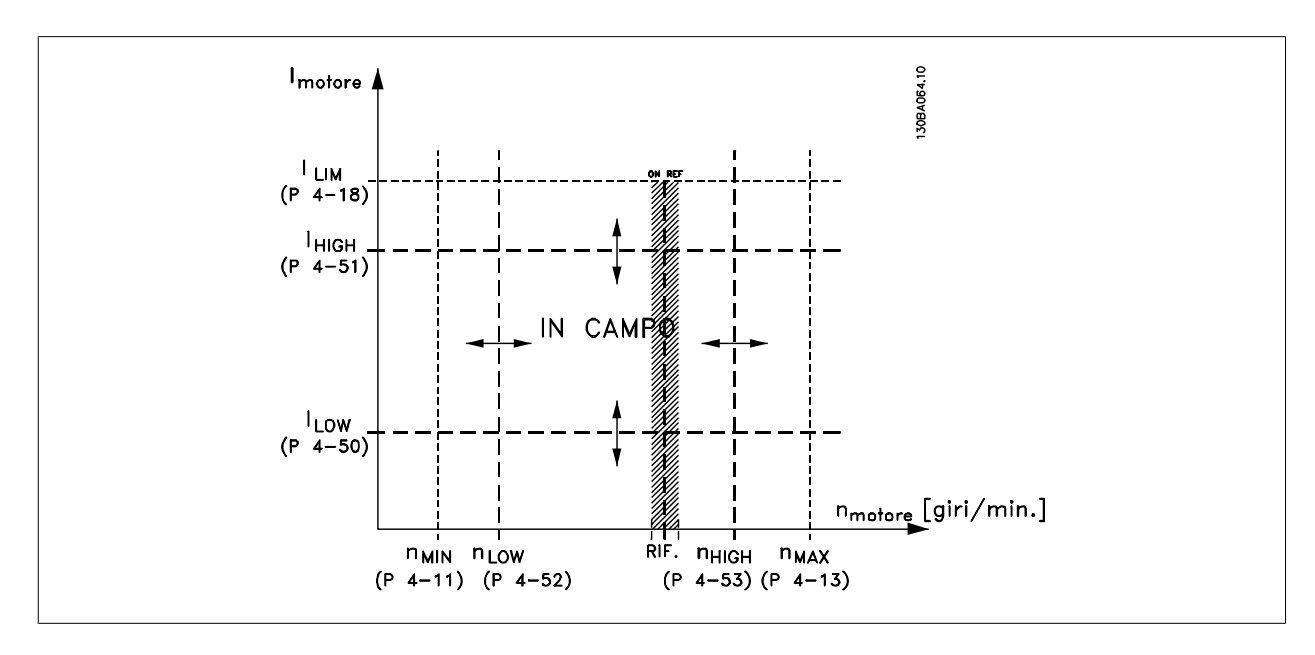

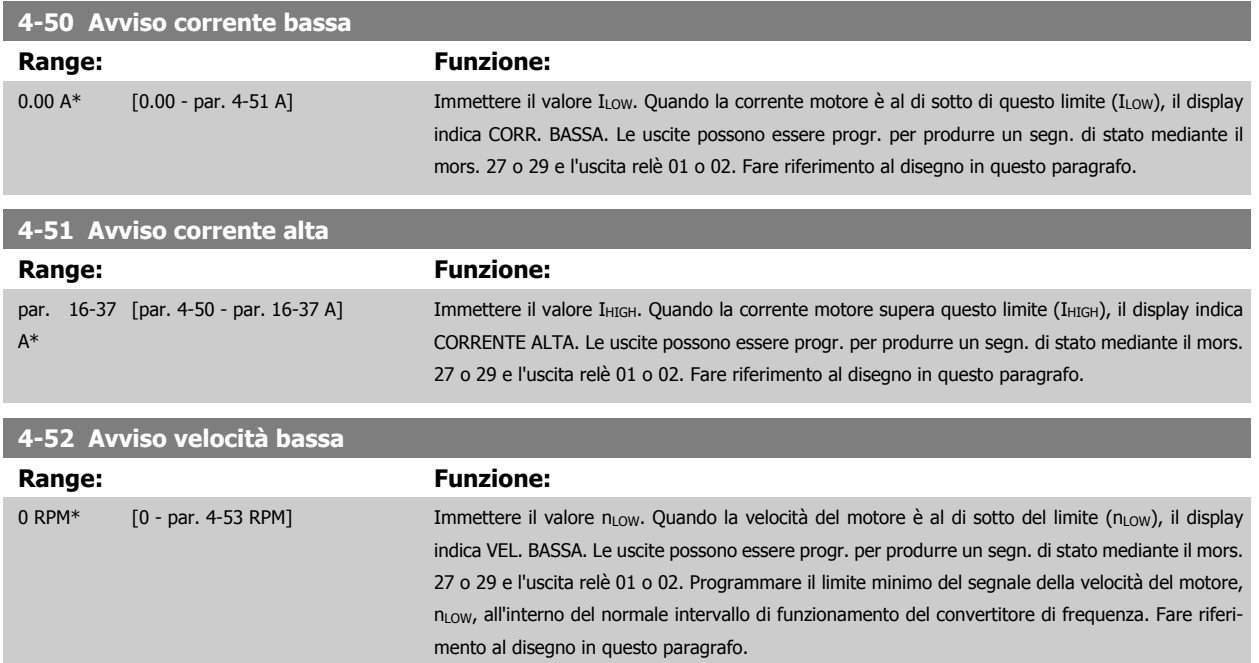

<span id="page-61-0"></span>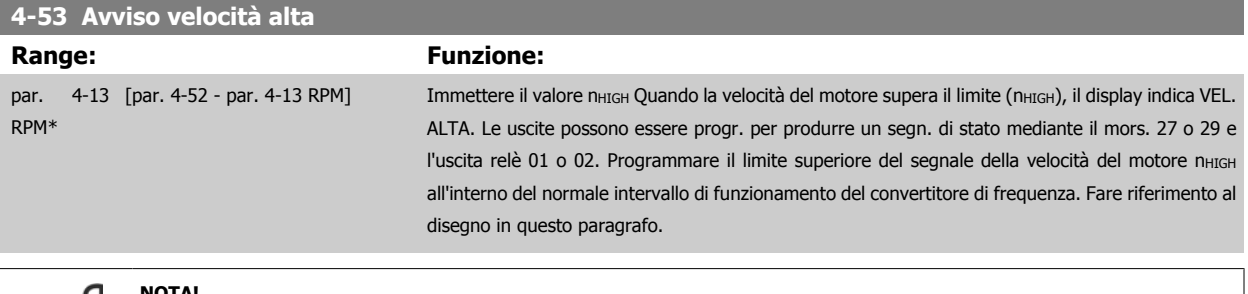

### **NOTA!**

**2** 

Qualsiasi modifica i par. 4-13 [Lim. alto vel. motore \[giri/min\]](#page-58-0) ripristinerà il valore in par. 4-53 Avviso velocità alta allo stesso valore impostato in par. 4-13 [Lim. alto vel. motore \[giri/min\]](#page-58-0).

Se è necessario un valore diverso in par. 4-53 Avviso velocità alta, deve essere impostato dopo la programmazione di [par. 4-13](#page-58-0) Lim. [alto vel. motore \[giri/min\]](#page-58-0)!

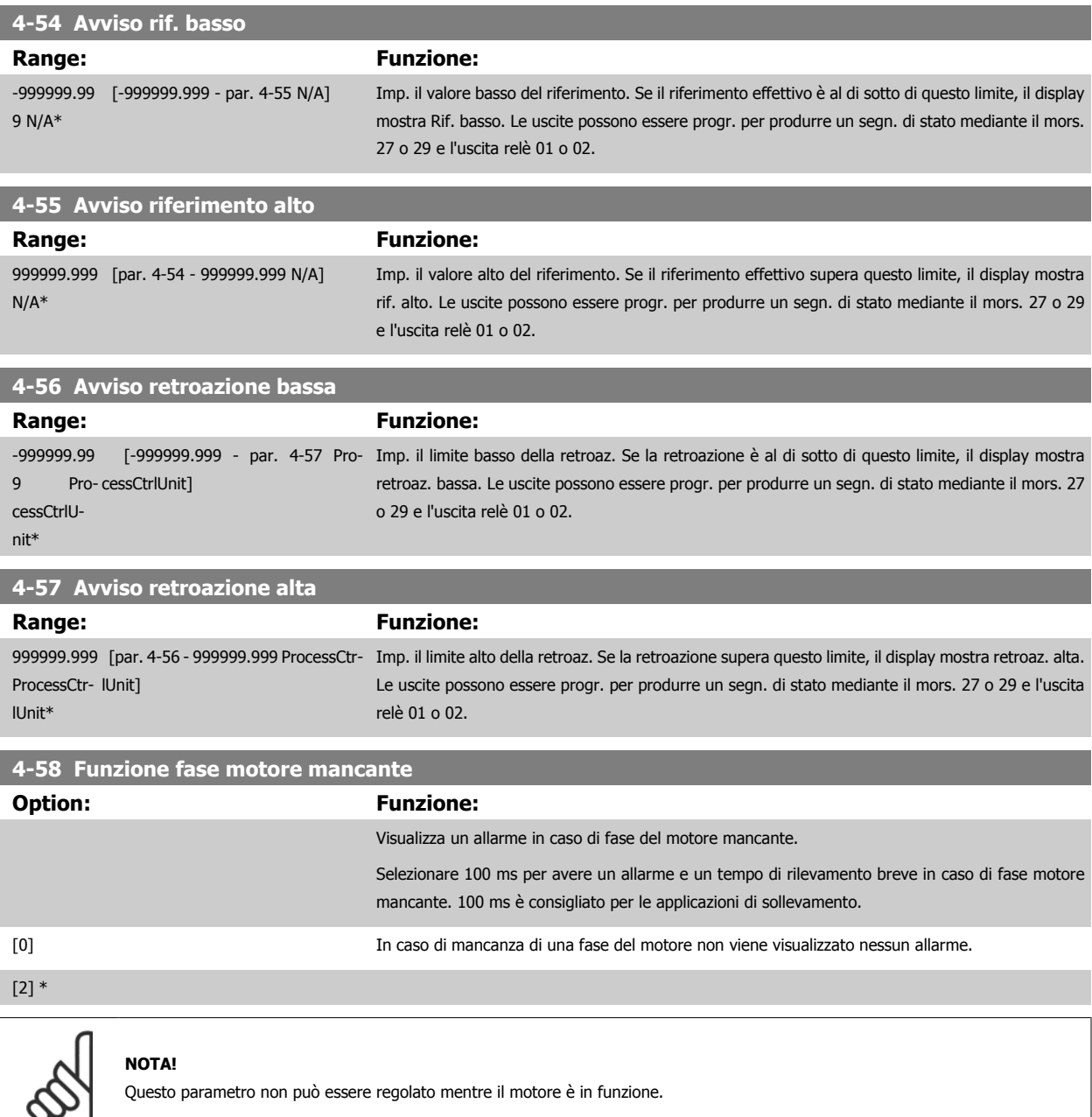

# **2.6.4 4-6\* Bypass di velocità**

Def. le aree di bypass della velocità per le rampe.

Alcuni sistemi richiedono di evitare determinate frequenze / velocità di uscita per problemi di risonanza nel sistema. È possibile evitare fino a 4 intervalli di frequenza o velocità.

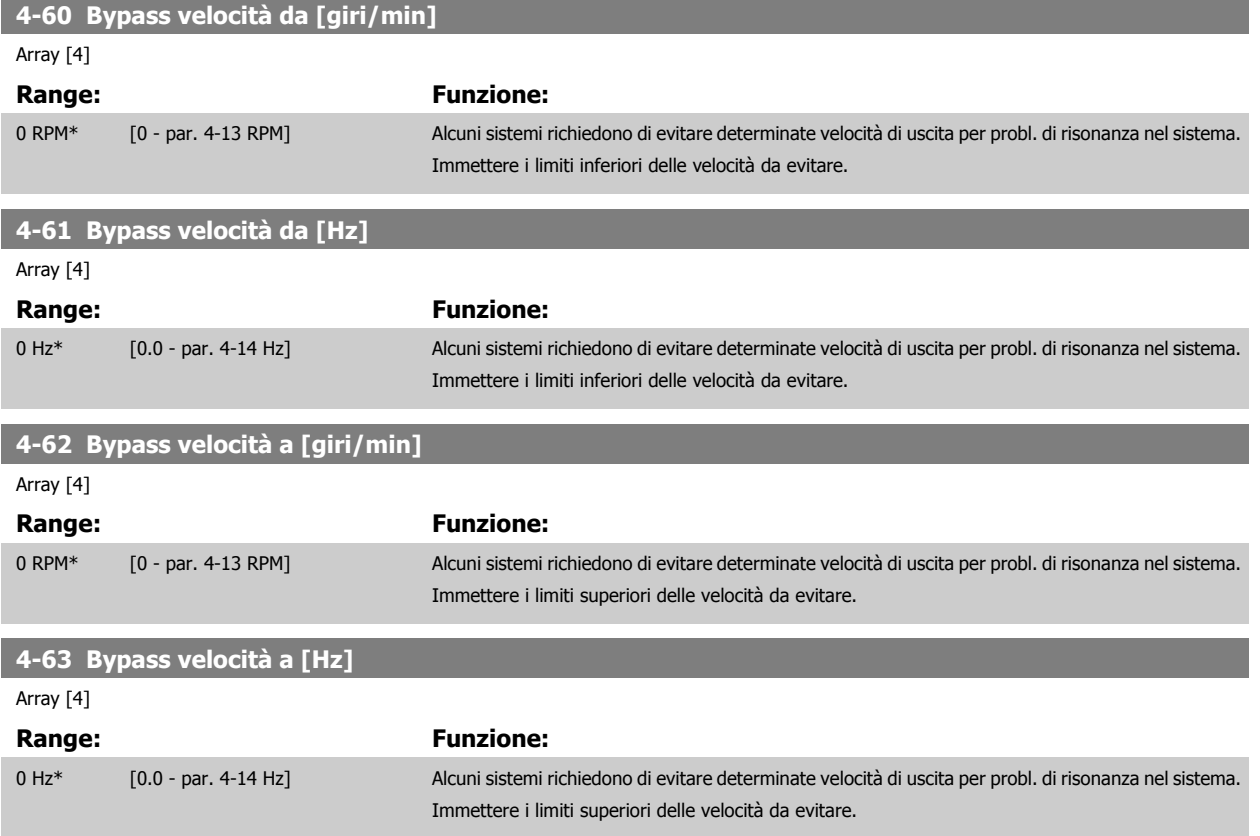

### **2.6.5 Setup semiautom. della veloc. di bypass**

Il Setup velocità bypass semiautom. Bypass di velocità può essere usato per facilitare la programmazione del salto delle frequenze dovute a risonanze nel sistema.

Deve essere seguito il procedimento seguente:

- 1. Arrestare il motore.
- 2. Seleziona Abilitato in par. 4-64 [Setup bypass semiautom.](#page-63-0).
- 3. Premere Hand On sull'LCP per iniziare la ricerca di bande di frequenza che causano le risonanze. Il motore accelererà secondo la rampa impostata.
- 4. Quando si percorre una banda di risonanza, premere OK sull'LCP quando ci si sposta dalla banda. La frequenza del momento sarà salvata come primo elemento in par. 4-62 Bypass velocità a [giri/min] o par. 4-63 Bypass velocità a [Hz] (array). Ripetere per ogni banda di risonanza identificata alla rampa (fino a un massimo di quattro regolazioni).
- 5. Quando viene raggiunta la velocità massima il motore inizierà automaticamente larampa. Ripetere la procedura quando la velocità si discosta dalle bande di risonanza durante la decelerazione. Le frequenze attuali registrate quando si preme OK saranno salvate in par. 4-60 Bypass velocità da [giri/min] o par. 4-61 Bypass velocità da [Hz].
- 6. Quando il motore ha decelerato fino all'arresto, premere OK. Il par. 4-64 [Setup bypass semiautom.](#page-63-0) verrà riportato automaticamente su Off. Il convertitore di frequenza rimarrà in modalità *Hand* finché non viene premuto Off o Auto On sull'LCP.

Se le frequenze per una determinata banda di risonanza non sono registrate nell'ordine corretto (i valori di frequenza salvati in Velocità bypass a sono più alti di quelli in Velocità bypass da), o se non hanno gli stessi numeri di registrazione per Bypass da and Bypass a, tutte le registrazioni saranno eliminate e verrà visualizzato il seguente messaggio: Le aree di velocità rilevate si sovrappongono o non sono determinate completamente. Premere [Cancel] per annullare.

<span id="page-63-0"></span>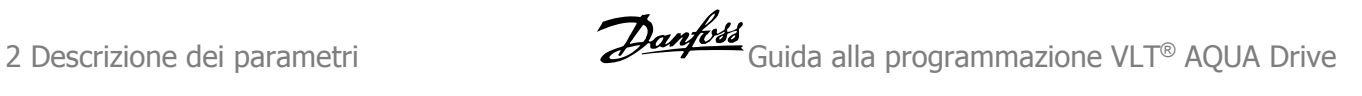

**4-64 Setup bypass semiautom.**

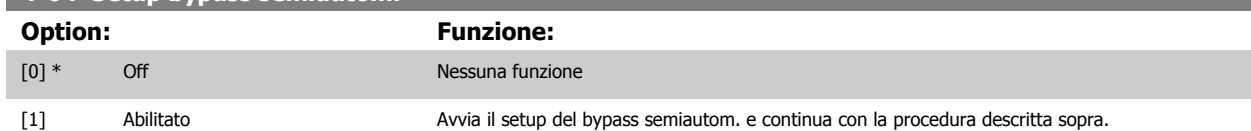

# **2.7 Menu principale -I/O digitali - Gruppo 5**

# **2.7.1 5-\*\* I/O digitali**

Gruppo di parametri per configurare ingressi e uscite digitali.

## **2.7.2 5-0\* Modalità I/O digitali**

Parametri per configurare l'ingresso e l'uscita mediante NPN e PNP.

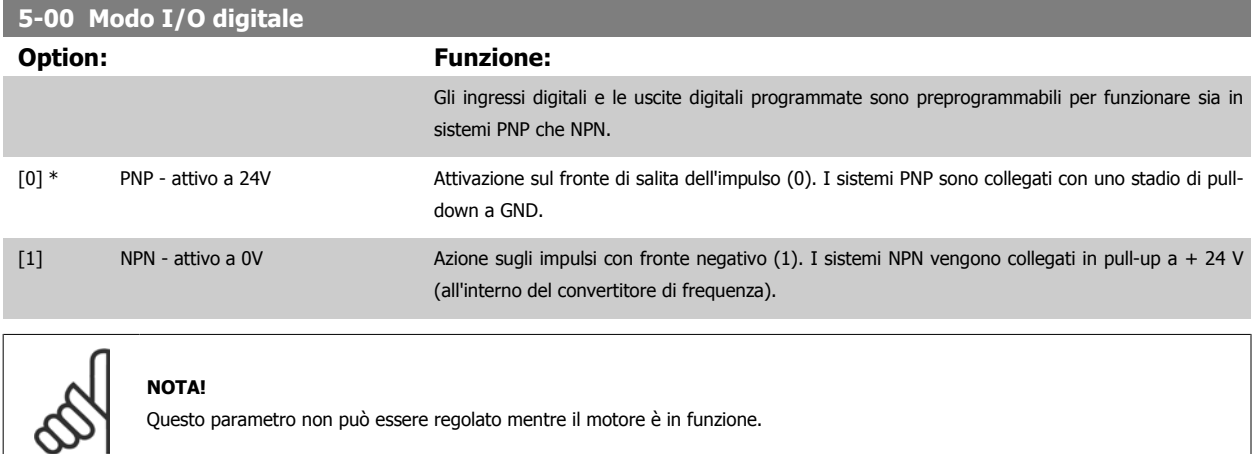

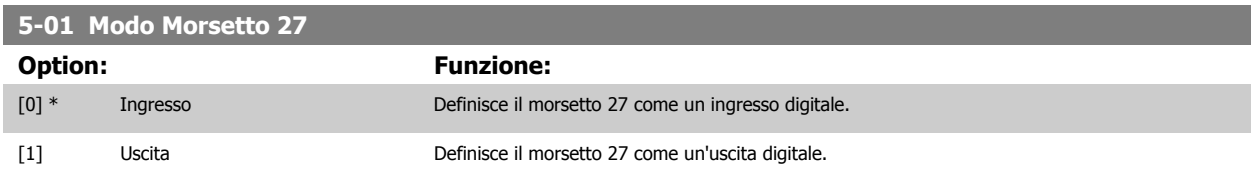

Questo parametro non può essere regolato mentre il motore è in funzione.

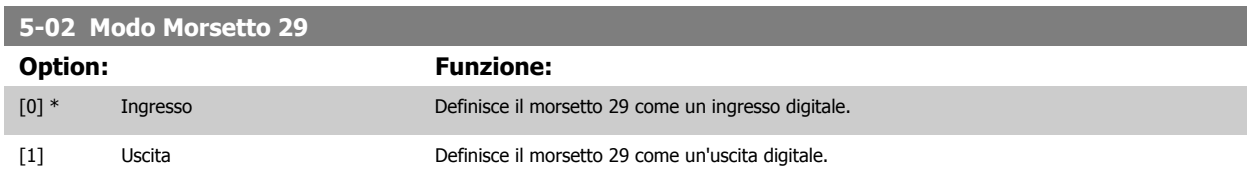

Questo parametro non può essere regolato mentre il motore è in funzione.

# **2.7.3 5-1\* Ingr. digitali**

Parametri per configurare le funzioni di ingr. per i morsetti di ingresso.

Gli ingressi digitali vengono utilizzati per selezionare varie funzioni nel convertitore di frequenza. Tutti gli ingressi digitali possono essere impostati sulle seguenti funzioni:

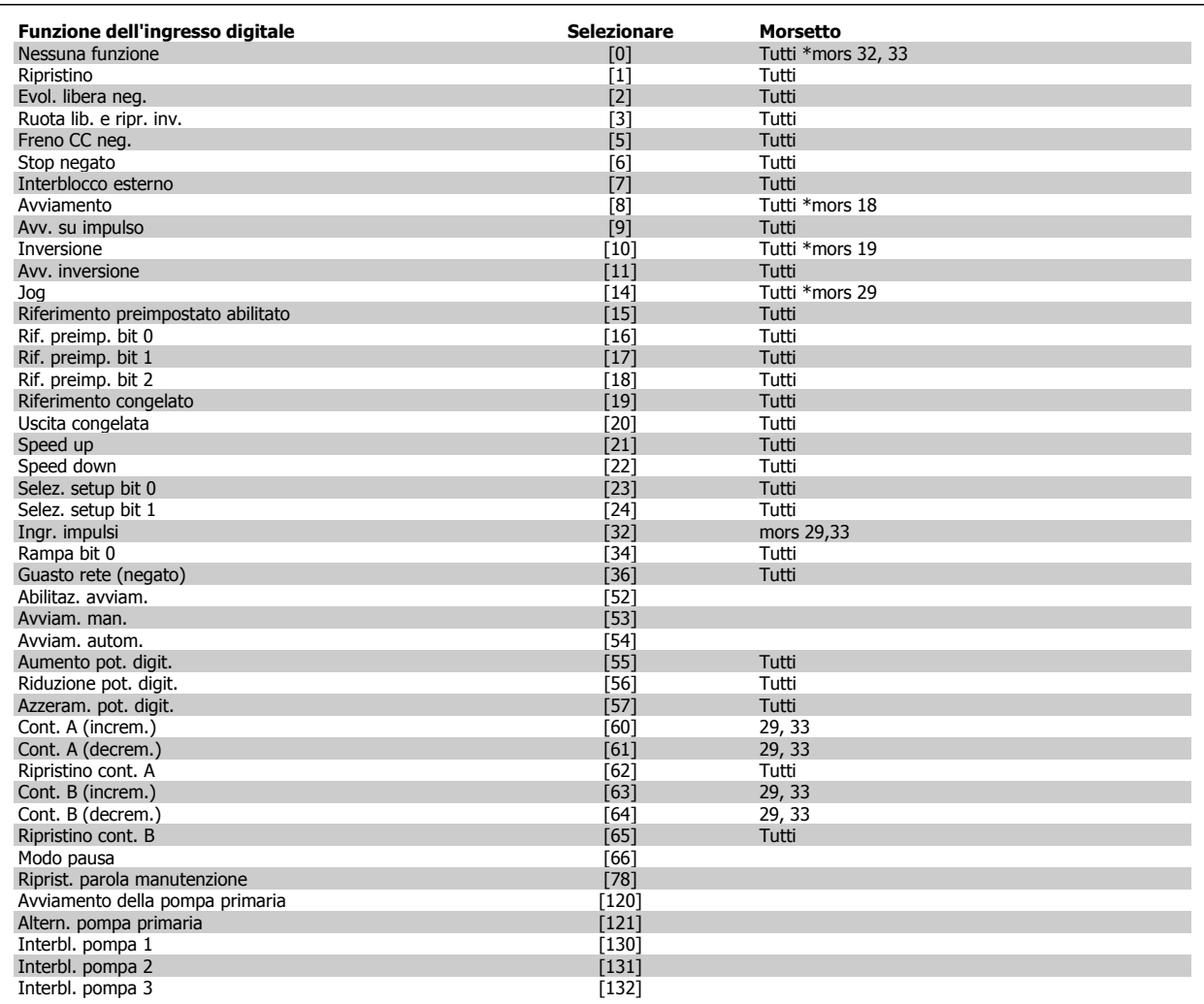

Tutti = morsetti 18, 19, 27, 29, 32, 33, X30/2, X30/3, X30/4. X30/ sono morsetti dell'MCB 101.

Le funzioni dedicate a un singolo ingresso digitale sono indicate nel parametro relativo.

Tutti gli ingressi digitali possono essere impostati sulle seguenti funzioni:

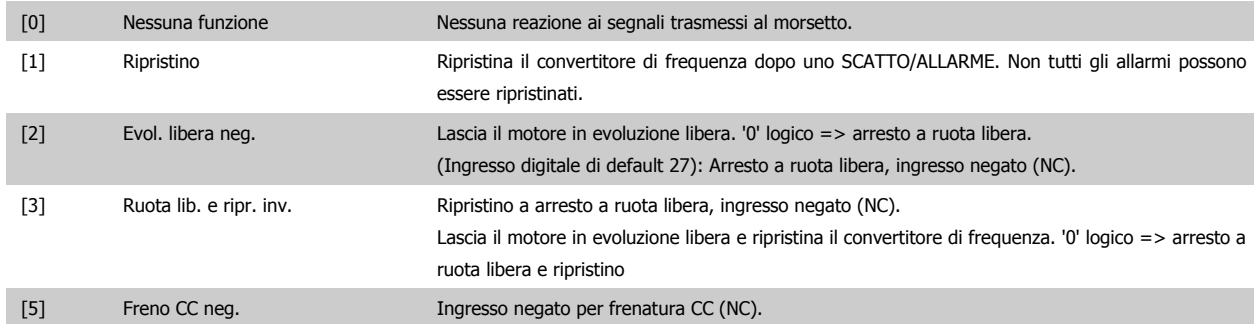

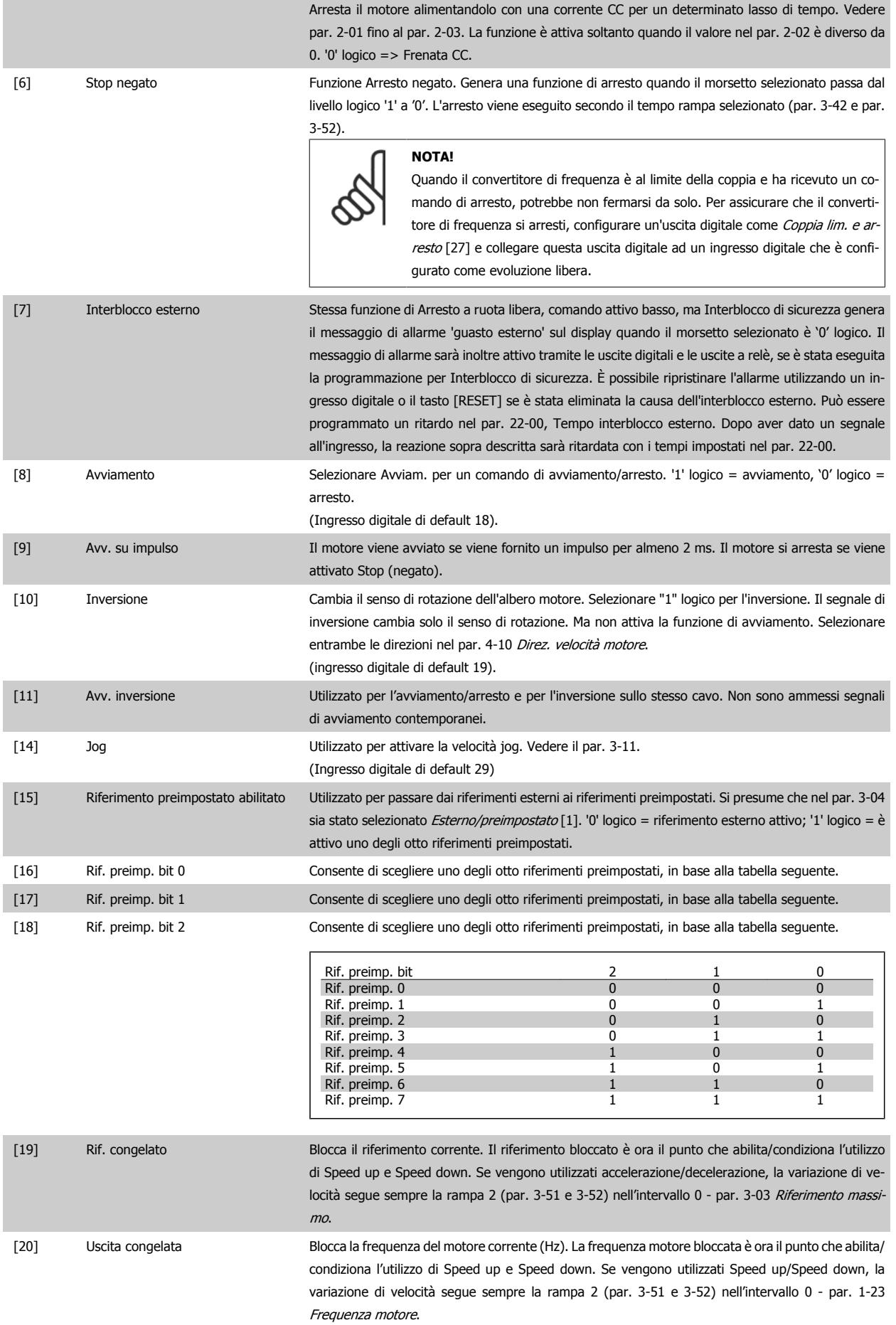

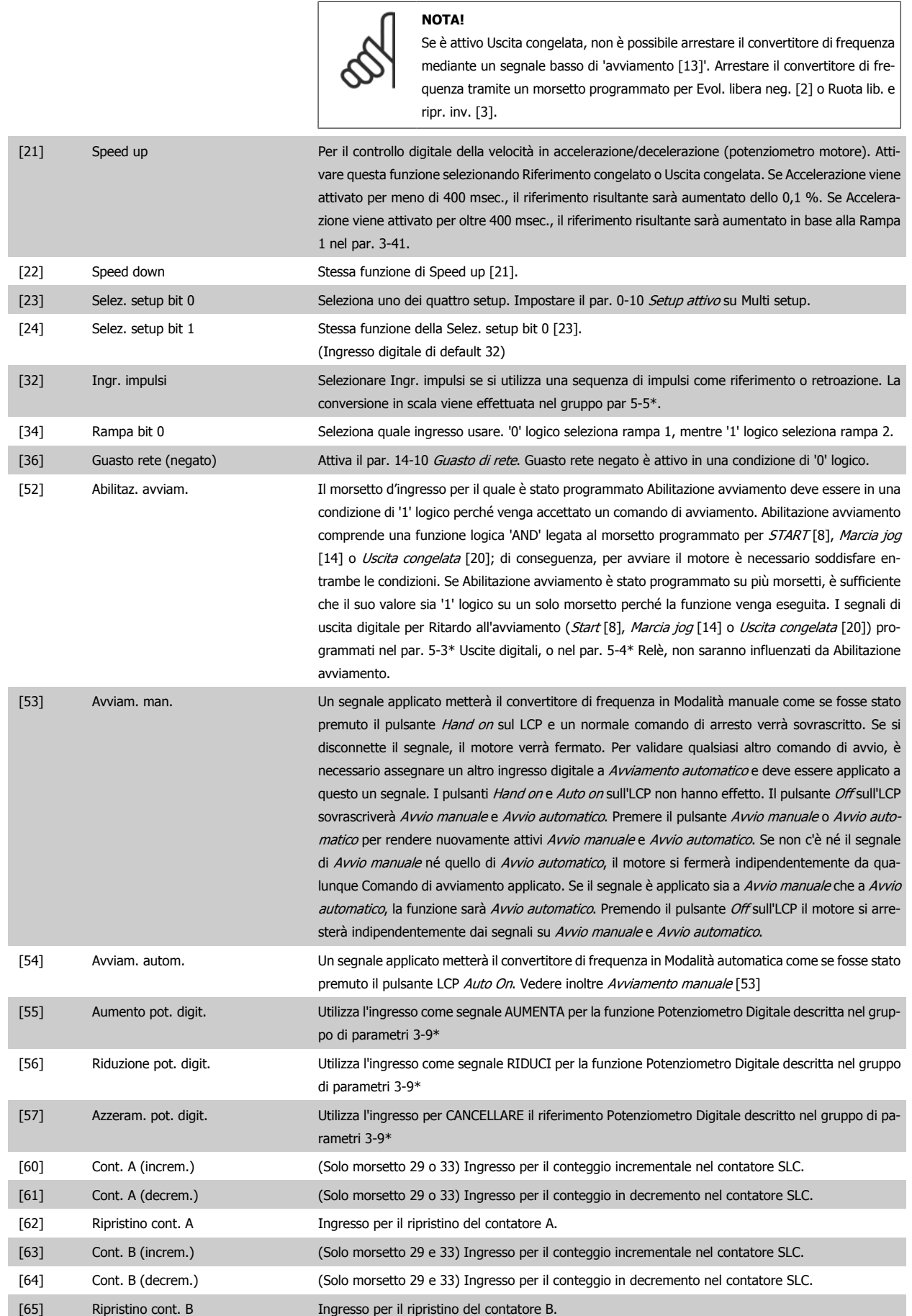

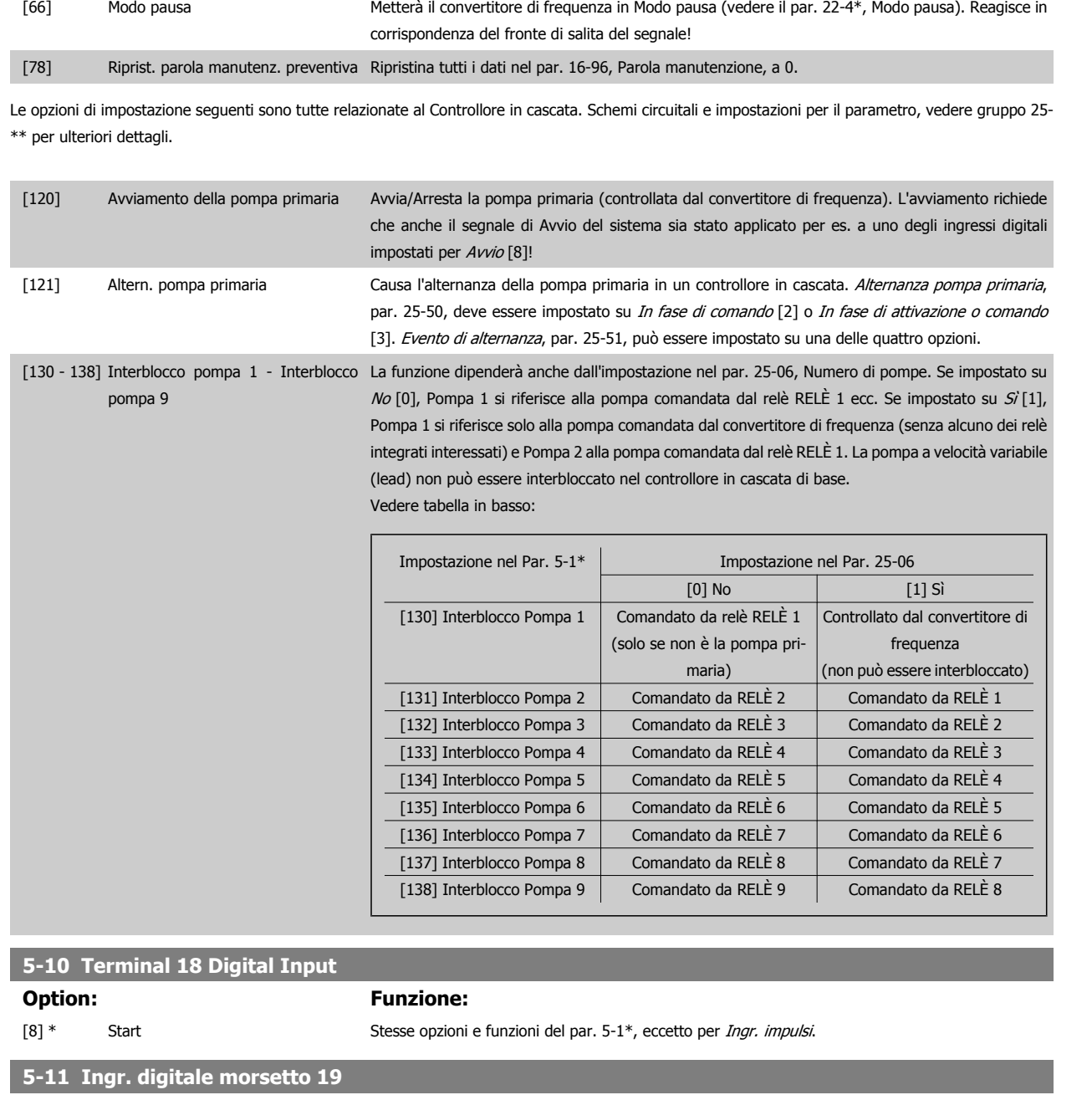

# [0] \* Nessuna funzione Stesse opzioni e funzioni del par. 5-1\*, eccetto per *Ingr. impulsi*. **Option:** Funzione: **5-12 Ingr. digitale morsetto 27 Option: Funzione:** Stesse opzioni e funzioni del par. 5-1\*, eccetto per Ingr. impulsi. [0] \* Nessuna funzione **5-13 Ingr. digitale morsetto 29**

**Option: Funzione:**

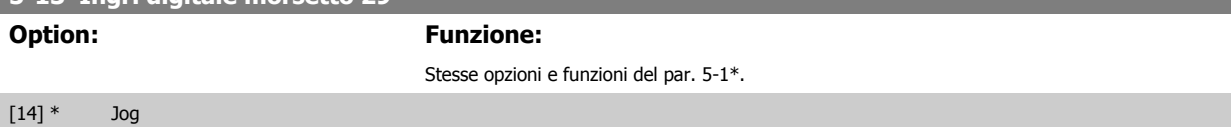

Guida alla programmazione VLT® AQUA Drive **Aanfoss** en mando dei parametri

 **2**

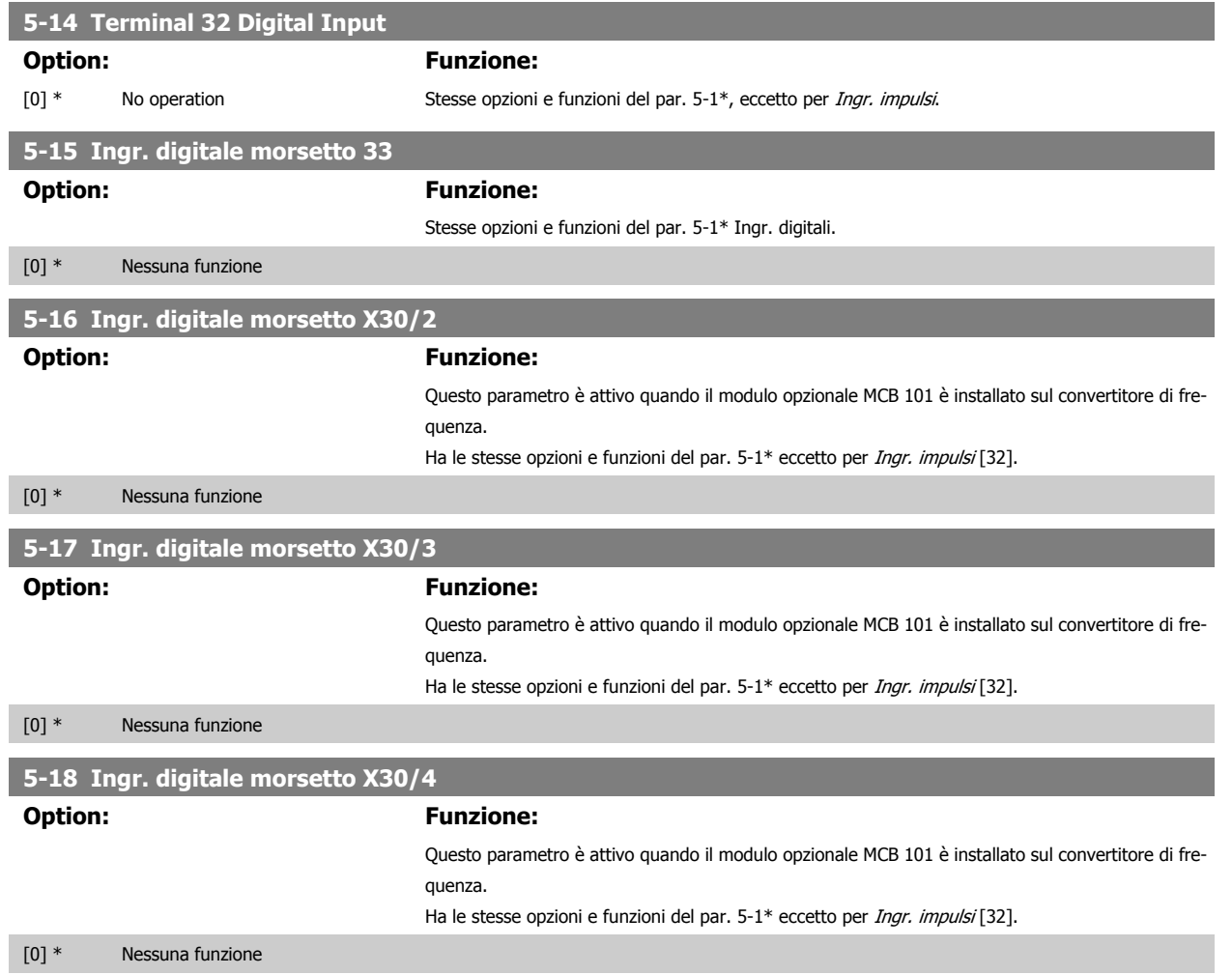

## **2.7.4 5-3\* Uscite digitali**

Parametri per configurare le funzioni di uscita digitale per i morsetti di uscita. Le 2 uscite digitali a stato solido sono comuni per i morsetti 27 e 29. Impostare la funzione I/O per il morsetto 27 nel par. 5-01 Modo Morsetto 27, e impostare la funzione I/O per il morsetto 29 nel par. 5-02 Modo Morsetto 29.

Questi parametri non possono essere regolati mentre il motore è in funzione.

È possibile programmare le uscite digitali mediante queste funzioni:

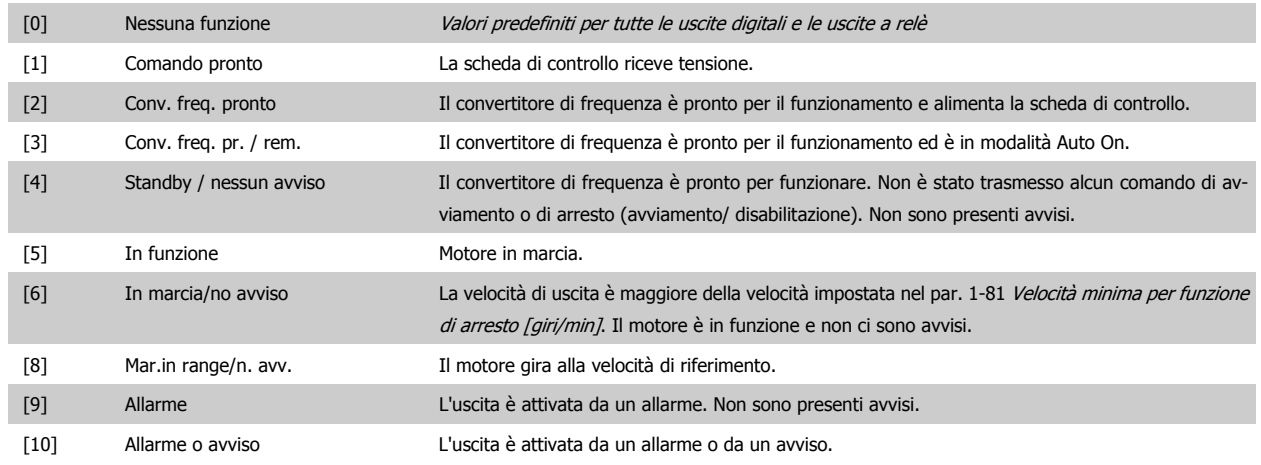

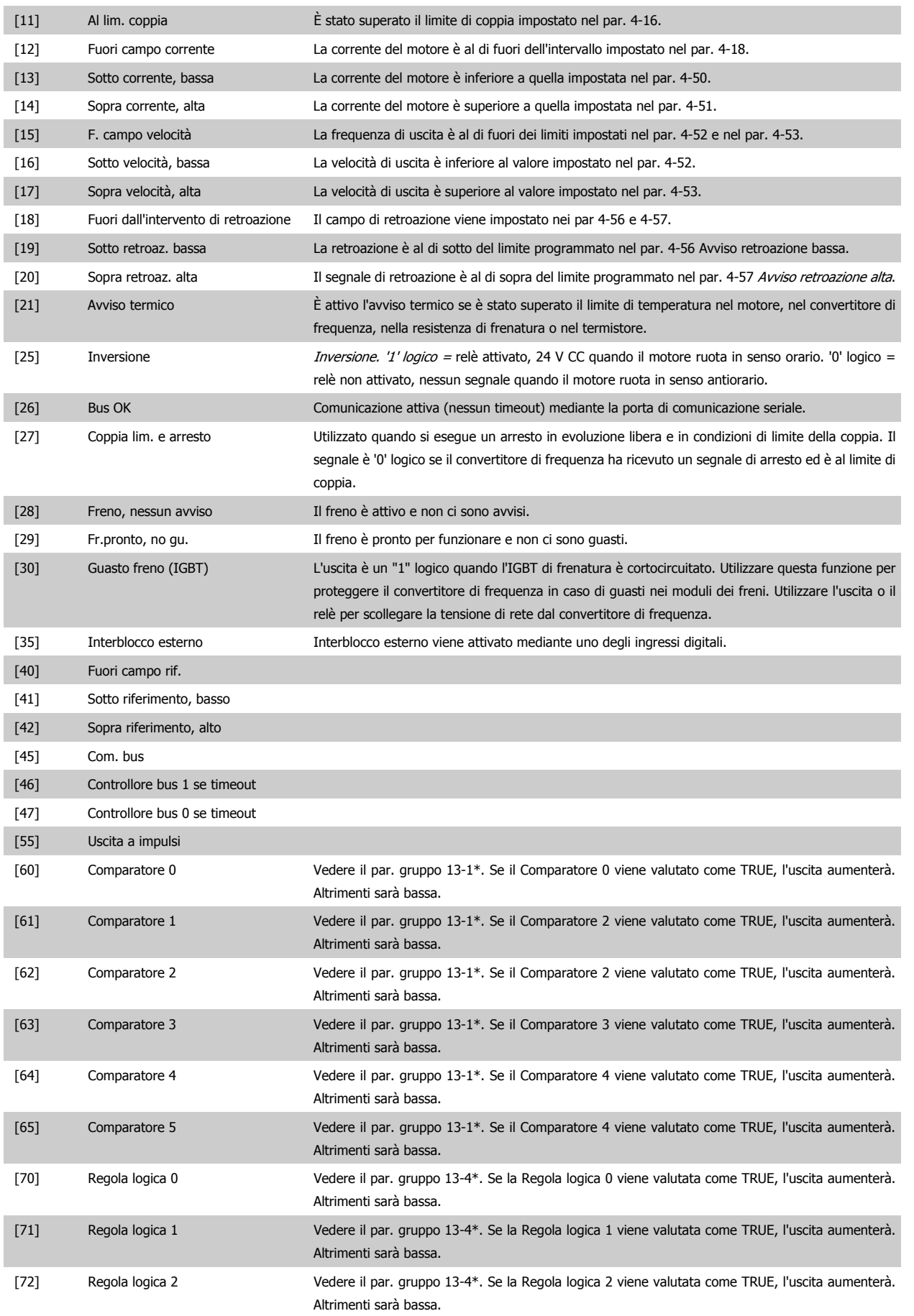

Guida alla programmazione VLT® AQUA Drive **Aanfoss** 2 Descrizione dei parametri

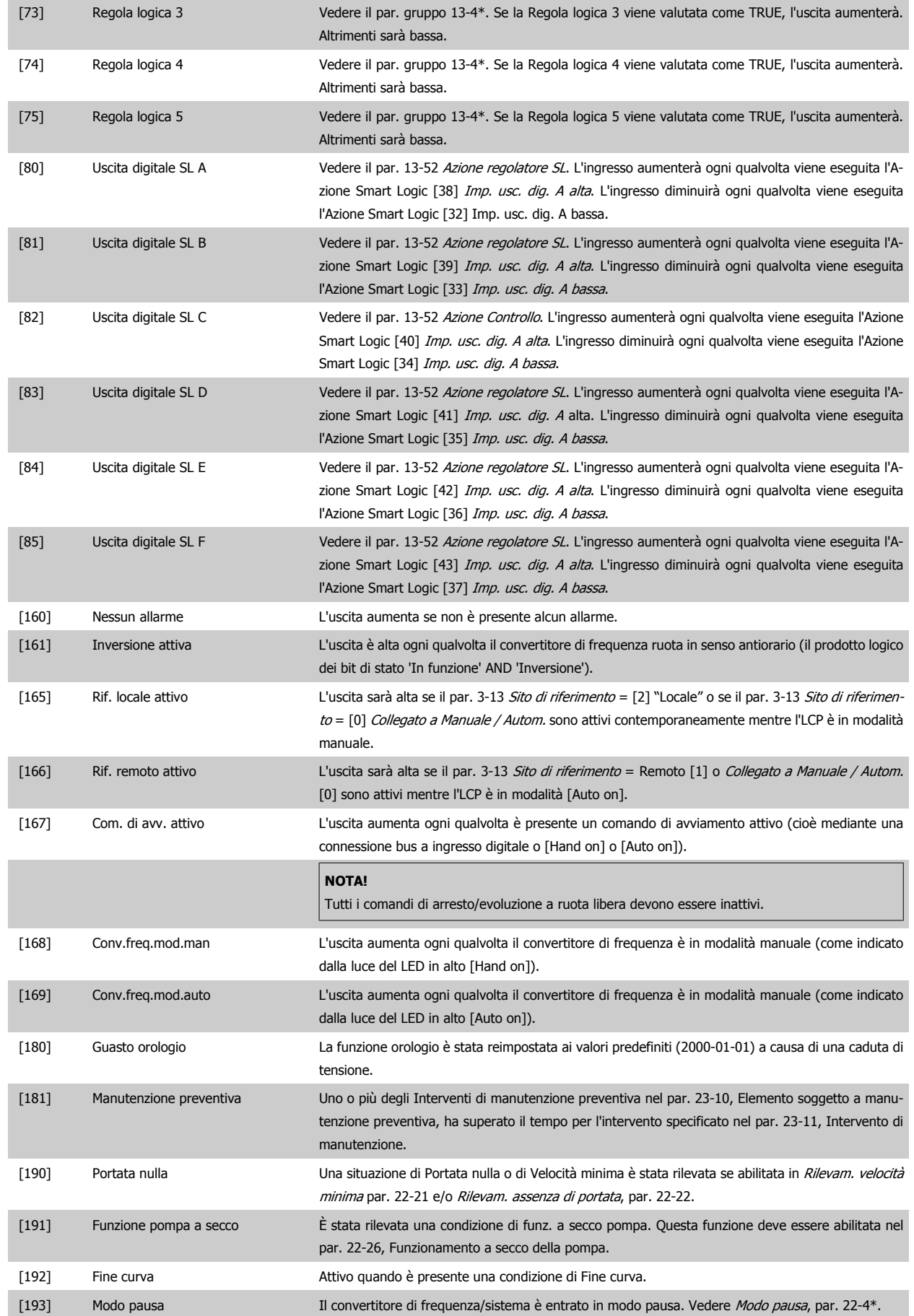

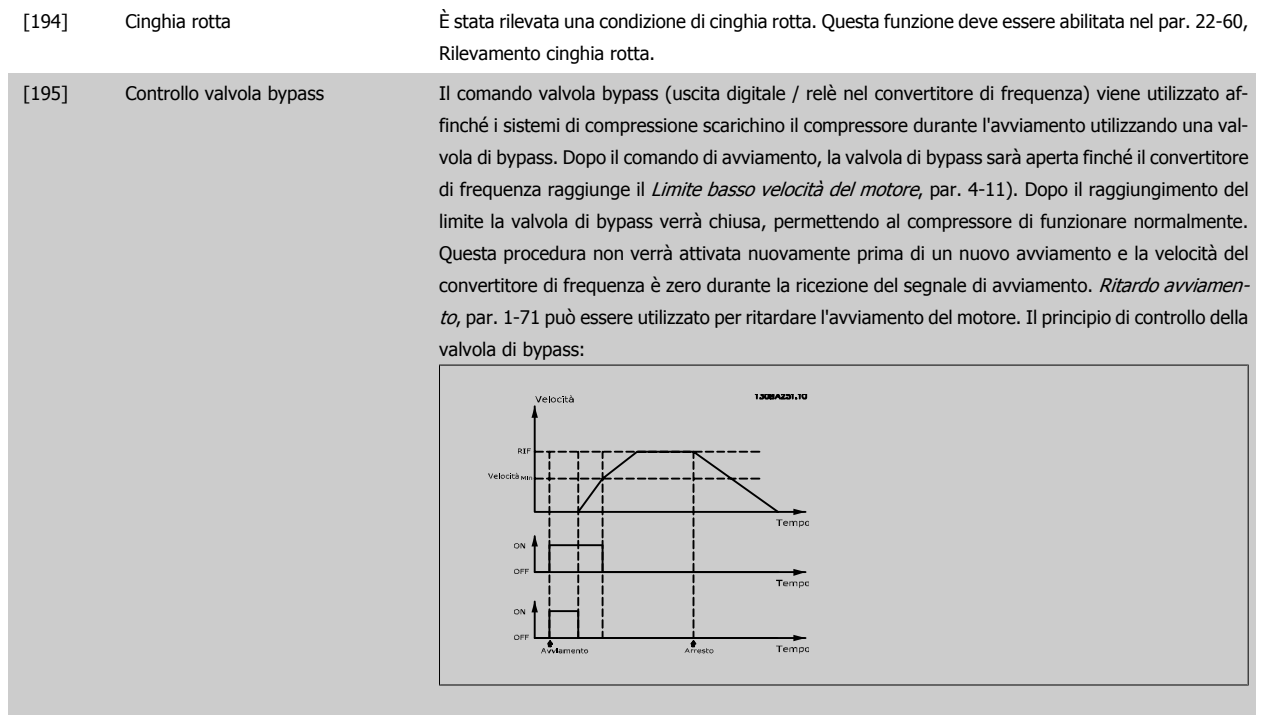

Le opzioni di impostazione seguenti sono tutte relazionate al Controllore in cascata.

Schemi circuitali e impostazioni per il parametro, vedere gruppo 25-\*\* per ulteriori dettagli.

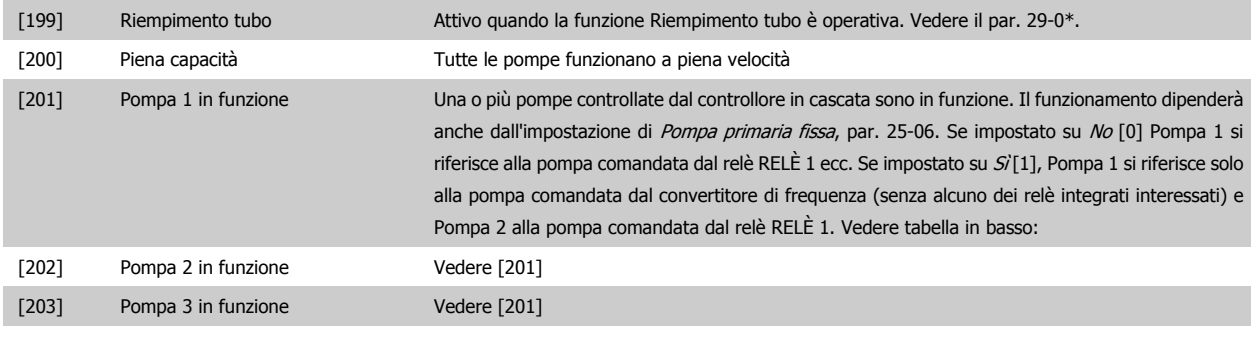

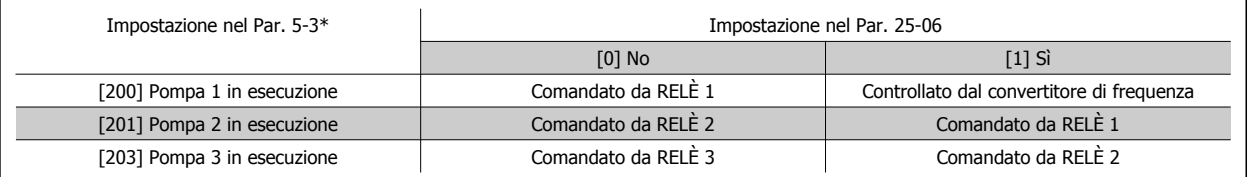

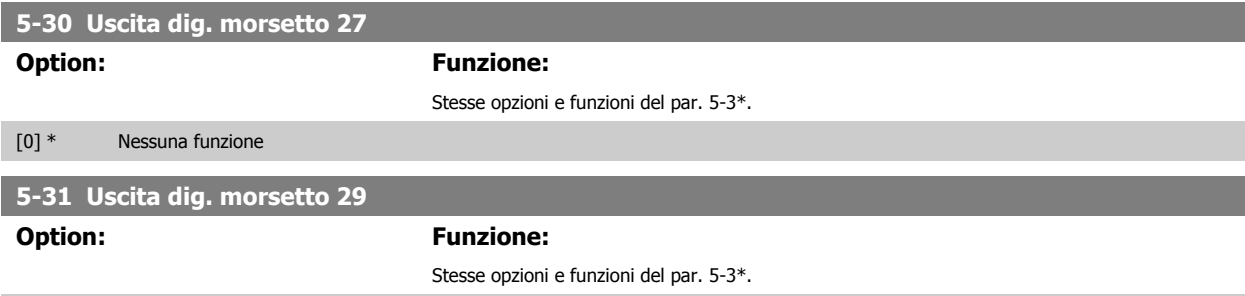

[0] \* Nessuna funzione
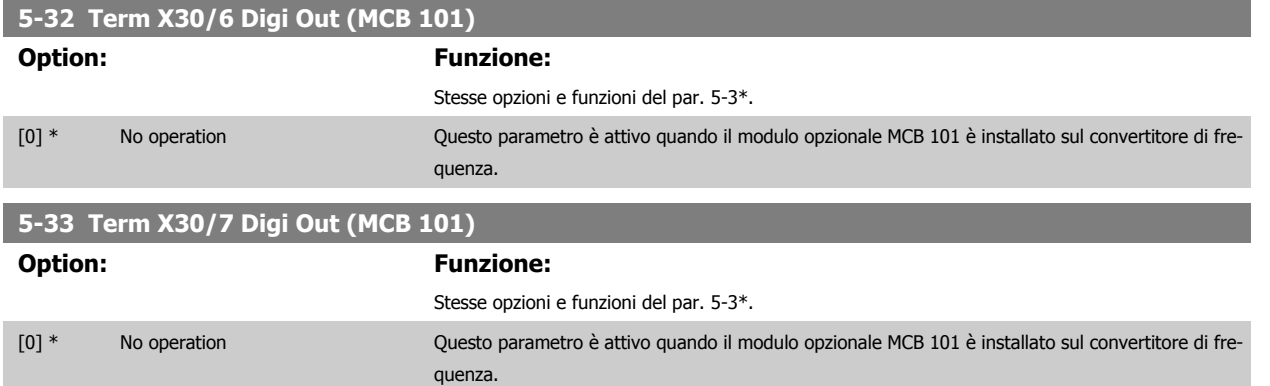

# **2.7.5 5-4\* Relè**

Parametri per configurare la temporizzazione e le funzioni di uscita per i relè.

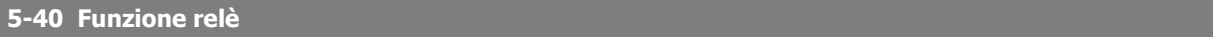

Array [8] (Relè 1 [0], Relè 2 [1], Relè 7 [6], Relè 8 [7], Relè 9 [8])

Select options to define the function of the relays.

La selezione di ciascun relè meccanico è realizzata in un parametro array.

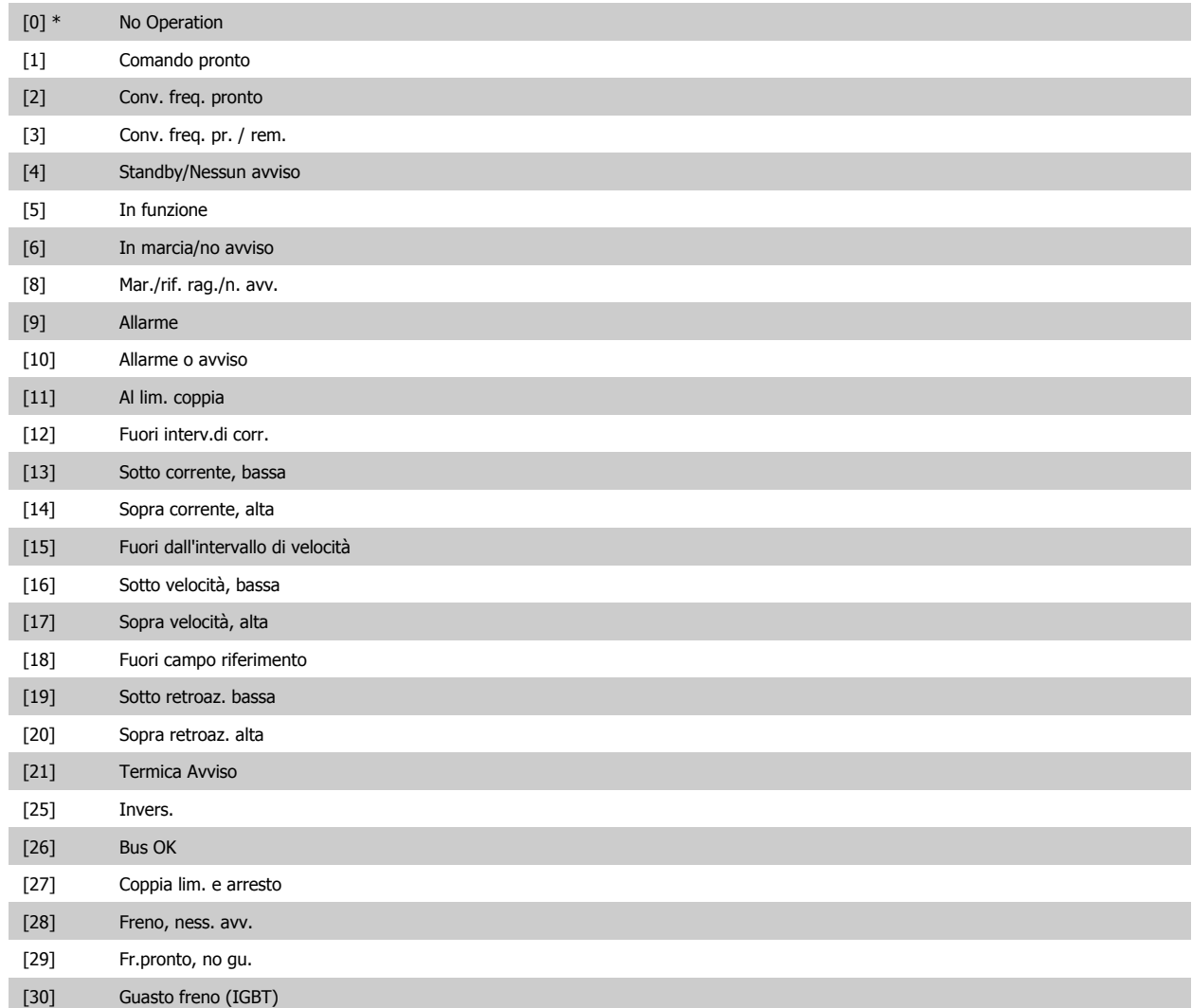

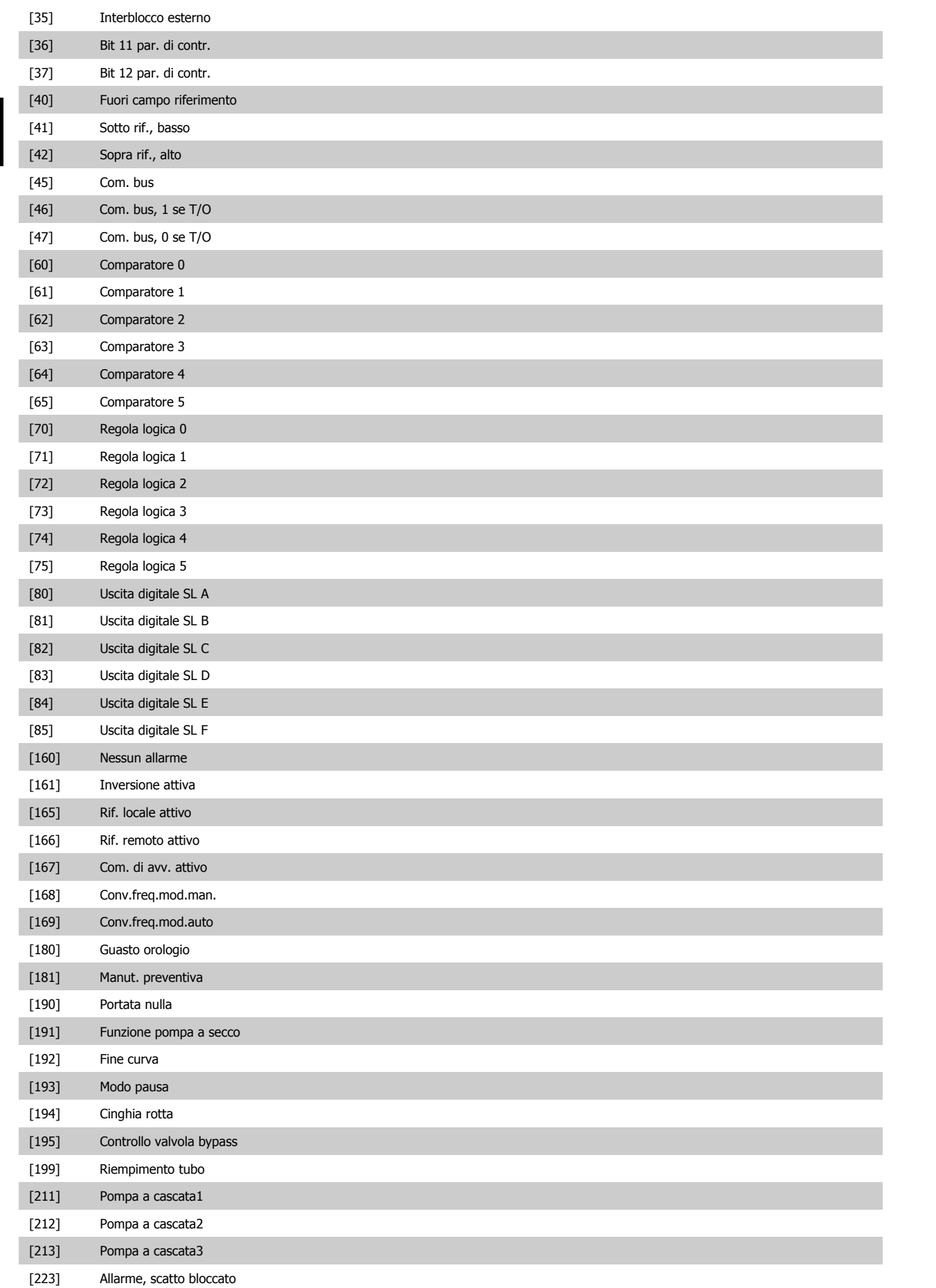

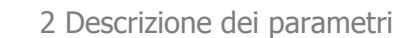

Guida alla programmazione VLT® AQUA Drive *Danfoll*<br>2 Descrizione dei parametri

[224] Modo bypass attivo

# **5-41 Ritardo attiv., relè**

Array [8] (relè 1 [0], relè 2 [1], relè 3 [2],relè 4 [3], relè 5 [4], relè 6 [5], relè 7 [6], relè 8 [7], relè 9 [8])

# **Range: Funzione:**

0.01 s\* [0.01 - 600.00 s] Imp. il ritardo per il tempo di attivazione dei relè. Scegliere uno dei relè meccanici disponibili e MCO 105 in una funzione array. Vedere par. 5-40 Funzione relè. I relè 3-6 sono inclusi in MCB 112 (ATEX).

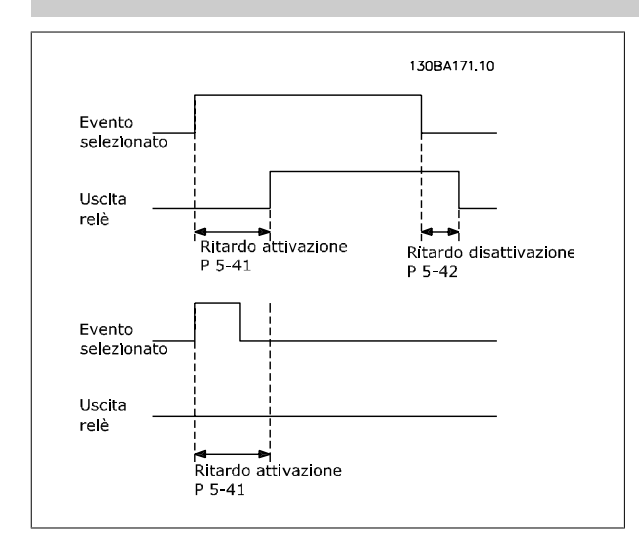

### **5-42 Ritardo disatt., relè**

Array [8] (relè 1 [0], relè 2 [1], relè 3 [2],relè 4 [3], relè 5 [4], relè 6 [5], relè 7 [6], relè 8 [7], relè 9 [8])

#### **Range:** Funzione:

0.01 s\* [0.01 - 600.00 s] Imp. il ritardo del tempo di disatt. dei relè. Scegliere uno dei relè meccanici disponibili e MCO 105 in una funzione array. Vedere par. 5-40 Funzione relè.

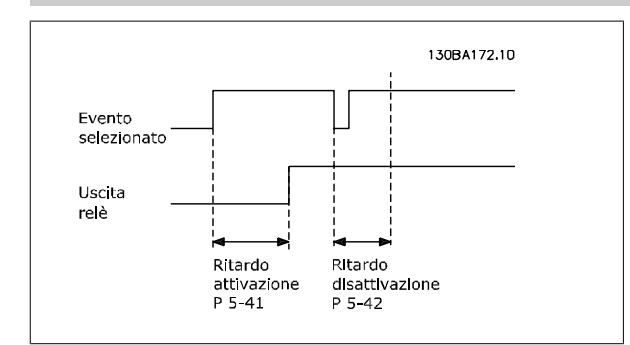

Se la condizione dell'Evento selezionato cambia prima che il timer di ritardo di attivazione o disattivazione scada, l'uscita relè non viene effettuata.

# <span id="page-75-0"></span>**2.7.6 5-5\* Ingr. impulsi**

I par. degli ingr. ad impulsi sono utilizz. per selez. una finestra adeguata per l'area del rif. digitale config. la conv. in scala e le impost. del filtro per gli ingr. digitali. I mors.di ingr. 29 o 33 agiscono come ingr. di rif. di freq. Impostare il morsetto 29 (par. 5-13 *Ingr. digitale morsetto 29*) o il morsetto 33 (par. 5-15 Ingr. digitale morsetto 33) su Ingr. impulsi [32]. Se il morsetto 29 viene utilizzato come ingresso, par. 5-02 [Modo Morsetto 29](#page-63-0) deve essere impostato su Ingresso [0].

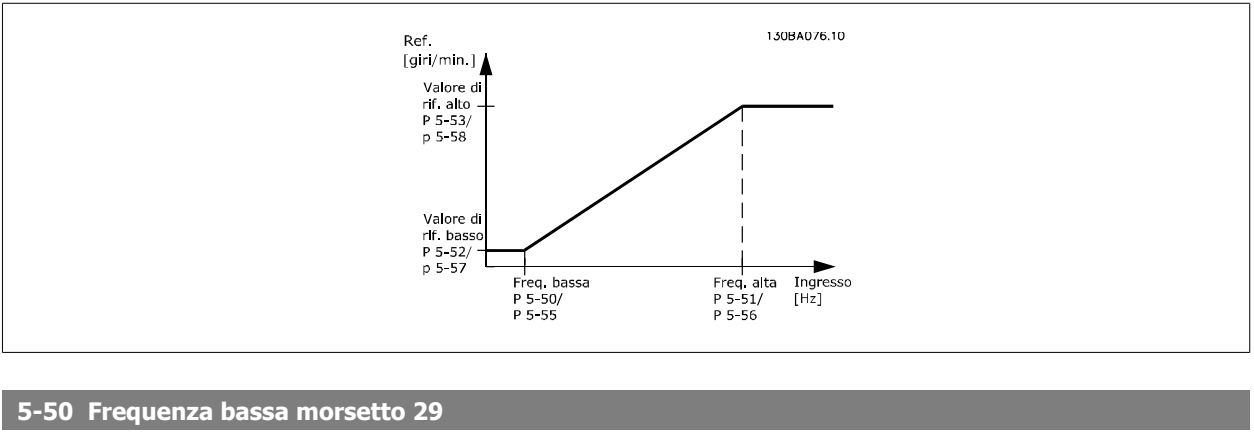

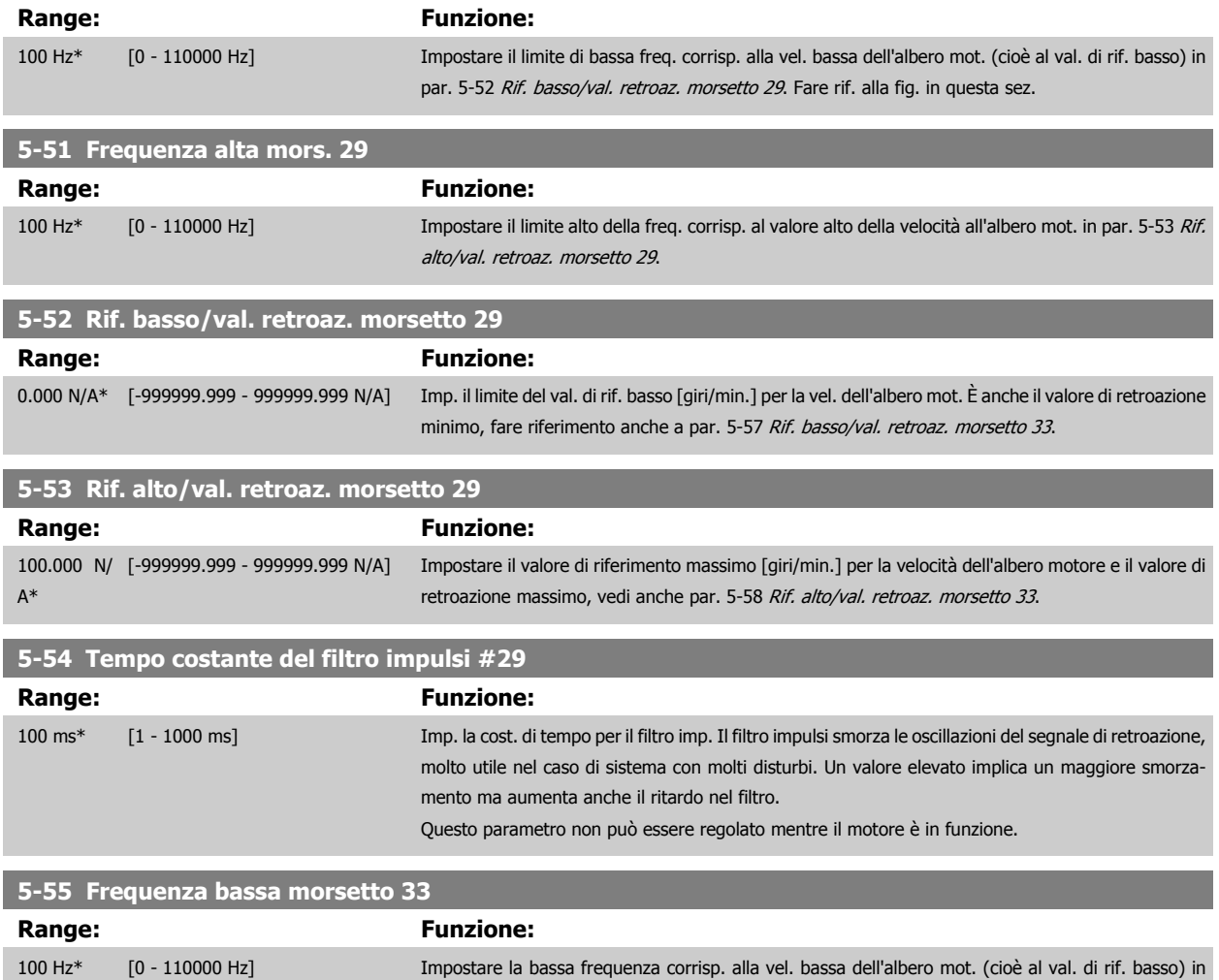

par. 5-57 [Rif. basso/val. retroaz. morsetto 33](#page-76-0).

<span id="page-76-0"></span>Guida alla programmazione VLT® AQUA Drive **Aanfoss** en mando dei parametri

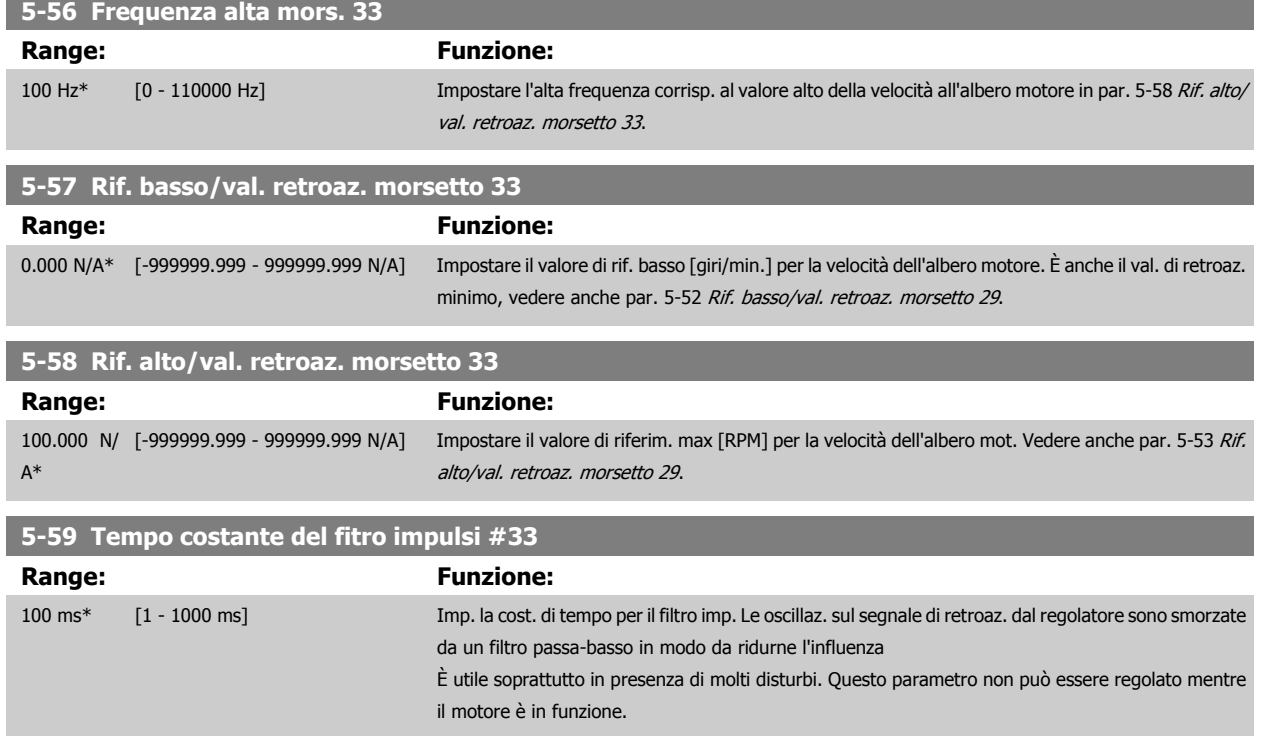

# **2.7.7 5-6\* Uscite digitali**

Par. per configurare le funz. di conversione in scala e di uscita delle uscite digitali. Le uscite digitali sono assegnate ai morsetti 27 o 29. Selez. il mors. 27 come uscita nel par. 5-01 e il 29 come uscita nel par. 5-02.

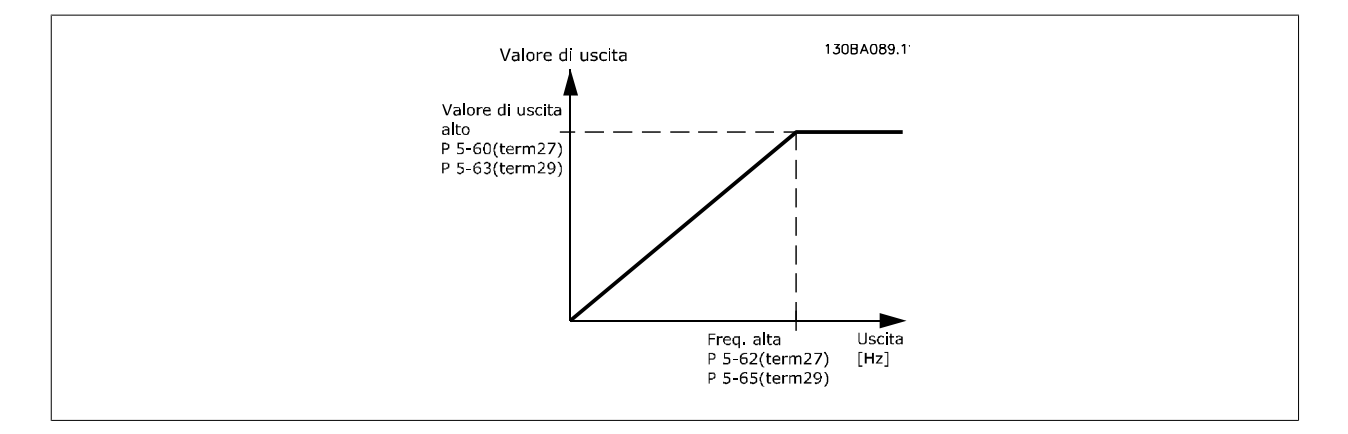

Opzioni per la lettura delle variabili di uscita:

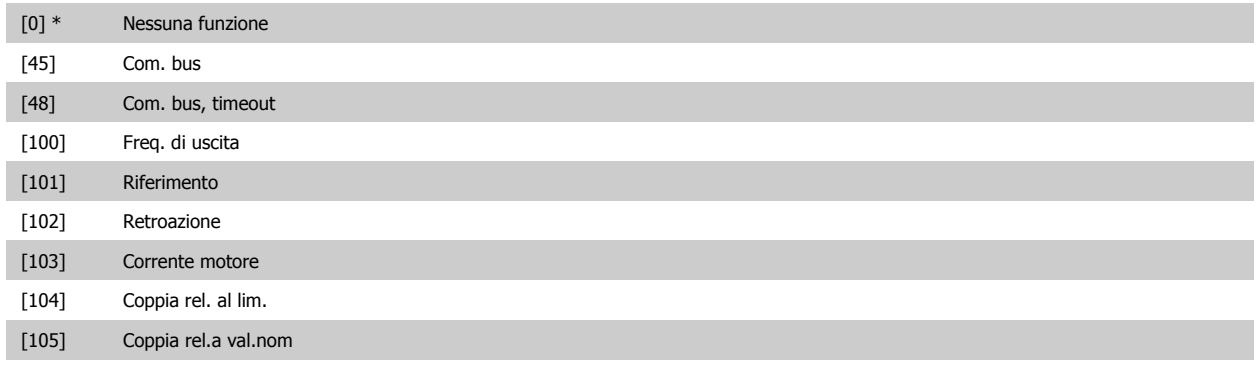

<span id="page-77-0"></span>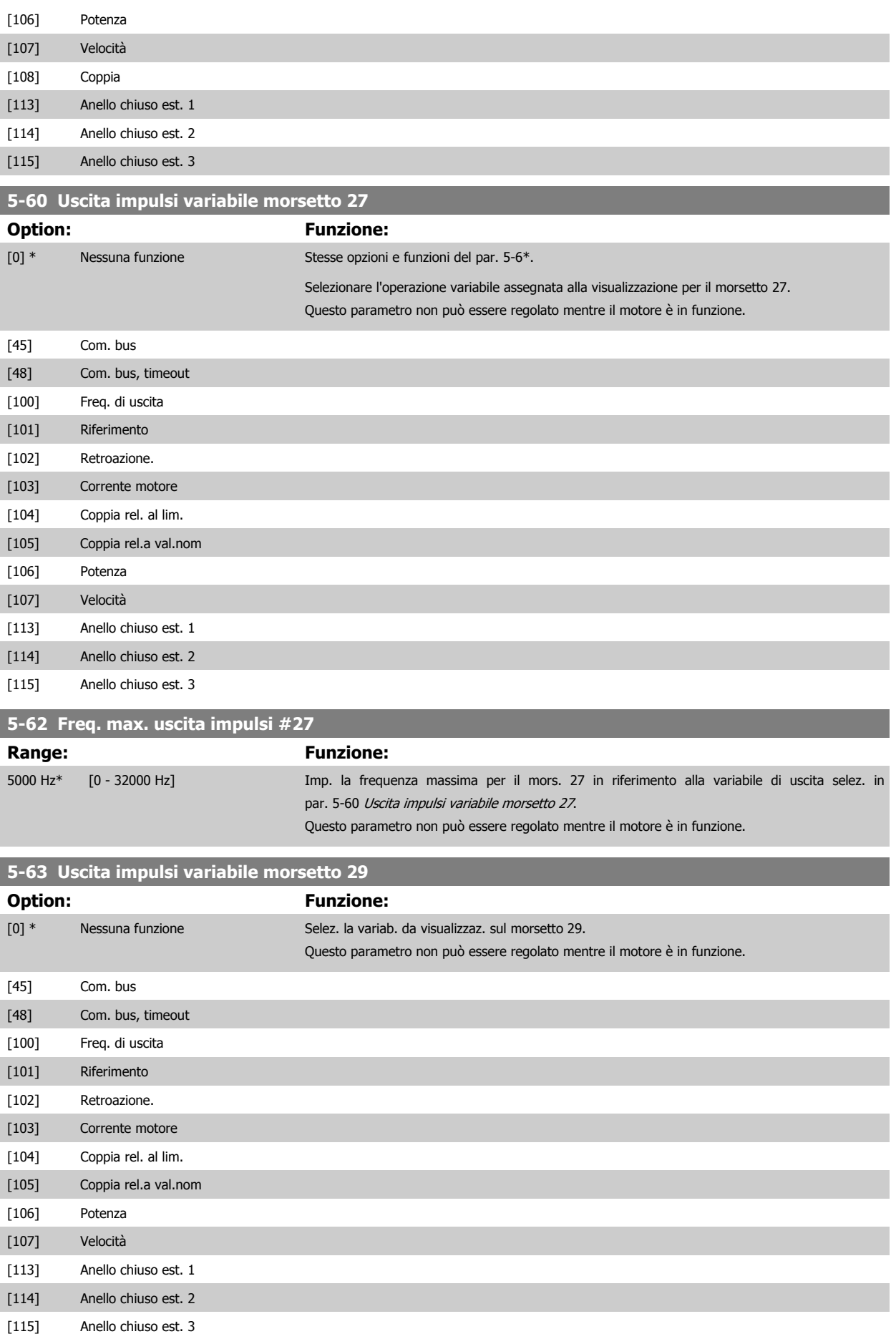

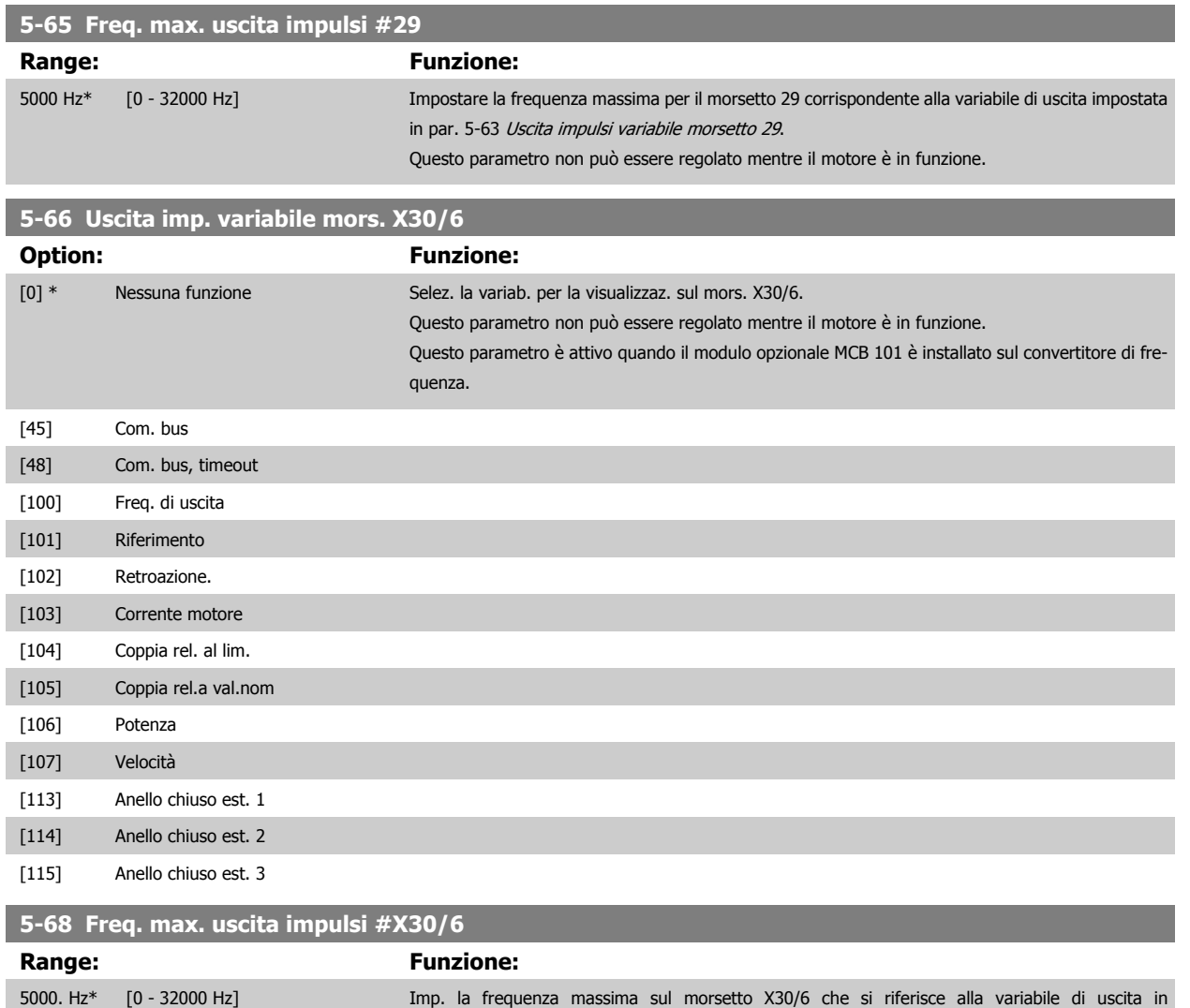

motore è in funzione.

quenza.

par. 5-66 Uscita imp. variabile mors. X30/6. Questo parametro non può essere regolato mentre il

Questo parametro è attivo quando il modulo opzionale MCB 101 è installato sul convertitore di fre-

# **2.7.8 5-9\*Controllato da bus**

Questo gruppo di parametri consente di selezionare le uscite digitali e relè tramite l'impostazione del bus di campo.

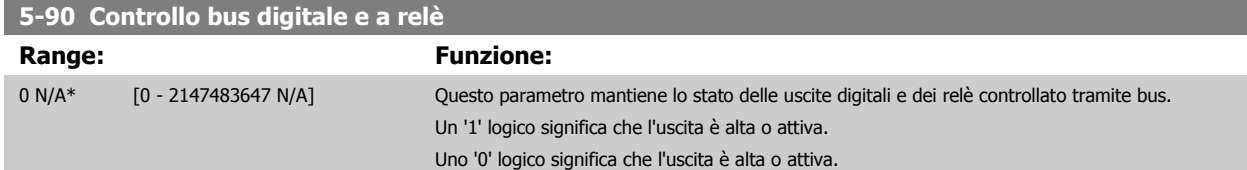

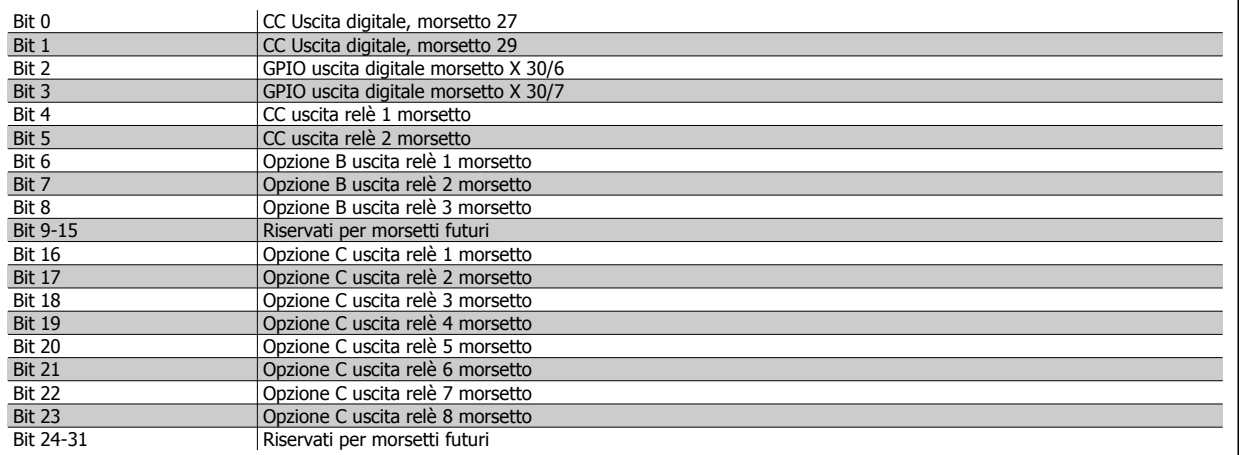

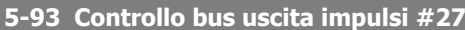

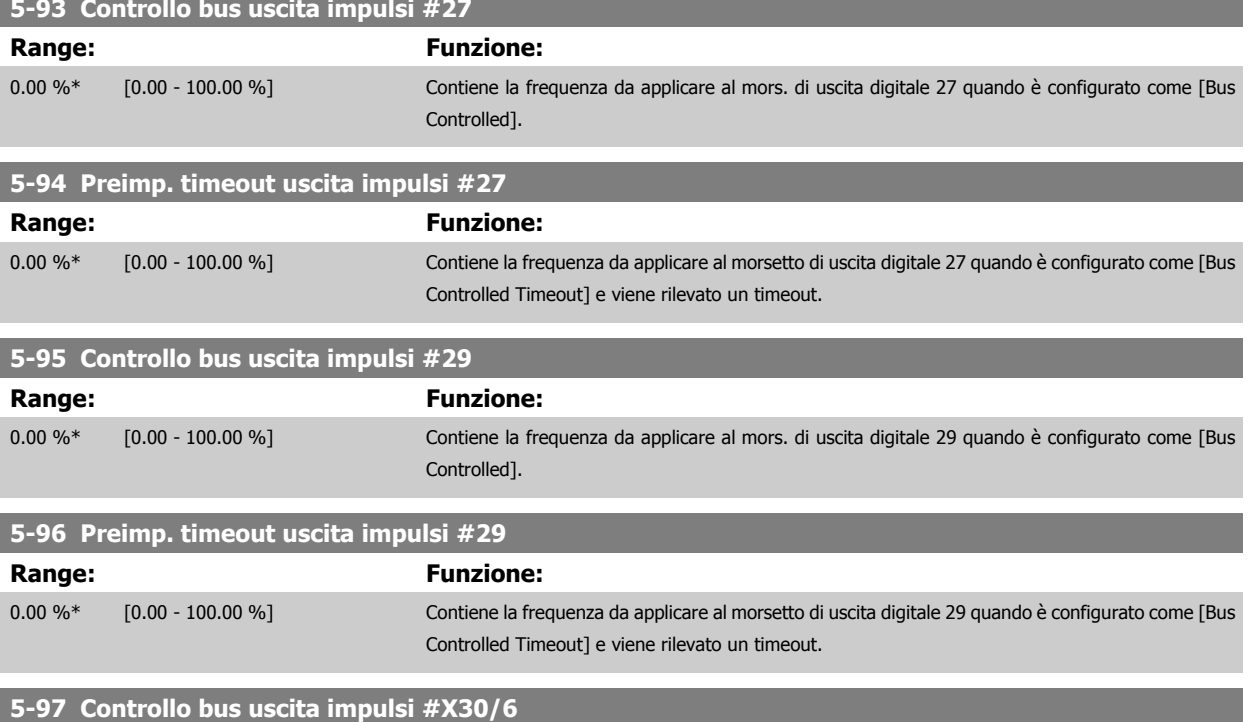

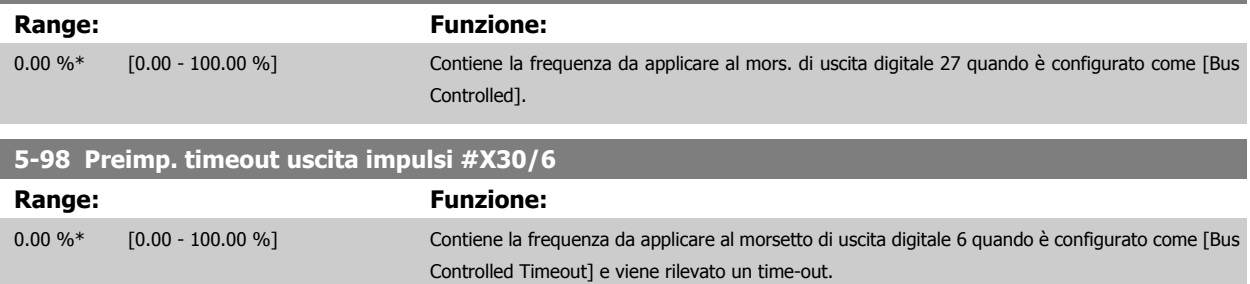

# <span id="page-80-0"></span>**2.8 Menu principale - I/O analogici - Gruppo 6**

# **2.8.1 6-\*\* I/O analogici**

Gruppo di parametri per impostare la configurazione di I/O analogici.

# **2.8.2 6-0\* Mod. I/O analogici**

Gruppo di par. per imp. la config. di I/O analogici.

Il convertitore di frequenza è dotato di 2 ingressi analogici: Morsetto 53 e 54. Gli ingressi analogici sono progettati per consentire di scegliere liberamente l'ingresso di tensione (0 - 10V) o di corrente (0/4 – 20 mA).

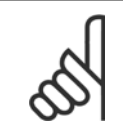

#### **NOTA!**

I termistori sono collegati a un ingresso analogico o digitale.

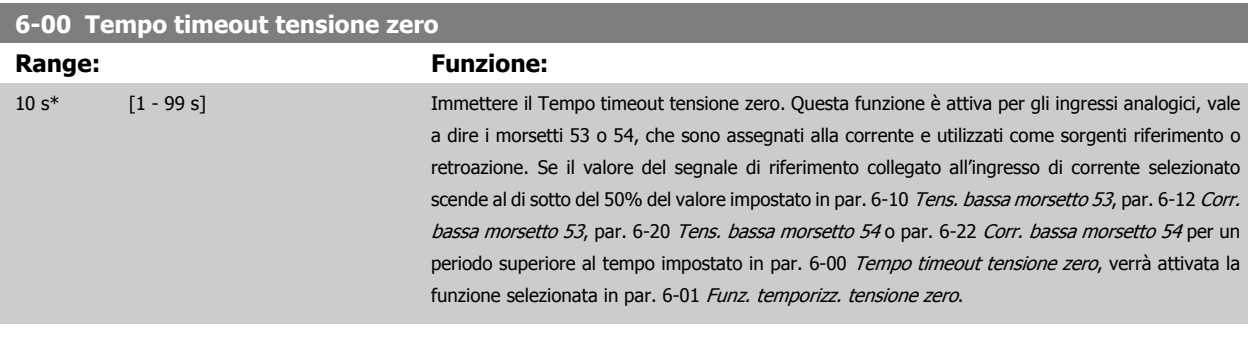

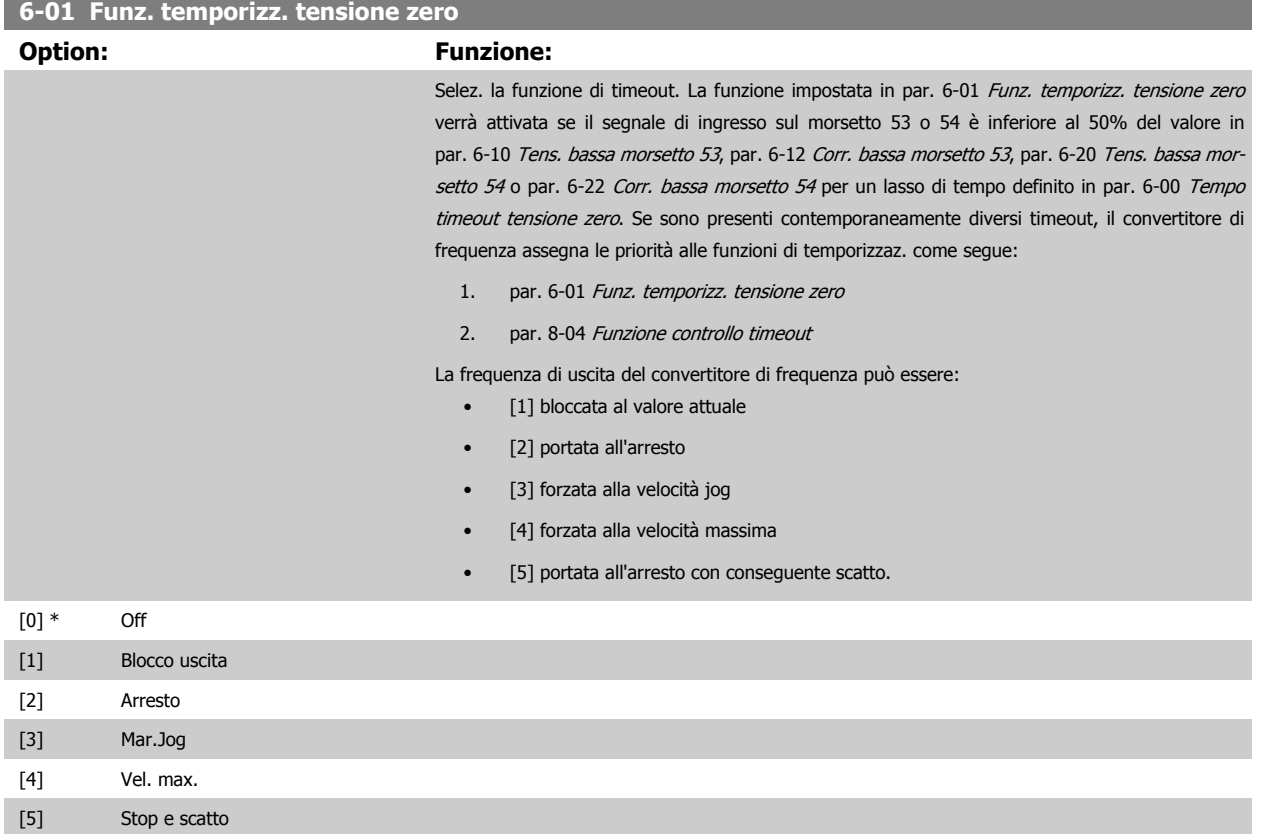

<span id="page-81-0"></span>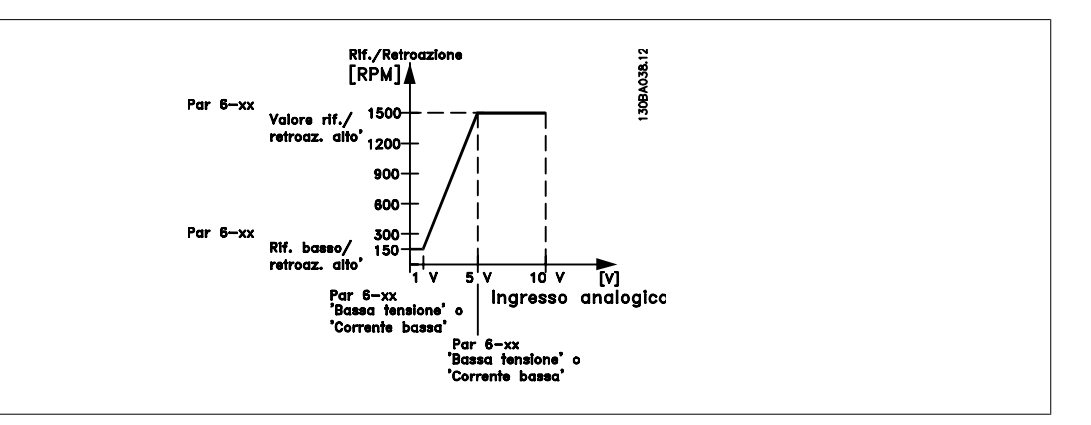

# **6-02 Funzione Fire mode timeout**

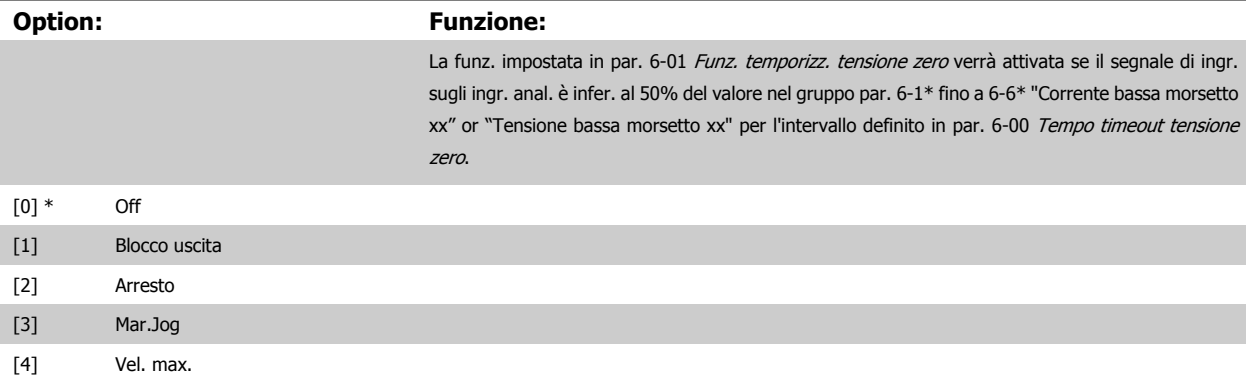

# **2.8.3 6-1\* Ingr. analog. 1**

I parametri per configurare la scala e i limiti per l'ingresso analogico 1 (morsetto 53).

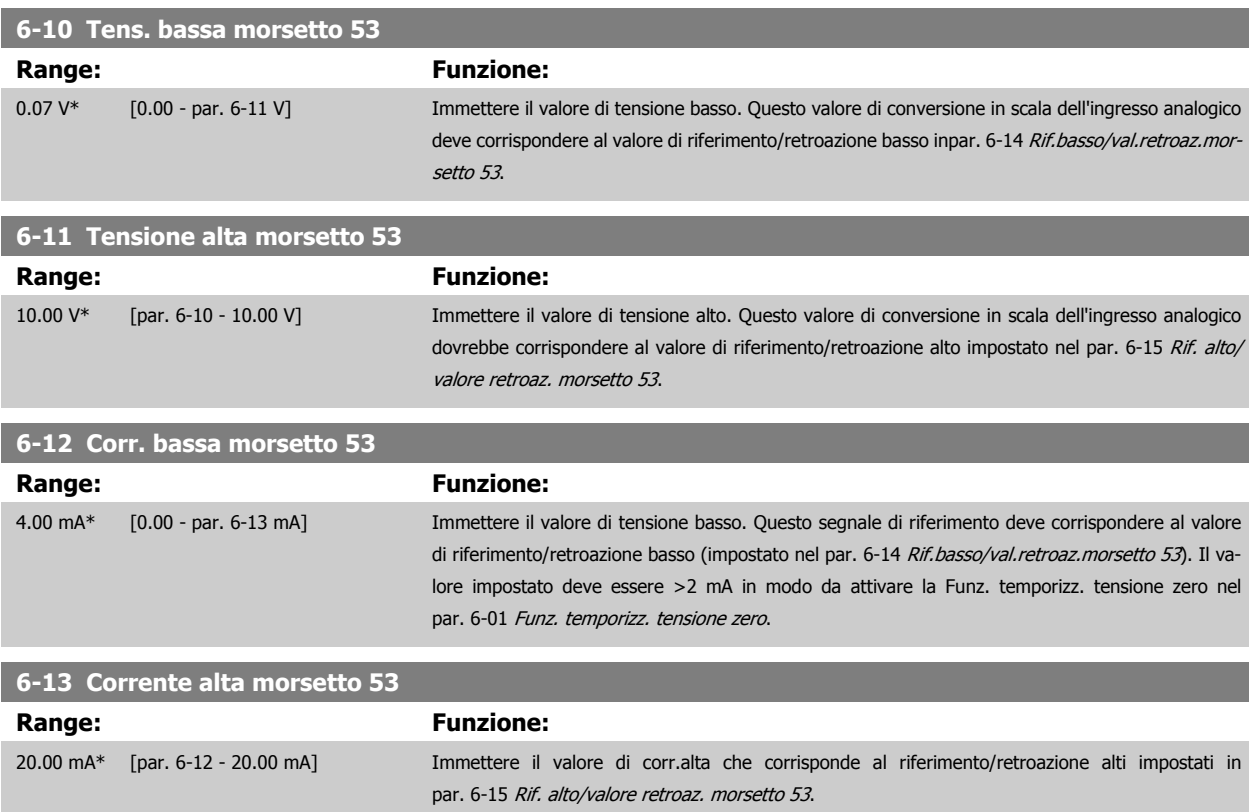

<span id="page-82-0"></span>Guida alla programmazione VLT® AQUA Drive **Aanfoss** en mando dei parametri

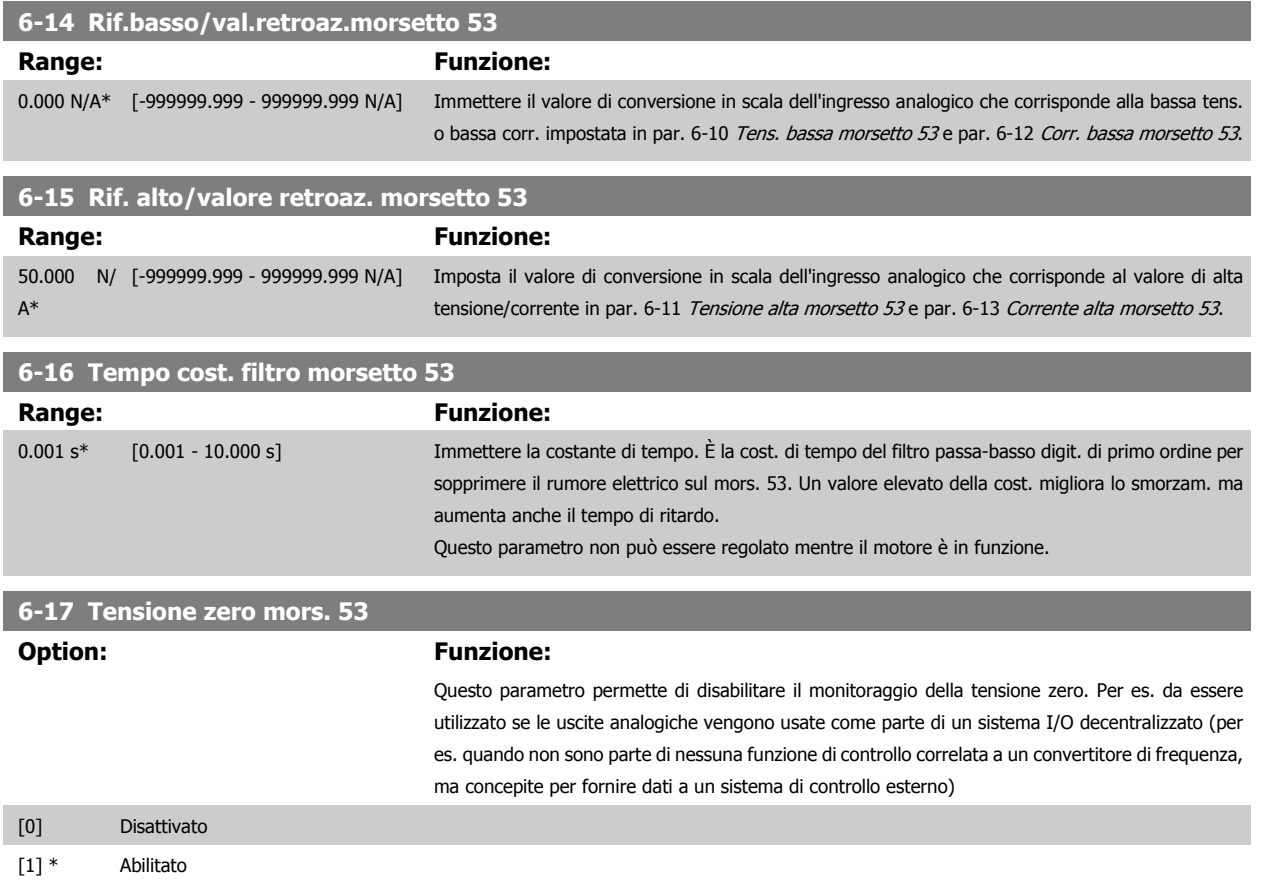

# **2.8.4 6-2\* Ingr. analog. 2**

Parametri per configurare la conversione in scala e i limiti per l'ingresso analogico 2 (morsetto 54).

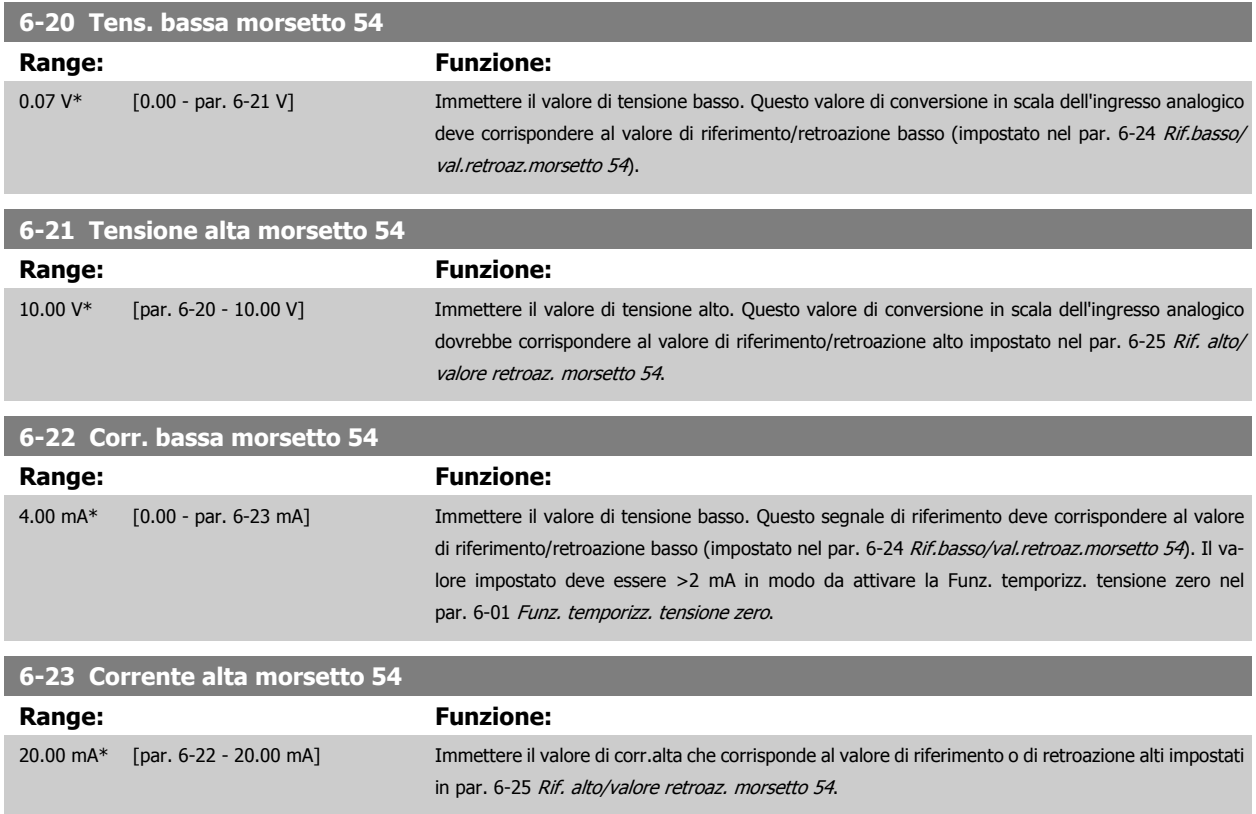

<span id="page-83-0"></span>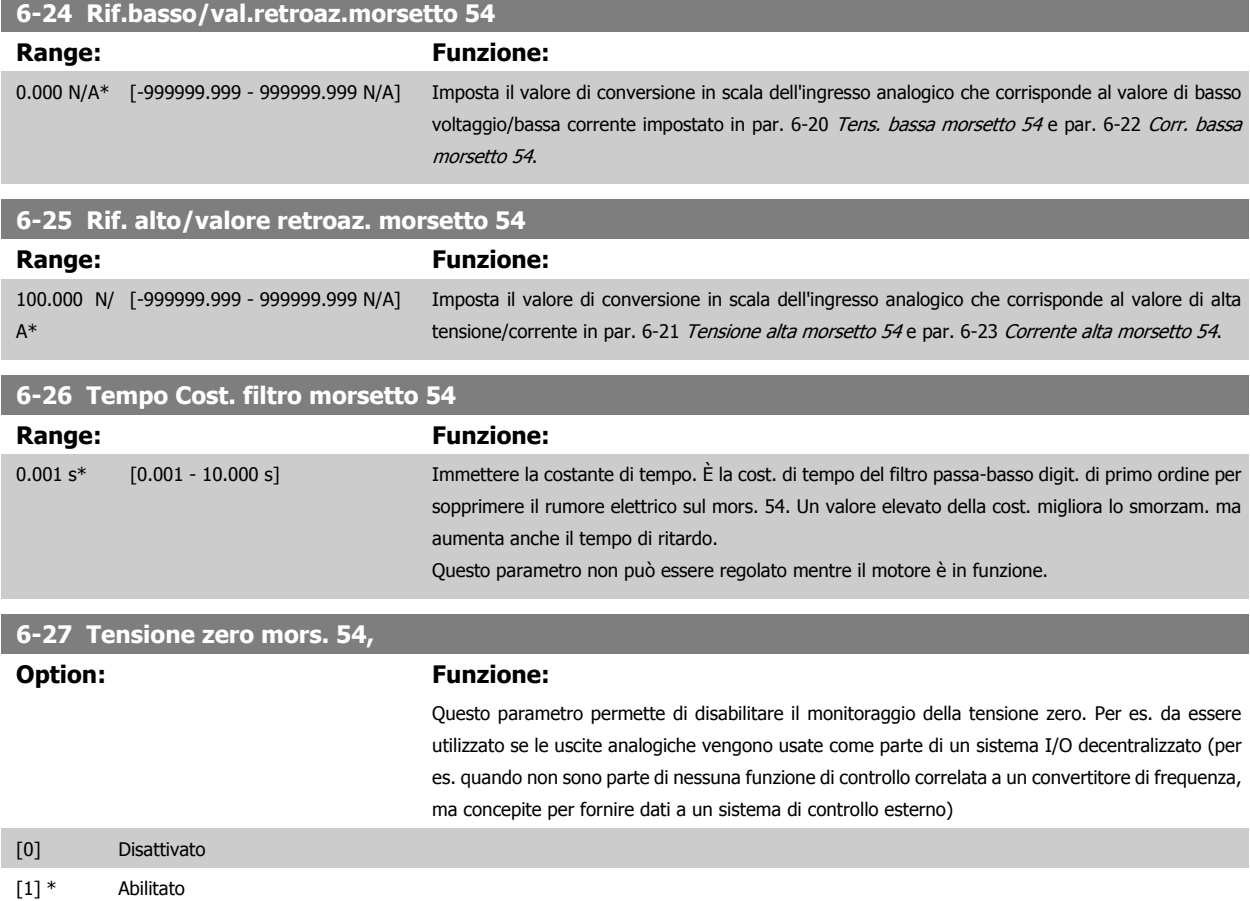

### **2.8.5 6-3\* Ingresso analogico 3 MCB 101**

Il gruppo di parametri per configurare la scala e i limiti per l'ingresso analogico 3 (morsetto X30/11) sul modulo opzione MCB 101.

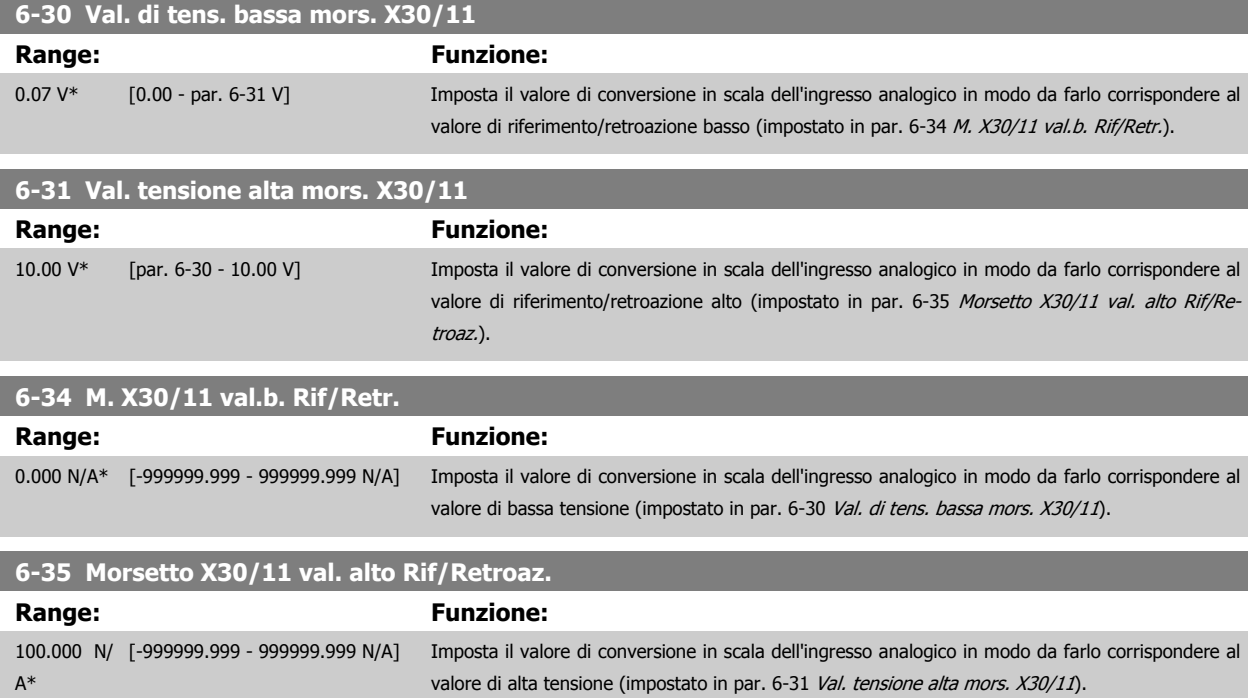

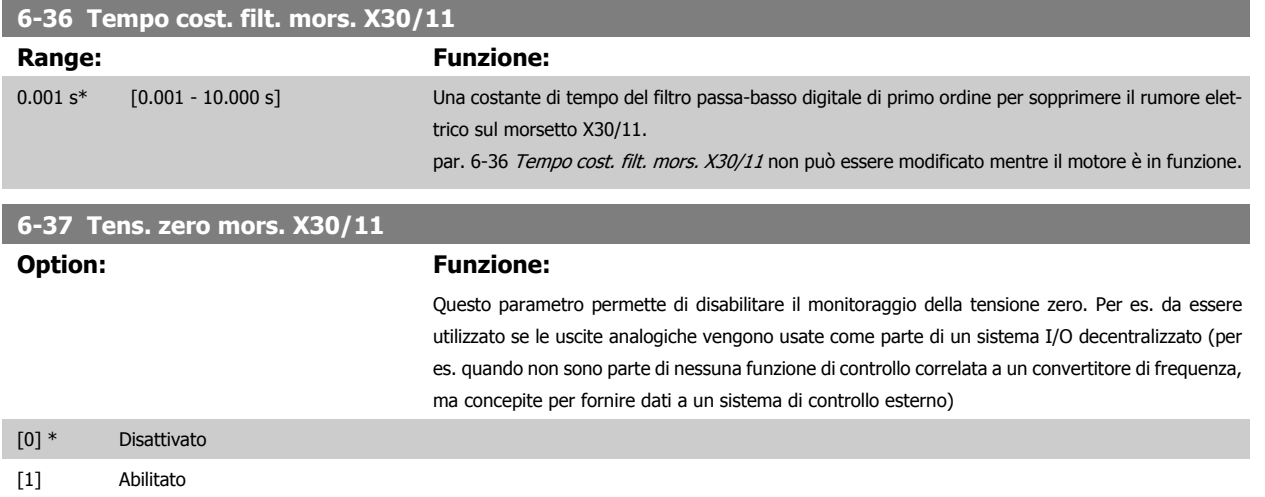

# **2.8.6 6-4\* Ingresso analogico 4 MCB 101**

Gruppo di parametri per configurare la scala e i limiti per l'ingresso analogico 4 (X30/12) presente sul modulo opzione MCB 101.

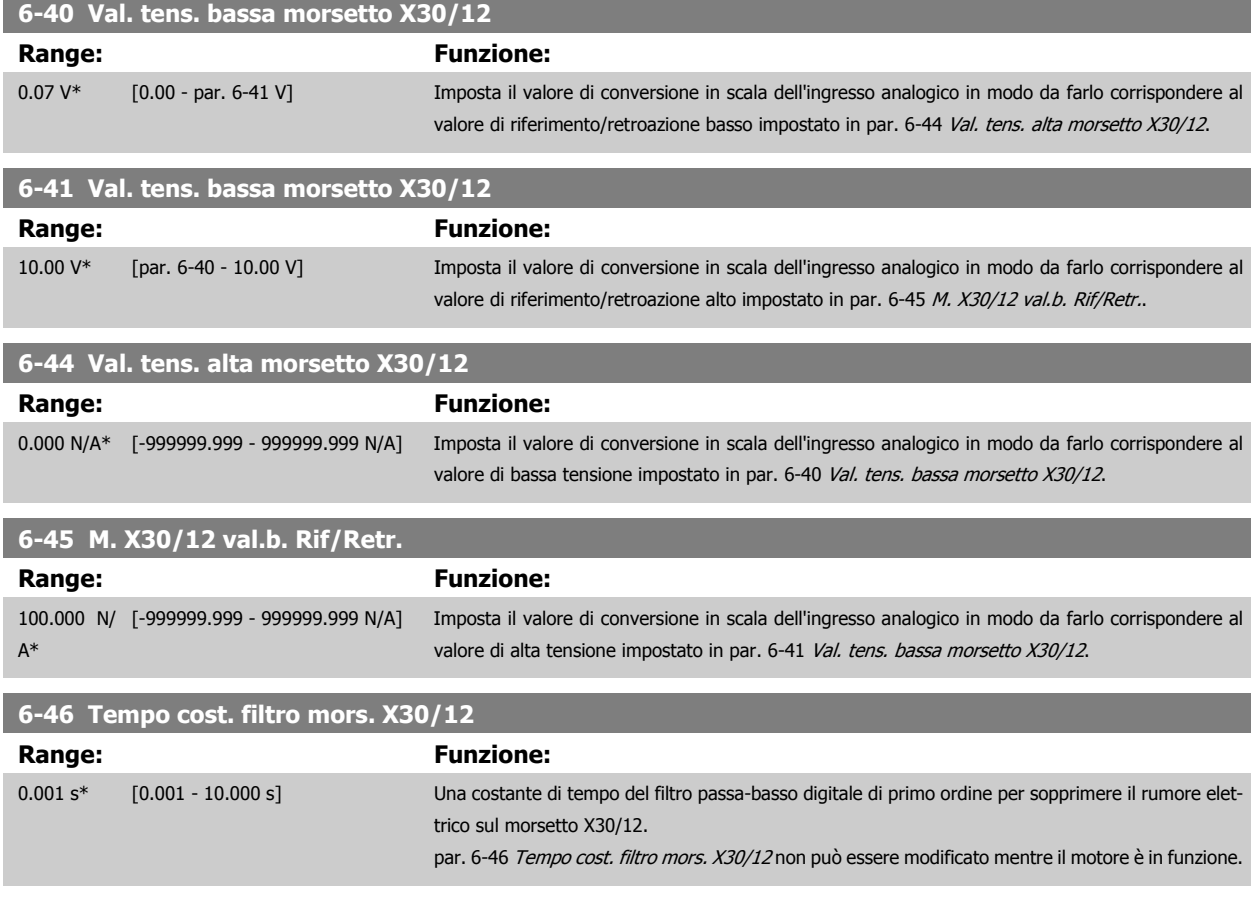

<span id="page-85-0"></span>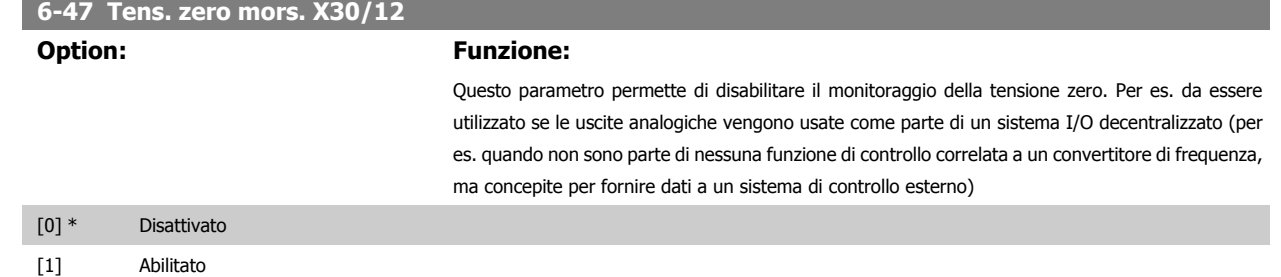

## **2.8.7 6-5\* Uscita analogica 1**

Par. per configurare le funz. di conversione in scala e i limiti per l'uscita anal. 1 (mors. 42). Le uscite analogiche sono in corrente: 0/4 – 20 mA. Il morsetto comune (morsetto 39) è lo stesso morsetto e potenziale elettrico sia nella connessione analogica comune che in quella digitale. La risoluzione sull'uscita analogica è 12 bit.

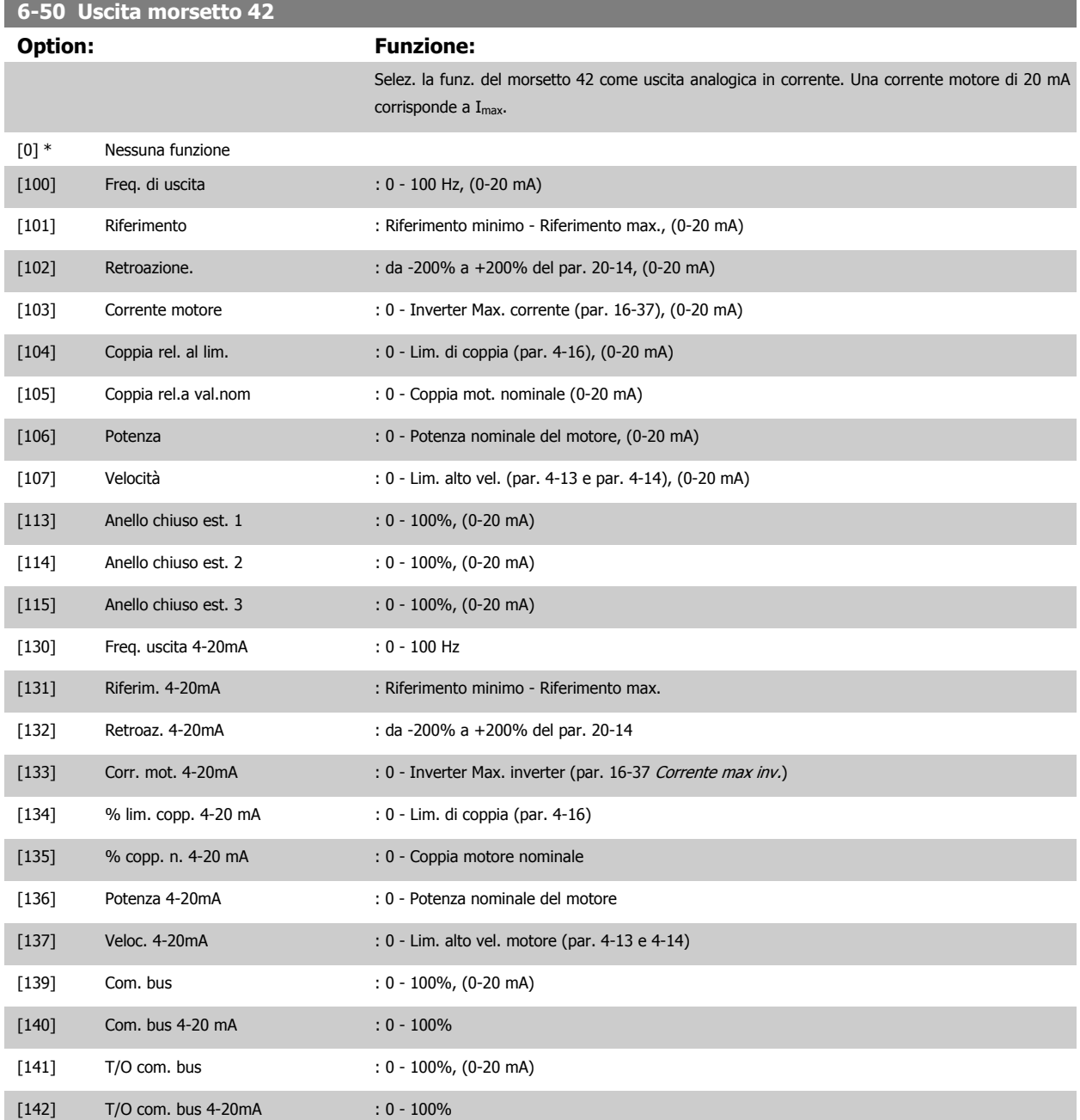

<span id="page-86-0"></span>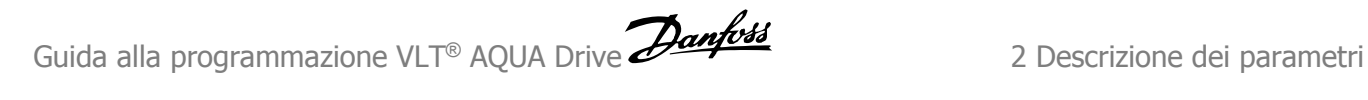

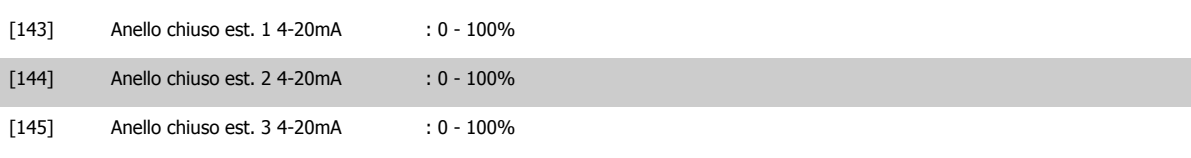

#### **NOTA!**

I valori per impostare il [Riferimento minimo](#page-49-0) si trovano in par. 3-02 Riferimento minimo per l'anello aperto e par. 20-13 Minimum Reference/Feedb. per l'anello chiuso - i valori del [Riferimento max.](#page-49-0) per l'anello aperto si trovano in par. 3-03 Riferimento max. e per l'anello chiuso in par. 20-14 Maximum Reference/Feedb..

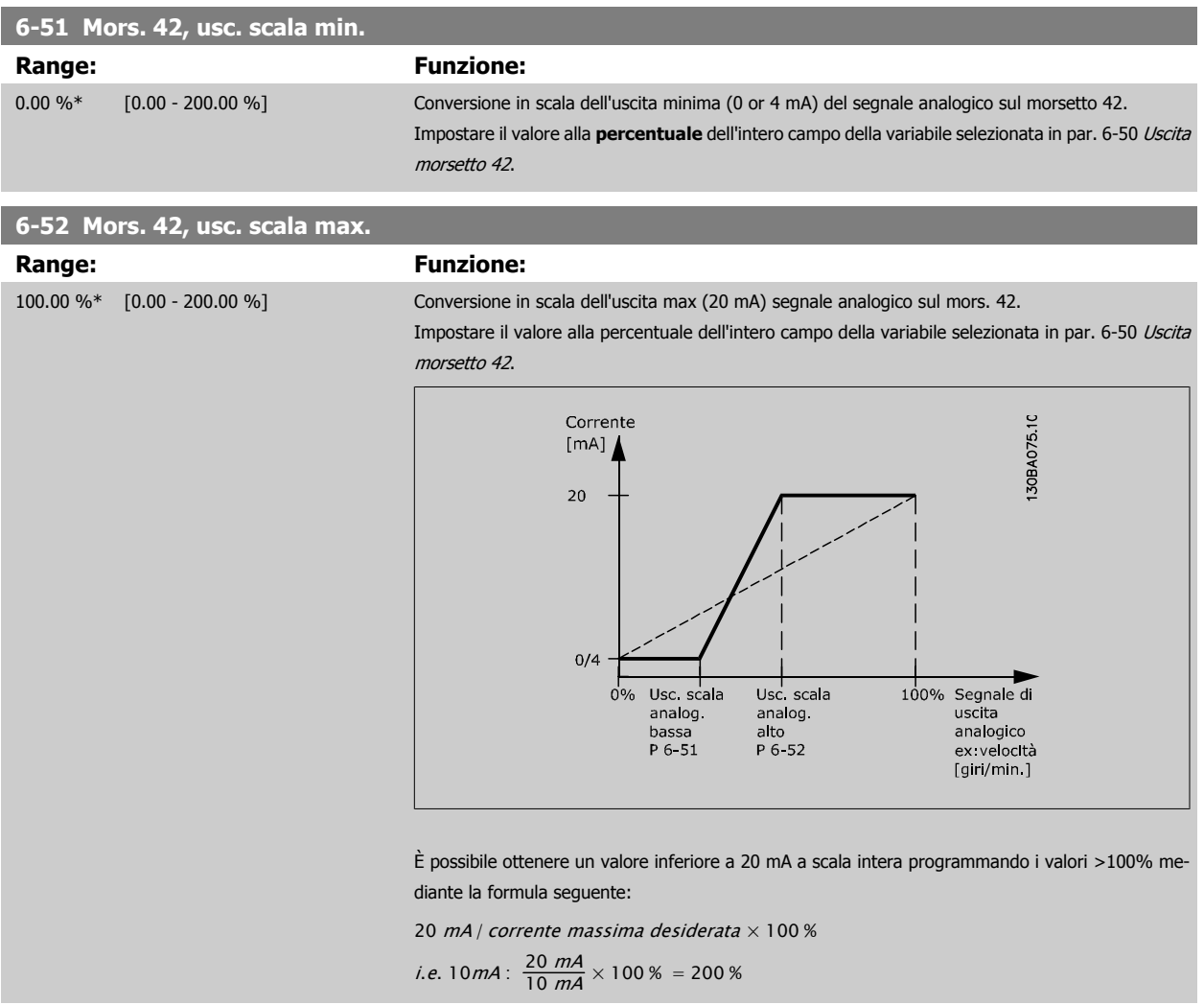

#### ESEMPIO 1:

Valore variabile= FREQ. DI USCITA, range = 0-100 HZ

Range necessario per l'uscita = 0-50 Hz

Il segnale di uscita 0 o 4 mA è necessario a 0 Hz (0% del range) - impostare par. 6-51 [Mors. 42, usc. scala min.](#page-86-0) a 0%

Il segnale di uscita 20 mA è necessario a 50 Hz (50% del range) - impostare par. 6-52 [Mors. 42, usc. scala max.](#page-86-0) a 50%

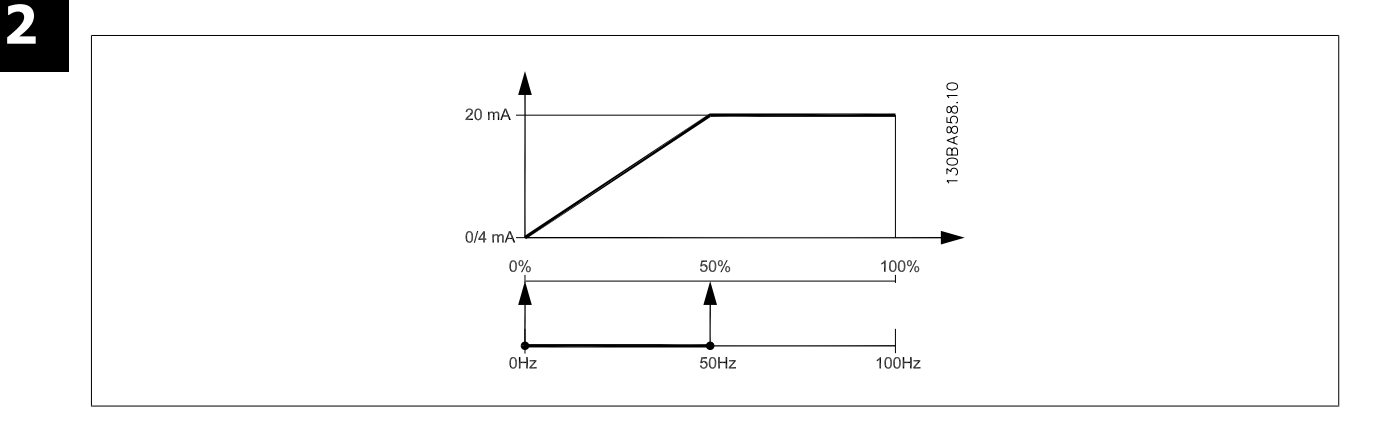

ESEMPIO 2:

Variabile= RETROAZIONE, range= da -200% a +200%

Range necessario per l'uscita= 0-100%

Il segnale di uscita 0 o 4 mA è necessario a 0% (50% del range) - impostare par. 6-51 [Mors. 42, usc. scala min.](#page-86-0) a 50% Il segnale di uscita 20 mA è necessario a 100% (75% del range) - impostare par. 6-52 [Mors. 42, usc. scala max.](#page-86-0) a 75%

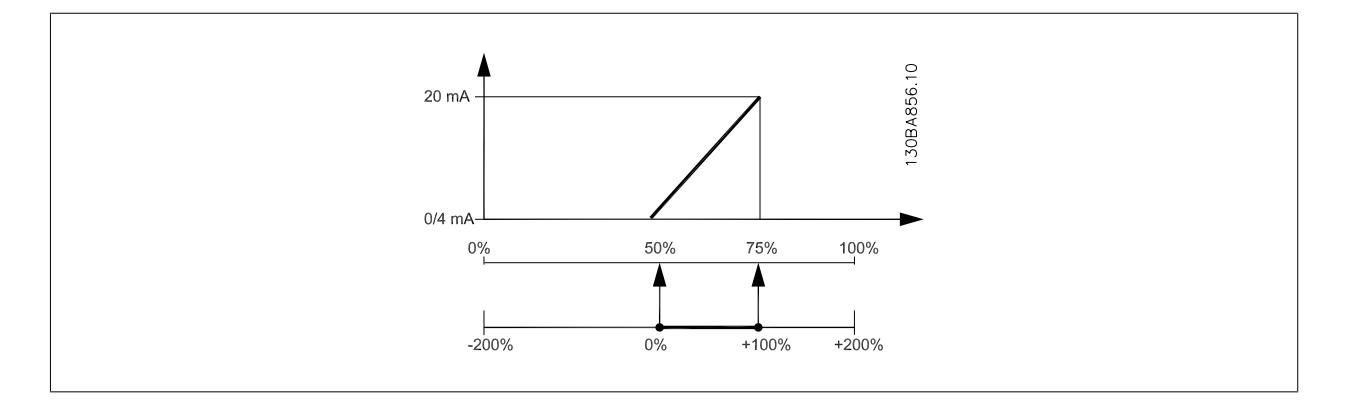

Guida alla programmazione VLT® AQUA Drive **Aanfoss** en mando dei parametri

#### ESEMPIO 3:

Valore variabile= RIFERIMENTO, range= Rif. min - Rif. max Range necessario per l'uscita= Rif. min. (0%) - Rif. max (100%), 0-10 mA Il segnale di uscita 0 o 4 mA è necessario a Rif. min. - impostare par. 6-51 [Mors. 42, usc. scala min.](#page-86-0) a 0% Il segnale di uscita 10 mA è necessario a Rif. max (100% del range) - impostare par. 6-52 [Mors. 42, usc. scala max.](#page-86-0) a 200% (20 mA / 10 mA x 100%=200%).

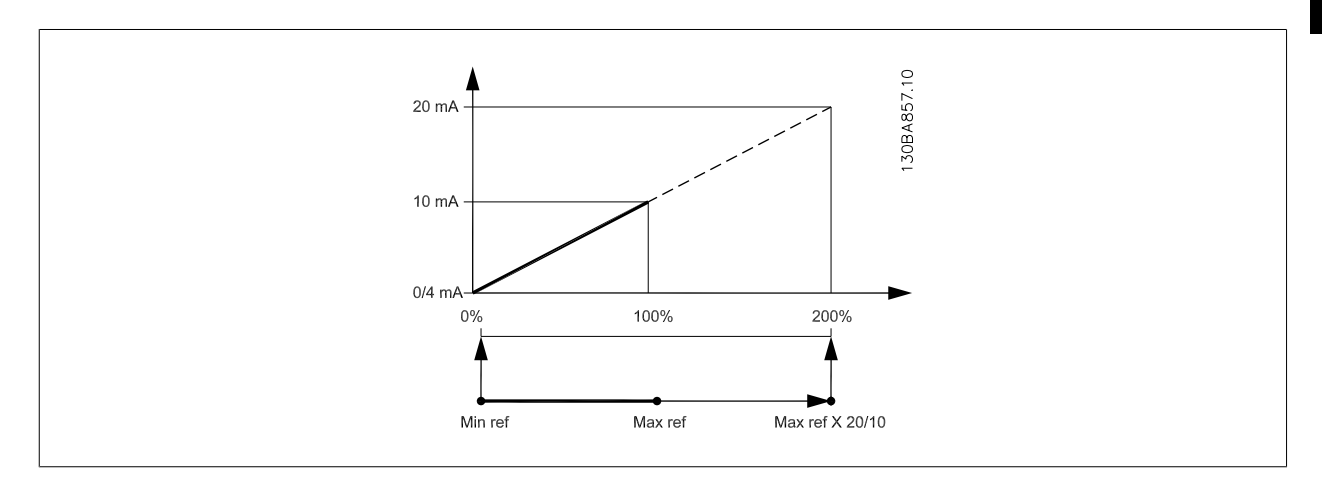

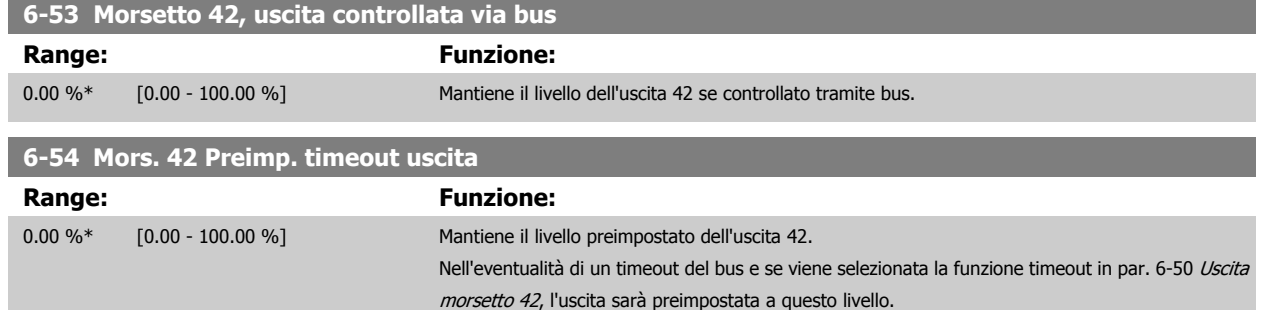

## **2.8.8 6-6\* Uscita analogica 2 MCB 101**

Le uscite analogiche sono in corrente: 0/4 - 20 mA. Il morsetto comune (morsetto X30/8) è lo stesso morsetto e potenziale elettrico sia nella connessione analogica comune che in quella digitale. La risoluzione sull'uscita analogica è 12 bit.

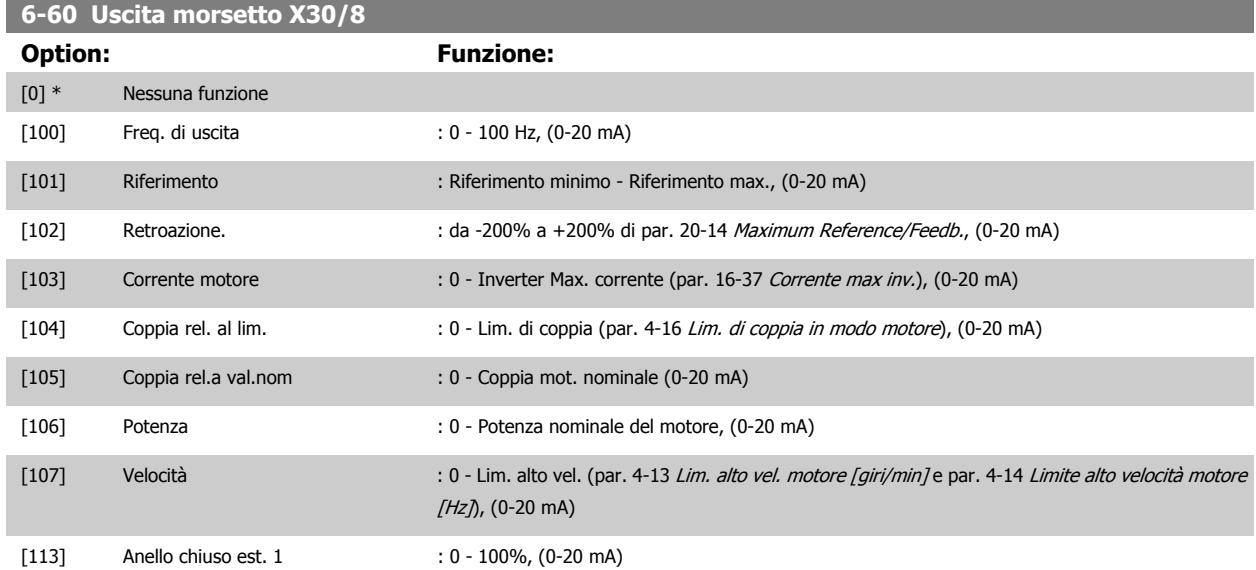

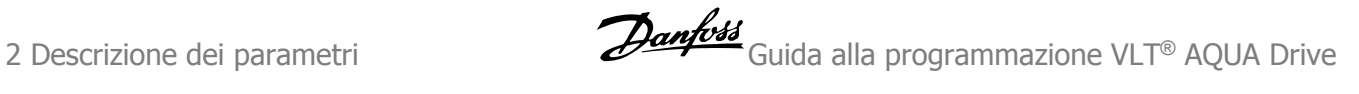

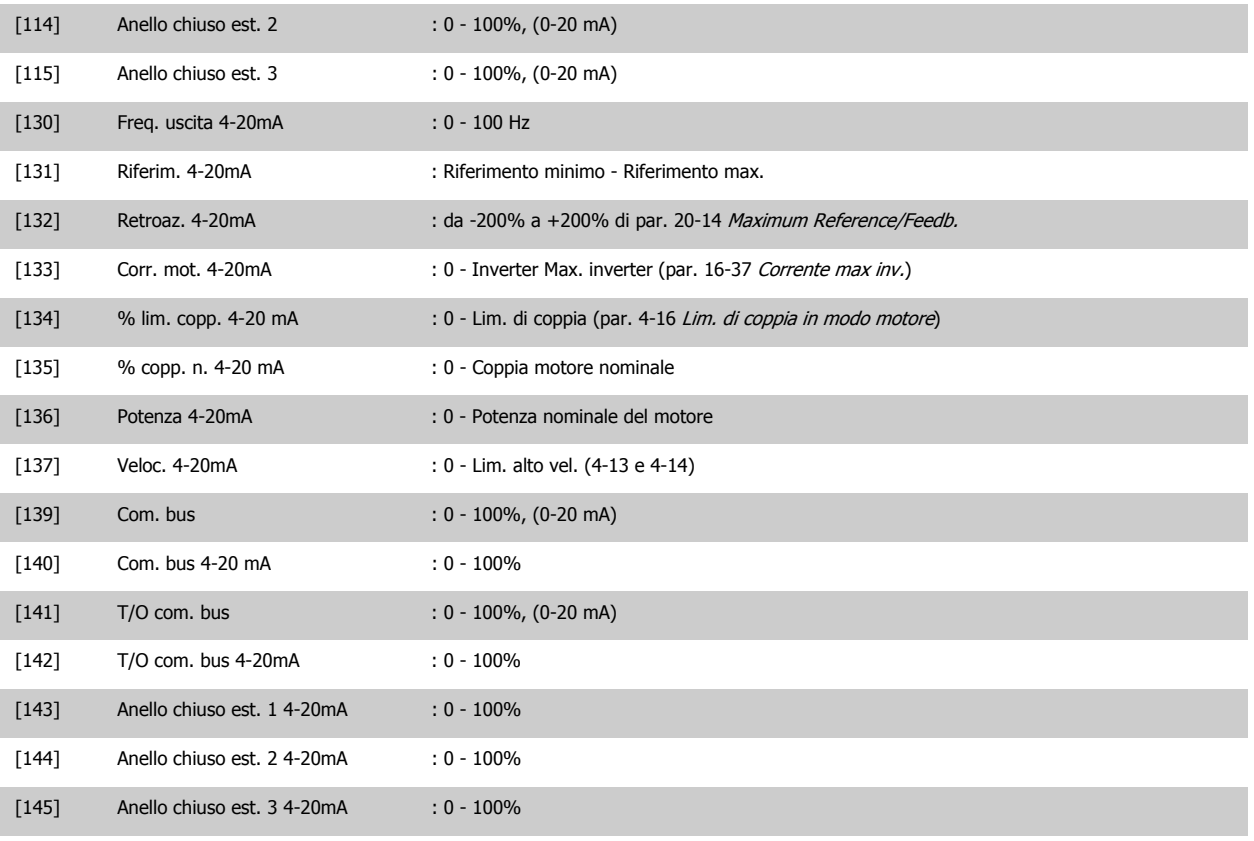

#### **6-61 Morsetto X30/8, scala min.**

**Range: Funzione:**

0.00 %\* [0.00 - 200.00 %] Demoltiplica l'uscita minima del segnale analogico selezionato sul morsetto X30/8. Demoltiplicare il valore minimo come percentuale del valore massimo del segnale, cioè per 0mA (o 0 Hz) al 25% del valore di uscita massimo, viene programmato il 25%. Il valore non può mai essere superiore all'impostazione corrispondente in par. 6-62 Morsetto X30/8, scala max. se il valore è inferiore a 100%. Questo parametro è attivo quando il modulo opzionale MCB 101 è installato sul convertitore di frequenza.

#### **6-62 Morsetto X30/8, scala max.**

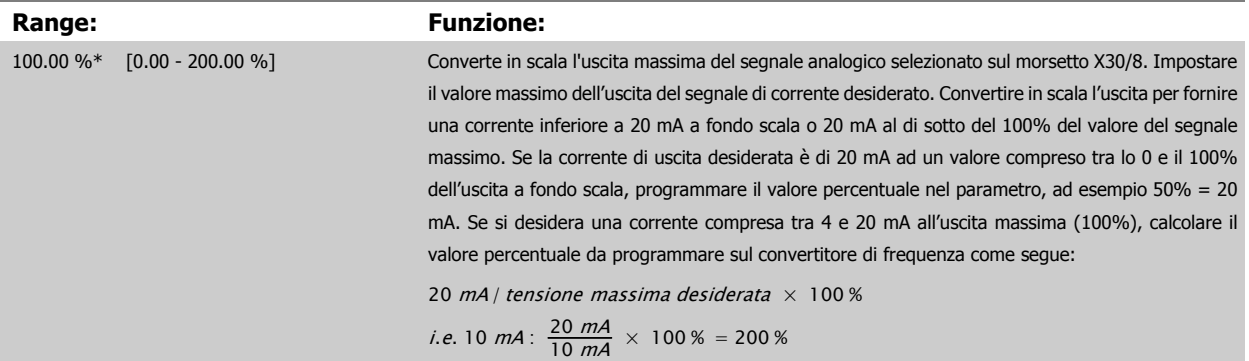

#### **6-63 Mors. X30/8, uscita controllata via bus**

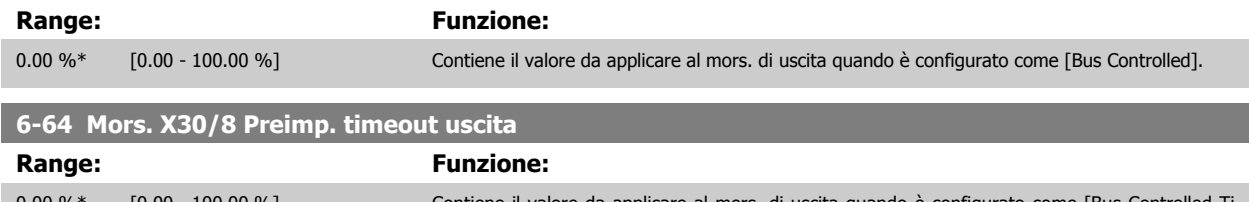

# <span id="page-90-0"></span>**2.9 Menu principale - Comunicazioni e opzioni - Gruppo 8**

# **2.9.1 8-\*\* Com. e opzioni**

Gruppo di parametri per configurare comunicazioni e opzioni.

# **2.9.2 8-0\* Impost.gener.**

Impost. generali per comunicazioni e opzioni.

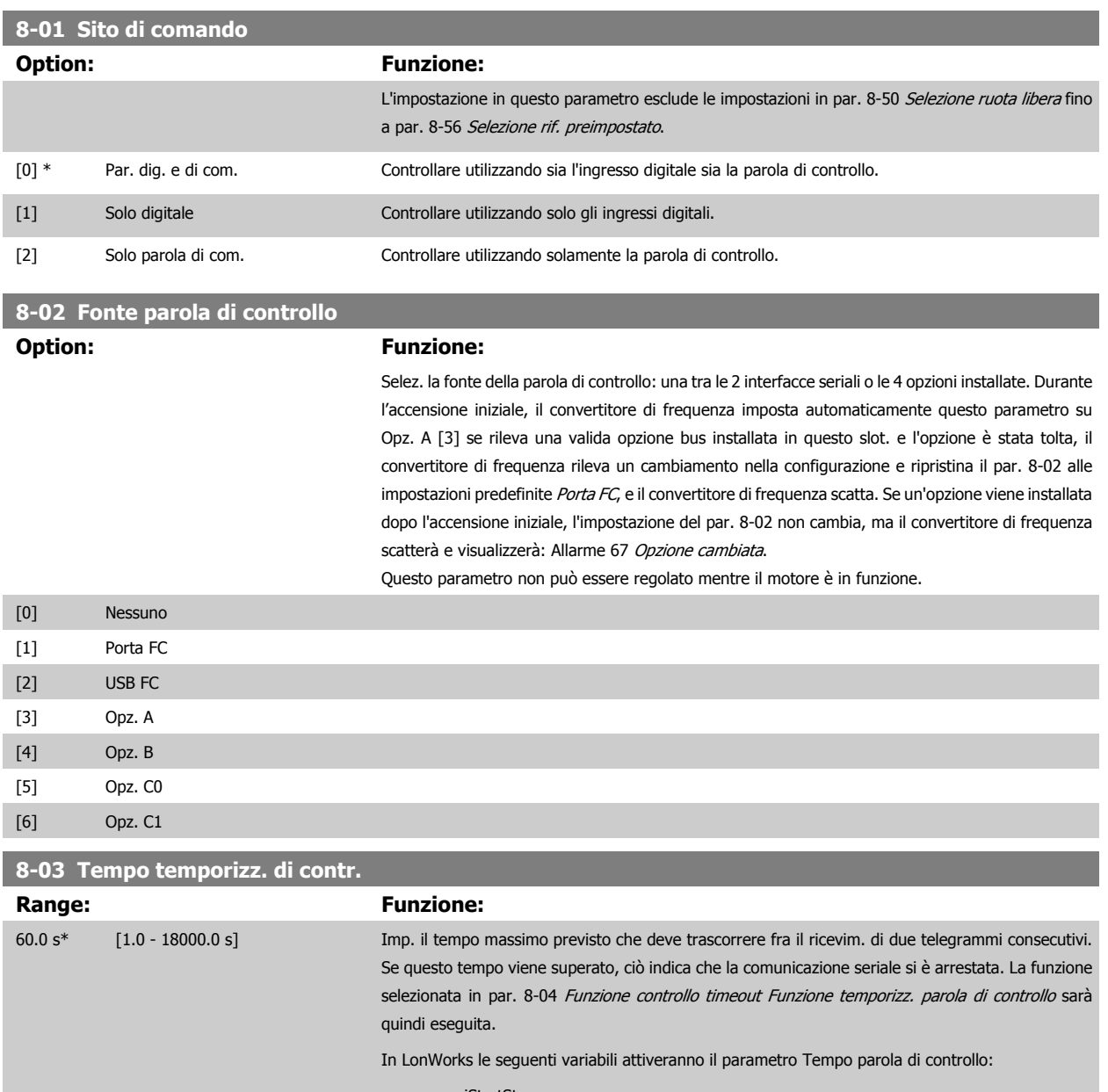

- nviStartStop
- nviReset Fault
- nviControlWord
- nviDrvSpeedStpt
- nviRefPcnt
- nviRefHz

# <span id="page-91-0"></span>**8-04 Funzione controllo timeout Option: Funzione:**

Selez. la funzione di timeout. La funzione di timeout viene attivata se la parola di controllo non viene aggiornata entro il tempo specificato in par. 8-03 [Tempo temporizz. di contr.](#page-90-0). Scelta [20] appare solo dopo l'impostazione del protocollo N2.

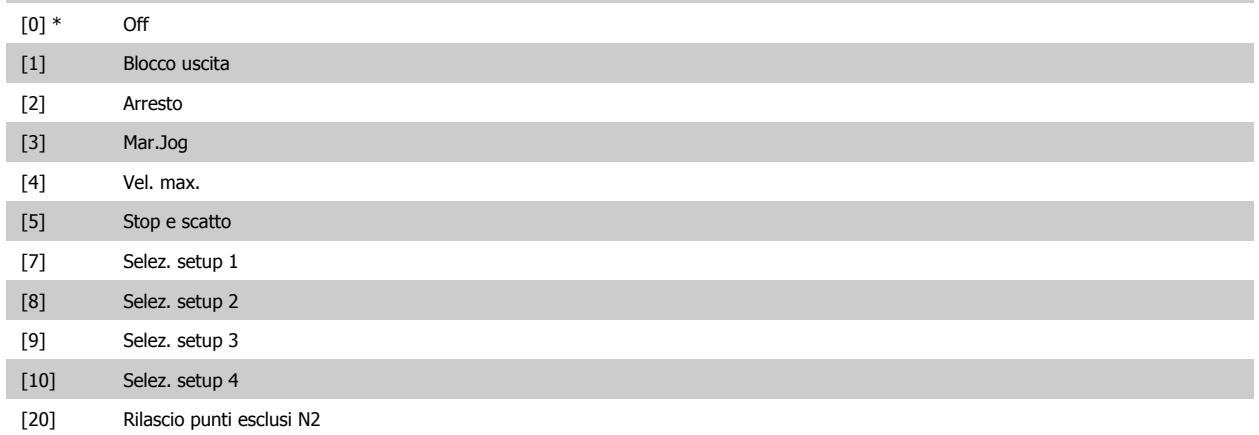

In LonWorks la funzione di timeout viene attivata anche quando i seguenti SNVT non viene aggiornata entro il lasso di tempo specificato in [par. 8-03](#page-90-0) Tempo [temporizz. di contr.](#page-90-0):

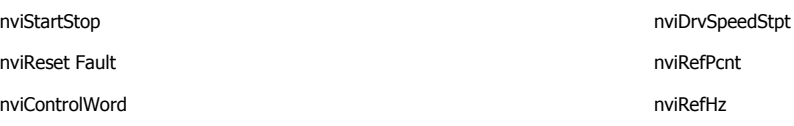

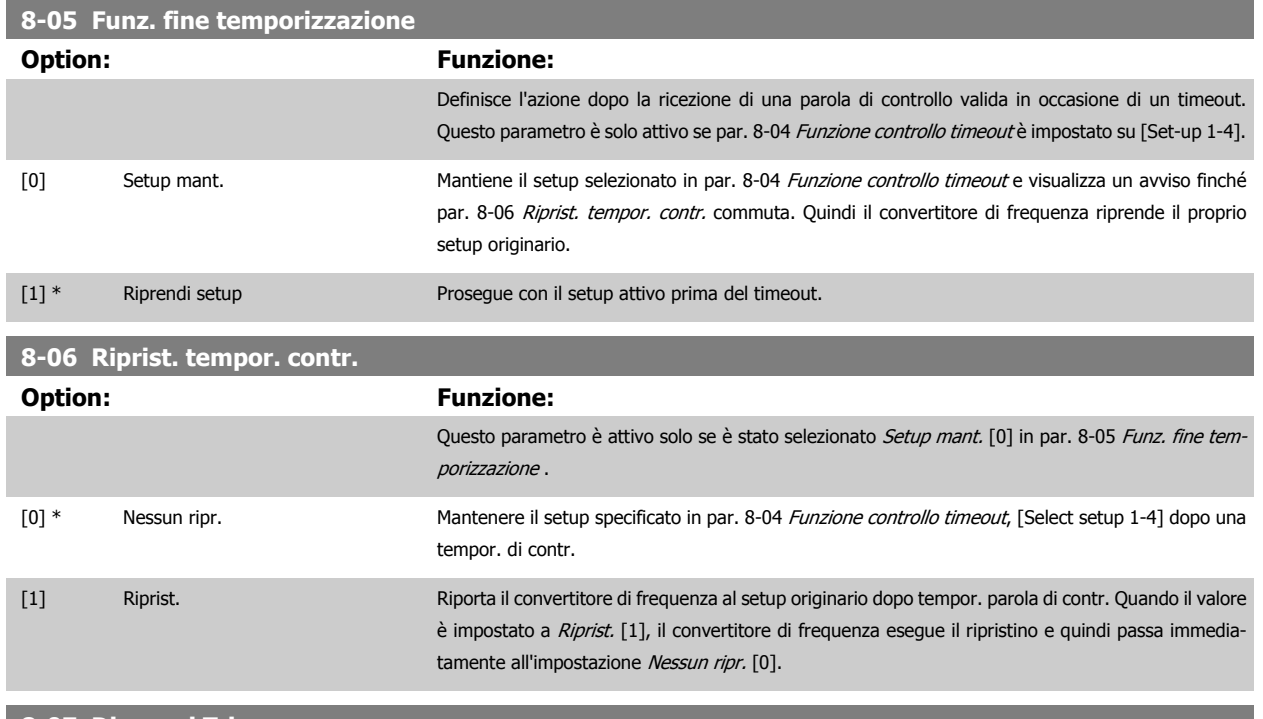

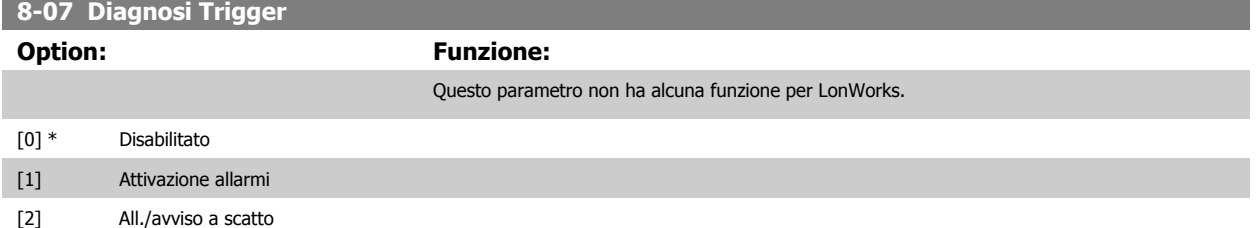

# **2.9.3 8-1\* Imp. parola di controllo**

Parametri per configurare il profilo della parola di controllo opzionale.

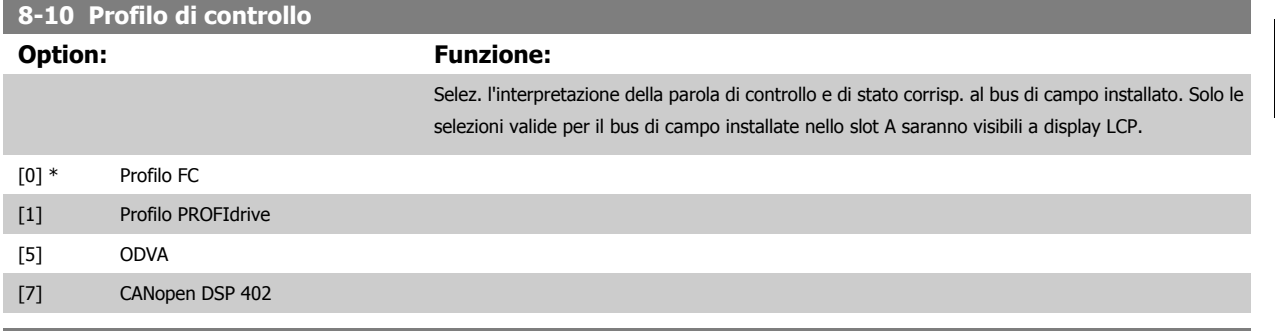

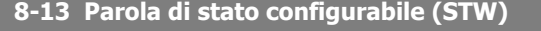

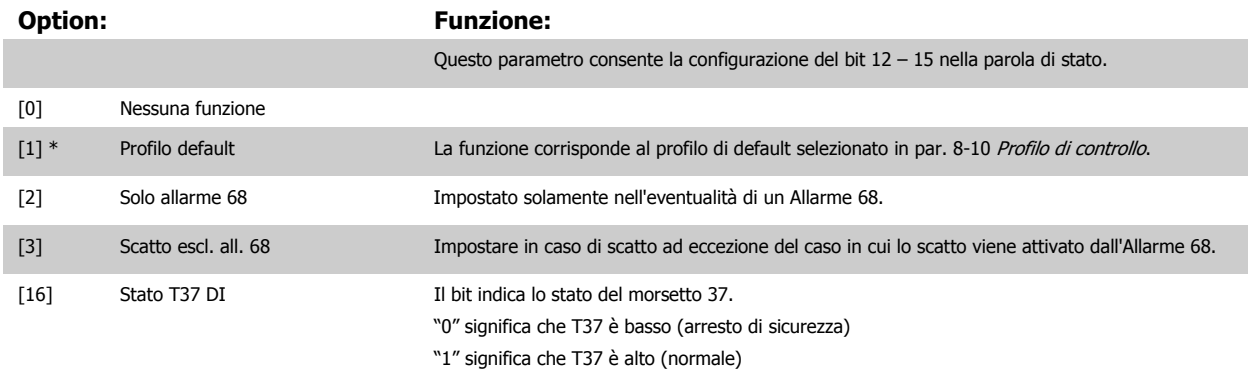

### **2.9.4 8-3\* Impostazione porta FC**

Parametri per configurare la porta del FC.

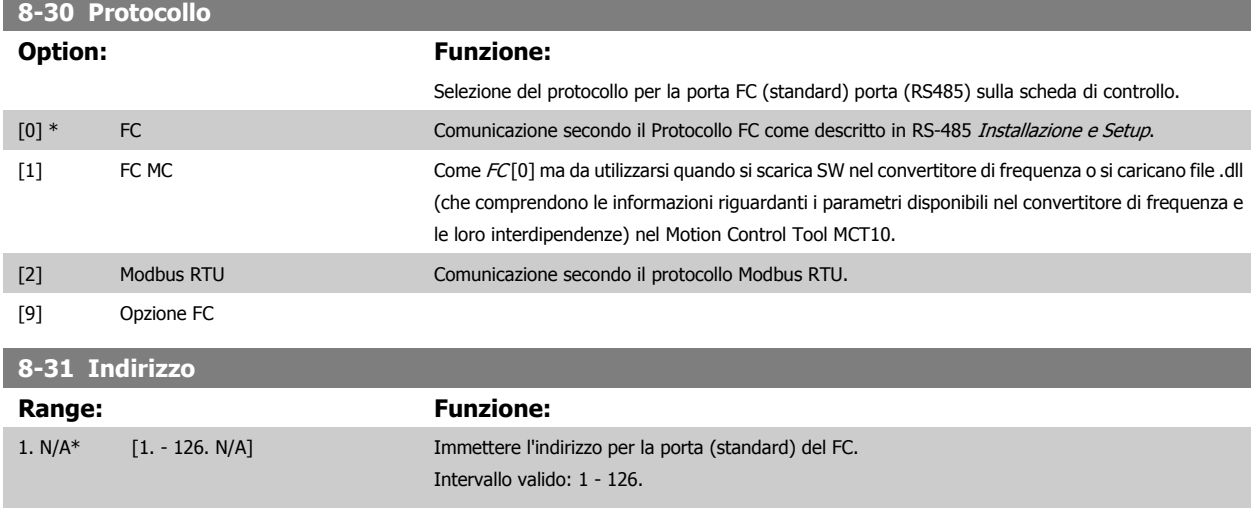

# **8-32 Baud rate**

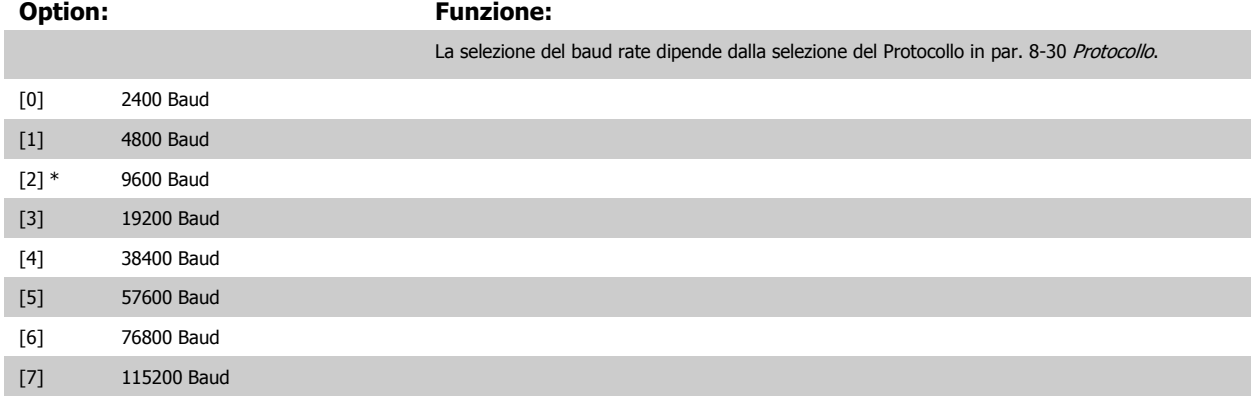

Le impostazioni predefinite fanno riferimento al protocollo del FC.

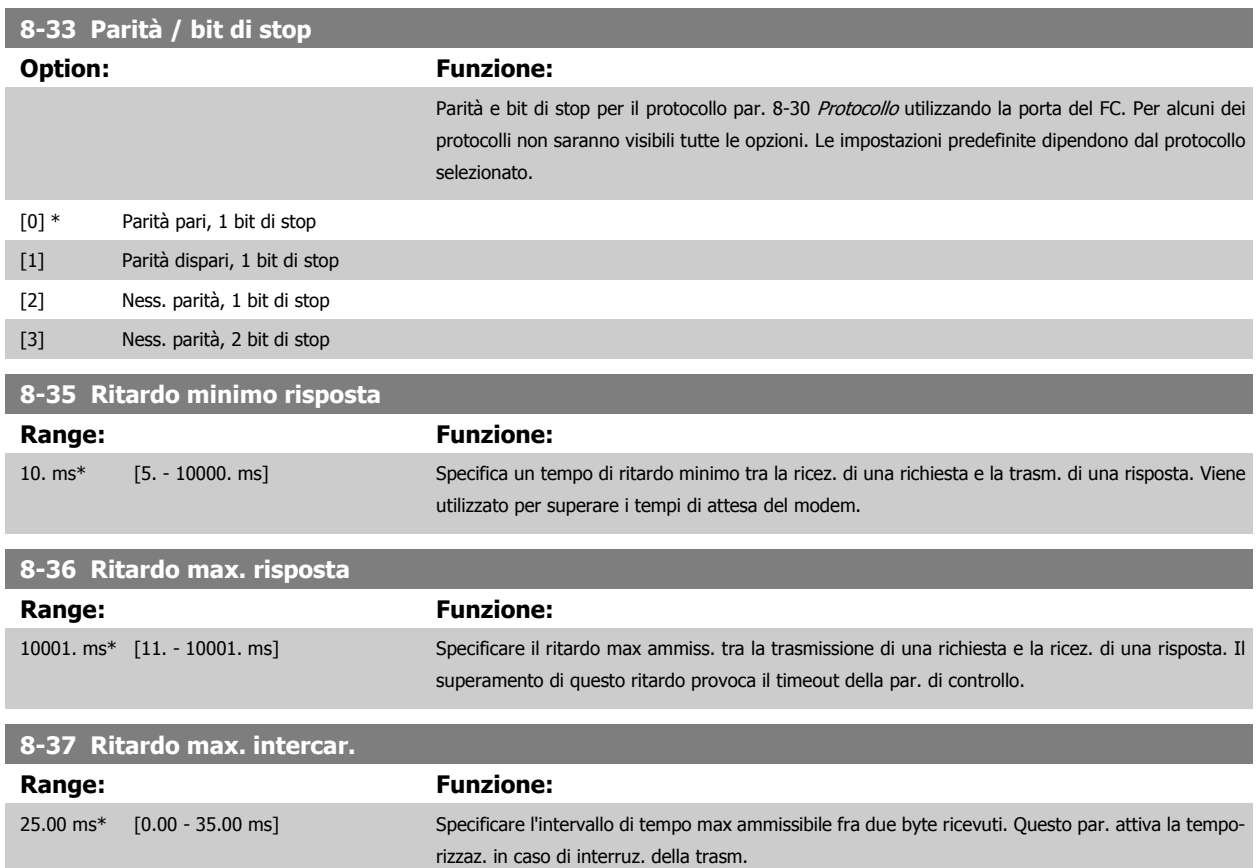

<span id="page-94-0"></span>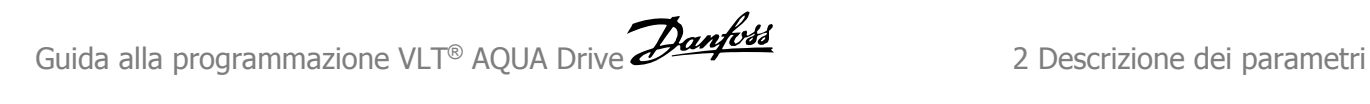

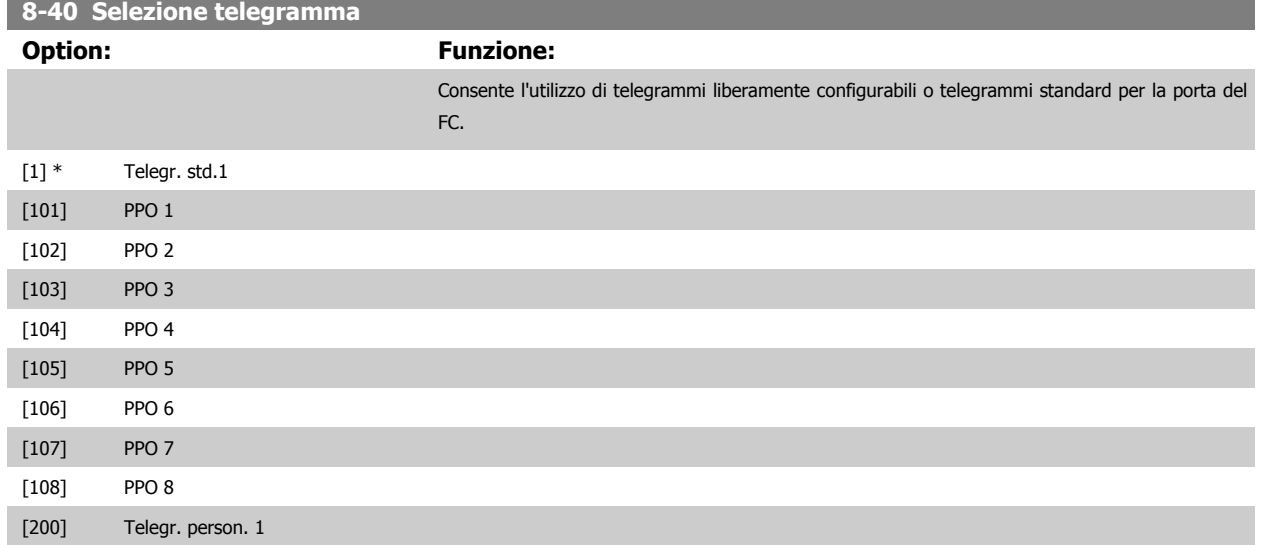

### **2.9.5 8-5\* Digitale/Bus**

Par. per configurare la combinaz. di parola di controllo digitale/bus.

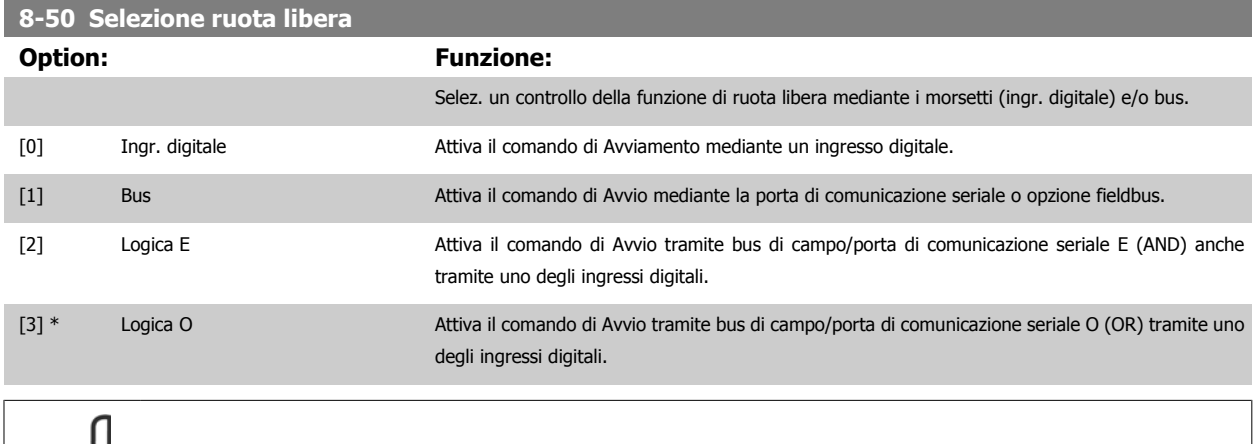

**NOTA!**

Questo par. è solo attivo se par. 8-01 [Sito di comando](#page-90-0) è impostato su [0] Digitale e parola di controllo.

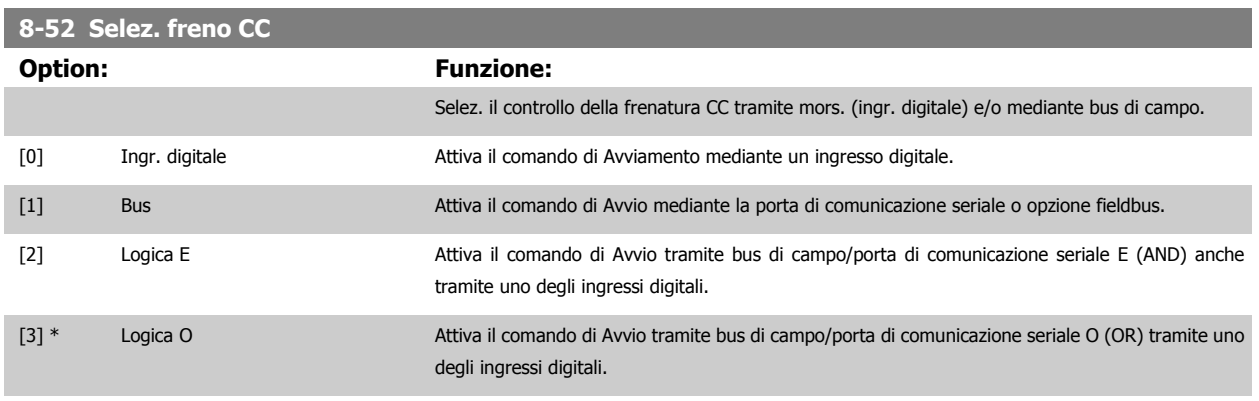

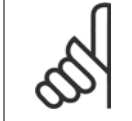

### **NOTA!**

Questo par. è solo attivo se par. 8-01 [Sito di comando](#page-90-0) è impostato su [0] Digitale e parola di controllo.

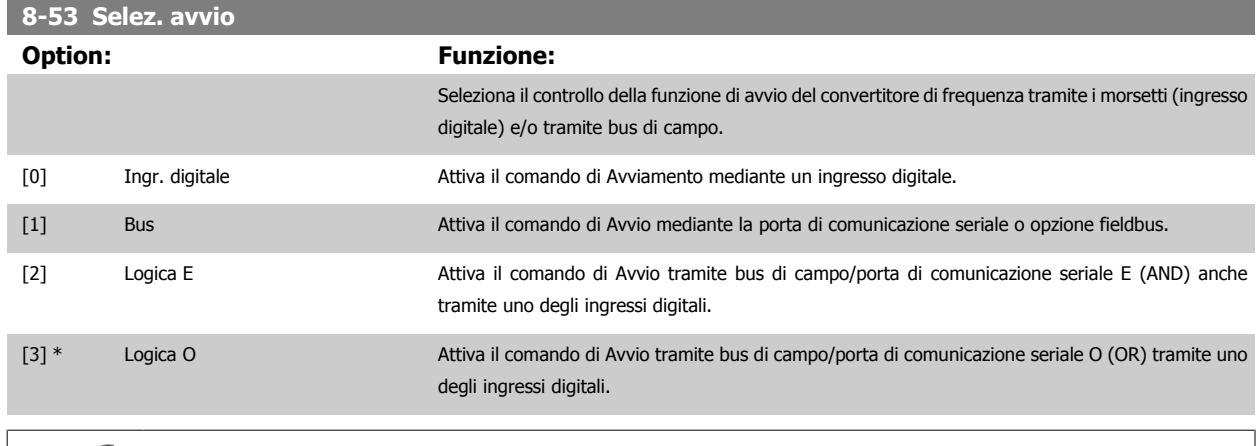

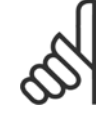

# **NOTA!**

Questo par. è solo attivo se par. 8-01 [Sito di comando](#page-90-0) è impostato su [0] Digitale e parola di controllo.

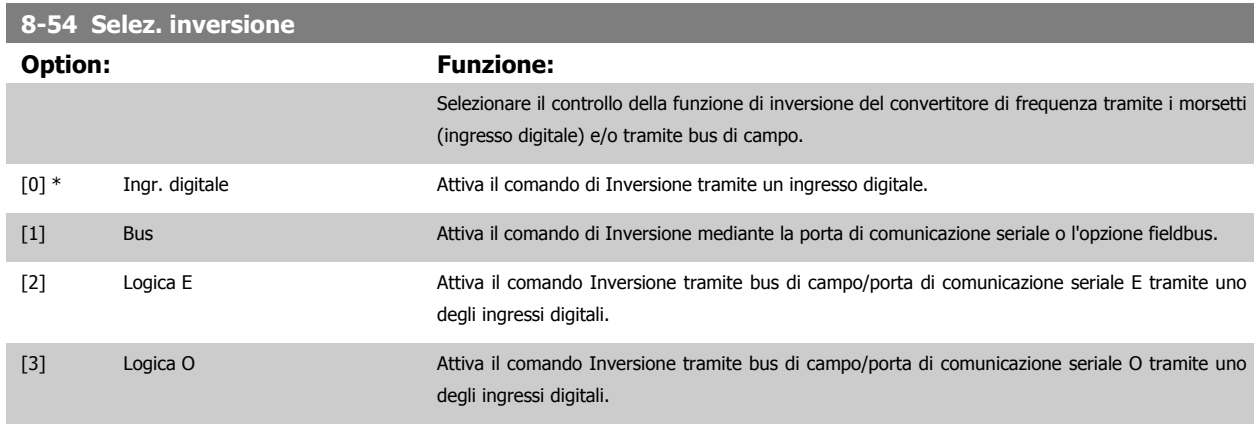

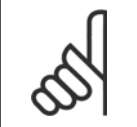

## **NOTA!**

Questo par. è solo attivo se par. 8-01 [Sito di comando](#page-90-0) è impostato su [0] Digitale e parola di controllo.

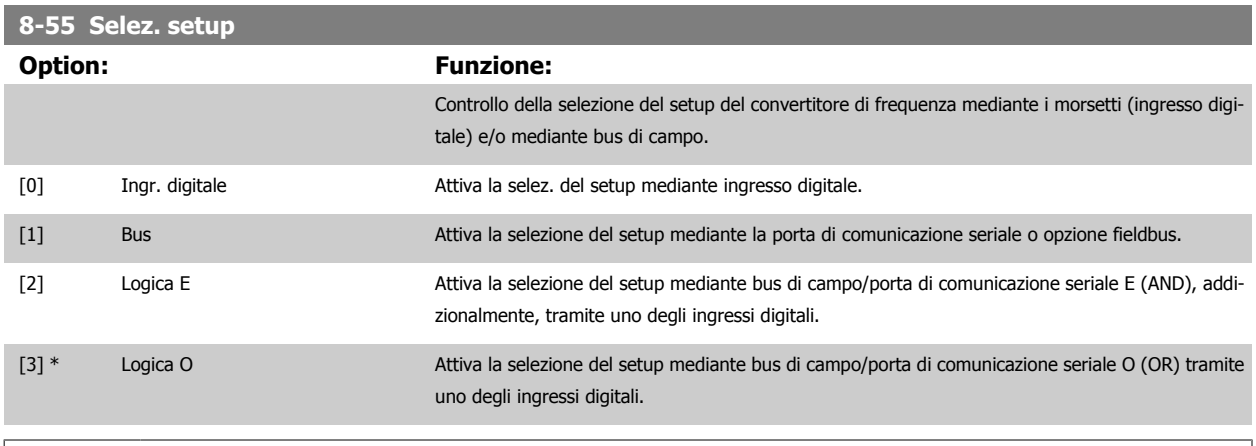

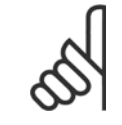

#### **NOTA!**

Questo par. è solo attivo se par. 8-01 [Sito di comando](#page-90-0) è impostato su [0] Digitale e parola di controllo.

<span id="page-96-0"></span>Guida alla programmazione VLT® AQUA Drive **Danfoss** en anno 2 Descrizione dei parametri

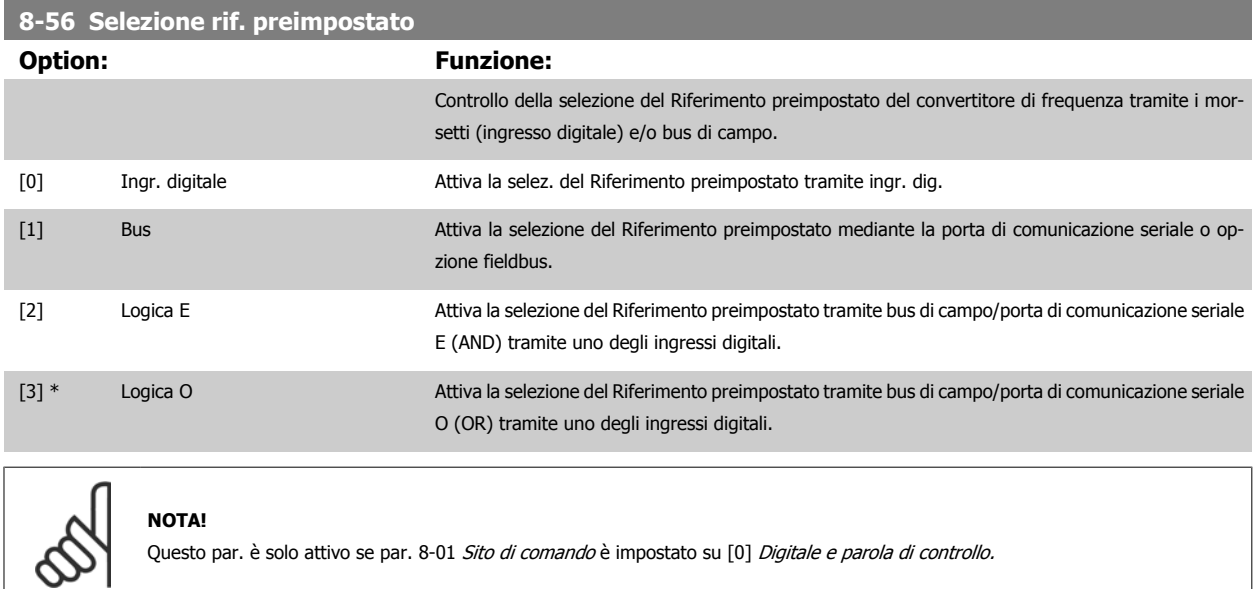

# **2.9.6 8-8\* Diagnostica porta FC**

Questi parametri vengono usati per monitorare la comunicazione del Bus tramite la porta del FC.

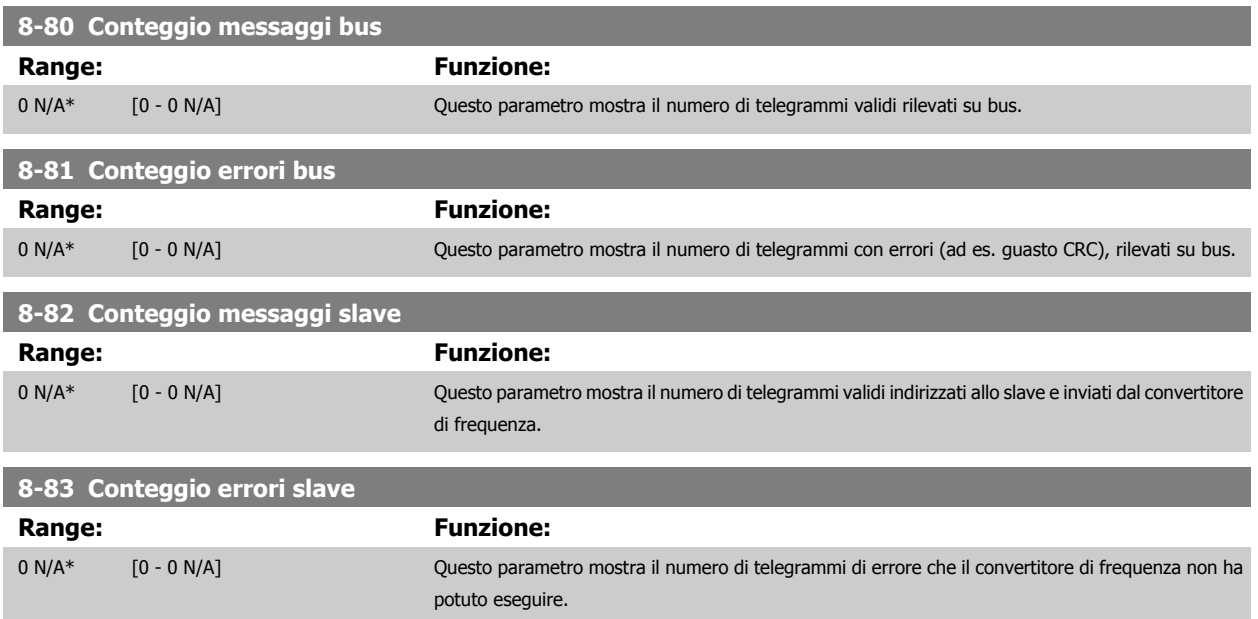

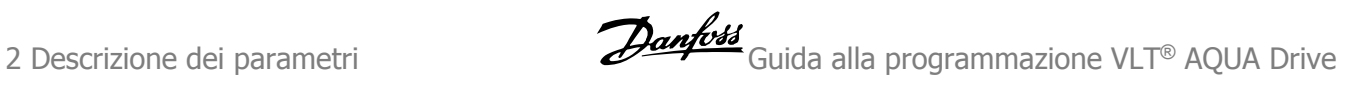

# **2.9.7 8-9\* Bus Jog**

Parametri per configurare il Bus Jog.

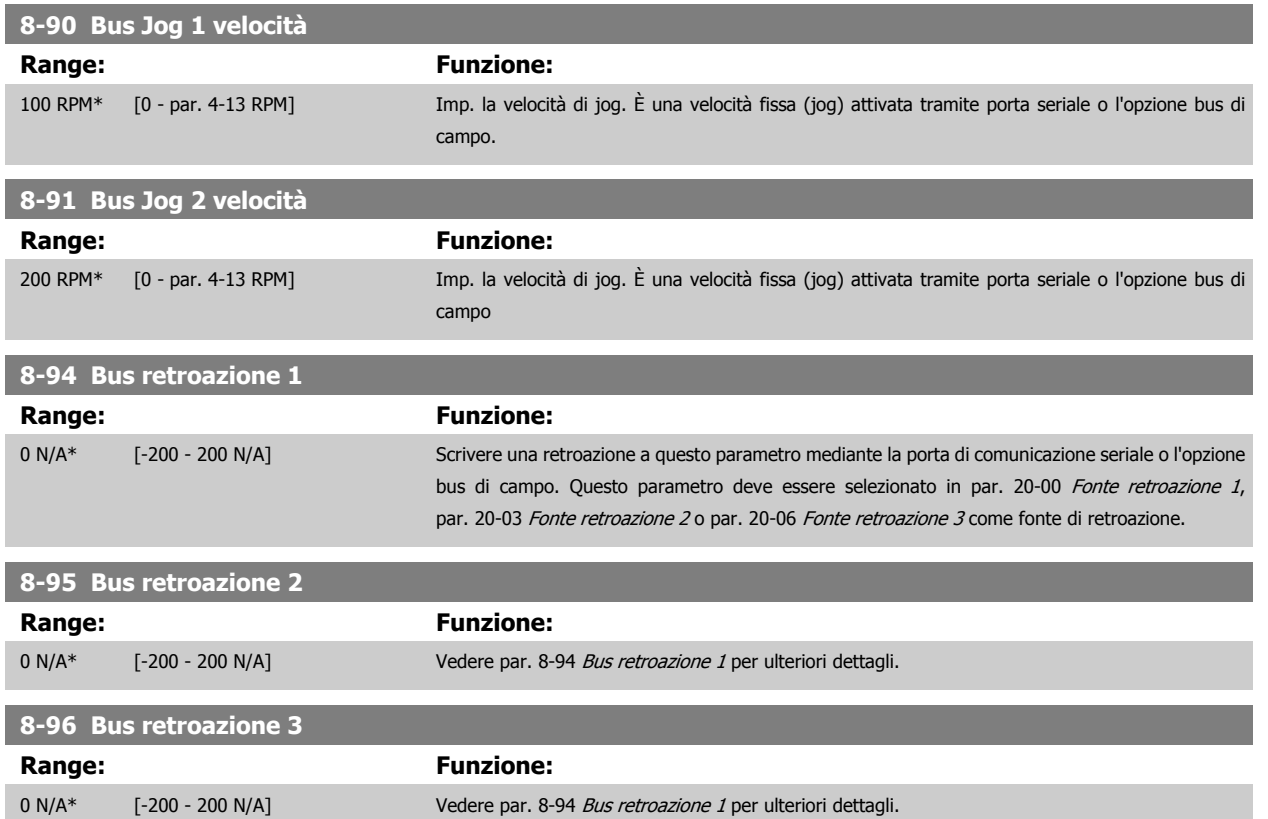

# <span id="page-98-0"></span>**2.10 Menu principale - Profibus - Gruppo 9**

# **2.10.1 9-\*\* Profibus**

Gruppo di par. per tutti i parametri specifici Profibus. Disponibile solo se l'opzione Profibus è installata

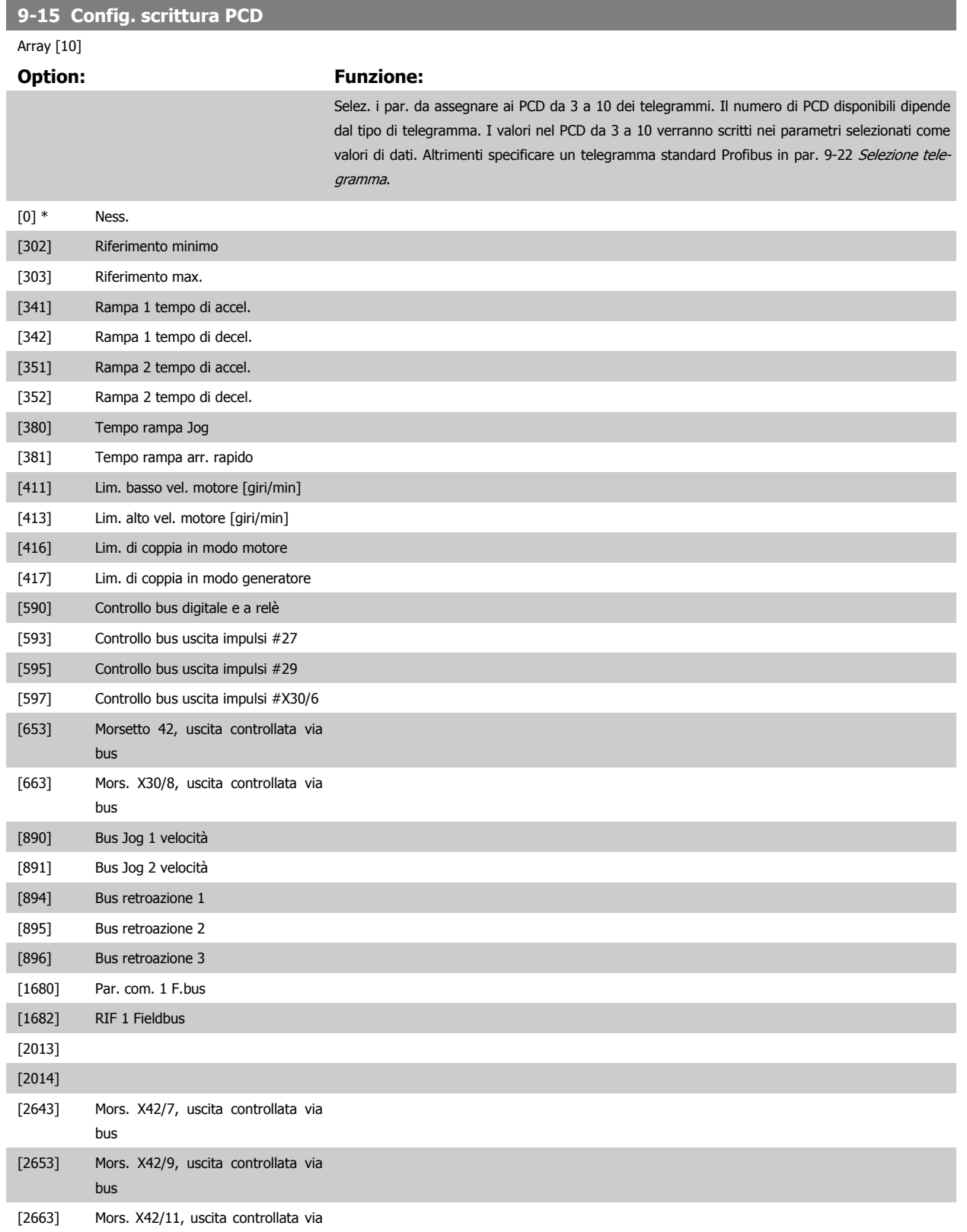

bus

<span id="page-99-0"></span>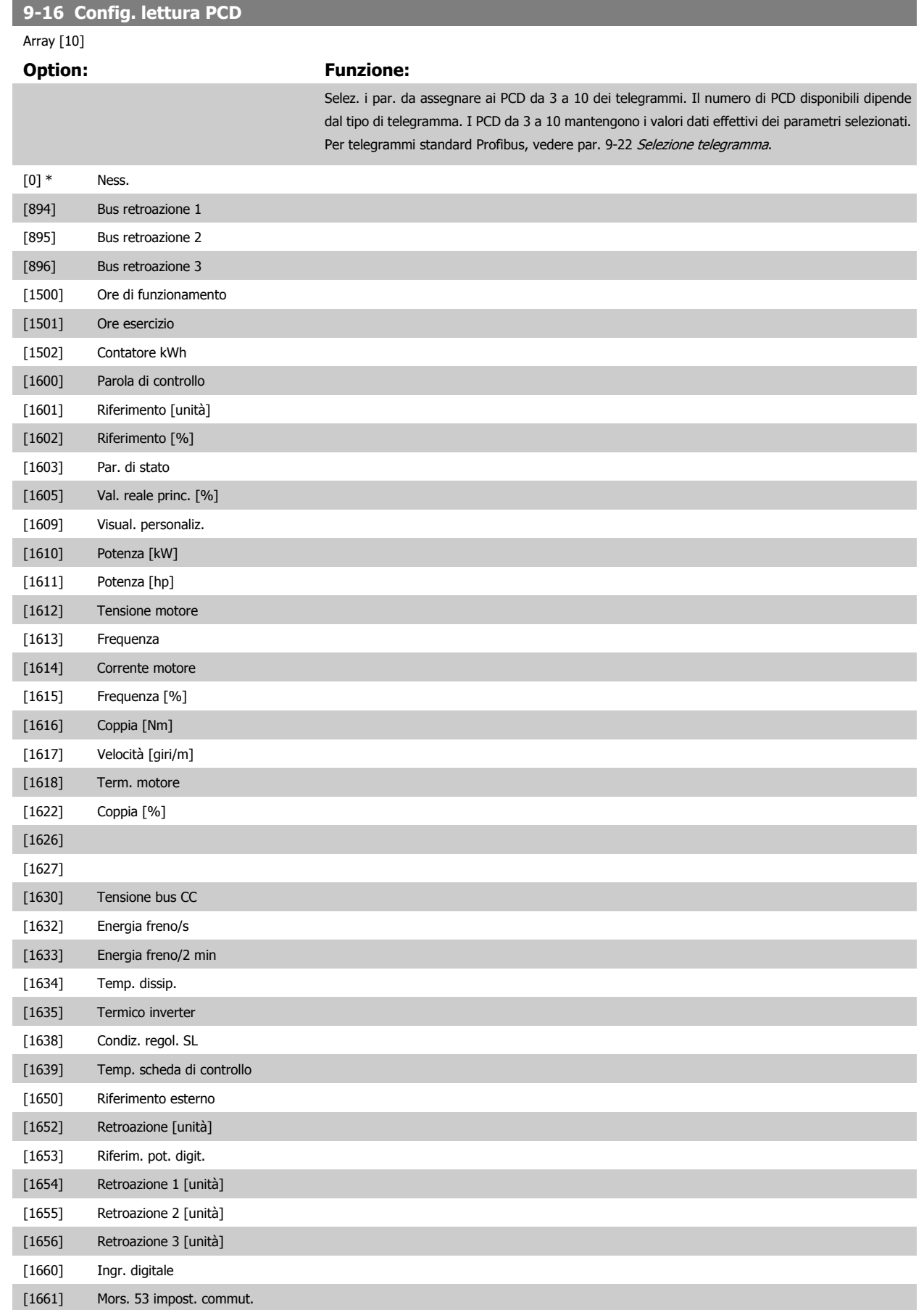

[1662] Ingr. analog. 53

<span id="page-100-0"></span>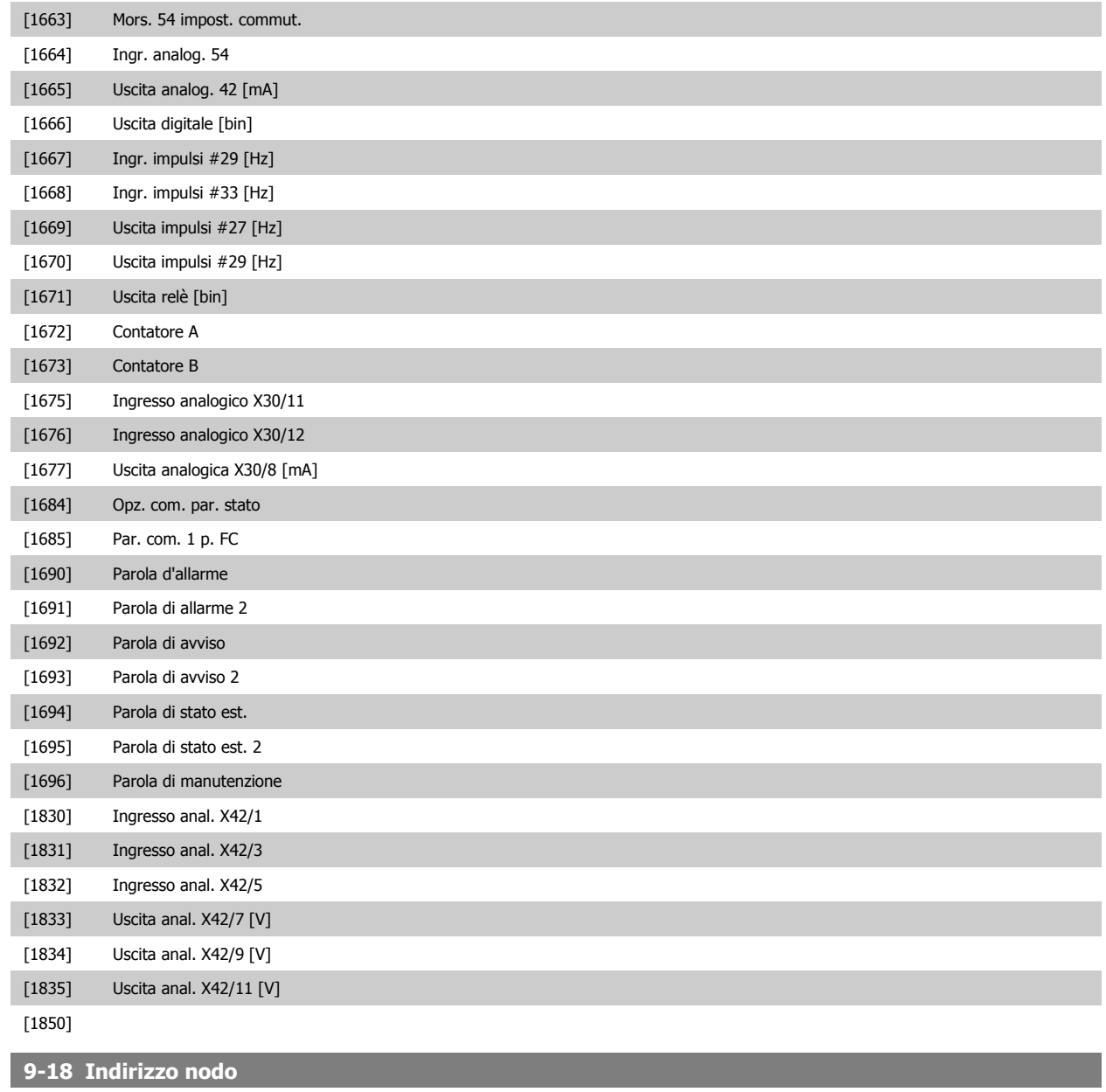

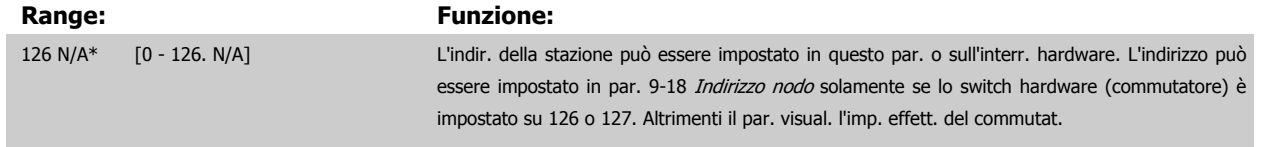

<span id="page-101-0"></span>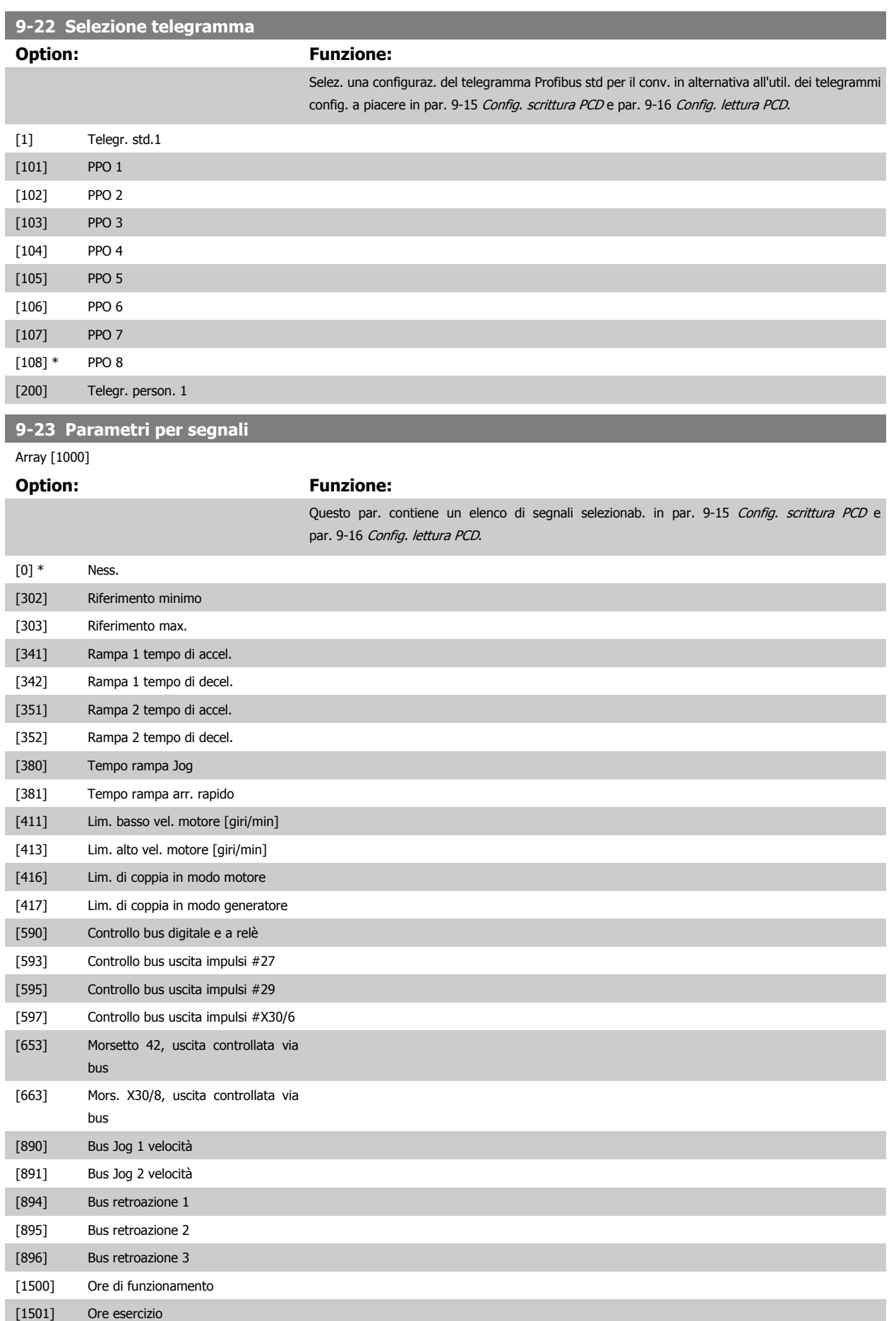

# Guida alla programmazione VLT® AQUA Drive **Aanfoss** en electronic dei parametri

 **2**

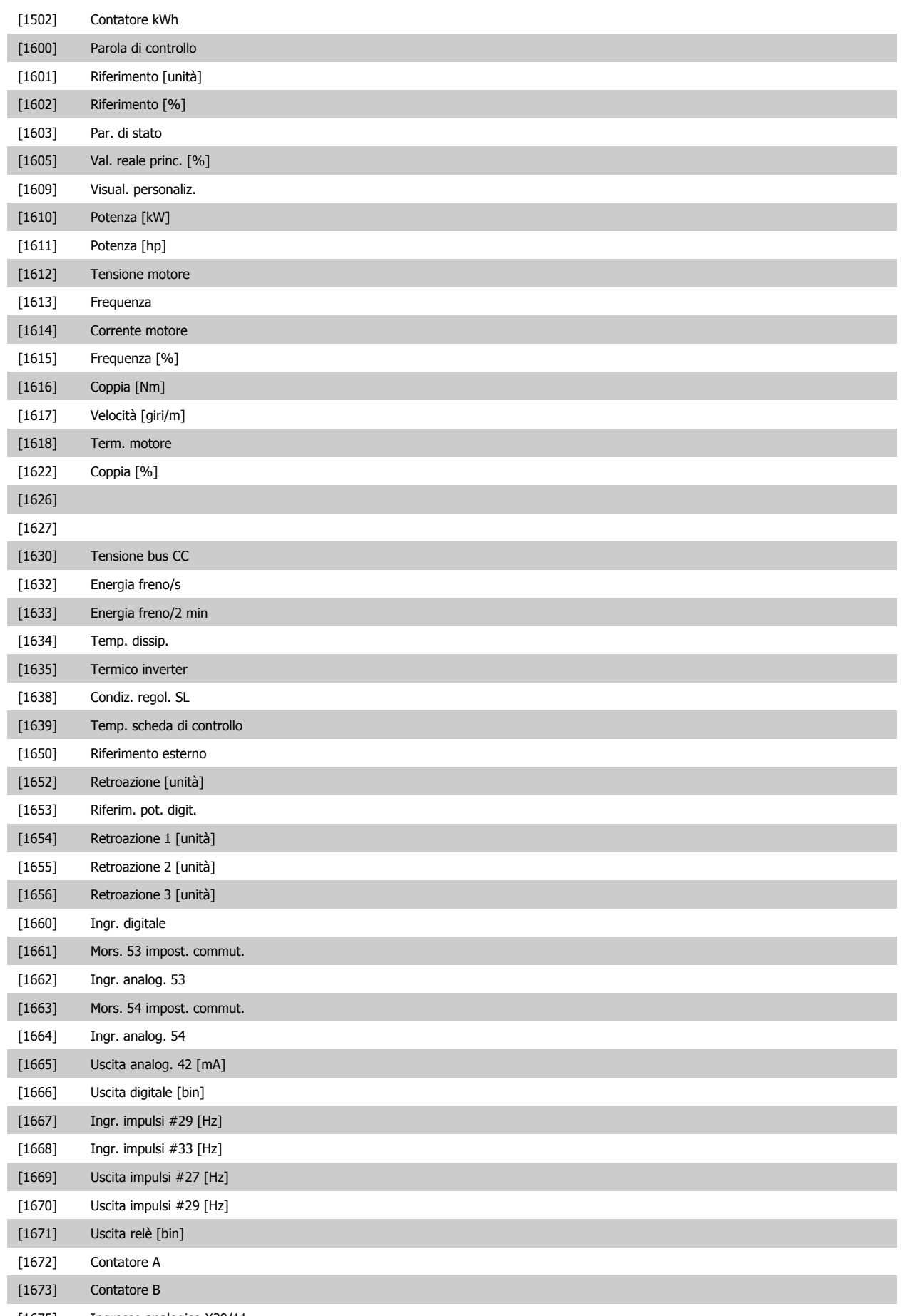

[1675] Ingresso analogico X30/11

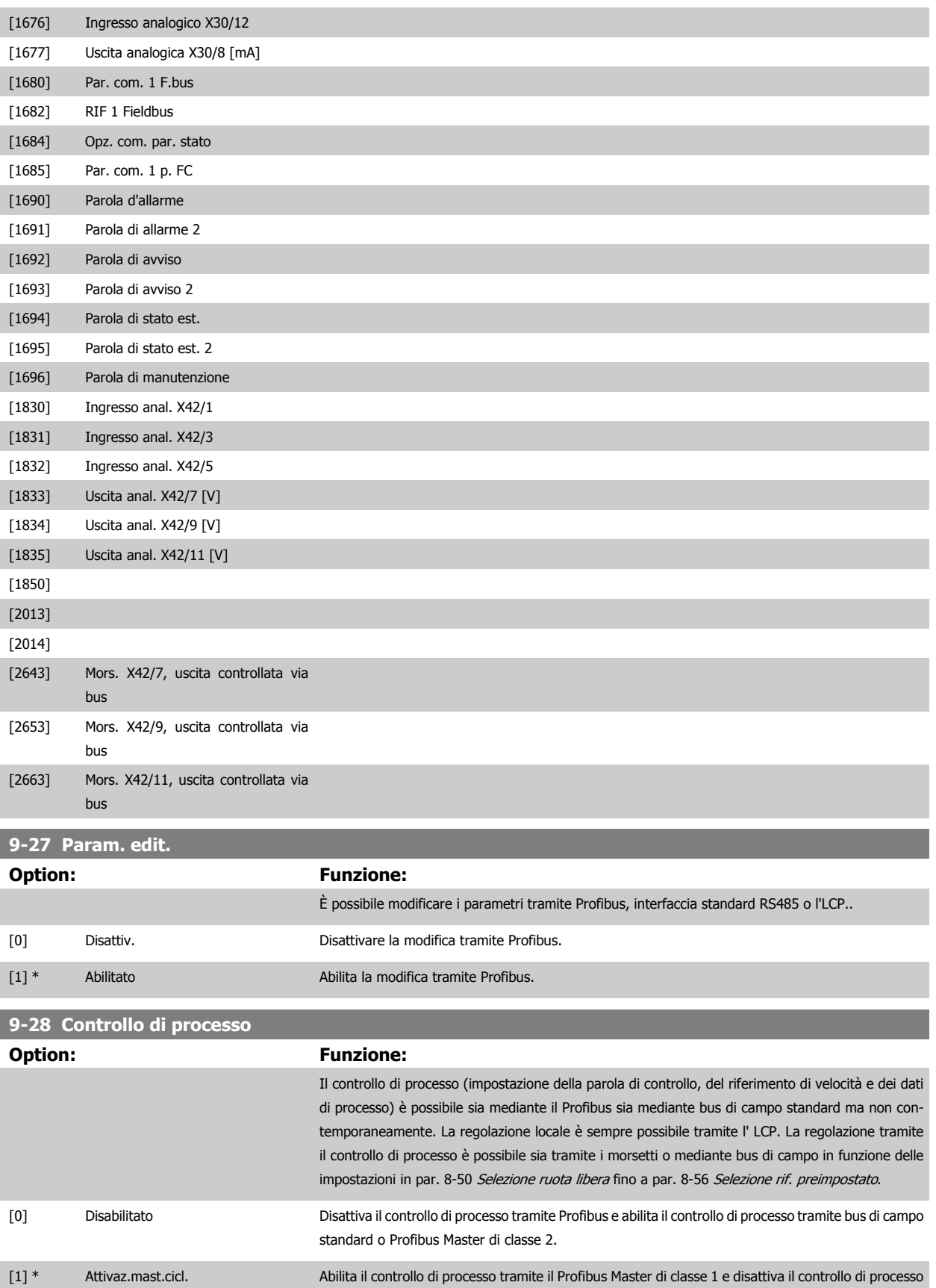

tramite bus di campo standard o Profibus Master di classe 2.

Guida alla programmazione VLT® AQUA Drive **Aanfoss** en electronic dei parametri

# **9-53 Parola di avviso Profibus**

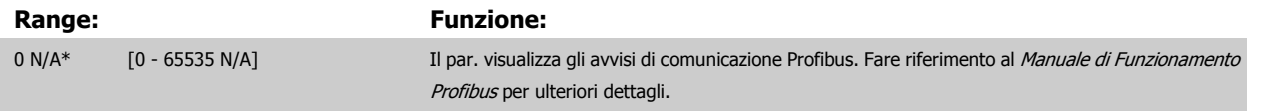

Di sola lettura

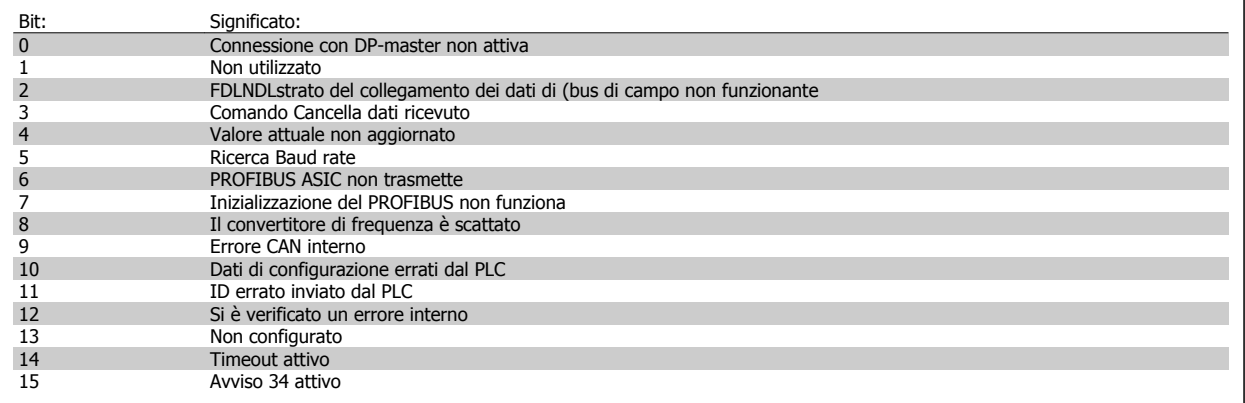

### **9-63 Baud rate attuale**

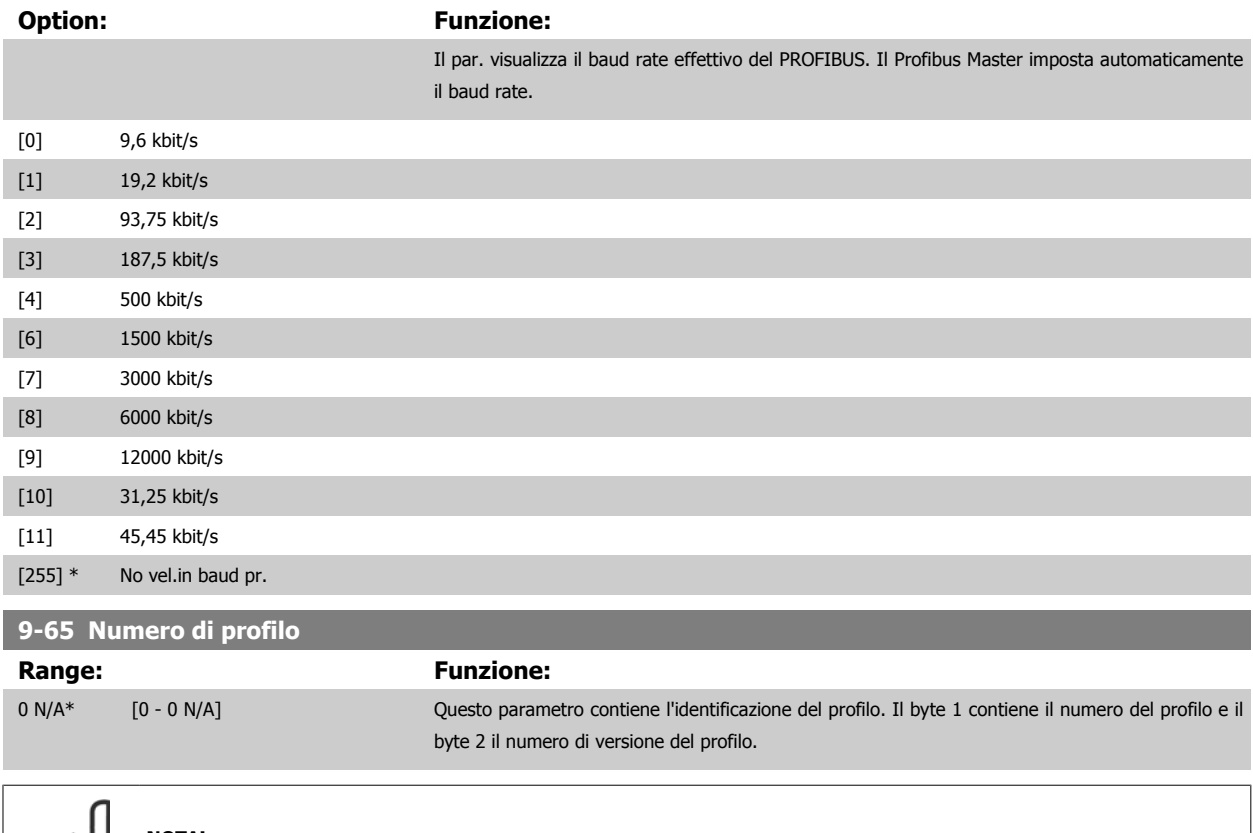

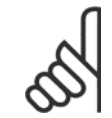

#### **NOTA!**

Questo parametro non è visibile tramite LCP.

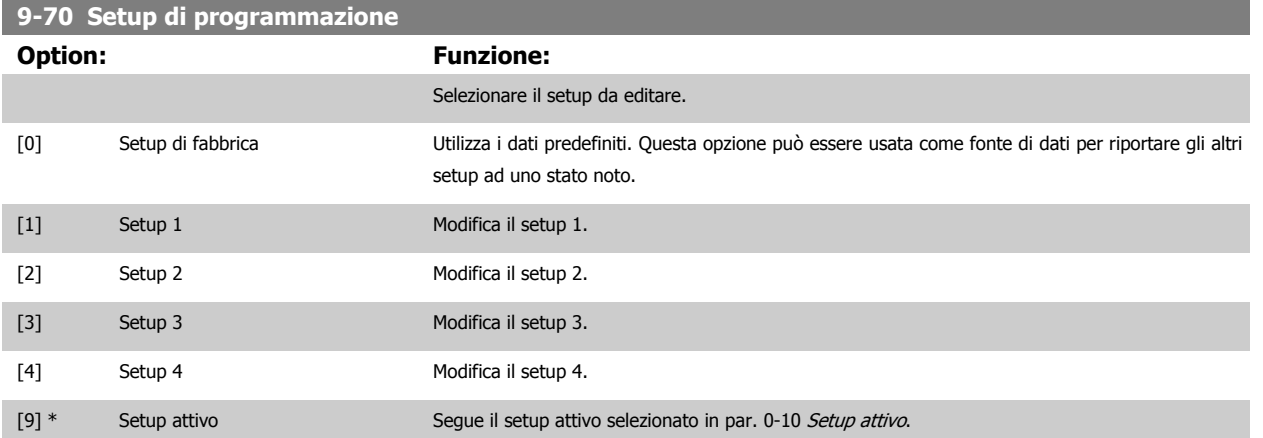

Questo parametro è unico per LCP e i bus di campo. Vedere anche par. 0-11 [Setup di programmazione](#page-22-0).

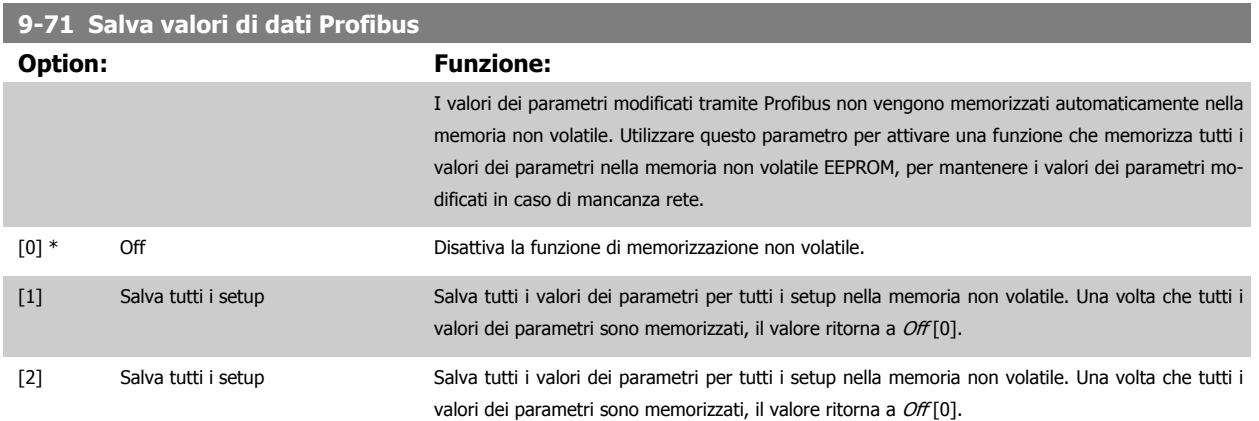

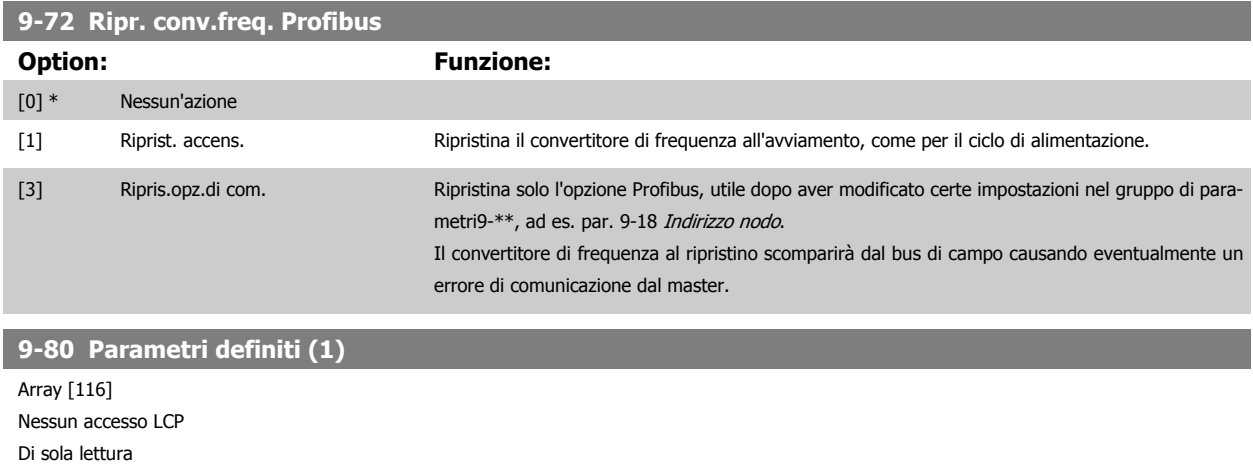

#### **Range: Funzione:**

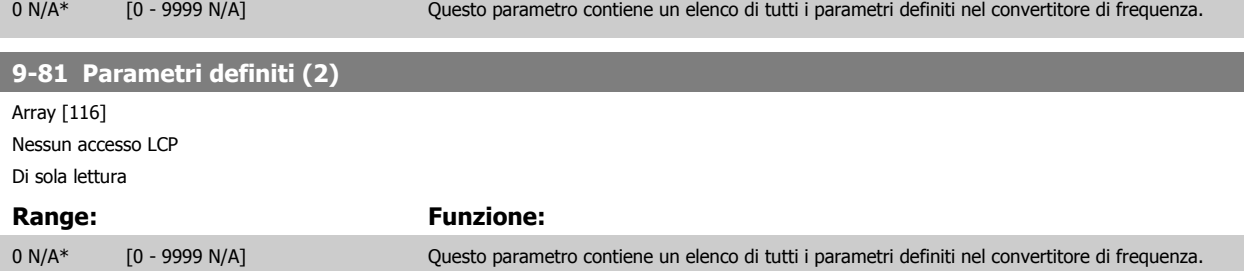

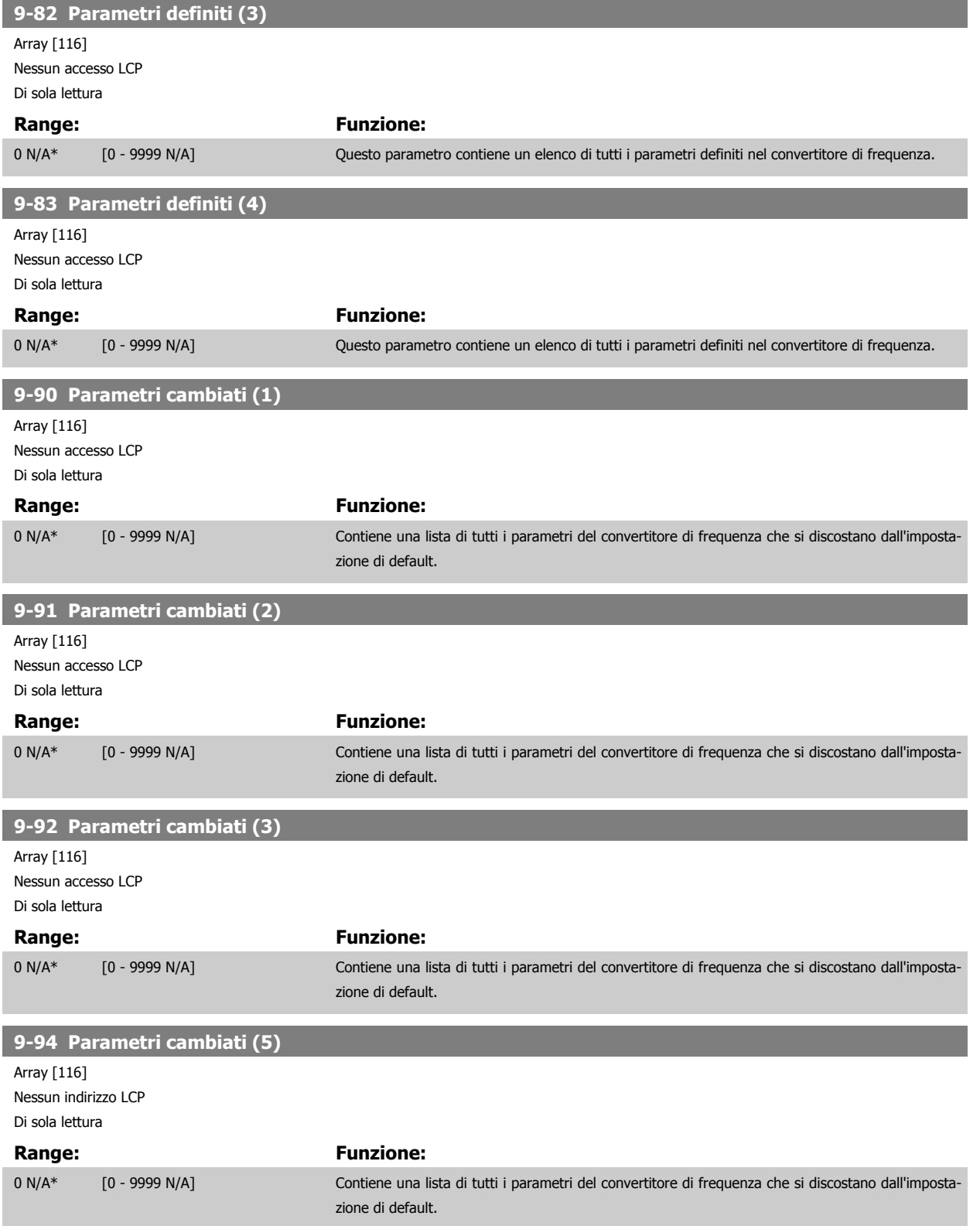

# **2.11 Menu principale - Bus di campo CAN - Gruppo 10**

# **2.11.1 10-\*\* Bus di campo DeviceNet e CAN**

Gruppo per i parametri bus di campo DeviceNet CAN.

# **2.11.2 10-0\* Impostaz. di base**

Gruppo di parametri per la configurazione delle impostazioni di base delle opzioni bus di campo CAN.

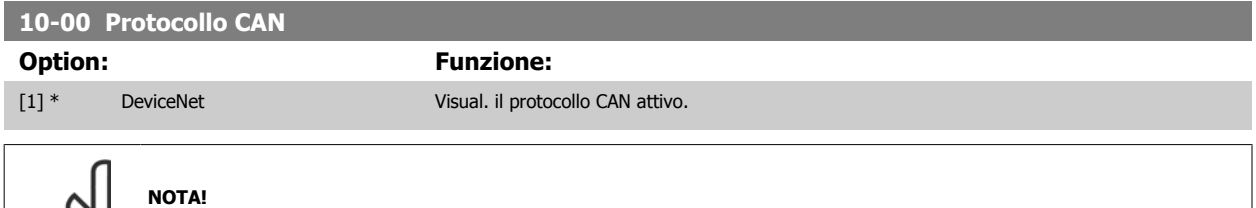

Le opzioni dipendono dall'opzione installata

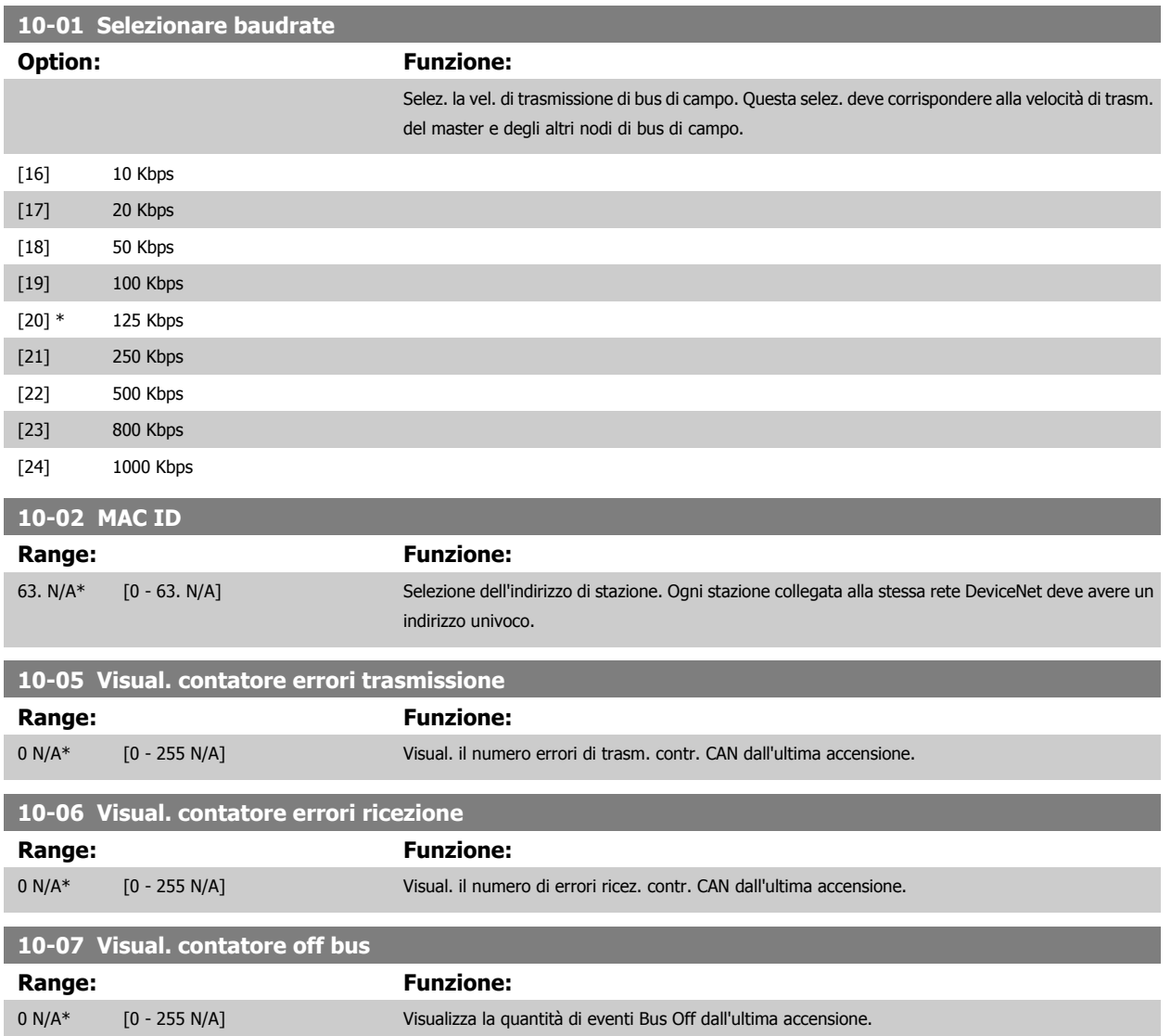
**2**

## **2.11.3 10-1\* DeviceNet**

Parametri specifici per bus di campo DeviceNet.

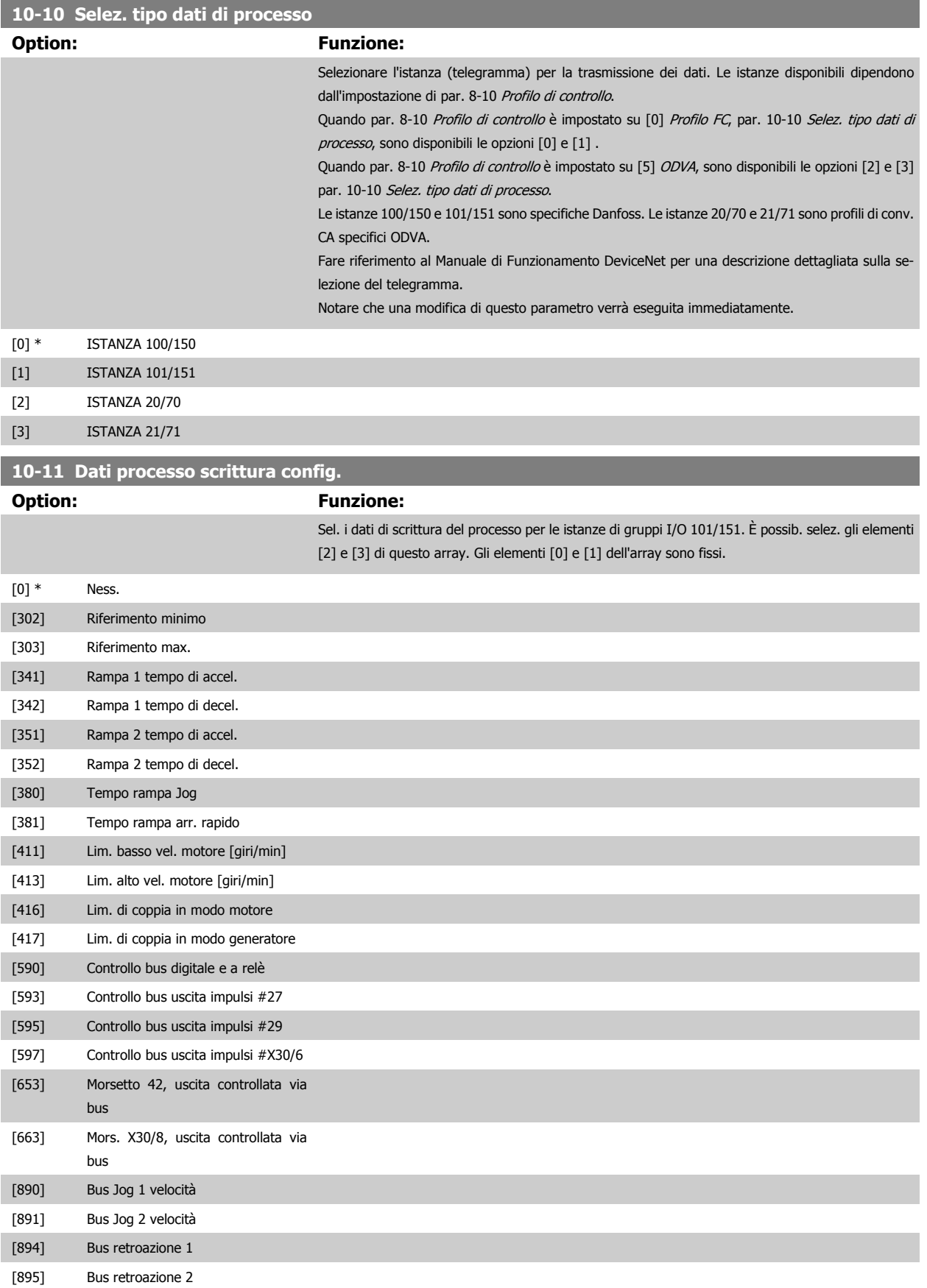

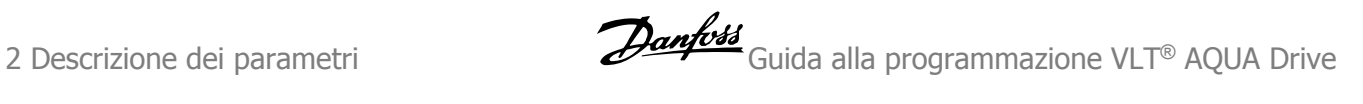

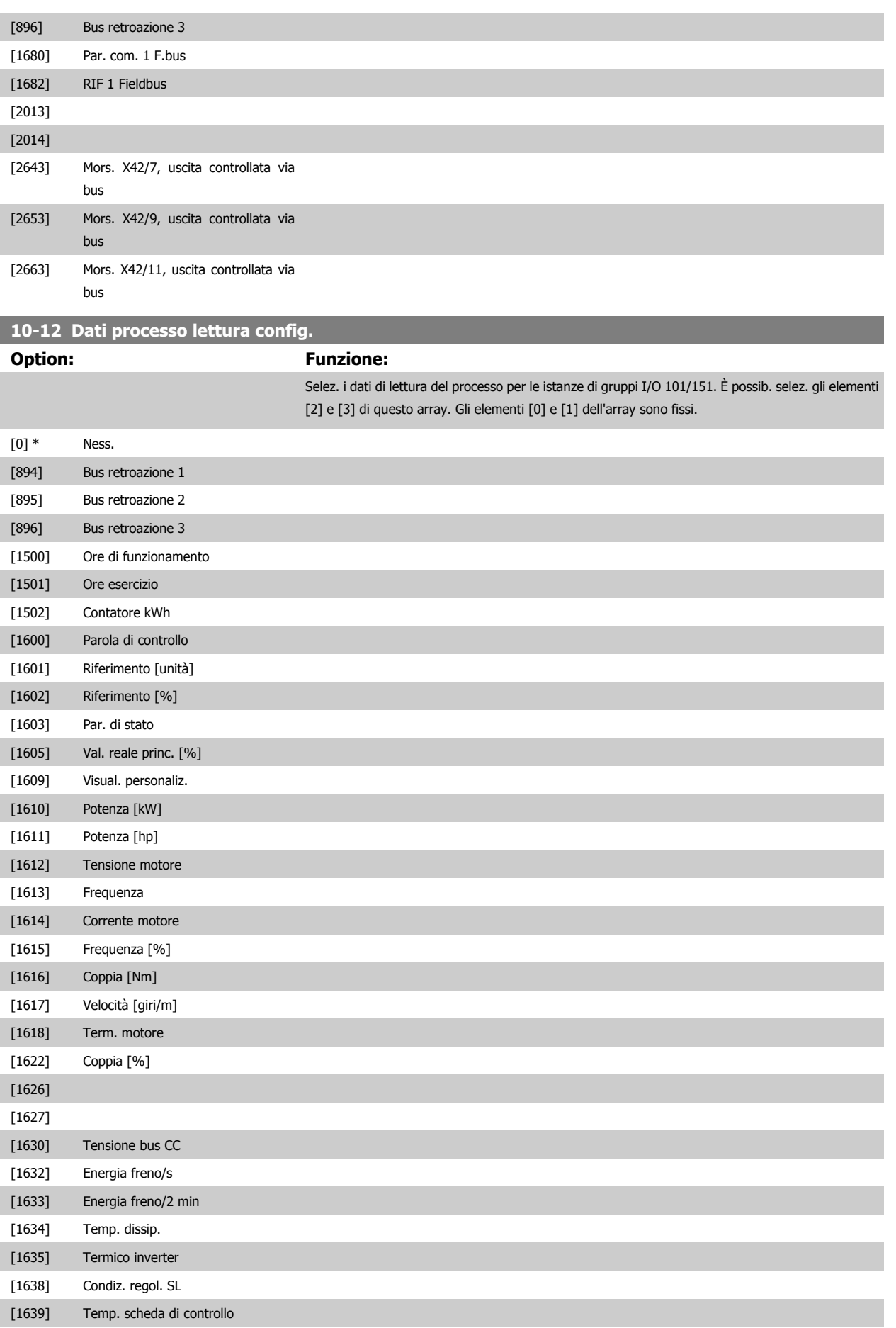

 **2**

# Guida alla programmazione VLT® AQUA Drive **Danfoss** en anno 2 Descrizione dei parametri

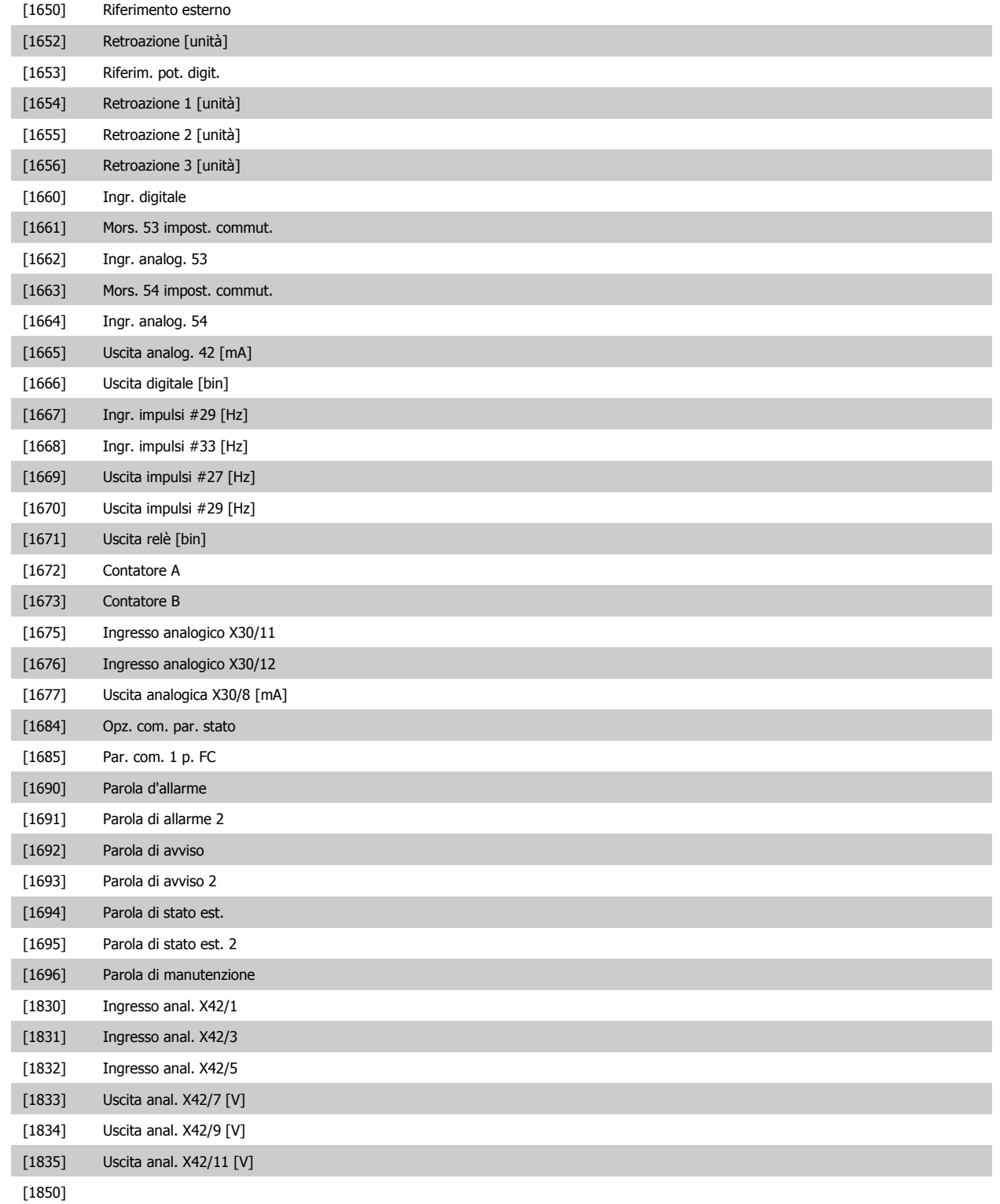

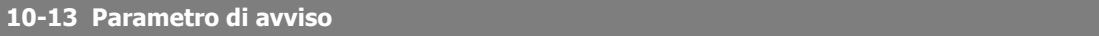

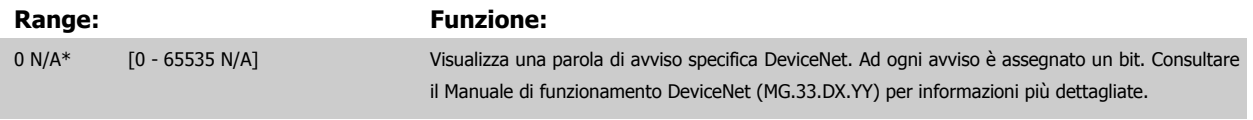

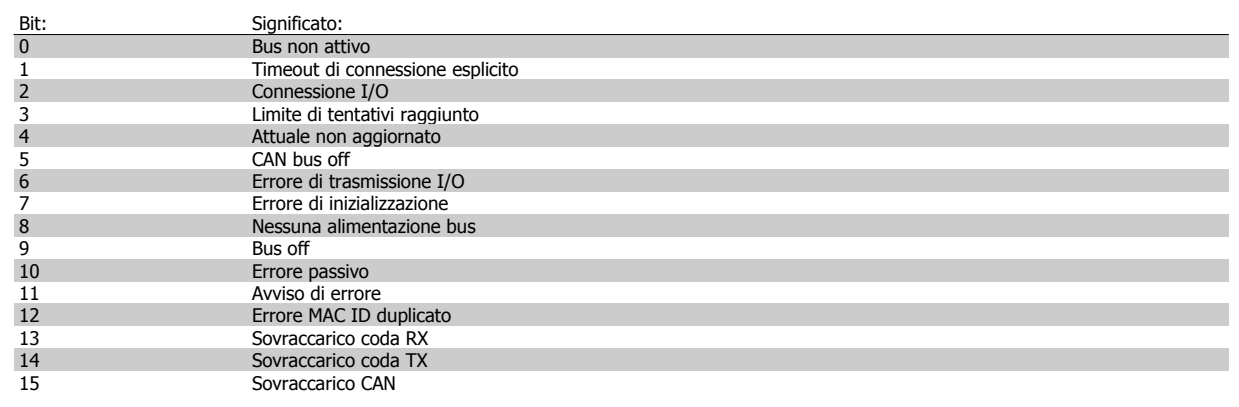

#### **10-14 Riferimento rete**

Leggere solo dall'LCP

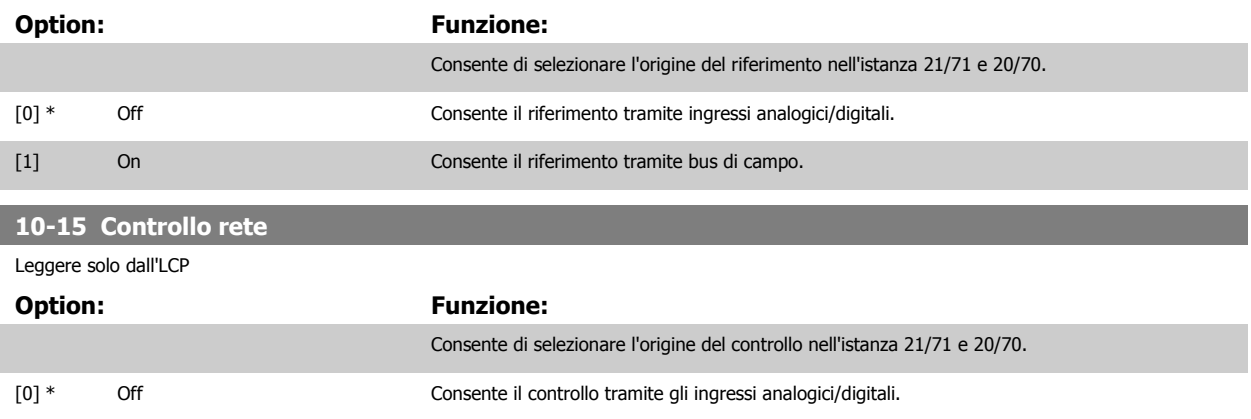

#### **2.11.4 10-2\* Filtri COS**

Par. per configurare le impostaz. del filtro COS.

[1] On Abilita il controllo tramite bus di campo.

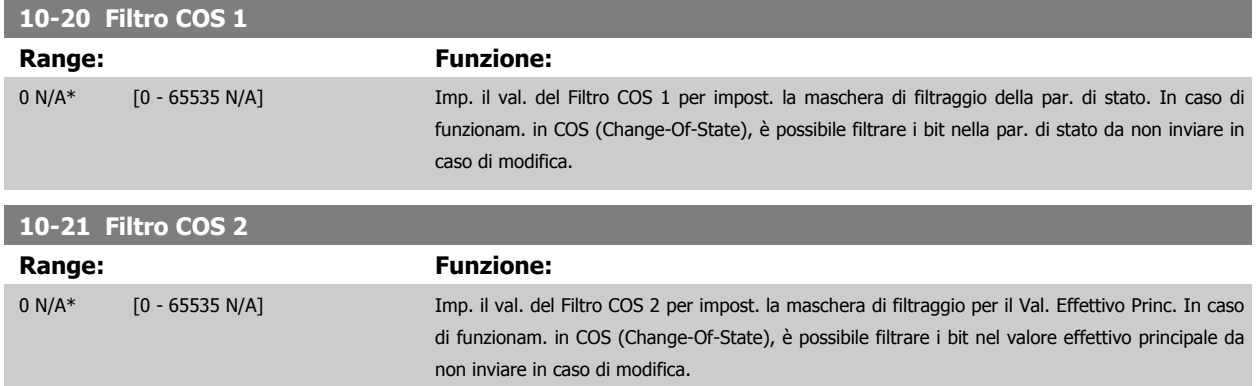

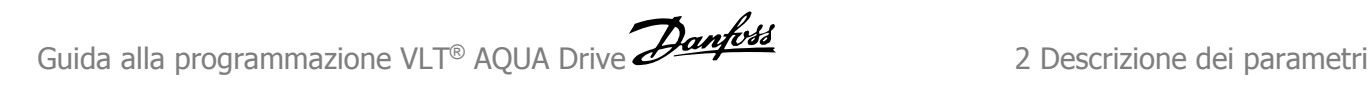

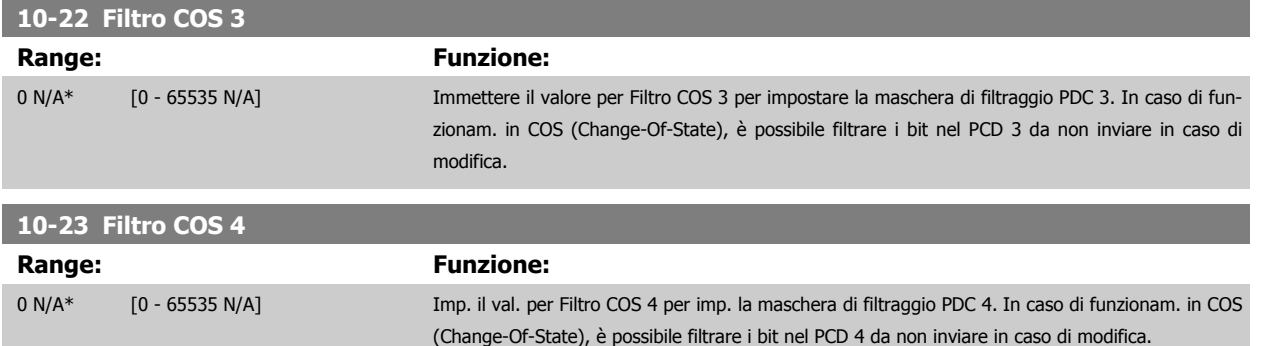

#### **2.11.5 10-3\* Accesso ai parametri**

Gruppo di par. per accedere ai parametri indicizzati e definisce il setup di programmaz.

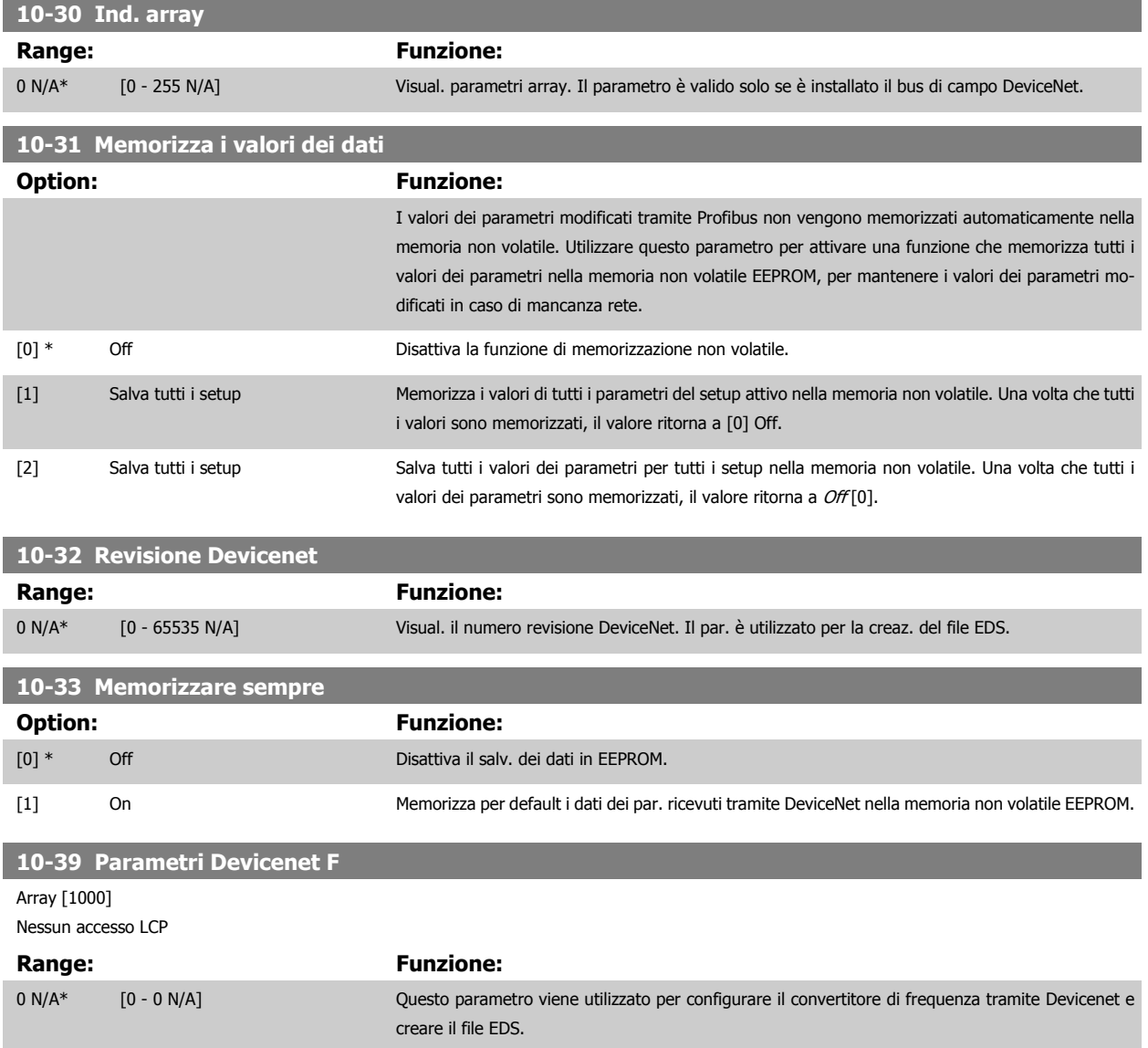

## **2.12 Menu principale - Smart Logic - Gruppo 13**

#### **2.12.1 13-\*\* Funz. prog. Funz. prog.**

Smart Logic Control (SLC) è essenzialmente una sequenza di azioni definite dall'utente (vedere par. 13-52 [Azione regol. SL](#page-126-0) [x]) le quali vengono esequite dall'SLC l'evento associato definito dall'utente (vedere par. 13-51 [Evento regol. SL](#page-125-0) [x]) è valutato come TRUE dall'SLC. Tutti gli eventi e le azioni sono numerati e collegati fra loro formando delle coppie. Questo significa che quando l'evento [0] è soddisfatto (raggiunge il valore TRUE), viene eseguita l'azione [0] . In seguito le condizioni dell'evento [1] verranno valutate. Se verranno valutate come TRUE, verrà eseguita l'azione [1] e cosi via. Verrà valutato un solo evento alla volta. Se un evento viene valutato come FALSE, durante l'intervallo di scansione corrente non succede nulla (in SLC) e non verranno valutati altri eventi. Questo significa che quando l'SLC inizia, valuta ogni intervallo di scansione l'evento [0] (e solo evento [0]). Solo se l'evento [0] viene valutato come TRUE, l'SLC esegue l'azione [0] e inizia a valutare l'evento [1] . È possibile programmare da 1 a 20 eventi e azioni. Una volta eseguito l'ultimo evento / azione, la sequenza inizia da capo con evento [0] / azione [0]. Il disegno mostra un esempio con tre eventi / azioni:

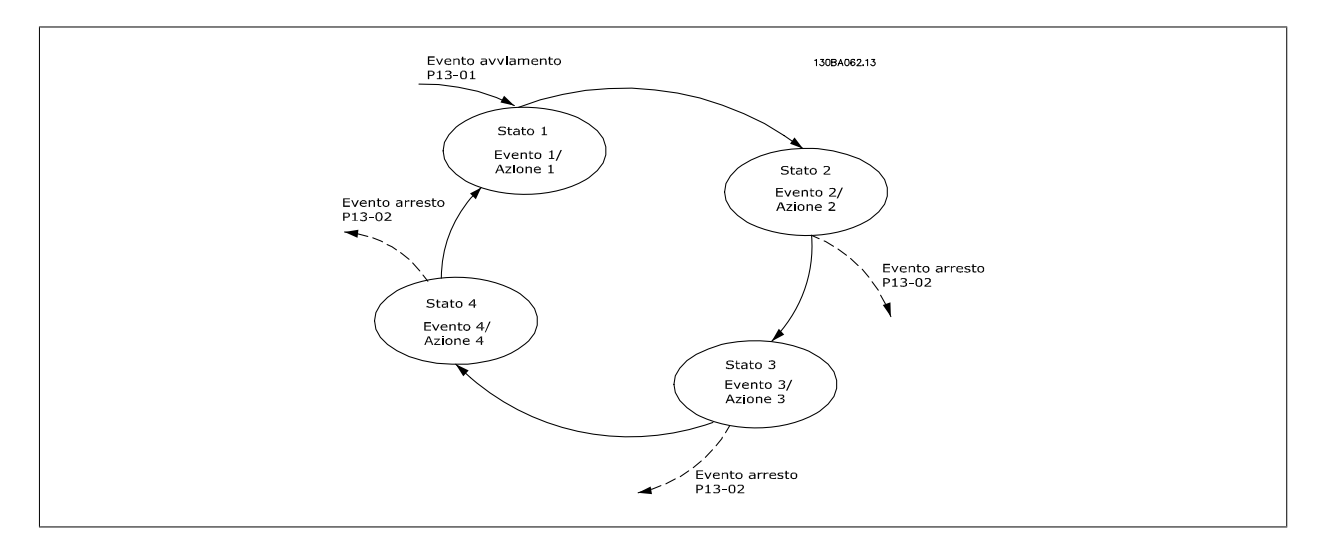

#### **Avvio e arresto dell'SLC:**

L'avvio e l'arresto dell'SLC possono essere effettuati selezionando On [1] o Off[0] in par. 13-00 Modo regol. SL. L'SLC si avvia sempre nello stato 0 (dove valuta l'evento [0]). L'SLC si avvia quando l'Evento di avviamento (definito in par. 13-01 Evento avviamento) viene valutato come TRUE (a condizione che sia selezionato On [1] in par. 13-00 Modo regol. SL). L'SLC si arresta quando l'Evento arresto [\(par. 13-02](#page-115-0) Evento arresto) è TRUE. par. 13-03 [Ripristinare SLC](#page-117-0) ripristina tutti i parametri SLC e inizia la programmazione da zero.

#### **2.12.2 13-0\* Impostazioni SLC**

Le imp. SLC sono utilizzate per attivare, disatt. e ripristinare lo Smart Logic Control.

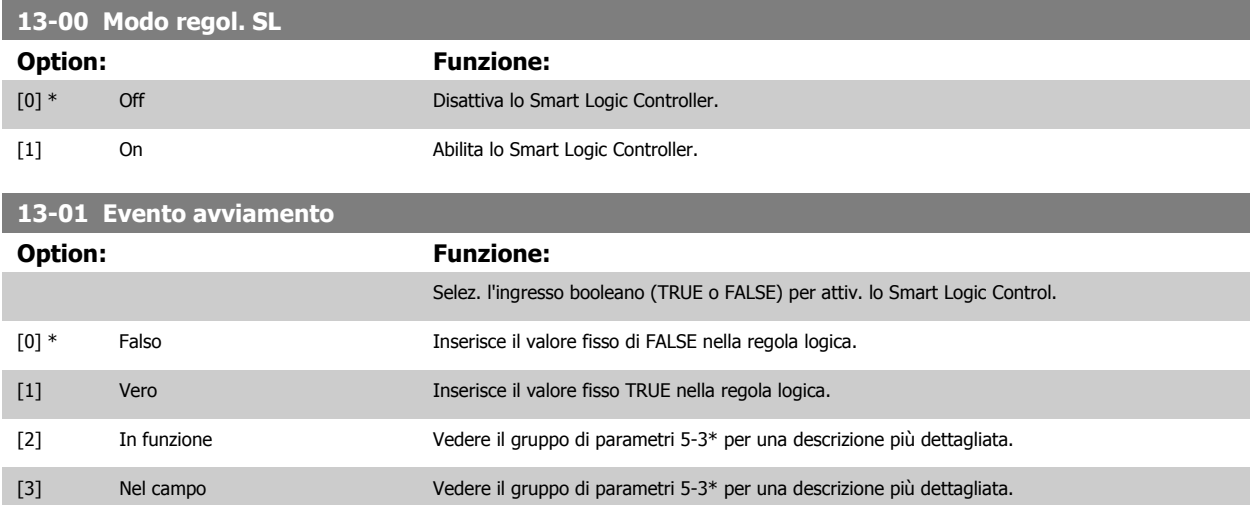

# Guida alla programmazione VLT® AQUA Drive **Danfoss** en anno 2 Descrizione dei parametri

 **2**

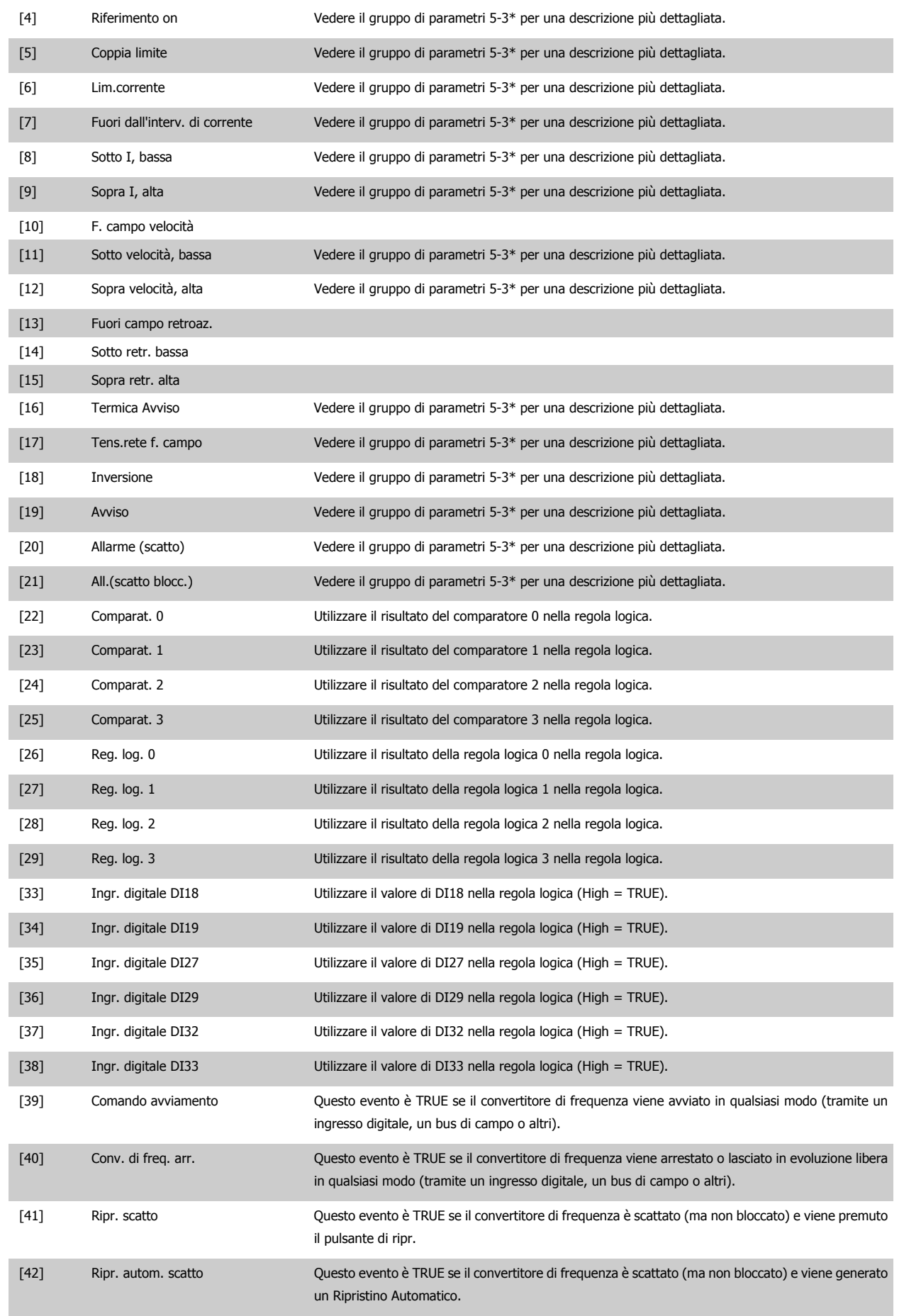

<span id="page-115-0"></span>2 Descrizione dei parametri **Canto de Canto de Contabato** Guida alla programmazione VLT® AQUA Drive

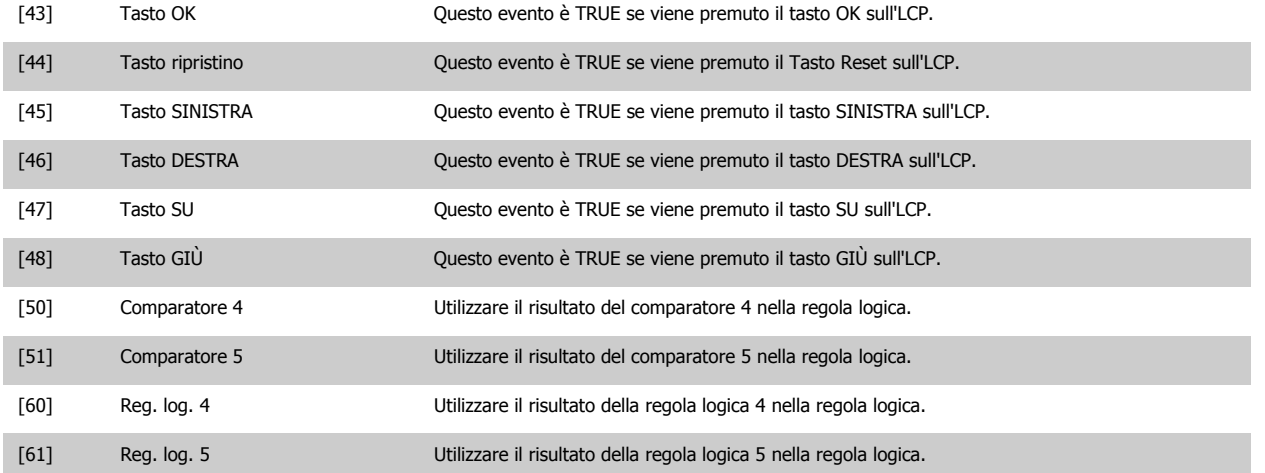

#### **13-02 Evento arresto**

## **Option: Funzione:** Selez. l'ingresso booleano (TRUE o FALSE) per disattiv. lo Smart Logic Control. [0] \* Falso Falso Falso Inserisce il valore fisso di FALSE nella regola logica. [1] Vero Vero Inserisce il valore fisso TRUE nella regola logica. [2] In funzione Vedere il gruppo di parametri 5-3\* per una descrizione più dettagliata. [3] Nel campo Vedere il gruppo di parametri 5-3\* per una descrizione più dettagliata. [4] Riferimento on Vedere il gruppo di parametri 5-3\* per una descrizione più dettagliata. [5] Coppia limite Vedere il gruppo di parametri 5-3\* per una descrizione più dettagliata. [6] Lim.corrente Vedere il gruppo di parametri 5-3\* per una descrizione più dettagliata. [7] Fuori dall'interv. di corrente Vedere il gruppo di parametri 5-3\* per una descrizione più dettagliata. [8] Sotto I, bassa Vedere il gruppo di parametri 5-3\* per una descrizione più dettagliata. [9] Sopra I, alta Vedere il gruppo di parametri 5-3\* per una descrizione più dettagliata. [10] F. campo velocità [11] Sotto velocità, bassa Vedere il gruppo di parametri 5-3\* per una descrizione più dettagliata. [12] Sopra velocità, alta Vedere il gruppo di parametri 5-3\* per una descrizione più dettagliata. [13] Fuori campo retroaz. Vedere il gruppo di parametri 5-3\* per una descrizione più dettagliata. [14] Sotto retr. bassa Vedere il gruppo di parametri 5-3\* per una descrizione più dettagliata. [15] Sopra retr. alta Vedere il gruppo di parametri 5-3\* per una descrizione più dettagliata. [16] Termica Avviso Vedere il gruppo di parametri 5-3\* per una descrizione più dettagliata. [17] Tens.rete f. campo Vedere il gruppo di parametri 5-3\* per una descrizione più dettagliata. [18] Inversione Vedere il gruppo di parametri 5-3\* per una descrizione più dettagliata. [19] Avviso Vedere il gruppo di parametri 5-3\* per una descrizione più dettagliata. [20] Allarme (scatto) Vedere il gruppo di parametri 5-3\* per una descrizione più dettagliata. [21] All.(scatto blocc.) Vedere il gruppo di parametri 5-3\* per una descrizione più dettagliata. [22] Comparat. 0 Utilizzare il risultato del comparatore 0 nella regola logica.

[23] Comparat. 1 Utilizzare il risultato del comparatore 1 nella regola logica.

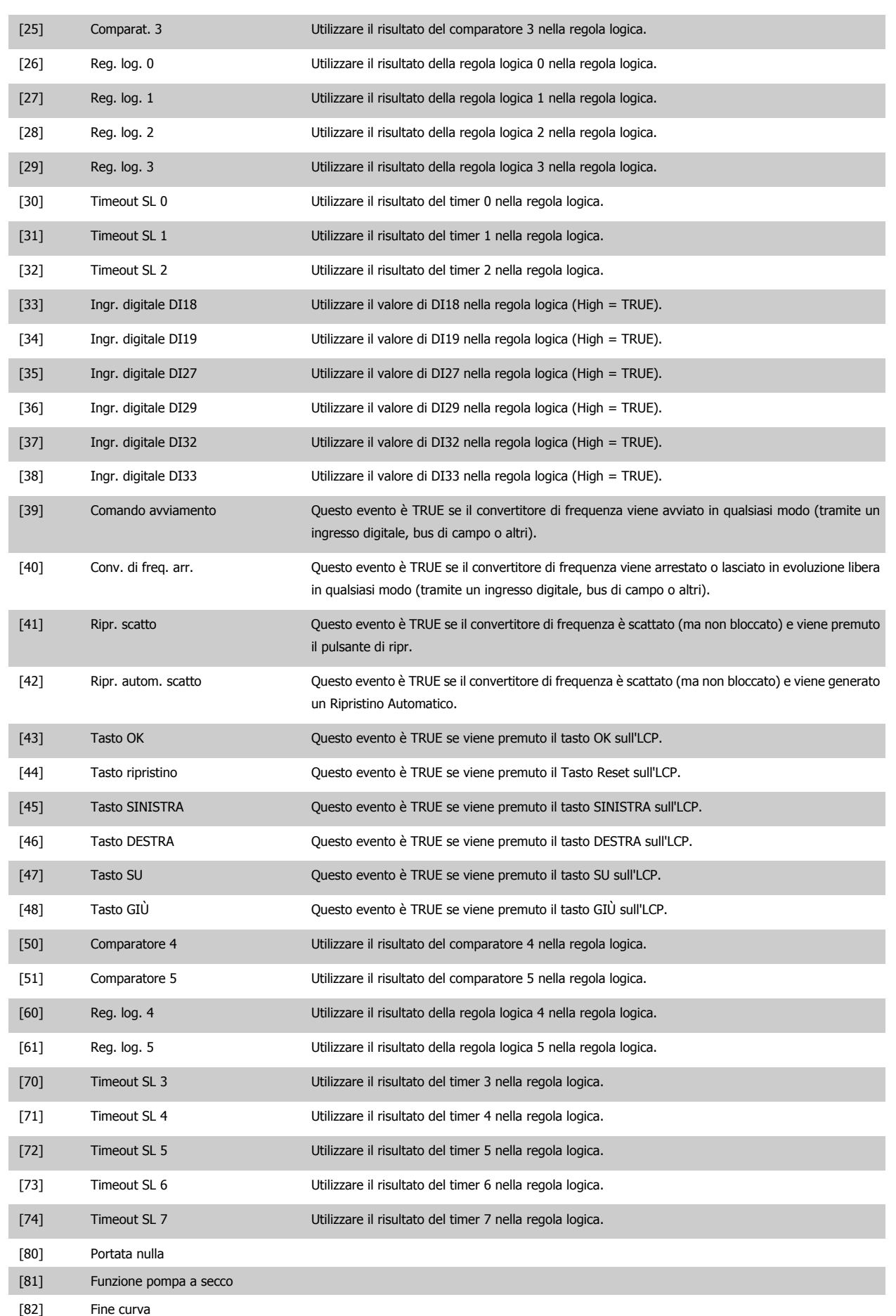

<span id="page-117-0"></span>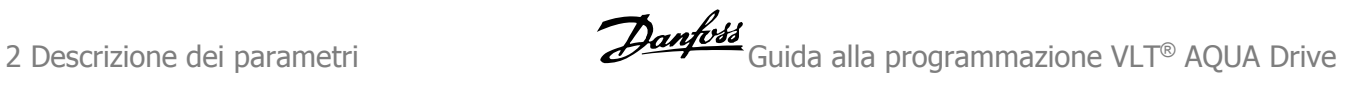

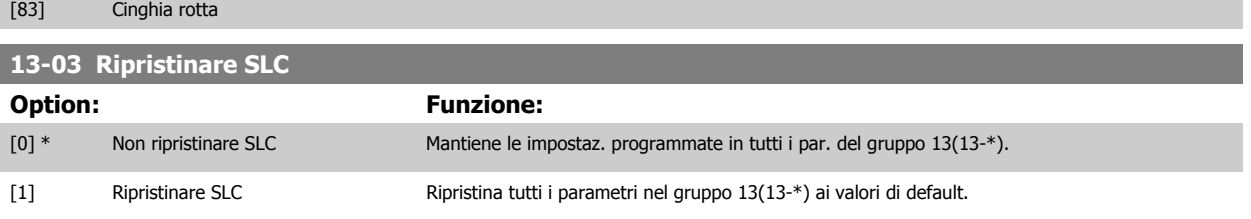

#### **2.12.3 13-1\* Comparatori**

I comparatori vengono utilizzati per confrontare variabili continue (ad es. frequenza di uscita, corrente di uscita, ingresso analogico ecc.) con valori fissi preimpostati. Inoltre vi sono dei valori digitali che saranno confrontati con valori tempo fissi. Vedere la spiegazione in par. 13-10 Comparatore di operandi. I comparatori vengono valutati ad ogni intervallo di scansione. Utilizzare direttamente il risultato (TRUE o FALSE). Tutti i parametri in questo gruppo di parametri sono parametri array con l'indice da 0 a 5. Selez. l'indice 0 per programmare il Comparatore 0, l'indice 1 per il Comparatore 1 e così via.

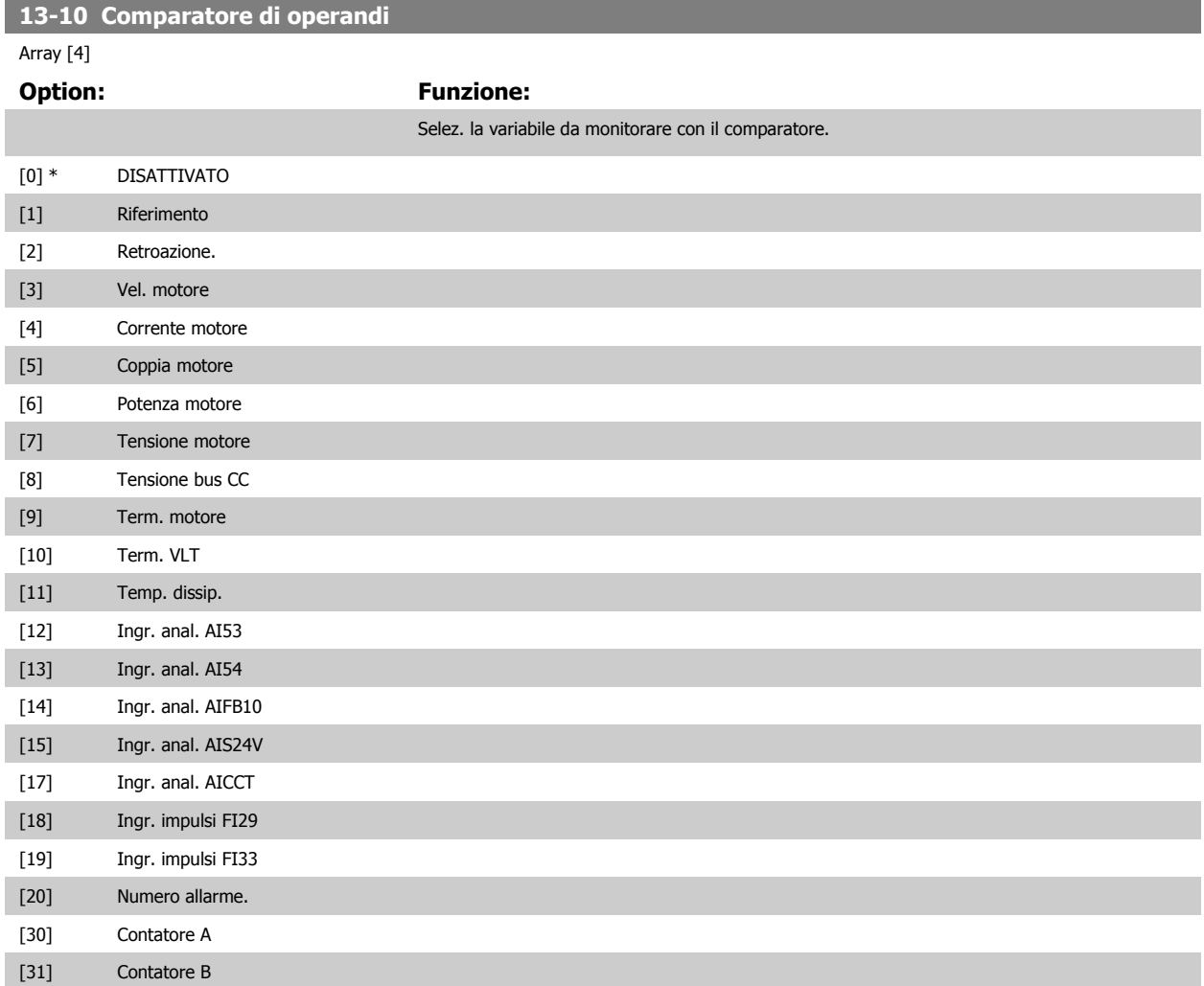

<span id="page-118-0"></span>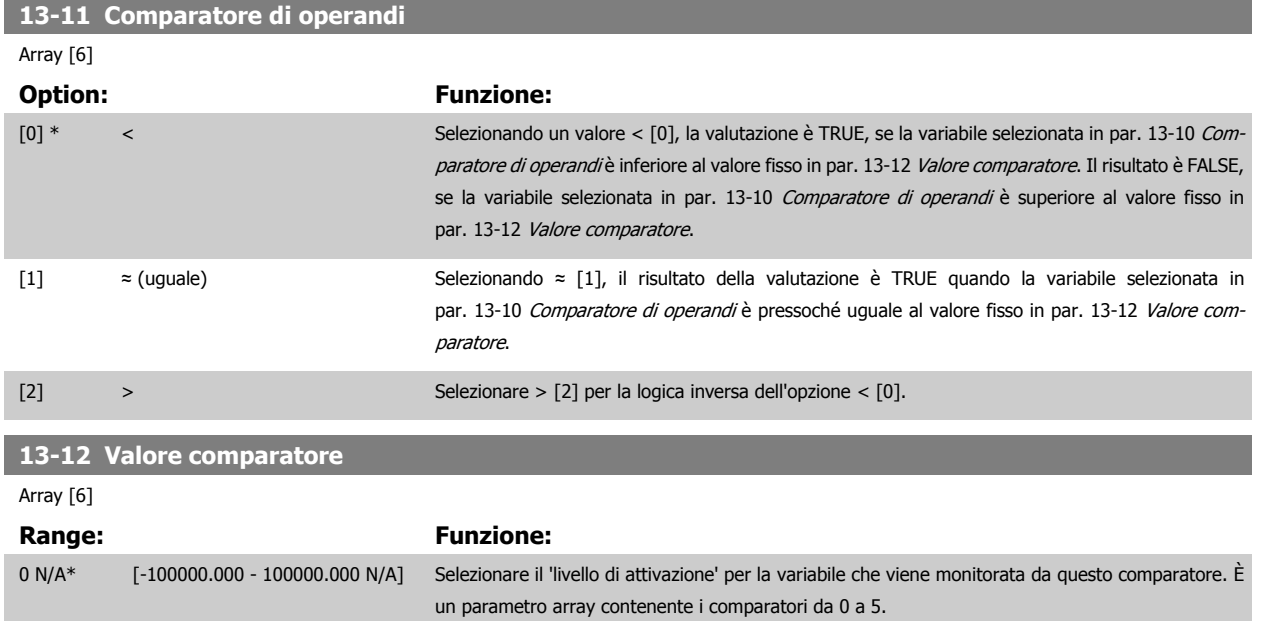

#### **2.12.4 13-2\* Timer**

Questo gruppo di parametri consiste di parametri timer.

È possibile utilizzare il risultato (TRUE o FALSE) dai timer direttamente per definire un evento (vedere par. 13-51 [Evento regol. SL](#page-125-0)), oppure come ingresso booleano in una regola logica (vedere par. 13-40 [Regola logica Booleana 1](#page-119-0), par. 13-42 [Regola logica Booleana 2](#page-121-0) o par. 13-44 [Regola logica Booleana 3](#page-123-0)). Un timer è solo FALSE se avviato da un'azione (ad es. Avvio timer 1 [29]) finché non è scaduto il valore del timer immesso in questo parametro. In seguito diventa nuovamente TRUE.

Tutti i parametri in questo gruppo di parametri sono parametri array con l'indice da 0 a 2. Selezionare indice 0 per programmare il Timer 0, selezionare l'indice 1 per programmare il Timer 1 e così via.

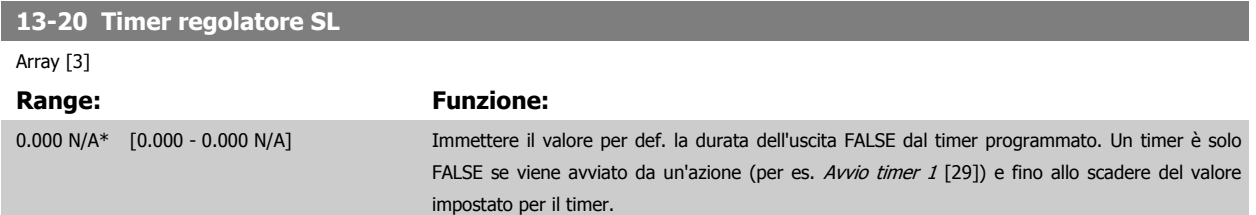

### <span id="page-119-0"></span>**2.12.5 13-4\* Regole logiche**

**2** 

Si possono combinare fino a tre ingr. booleani (TRUE / FALSE) di timer, comparatori, ingr. digitali, bit di stato ed eventi utilizzando gli operatori logici AND, OR e NOT. Selezionare ingressi booleani per il calcolo in par. 13-40 Regola logica Booleana 1, par. 13-42 [Regola logica Booleana 2](#page-121-0) e [par. 13-44](#page-123-0) Regola [logica Booleana 3](#page-123-0). Definire gli operatori per combinare logicamente gli ingressi selezionati in par. 13-41 [Operatore regola logica 1](#page-121-0) e [par. 13-43](#page-123-0) Operatore [regola logica 2](#page-123-0).

#### **Priorità di calcolo**

I risultati di par. 13-40 Regola logica Booleana 1, par. 13-41 [Operatore regola logica 1](#page-121-0) e par. 13-42 [Regola logica Booleana 2](#page-121-0) vengono calcolati per primi. Il risultato (TRUE / FALSE) di questo calcolo viene combinato con le impostazioni dei par. par. 13-43 [Operatore regola logica 2](#page-123-0) e par. 13-44 [Regola logica](#page-123-0) [Booleana 3](#page-123-0) portando al risultato finale (TRUE / FALSE) dell'operazione logica.

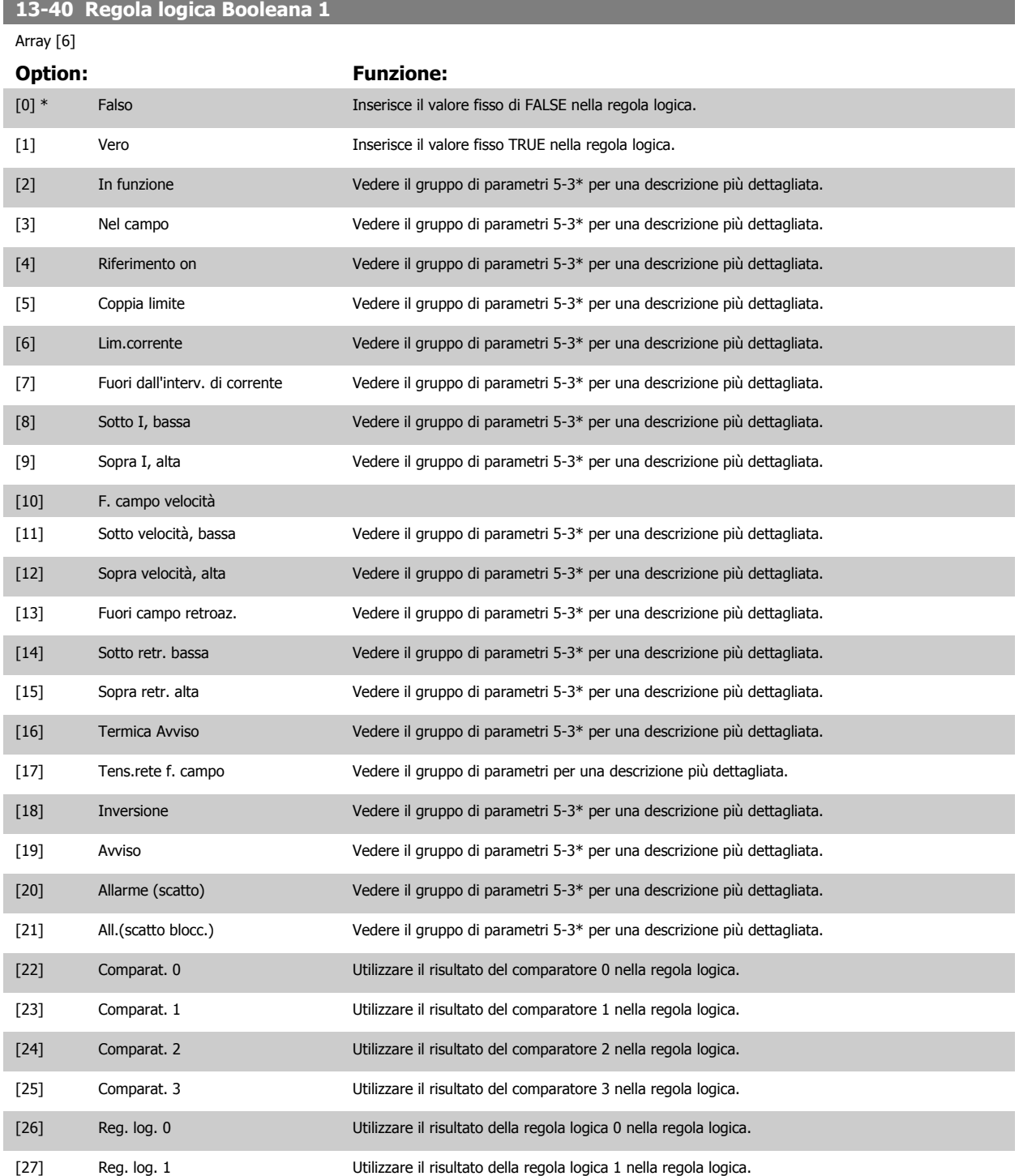

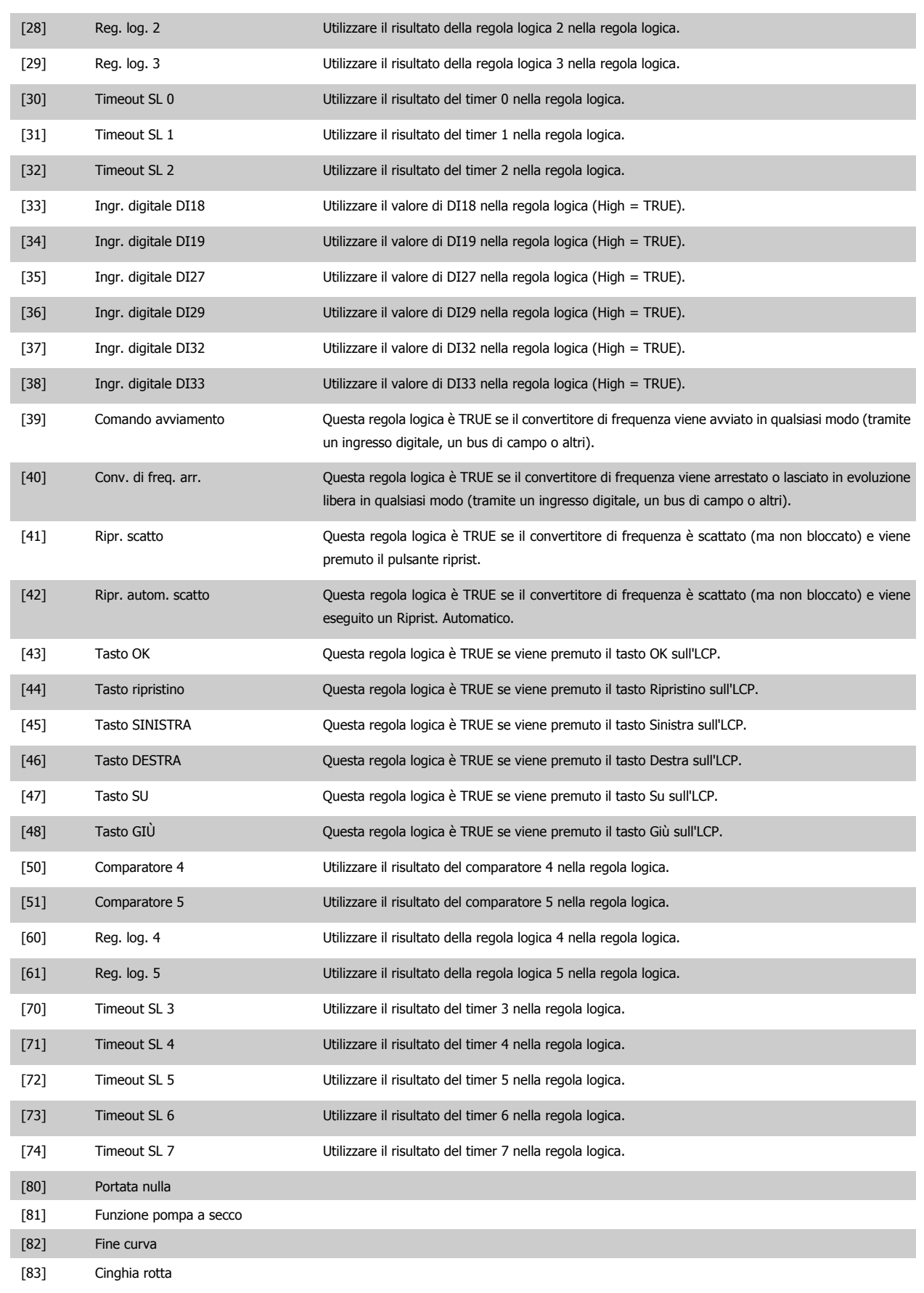

#### <span id="page-121-0"></span>**13-41 Operatore regola logica 1**

#### Array [6]

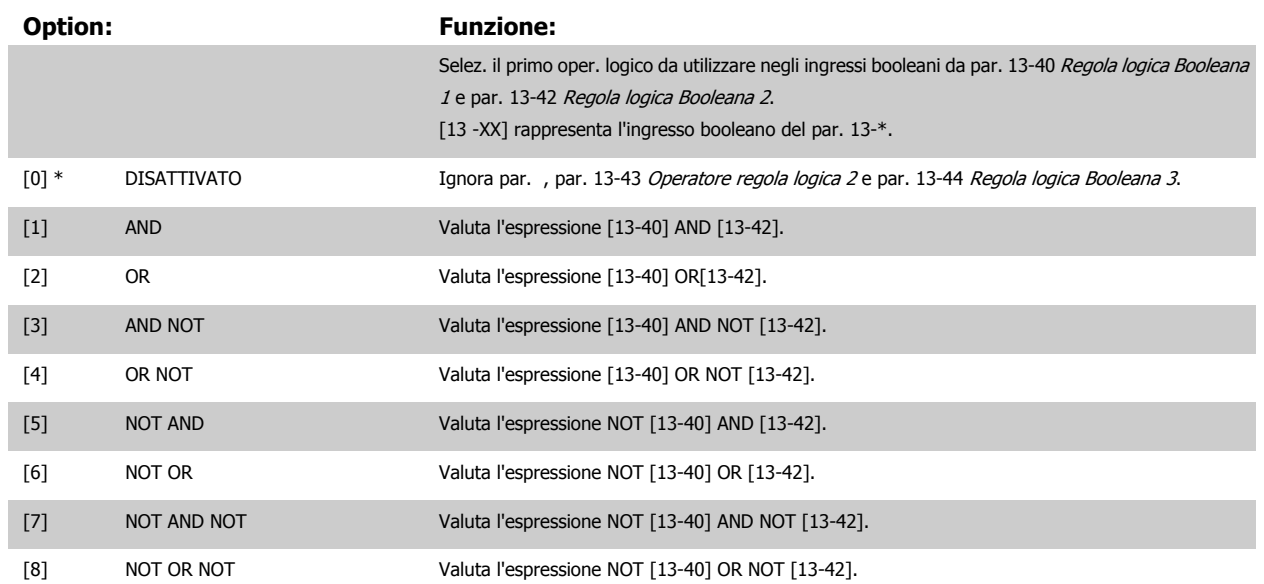

#### **13-42 Regola logica Booleana 2**

Array [6]

#### **Option:** Funzione:

Selez. il secondo ingr. booleano (TRUE o FALSE) per la reg. logica selezionata.

Vedere par. 13-40 [Regola logica Booleana 1](#page-119-0) per ulteriori descrizioni delle scelte e delle relative funzioni.

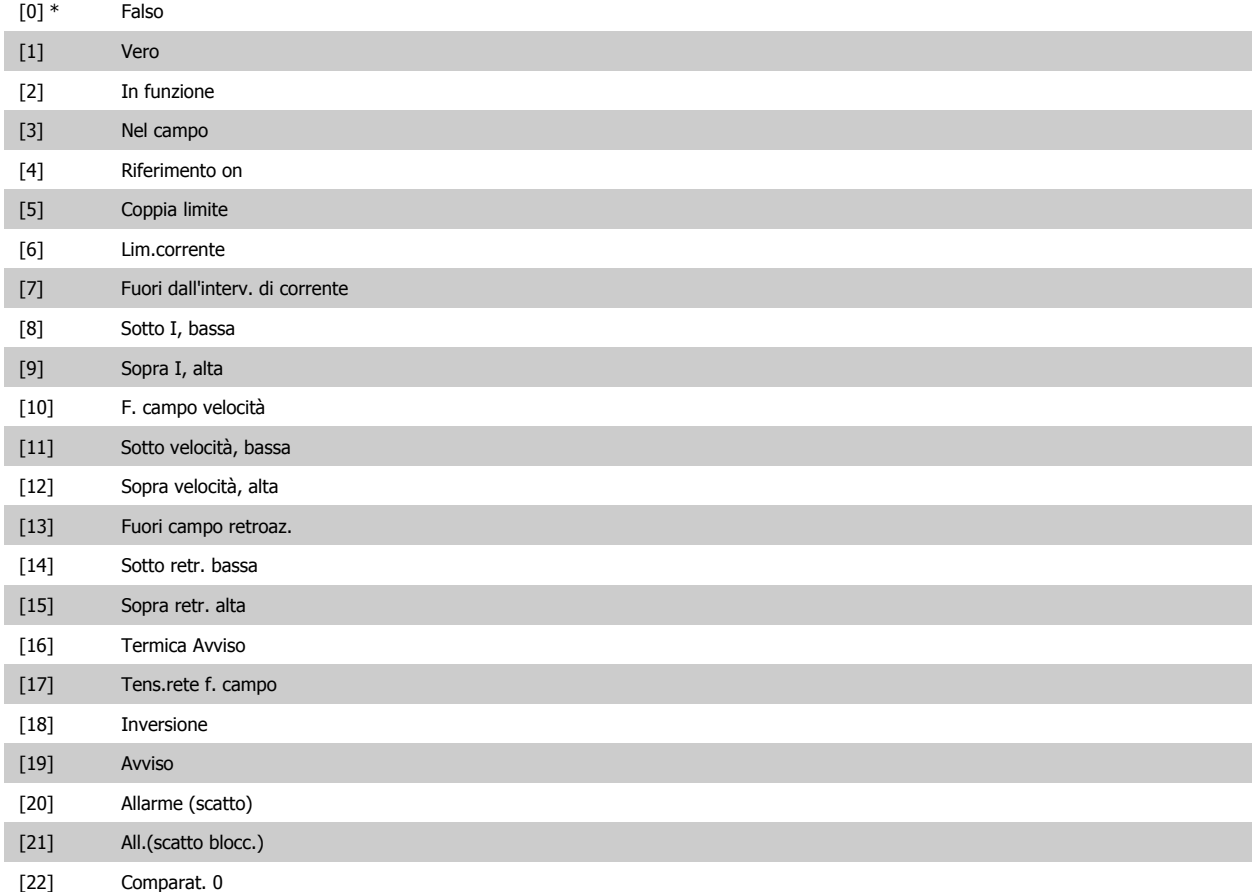

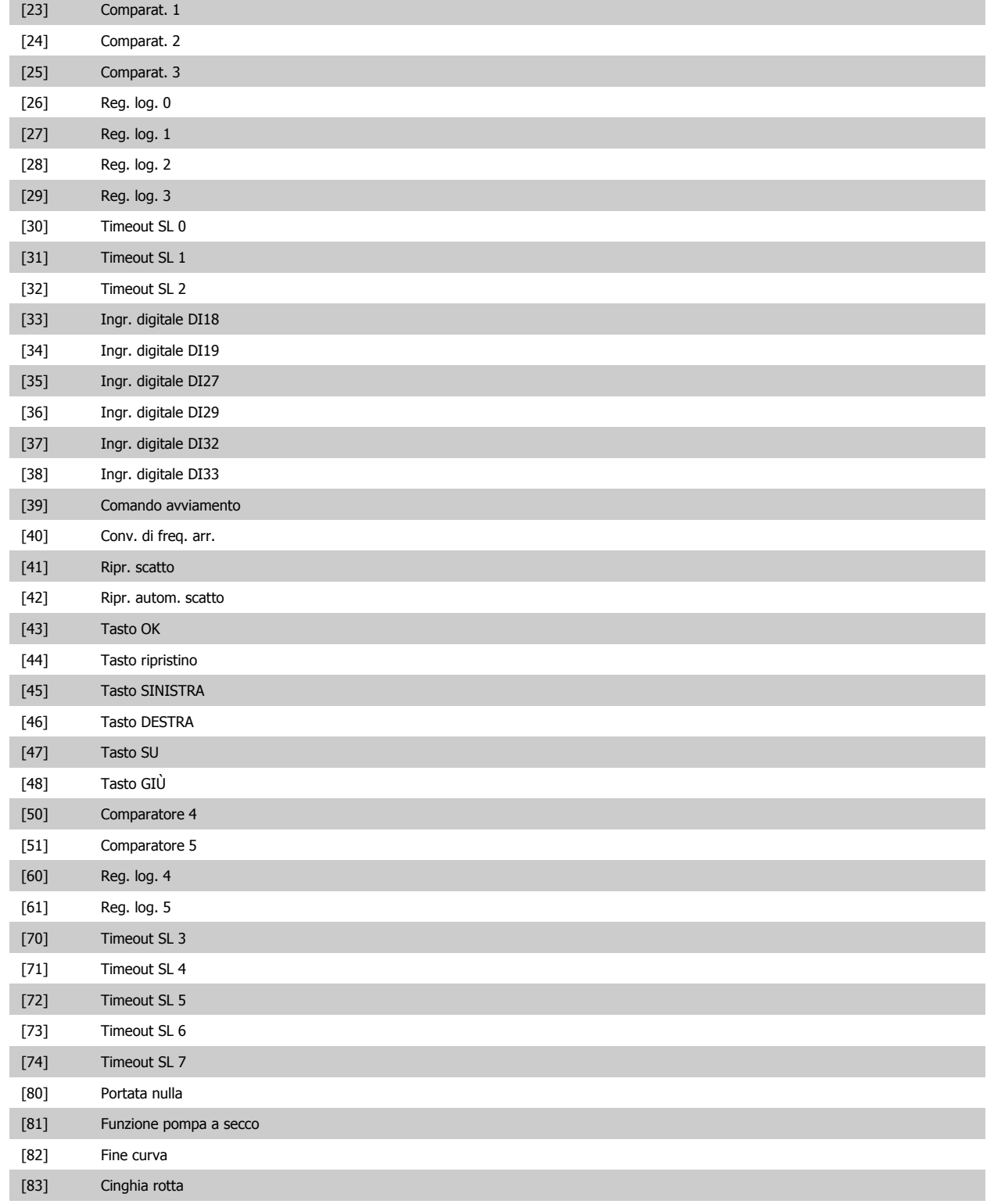

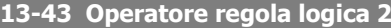

**2** 

<span id="page-123-0"></span>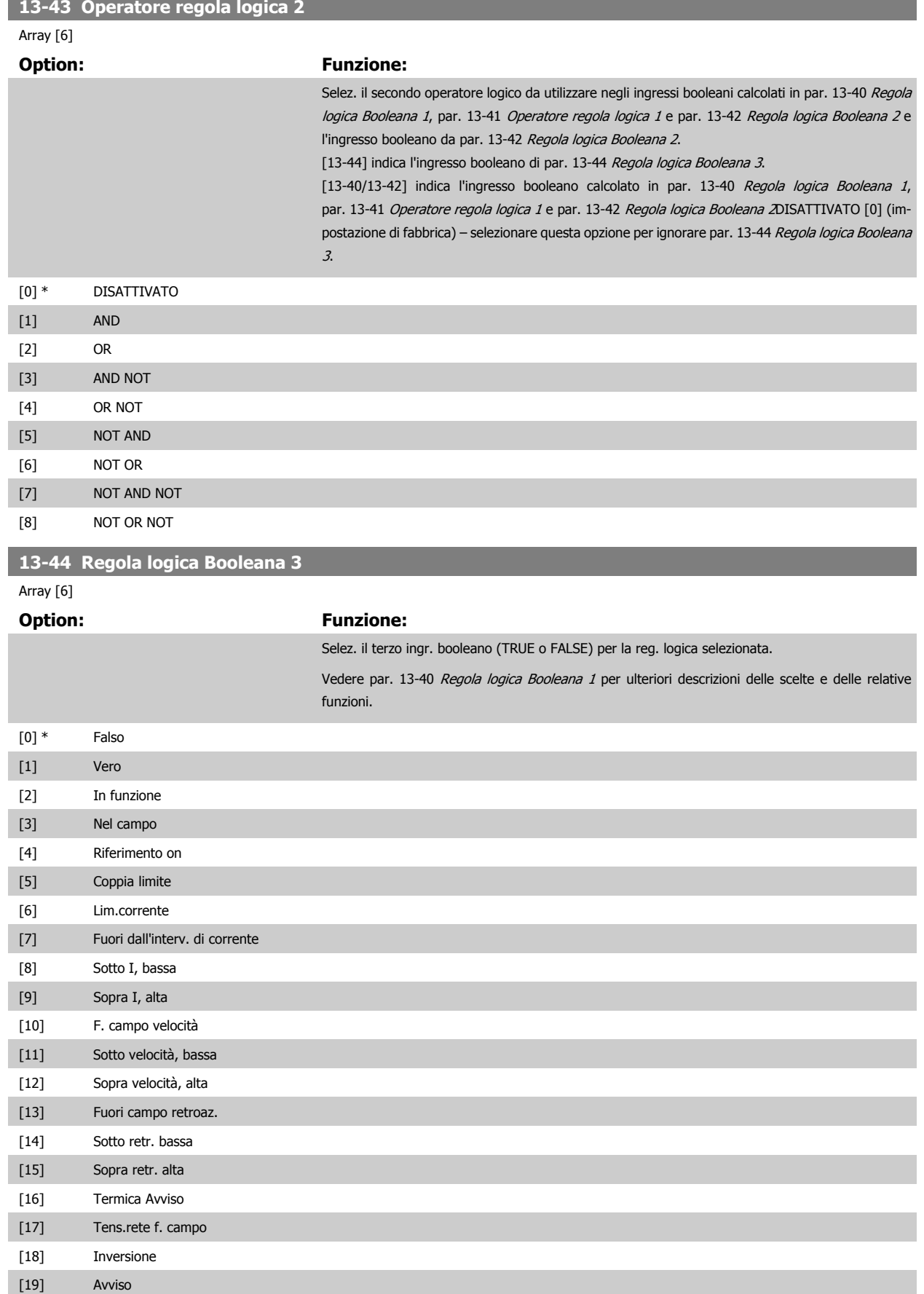

[20] Allarme (scatto) [21] All.(scatto blocc.)

# Guida alla programmazione VLT® AQUA Drive **Danfoss** en anno 2 Descrizione dei parametri

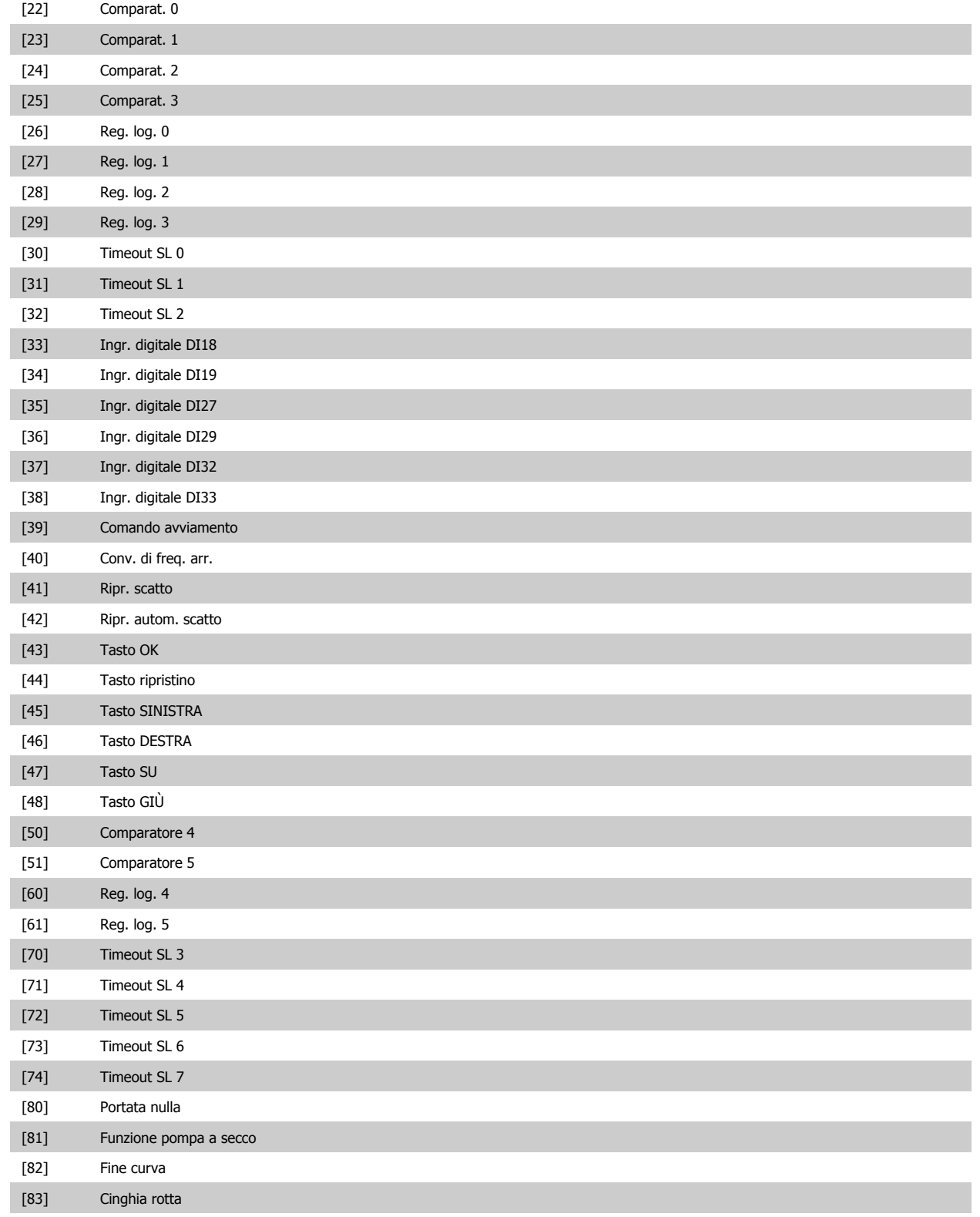

#### <span id="page-125-0"></span>**2.12.6 13-5\* Stati**

Parametri per la programmazione dello Smart Logic Control.

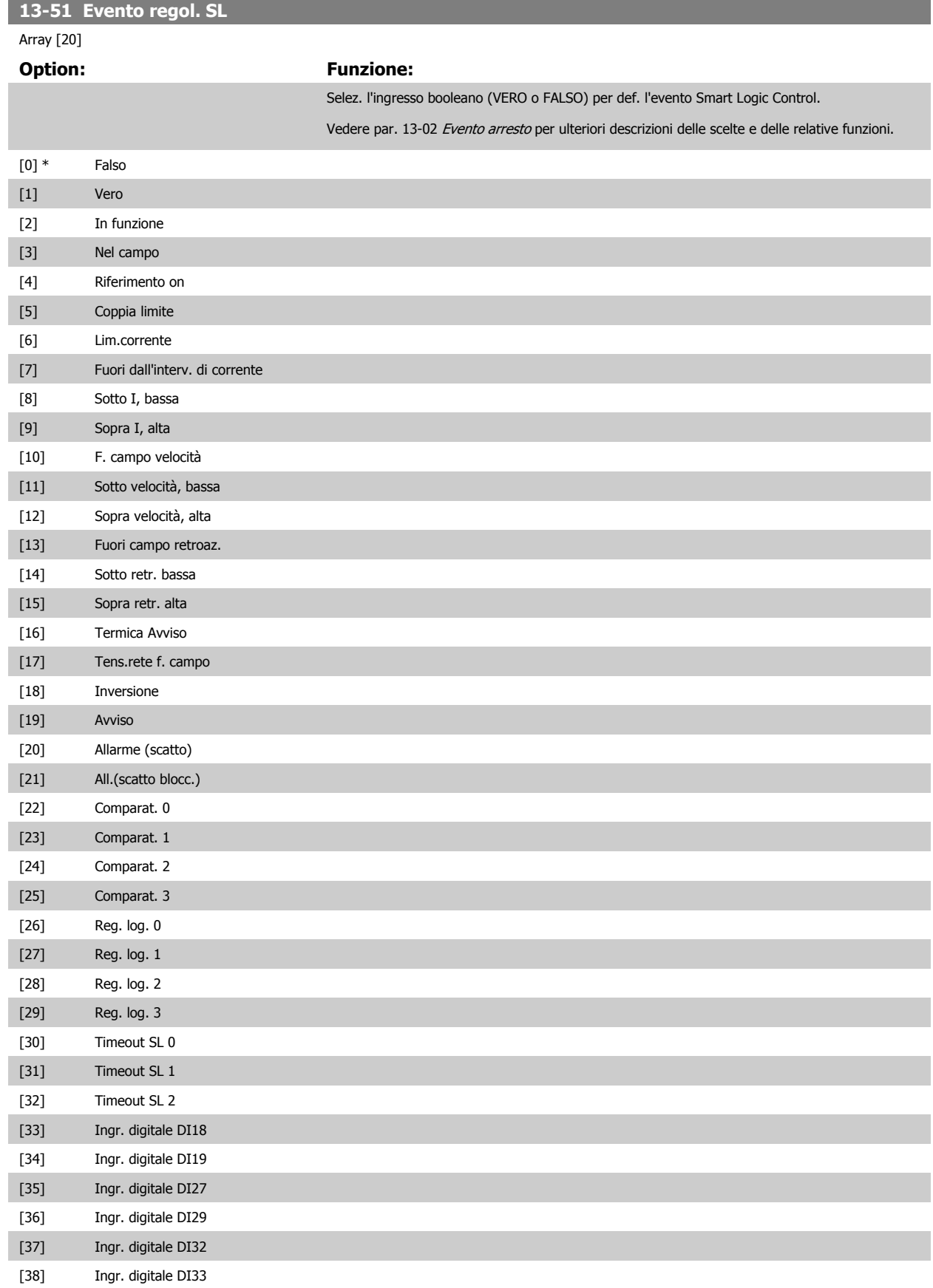

<span id="page-126-0"></span>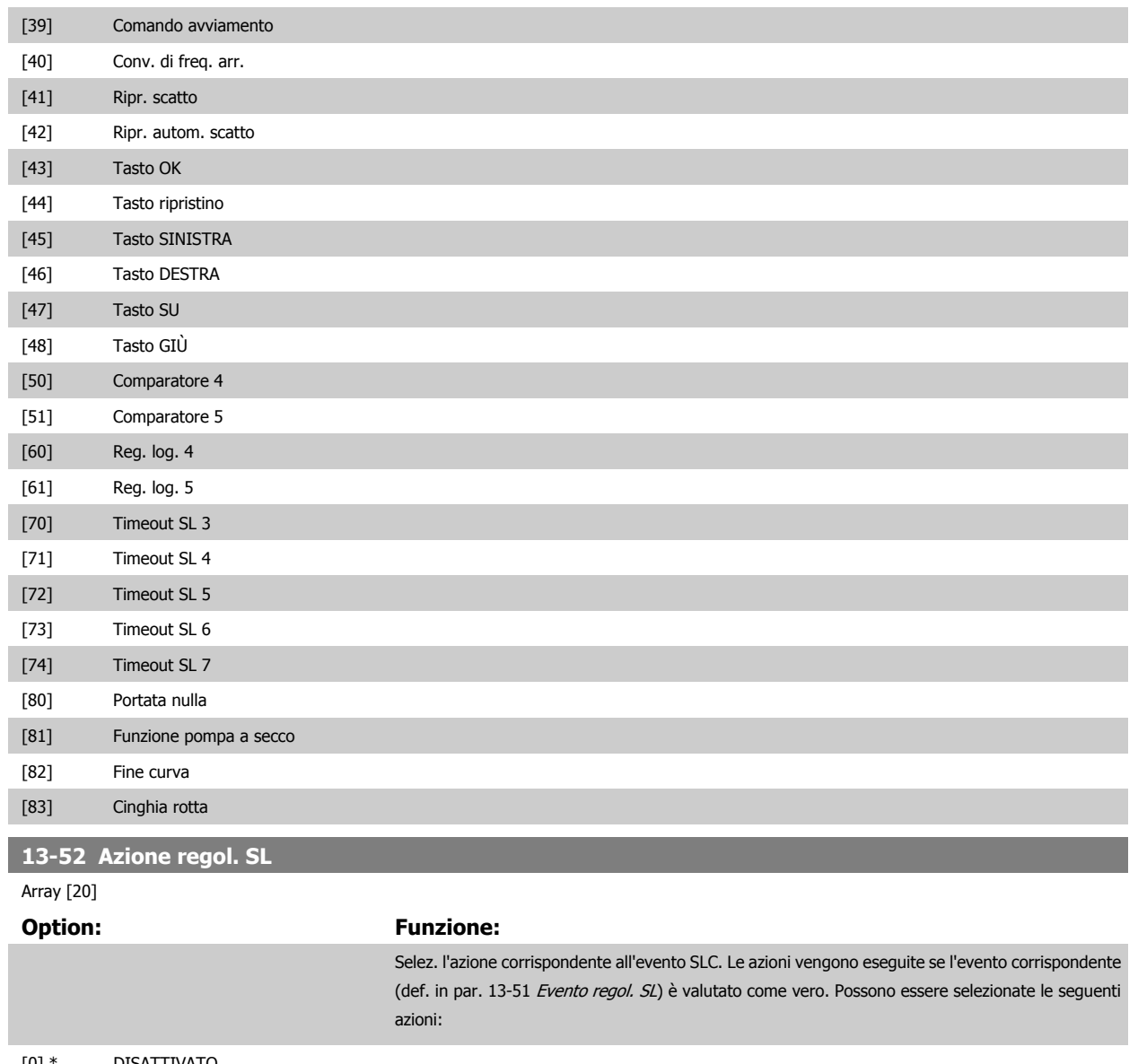

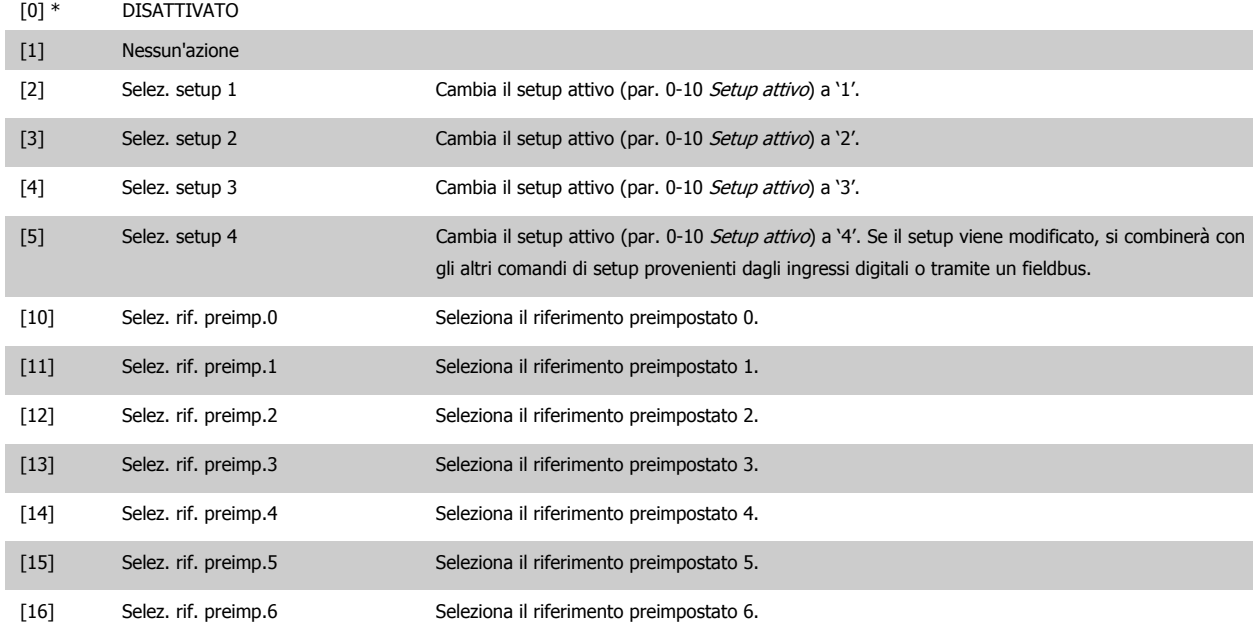

 **2**

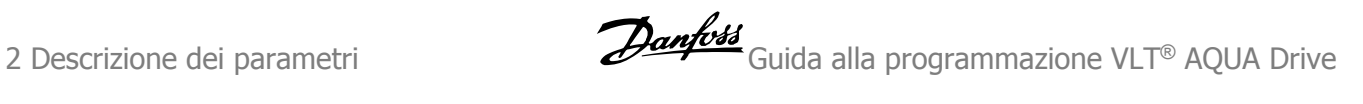

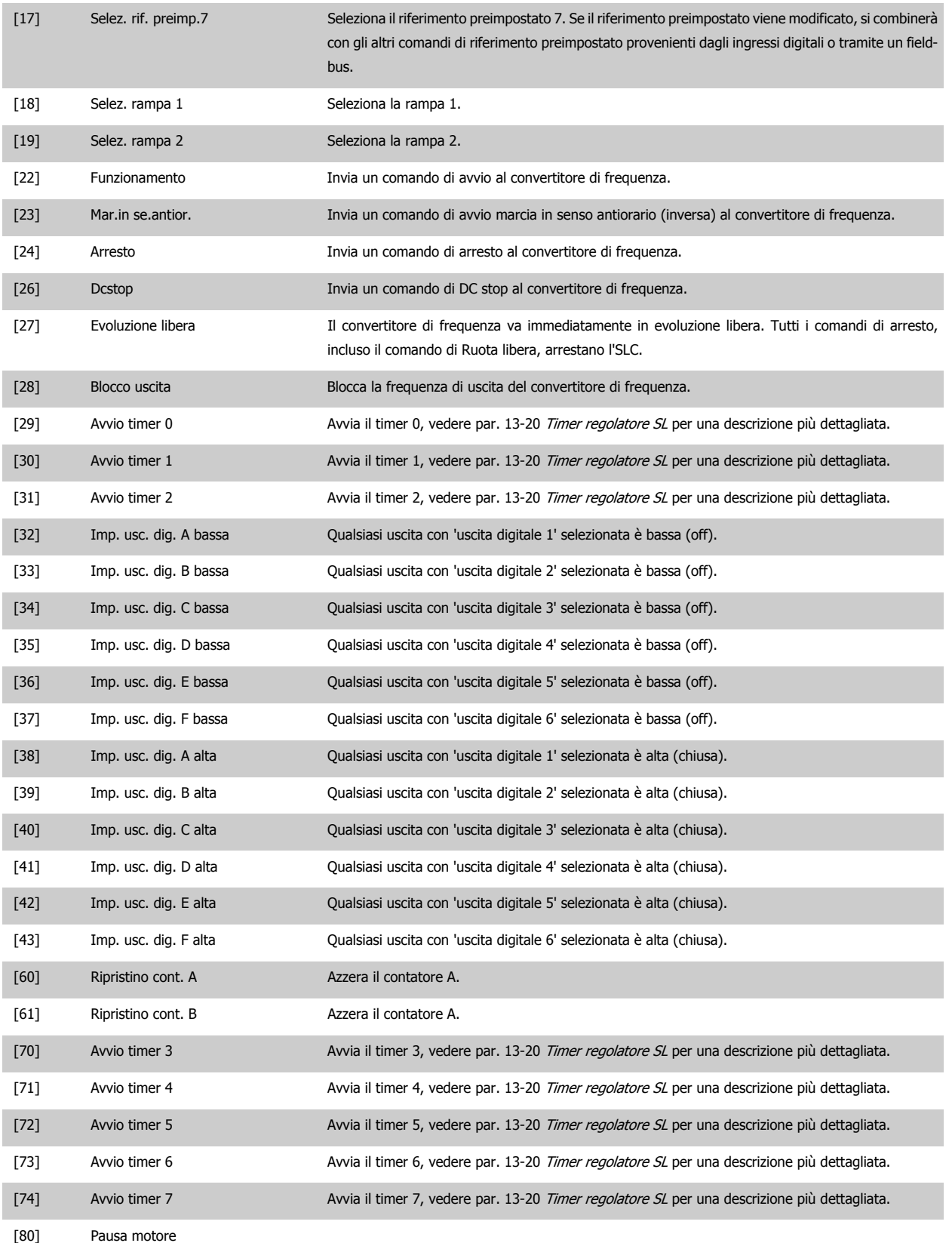

# **2.13 Menu principale - Funzioni speciali - Gruppo 14**

## **2.13.1 14-\*\* Funzioni speciali**

Gruppo di parametri per configurare funzioni speciali del convertitore di frequenza.

#### **2.13.2 Commutazione dell'inverter 14-0\***

Parametri per configurare la commutaz. dell'inverter..

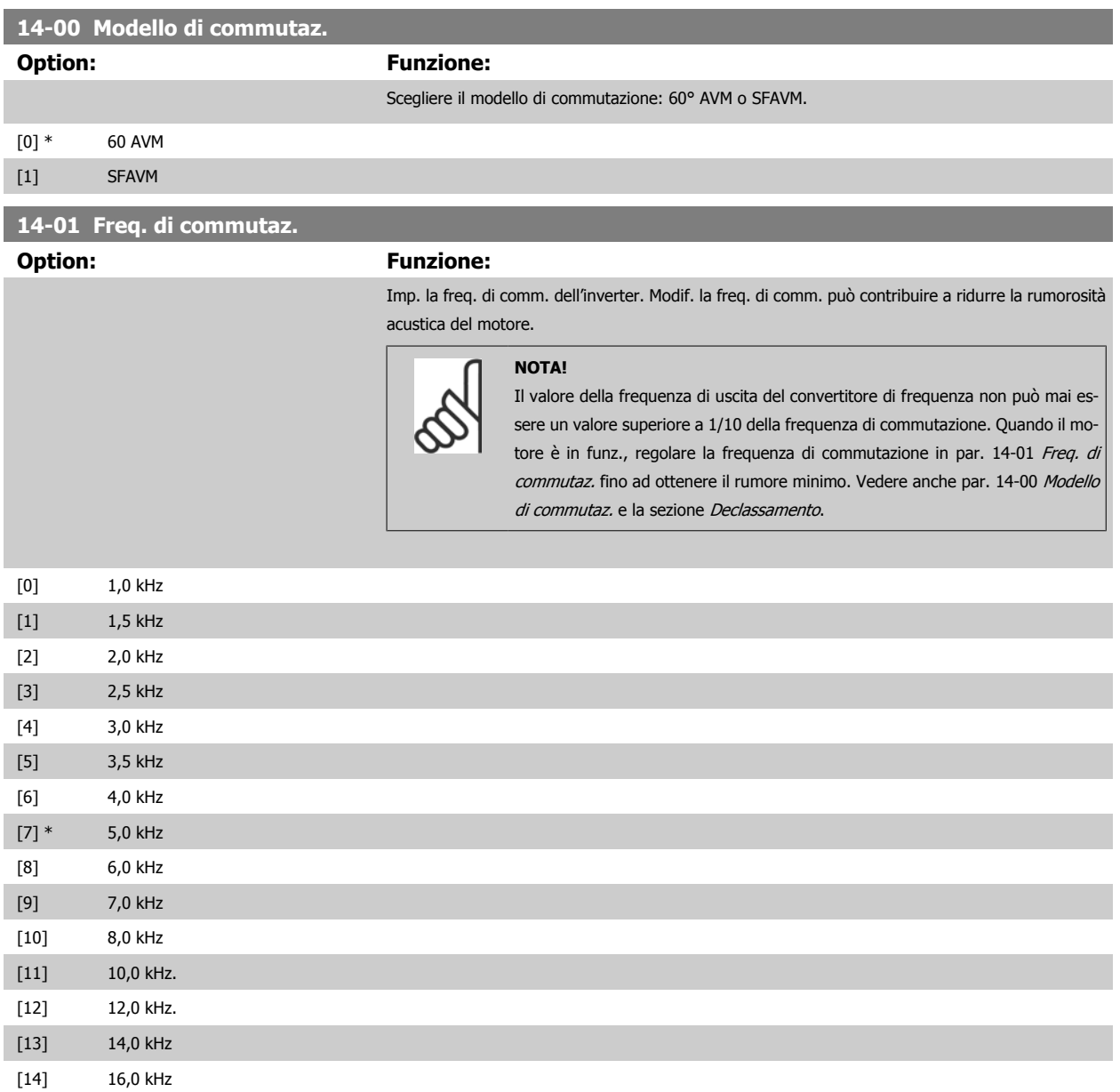

<span id="page-129-0"></span>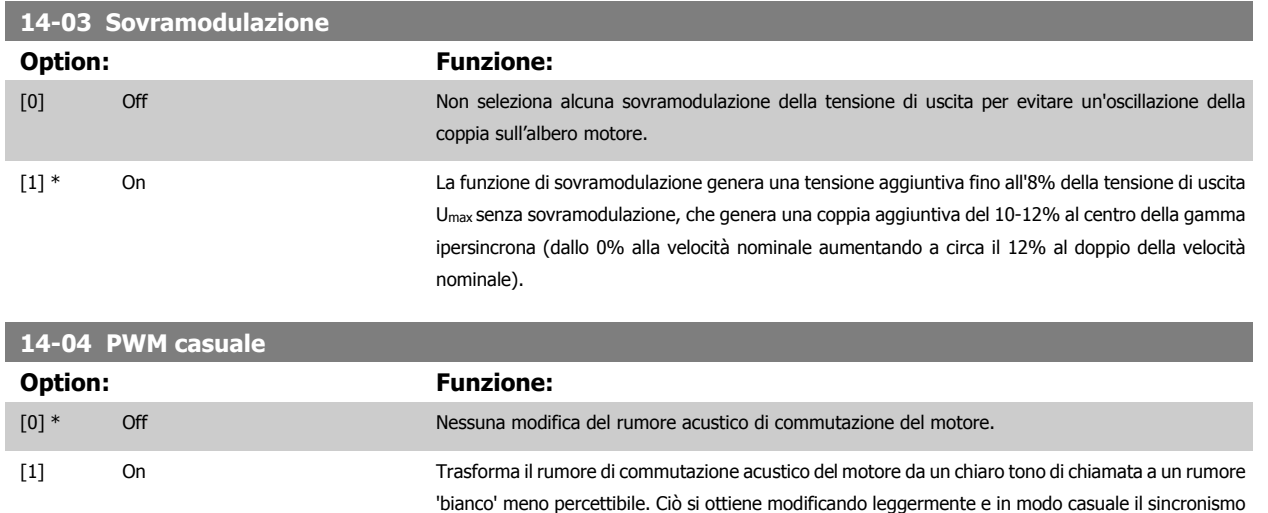

delle fasi di uscita PWM.

#### **2.13.3 14-1\* Rete On/Off**

Par. per configurare il monitoraggio/la gestione del guasto di rete.

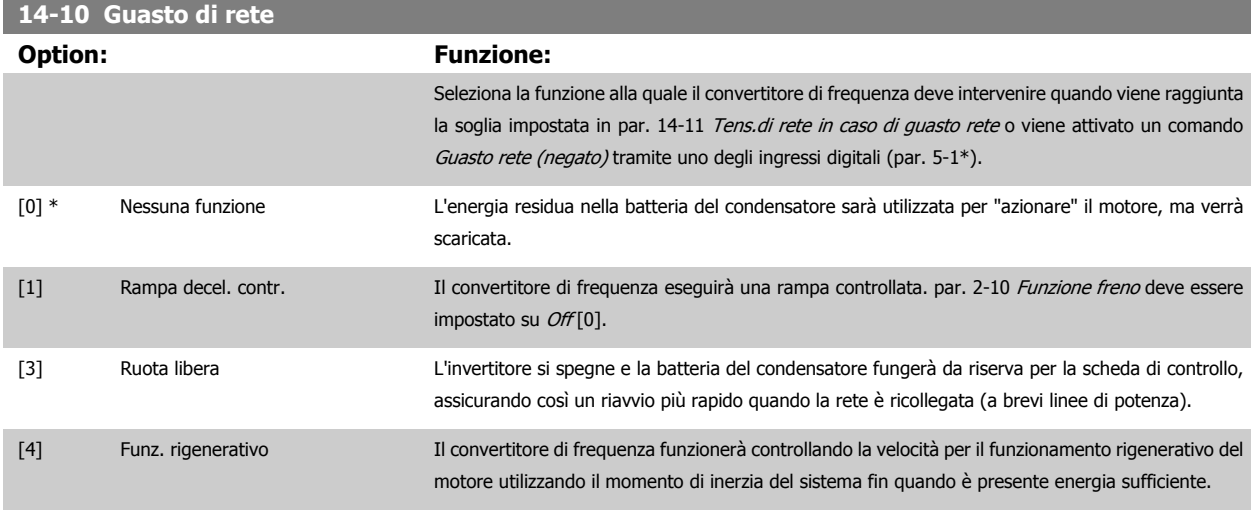

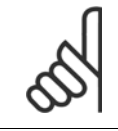

#### **NOTA!**

Per una migliore prestazione della rampa di decelerazione controllata e del funz. rigenerativo par. 1-03 Caratteristiche di coppia deve essere impostato su Compressore [0] o Coppia variabile [1] (non deve essere attiva alcuna ottimizzazione automatica dell'energia).

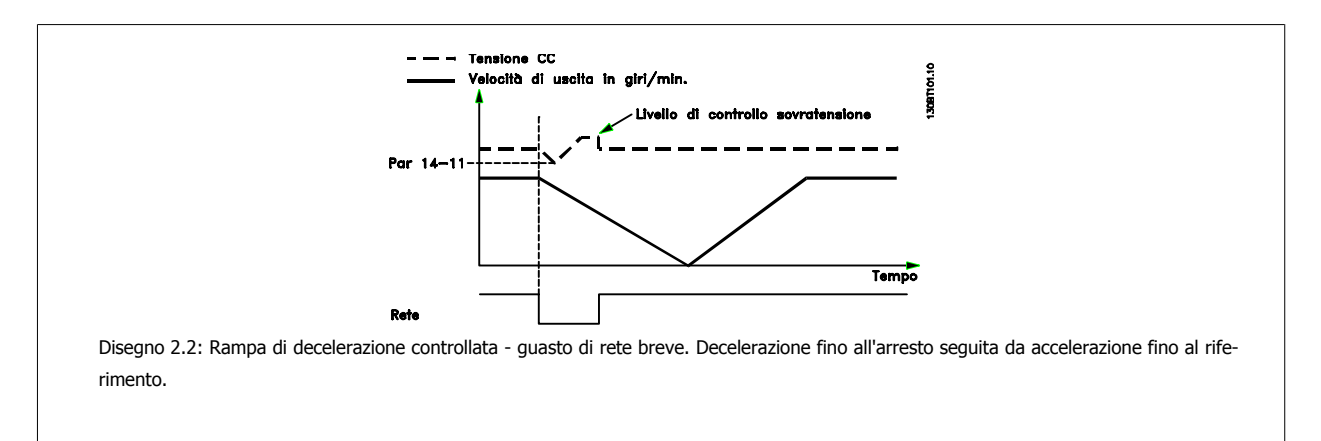

<span id="page-130-0"></span>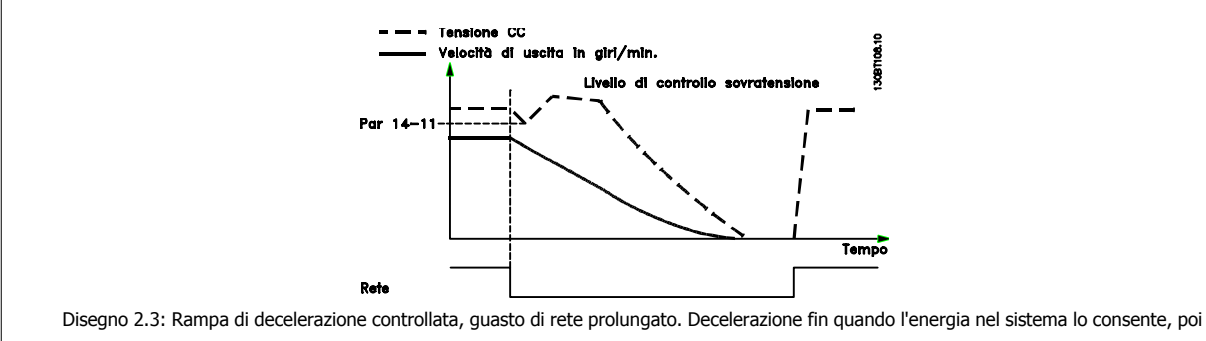

il motore è in evoluzione libera.

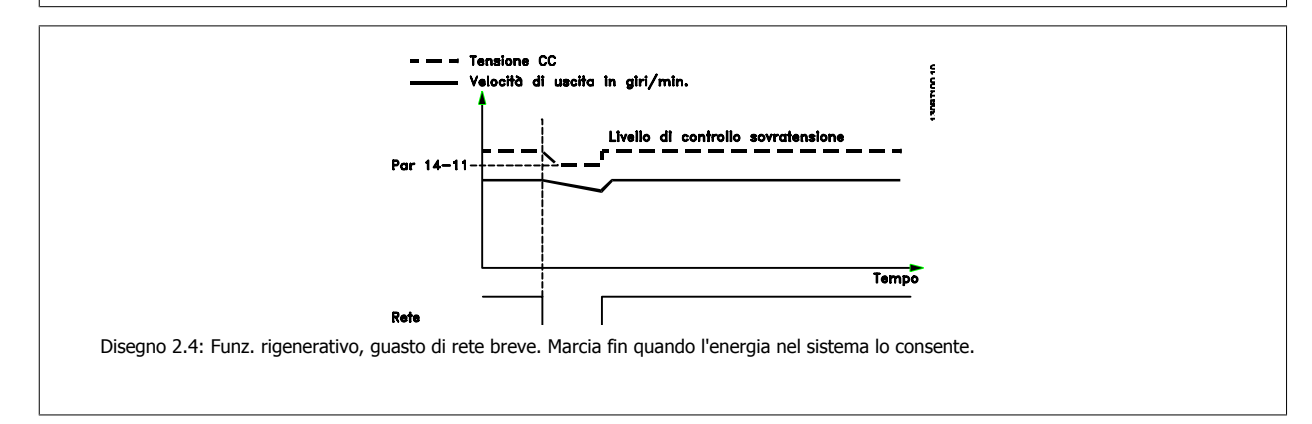

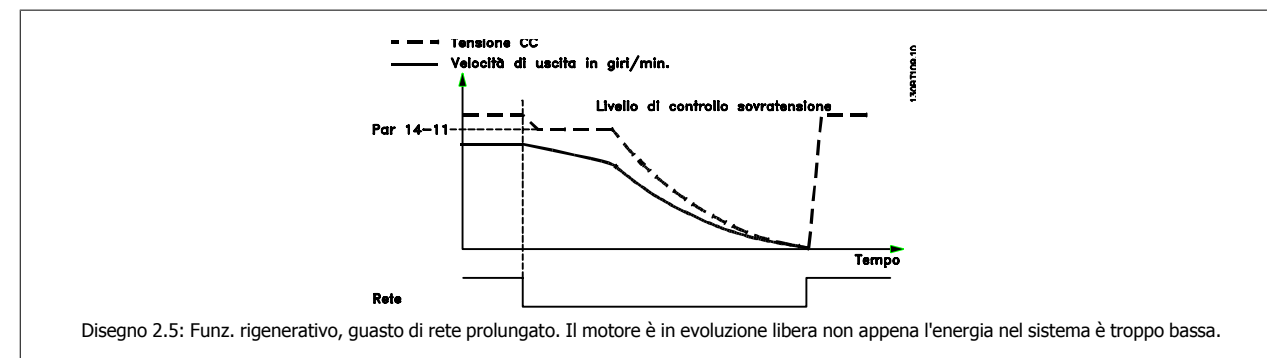

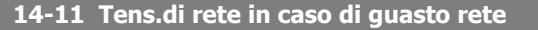

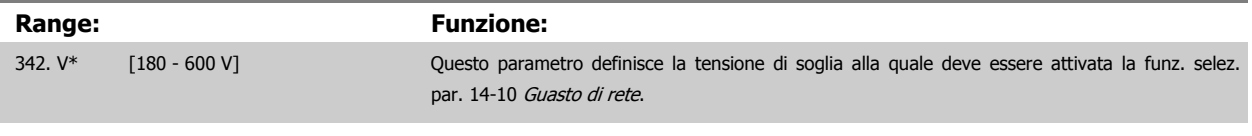

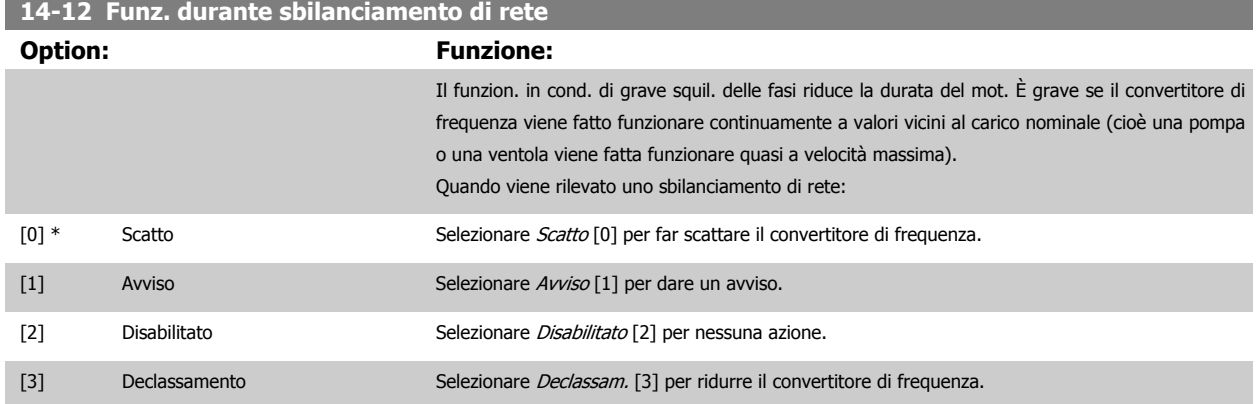

## **2.13.4 14-2\* Ripristino scatto**

Parametri per configurare la gestione del ripristino automatico, la gestione speciale degli scatti e l'autotest / inizializzazione della scheda di controllo

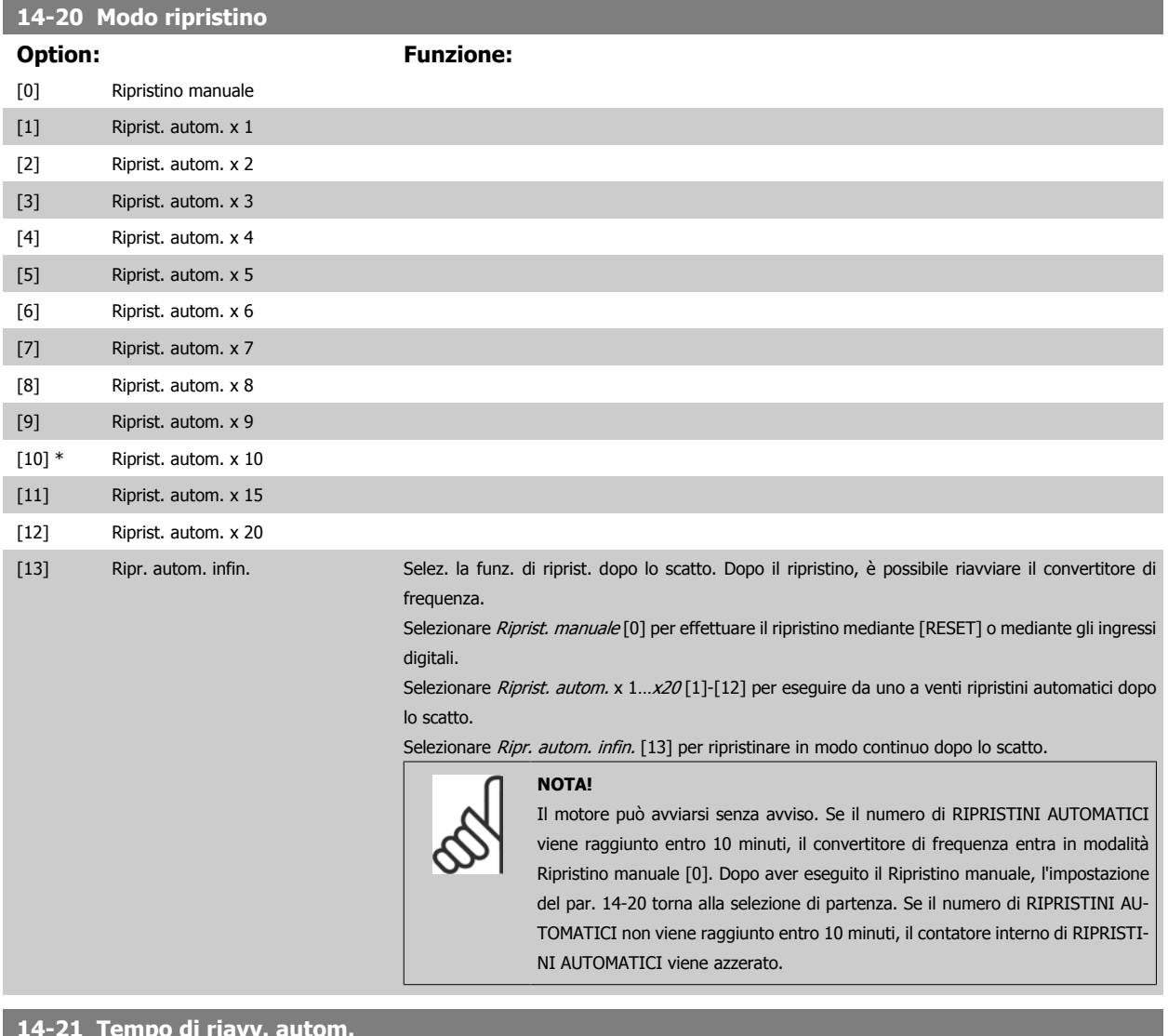

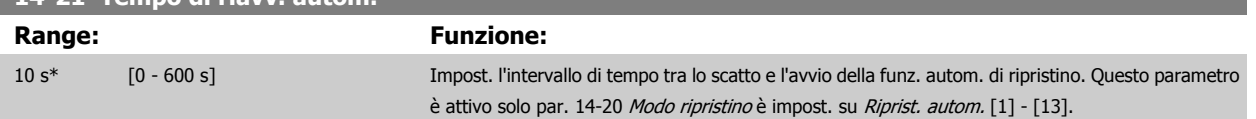

 **2**

Guida alla programmazione VLT® AQUA Drive **Danfoss** en anno 2 Descrizione dei parametri

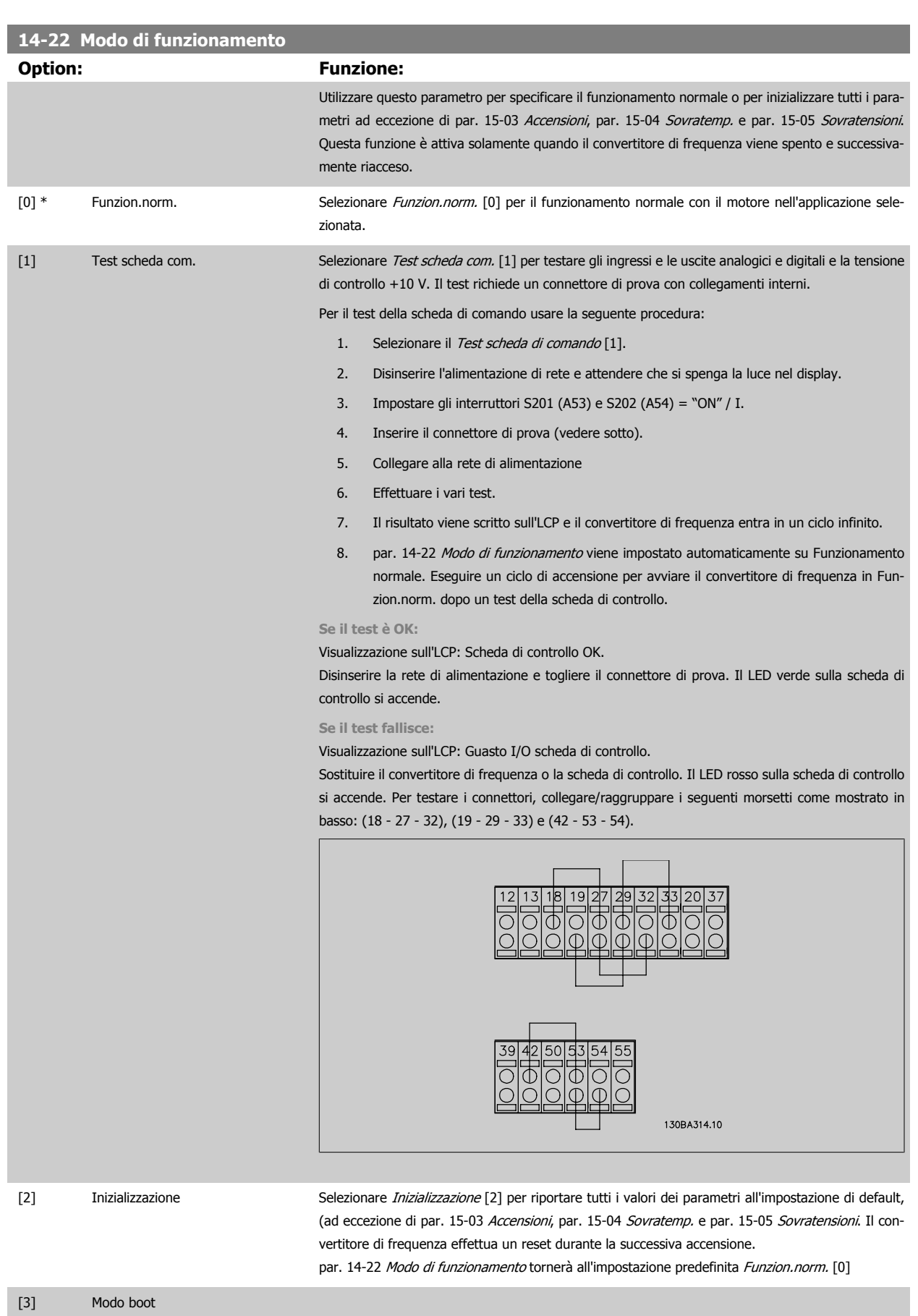

**14-25 Ritardo scatto al lim. di coppia**

**Range: Funzione:**

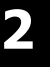

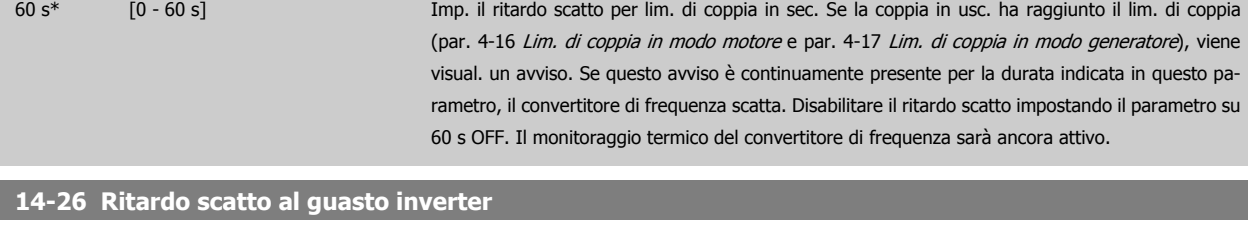

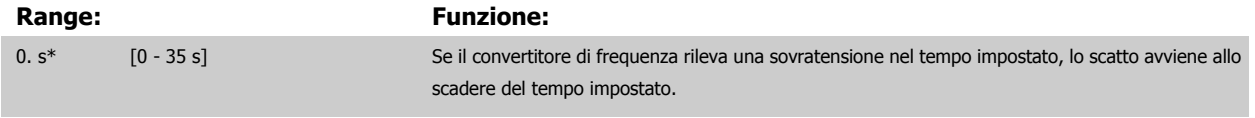

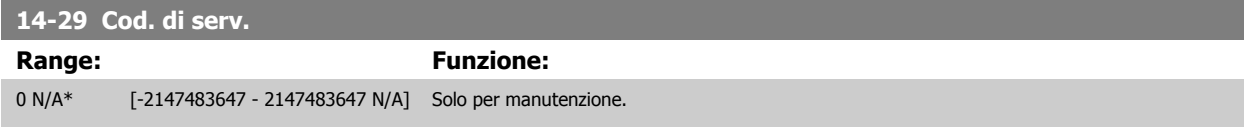

#### **2.13.5 Reg. lim. di corr., 14-3\***

Il convertitore di frequenza dispone di un regolatore integrativo per la limitazione di corrente che si attiva quando la corrente del motore, e quindi i valori di coppia, superano i limiti impostati nei par. 4-16 e 4-17.

Se il convertitore di frequenza si trova al limite di corrente a motore in funzione o durante la fase di recupero, il convertitore di frequenza tenterà di scendere il più rapidamente possibile sotto i limiti di coppia correnti senza perdere il controllo del motore.

Mentre il regolatore di corrente è attivo, il convertitore di frequenza può essere arrestato solo utilizzando un qualsiasi ingresso digitale impostato su Evol. libera neg. [2] o Ruota lib. e ripr. inv. [3]. Sui morsetti da 18 a 33 non devono essere attivi segnali finché il convertitore di frequenza non si sarà scostato dal limite di corrente.

Utilizzando un ingresso digitale impostato su Evol. libera neg. [2] o Ruota lib. e ripr. inv. [3], il motore non utilizza il tempo della rampa di decelerazione, poiché il convertitore di frequenza è in evoluzione libera.

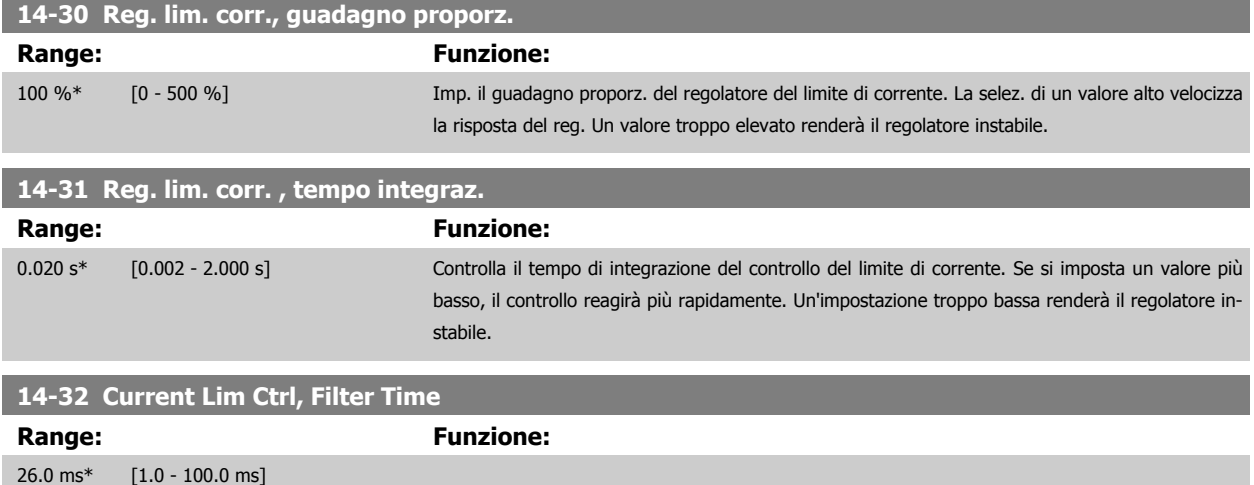

#### **2.13.6 Ottimizz. energia, 14-4\***

Questo gruppo contiene i parametri per la regolazione del livello di ottimizzazione di energia in modalità a Coppia variabile (VT) e a Ottimizzazione automatica di energia (AEO).

Ottimizzazione automatica di energia è attiva solo se il par. 1-03, Caratteristiche di coppia, è impostato per Ottim. en. autom. CT[2] o Ottim. en. autom.  $VT[3]$ .

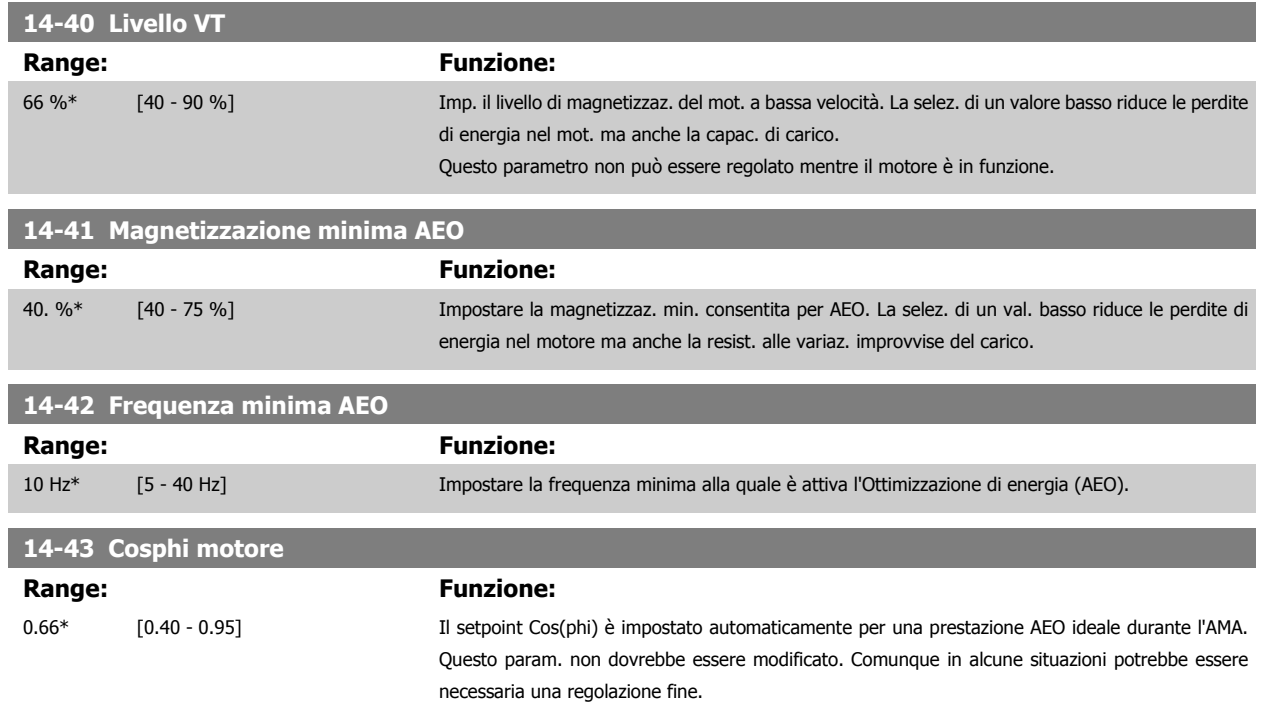

#### **2.13.7 14-5\* Ambiente**

Questi parametri favoriscono il funzionamento del convertitore di frequenza in particolari condizioni ambientali.

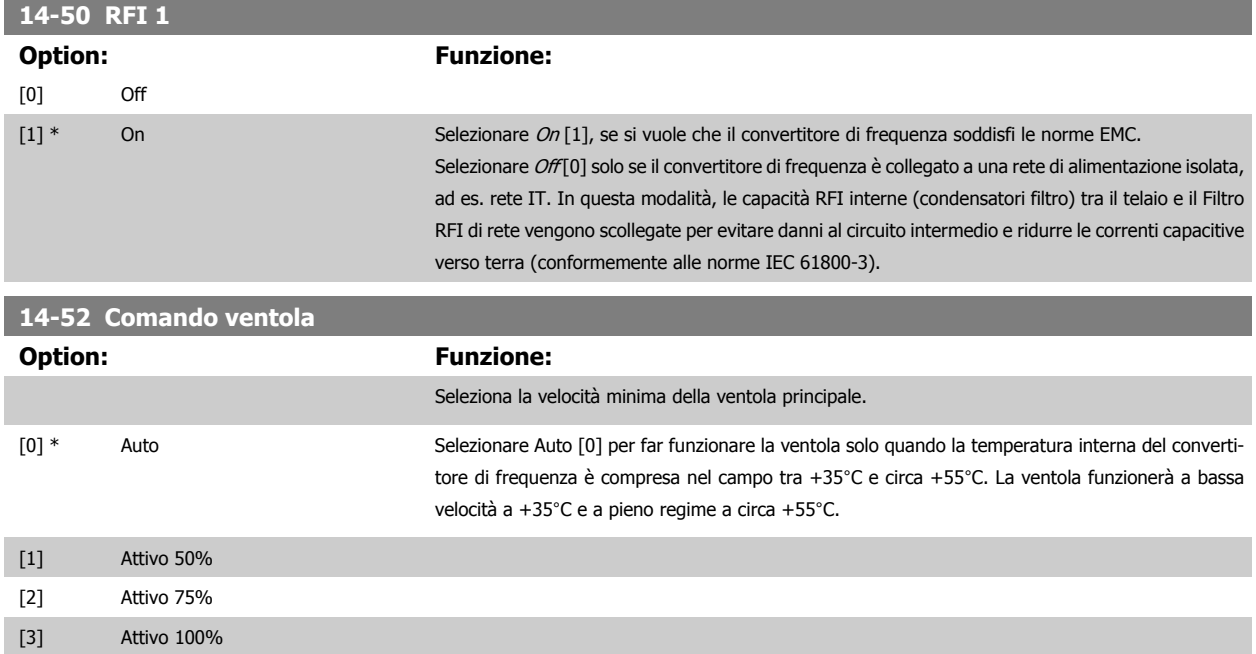

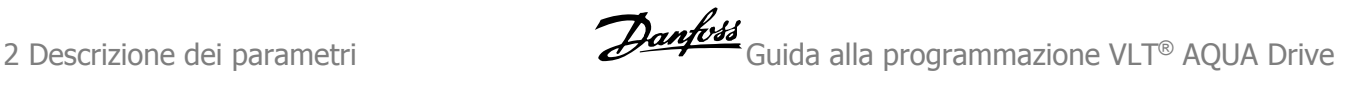

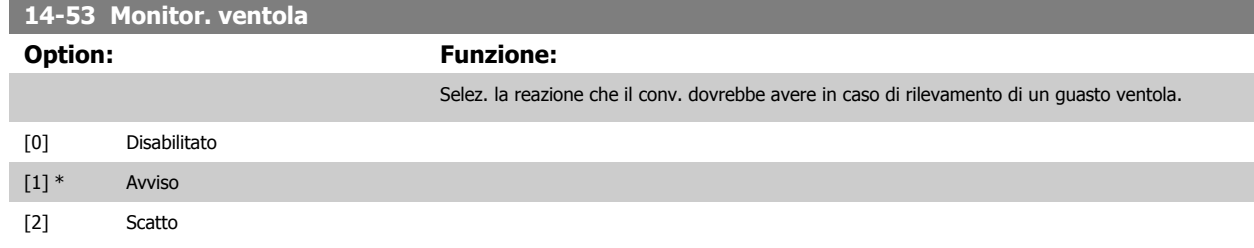

#### **2.13.8 14-6\* Declassamento automatico**

Questo gruppo contiene parametri per ridurre la potenza del convertitore di frequenza in caso di alte temperature.

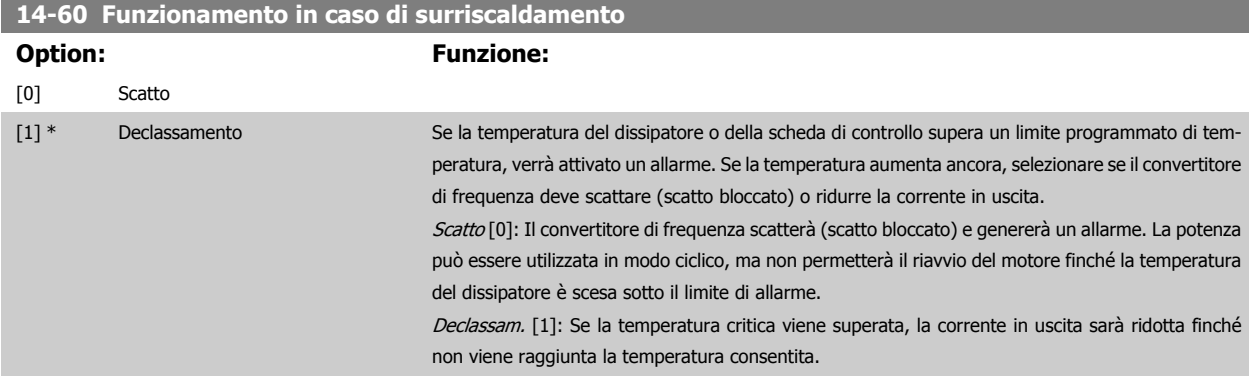

#### **2.13.9 Nessuno scatto all'inverter sovracc.**

Per alcune pompe, il convertitore di frequenza non è stato dimensionato correttamente per erogare la corrente necessaria in tutti i punti della caratt. funzionale portata-prevalenza. In questi punti, la pompa necessiterà di maggiore corrente rispetto a quella nominale del convertitore di frequenza. Il convertitore di frequenza può fornire il 110% della corrente nominale in modo continuativo per 60 secondi. Se c'è sovraccarico, il convertitore di frequenza scatta (provocando un arresto a ruota libera della pompa) e emette un avviso.

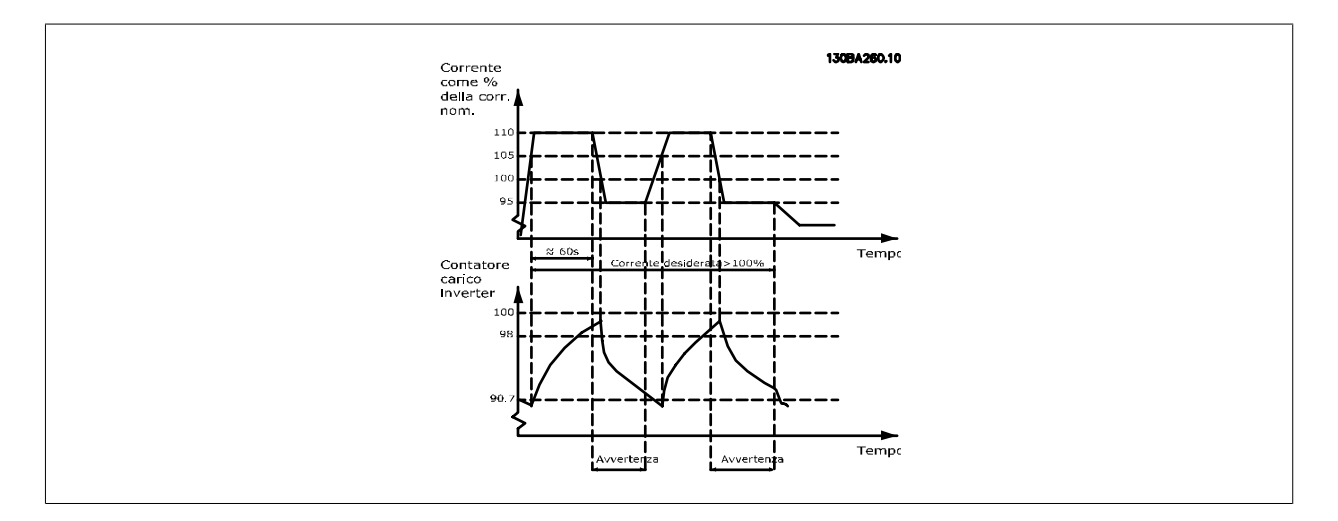

Potrebbe essere consigliato azionare la pompa a velocità ridotta per un periodo, nel caso in cui non sia possibile azionarla in modo continuo con la capacità desiderata.

Selez. Funzionam. in caso di sovracc. inverter, par. 14-61 Funzione sovraccarico inverter per ridurre automaticamente la velocità della pompa finché la corrente in uscita non è inferiore al 100% della corrente nominale (impostata in par. 14-62 [Declassamento corrente in caso di sovraccarico inverter](#page-136-0)). Il Funzionam. in caso di sovracc. inverter è un'alternativa allo scatto del convertitore di frequenza.

<span id="page-136-0"></span>Il convertitore di frequenza stima il carico nella sezione di potenza per mezzo di un contatore di carico inverter che provoca un avviso al 98 % e il ripristino dell'avviso al 90%. Al valore del 100 % il convertitore di frequenza scatta ed emette un allarme. Lo stato del contatore può essere letto in par. 16-35 [Termico inverter](#page-146-0).

Se par. 14-61 Funzione sovraccarico inverter è impostato su Riduzione, la velocità della pompa sarà ridotta quando il contatore supera 98 e rimarrà ridotta finché il contatore non scenderà sotto 90,7.

Se par. 14-62 Declassamento corrente in caso di sovraccarico inverter è impostato al 95%, un sovraccarico costante provocherà l'oscillazione della velocità della pompa tra valori corrispondenti al 110% e 95% della corrente nominale in uscita per il convertitore di frequenza.

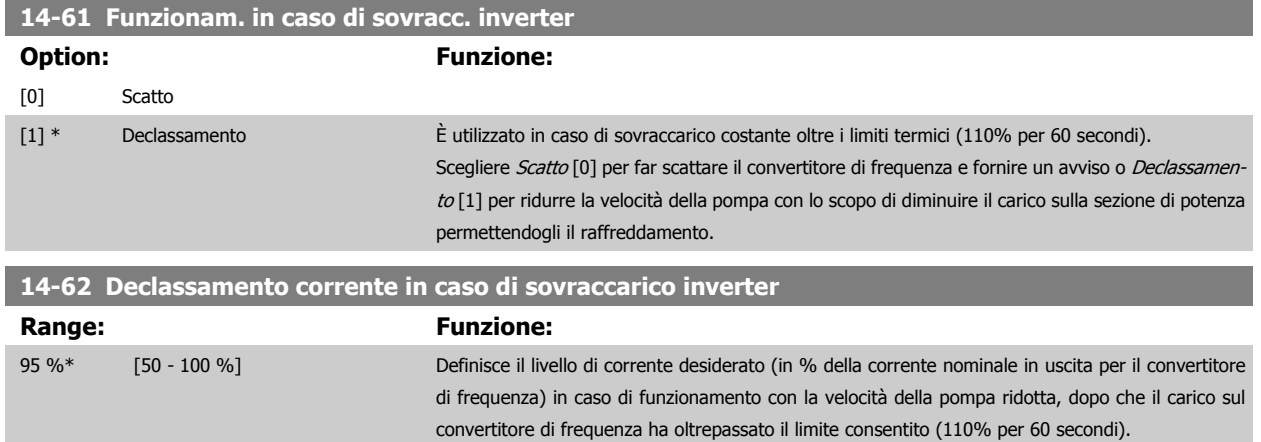

## **2.14 Menu principale - Informazioni sul convertitore di frequenza - Gruppo 15**

#### **2.14.1 15-\*\* Inform. conv. freq.**

Gruppo di par. che contiene informaz. sul conv. di freq. come dati di funzionamento, configurazione hardware e vers. software.

### **2.14.2 15-0\* Dati di funzion.**

Gruppo di par. contenenti i dati di funzionam., ad es. ore di esercizio, contatori kWh, accensioni ecc.

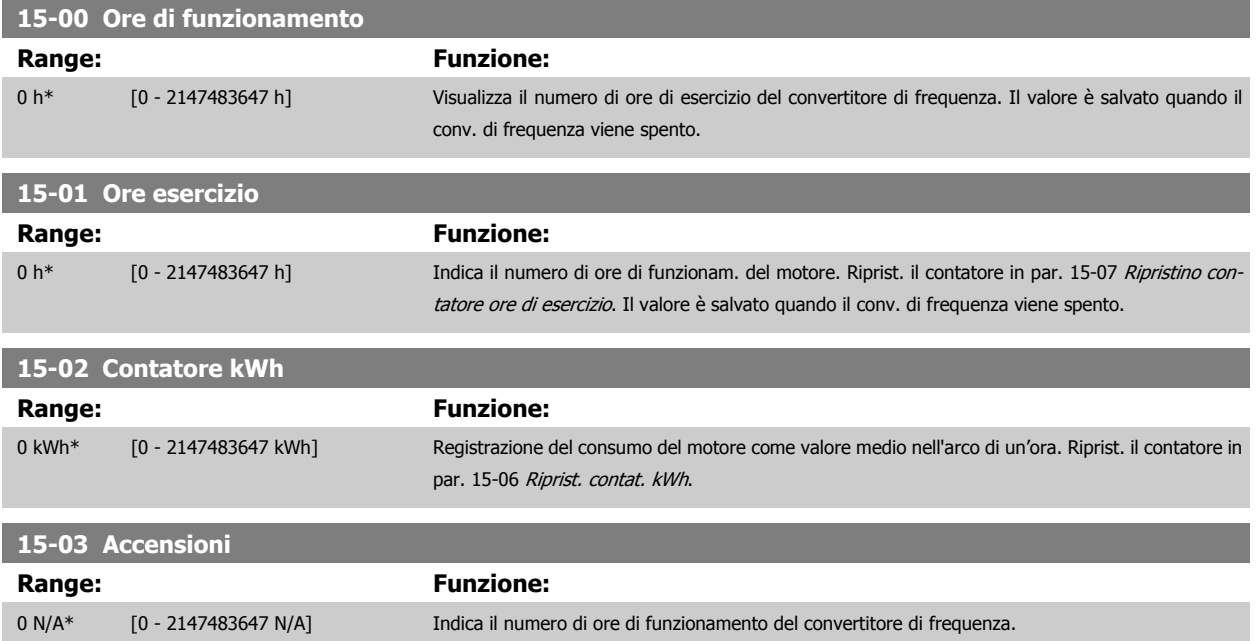

<span id="page-137-0"></span>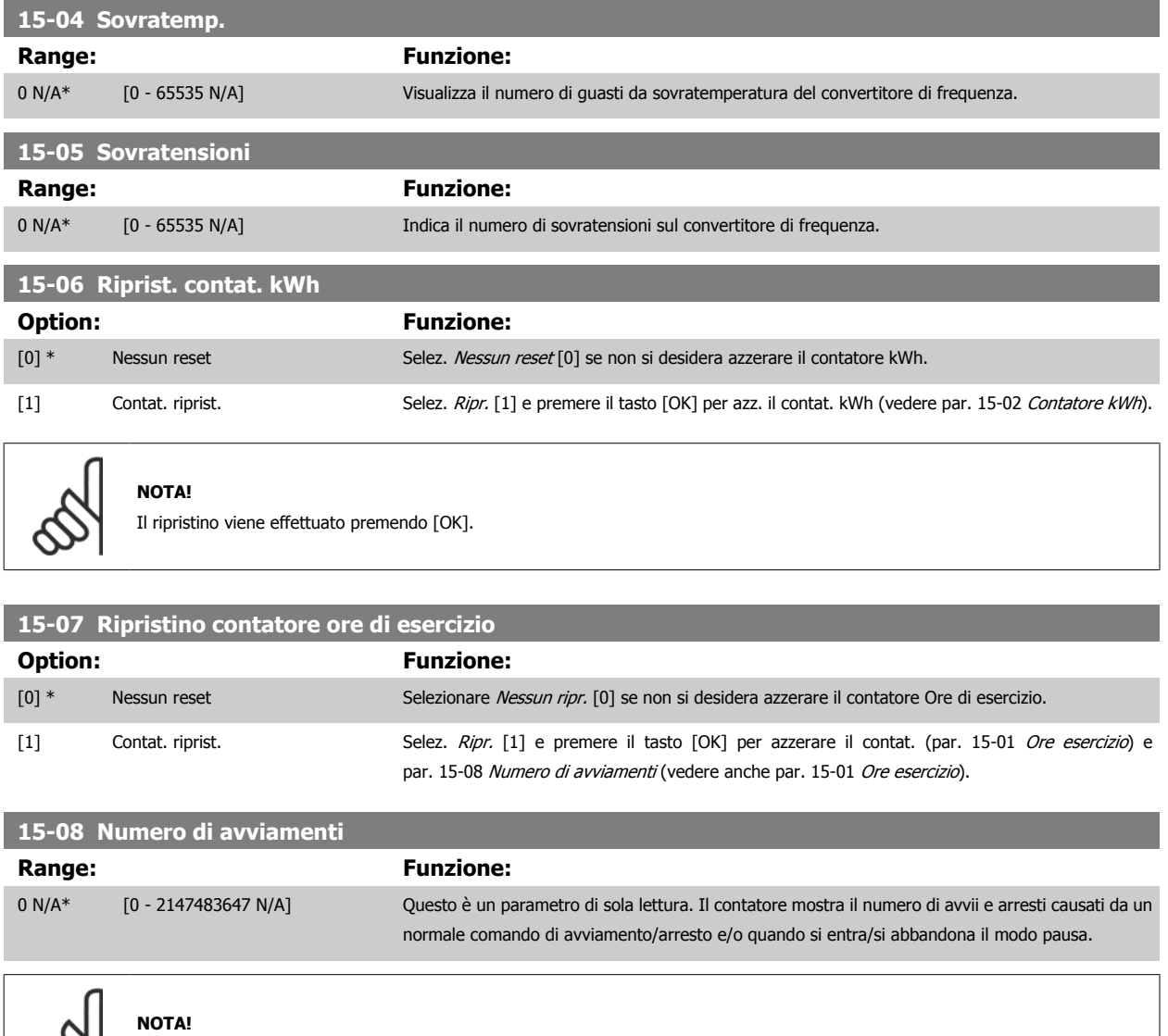

Questo parametro può essere ripristinato par. 15-07 Ripristino contatore ore di esercizio.

### **2.14.3 15-1\* Impostaz. log dati**

Il log dati consente la registr. continua fino a 4 fonti di dati (par. 15-10 Fonte registrazione) a freq. indiv. (par. 15-11 [Intervallo registrazione](#page-138-0)). Un evento d'innesco (par. 15-12 [Evento d'attivazione.](#page-139-0)) e finestra (par. 15-14 [Campionamenti prima dell'attivazione](#page-140-0)) vengono utilizzati per avviare e arrestare la registr. in alcune condizioni.

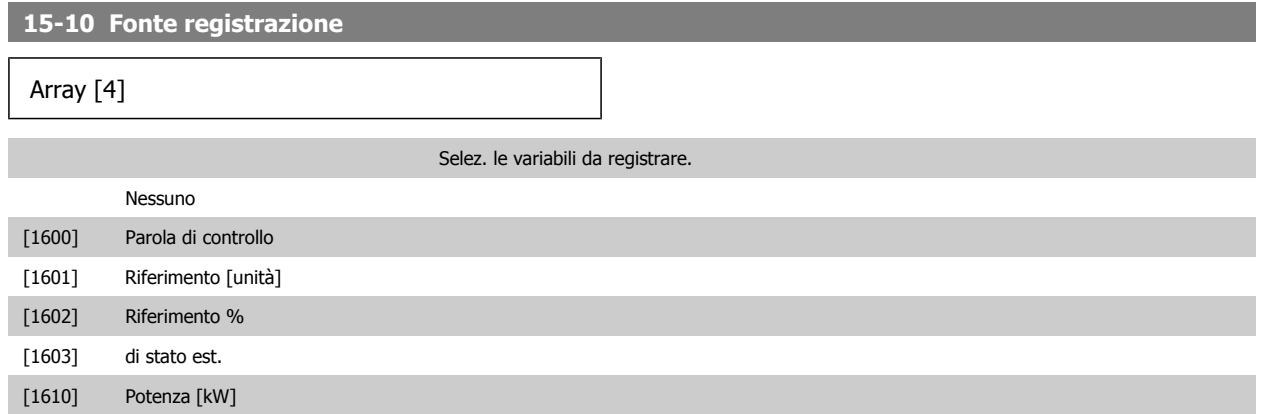

# <span id="page-138-0"></span>Guida alla programmazione VLT® AQUA Drive **Aanfoss** en mando dei parametri

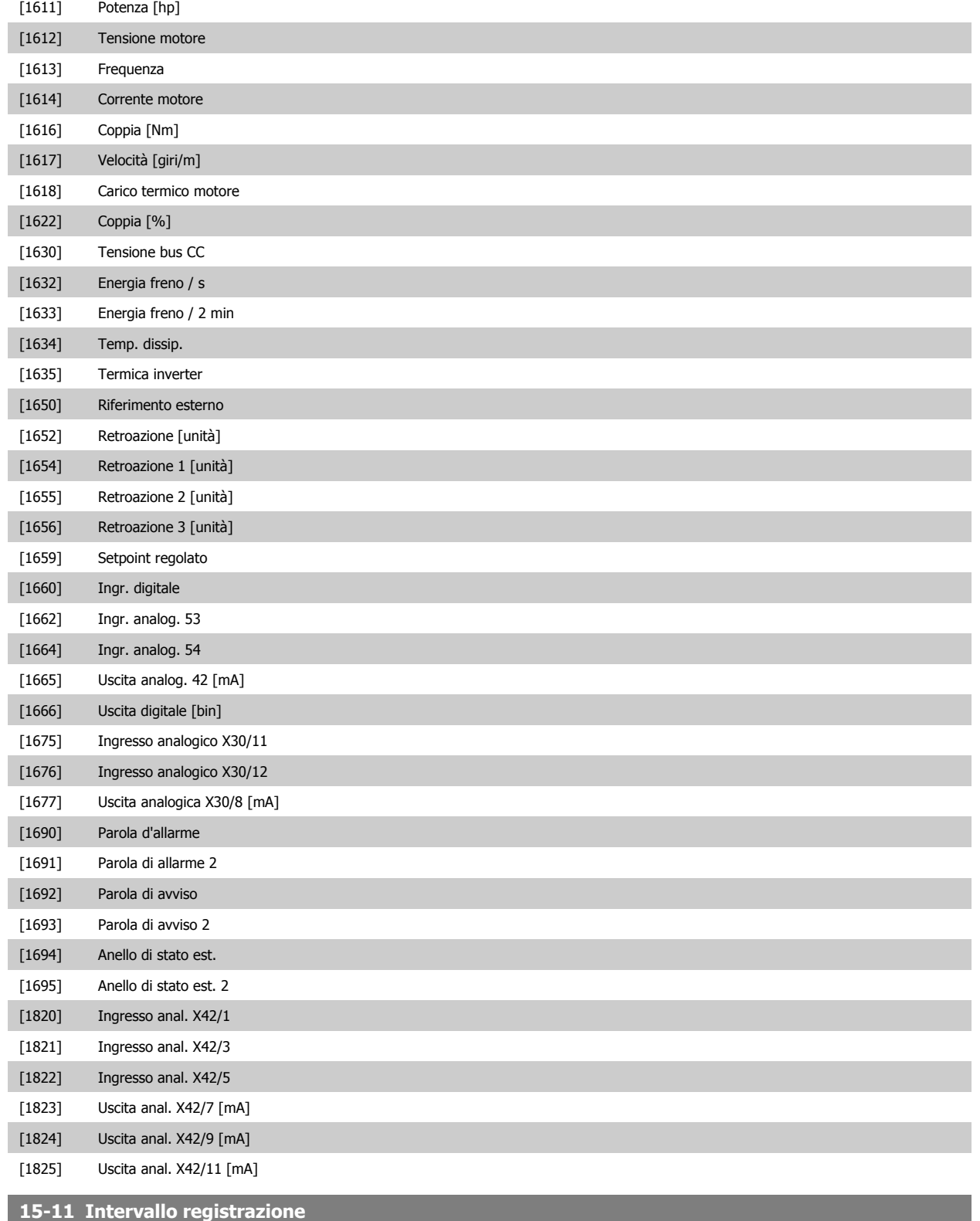

### **Range: Funzione:**

0.000 N/A\* [0.000 - 0.000 N/A] Selezionare l'intervallo in millisec. tra ogni campionamento delle variabili da registrare.

<span id="page-139-0"></span>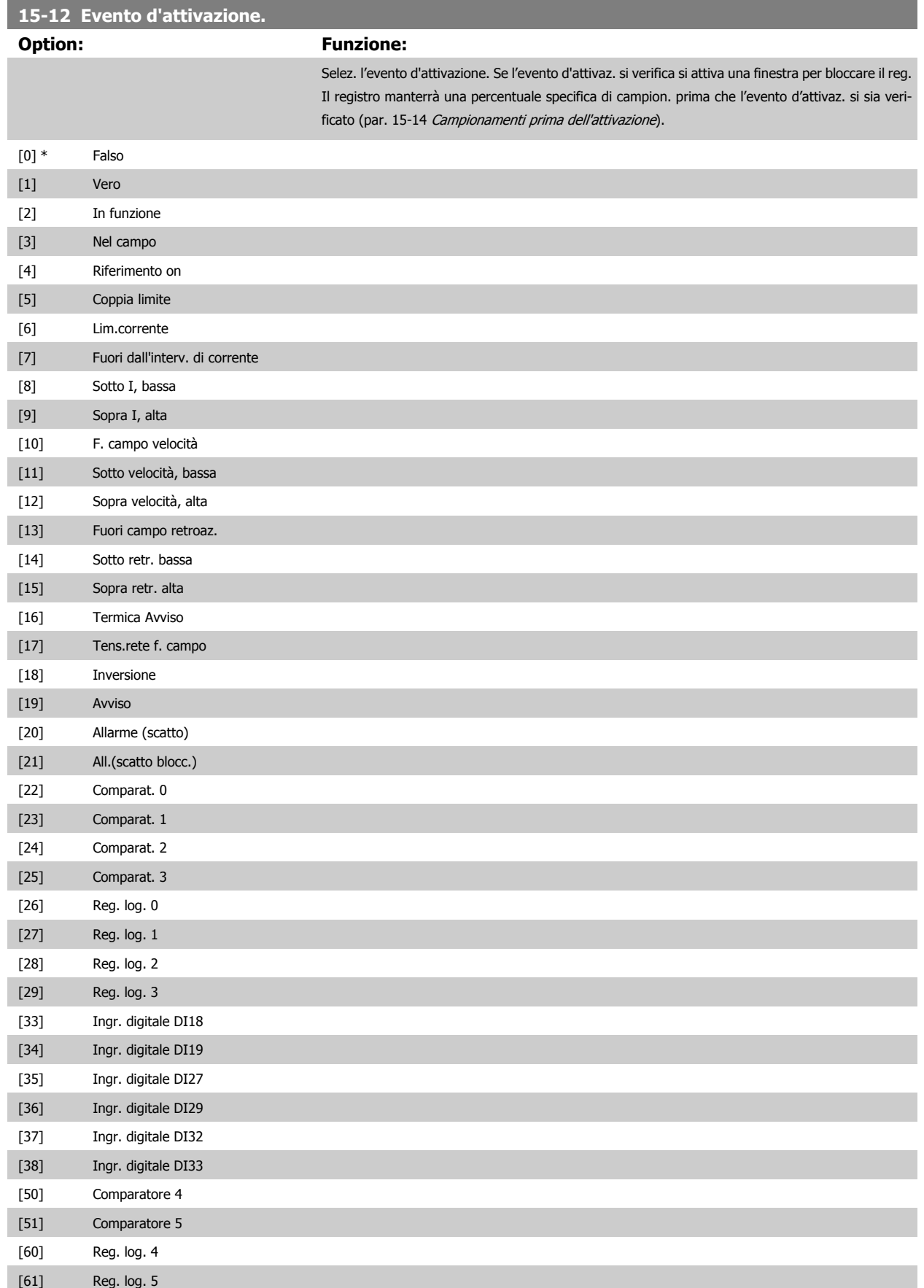

registrazione.

<span id="page-140-0"></span>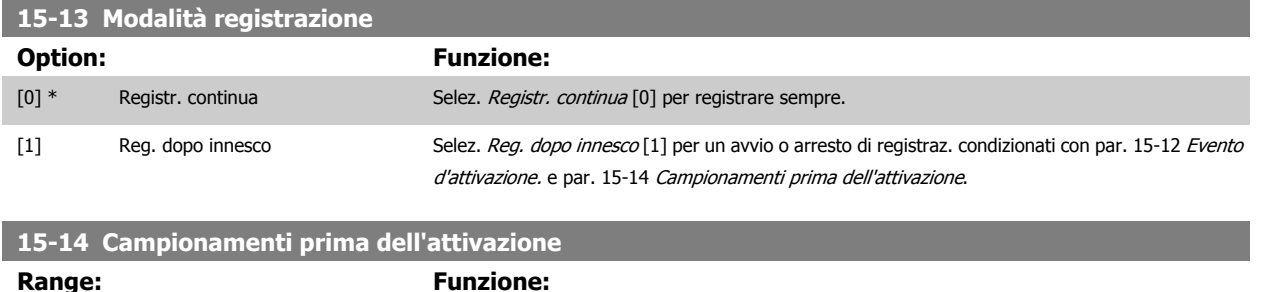

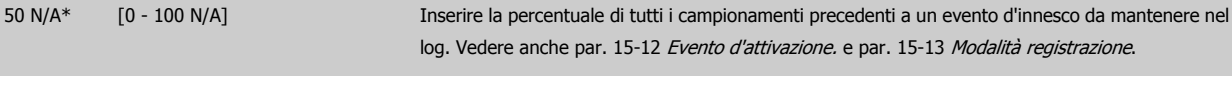

#### **2.14.4 15-2\* Log storico**

Mediante questi parametri array è possibile visualizzare fino a 50 datalog in questo gruppo di parametri. Per tutti i parametri del gruppo, [0] è il dato più recente e [49] quello meno recente. Un datalog viene creato ogni volta che si verifica un evento (che non deve essere scambiato con eventi SLC). In questo contesto gli *eventi* sono definiti come una modifica in una delle seguenti aree:

- 1. Ingresso digitale
- 2. Uscite digitali (non monitorate in questa release software)
- 3. Parola di avviso
- 4. Parola di allarme
- 5. Parola di stato
- 6. Parola di controllo
- 7. Parola di stato estesa

Gli eventi vengono registrati con il valore e il timestamp in msec. L'intervallo di tempo tra due eventi dipende dalla freguenza con cui gli eventi si verificano (al massimo una volta ad ogni scansione). La registrazione dei dati è continua ma, se si verifica un allarme, la registrazione viene salvata e il valori sono disponibili sul display. Ciò risulta utile per eseguire ad esempio un intervento di manutenzione dopo uno scatto. Questo parametro può essere visualizzato mediante la porta di comunicazione seriale o il display.

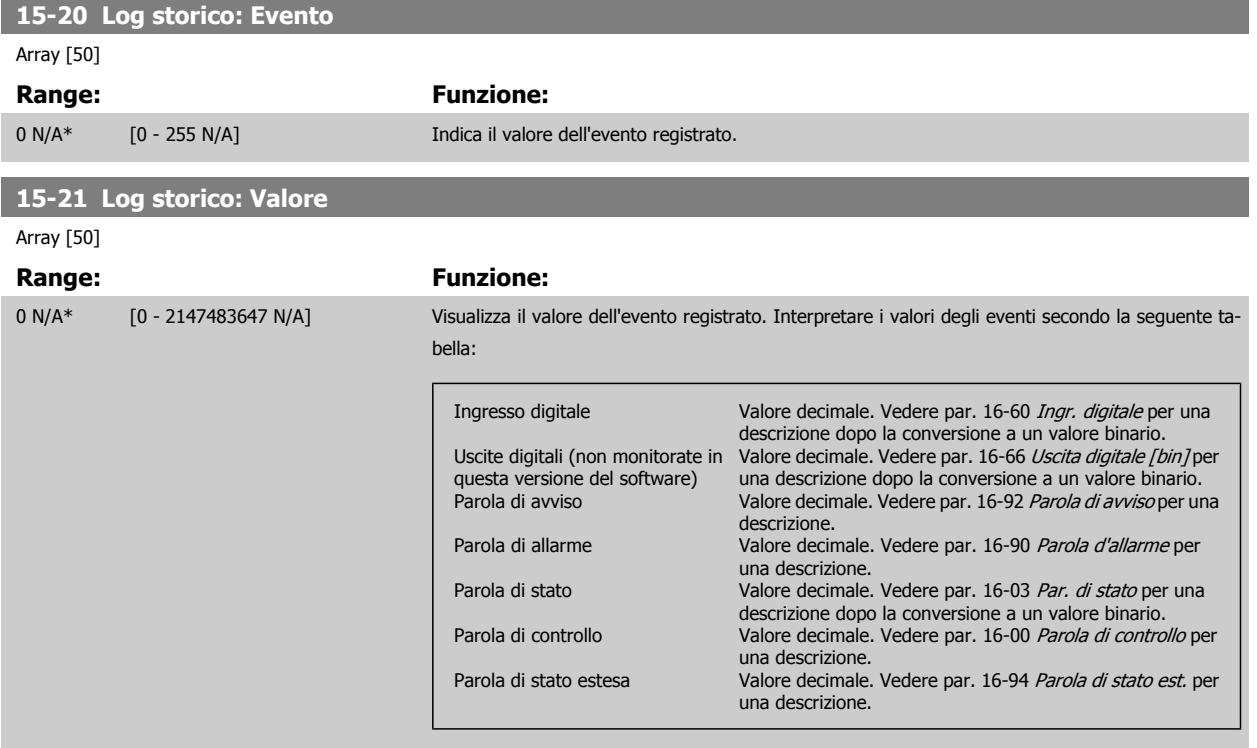

#### **15-22 Log storico: Tempo**

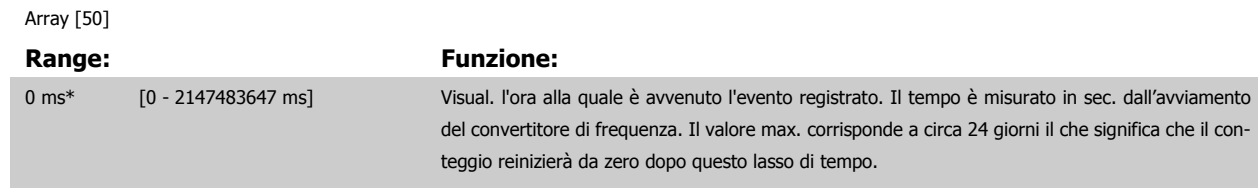

#### **2.14.5 15-3\* Log allarme**

I par. in questo gruppo sono parametri array che consento di visual. fino a 10 log guasti. [0] è il dato registrato più recente e [9] il meno recente. I codici errore, i valori e il timestamp sono disponib. per tutti i dati registrati.

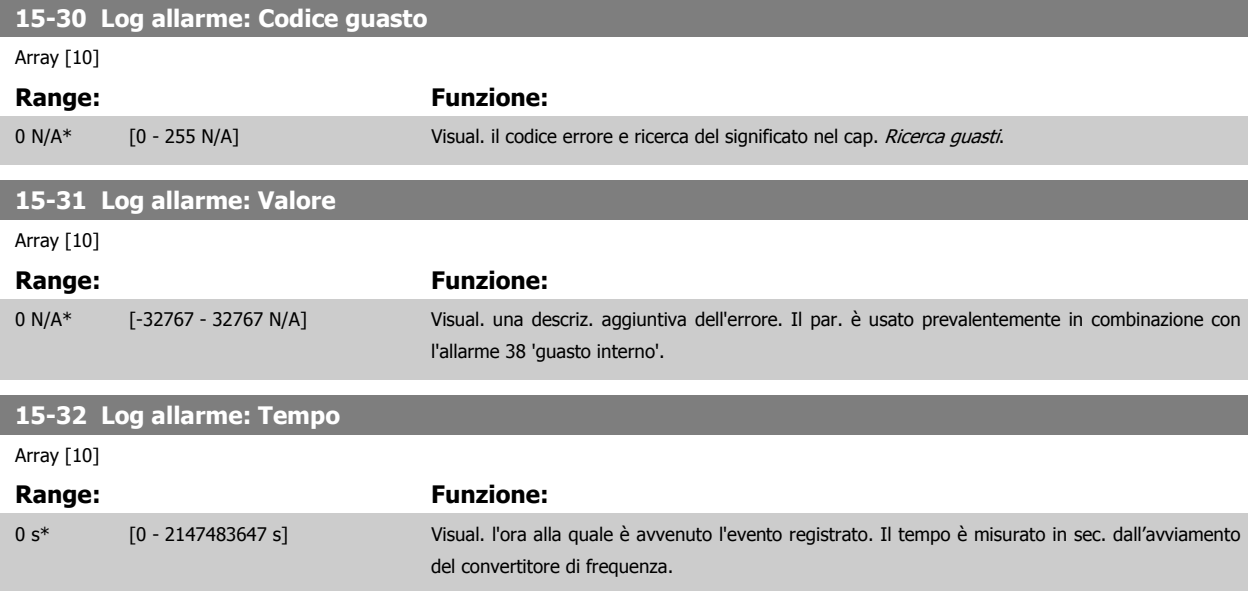

#### **2.14.6 15-4\* Identif. conv. freq.**

Parametri che contengono informazioni di sola lettura sulla configurazione hardware e software del convertitore di frequenza.

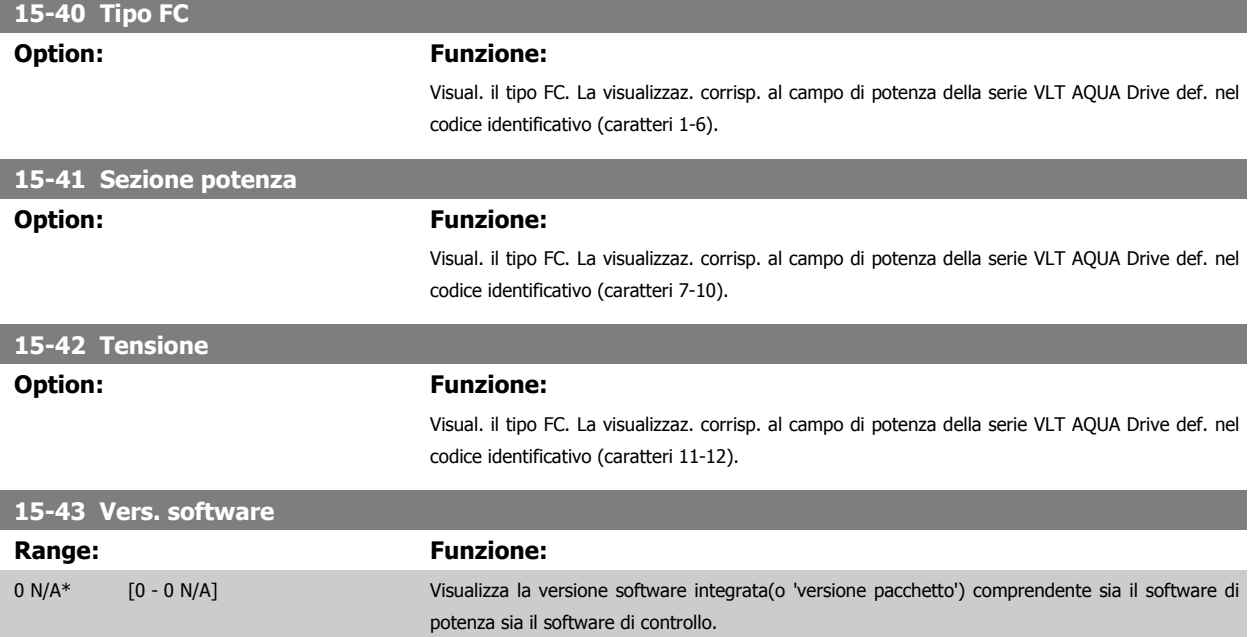

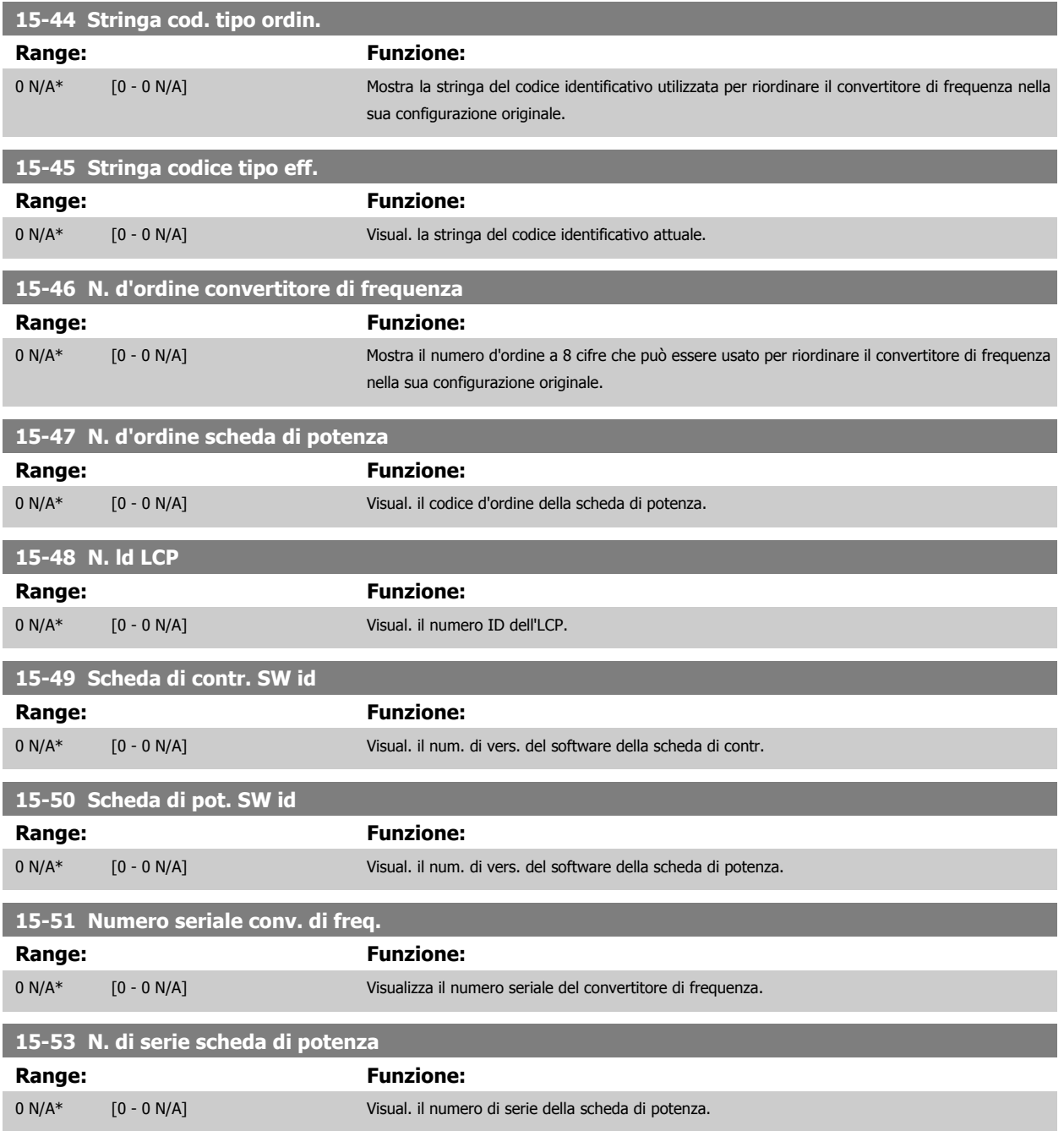

#### **2.14.7 15-6\* Ident. opz.**

Questo gruppo di par. di sola lettura contiene informazioni relative alla configuraz. hardware e software delle opzioni installate negli slot A, B C0 e C1.

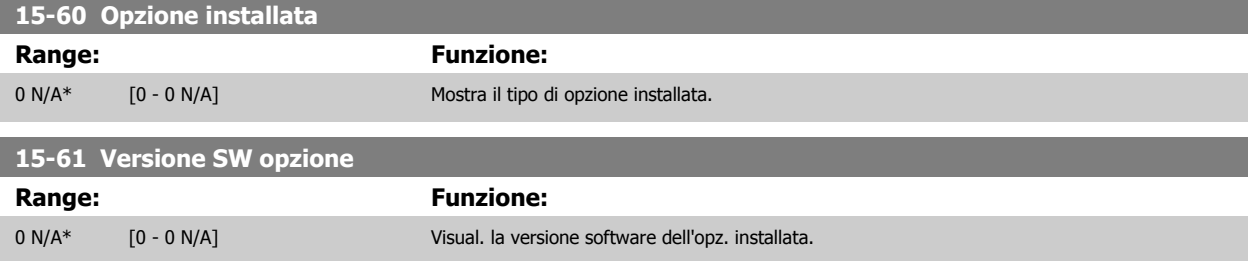

<span id="page-143-0"></span>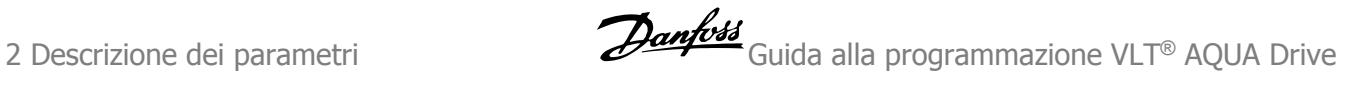

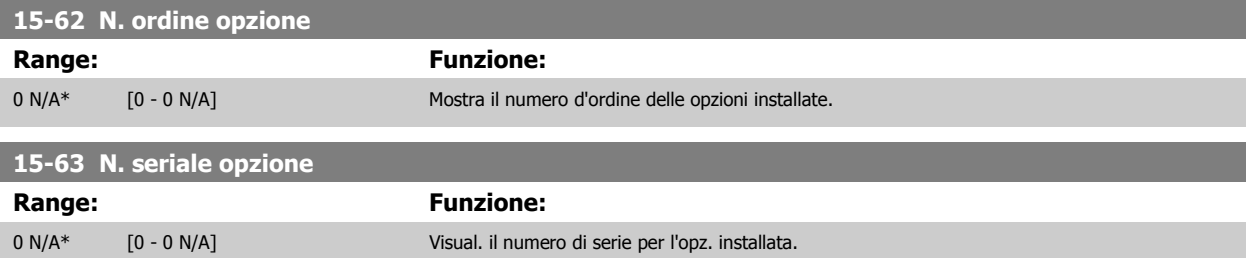

#### **2.14.8 15-9\* Inform. parametri**

Elenchi dei parametri

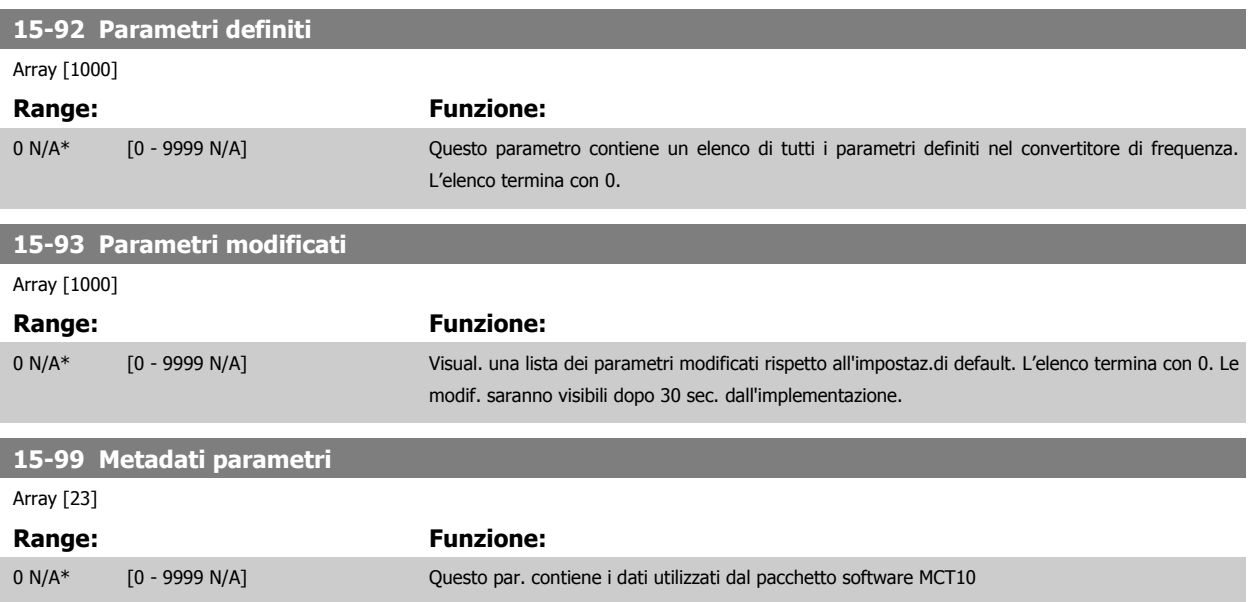

# **2.15 Menu principale - Visualizzazioni dei dati - Gruppo 16**

#### **2.15.1 16-\*\* Visualizz. dati**

Gruppo di parametri per visual. dati quali riferimenti effettivi, tensioni, parole di controllo, allarme, avviso e stato.

#### **2.15.2 16-0\* Stato generale**

I parametri per leggere lo stato generale cioè il riferim. calcolato, la parola di controllo attiva, lo stato ecc.

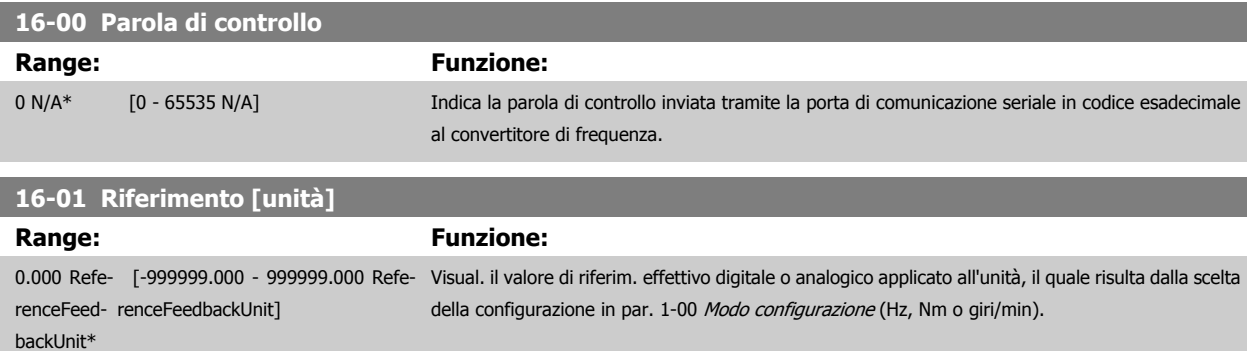

**2**
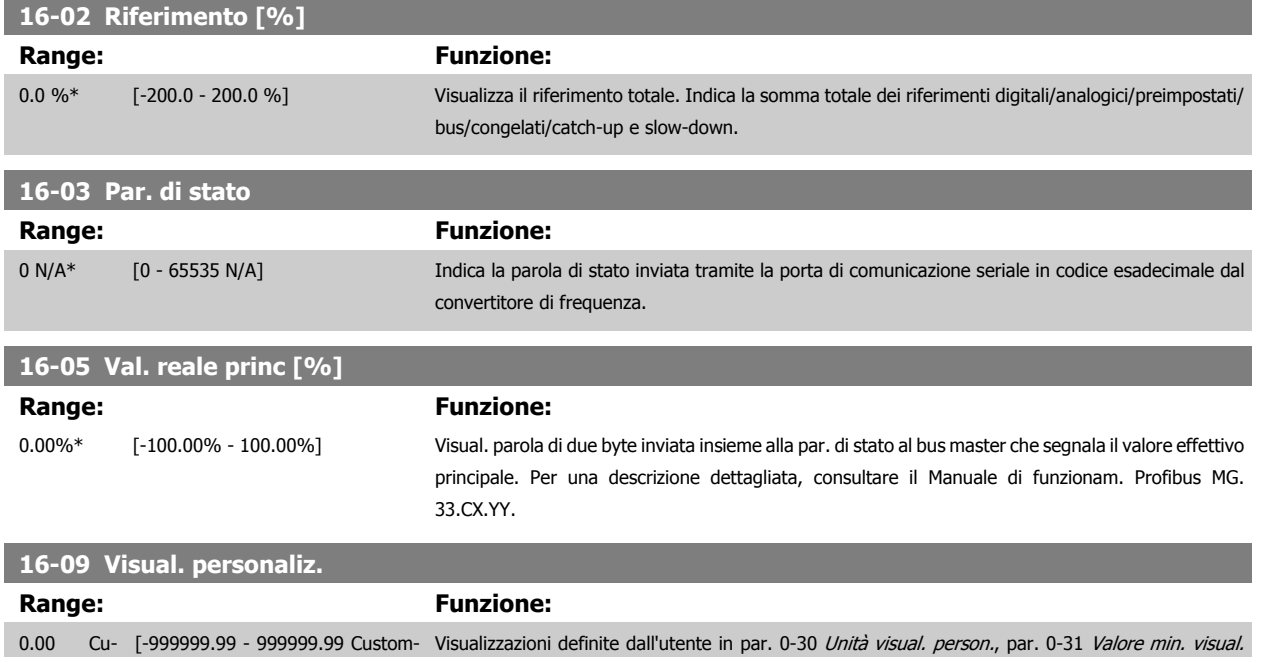

[person.](#page-29-0) e par. 0-32 [Valore max. visual. person.](#page-29-0).

# **2.15.3 16-1\* Stato motore**

stomRea-ReadoutUnit]

doutUnit\*

Par. per la lettura dei valori dello stato del motore.

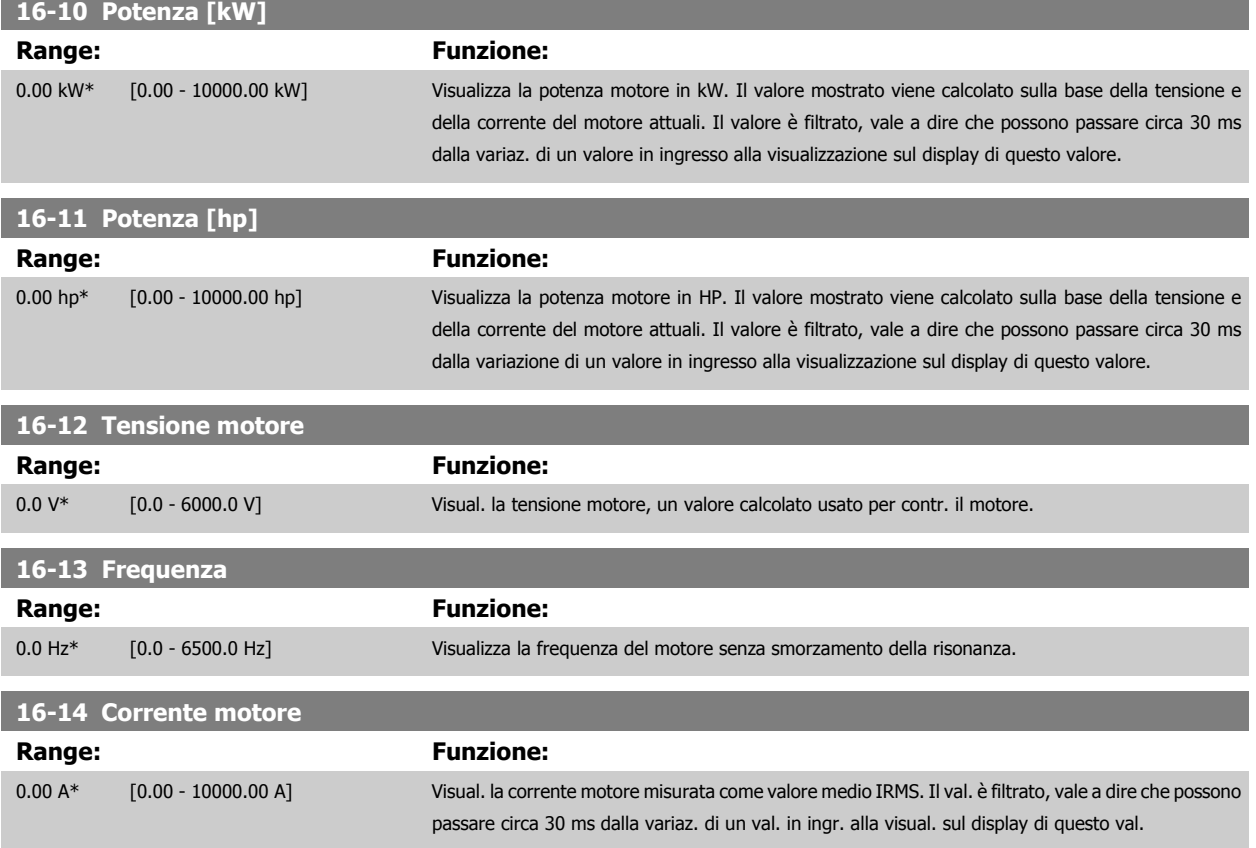

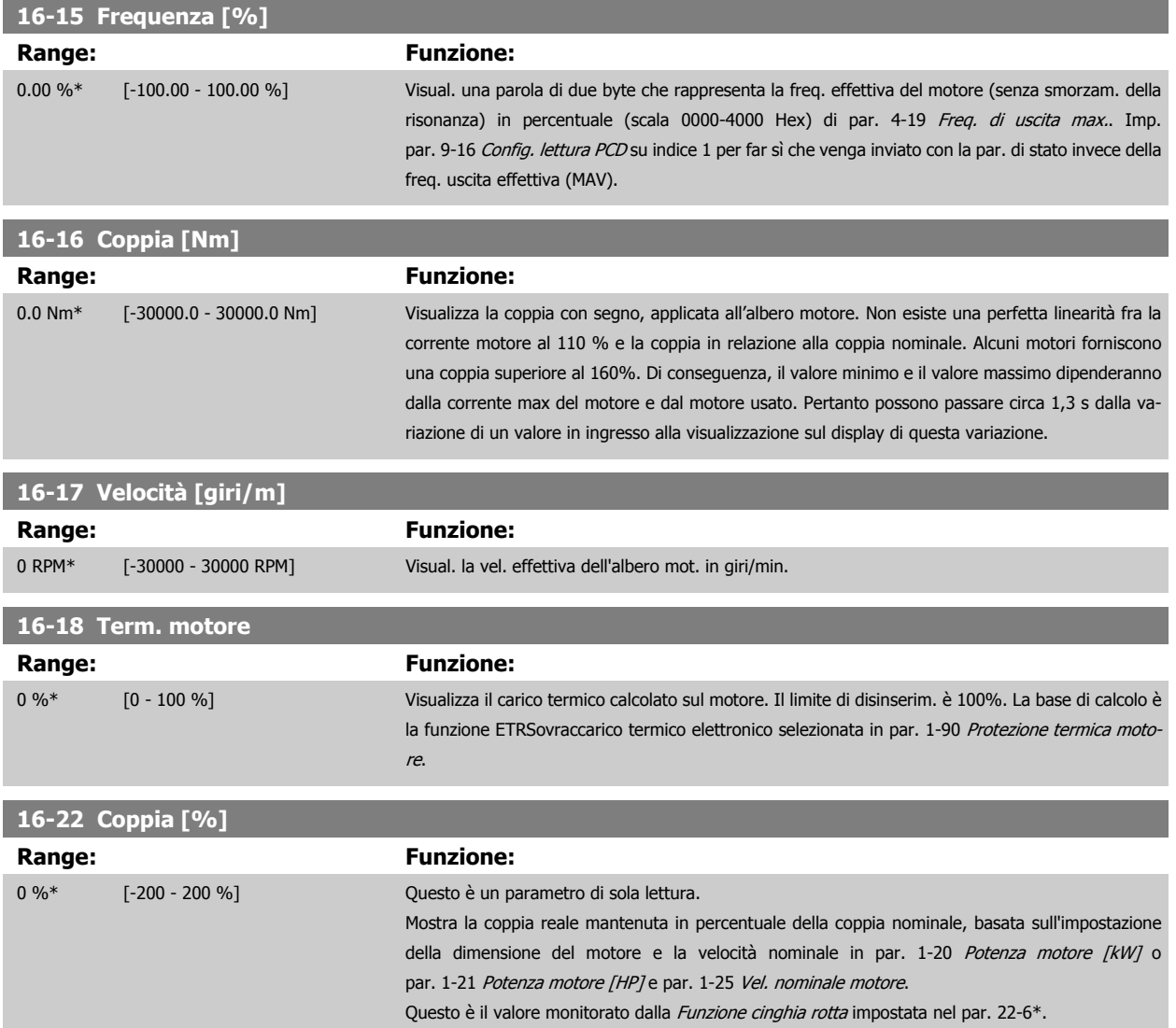

# **2.15.4 16-3\* Stato conv. freq.**

Parametri per registrare lo stato del convertitore di frequenza.

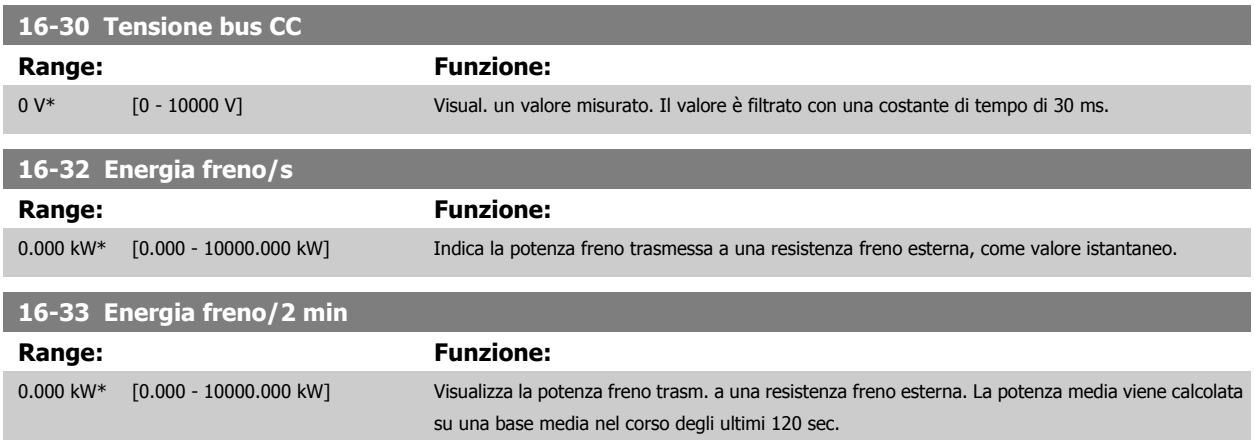

Guida alla programmazione VLT® AQUA Drive **Danfoss** en anno 2 Descrizione dei parametri

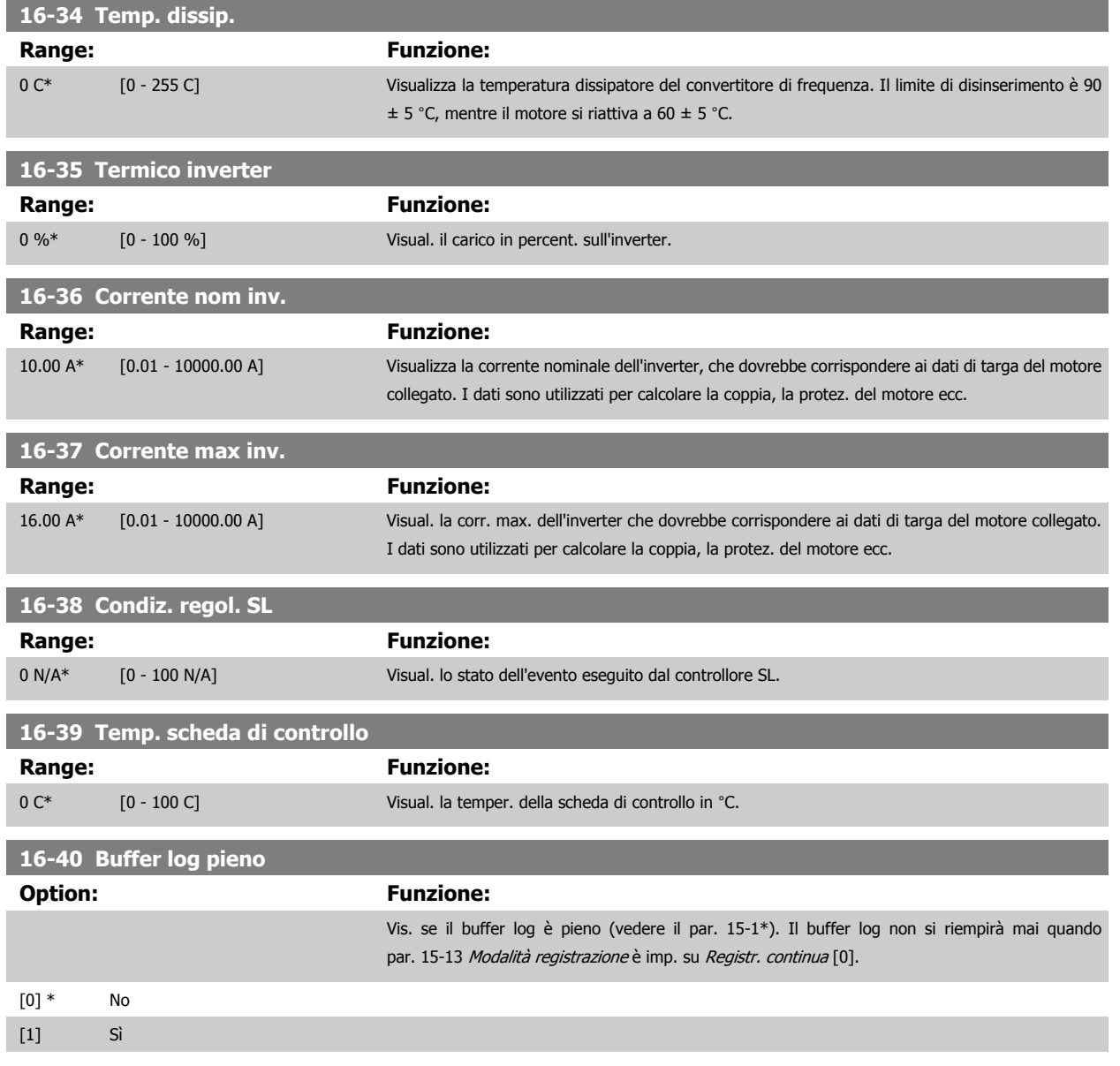

## **2.15.5 16-5\* Rif. amp; retroaz.**

Parametri per la registrazione del riferimento e ingresso retroazione.

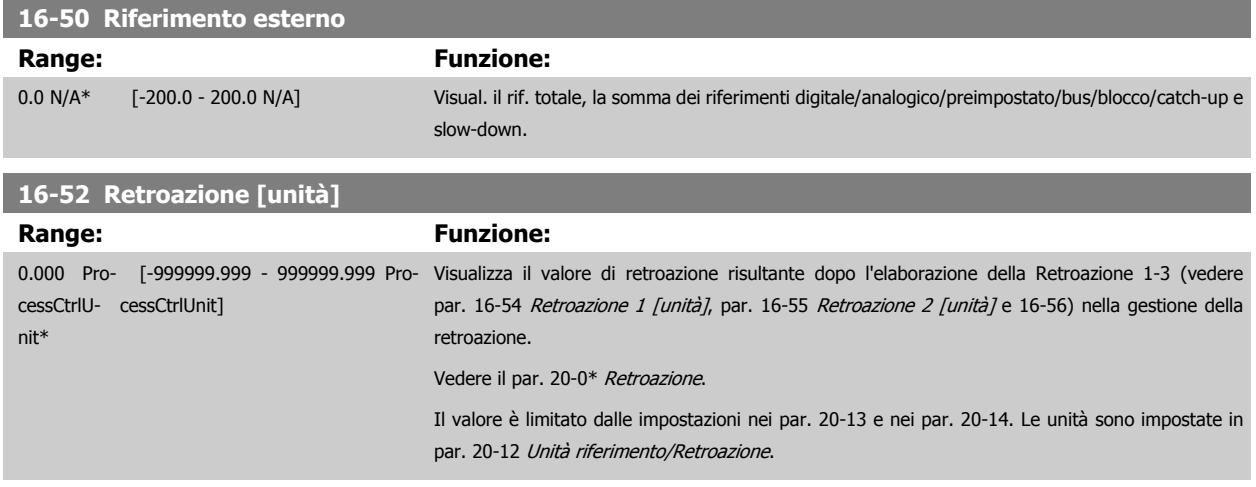

<span id="page-147-0"></span>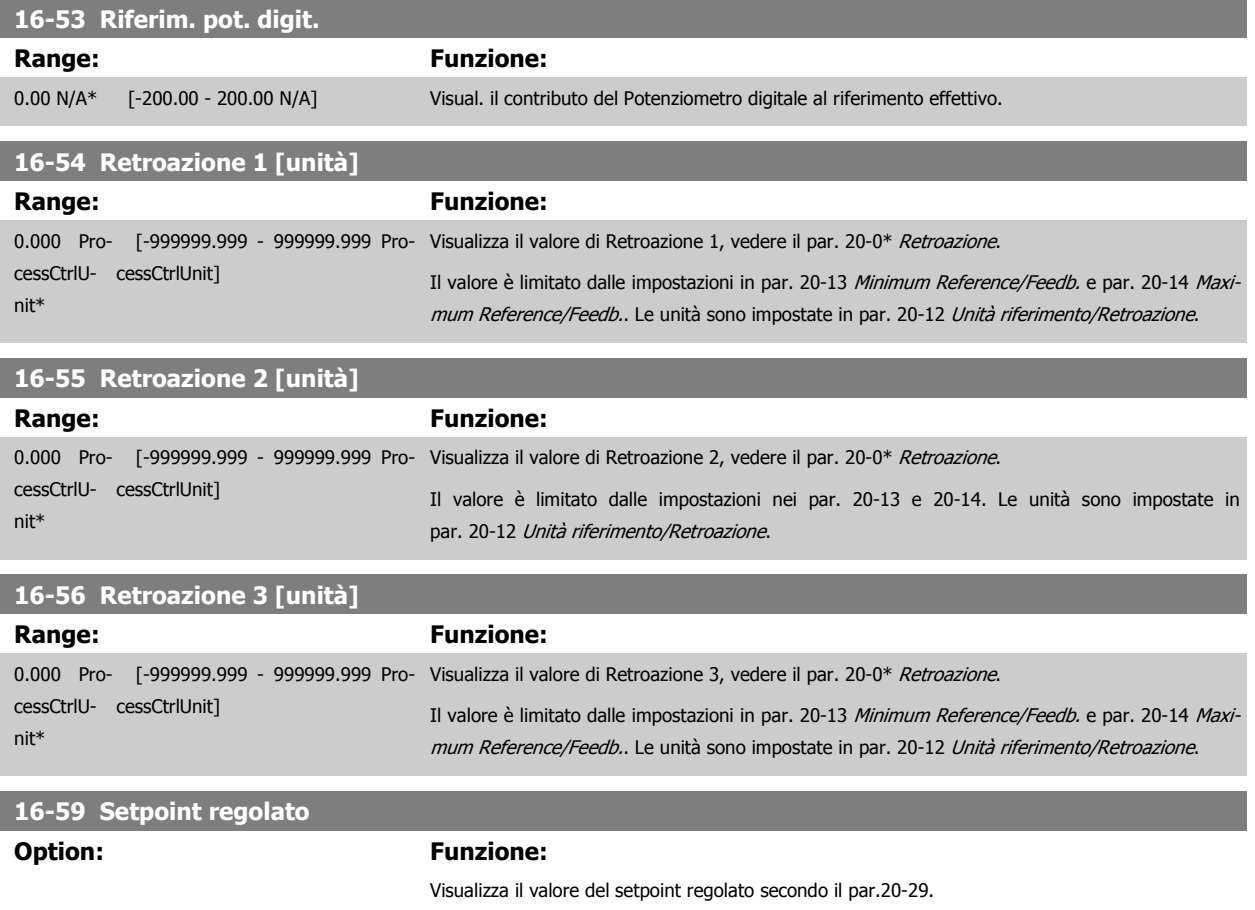

### **2.15.6 16-6\* Ingressi e uscite**

Parametri per segnalare le porte I/O digitali e analogiche.

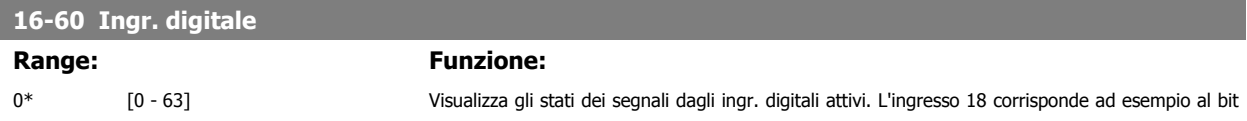

5. '0' = nessun segnale, ' $1'$  = segnale collegato.

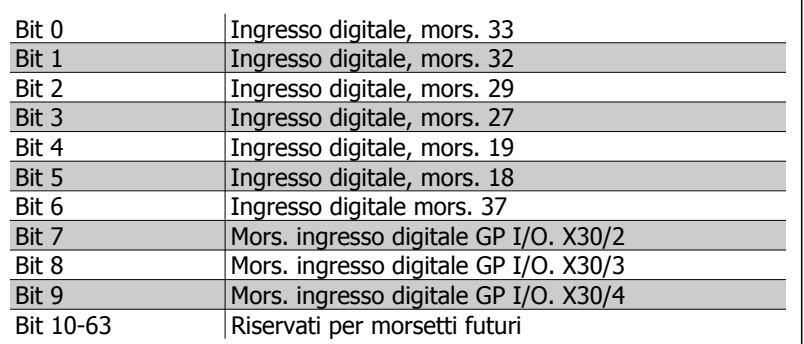

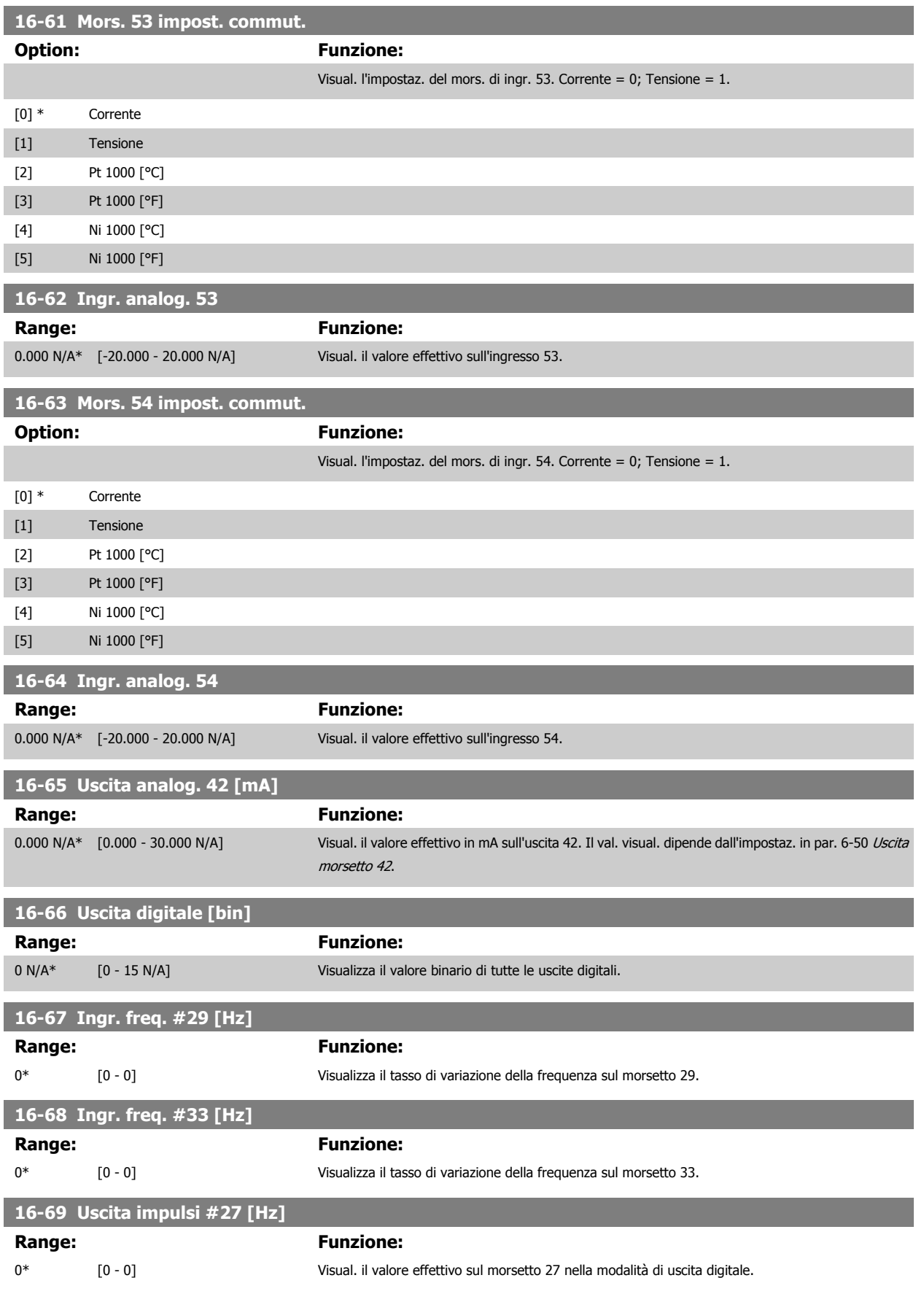

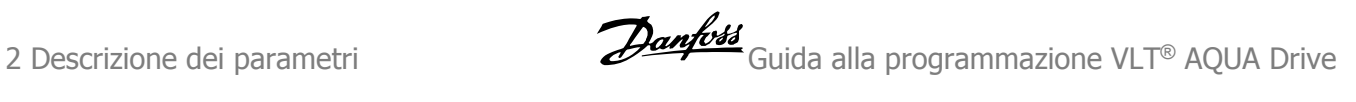

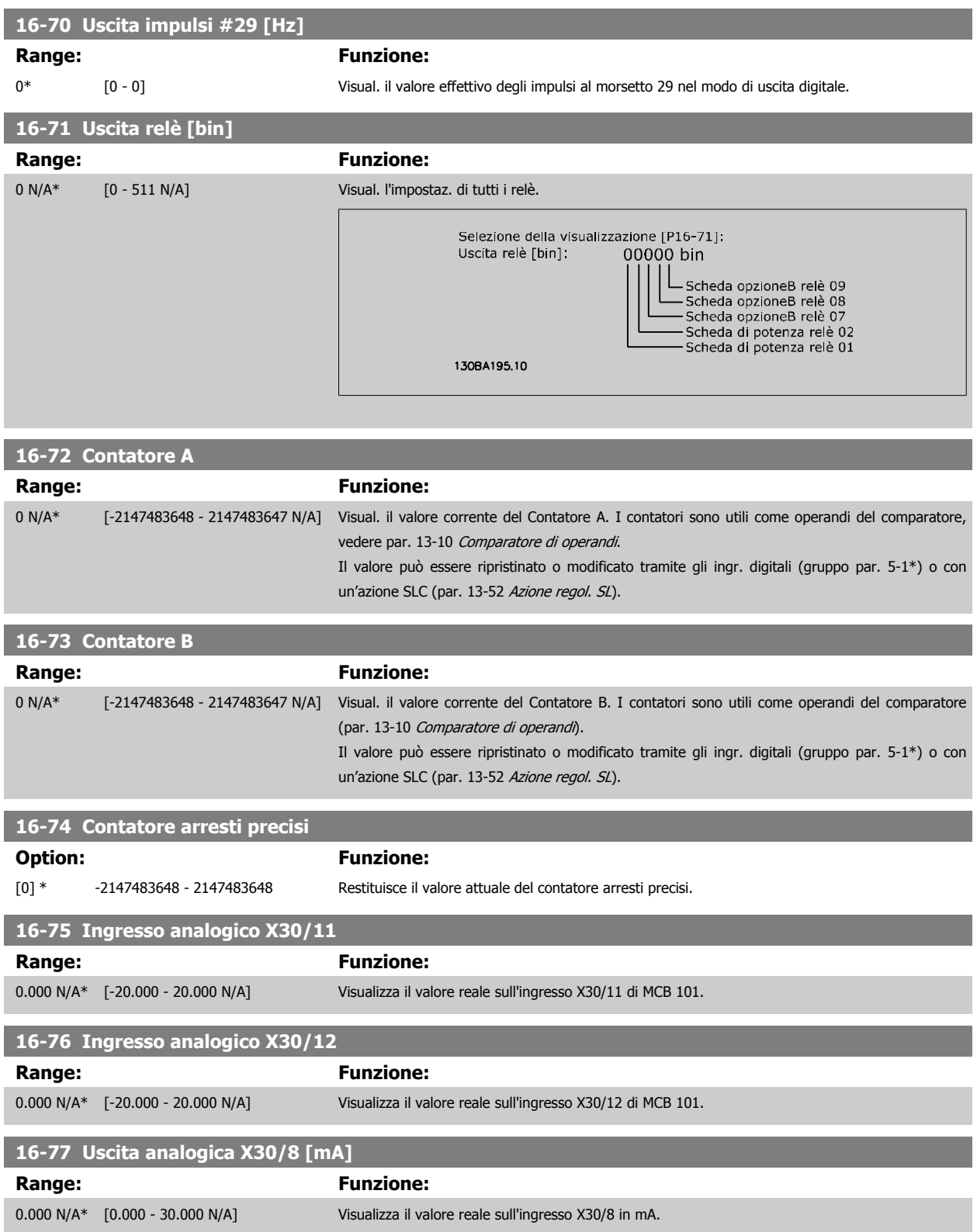

# **2.15.7 16-8\* Fieldbus e porta FC**

Parametri per segnalare i riferimenti BUS e le parole di controllo.

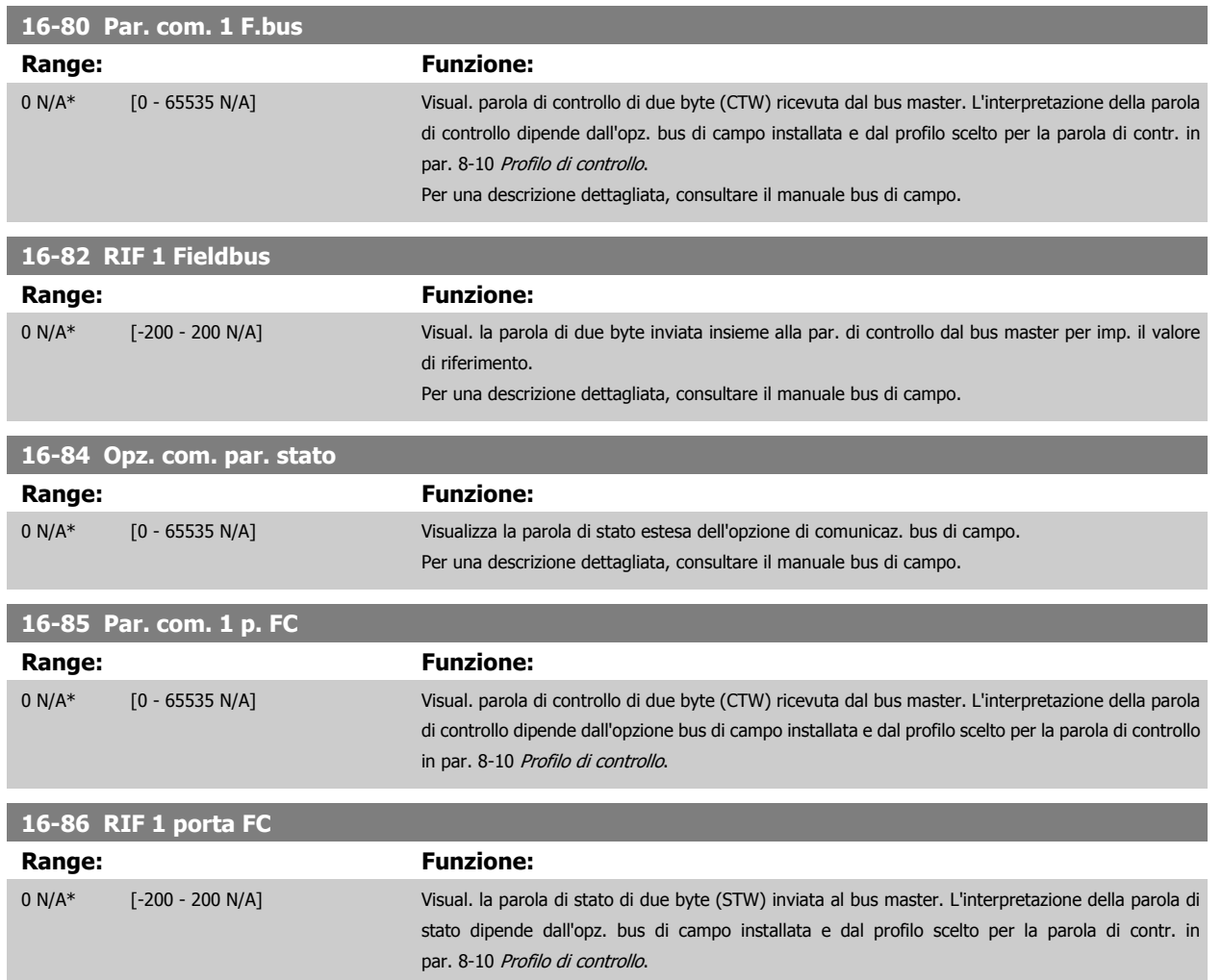

# **2.15.8 16-9\* Visualizz. diagn.**

Par. di visual. parole di allarme, di avviso e di stato estese.

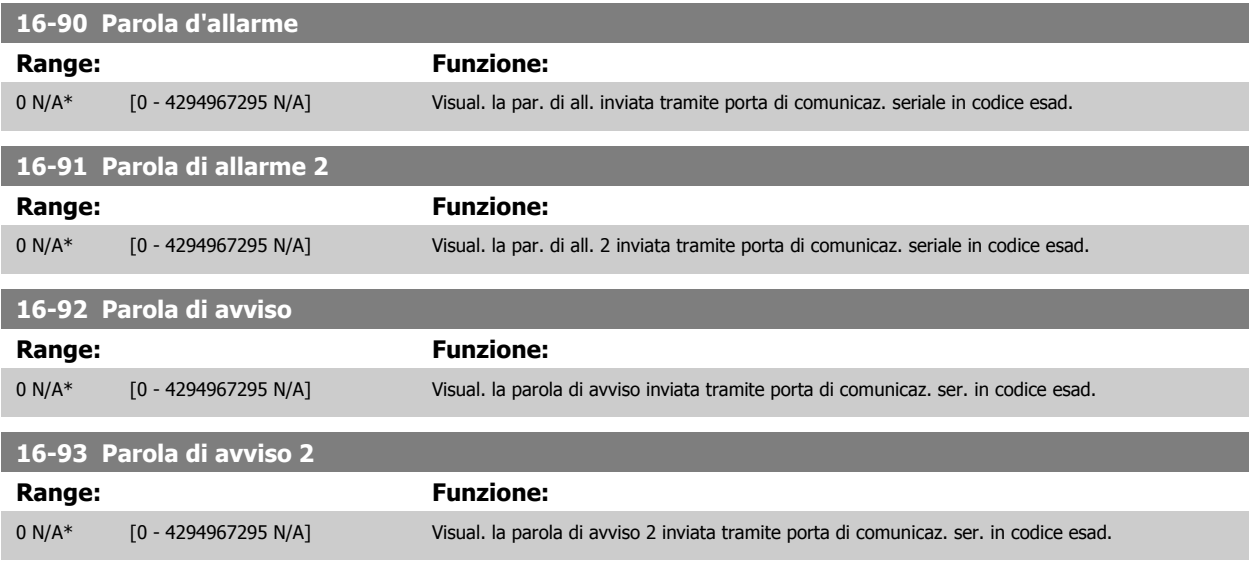

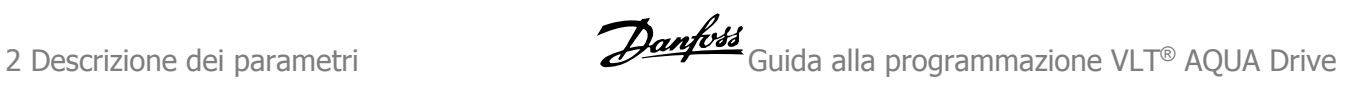

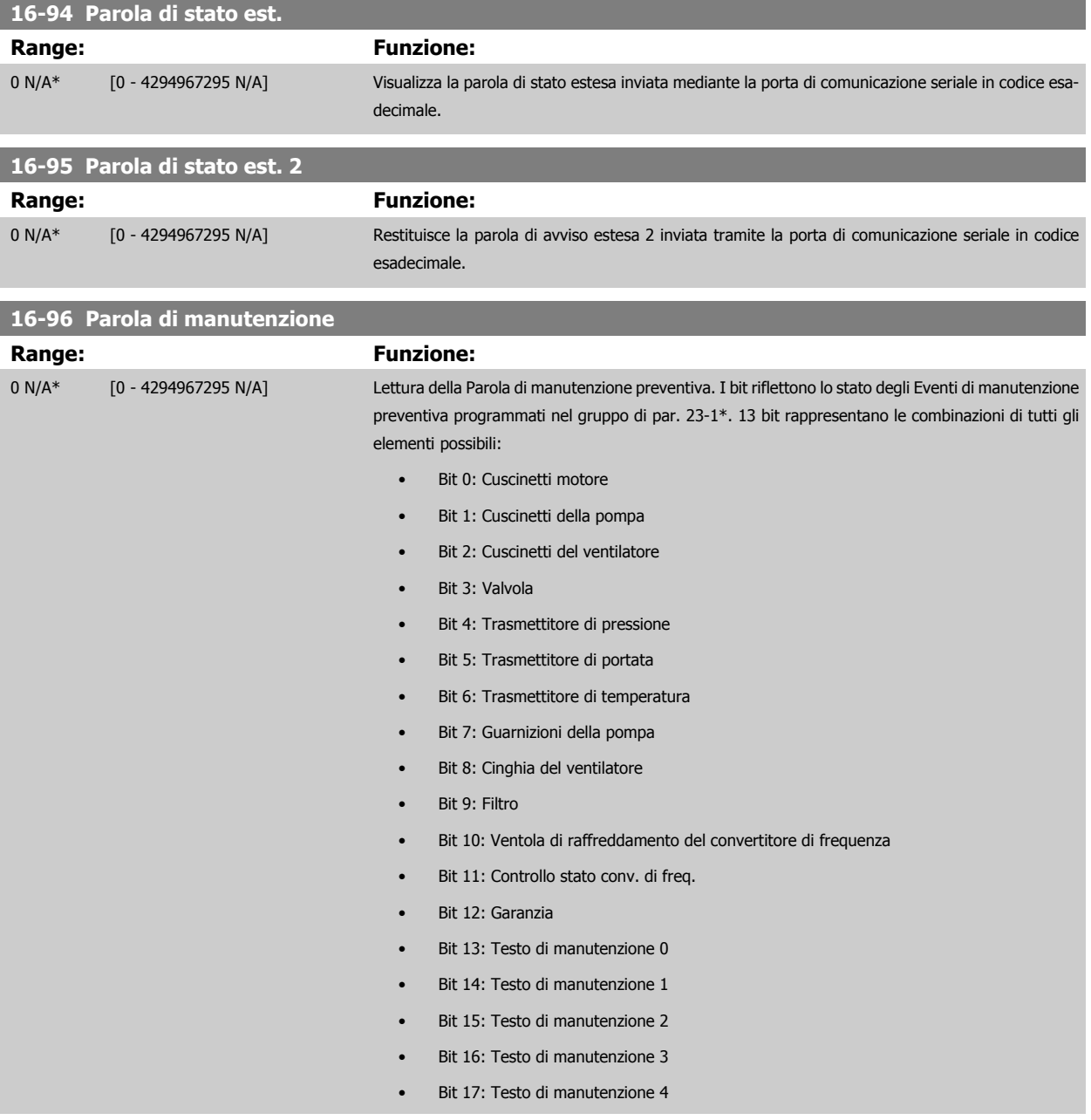

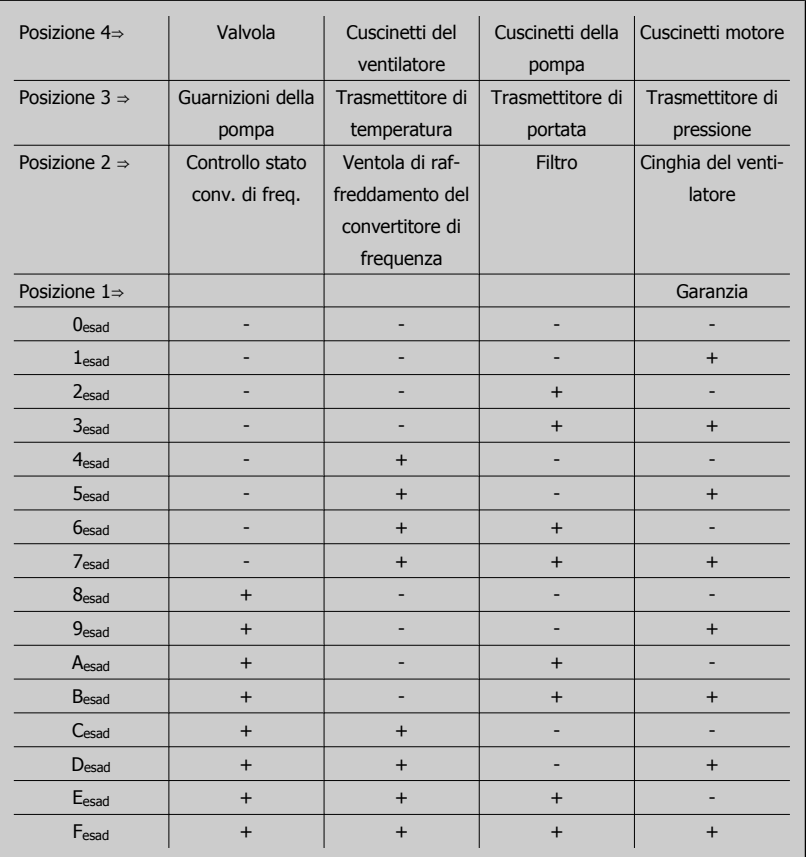

#### Esempio:

La Parola di manutenzione preventiva è 040Ahex.

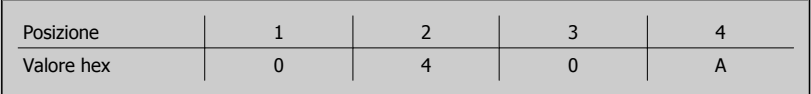

La prima cifra 0 indica che nessun elemento della quarta riga necessita di manutenzione La seconda cifra 4 fa riferimento alla terza riga che indica che la Ventola di raffreddamento del

convertitore di frequenza necessita di manutenzione La terza cifra 0 indica che nessun elemento della seconda riga necessita di manutenzione

La quarta cifra A fa riferimento alla riga iniziale che indica che i Cuscinetti della valvola e di pompaggio necessitano di manutenzione

# **2.16 Menu principale - Visualizzazioni dei dati 2 - Gruppo 18**

## **2.16.1 18-0\* Log manutenzione**

Questo gruppo contiene gli ultimi 10 log di Manutenzione preventiva. Il Log di manutenzione 0 è il log più recente e il Log di manutenzione 9 è il meno recente.

Deselezionando uno dei log e premendo OK, l'Elemento soggetto a manutenzione, l'Intervento e il momento della ricorrenza si trovano in par. 18-00 Log manutenzione: Pezzo – par. 18-03 Log manutenzione: Data e ora.

Il pulsante Log allarmi sull'LCP consente l'accesso sia al Log allarmi che al Log di manutenzione.

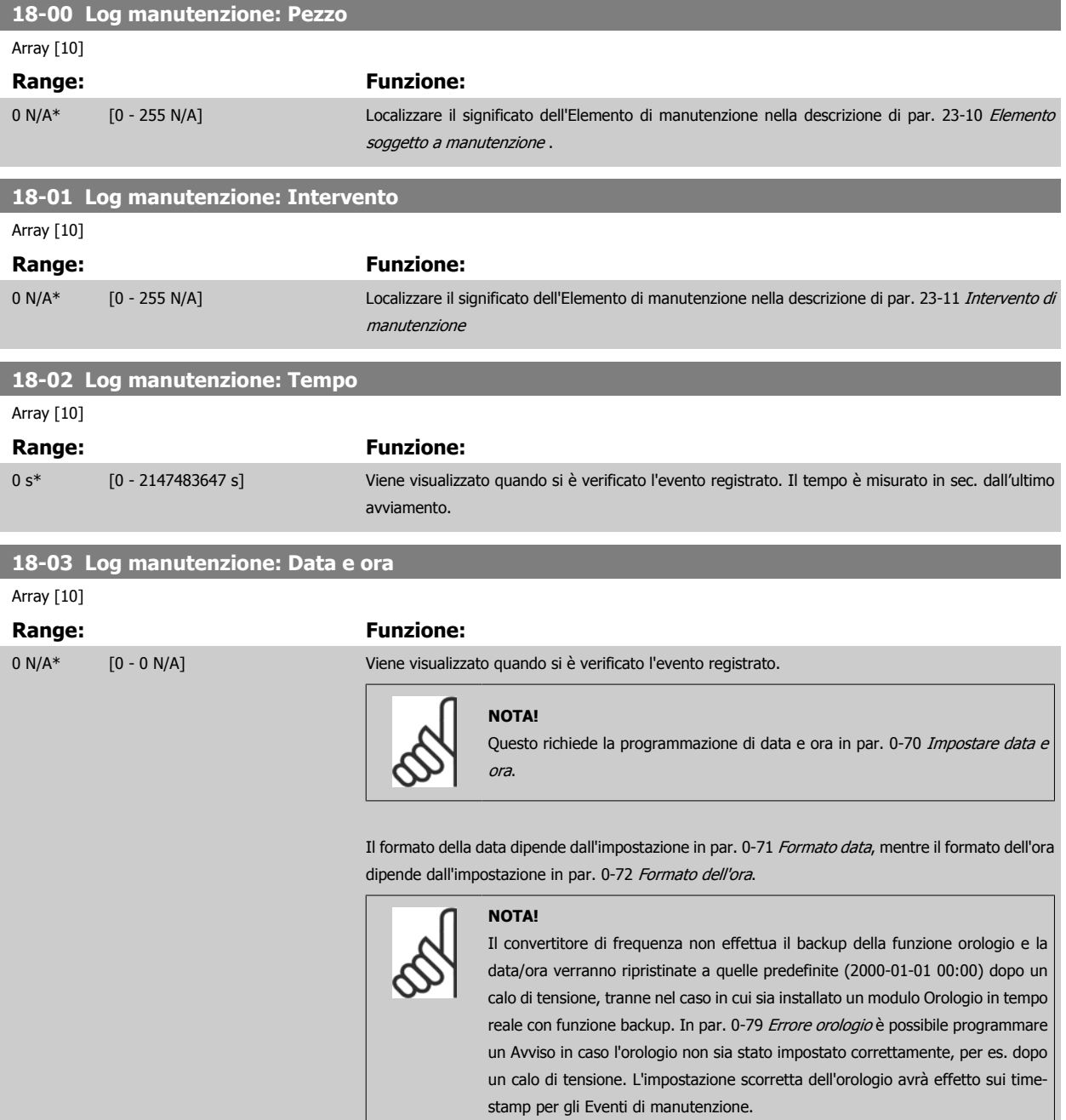

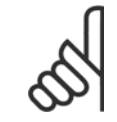

#### **NOTA!**

Quando si monta una scheda opzionale I/O analogici MCB 109 è incluso un backup a batteria della data e dell'ora.

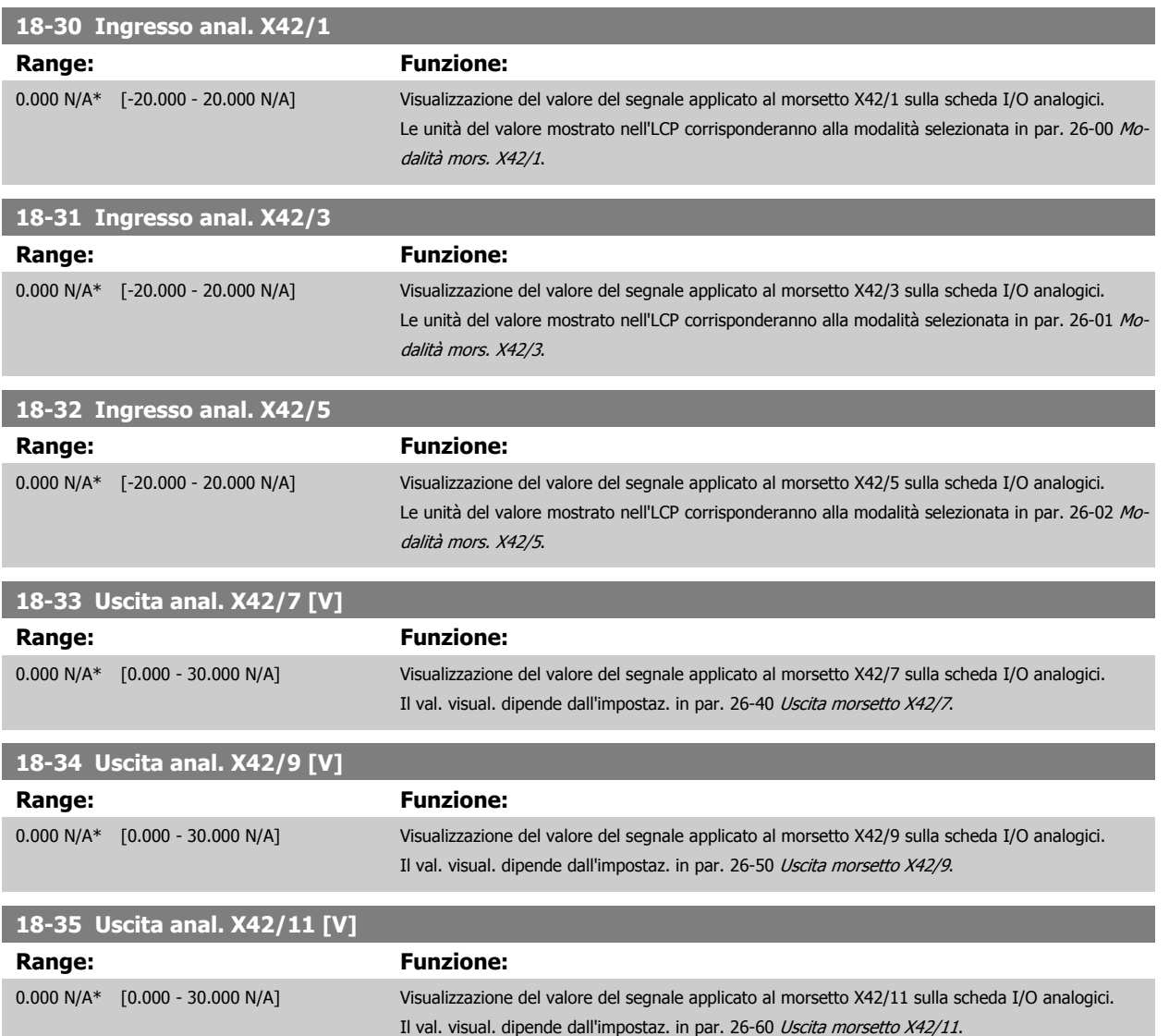

# <span id="page-155-0"></span>**2.17 Menu principale - Anello chiuso FC - Gruppo 20**

# **2.17.1 Conv. freq. anello chiuso, 20-\*\***

Questo gruppo di parametri viene utilizzato per configurare il controllore PID ad anello chiuso che regola la frequenza di uscita del convertitore di frequenza.

### **2.17.2 Retroazione, 20-0\***

Questo gruppo di parametri è usato per configurare il segnale di retroazione per il controllore PID ad anello chiuso esteso del convertitore di frequenza. Sia che il convertitore di frequenza sia in Modo anello chiuso o in Modo anello aperto, i segnali di retroazione possono essere mostrati sul display del convertitore di frequenza, essere usati per comandare un'uscita analogica del convertitore di frequenza e essere trasmessi tramite diversi protocolli di comunicazione seriale.

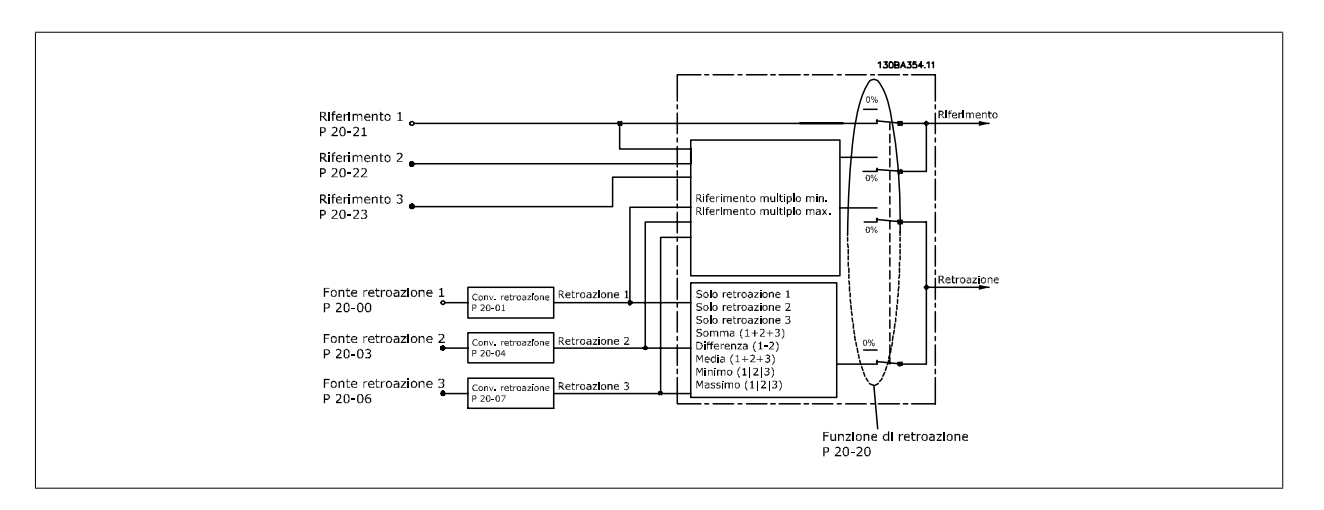

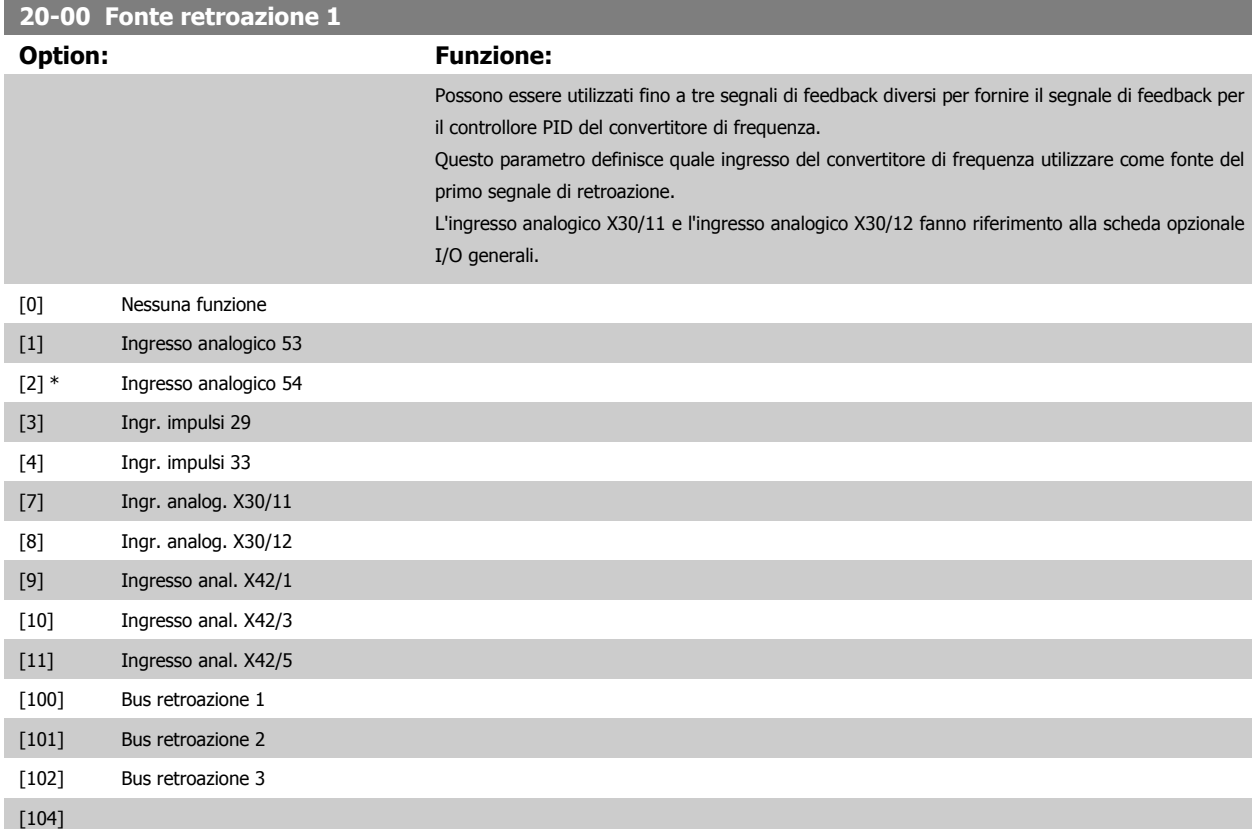

[105]

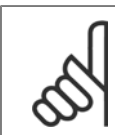

#### **NOTA!**

Se una retroazione non viene utilizzata, la sua fonte deve essere impostata su Nessuna funzione [0]. par. 20-20 Funzione feedback determina il modo in cui le tre possibili retroazioni saranno utilizzate dal controllore PID.

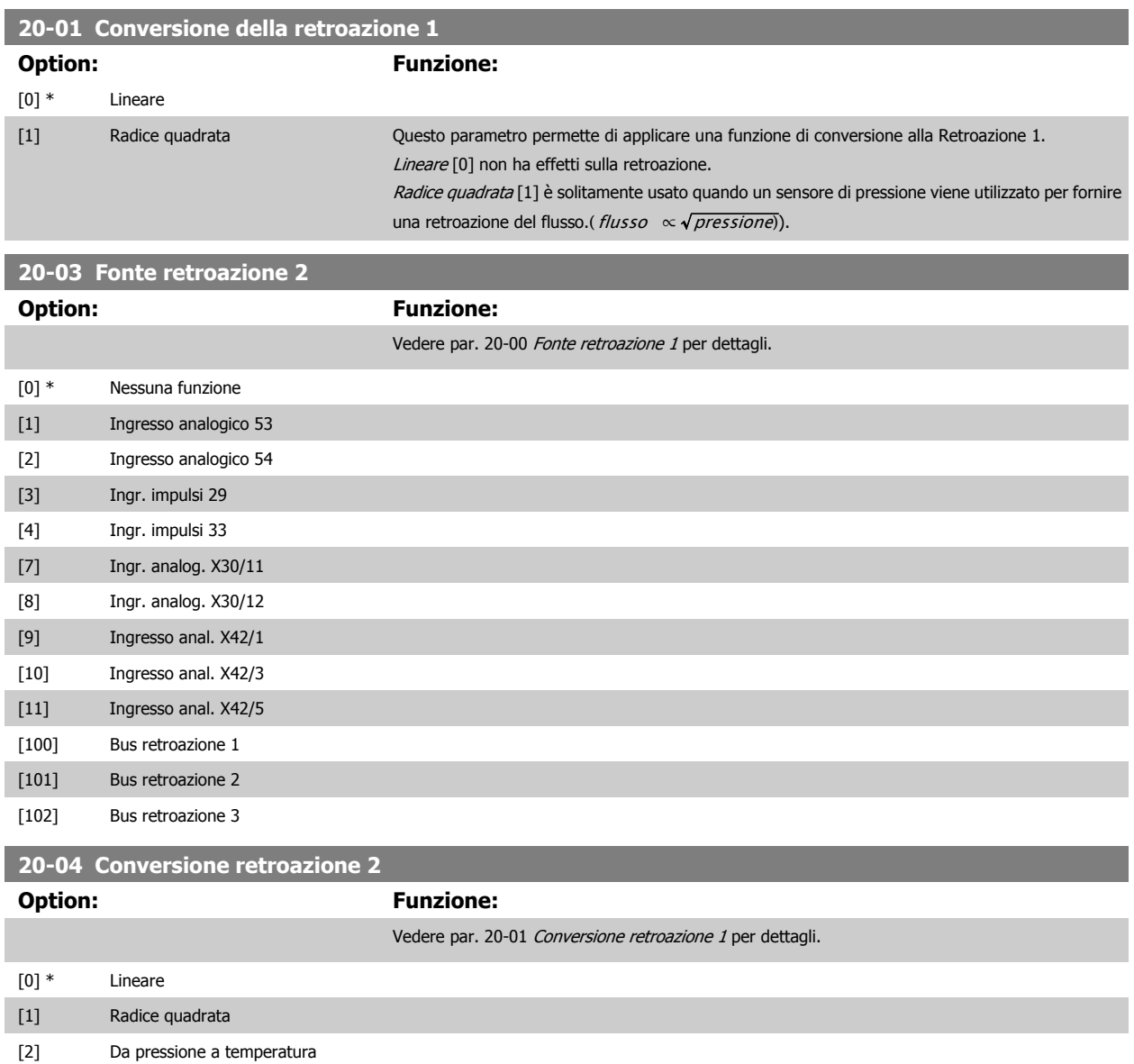

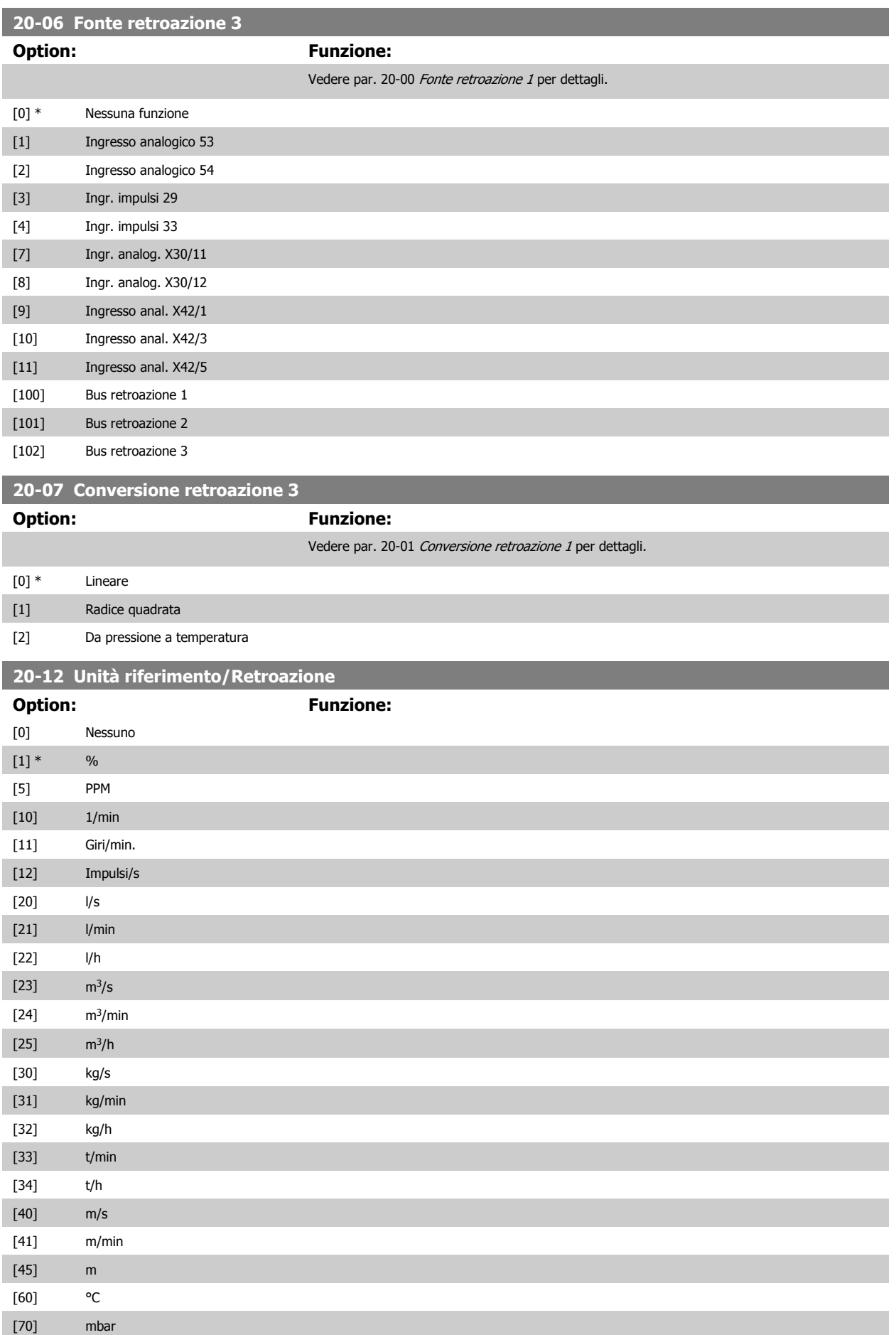

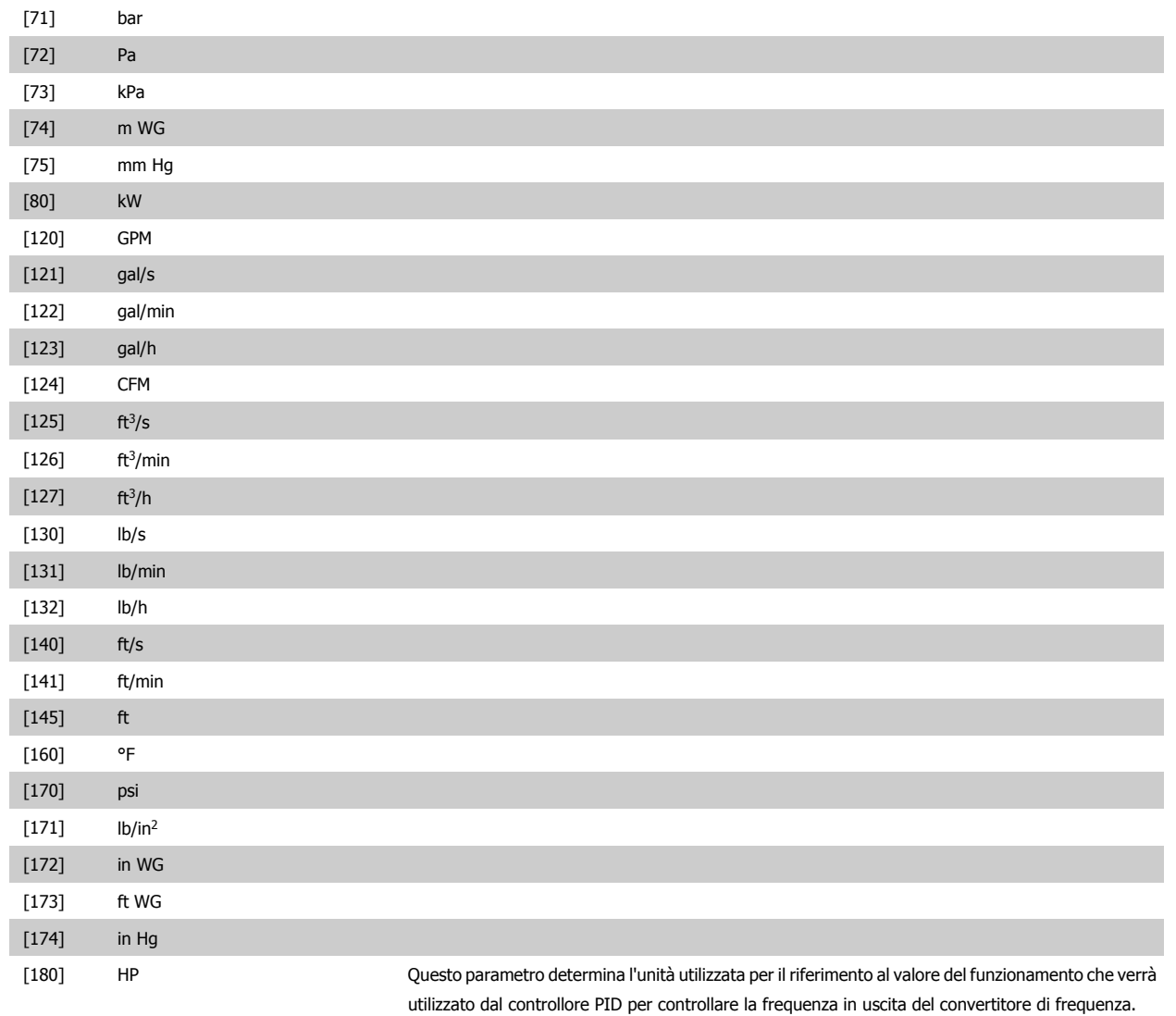

# **2.17.3 20-2\* Retroaz. & setpoint**

Questo gruppo di parametri viene usato per determinare come il controllore PID del convertitore di frequenza userà i tre possibili segnali di feedback per controllare la frequenza in uscita del convertitore di frequenza. Questo gruppo viene utilizzato anche per memorizzare i tre setpoint di riferimento interni.

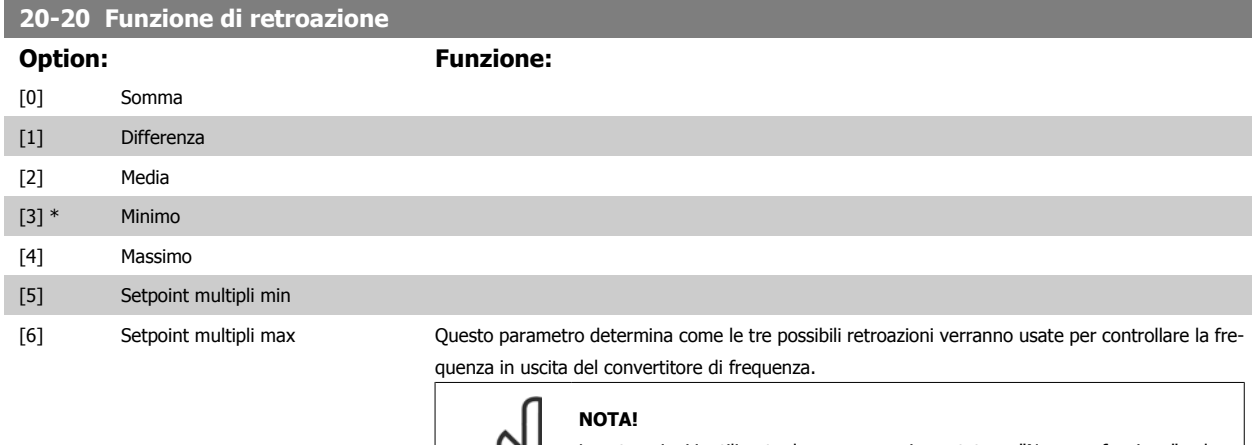

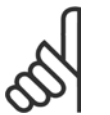

Le retroazioni inutilizzate devono essere impostate su "Nessuna funzione" nel relativo parametro Fonte retroazione: 20-00, 20-03 or 20-06.

La retroazione che risulta dalla funzione selezionata nel par. 20-20 verrà utilizzata dal controllore PID per controllare la frequenza in uscita del convertitore di frequenza. Anche questa retroazione può essere mostrata sul display del convertitore di frequenza, essere usata per controllare un'uscita analogica del convertitore di frequenza ed essere trasmessa tramite diversi protocolli di comunicazione seriali.

Il convertitore di frequenza può essere configurato per gestire applicazioni multizona. Sono supportate due diverse applicazioni multifunzione:

- Multizona, setpoint singolo
- Multizona, setpoint multipli

La differenza tra i due è illustrata con gli esempi seguenti:

#### **Esempio 1 - Multizona, setpoint singolo**

In un edificio adibito a uffici, un sistema VAV (portata d'aria variabile) deve assicurare una pressione minima nelle scatole VAV selezionate. A causa delle perdite di pressione variabili in ogni condotto, non si può supporre che la pressione in ogni scatola VAV sia la stessa. La pressione minima richiesta è la stessa per tutte le scatole VAV. Questo metodo di controllo può essere impostato impostando Funzione di retroazione, par. 20-20 sull'opzione [3], Minimo, e immettendo la pressione desiderata nel par. 20-21. Il controllore PID aumenterà la velocità della ventola se almeno una retroazione è sotto al setpoint e diminuirà la velocità della ventola se tutte le retroazioni sono sopra al setpoint.

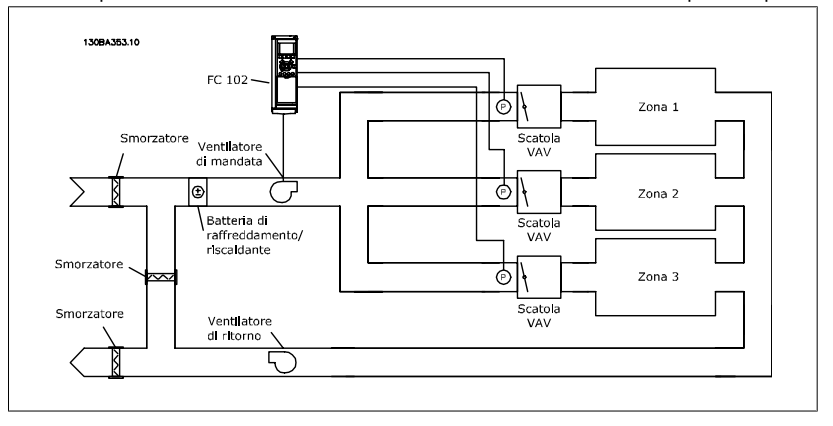

#### **Esempio 2 - Multizona, setpoint multipli**

L'esempio precedente può essere usato per illustrare l'uso del controllo multizona, multi setpoint. Se le zone richiedono pressioni diverse per ogni scatola VAV, ogni setpoint può essere specificato nel par. 20-21, 20-22 e 20-23. Selezionando Multi setpoint minimo, [5], nel par. 20-20, Funzione di retroazione, il controllore PID aumenterà la velocità della ventola se almeno una delle retroazioni è sotto al suo setpoint e diminuirà la velocità della ventola se tutte le retroazioni sono sopra al setpoint individuale.

Somma [0] imposta il controllore PID per utilizzare la somma di Retroazione 1, Retroazione 2 e Retroazione 3 come retroazione.

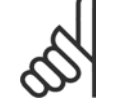

#### **NOTA!**

Ogni retroazione inutilizzata deve essere impostata su Nessuna funzione nel par. 20-00, 20-03 o 20-06.

La somma del Setpoint 1 e ogni altro riferimento abilitato (vedere gruppo par. 3-1\*) saranno utilizzati come riferimento setpoint del controllore PID.

Differenza [1] imposta il controllore PID per utilizzare la differenza tra Retroazione 1 e Retroazione 2 come retroazione. La retroazione 3 non sarà utilizzata con questa selezione. Verrà utilizzata solo il setpoint 1. La somma del Setpoint 1 e ogni altro riferimento abilitato (vedere gruppo par. 3-1\*) saranno utilizzati come riferimento setpoint del controllore PID.

Media [2] imposta il controllore PID per l'utilizzo di una media di Retroazione 1, Retroazione 2 e Retroazione 3 come retroazione.

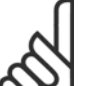

**NOTA!**

Ogni retroazione inutilizzata deve essere impostata su Nessuna funzione nel par. 20-00, 20-03 o 20-06. La somma del Setpoint 1 e ogni altro riferimento abilitato (vedere gruppo par. 3-1\*) saranno utilizzati come riferimento setpoint del controllore PID.

Minimo [3] imposta il controllore PID per confrontare Retroazione 1, Retroazione 2 e Retroazione 3 e utilizzare il valore più basso come retroazione.

#### **NOTA!**

**NOTA!**

Ogni retroazione inutilizzata deve essere impostata su Nessuna funzione nel par. 20-00, 20-03 o 20-06. Verrà utilizzata solo il setpoint 1. La somma del Setpoint 1 e ogni altro riferimento abilitato (vedere gruppo par. 3-1\*) saranno utilizzati come riferimento setpoint del controllore PID.

Massimo [4] imposta il controllore PID per confrontare Retroazione 1, Retroazione 2 e Retroazione 3 e utilizzare il valore più alto come retroazione.

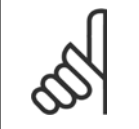

Ogni retroazione inutilizzata deve essere impostata su Nessuna funzione nel par. 20-00, 20-03 o 20-06.

Verrà utilizzato solo il setpoint 1. La somma del Setpoint 1 e ogni altro riferimento abilitato (vedere gruppo par. 3-1\*) saranno utilizzati come riferimento setpoint del controllore PID.

Setpoint multipli minimo [5] imposta il controllore PID per calcolare la differenza tra Retroazione 1 e Setpoint 1, Retroazione 2 e Setpoint 2, e Retroazione 3 e Setpoint 3. Utilizzerà la coppia retroazione/setpoint in cui la retroazione è lontana il più possibile dal riferimento di setpoint corrispondente. Se tutti i segnali di retroazione sono sopra i setpoint corrispondenti, il controllore PID utilizzerà la coppia retroazione/setpoint in cui la differenza tra la retroazione e il setpoint è minima.

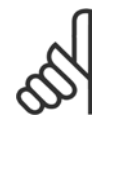

#### **NOTA!**

Se vengono usati solo due segnali di retroazione, la retroazione che non viene utilizzata deve essere impostata su Nessuna funzione nei par. 20-00, 20-03 or 20-06. Nota: ogni riferimento di setpoint sarà costituito dalla somma del rispettivo valore di parametro (20-12 e 20-13) e qualunque altro riferimento abilitato (vedere gruppo par. 3-1\*).

Setpoint multipli massimo [6] imposta il controllore PID per calcolare la differenza tra Retroazione 1 e Setpoint 1, Retroazione 2 e Setpoint 2, e Retroazione 3 e Setpoint 3. Utilizzerà la coppia retroazione/setpoint in cui la retroazione è lontana il più possibile dal riferimento di setpoint corrispondente. Se tutti i segnali di retroazione sono sotto i setpoint corrispondenti, il controllore PID utilizzerà la coppia retroazione/setpoint in cui la differenza tra la retroazione e il setpoint è minima.

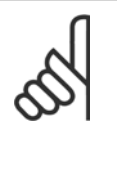

#### **NOTA!**

Se vengono usati solo due segnali di retroazione, la retroazione che non viene utilizzata deve essere impostata su Nessuna funzione nei par. 20-00, 20-03 or 20-06. Nota: ogni riferimento di setpoint sarà costituito dalla somma del rispettivo valore di parametro (20-21, 20-22 e 20-23) e qualunque altro riferimento abilitato (vedere gruppo par. 3-1\*).

#### **20-21 Riferimento 1**

#### **Range: Funzione:**

0.000 Pro- [-999999.999 - 999999.999 Pro- Setpoint 1 viene usato in Modalità anello chiuso per inserire un riferimento di setpoint che viene cessCtrlU-cessCtrlUnit] nit\* utilizzato dal controllore PID del convertitore di frequenza. Vedere la descrizione di par. 20-20 Funzione feedback.

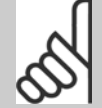

**NOTA!**

Il riferimento del setpoint viene sommato a qualsiasi altro riferimento abilitato (vedere par. gruppo 3-1\*).

#### **20-22 Riferimento 2**

### **Range: Funzione:**

nit\*

cessCtrlU-cessCtrlUnit]

0.000 Pro- [-999999.999 - 999999.999 Pro-Setpoint 2 viene usato in Modalità anello chiuso per inserire un riferimento di setpoint che possa essere utilizzato dal controllore PID del convertitore di frequenza. Vedere la descrizione Funzione di retroazione, par. 20-20 Funzione feedback.

#### **NOTA!**

Il riferimento del setpoint inserito viene sommato a qualsiasi altro riferimento abilitato (vedere gruppo par. 3-1\*).

#### **20-23 Setpoint 3**

20-12)]

#### **Range: Funzione:**

0.000\* [Rif<sub>MIN</sub> - Rif<sub>MAX</sub> UNITA (da par. Setpoint 3 viene usato in Modalità anello chiuso per inserire un riferimento di setpoint che possa essere utilizzato dal controllore PID del convertitore di frequenza. Vedere la descrizione del par. 20-20 Funzione di retroazione.

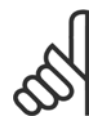

#### **NOTA!**

In caso di alterazione dei riferimenti min. e max., potrebbe essere necessario un nuovo PI autoregolato.

#### **NOTA!**

Il riferimento di setpoint immesso qui viene sommato a qualunque altro riferimento abilitato (vedere gruppo par. 3-1\*).

#### **2.17.4 20-7\* Adattam. autom. PID**

Il controllore PID ad anello chiuso del convertitore di frequenza (parametri 20-\*\*, FC Anello Chiuso) può essere tarato automaticamente, semplificando la procedura e risparmiando tempo per la messa in funzione, garantendo una regolazione del controllo PID accurata. Per utilizzare la Taratura automatica è necessario che il convertitore di frequenza sia configurato su Anello chiuso in par. 1-00 [Modo configurazione](#page-34-0).

Per la risposta ai messaggi durante la sequenza di taratura automatica deve essere utilizzato un Pannello di Controllo Locale (LCP) Grafico.

Abilitando par. 20-79 [Adattam. autom. PID](#page-162-0), il convertitore di frequenza è impostato nella modalità Tarat. autom. L'LCP quiderà l'utente con istruzioni su schermo.

Il ventilatore/la pompa vengono avviati premendo il pulsante [Auto On] sull'LCP applicando un segnale di avviamento. La velocità è regolata manualmente, premendo i tasti di navigazione [▲] o [▼] sull'LCP ad un livello in cui la retroazione è prossima al setpoint del sistema.

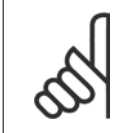

#### **NOTA!**

Non è possibile far funzionare il motore a velocità massima o minima quando la velocità del motore viene regolata manualmente, poiché è necessario dare al motore un gradino nella velocità durante la taratura automatica.

La taratura automatica del PID funziona introducendo delle variazioni a gradino durante il funzionamento in stato stazionario e monitorando la retroazione. Dalla risposta di retroazione si calcolano i valori richiesti per par. 20-93 [Guadagno proporzionale PID](#page-164-0) e par. 20-94 [Tempo di integrazione PID](#page-164-0). par. 20-95 Tempo di derivazione PID è impostato sul valore 0 (zero). par. 20-81 PID, contr. n./inv. è determinato durante il processo di taratura.

Questi valori calcolati sono rappresentati sull'LCP e l'utente può decidere se accettarli o rifiutarli. Dopo averli accettati, i valori vengono scritti sui parametri corrispondenti e la modalità tarat. autom. viene disabilitata in par. 20-79 [Adattam. autom. PID](#page-162-0). In base al sistema controllato, la Taratura automatica potrebbe richiedere diversi minuti.

È consigliabile impostare i tempi di rampa in par. 3-41 [Rampa 1 tempo di accel.](#page-53-0), par. 3-42 [Rampa 1 tempo di decel.](#page-53-0) o par. 3-51 [Rampa 2 tempo di](#page-54-0) [accel.](#page-54-0) e par. 3-52 [Rampa 2 tempo di decel.](#page-54-0) in base all'inerzia del carico prima di eseguire la taratura automatica PID. Se la taratura automatica PID viene

<span id="page-162-0"></span>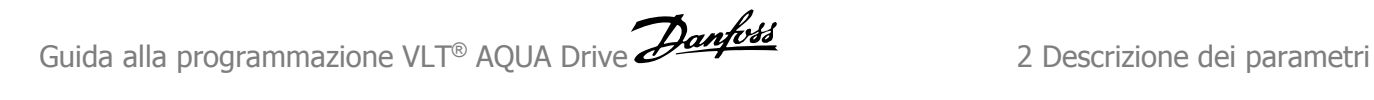

eseguita con tempi di rampa lenti, i parametri autoregolati causeranno tipicamente una regolazione molto lenta. Un eccessivo disturbo del sensore di retroazione deve essere eliminato con il filtro di ingresso (gruppi di parametri 6-\*\*, 5-5\* e 26-\*\*, Morsetto 53/54 Costante di tempo del filtro/Costante di tempo del filtro impulsi #29/33) prima di attivare la taratura automatica del PID. Per ottenere i parametri controllore più precisi, è consigliabile eseguire la taratura automatica PID quando l'applicazione esegue un'operazione tipica, ad es. con un carico tipico.

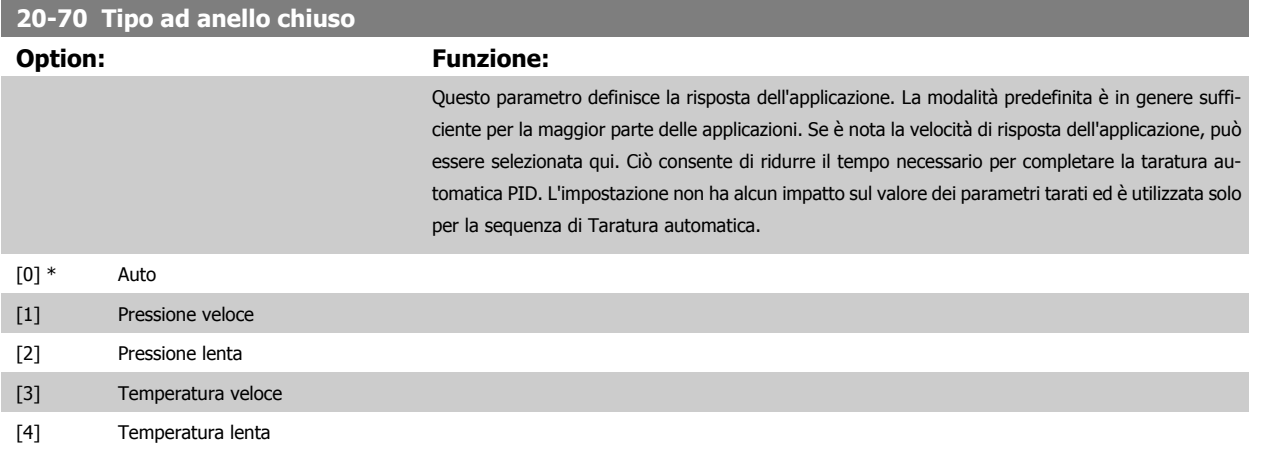

#### **2.17.5 20-79 Adattam. autom. PID**

lUnit\*

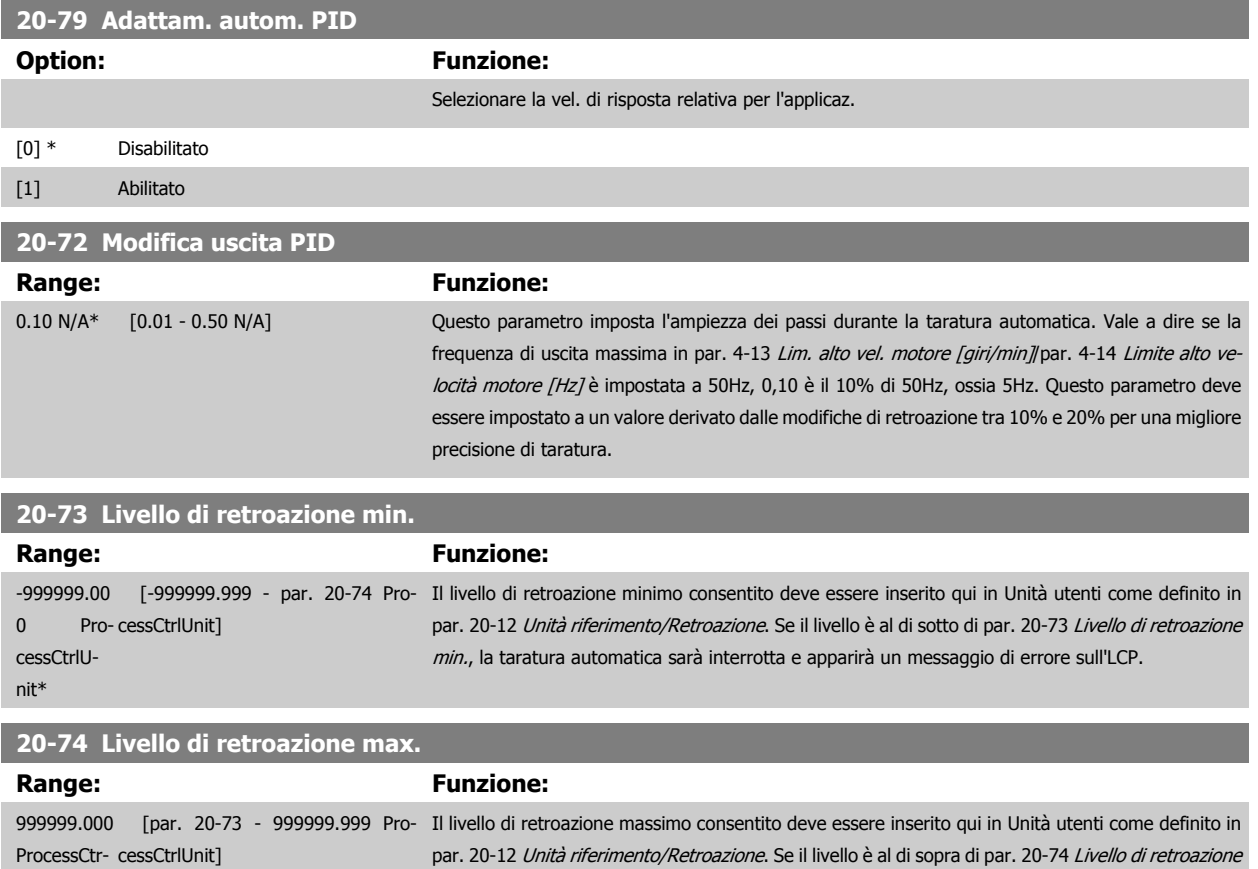

max., la taratura automatica sarà interrotta e apparirà un messaggio di errore sull'LCP.

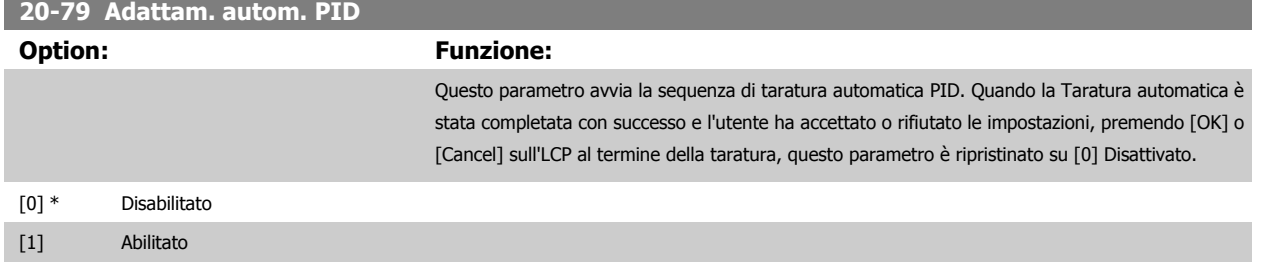

#### **2.17.6 20-8\* Impost. di base PID**

Questo gruppo di parametri è usato per configurare le operazioni di base del controllore PID del convertitore di frequenza, incluso come risponde a una retroazione che è sopra o sotto al setpoint, la velocità alla quale inizia a funzionare e quando indicherà che il sistema ha raggiunto il setpoint.

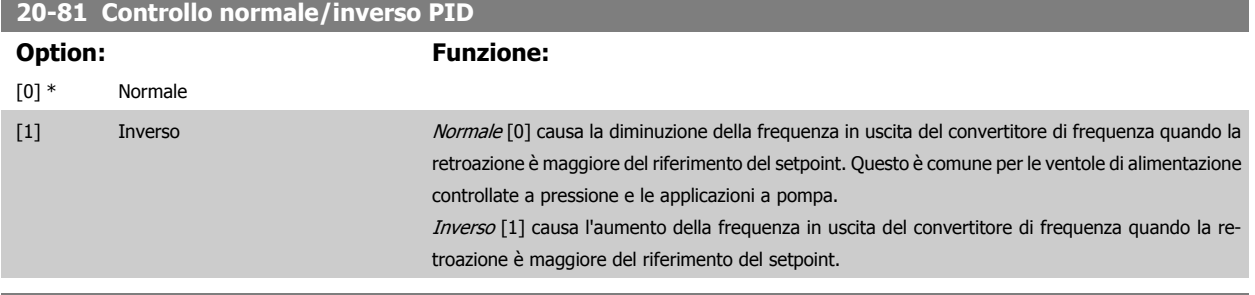

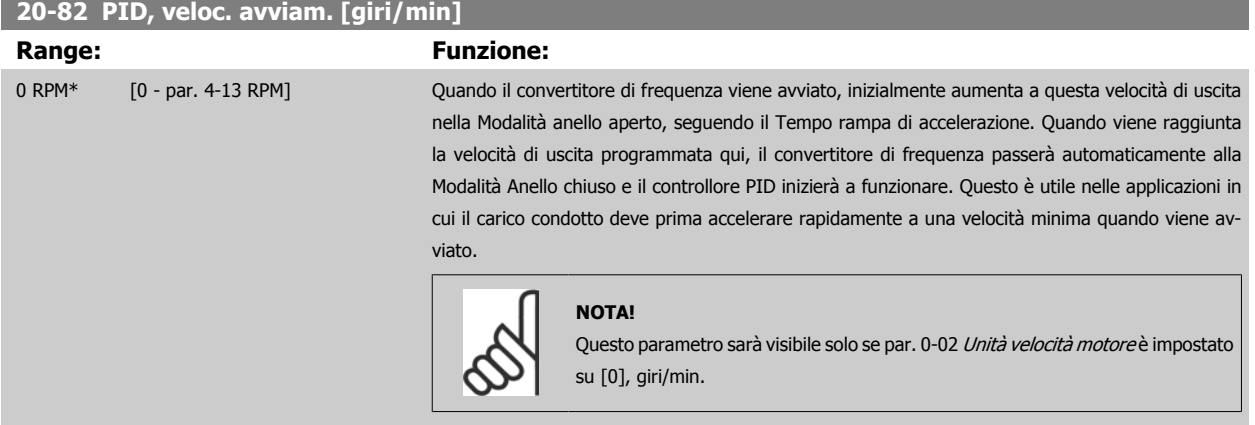

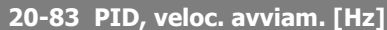

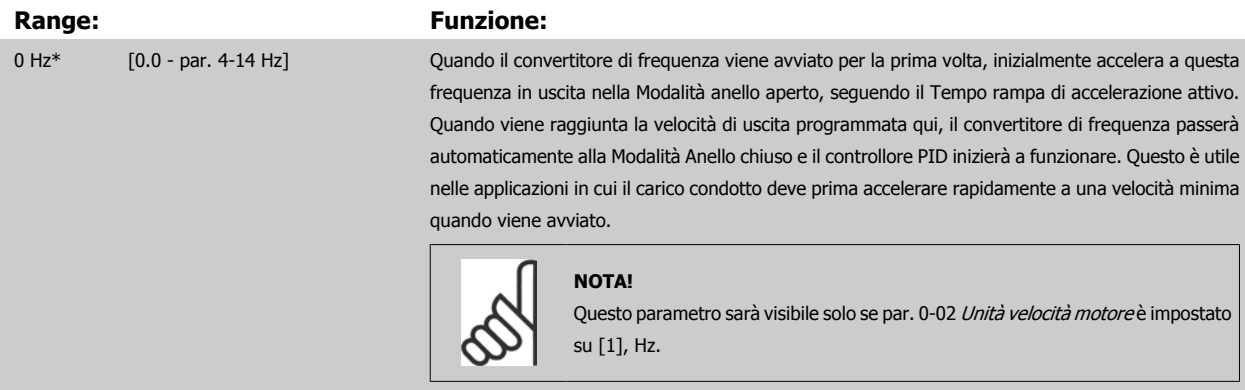

<span id="page-164-0"></span>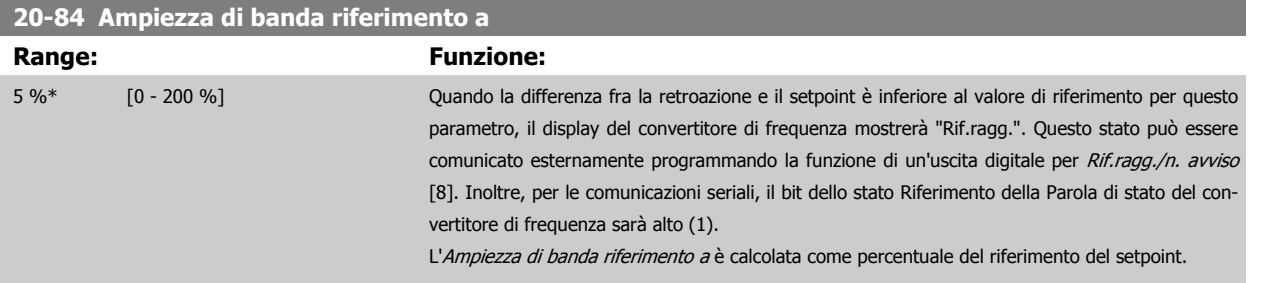

### **2.17.7 Controllore PID, 20-9\***

Questo gruppo fornisce l'abilità di regolare manualmente questo Controllore PID. Regolando i parametri del controllore PID è possibile migliorare la regolazione del motore. Vedere la sezione nel capitolo Introduzione al VLT AQUA Drive nella **Guida alla Progettazione VLT AQUA Drive** per le linee guida sulla regolazione dei parametri del controllore PID.

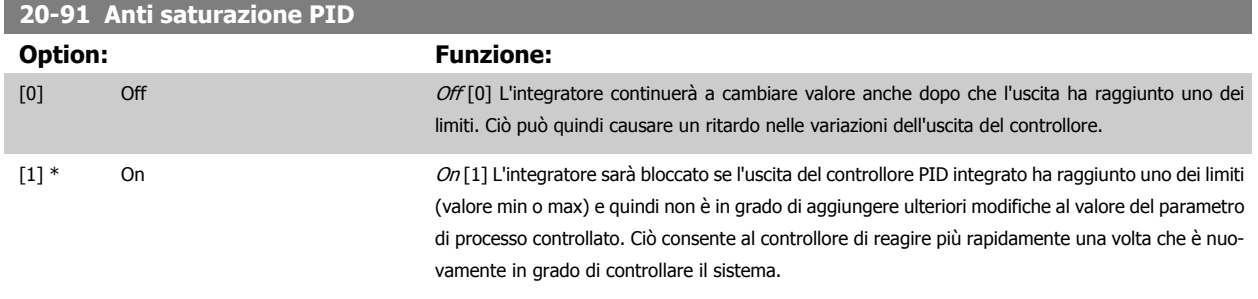

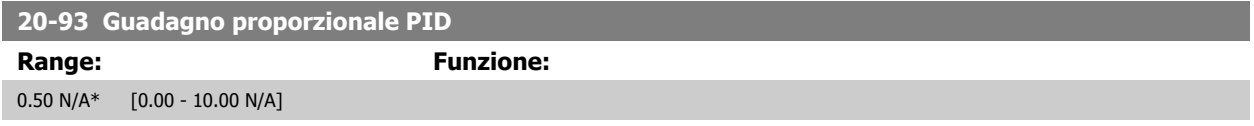

Se (Errore x Guadagno) salta a un valore uguale a quello impostato in par. 20-14 Maximum Reference/Feedb. il controllore PID tenterà di portare la velocità di uscita al valore impostato in par. 4-13 [Lim. alto vel. motore \[giri/min\]](#page-58-0)/par. 4-14 [Limite alto velocità motore \[Hz\]](#page-59-0) tuttavia è limitato da questa impostazione.

La banda proporzionale (l'errore che fa variare l'uscita dallo 0 al 100%) è calcolabile mediante la formula:

# $\Big(\frac{1}{\textit{Guadagno proportionale}}\Big) \times \textit{(Max riferimento)}$

#### **NOTA!**

Impostare sempre il valore desiderato per par. 20-14 Maximum Reference/Feedb. prima di impostare i valori del controllore PID nel gruppo di par. 20-9\*.

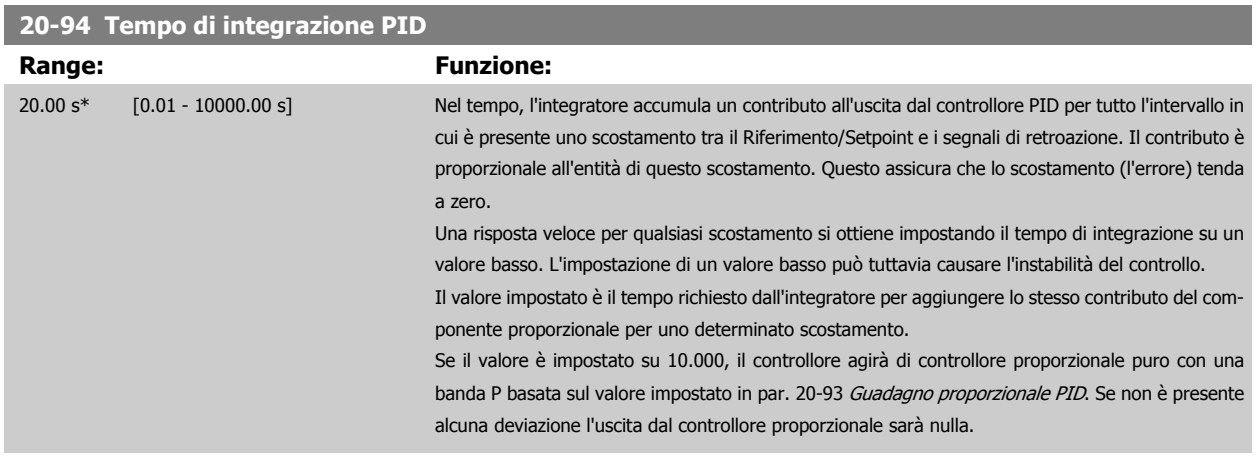

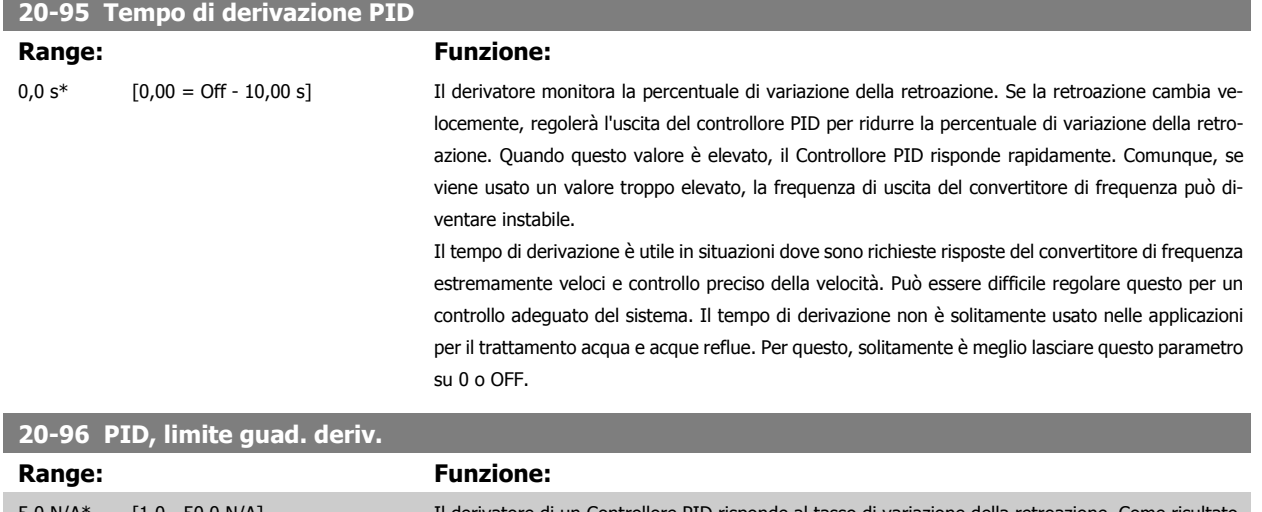

5.0 N/A\* [1.0 - 50.0 N/A] Il derivatore di un Controllore PID risponde al tasso di variazione della retroazione. Come risultato, una modifica improvvisa nella retroazione può fare si che il derivatore generi una variazione notevole nell'uscita del Controllore PID. Questo parametro limita l'effetto massimo che può produrre il derivatore del Controllore PID. Un valore minore riduce l'effetto massimo del derivatore del Controllore PID.

Questo par. è attivo solo quando par. 20-95 Tempo di derivazione PID è imp. su OFF (0 s).

# **2.18 Menu principale - Anello Chiuso Esteso - Gruppo 21**

## **2.18.1 21-\*\* Anello chiuso est.**

offre 3 controllori PID ad anello chiuso esteso in aggiunta al controllore PID. Questi possono essere configurati indipendentemente per comandare gli attuatori esterni (valvole, serrande ecc.) o essere usati insieme al Controllore PID interno per migliorare le risposte dinamiche alle modifiche del setpoint o ai disturbi di carico.

I controllori PID ad anello chiuso esteso possono essere interconnessi o connessi al controllore PID ad anello chiuso per formare una configurazione ad anello doppio.

Se serve a comandare un dispositivo di modulazione (come un motore a valvole), deve essere un servomotore di posizionamento con elettronica integrata compatibile con segnali di controllo 0-10 V (segnale dalla scheda I/O analogici MCB 109) oppure segnali di controllo 0/4-20 mA (segnale dalla scheda di controllo e/o I/O generali MCB 101).

La funzione di uscita può essere programmata nei seguenti parametri:

- Scheda di controllo, morsetto 42: par. 6-50 [Uscita morsetto 42](#page-85-0) (impostazione [113]...[115] o [149]...[151], anello chiuso est. 1/2/3
- Scheda I/O generali MCB 101, morsetto X30/8: par. 6-60 [Uscita morsetto X30/8](#page-88-0), (impostazione [113]...[115] o [149]...[151], anello chiuso est. 1/2/3
- Scheda I/O analogici MCB 109, morsetto X42/7...11: par. 26-40 [Uscita morsetto X42/7](#page-225-0), par. 26-50 [Uscita morsetto X42/9](#page-226-0), [par. 26-60](#page-227-0) Uscita [morsetto X42/11](#page-227-0) (impostazione [113]...[115], anello chiuso est. 1/2/3

La scheda I/O generali opzionale e la scheda I/O analogici sono schede opzionali.

### **2.18.2 21-0\* Taratura autom. CL est.**

I controllori PID ad anello chiuso esteso (par. 21-\*\*, Anello chiuso est.) possono essere tarati automaticamente, semplificando la procedura e risparmiando tempo per la messa in funzione, garantendo una regolazione del controllo PID accurata.

Per utilizzare la taratura automatica PID è necessario che il controllore PID esteso pertinente sia configurato per l'applicazione.

Per la risposta ai messaggi durante la sequenza di taratura automatica deve essere utilizzato unPannello di Controllo Locale (LCP) Grafico.

Abilitando la taratura automatica par. 21-09 [Adattam. autom. PID](#page-168-0), il controllore PID corrispondente è impostato nella modalità tarat. autom. PID. L'LCP guiderà l'utente con istruzioni su schermo.

La taratura automatica PID funziona con l'immissione di cambiamenti graduali e in seguito monitorando la retroazione. In base alla risposta di retroazione, sono calcolati i valori necessari per il Guadagno Proporzionale PID, par. 21-21 [Guadagno proporzionale est. 1](#page-171-0) per EXT CL 1, [par. 21-41](#page-174-0) Guadagno [proporzionale est. 2](#page-174-0) per EXT CL 2 e par. 21-61 [Guadagno proporzionale est. 3](#page-178-0) per EXT CL 3 e Tempo di integrazione, par. 21-22 [Tempo d'integraz. est.](#page-171-0) [1](#page-171-0) per EXT CL 1, par. 21-42 [Tempo d'integraz. est. 2](#page-175-0) per EXT CL 2 e par. 21-62 [Tempo d'integraz. est. 3](#page-178-0) per EXT CL3. Tempo di derivazione PID, par. 21-23 [Tempo differenziale est. 1](#page-171-0) per EXT CL 1, par. 21-43 [Tempo differenziale est. 2](#page-175-0) per EXT CL 2 e par. 21-63 [Tempo differenziale est. 3](#page-178-0) per EXT CL 3 sono impostati sul valore 0 (zero). Normale / Inverso, par. 21-20 [Controllo Normale/Inverso est. 1](#page-171-0) per EXT CL 1, par. 21-40 [Controllo Normale/](#page-174-0) [Inverso est. 2](#page-174-0) per EXT CL 2 e par. 21-60 [Controllo Normale/Inverso est. 3](#page-178-0) per EXT CL 3 vengono determinati durante il processo di taratura.

Questi valori calcolati sono rappresentati sull'LCP e l'utente può decidere se accettarli o rifiutarli. Dopo averli accettati, i valori vengono scritti sui parametri corrispondenti e la modalità Tarat. autom. PID viene disabilitata in par. 21-09 [Adattam. autom. PID](#page-168-0). In base al sistema controllato, la taratura automatica PID potrebbe richiedere diversi minuti.

Un eccessivo disturbo del sensore di retroazione deve essere eliminato con il filtro di ingresso (gruppi di parametri 6-\*\*,5-5\* e 26-\*\*, Morsetto 53/54 Costante di tempo del filtro/Costante di tempo del filtro impulsi #29/33) prima di attivare la taratura automatica PID.

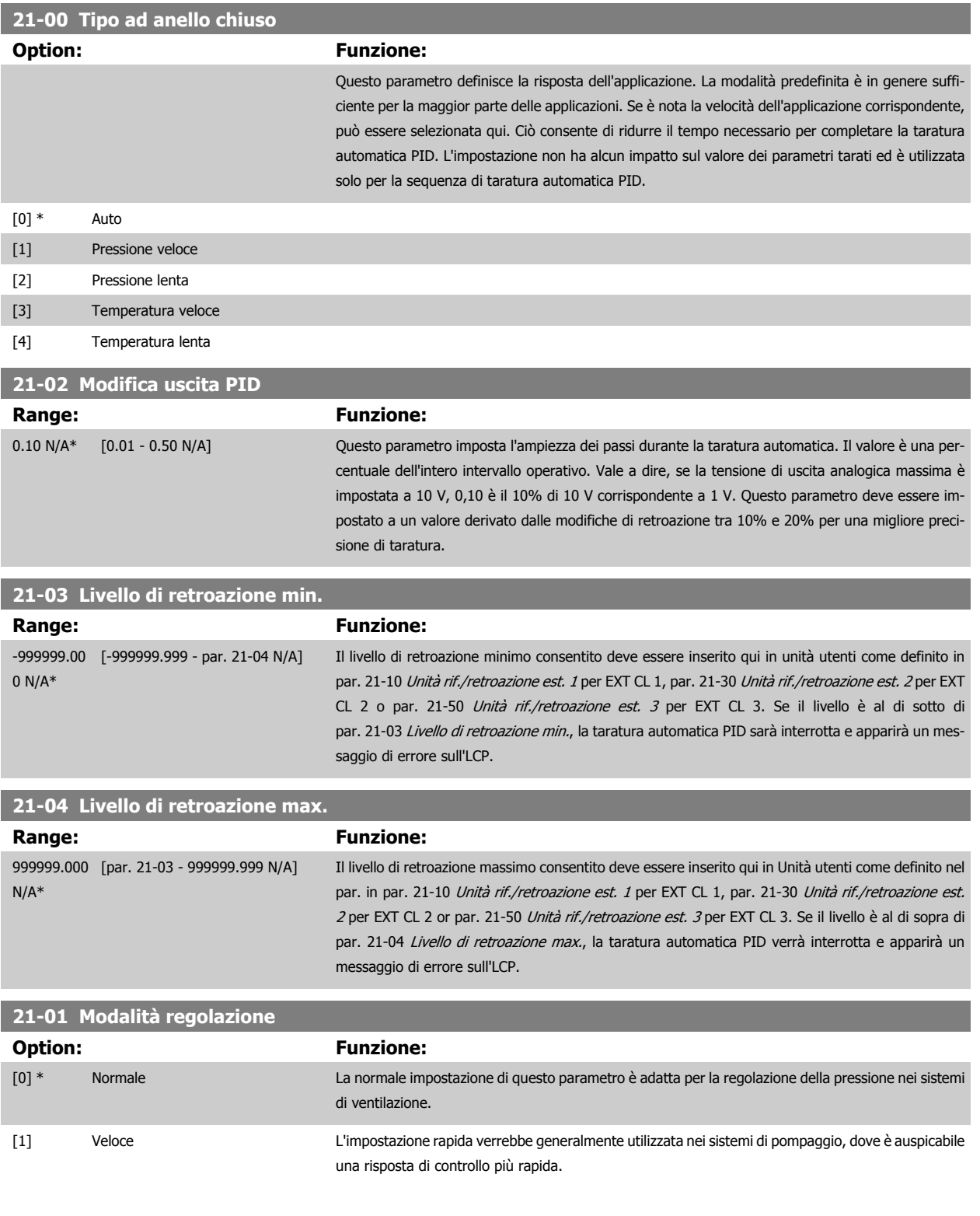

<span id="page-168-0"></span>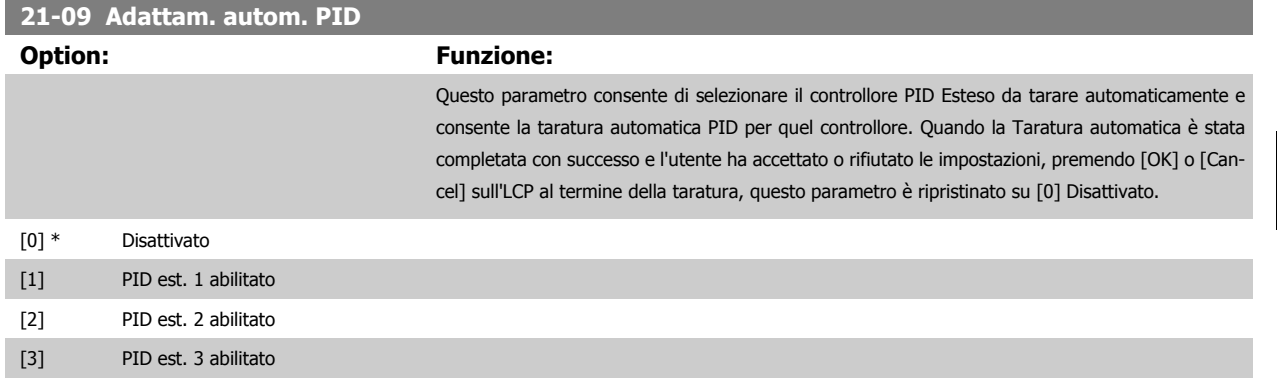

# **2.18.3 21-1\* Rif./retroaz. CL 1**

Configurare riferimento e retroazione del controllore ad anello chiuso esteso 1.

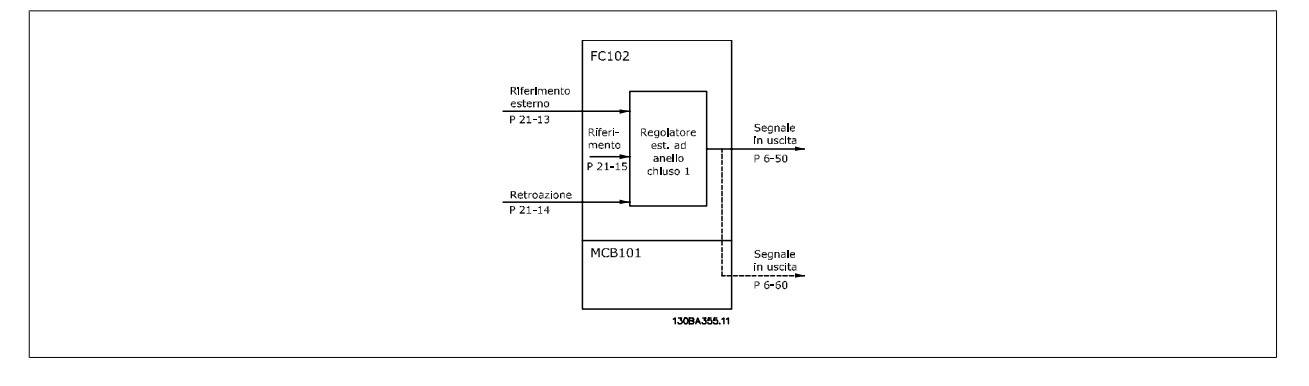

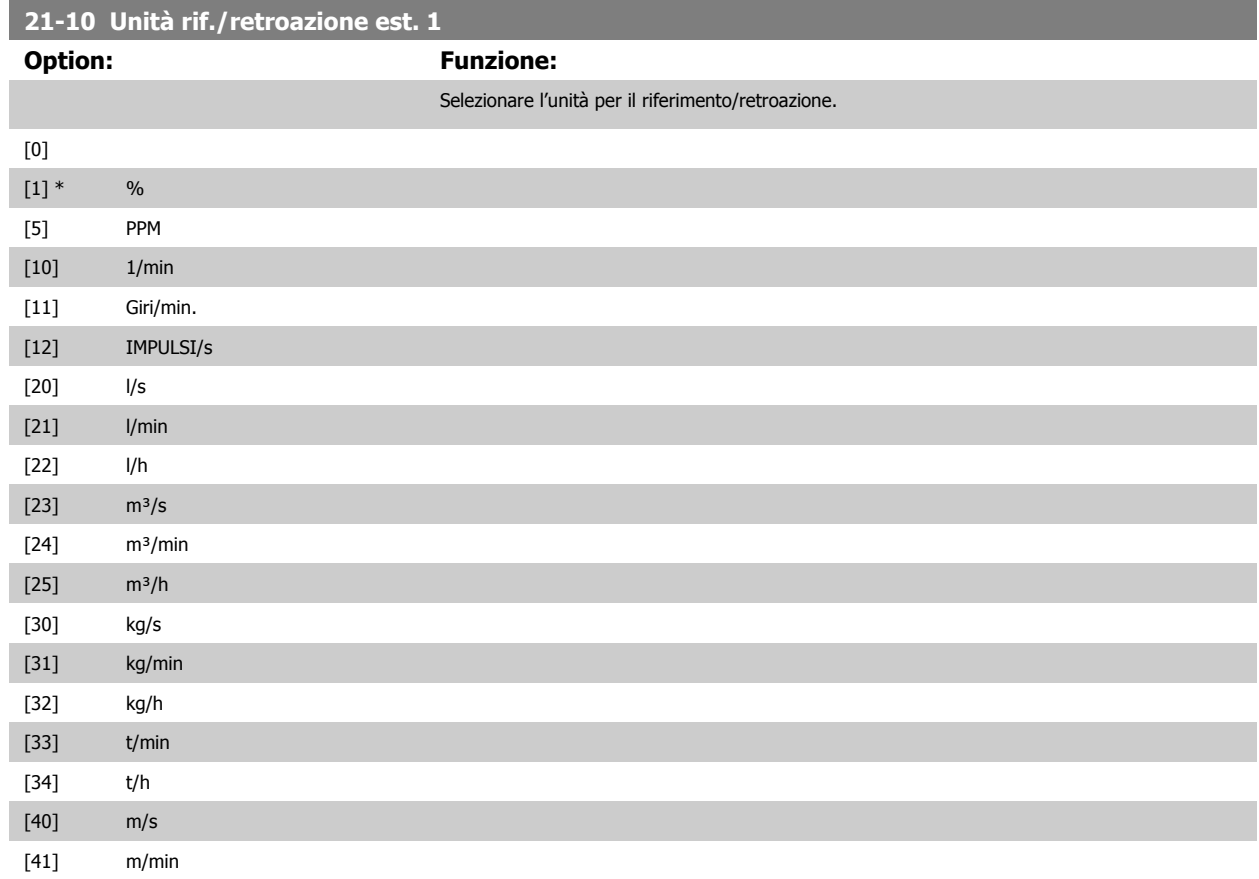

<span id="page-169-0"></span>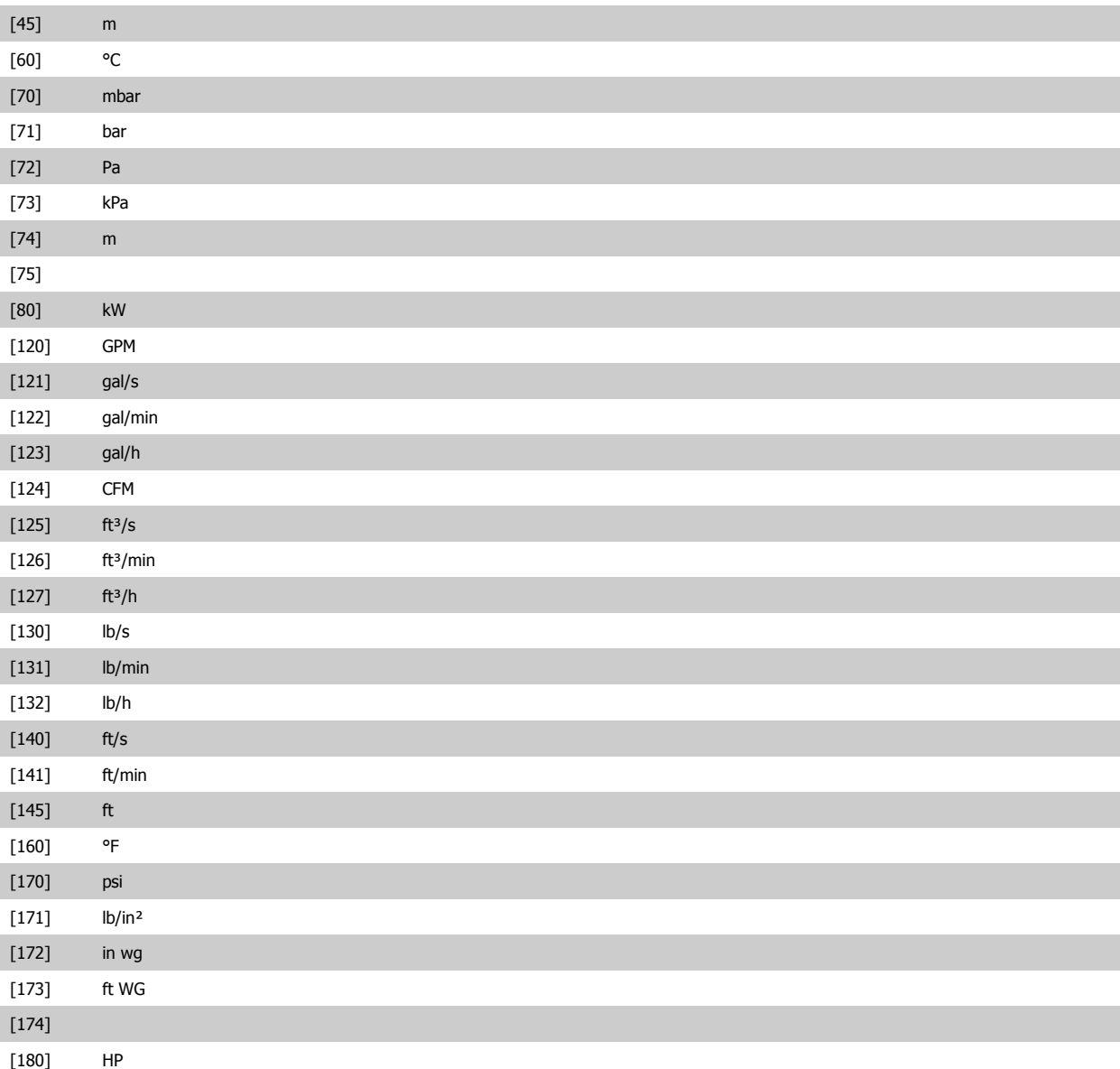

#### **21-11 Riferimento minimo est. 1**

**Range: Funzione:**

0.000 Ext- [-999999.999 - par. 21-12 Ext-Selezionare il minimo per il Controllore ad anello chiuso 1. PID1Unit\* PID1Unit]

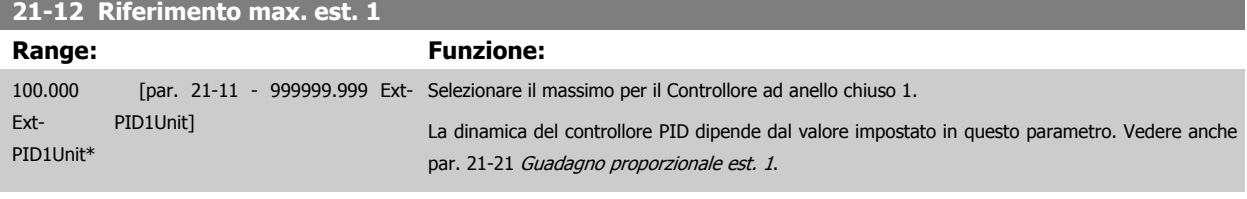

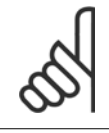

#### **NOTA!**

Impostare sempre il valore desiderato per par. 21-12 Riferimento max. est. 1 prima di impostare i valori del controllore PID nel par. 20-9\*.

<span id="page-170-0"></span>Guida alla programmazione VLT® AQUA Drive **Danfoss** en anno 2 Descrizione dei parametri

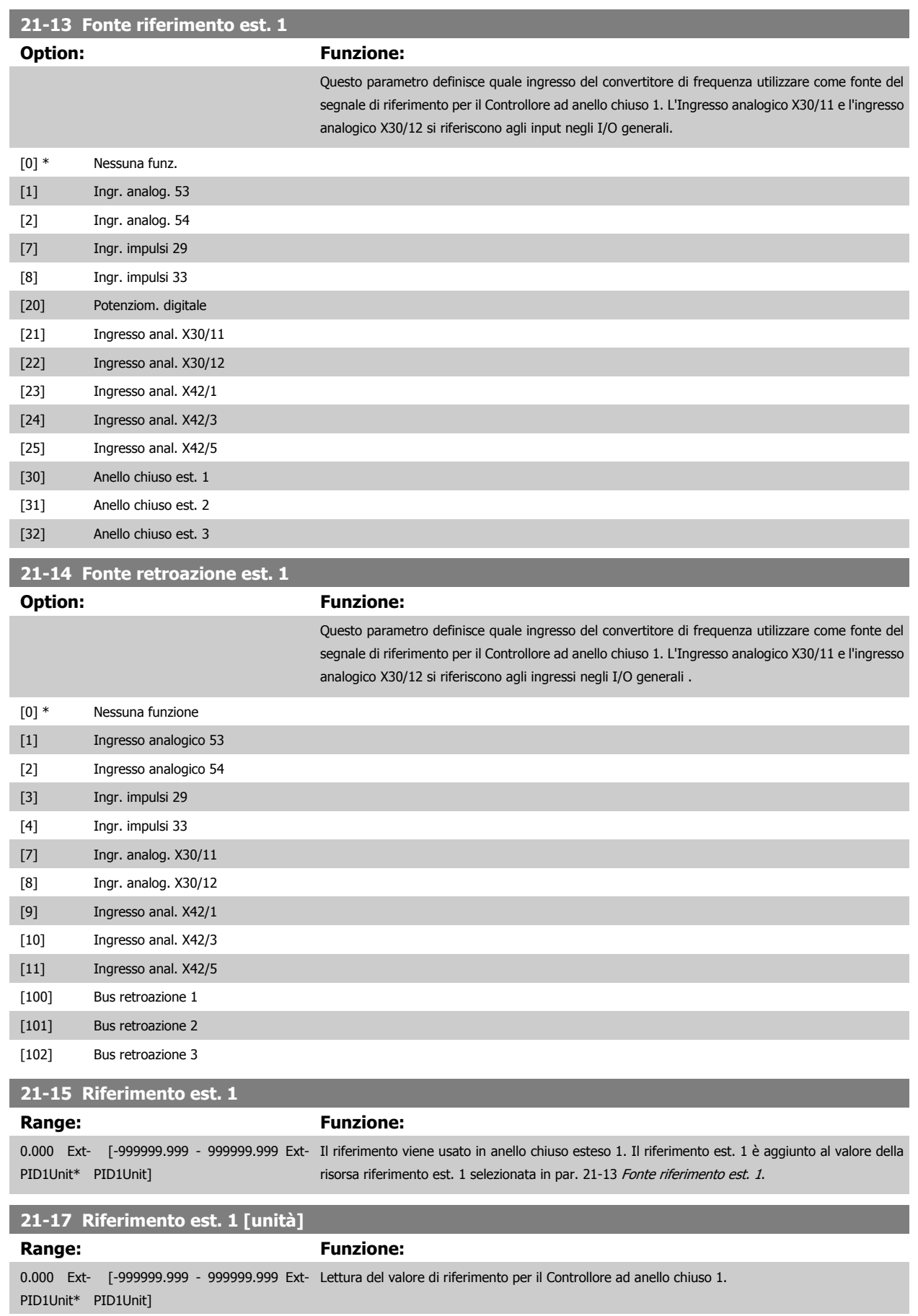

<span id="page-171-0"></span>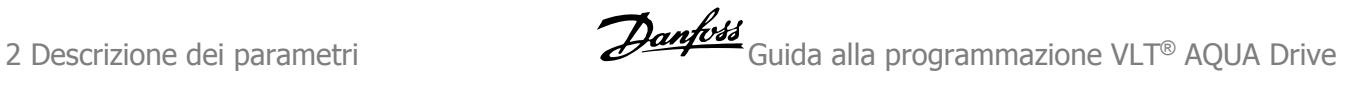

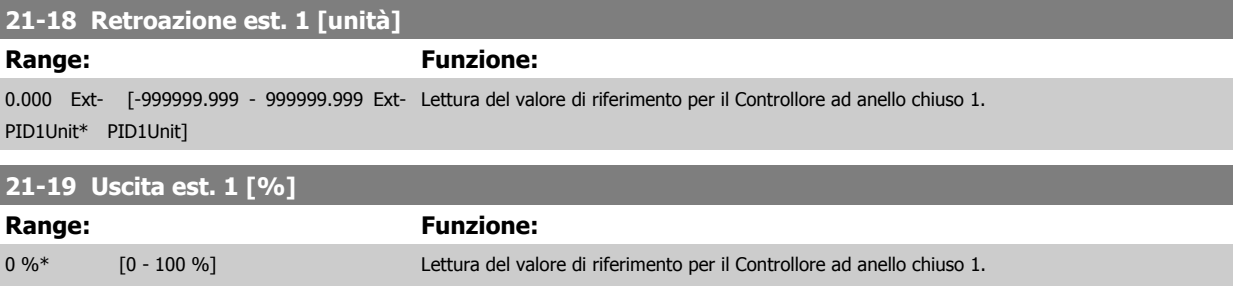

## **2.18.4 21-2\* PID CL 1**

Configurare il controllore PID ad anello chiuso 1.

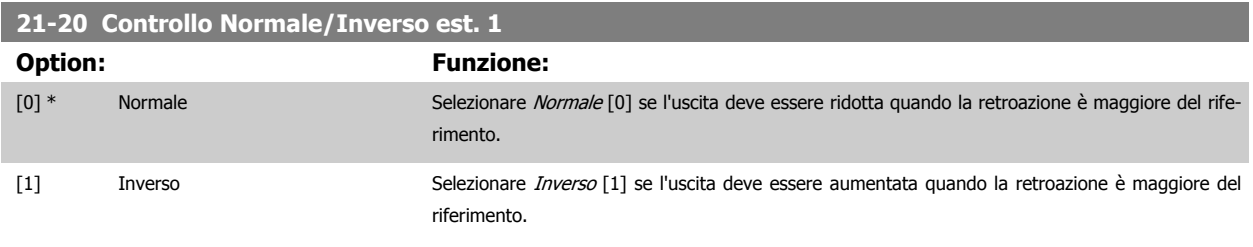

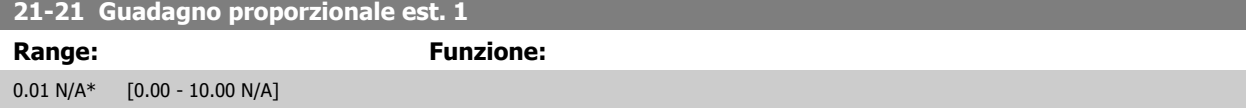

Se (Errore x Guadagno) uguaglia il valore impostato in par. 20-14 Maximum Reference/Feedb., il controllore PID tenterà di cambiare la velocità di uscita per uguagliare il par. 4-13/4-14, Lim. alto vel. motore, tuttavia in pratica è limitato da questa impostazione. La banda proporzionale (l'errore che fa variare l'uscita dallo 0 al 100%) è calcolabile mediante la formula:

# $\left(\frac{1}{\textit{Guadagno proportionale}}\right) \times$  (Riferimento max)

#### **NOTA!**

Impostare sempre il valore desiderato per par. 20-14 Maximum Reference/Feedb. prima di impostare i valori per il controllore PID nel gruppo di par. 20-9\*.

# **21-22 Tempo d'integraz. est. 1**

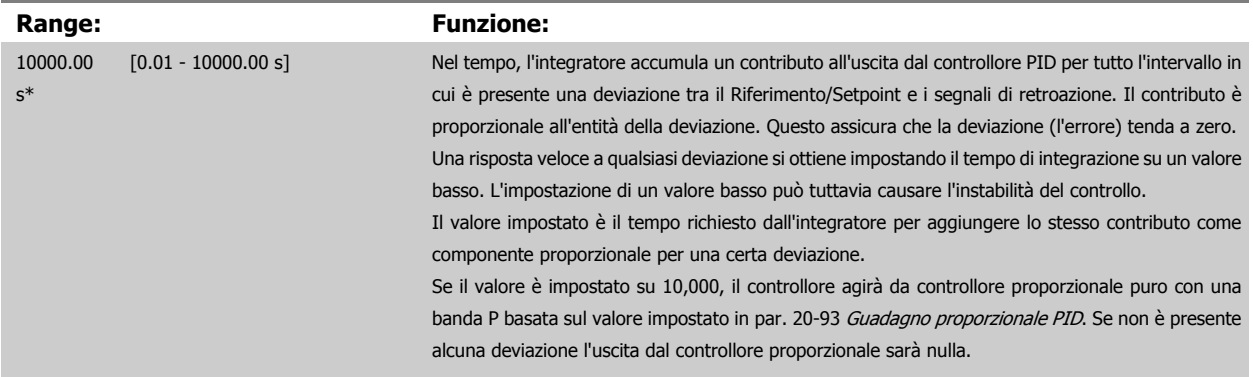

## **21-23 Tempo differenziale est. 1**

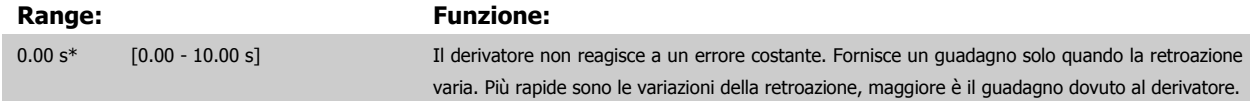

<span id="page-172-0"></span>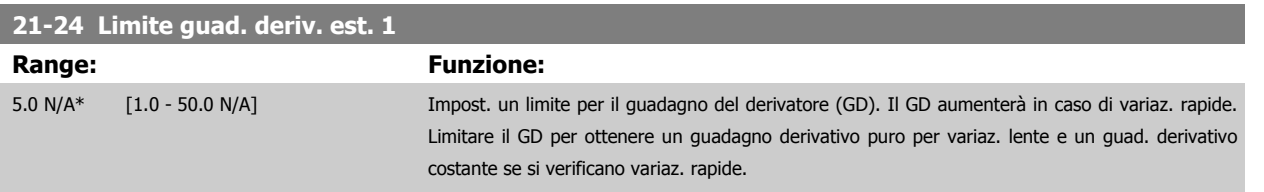

# **2.18.5 21-3\* Rif./retroaz. CL 2**

Configurare riferimento e retroazione del controllore ad anello chiuso esteso 2.

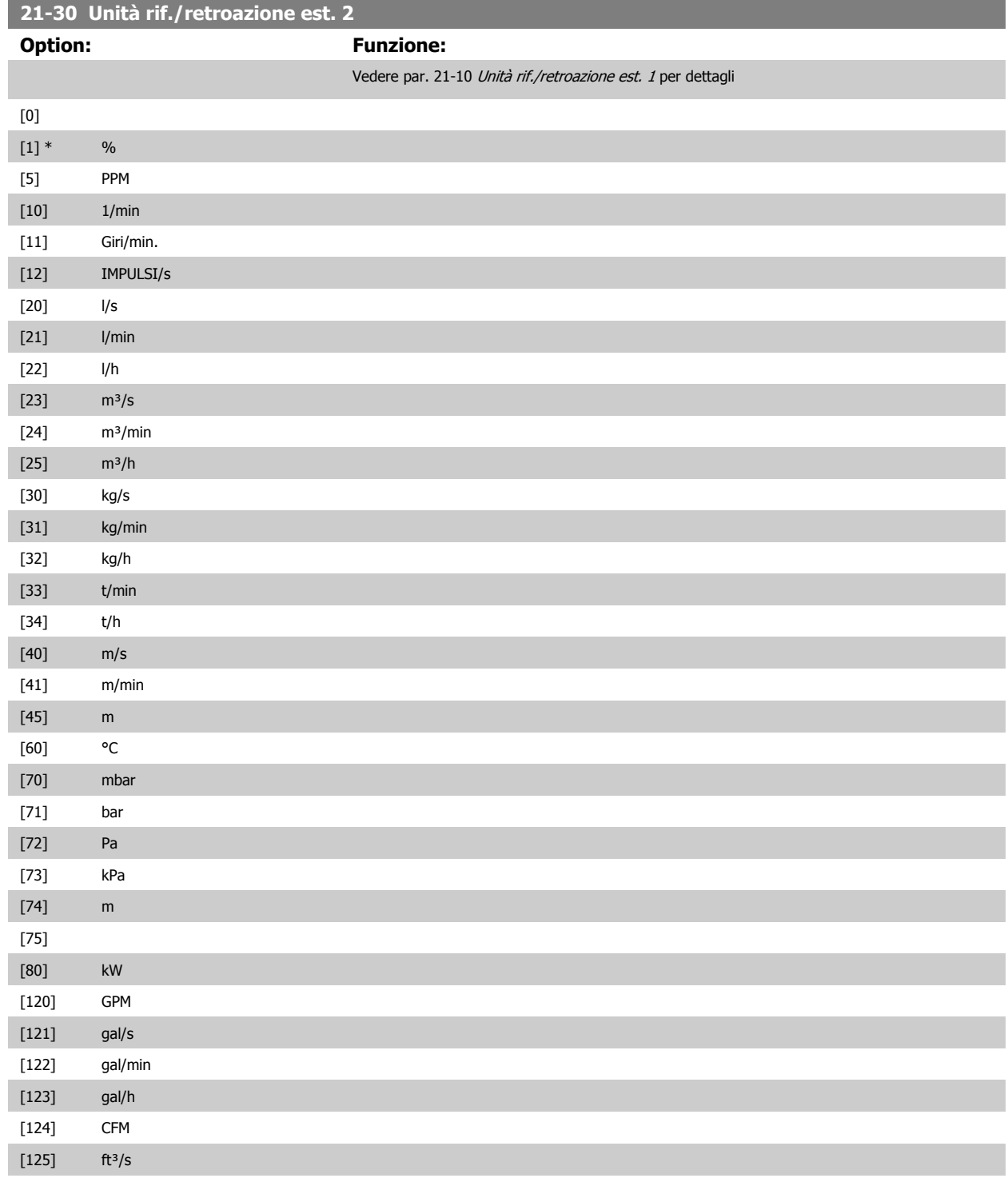

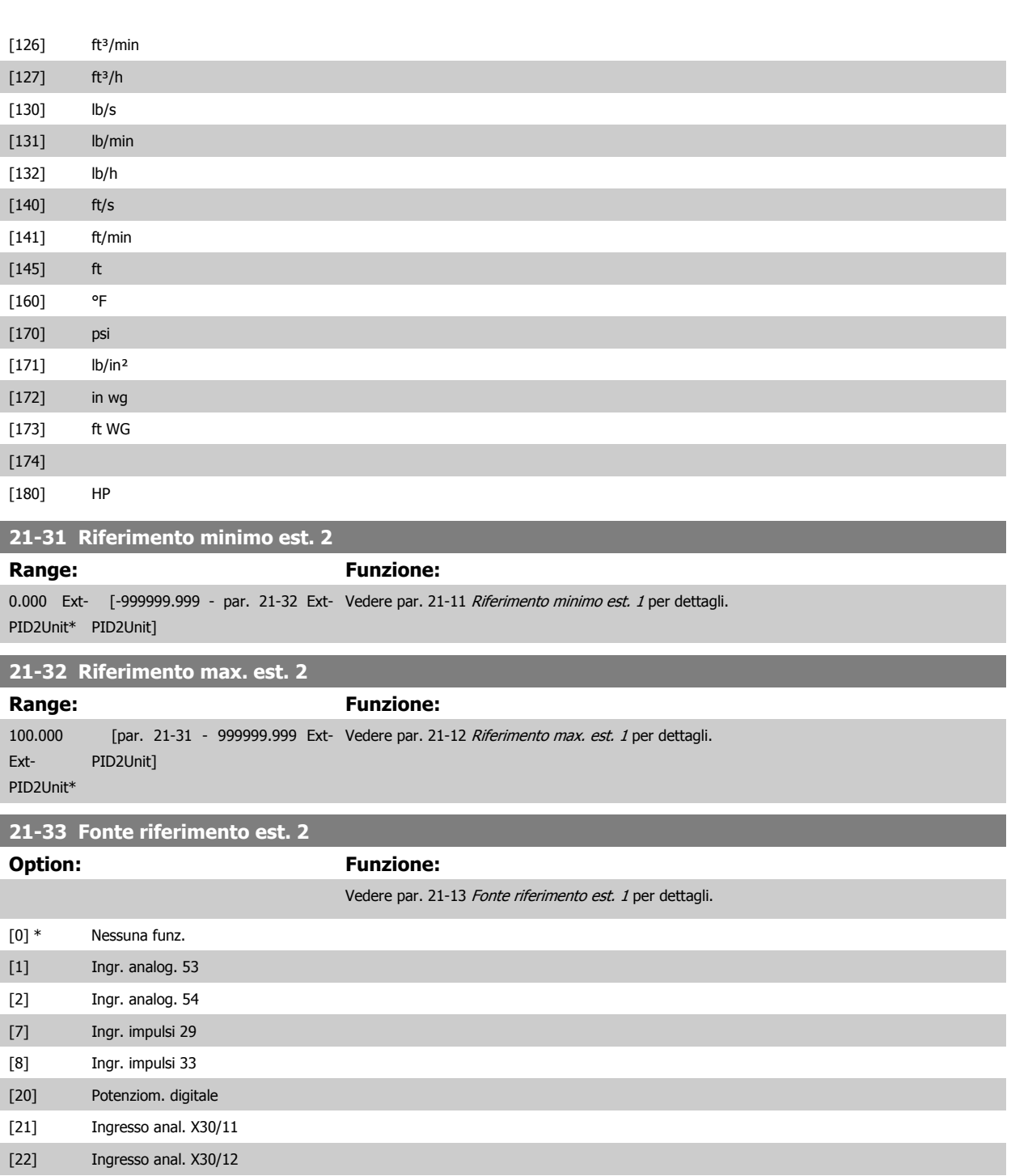

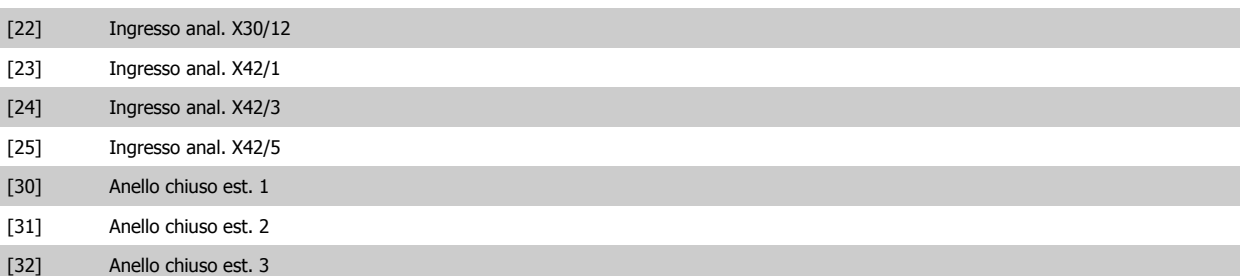

<span id="page-174-0"></span>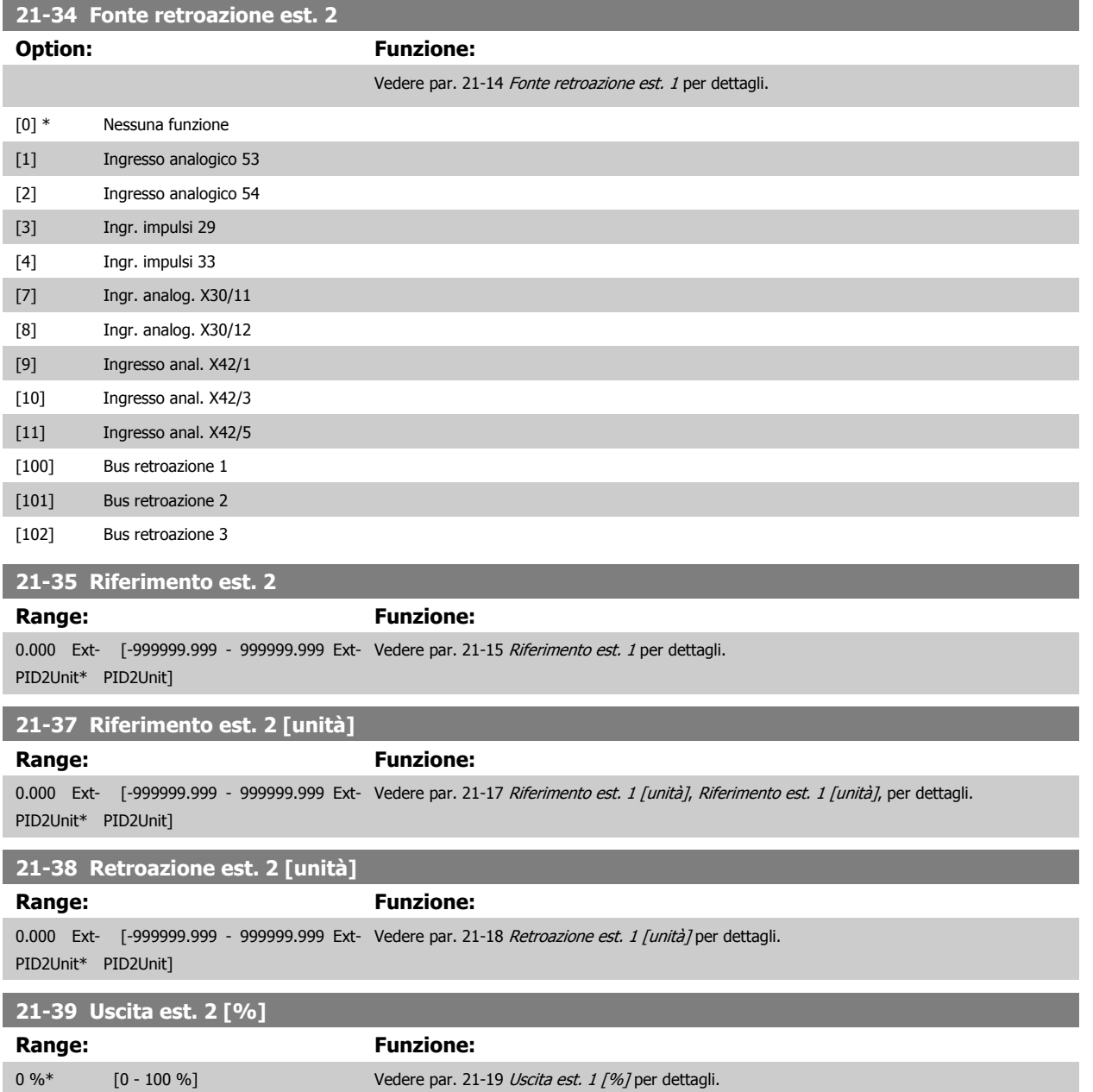

# **2.18.6 21-4\* PID CL 2**

Configurare il controllore PID ad anello chiuso 2.

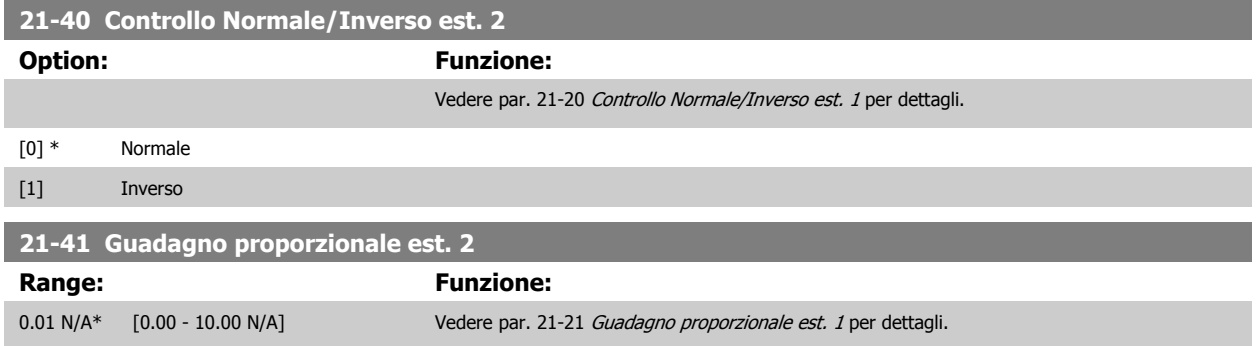

<span id="page-175-0"></span>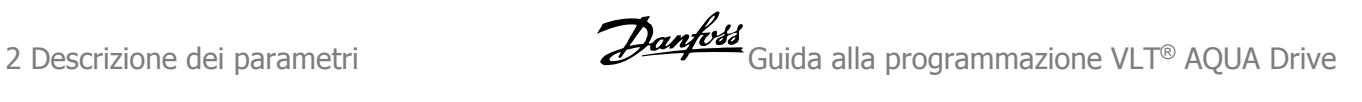

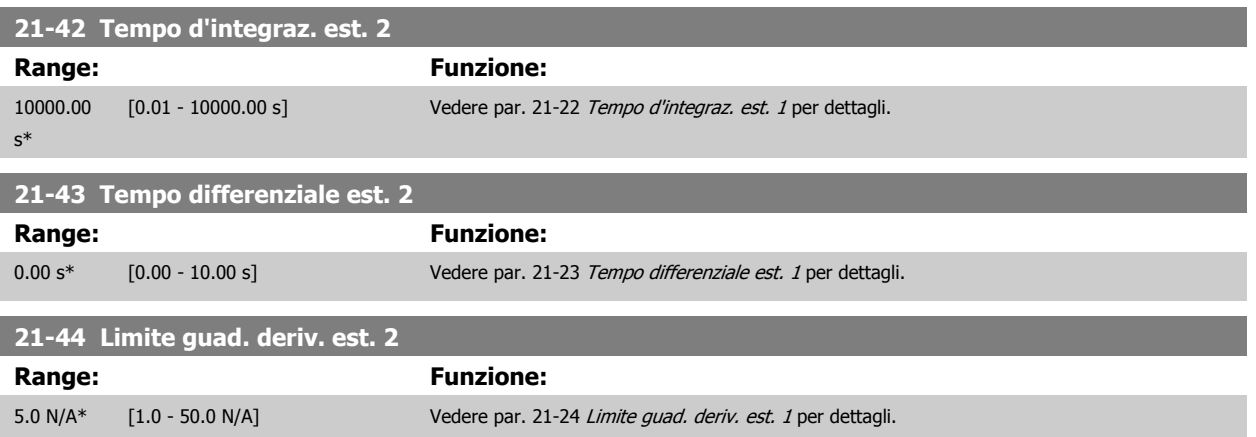

# **2.18.7 21-5\* Rif./retroaz. CL 3**

Configurare riferimento e retroazione del controllore ad anello chiuso esteso 3.

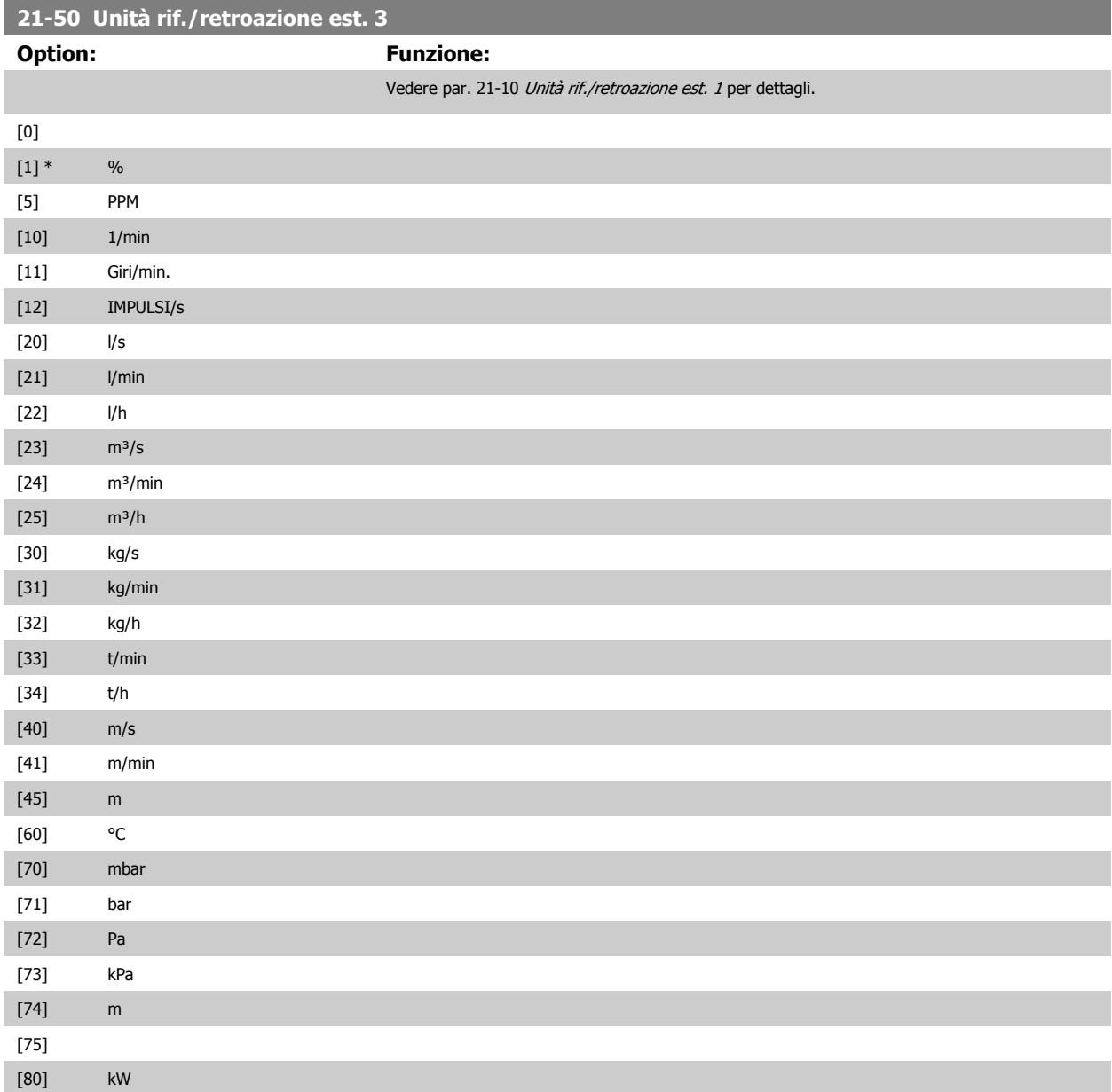

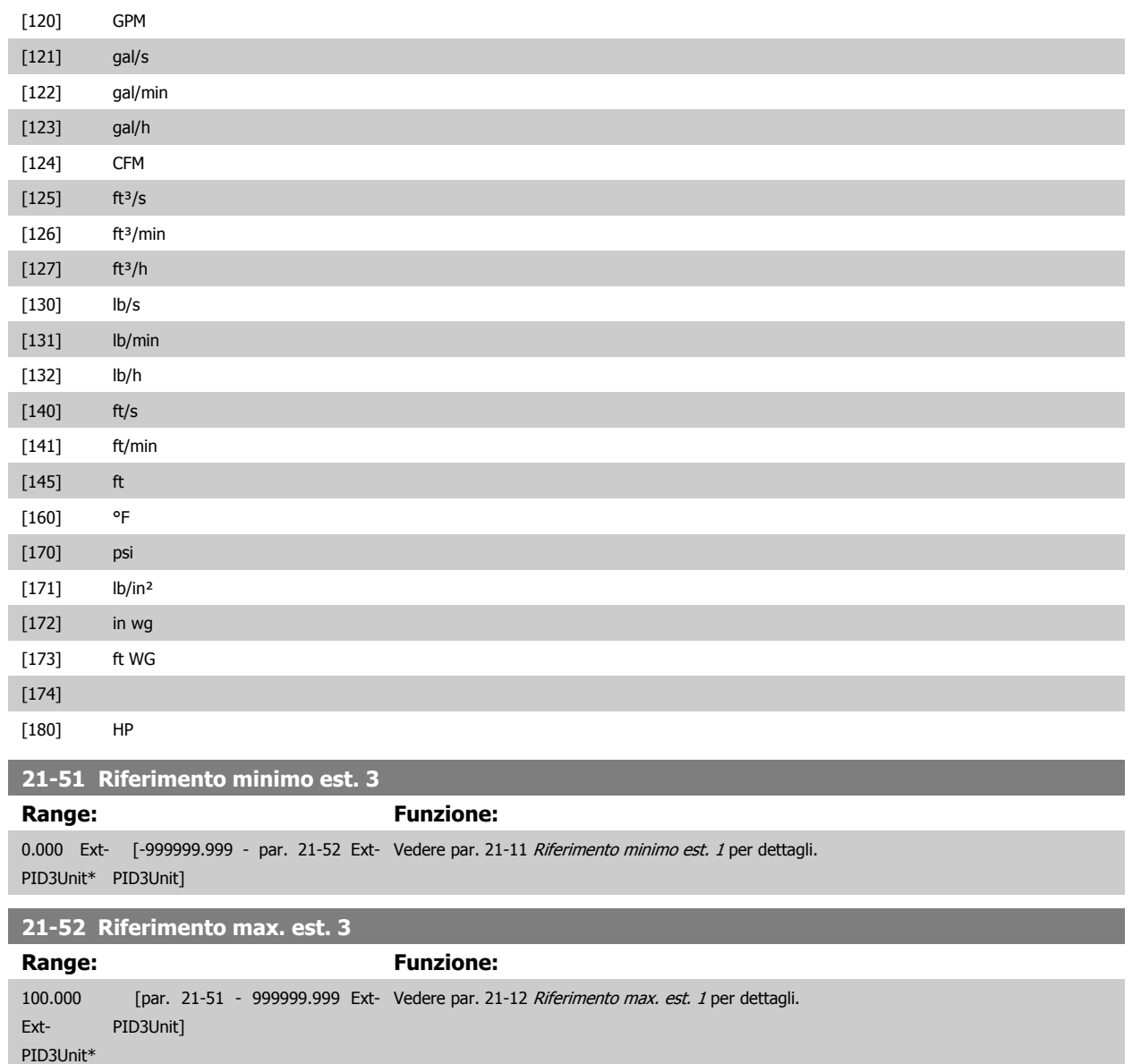

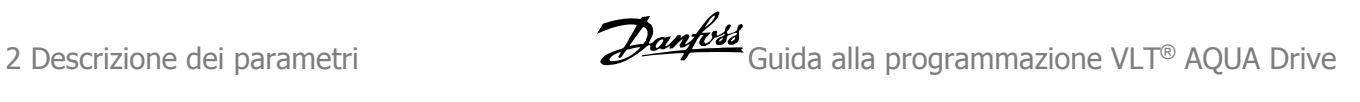

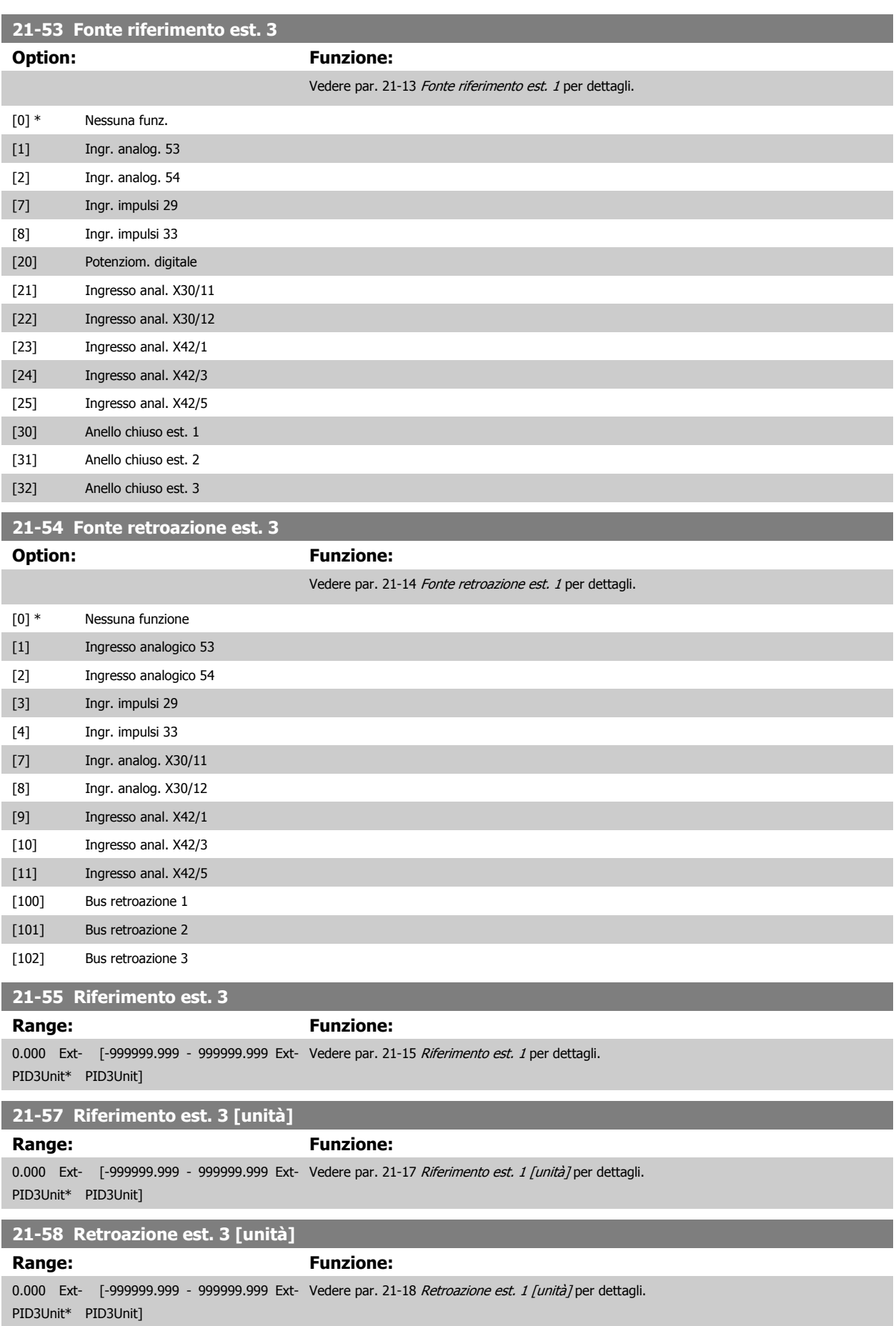

<span id="page-178-0"></span>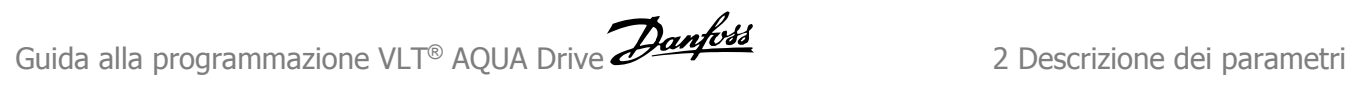

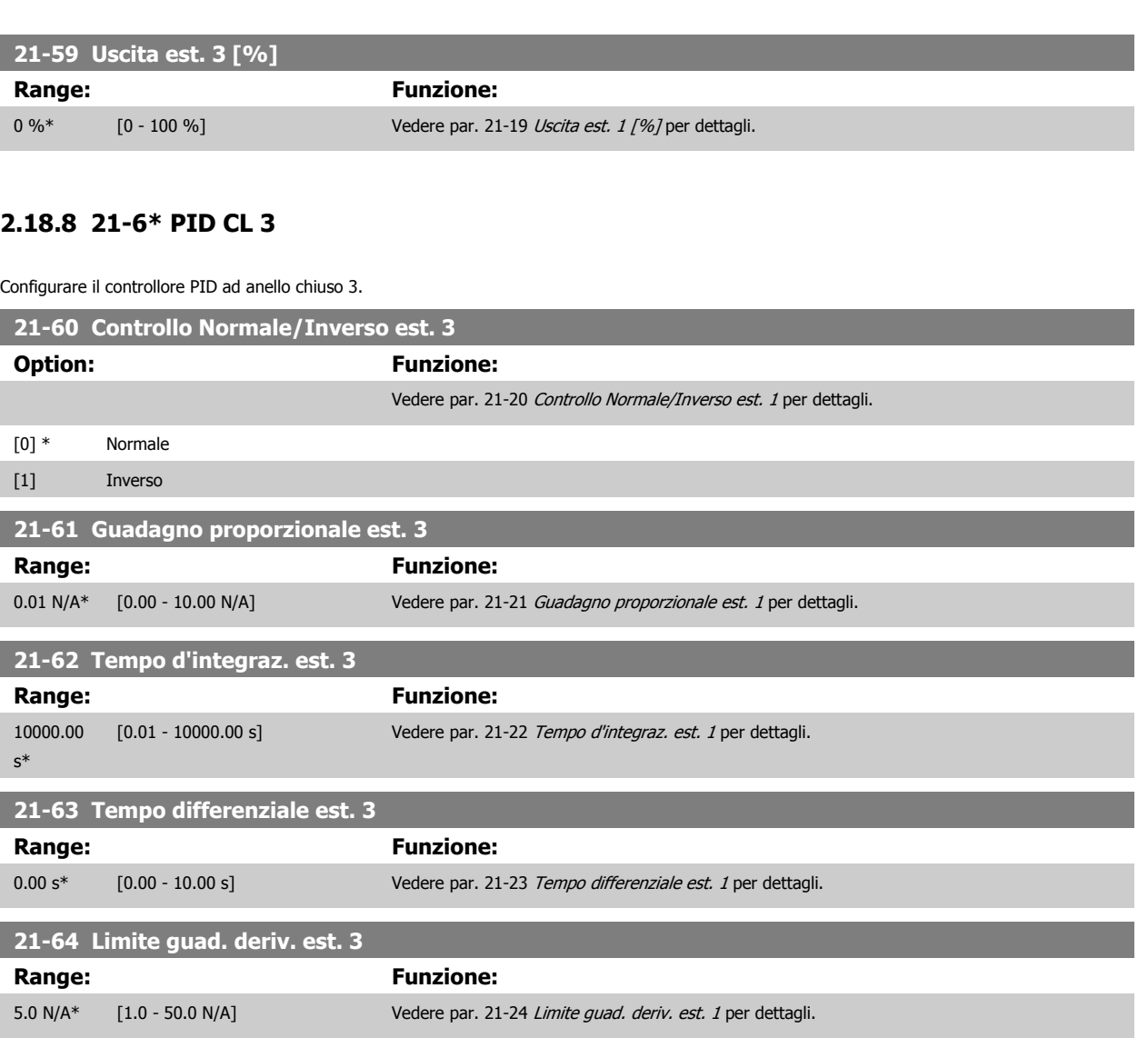

# **2.19 Funzioni applicazione - Funzioni dell'applicazione - Gruppo 22**

## **2.19.1 22-\*\* Varie**

Questo gruppo contiene i parametri utilizzati per controllare le applicazioni per il trattamento acqua e acque reflue.

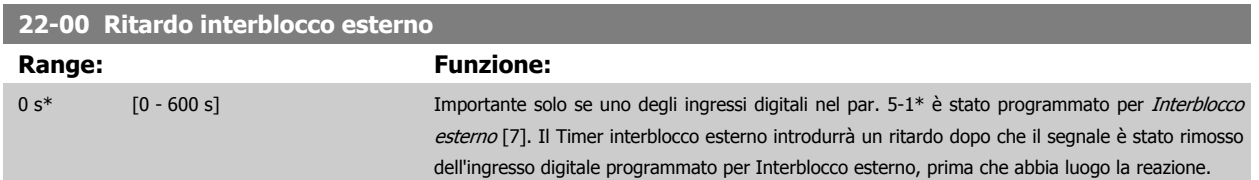

#### **2.19.2 Rilevam. portata nulla, 22-2\***

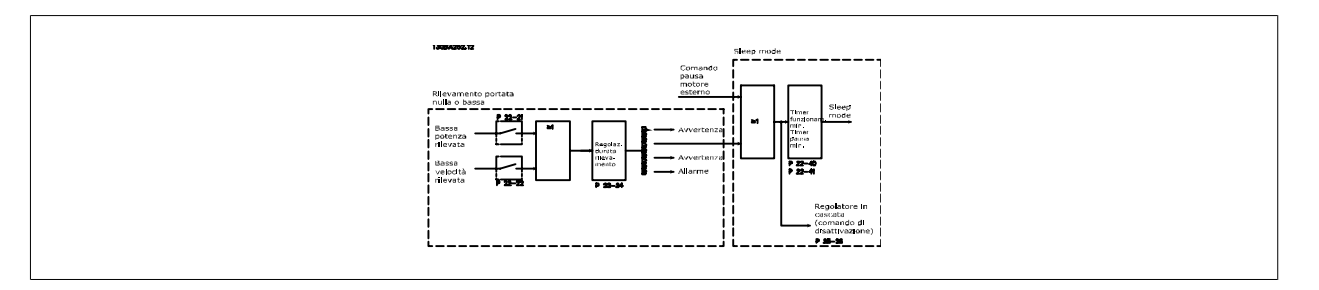

Il convertitore di frequenza VLT AQUA Drive prevede funzioni per determinare se le condizioni di carico nel sistema consentono l'arresto del motore: \*Rilevam. bassa potenza

\*Rilevam. bassa velocità

Uno di questi due segnali deve essere attivato per un tempo impostato (Ritardo assenza di flusso par. 22-24) prima dello svolgimento dell'azione selezionata. Possibili azioni da selezionare (par. 22-23): Nessun'azione, Avviso, Allarme, Modo pausa.

#### Rilevam. portata nulla:

Questa funzione è utilizzata per rilevare una situazione di portata nulla in sistemi di pompaggio in cui è possibile chiudere tutte le valvole. È possibile utilizzarla quando è controllata dal controllore PI nel convertitore di frequenza VLT AQUA Drive o da un controllore PI esterno. La configurazione corrente deve essere programmata nel par. 1-00, Modo configurazione.

Modo configurazione per

- **-** Controllore PI integrato: Anello chiuso
- **-** Controllore PI esterno: Anello aperto

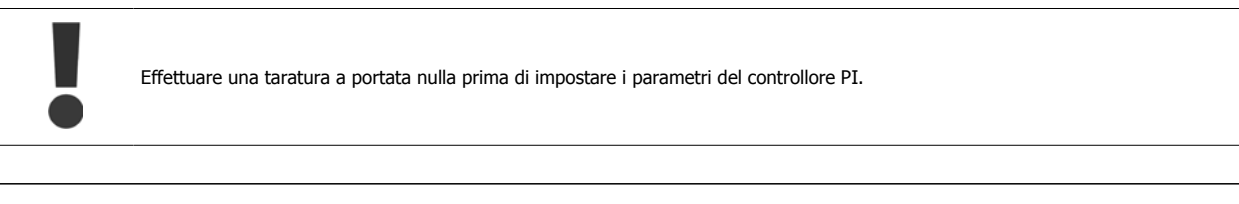

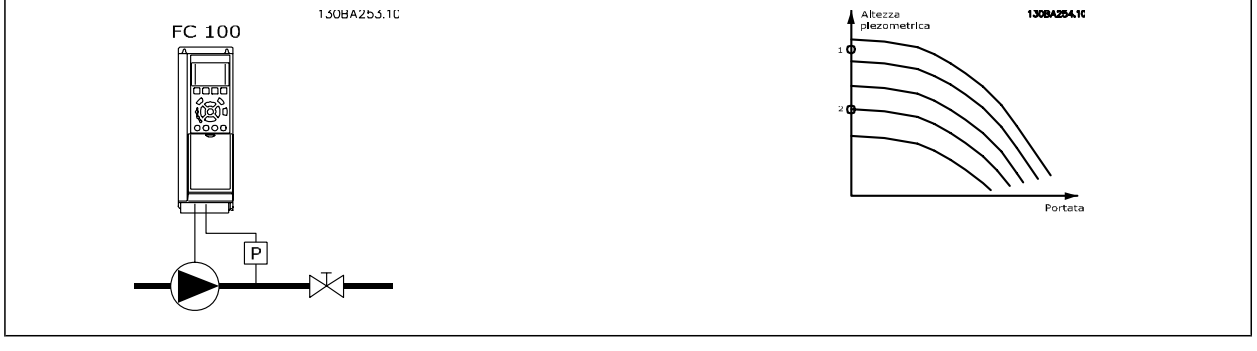
<span id="page-180-0"></span>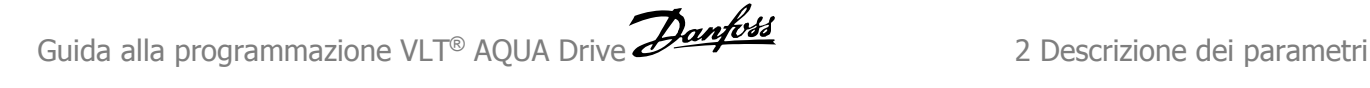

Rilevam. portata nulla è basato sulle misurazioni di velocità e potenza. Per una data velocità, il convertitore di frequenza calcola la potenza in assenza di flusso.

Questa coerenza è basata sulla regolazione di due set di velocità e potenza associate a portata nulla. Attraverso il monitoraggio della potenza è possibile determinare condizioni di portata nulla in sistemi con pressione di mandata oscillante o se la pompa ha una caratt. piatta verso la bassa velocità.

I due set di dati devono essere basati su misurazioni di potenza a circa il 50% e l'80% di velocità massima con la/e valvola/e chiusa/e. I dati sono programmati nel par. 22-3<sup>\*</sup>. È anche possibile eseguire un *Setup autom. bassa potenza* (par. 22-20), passando automaticamente attraverso il processo di messa in funzione e salvando automaticamente i dati misurati. Il convertitore di frequenza deve essere impostato per Anello aperto nel par. 1-00, Modo configurazione, quando si esegue un Setup automatico (vedere Taratura a portata nulla par. 22-3\*).

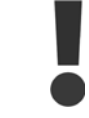

In caso di uso del controllore PI integrato, eseguire la taratura a portata nulla prima di impostare i parametri del controllore PI.

#### Rilevam. bassa velocità:

Il Rilevam bassa velocità emette un segnale se il motore funziona a velocità minima come impostato nel par. 4-11 o 4-12, Limite basso motore. Le azioni sono comuni a Rilevam. portata nulla (non è possibile la selezione individuale).

L'uso di Rilevam. bassa velocità non è limitato ai sistemi con situazione di portata nulla ma può essere utilizzato in tutti i sistemi nei quali il funzionamento a velocità minima permette l'arresto del motore finché il carico richiede una velocità maggiore della velocità minima, come i sistemi con ventole e compressori.

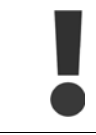

Nei sistemi di pompaggio assicurarsi che la velocità minima nel par. 4-11 o 4-12 sia impostata sufficientemente alta per il rilevamento e che le pompe possano funzionare a una velocità piuttosto alta anche con le valvole chiuse.

#### Rilevamento funz. a secco della pompa:

Il Rilevamento portata nulla può essere usato anche per rilevare se la pompa ha funzionato a secco (basso consumo di energia-alta velocità). Può essere utilizzato sia con il controllore PI integrato che con il controllore PI esterno.

Condizione per il segnale funz. a secco pompa:

**-** Consumo di energia sotto il livello di portata nulla

and

**-** Pompa in funzione alla massima potenza o al riferimento massimo anello chiuso, a seconda di qual è più basso.

Il segnale deve essere attivo per il tempo impostato (Ritardo funzionamento a secco pompa par. 22-27) prima che avvenga l'azione selezionata. Possibili azioni da selezionare (par. 22-26):

- **-** Avviso
- **-** Allarme

Il Rilevamento portata nulla deve essere abilitato (par. 22-23, Funzion. assenza di flusso) e messo in servizio (par. 22-3\*, Taratura in assenza di potenza).

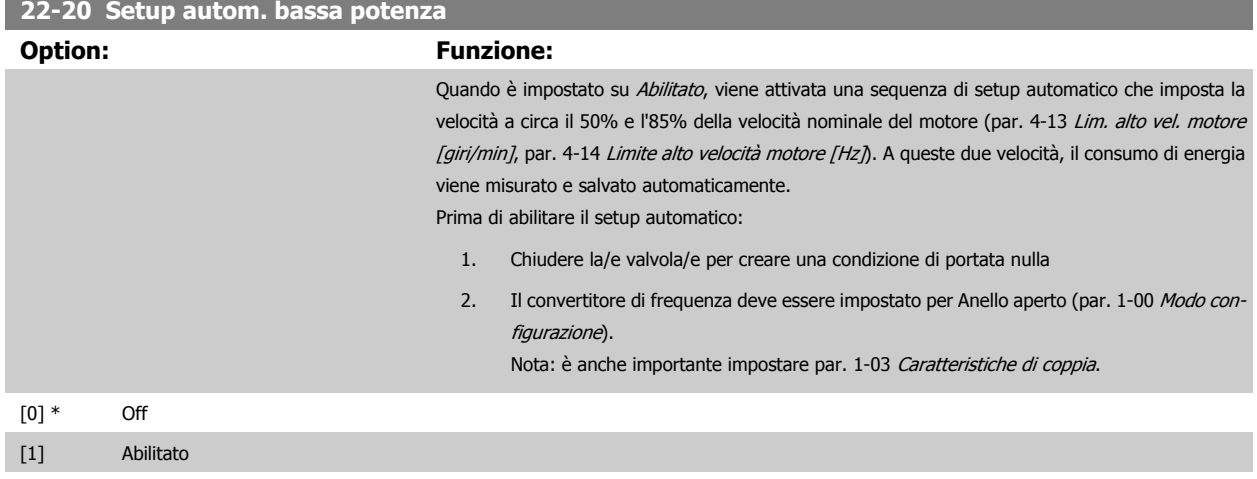

<span id="page-181-0"></span>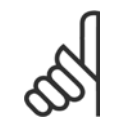

#### **NOTA!**

Il setup automatico deve essere fatto quando il sistema ha raggiunto la normale temperatura di funzionamento.

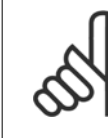

**2** 

#### **NOTA!**

È importante che par. 4-13 [Lim. alto vel. motore \[giri/min\]](#page-58-0) o par. 4-14 [Limite alto velocità motore \[Hz\]](#page-59-0) sia impostato alla velocità di funzionamento massima del motore!

È importante eseguire il setup automatico prima di configurare il Regolatore PI integrato poiché le impostazioni saranno ripristinate con il passaggio da Anello chiuso a Anello aperto in par. 1-00 [Modo configurazione](#page-34-0).

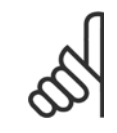

#### **NOTA!**

Eseguire la regolazione con le stesse impostazioni in par. 1-03 Caratteristiche di coppia, come per il funzionamento dopo la taratura.

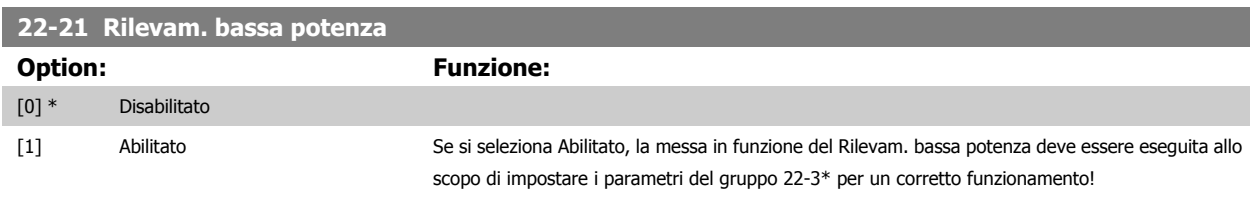

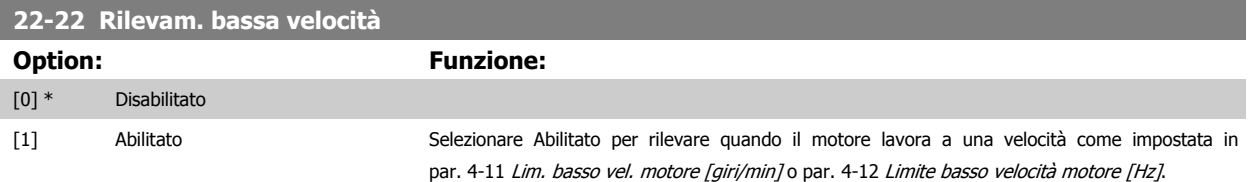

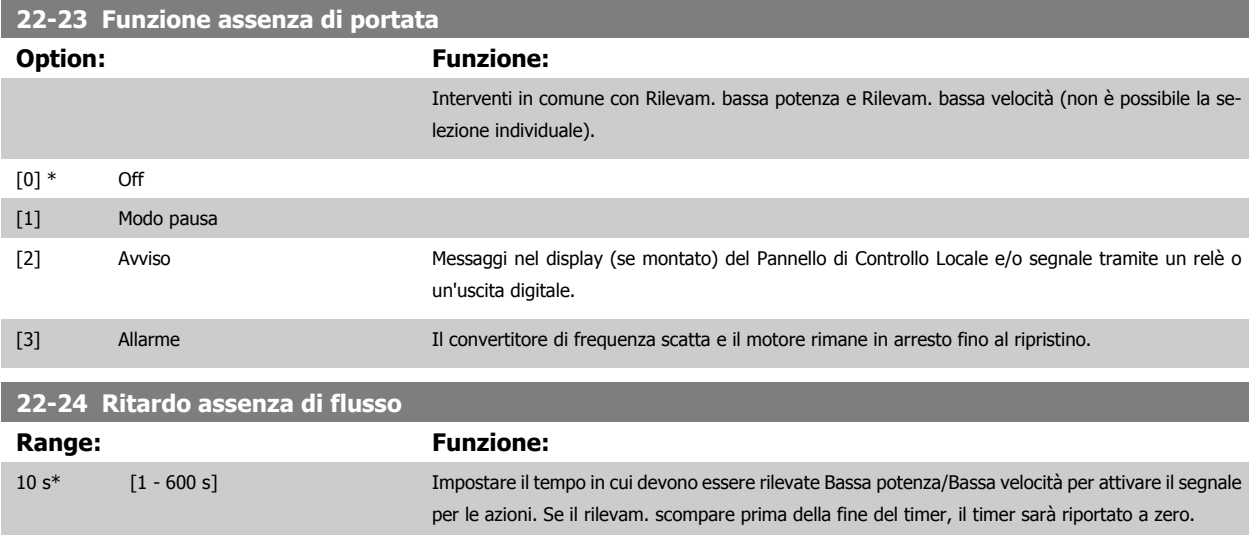

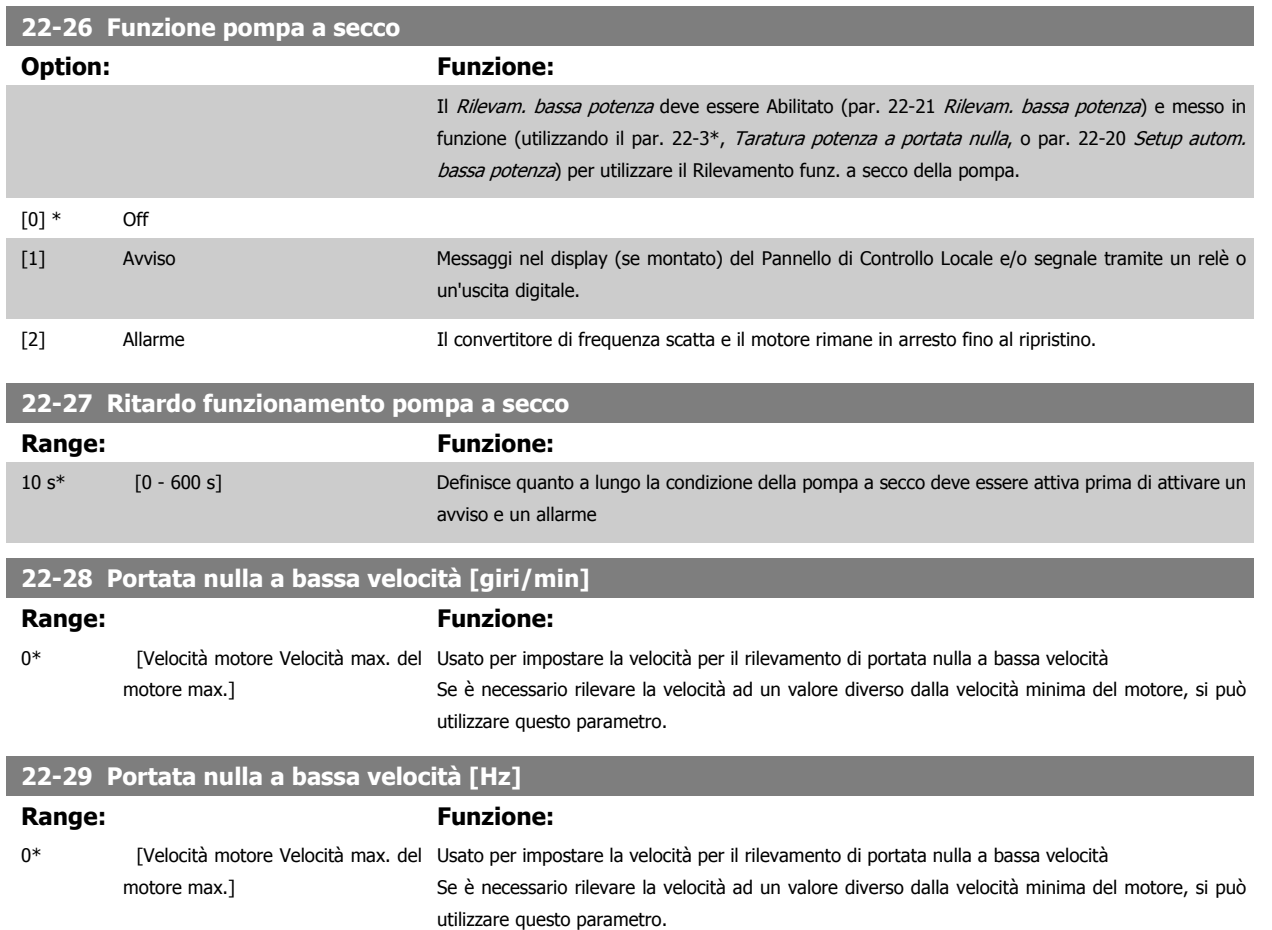

# **2.19.3 22-3\* Tarat. pot. a portata nulla**

Sequenza di taratura, se non si sceglie Setup automatico in par. 22-20 [Setup autom. bassa potenza](#page-180-0):

- 1. Chiudere la valvola principale per fermare il flusso
- 2. Azionare il motore finché il sistema non raggiunge la normale temperatura di funzionamento
- 3. Premere il pulsante Hand On sull'LCP e regolare la velocità a circa l'85% della velocità nominale. Prendere nota della velocità esatta
- 4. Leggere il consumo energetico guardando la potenza corrente nella riga dati nell'LCP o richiamando par. 16-10 [Potenza \[kW\]](#page-144-0) o [par. 16-11](#page-144-0) Potenza [\[hp\]](#page-144-0) nel menu principale. Prendere nota della lettura
- 5. Modificare la velocità a circa il 50% della velocità nominale. Prendere nota della velocità esatta
- 6. Leggere il consumo energetico guardando la potenza corrente nella riga dati sull'LCP o richiamando par. 16-10 [Potenza \[kW\]](#page-144-0) o [par. 16-11](#page-144-0) Potenza [\[hp\]](#page-144-0) nel Menu principale. Prendere nota della lettura della potenza
- 7. Programmare le velocità utilizzate in par. 22-32 [Bassa velocità \[giri/min\]](#page-183-0), par. 22-33 Bassa velocità [rlz], par. 22-36 [Alta velocità \[giri/min.\]](#page-183-0) e par. 22-37 [Alta velocità \[Hz\]](#page-184-0)
- 8. Programmare i valori di potenza associati in par. 22-34 [Potenza bassa velocità \[kW\]](#page-183-0), par. 22-35 [Potenza bassa velocità \[HP\]](#page-183-0), [par. 22-38](#page-184-0) Potenza [alta velocità \[kW\]](#page-184-0) e par. 22-39 [Potenza alta velocità \[HP\]](#page-184-0)
- 9. Tornare indietro mediante Auto On o Off

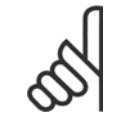

#### **NOTA!**

Impostare par. 1-03 Caratteristiche di coppia prima di eseguire la taratura.

<span id="page-183-0"></span>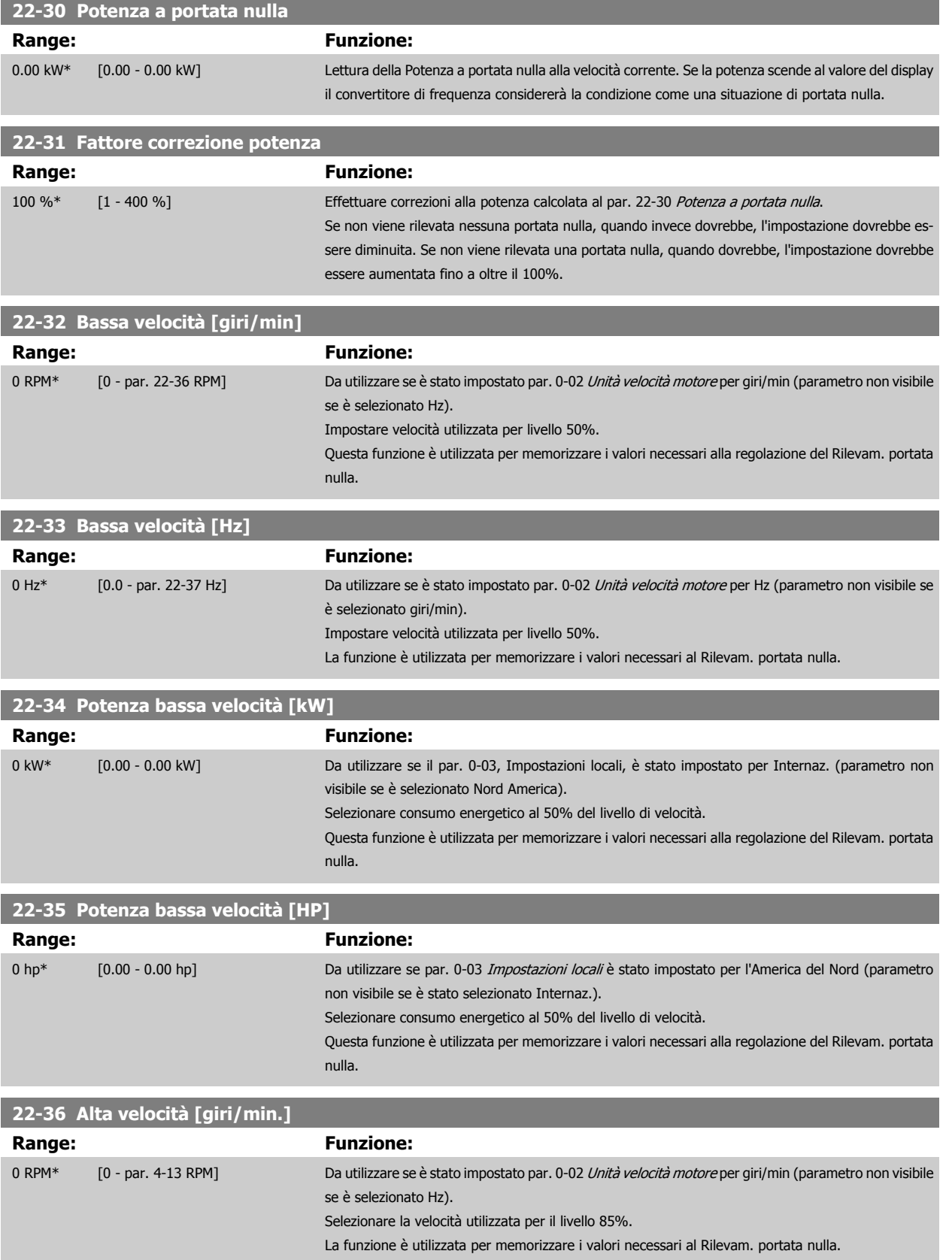

<span id="page-184-0"></span>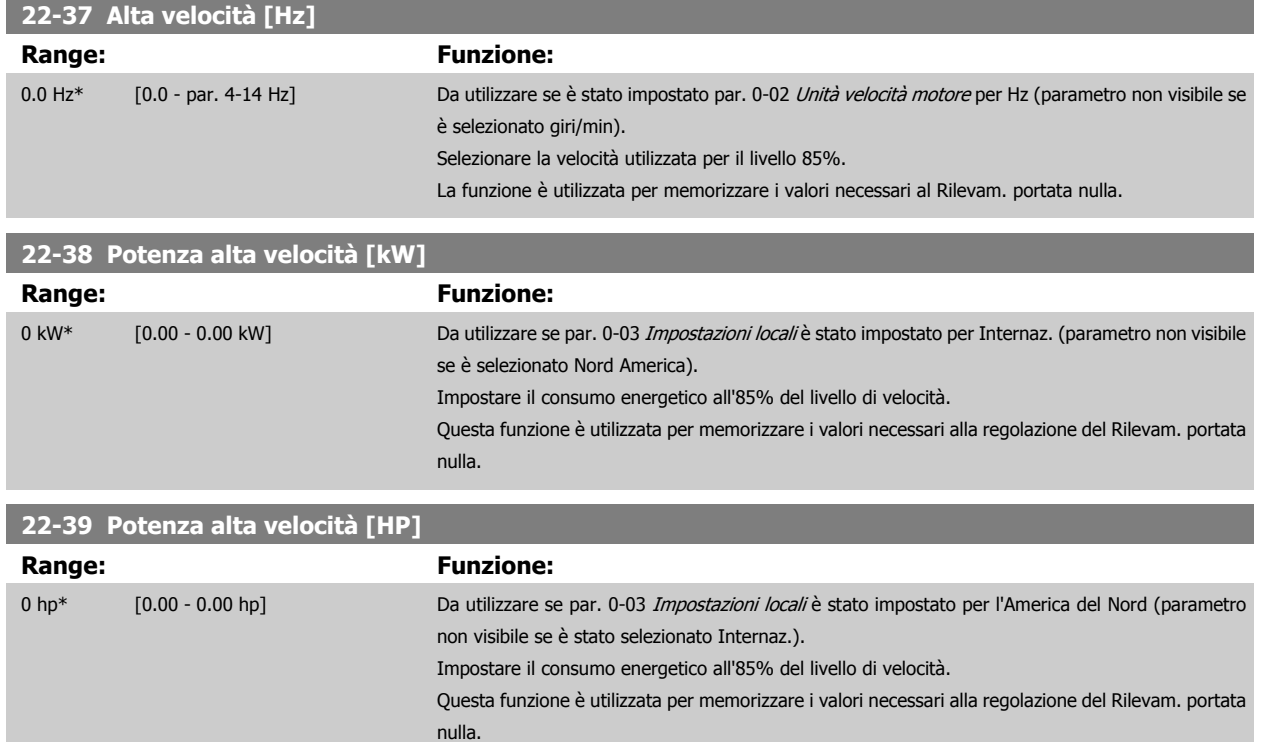

#### **2.19.4 Modo pausa, 22-4\***

Se il carico del sistema permette l'arresto del motore e il carico è monitorato, il motore può essere arrestato attivando la funzione Modo pausa. Questo non è un normale comando di Arresto, ma decelera il motore a 0 giri/min e smette di alimentare il motore. Durante il Modo pausa alcune condizioni sono monitorate per scoprire quando il carico viene nuovamente applicato al sistema.

Il Modo pausa può essere attivato da Rilevam. assenza di portata/Rilevam. velocità minima o tramite un segnale esterno applicato a uno degli input digitali (deve essere programmato tramite i parametri per la configurazione degli input digitali, par. 5-1\* selezionando Modo pausa). Per rendere possibile, ad esempio, l'uso di un commutatore di flusso elettromeccanico per rilevare una condizione di portata nulla e attivare il Modo Pausa, l'intervento ha luogo in corrispondenza del margine rialzato del segnale esterno applicato (in caso contrario il convertitore di frequenza non è più in grado di uscire dal Modo Pausa poiché il segnale rimane collegato in modo fisso).

Se il par. 25-26, Disattivazione a portata nulla, è impostato su Abilitato, attivare Modo pausa applicherà un comando al controllore in cascata (se abilitato) per iniziare a disattivare le pompe secondarie (a velocità fissa) prima di arrestare la pompa primaria (velocità variabile).

Quando si inserisce il Modo pausa, la linea di stato inferiore nel Pannello di Controllo Locale mostra la dicitura Modo pausa.

Vedere anche la flow chart dei segnali nella sezione 22-2\* Rilevam. portata nulla. Esistono tre diversi modi di utilizzare la funzione Modo pausa:

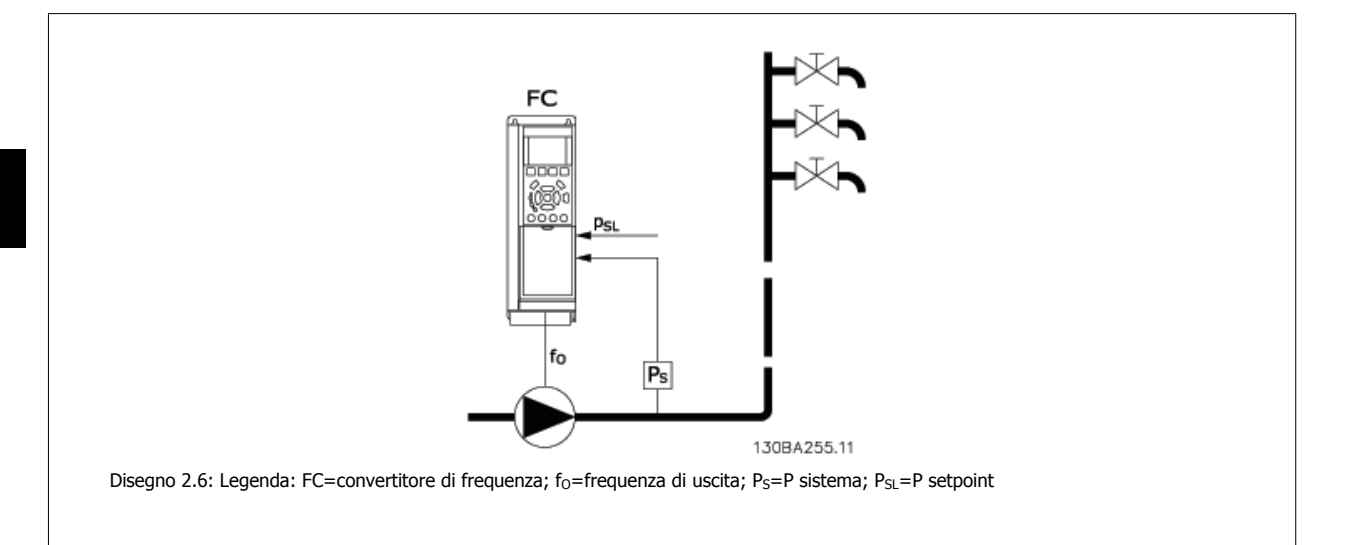

1) I sistemi in cui il controllore PI integrato è utilizzato per controllare la pressione o la temperatura, come ad es. i sistemi di sovralimentazione (con sovrapressione) con un segnale di retroazione della pressione applicato al convertitore di frequenza da parte di un trasduttore di pressione. Par. 1-00, Modo configurazione, deve essere impostato per Anello chiuso e il Controllore PI deve essere configurato per i segnali di riferimento e di retroazione. Esempio: Sistema di sovralimentazione.

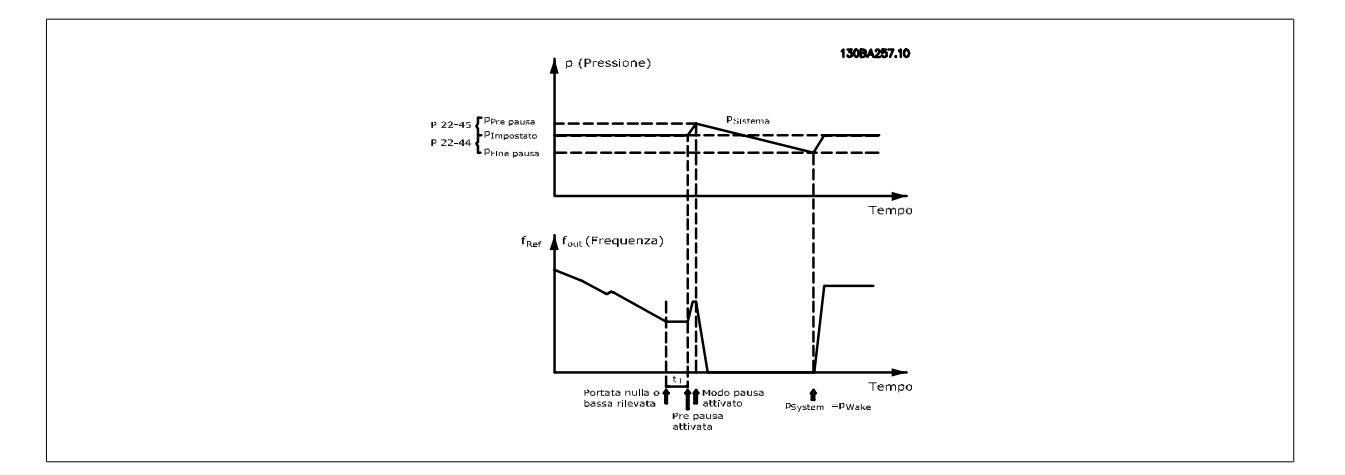

Se non viene rilevato alcun flusso, il convertitore di frequenza aumenterà il setpoint per la pressione per assicurare una lieve sovrapressione nel sistema (la sovralimentazione deve essere impostata nel par. 22-45, Riferimento pre pausa).

La retroazione dal trasduttore di pressione viene monitorata e quando questa pressione è scesa con una percentuale impostata al di sotto del normale setpoint per la pressione (Pset), il motore accelererà nuovamente e la pressione verrà controllata per raggiungere il valore impostato (Pset).

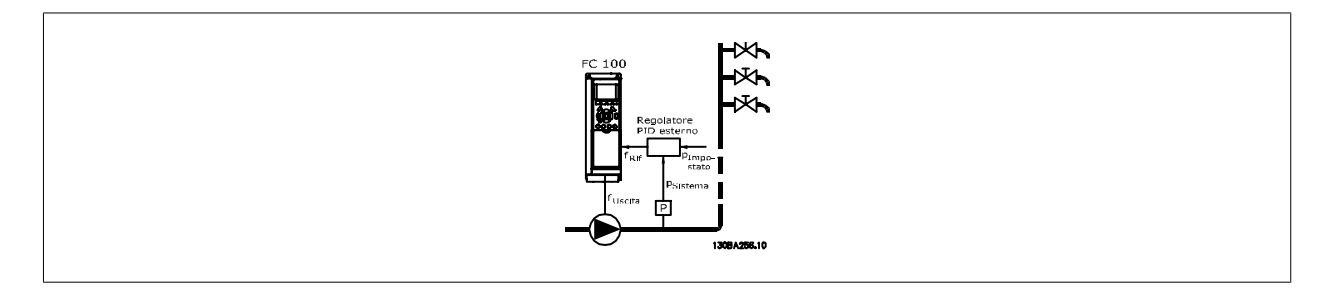

2) In sistemi in cui la pressione o la temperatura sono controllati da un controllore PI esterno, le condizioni di fine pausa non possono basarsi sulla retroazione del trasduttore di pressione/temperatura poiché il punto di funzionamento non è noto. Nell'esempio con un sistema di sovralimentazione, il Pset della pressione desiderata non è noto. Par. 1-00, Modo configurazione, deve essere impostato per Anello aperto. Esempio: Sistema di sovralimentazione.

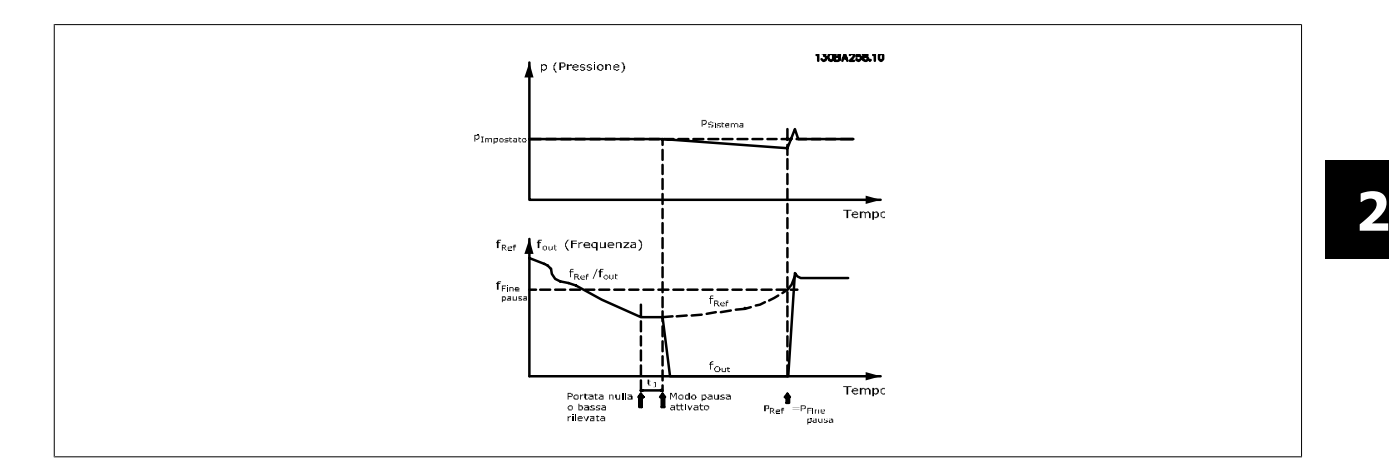

Il motore si arresta al rilevamento di una potenza o velocità bassa, tuttavia il segnale di riferimento (fref) dal controllore esterno viene sempre monitorato e a causa della bassa pressione che si genera, il controllore aumenterà il segnale di riferimento per incrementare la pressione. Quando il segnale di riferimento raggiunge il valore preimpostato f<sub>wake</sub> il motore si riavvia.

La velocità è impostata manualmente tramite un segnale di riferimento esterno (Riferimento remoto). Le impostazioni (par. 22-3\*) per la taratura del funzion. assenza di portata devono essere impostate come predefinite.

#### Possibilità di configurazione, quadro generale:

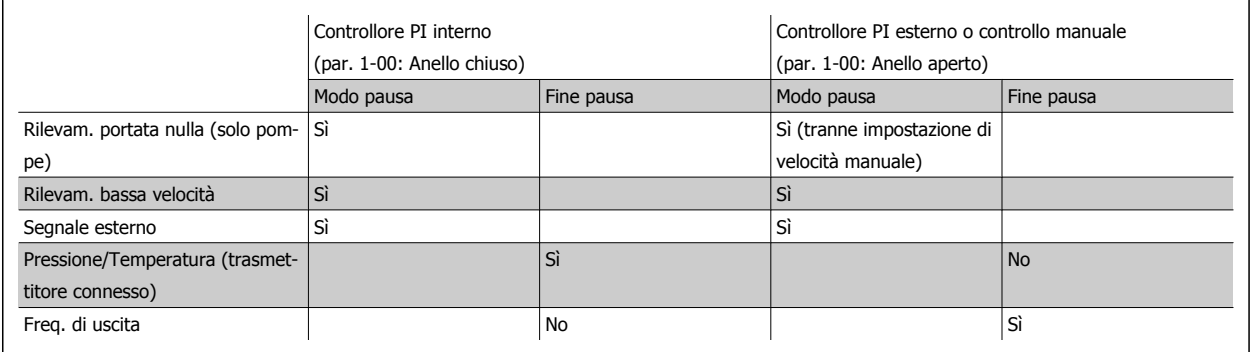

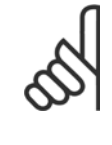

#### **NOTA!**

Il Modo pausa non sarà attivo quando è attivo il Riferimento Locale (impostare la velocità manualmente tramite i pulsanti freccia sul Pannello di Controllo Locale). Vedere il par. 3-13, Sito di riferimento.

Non funziona in modalità Manuale. Il setup automatico ad anello aperto deve essere eseguito prima di impostare l'ingresso/l'uscita ad anello chiuso.

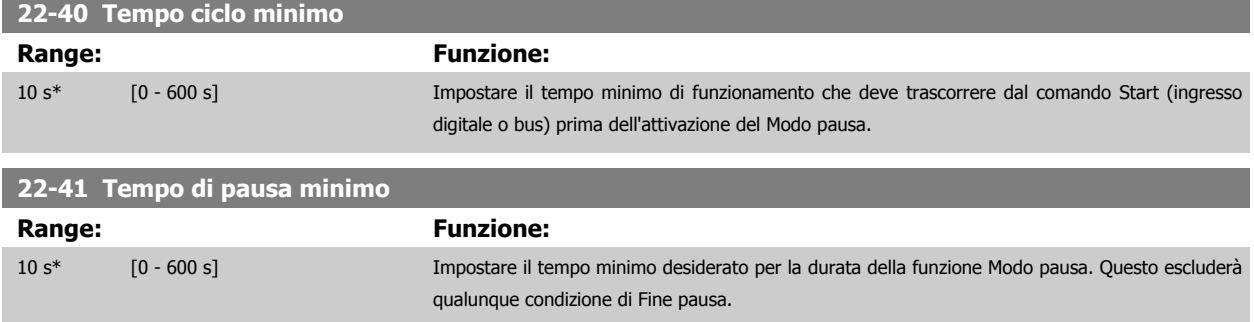

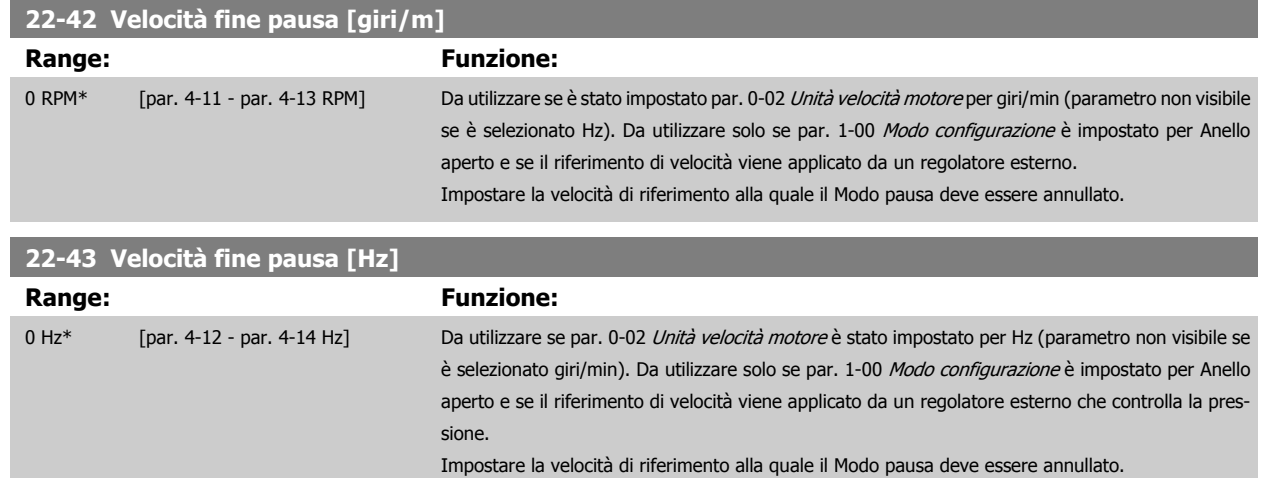

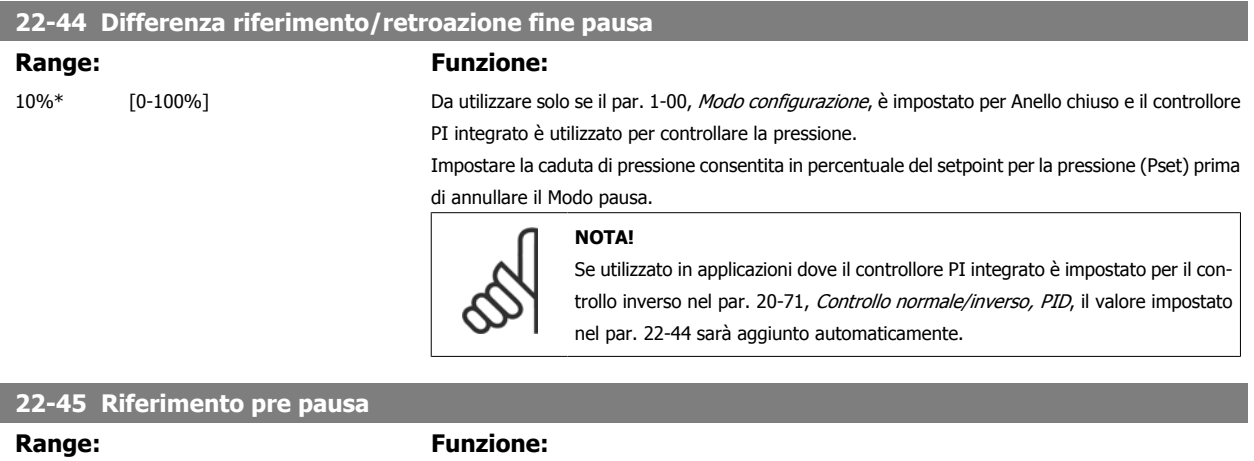

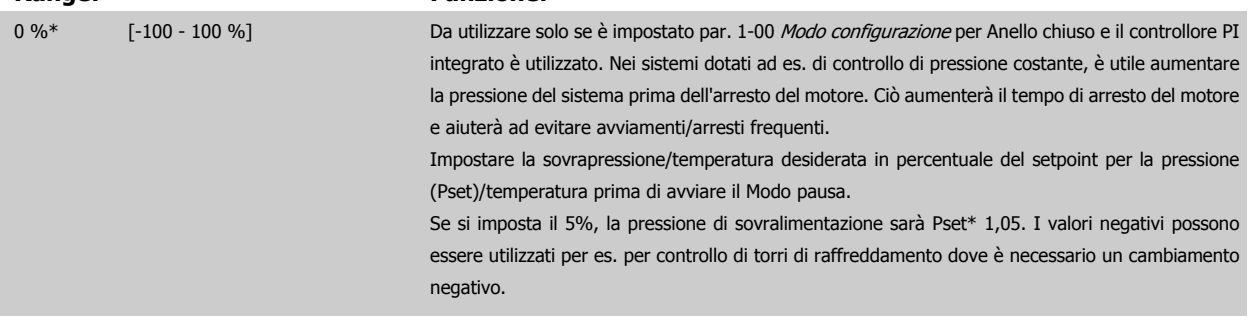

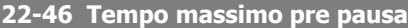

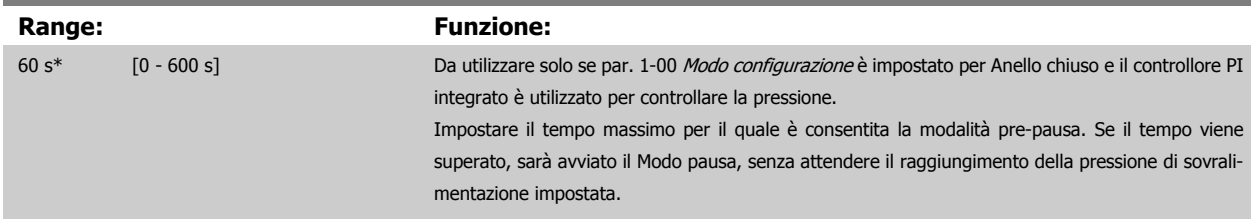

Guida alla programmazione VLT® AQUA Drive **Aantois** en anno 2 Descrizione dei parametri

# **2.19.5 22-5\* Fine curva**

La condizione di Fine della curva avviene quando una pompa mantiene un volume troppo elevato per assicurare la pressione impostata. Questo può accadere se c'è una dispersione nella rete di tubazioni di distribuzione dopo la pompa che fa scendere il punto di operatività alla fine della caratteristica della pompa valida per la velocità massima impostata in par. 4-13 [Lim. alto vel. motore \[giri/min\]](#page-58-0) o par. 4-14 [Limite alto velocità motore \[Hz\]](#page-59-0).

Nel caso in cui la retroazione sia minore del 2,5% del valore programmato in par. 20-14 Maximum Reference/Feedb. (o valore numerico di par. 20-13 Minimum Reference/Feedb., quale che sia il più alto) per la pressione desiderata per un tempo impostato (par. 22-51 Ritardo fine curva), e la pompa sia in funzione alla massima velocità impostata in par. 4-13 [Lim. alto vel. motore \[giri/min\]](#page-58-0) o par. 4-14 [Limite alto velocità motore \[Hz\]](#page-59-0), verrà effettuata la funzione selezionata in par. 22-50 Funzione fine curva.

È possibile ricevere un segnale su una delle uscite digitali selezionando Fine curva [192] nel par. 5-3\* Uscite digitali e/o il par. 5-4\* Relè. Il segnale sarà presente quando avviene una condizione di Fine curva e la selezione in par. 22-50 Funzione fine curva è diversa da Off. La funzione fine curva può essere utilizzata solo quando il funzionamento avviene con il Controllore PID integrato (Anello chiuso in par. 1-00 [Modo configurazione](#page-34-0)).

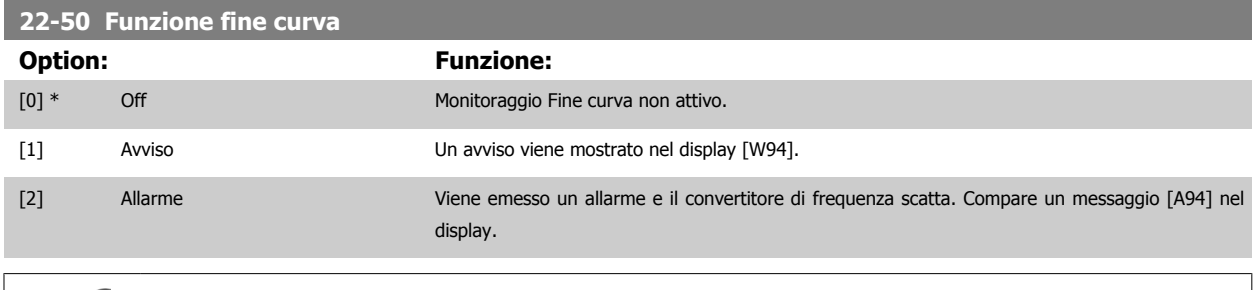

**NOTA!**

Il riavvio automatico ripristina l'allarme e riavvia il sistema.

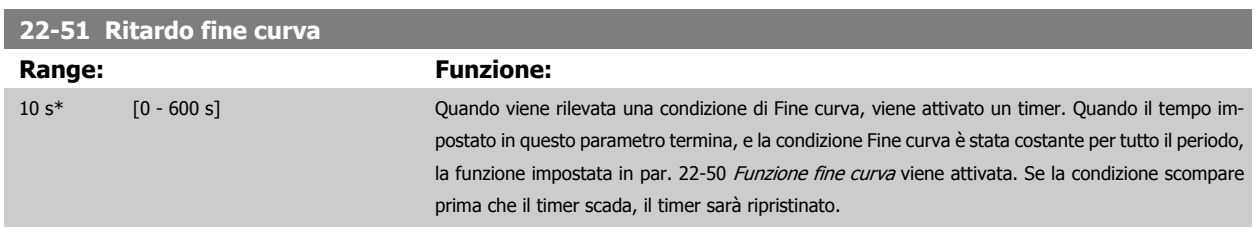

### **2.19.6 Rilevamento cinghia rotta, 22-6\***

Il Rilevamento cinghia rotta può essere usato sia in sistemi ad anello chiuso che ad anello aperto per pompe e ventole. Se la coppia motore stimata è sotto il valore della coppia cinghia rotta (par. 22-61) e la frequenza in uscita del convertitore di frequenza è pari o maggiore a 15 Hz, viene eseguita la funzione cinghia rotta (par. 22-60).

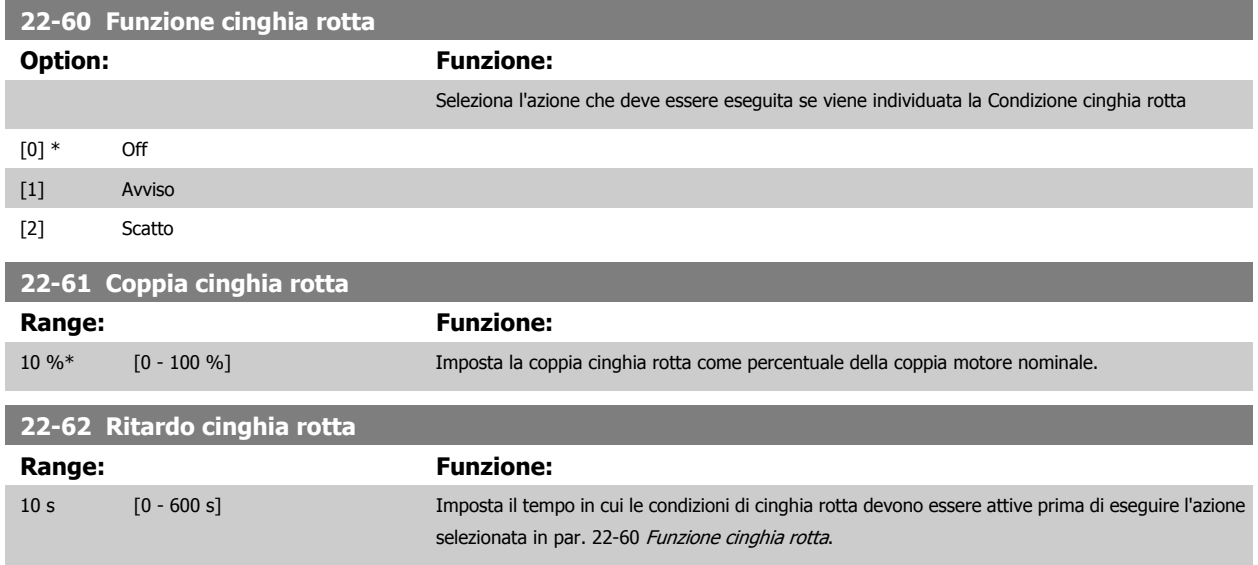

# **2.19.7 22-7\* Protezione contro i cortocircuiti**

In alcune applicazioni sarà spesso necessario limitare il numero di avviamenti. Un modo per farlo è assicurare un tempo di funz. minimo (tempo tra l'avvio e l'arresto) e un intervallo minimo tra gli avviamenti.

Questo significa che qualunque comando di arresto normale può essere sovrascritto dalla funzione Tempo ciclo minimo (par. 22-77) e qualunque comando di avvio normale (Avvio/Marcia jog/Blocco) può essere sovrascritto dalla funzione Intervallo tra gli avviamenti (par. 22-76).

Nessuna delle due funzioni è attiva se le modalità Hand on o off sono state attivate tramite l'LCP. Se si seleziona Hand on o off, i due timer saranno ripristinati a 0, e non inizieranno a contare finché viene premuto Auto e viene applicato un comando di avviamento.

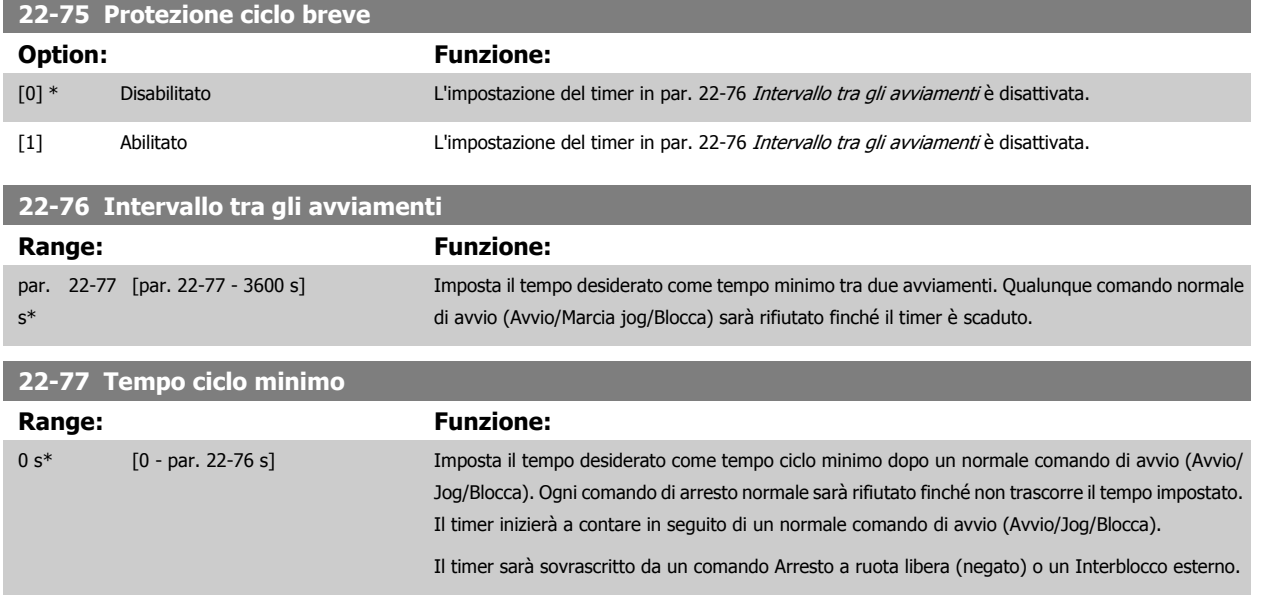

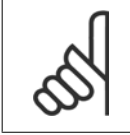

#### **NOTA!**

Non funziona in modalità cascata.

# <span id="page-190-0"></span>**2.19.8 Compensazione del flusso, 22-8\***

Talvolta non è possibile posizionare un trasduttore di pressione in un punto remoto nel sistema, ma solo vicino all'uscita della ventola o della pompa. La compensazione del flusso agisce regolando il setpoint secondo la frequenza di uscita, quasi proporzionale al flusso, compensando così perdite maggiori a portate maggiori.

H<sub>DESIGN</sub> (Pressione necessaria) è il setpoint per il funzionamento ad anello chiuso (PI) del convertitore di frequenza ed è impostato per il funzionamento ad anello chiuso senza compensazione del flusso.

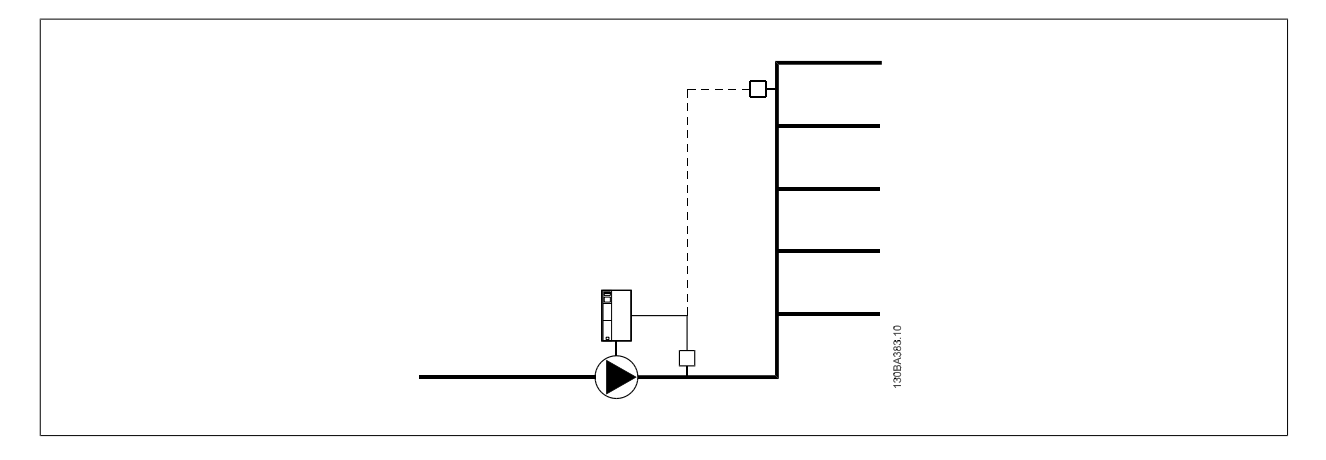

È possibile utilizzare due metodi, a seconda se la velocità al punto di lavoro nominale del sistema è nota o meno.

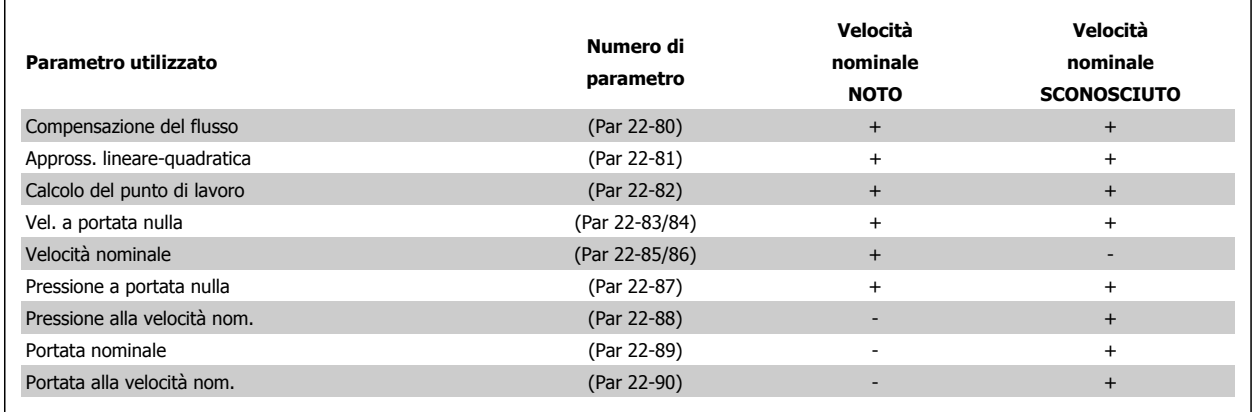

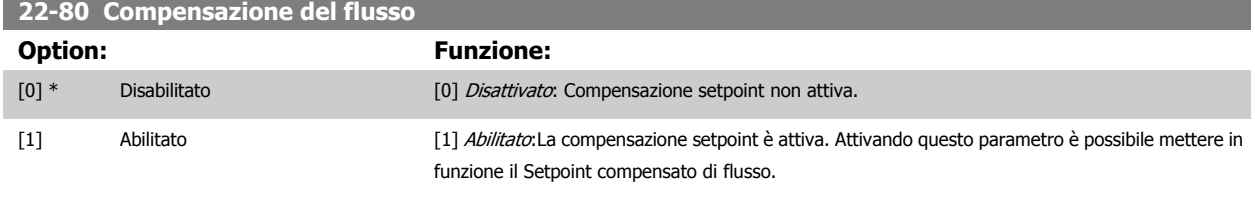

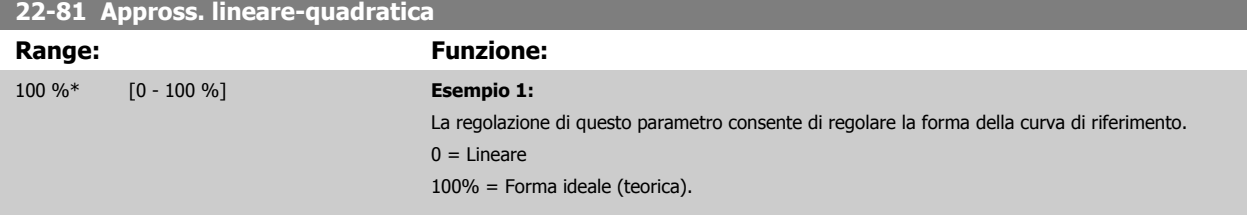

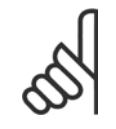

#### **NOTA!**

Nota: non visibile durante il funzionamento in cascata.

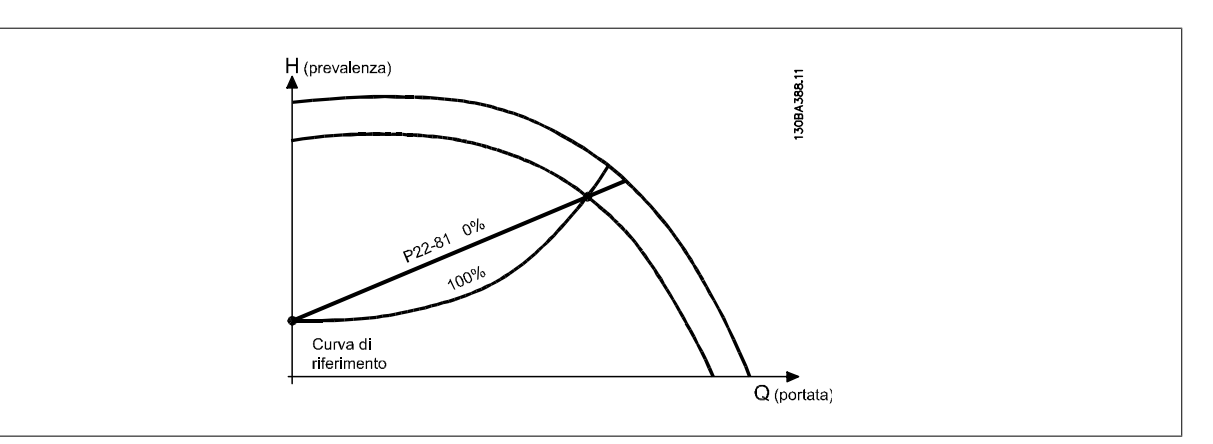

#### <span id="page-192-0"></span>**22-82 Calcolo del punto di lavoro**

**Option: Funzione:**

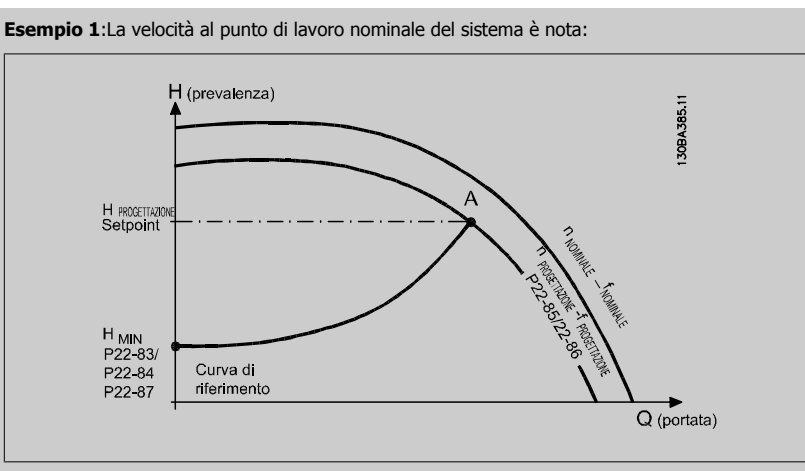

Dalla scheda tecnica che mostra le caratteristiche dell'apparecchiatura specifica a velocità differenti, una semplice lettura dal punto H<sub>DESIGN</sub> point e dal punto Q<sub>DESIGN</sub> consente di individuare il punto A, che corrisponde al Punto di lavoro nominale del sistema. Le caratteristiche della pompa per questo punto devono essere identificate e deve essere programmata la velocità associata. La chiusura delle valvole e la riduzione della velocità fino a raggiungere la pressione minima H<sub>MIN</sub> consente di identificare la velocità al punto di portata nulla.

La regolazione di par. 22-81 [Appross. lineare-quadratica](#page-190-0) consente quindi di regolare la forma della curva di riferimento in modo continuo.

#### **Esempio 2:**

Velocità al punto di lavoro nominale del sistema sconosciuta: Laddove la velocità al punto di lavoro nominale del sistema sia sconosciuta, è necessario determinare un altro punto di riferimento sulla curva di riferimento mediante la scheda tecnica. Osservando la curva per la velocità nominale e tracciando la pressione nominale (H<sub>DESIGN</sub>, Point C) è possibile determinare il flusso a tale pressione QRATED. Analogamente, tracciando il flusso nominale (QDESIGN, Point D). è possibile determinare la pressione  $H_D$  a tale flusso. Disponendo di questi due punti sulla curva della pompa, insieme a H<sub>MIN</sub> come descritto sopra, il convertitore di frequenza è in grado di calcolare il punto di riferimento B e così tracciare la curva di riferimento che includerà anche il punto di lavoro nominale del sistema

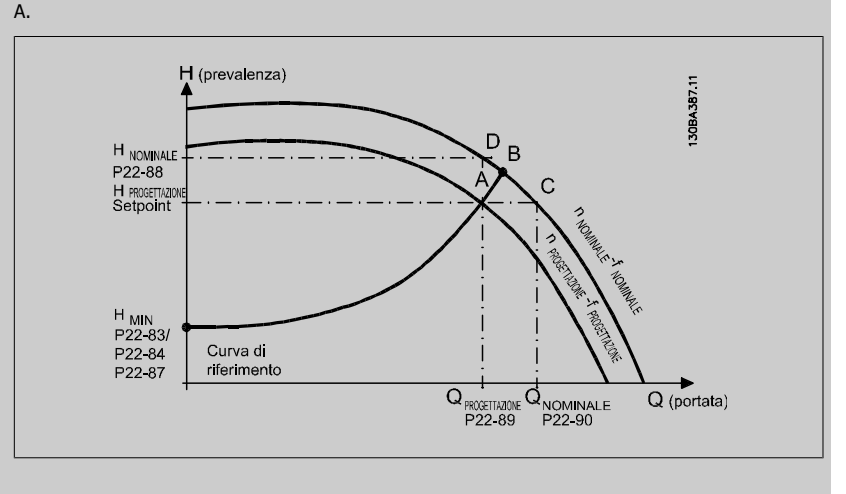

[0] \* Disabilitato Disattivato [0]: Il calcolo del punto di lavoro non è attivo. Da utilizzare se è nota la velocità nominale (v. tabella sopra).

[1] Abilitato Abilitato Abilitato Abilitato [1]: Il calcolo del punto di lavoro è attivo. Attivando questo parametro è possibile calcolare il Punto di lavoro nominale del sistema sconosciuto a una velocità di 50/60 Hz, a partire dai dati di ingresso impostati in par. 22-83 [Vel. a portata nulla \[giri/m\]](#page-193-0), par. 22-84 [Vel. a portata nulla \[Hz\]](#page-193-0), par. 22-87 [Pressione alla vel. a portata nulla](#page-193-0), par. 22-88 [Pressione alla velocità nom.](#page-193-0), par. 22-89 Portata nominale e par. 22-90 [Portata alla velocità nom.](#page-193-0).

<span id="page-193-0"></span>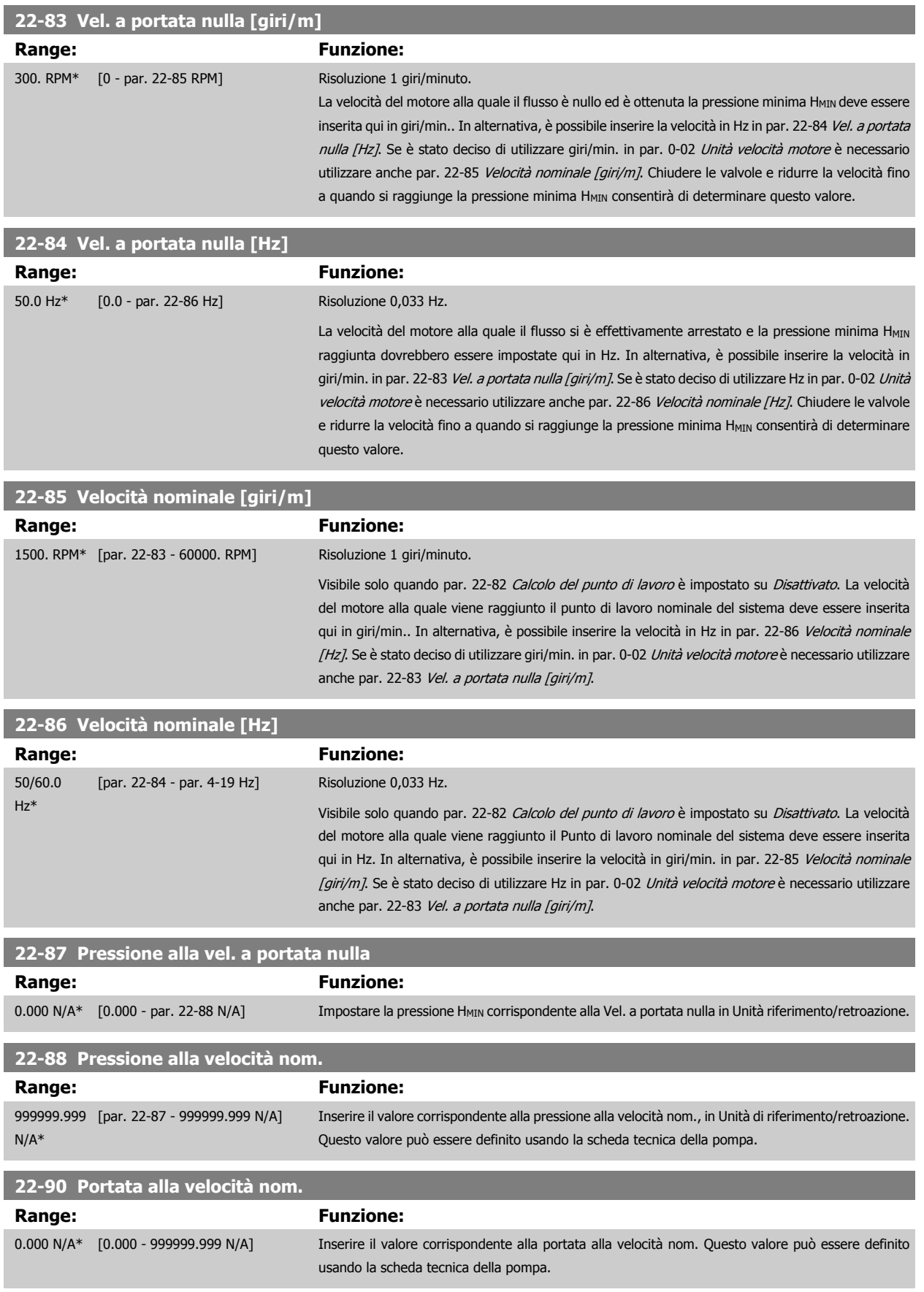

# **2.20 Menu principale - Funzioni temporizzate - Gruppo 23**

### **2.20.1 23-0\* Funzioni temporizzate**

Utilizzare Interventi temporizzati per gli interventi che devono essere effettuati su base giornaliera o settimanale, per es. diversi riferimenti per ore lavorative / non lavorative. Possono essere programmati nel convertitore di frequenza fino a 10 Interventi temporizzati. Il numero di azione temporizzata viene selezionato dall'elenco quando viene inserito il gruppo di param. 23-0\* dall'LCP. par. 23-00 Tempo ON – [par. 23-04](#page-197-0) Ricorrenza quindi riferito al numero di azione temporizzata selezionato. Ogni Intervento temporizzato si divide in un tempo ON e un tempo OFF, nei quali possono essere effettuati interventi diversi.

Le azioni programmate in Azioni temporizzate si fondono con le azioni corrispondenti degli ingressi digitali, del controllo mediante bus e Smart Logic Controller, in base alle regole di fusione impostate in 8-5\*, Digitale/Bus.

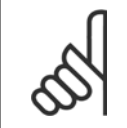

**NOTA!**

L'orologio (gruppo di param. 0-7\*) deve essere programmato correttamente affinché le Azioni temporizzate funzionino correttamente.

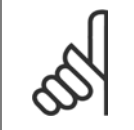

**NOTA!**

Quando si monta una scheda opzionale I/O analogici MCB109 è incluso un backup a batteria della data e dell'ora.

#### **NOTA!**

Lo strumento di configurazione basato su PC MCT 10 comprende una guida speciale per la programmazione semplificata delle Azioni temporizzate.

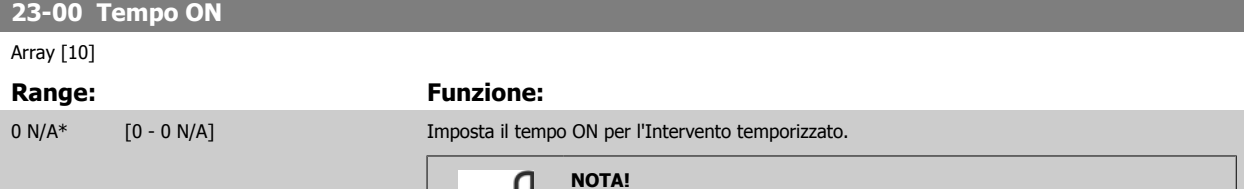

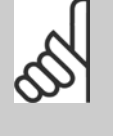

#### **NOTA!**

Il convertitore di frequenza non effettua il backup della funzione orologio e la data/ora verranno ripristinate a quelle predefinite (2000-01-01 00:00) dopo un calo di tensione, tranne nel caso in cui sia installato un modulo Orologio in tempo reale con funzione backup. In par. 0-79 [Errore orologio](#page-33-0) è possibile programmare un Avviso in caso l'orologio non sia stato impostato correttamente, per es. dopo un calo di tensione.

# **23-01 Azione ON** Arra [10] **Option: Funzione:** Selez. l'azione durante il tempo ON. Vedere par. 13-52 [Azione regol. SL](#page-126-0) per la descrizione delle opzioni. [0] \* DISATTIVATO [1] Nessun'azione [2] Selez. setup 1 [3] Selez. setup 2 [4] Selez. setup 3 [5] Selez. setup 4

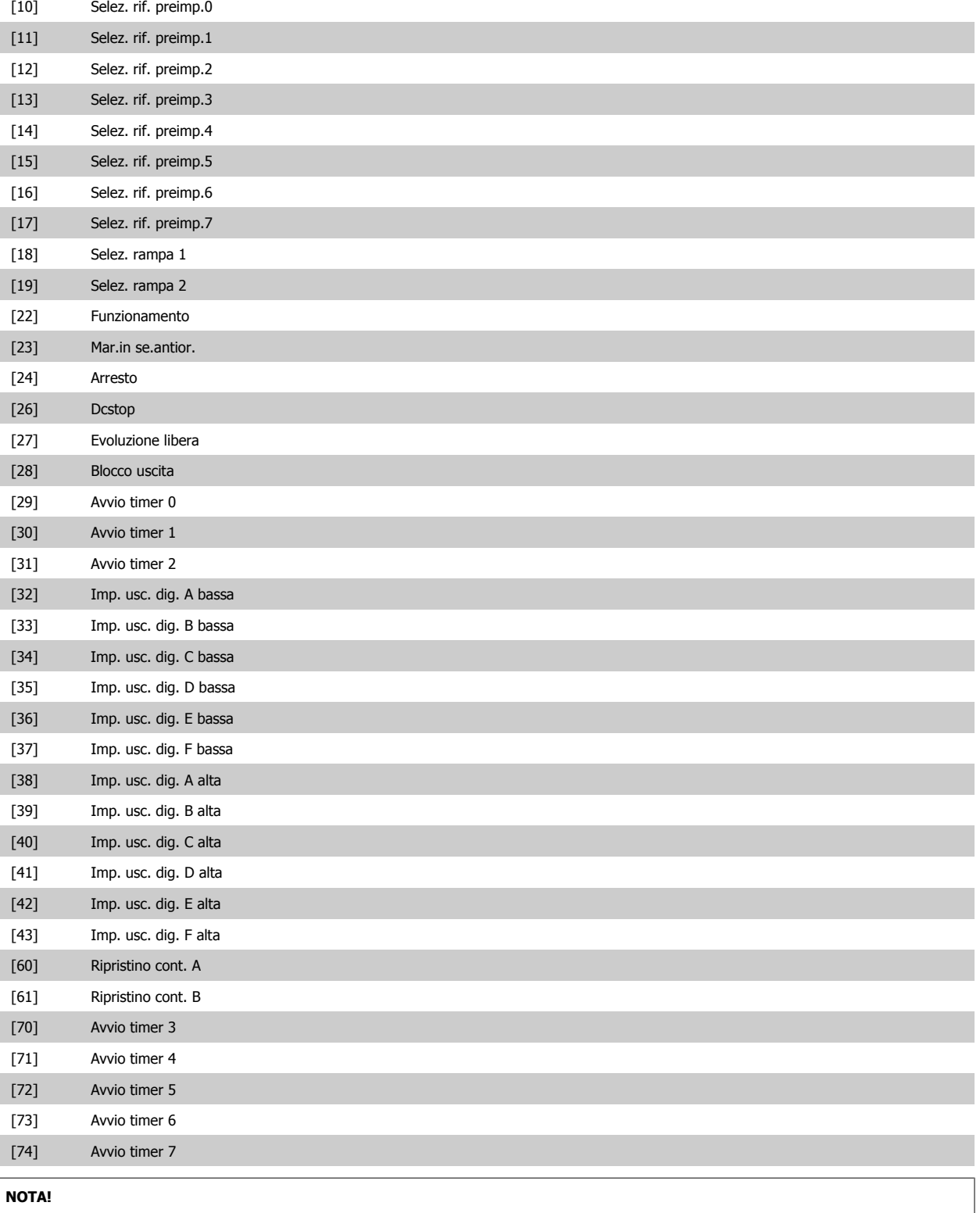

Per le scelte [32] - [43], vedere anche il gruppo par. 5-3\*, Uscite digitali e 5-4\*, Relè.

Guida alla programmazione VLT® AQUA Drive **Danfoss** en anno 2 Descrizione dei parametri

 **2**

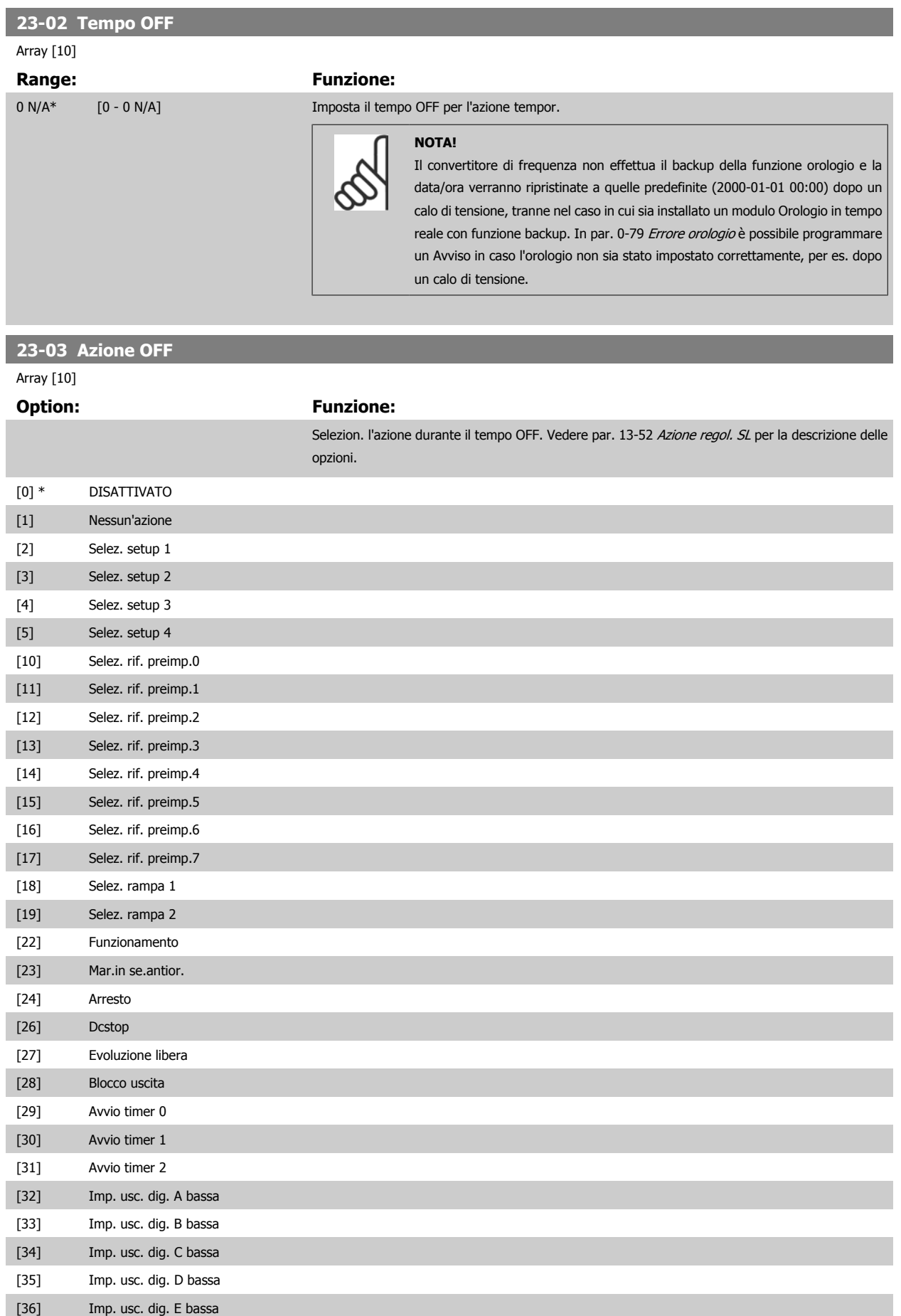

<span id="page-197-0"></span>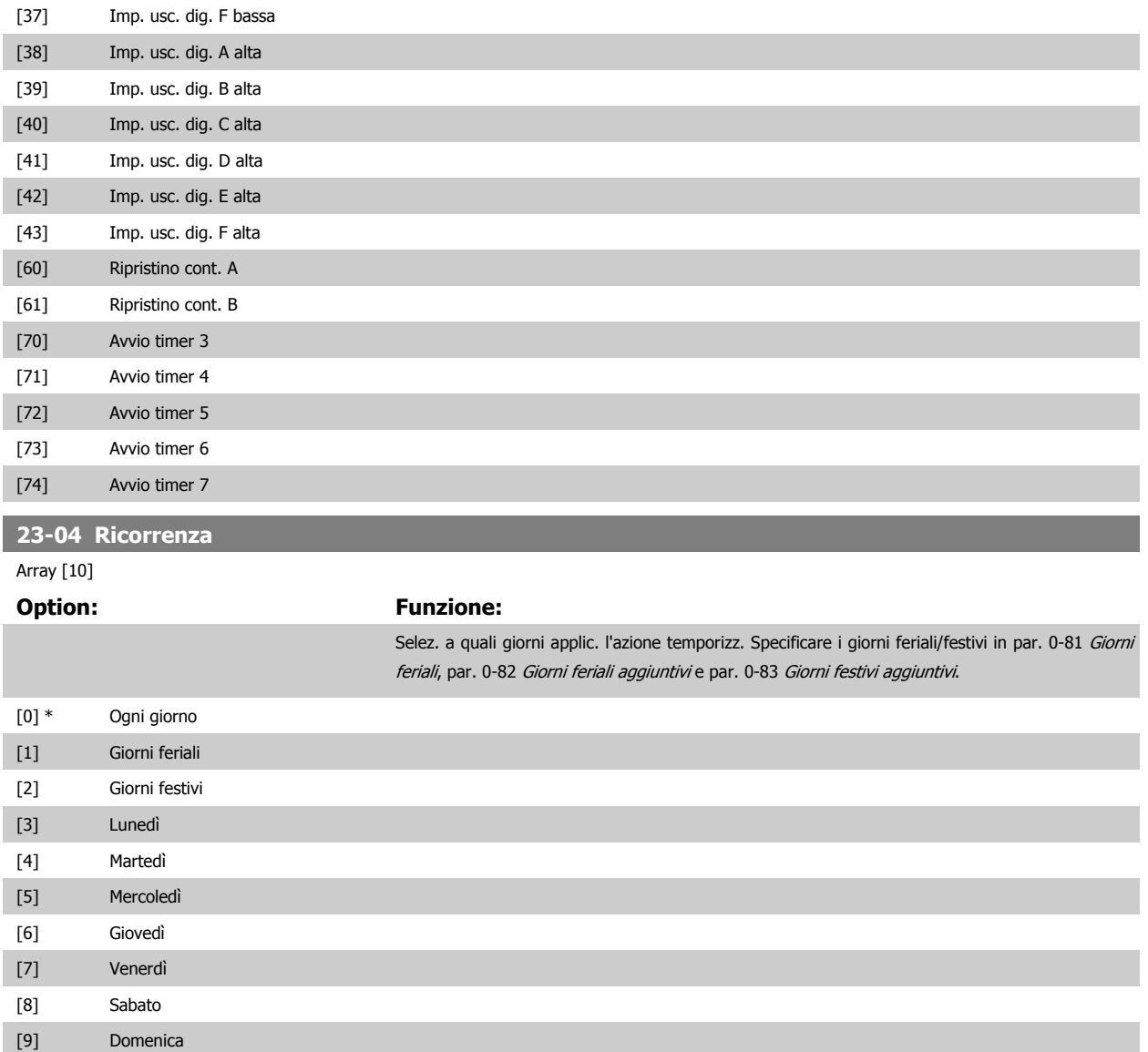

# **2.20.2 23-1\* Manutenzione**

L'usura e i danni richiedono il controllo e la manutenzione periodica degli elementi dell'applicazione, come cuscinetti motore, sensori di retroazione e guarnizioni o filtri. Con la Manutenzione preventiva gli intervalli di manutenzione possono essere programmati nel convertitore di frequenza. Il convertitore di frequenza trasmetterà un messaggio quando è necessaria la manutenzione. Possono essere programmati nel convertitore di frequenza 20 Eventi di manutenzione preventiva. Per ognuno devono essere specificati:

- Elemento soggetto a manutenzione (per es. "Cuscinetti motore")
- Intervento della manutenzione (per es. "Sostituzione")
- Base tempo manutenzione (per es. "Ore esercizio" o la data e l'ora specifiche)
- Intervallo tempo manutenzione o la data e l'ora della prossima manutenzione

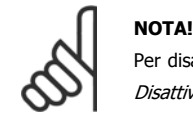

Per disattivare un Evento di manutenzione preventiva associato, il par. 23-12 [Base tempo manutenzione](#page-199-0) deve essere impostato su Disattivato [0].

La Manutenzione preventiva può essere programmata dall'LCP, ma è consigliato l'uso del VLT Motion Control Tool MCT10 basato sul PC.

<span id="page-198-0"></span>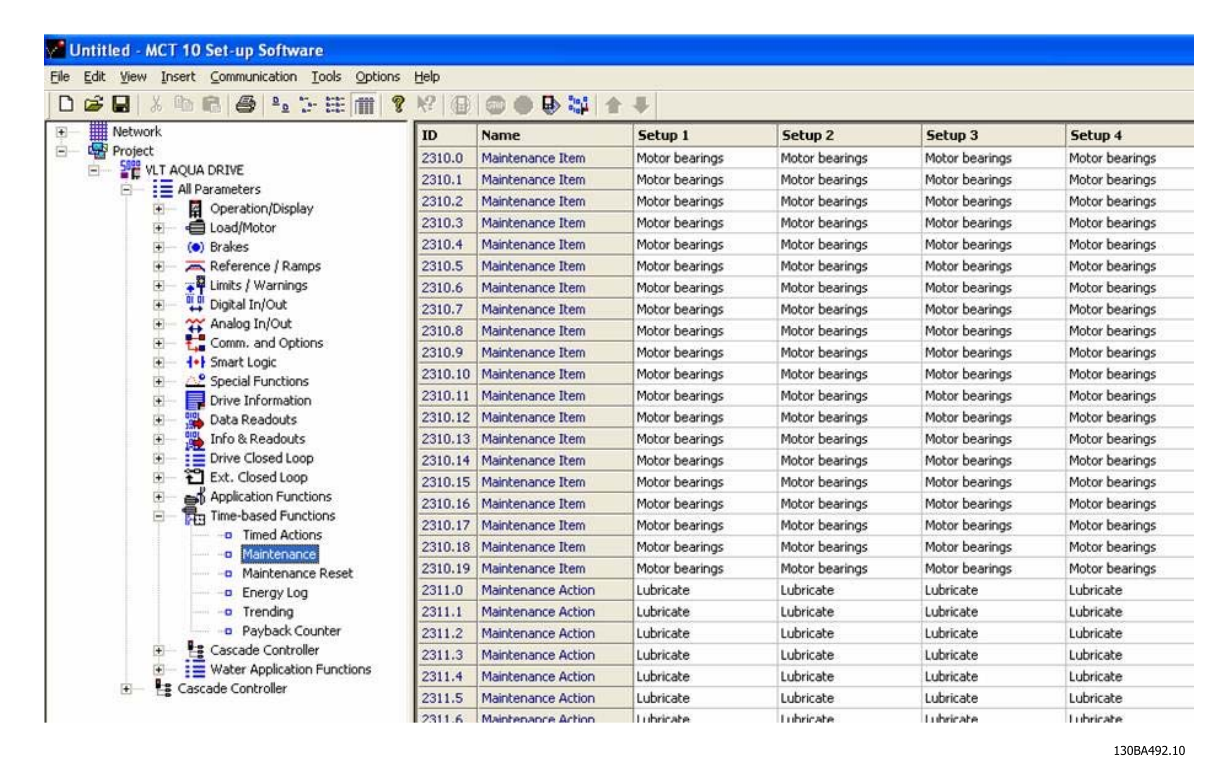

LCP indica (con un'icona a forma di chiave e una "M") quando è il momento di un Intervento di manutenzione preventiva e può essere programmata un'indicazione su un'uscita digitale nel gruppo di par. 5-3\*. Lo Stato di manutenzione preventiva può essere letto in par. 16-96 [Parola di manutenzione](#page-151-0). Un'indicazione di Manutenzione preventiva può essere ripristinata da un ingresso digitale, dal bus del FC o manualmente dall'LCP tramite [par. 23-15](#page-200-0) Riprist. [parola manutenzione](#page-200-0).

Un log di manutenzione con le ultime 10 registrazioni può essere letto dal gruppo di parametri 18-0\* e tramite il pulsante Log allarmi sull'LCP dopo la selezione di Log manutenzione.

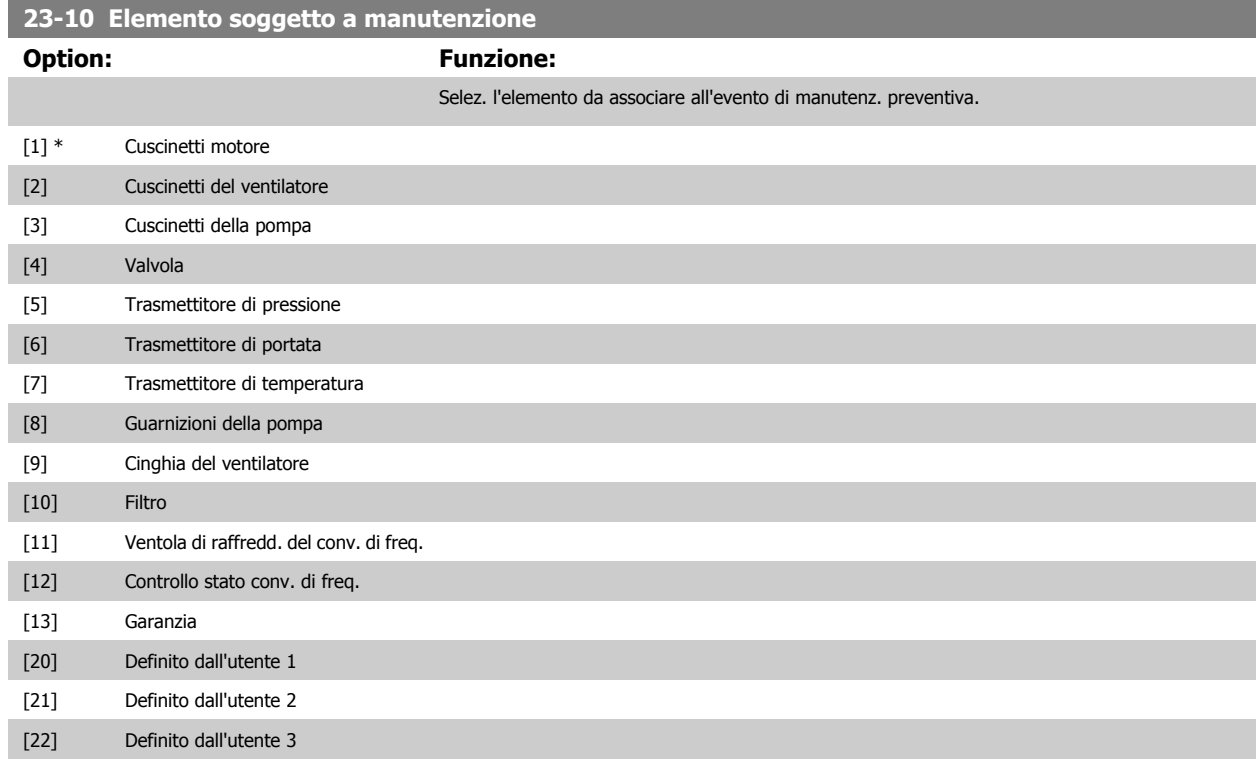

<span id="page-199-0"></span>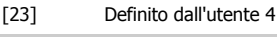

[24] Definito dall'utente 5 [25] Def. dall'utente 6

# **NOTA!**

Gli eventi di Manutenzione Preventiva sono definiti in un array da 20 elementi. Quindi ogni Evento di Manutenzione Preventiva deve utilizzare lo stesso indice di elemento array in par. 23-10 [Elemento soggetto a manutenzione](#page-198-0) fino a par. 23-14 [Data e ora manuten](#page-200-0)[zione](#page-200-0).

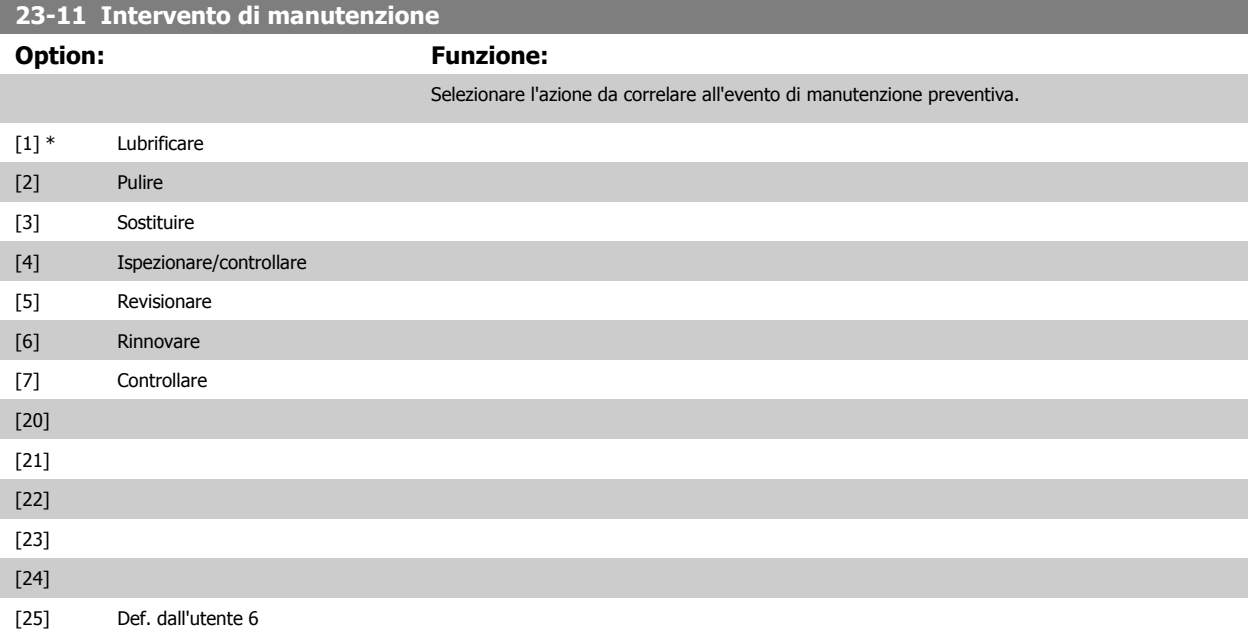

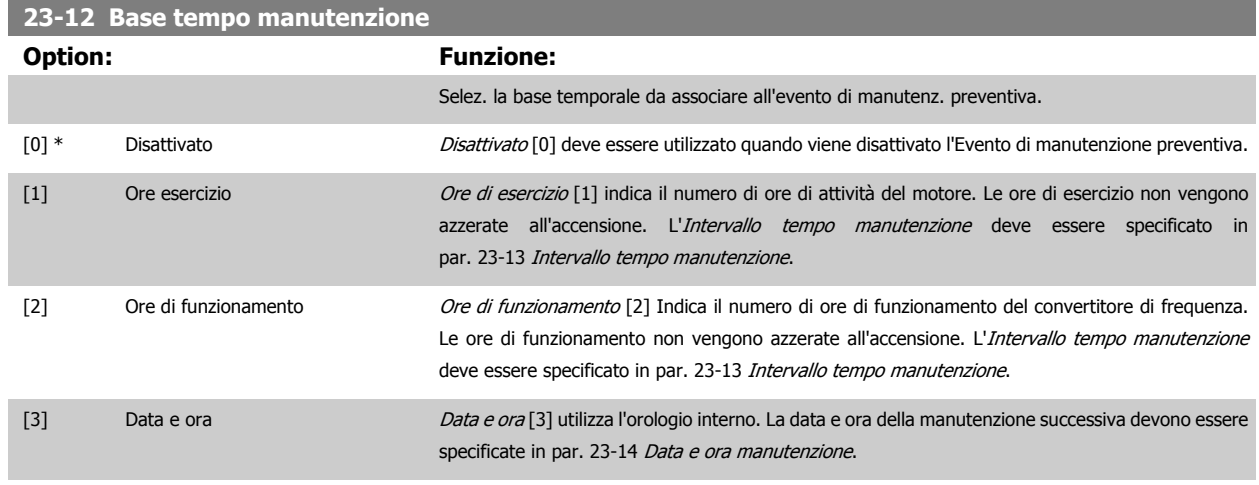

# **23-13 Intervallo tempo manutenzione**

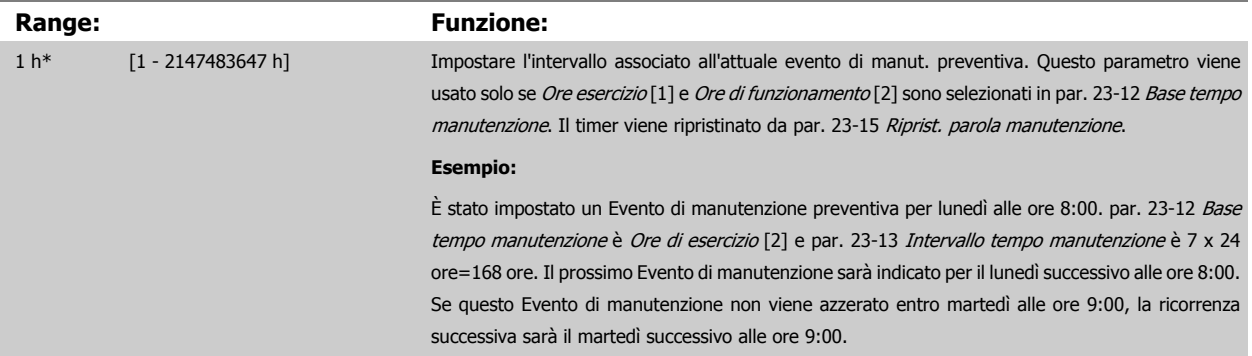

<span id="page-200-0"></span>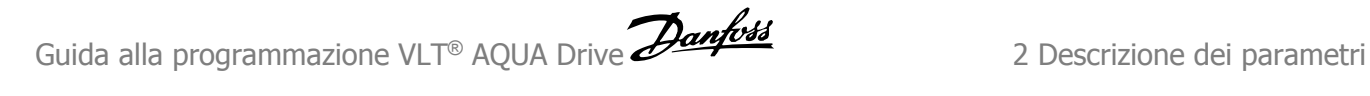

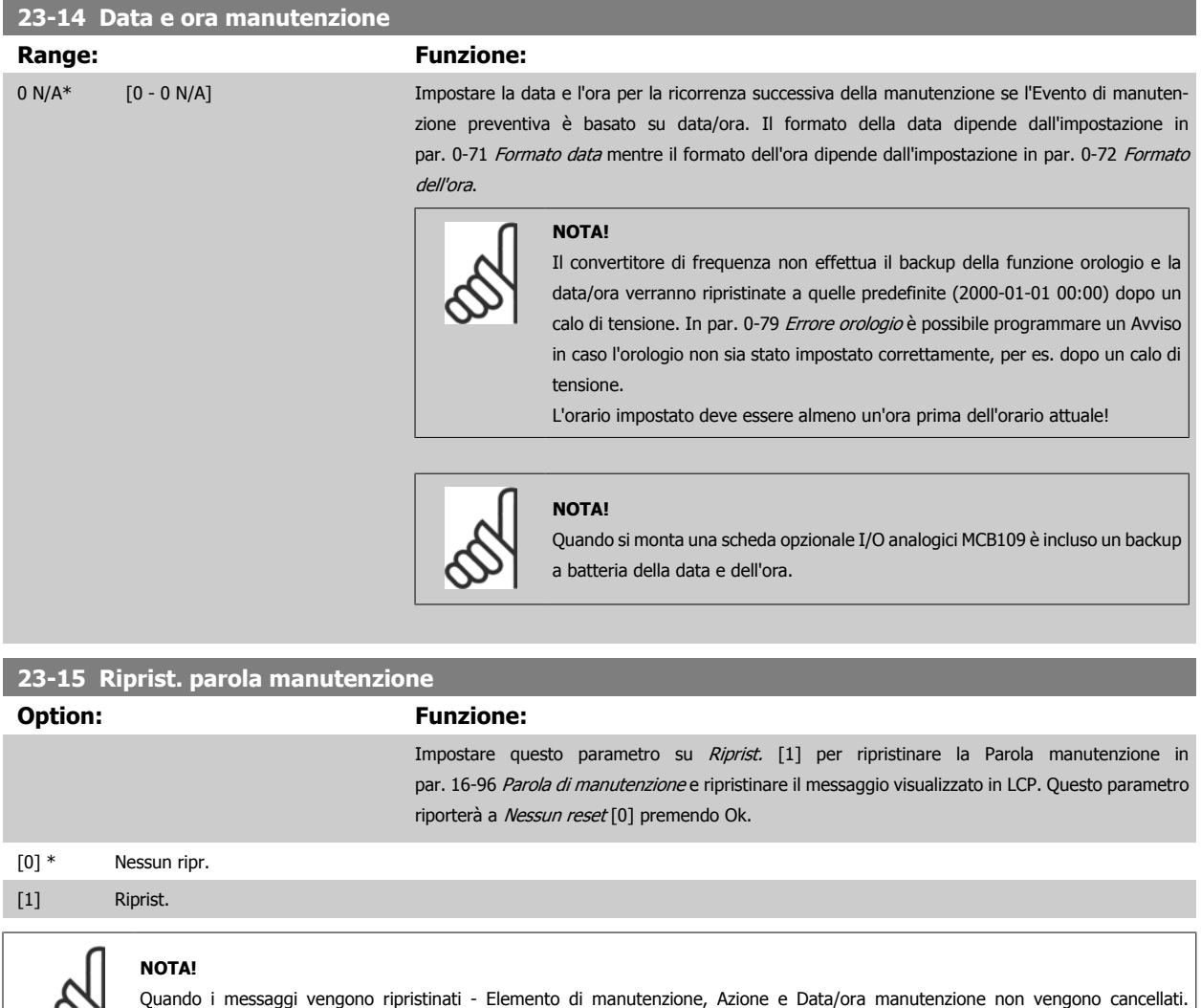

**2.20.3 23-5\* Log energia**

Il convertitore di frequenza accumula in modo continuo il consumo del motore controllato, basato sull'attuale potenza mantenuta dal convertitore di frequenza.

Questi dati possono essere utilizzati per la funzione Log energia permettendo al computer di paragonare e strutturare le informazioni sul consumo di energia in relazione al tempo.

Esistono principalmente due funzioni:

**-** Dati relativi a un periodo preprogrammato, definito da una data e ora impostati per l'avviamento.

par. 23-12 [Base tempo manutenzione](#page-199-0) è impostato su Disattivato [0].

**-** Dati relativi a un periodo predefinito nel tempo, come gli ultimi sette giorni dal periodo preprogrammato

Per ognuna delle due funzioni descritte, i dati sono memorizzati in un numero di contatori che permettono di selezionare il periodo di tempo e una ripartizione in ore, giorni o settimane.

Il periodo/ripartizione (ripartizione) può essere impostato in par. 23-50 [Risoluzione log energia](#page-201-0).

I dati si basano sul valore registrato dal contatore kWh nel convertitore di frequenza. I valori del contatore possono essere letti in [par. 15-02](#page-136-0) Contatore [kWh](#page-136-0) contenenti il valore accumulato dalla prima accensione o dall'ultimo ripristino del contatore (par. 15-06 [Riprist. contat. kWh](#page-137-0)).

#### <span id="page-201-0"></span>Tutti i dati per il Log energia sono memorizzati in contatori che possono essere letti da [par. 23-53](#page-202-0) Log energia.

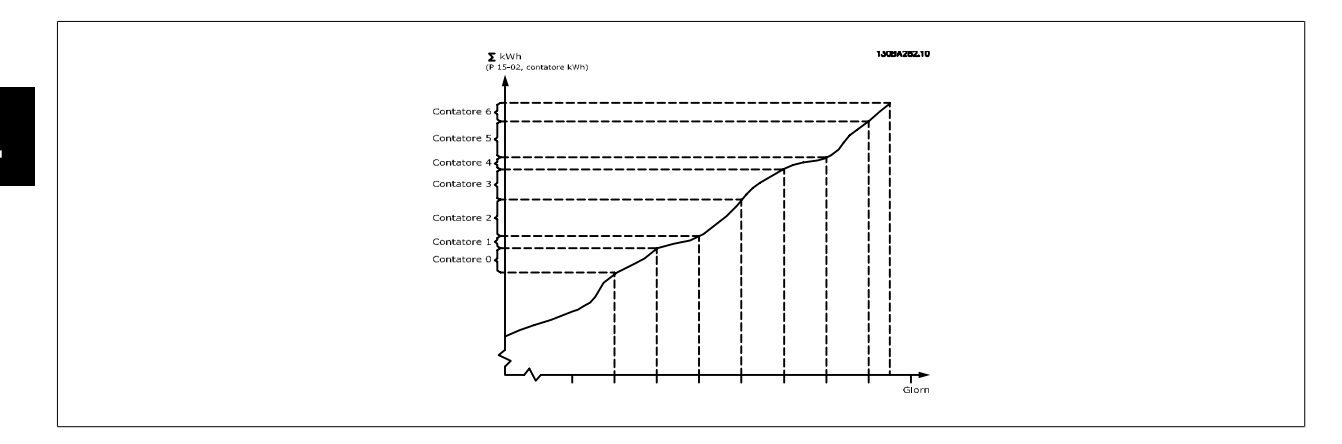

Il contatore 00 contiene sempre i dati meno recenti. Un contatore copre un periodo da XX:00 a XX:59 per le ore o da 00:00 a 23:59 per i giorni. Se si registrano le ultime ore o gli ultimi giorni, il contatore sposterà il contenuto a XX:00 ogni ora o alle 00:00 ogni giorno. Il contatore con l'indice maggiore sarà sempre soggetto all'aggiornamento (contiene dati per l'ora in corso da XX:00 o il giorno in corso dalle 00:00).

I contenuti dei contatori possono essere visualizzati come barre sull'LCP. Selezionare Menu Rapido, Registrazioni, Log energia: Tendenza conten.continuata/Tendenza conten. temporizz. / Confronto tendenze.

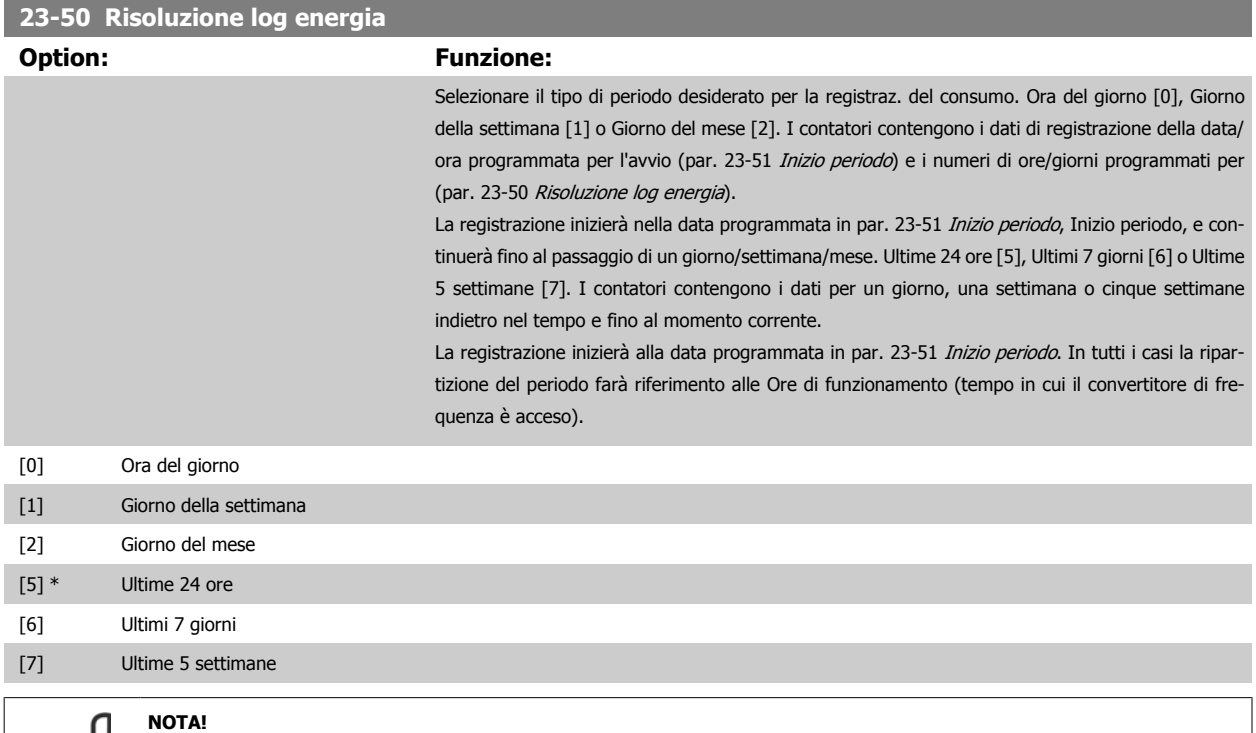

Il convertitore di frequenza non effettua il backup della funzione orologio e la data/ora verranno ripristinate a quelle predefinite (2000-01-01 00:00) dopo un calo di tensione, tranne nel caso in cui sia installato un modulo Orologio in tempo reale con funzione backup. Di conseguenza la registrazione si arresterà finché data e ora non verranno nuovamente regolate in par. 0-70 Impostare data e ora. In par. 0-79 [Errore orologio](#page-33-0) è possibile programmare un Avviso in caso l'orologio non sia stato impostato correttamente, per es. dopo un calo di tensione.

<span id="page-202-0"></span>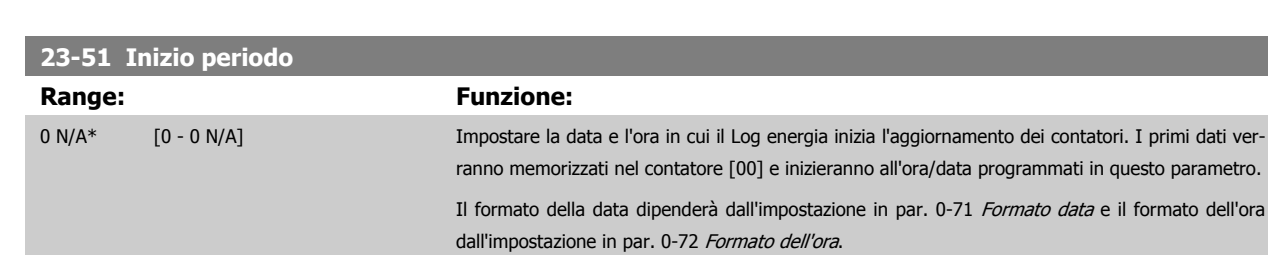

# **NOTA!**

**23-52 Termine periodo**

**Range: Funzione:**

Quando si monta una scheda opzionale I/O analogici MCB109 è incluso un backup a batteria della data e dell'ora.

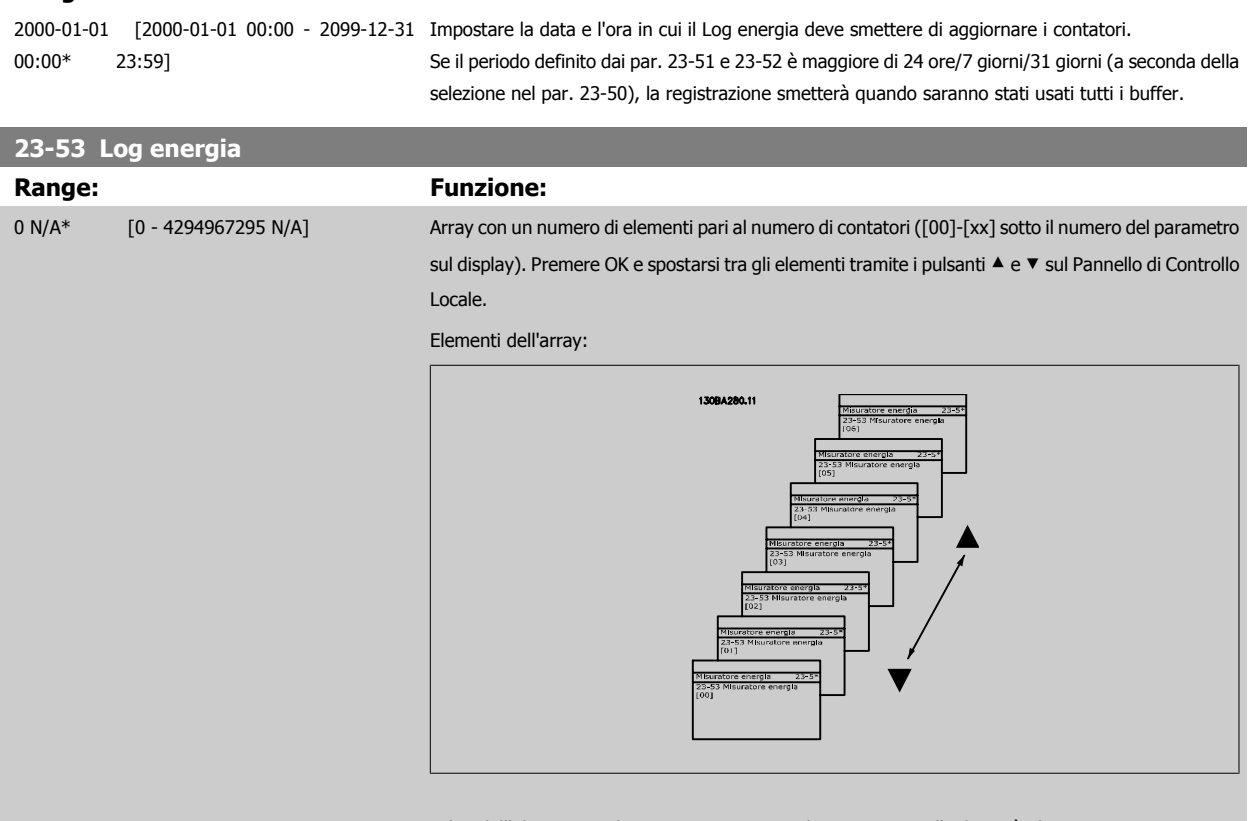

I dati dell'ultimo periodo sono memorizzati nel contatore con l'indice più alto.

In presenza di un calo di tensione, tutti i valori dei contatori vengono memorizzati e ripresi alla successiva accensione.

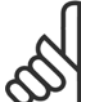

#### **NOTA!**

Tutti i contatori vengono nuovamente azzerati con la modifica delle impostazioni in par. 23-50 [Risoluzione log energia](#page-201-0). In caso di overflow l'aggiornamento dei contatori verrà interrotto al valore massimo.

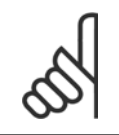

#### **NOTA!**

Quando si monta una scheda opzionale I/O analogici MCB109 è incluso un backup a batteria della data e dell'ora.

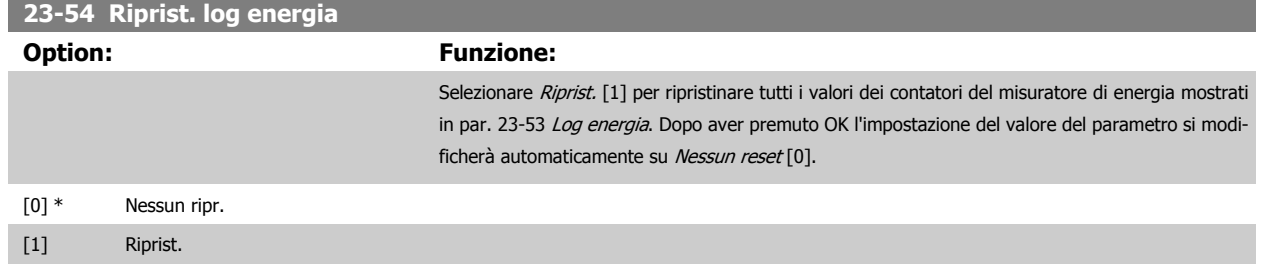

#### **2.20.4 23-6\* Tendenza**

**2** 

La tendenza viene usata per monitorare una variabile di processo per un periodo di tempo e per registrare con quale frequenza i dati entrano in ognuno dei dieci intervalli di dati definiti dall'utente. Questo è uno strumento conveniente per ottenere una panoramica veloce che indica dove occorre focalizzarsi per migliorare l'operatività.

È possibile creare due serie di dati per la Frequenza per rendere possibile il paragone tra valori correnti per una variabile operativa selezionata con i dati di un determinato periodo di rif., per la stessa variabile. Questo periodo di rif. può essere pre-programmato (par. 23-63 [Inizio periodo tempor.](#page-205-0) e par. 23-64 [Termine periodo tempor.](#page-205-0)). Le due serie di dati possono essere lette da par. 23-61 [Dati contenitore continui](#page-204-0) (corrente) e [par. 23-62](#page-205-0) Dati [contenitore temporizzati](#page-205-0) (riferimento).

È possibile creare la Frequenza per le seguenti variabili operative:

- **-** Potenza
- **-** Corrente
- **-** Freq. di uscita
- **-** Velocità motore

La funzione Frequenza include dieci contatori (che costituiscono un contenitore) per ogni serie di dati contenenti i numeri di registrazione che riflettono con che frequenza la variabile operativa si trova in ognuno dei dieci intervalli pre-definiti. L'ordinamento si basa su un valore relativo della variabile.

Il valore relativo della variabile operativa è

Attuale/Nominale \* 100%.

per Potenza e Corrente e

per la Frequenza di uscita e la Velocità del motore.

La dimensione di ogni intervallo può essere regolata individualmente, ma sarà preimpostata al 10% per ognuno. La Potenza e la Corrente possono superare il valore nominale, ma queste registrazioni saranno incluse nel contatore 90%-100% (MAX).

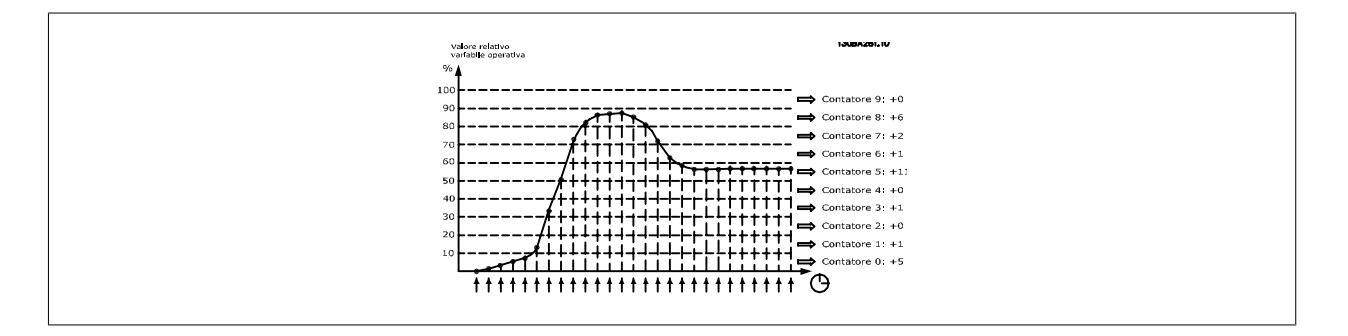

Attuale/Massima \* 100%

<span id="page-204-0"></span>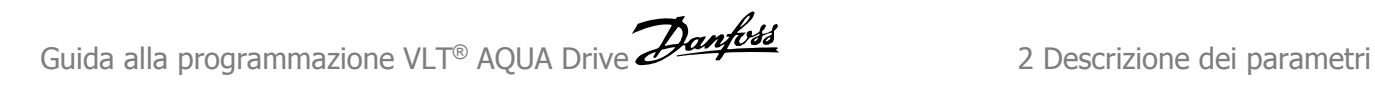

Una volta al secondo viene registrato il valore della variabile operativa selezionata. Se un valore è stato registrato al 13%, il contatore "10% - <20%" sarà aggiornato con il valore "1". Se il valore rimane al 13% per 10 secondi, verrà aggiunto "10" al valore del contatore.

I contenuti dei contatori possono essere visualizzati come barre sull'LCP. Selezionare Menu Rapido > Registrazioni: Tendenza conten. cont. / Tendenza conten. temporizz. / Confronto tendenze.

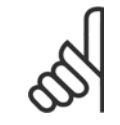

#### **NOTA!**

Il contatore inizia il conteggio ogniqualvolta il convertitore di frequenza viene avviato. Un ciclo di accensione poco dopo un reset azzererà i contatori. I dati EEProm vengono aggiornati una volta all'ora.

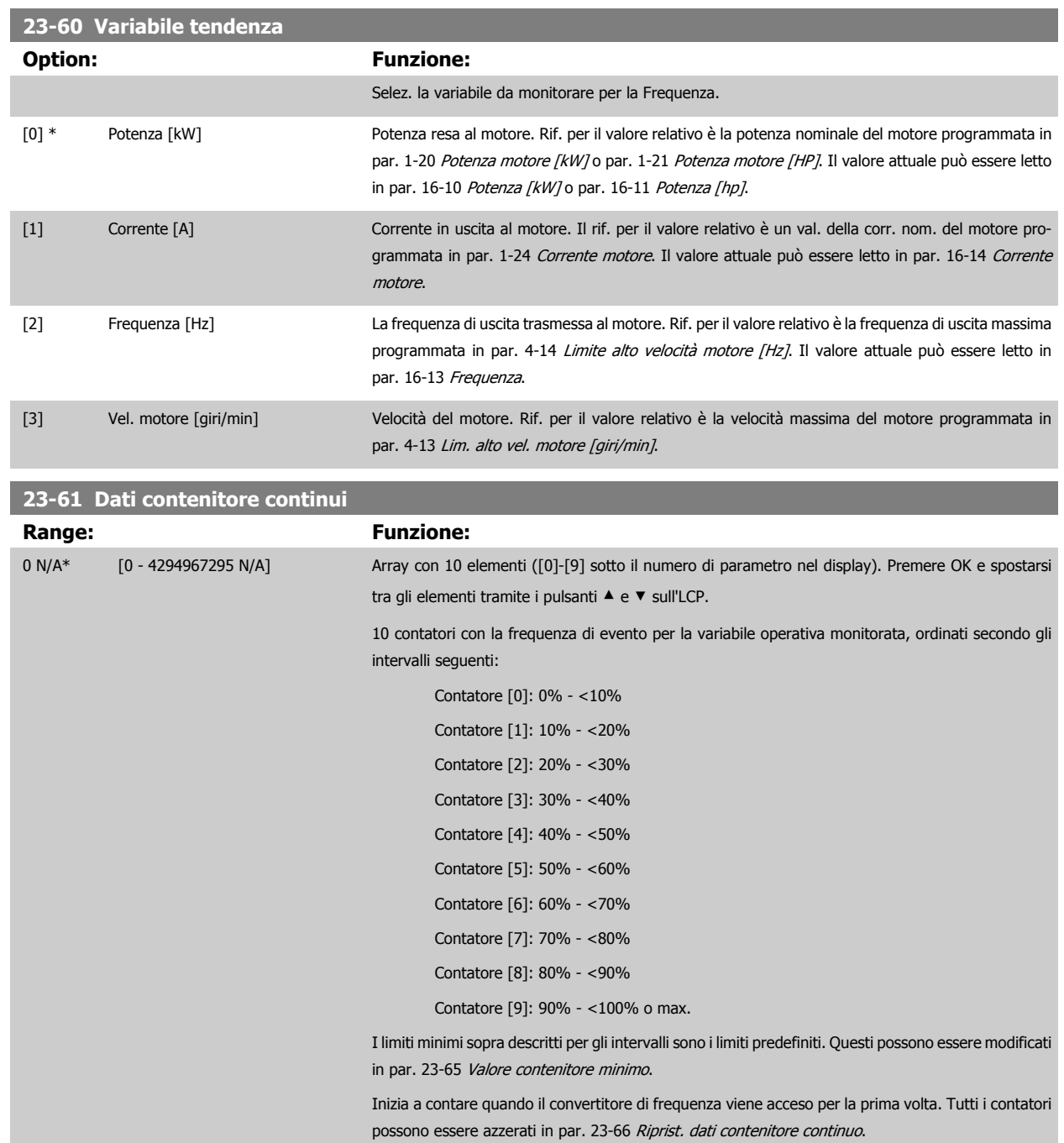

<span id="page-205-0"></span>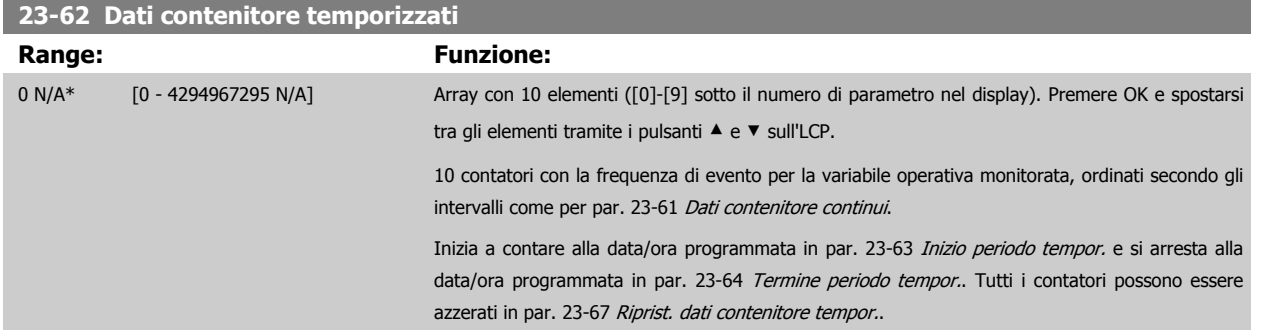

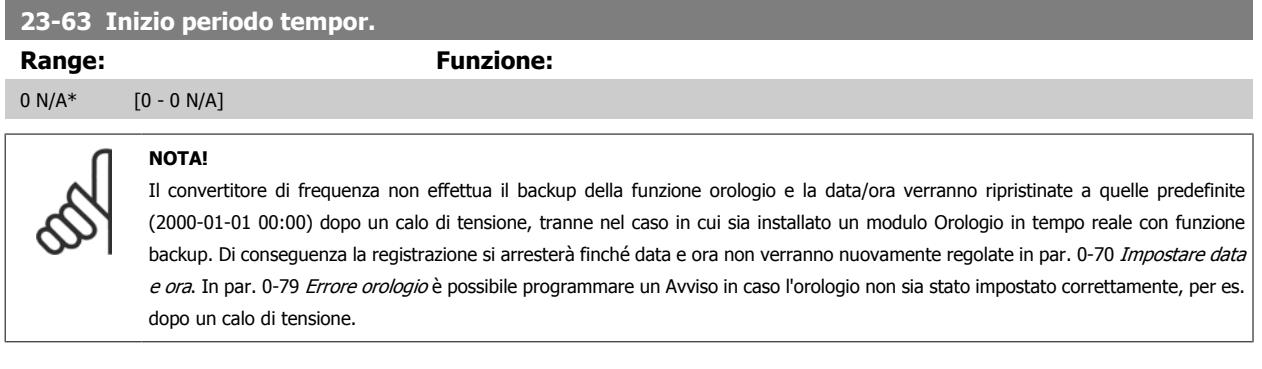

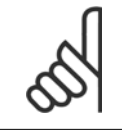

#### **NOTA!**

Quando si monta una scheda opzionale I/O analogici MCB109, è incluso un backup a batteria della data e dell'ora.

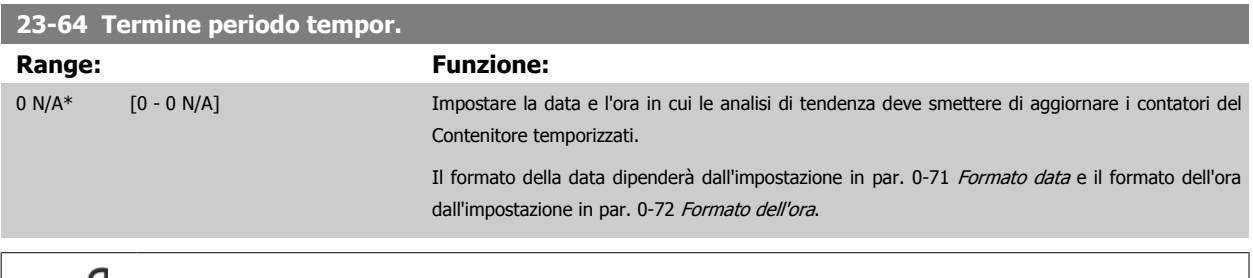

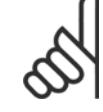

#### **NOTA!**

Quando si monta una scheda opzionale I/O analogici MCB109, è incluso un backup a batteria della data e dell'ora.

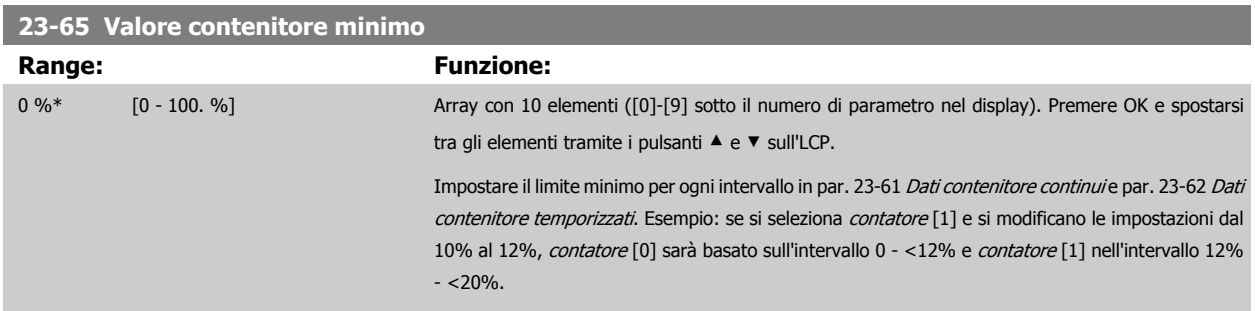

<span id="page-206-0"></span>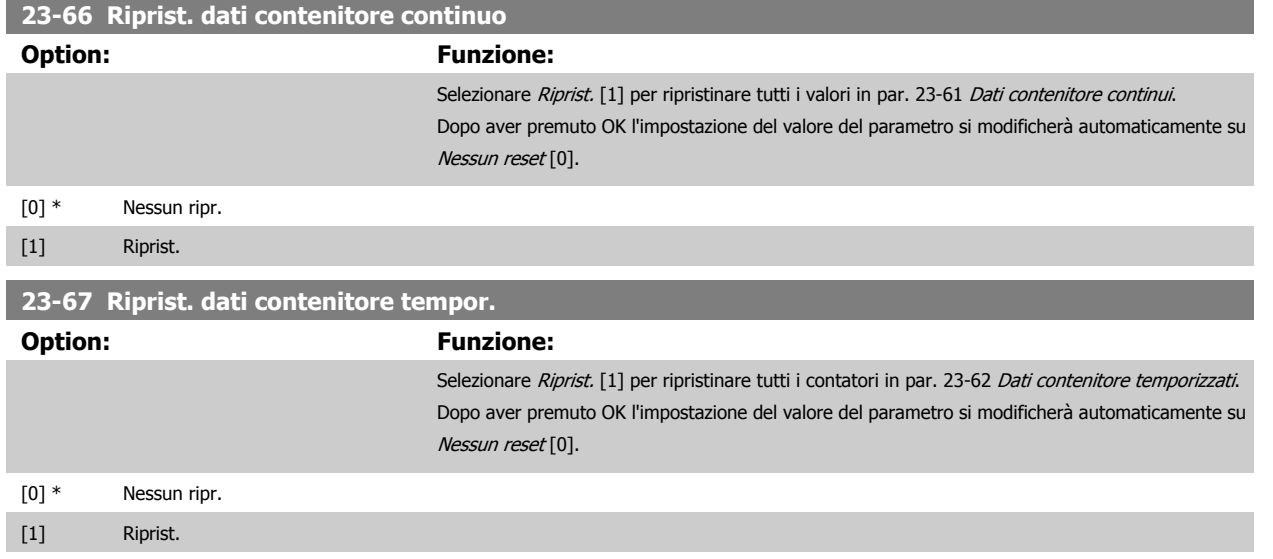

# **2.20.5 23-8\* Contatore ammortamento**

Il convertitore di frequenza VLT AQUA Drive comprende una funzione che effettua un calcolo approssimativo dell'ammortamento nei casi in cui il convertitore di frequenza è stato installato in un impianto preesistente, per assicurare il risparmio energetico passando dalla regolazione della velocità fissa a quella variabile. Il riferimento per il risparmio è costituito da un valore impostato che rappresenta la potenza media mantenuta prima dell'aggiornamento con la regolazione della velocità variabile.

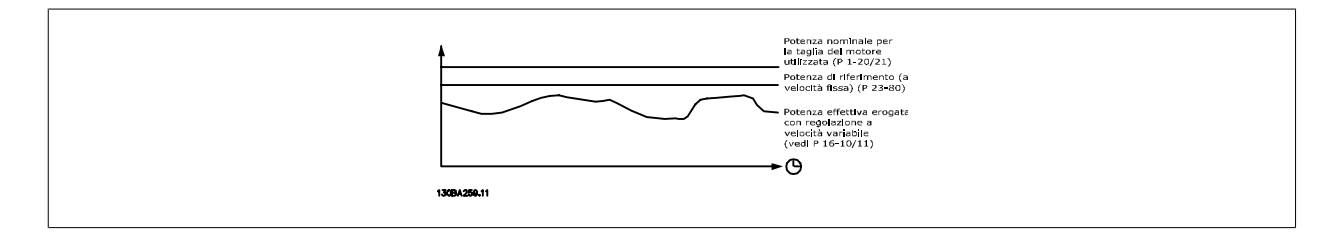

La differenza tra la Potenza di riferimento alla velocità fissa e la Potenza attuale mantenuta con la regolazione della velocità rappresenta il risparmio reale.

Come valore per il caso a velocità fissa, le dimensioni nominali del motore (kW) vengono moltiplicate con un fattore (in %) che rappresenta la potenza mantenuta alla velocità fissa. La differenza tra questa potenza di riferimento e la potenza reale viene accumulata e immagazzinata. La differenza in energia può essere letta nel par. 23-83, Risparmio energetico.

Il valore accumulato per la differenza nel consumo di energia viene moltiplicato per il costo dell'energia in valuta locale e l'investimento viene sottratto. Questo calcolo per il Risparmio energetico può essere letto anche nel par. 23-84, Risparmio energetico.

Risparmio energetico = (∑(Potenza di riferimento – Potenza attuale)) \* Costo dell'energia – Costo aggiuntivo

Il Break even (ammortamento) viene raggiunto quando il valore letto nel parametro cambia da negativo a positivo.

Non è possibile azzerare il contatore del Risparmio energetico, ma il contatore può essere fermato in qualunque momento impostando il par. 23-80, Fattore riferimento di potenza, a 0

#### Prospetto parametri:

 $\mathsf{r}$ 

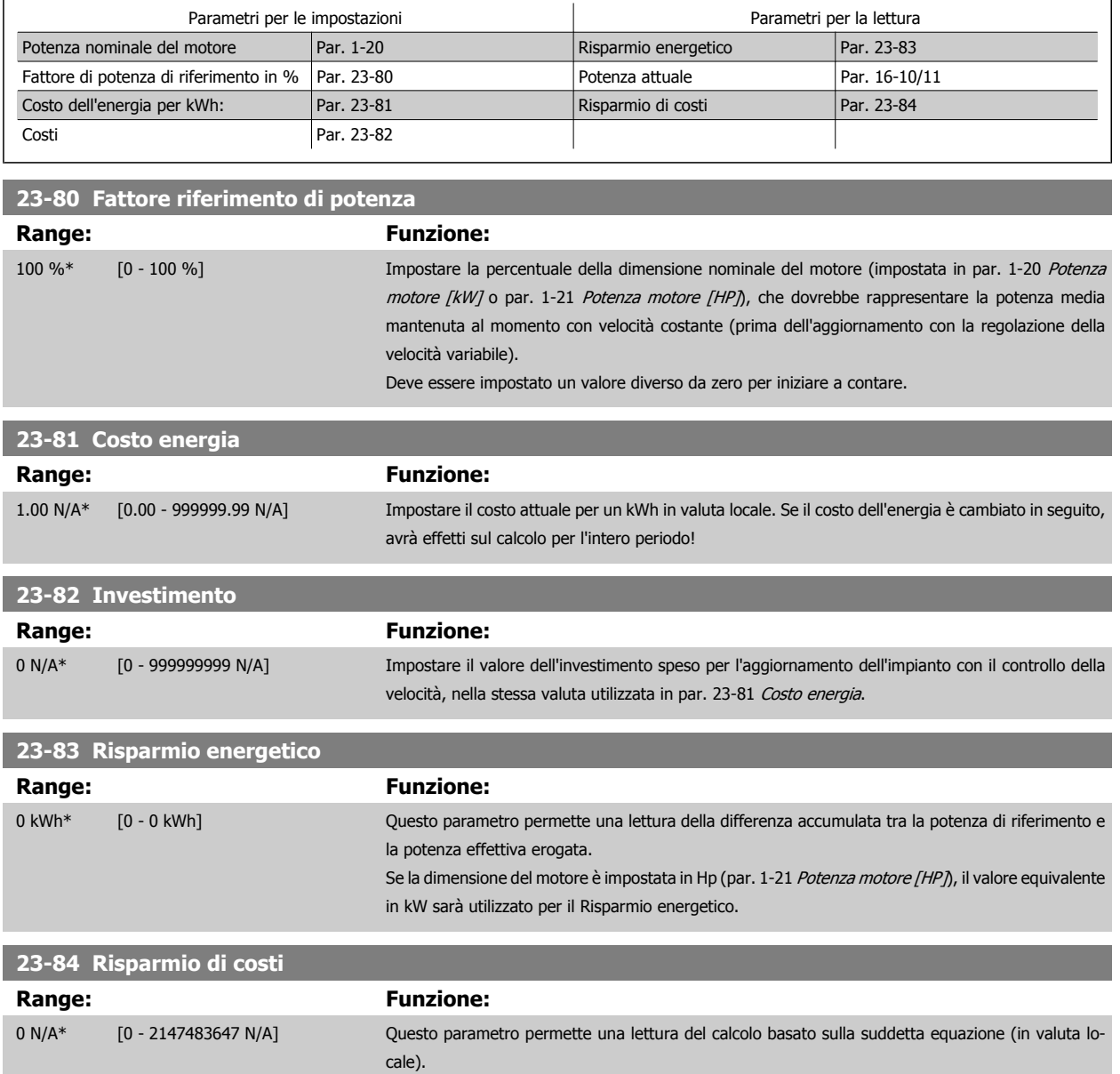

# **2.21 Menu principale - Controllore in Cascata - Gruppo 25**

# **2.21.1 25-\*\* Controllore in cascata**

Parametri per configurare il controllore in cascata di base per il controllo sequenziale di pompe multiple. Per una descrizione più orientata alle applicazioni e agli esempi di cablaggio, vedere le sezione Esempi applicativi, Controllore in cascata di base.

Per configurare il controllore in cascata per il sistema attuale e la strategia di controllo desiderata, si raccomanda di seguire la sequenza seguente, iniziando dal par. 25-0\* Impostazioni di sistema seguito dal par. 25-5\* Impost. alternanza. Questi parametri possono essere impostati solitamente prima. I parametri in 25-2\* Impost.larghezza di banda e 25-4\* Impostazioni attivaz., saranno spesso dipendenti dalla dinamica del sistema e la regolazione finale va fatta quando l'impianto viene messo in funzione.

**NOTA!**

Il controllore in cascata deve funzionare ad anello chiuso controllato dal controllore PI integrato (Anello chiuso selezionato in Modo configurazione, par. 1-00 [Modo configurazione](#page-34-0)). Se Anello aperto è selezionato in par. 1-00 Modo configurazione, tutte le pompe a velocità fissa saranno disattivate, ma la pompa a velocità variabile sarà sempre controllata dal convertitore di frequenza, ora con configurazione ad anello aperto:

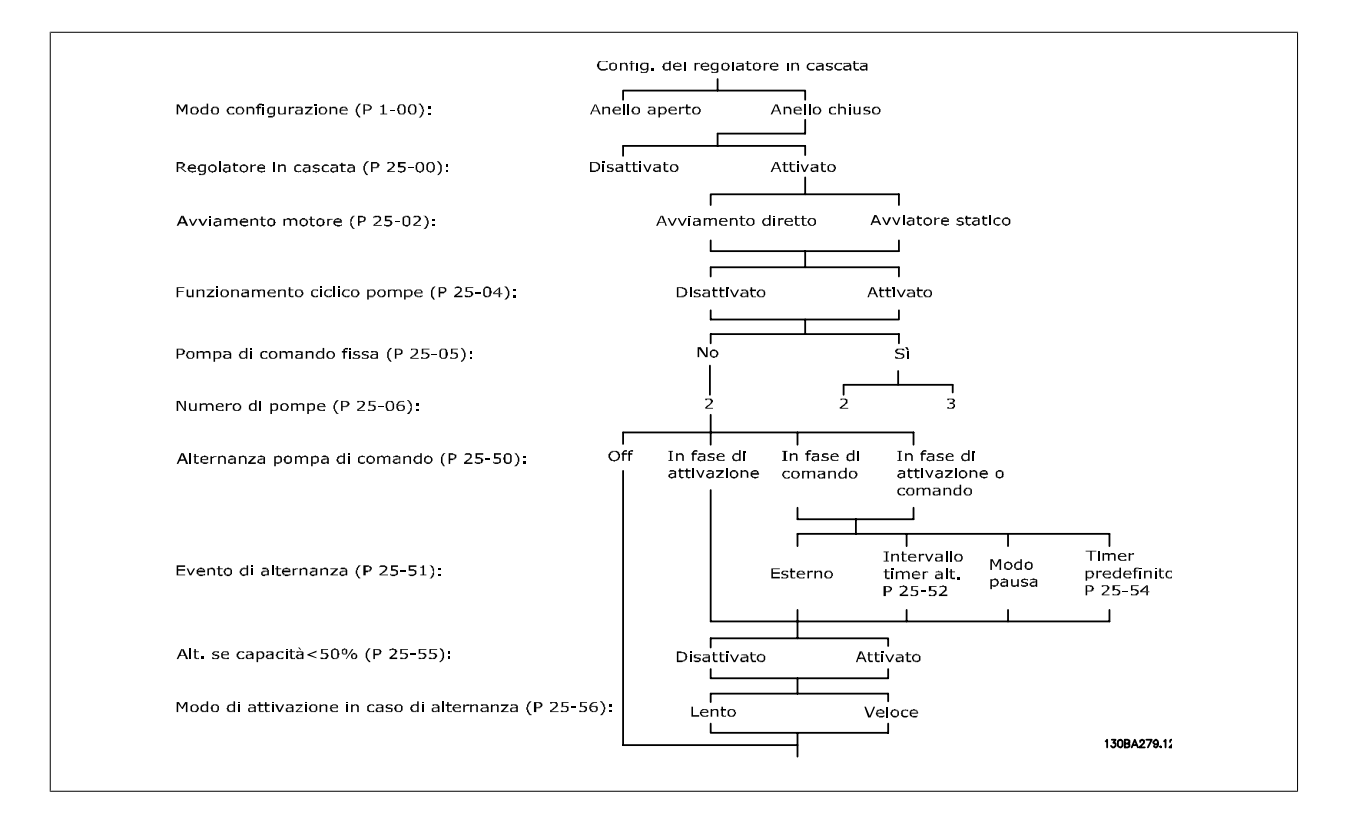

# <span id="page-209-0"></span>**2.21.2 25-0\* Impostazioni di sistema**

Parametri correlati ai principi di regolazione e alla configurazione del sistema.

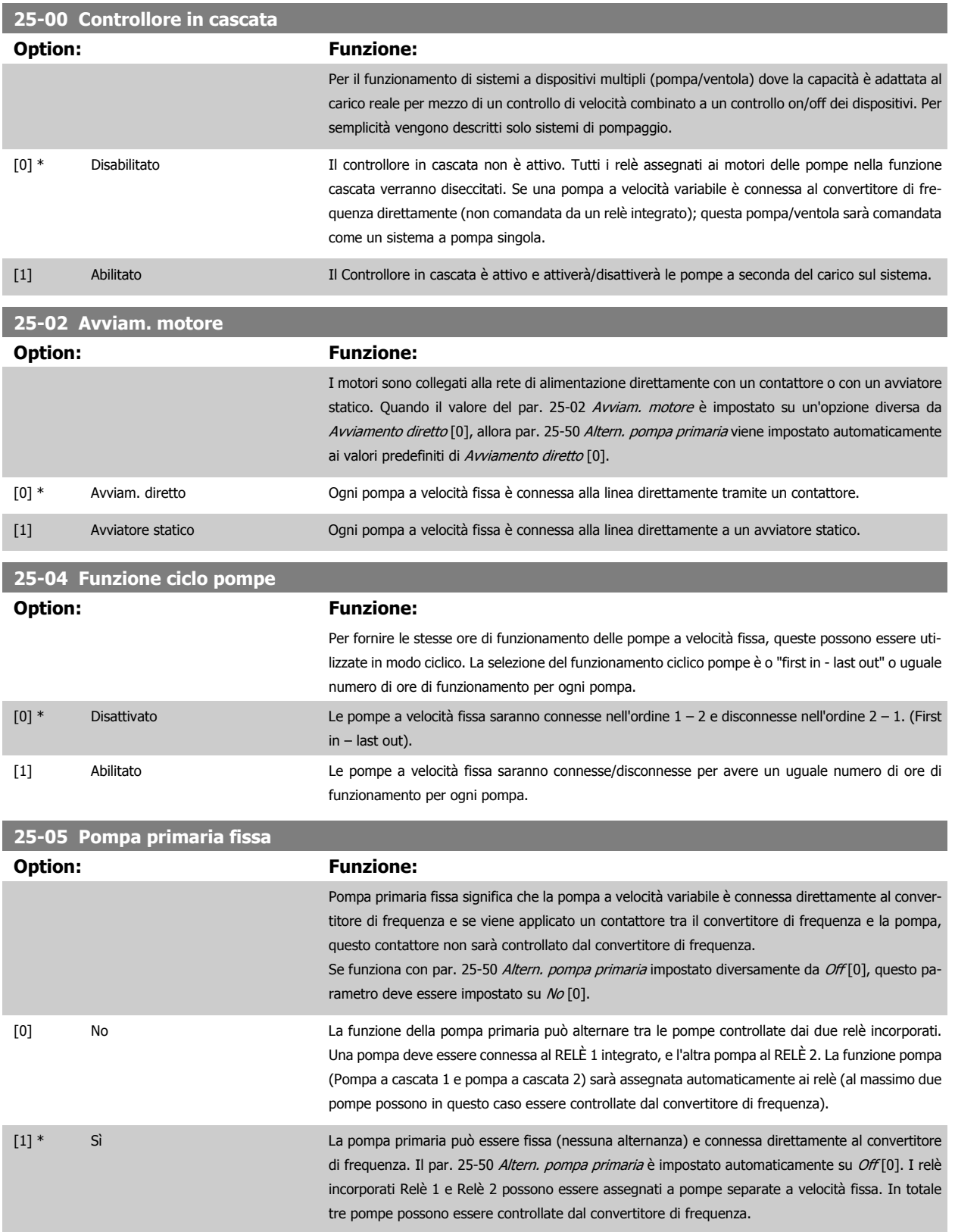

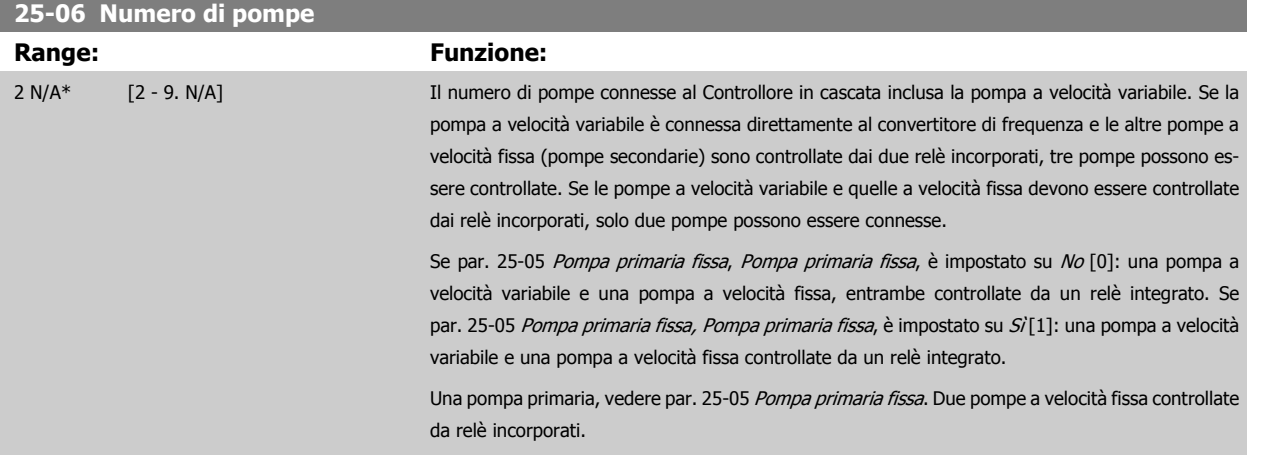

# **2.21.3 25-2\* Impost. largh. di banda**

I parametri per l'impostazione della larghezza di banda entro i sarà consentito alla pressione di operare prima dell'attivazione/disattivazione delle pompe a velocità fissa. Include anche diversi timer per stabilizzare il controllo.

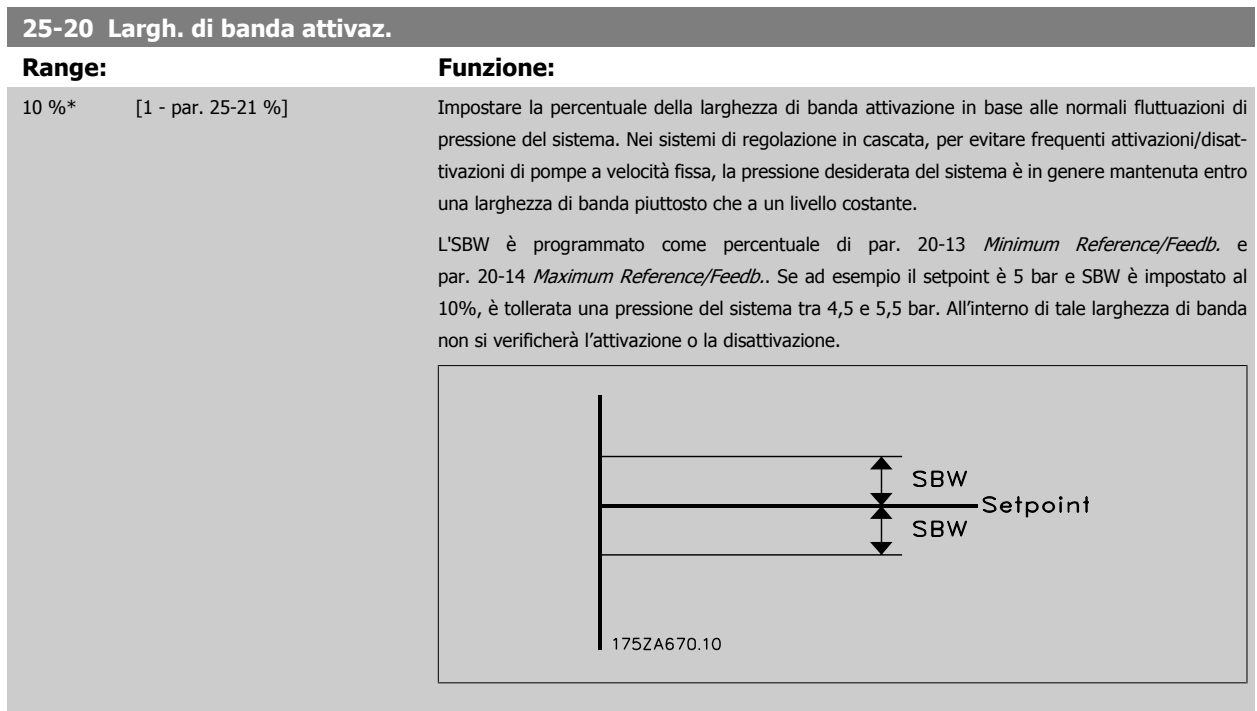

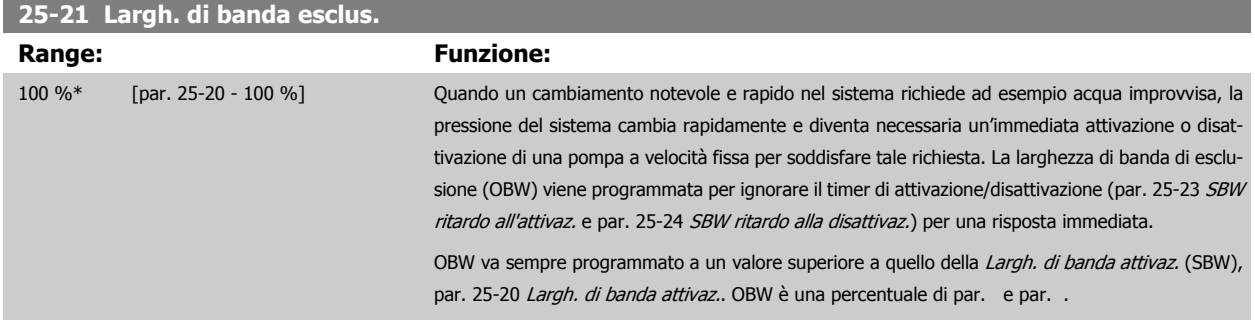

<span id="page-211-0"></span>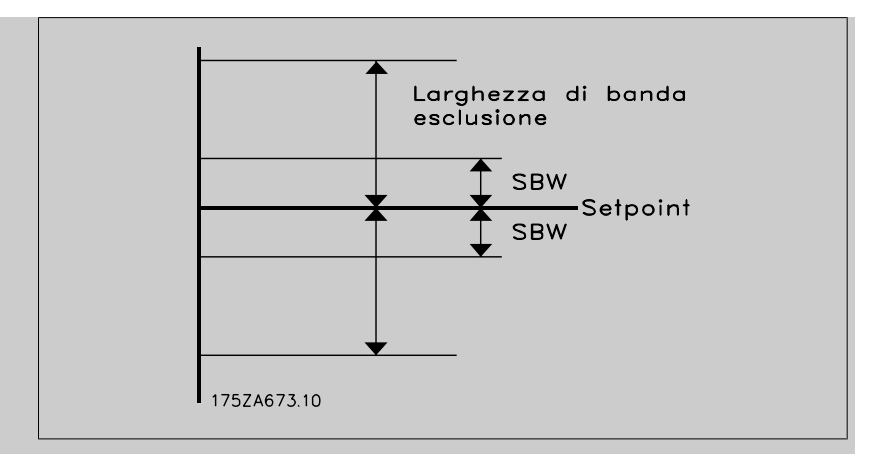

Impostare un valore OBW troppo vicino a quello di SBW può vanificare il suo scopo, con attivazioni frequenti in caso di modifiche temporanee della pressione. Impostare un valore OBW troppo alto può portare a una pressione inaccettabilmente alta o bassa del sistema mentre i timer SBW sono in funzione. Il valore va ottimizzato man mano che si acquista familiarità con il sistema. Vedere par. 25-25 [Tempo OBW](#page-212-0).

Per evitare attivazioni non volute durante la fase di messa in funzione e di regolazione di precisione del regolatore, lasciare inizialmente OBW all'impostazione di fabbrica 100% (off). Al termine della regolazione di precisione, impostare OBW al valore desiderato. È consigliato un valore del 10%.

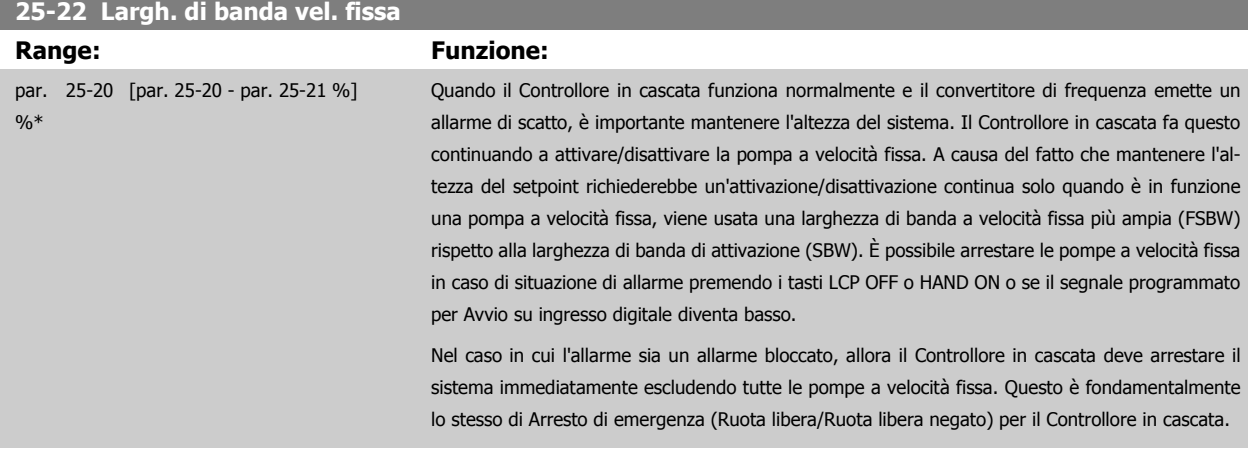

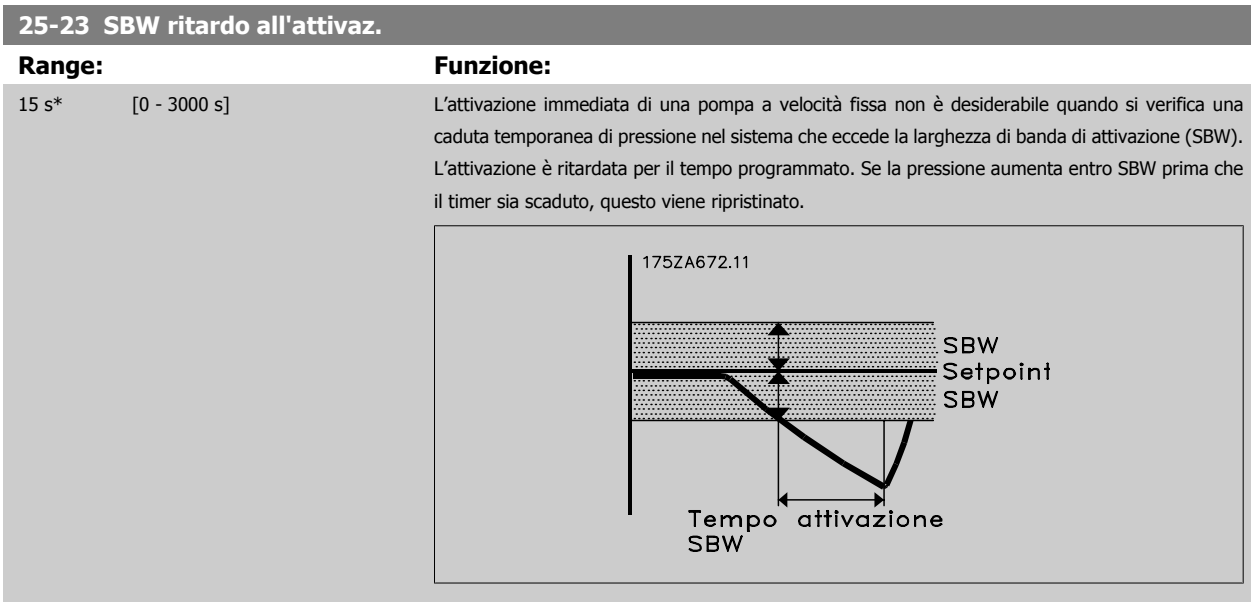

# <span id="page-212-0"></span>**25-24 SBW ritardo alla disattivaz.**

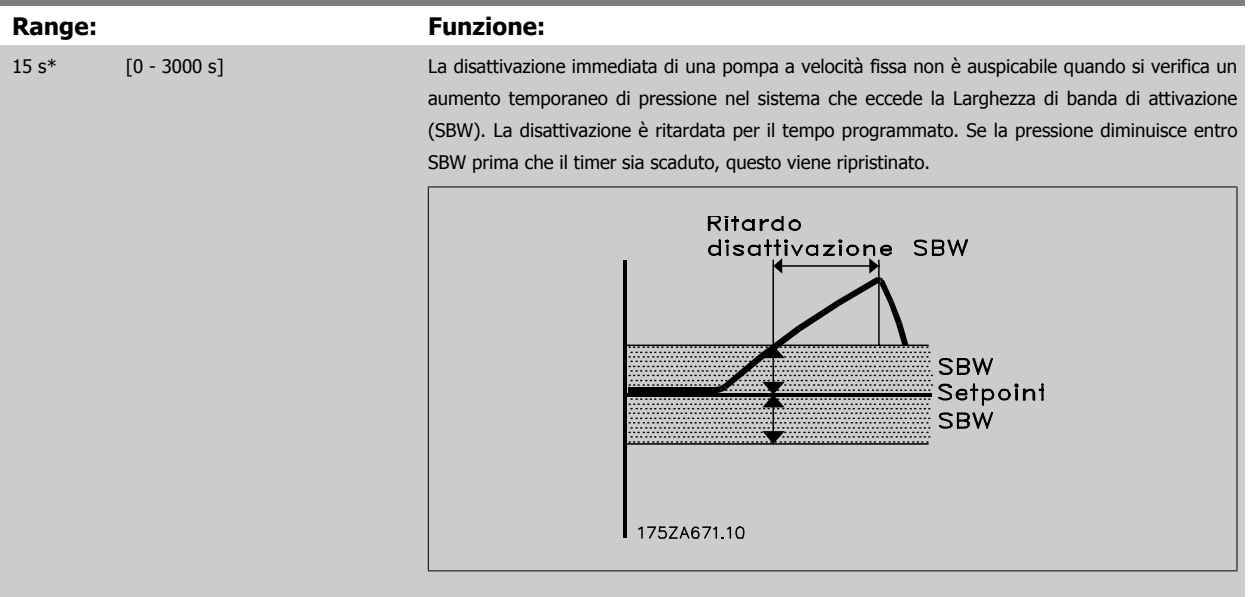

# **25-25 Tempo OBW**

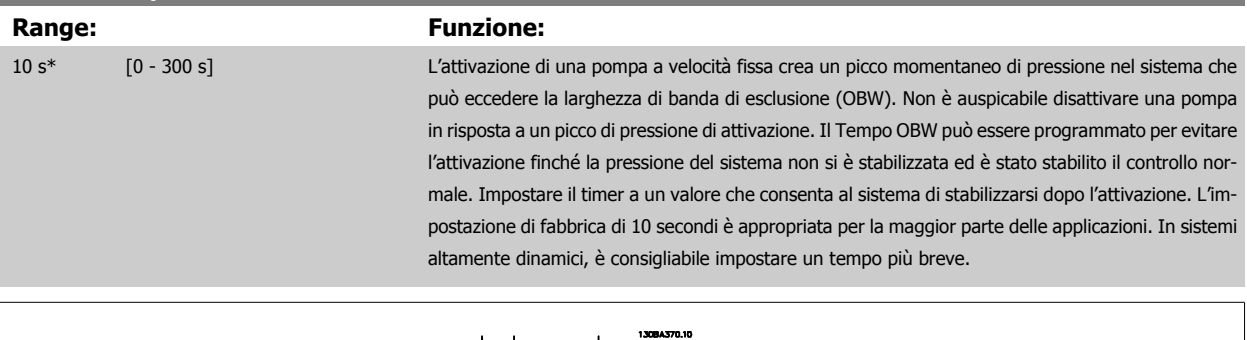

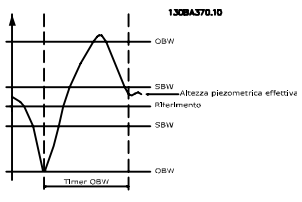

# **25-26 Disattivazione a portata nulla**

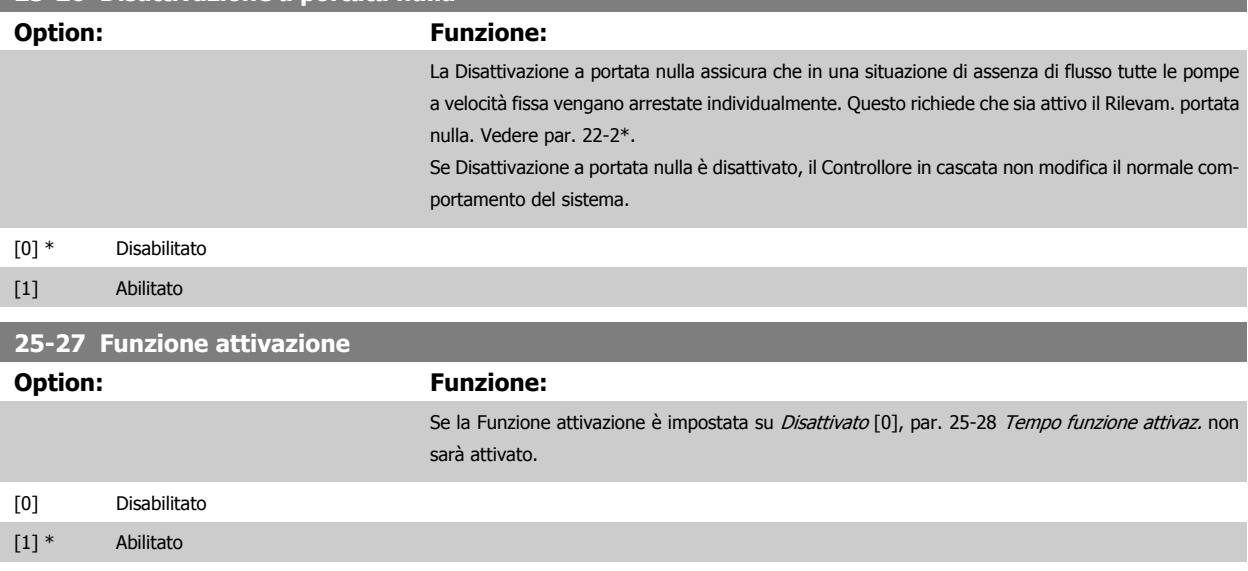

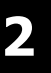

<span id="page-213-0"></span>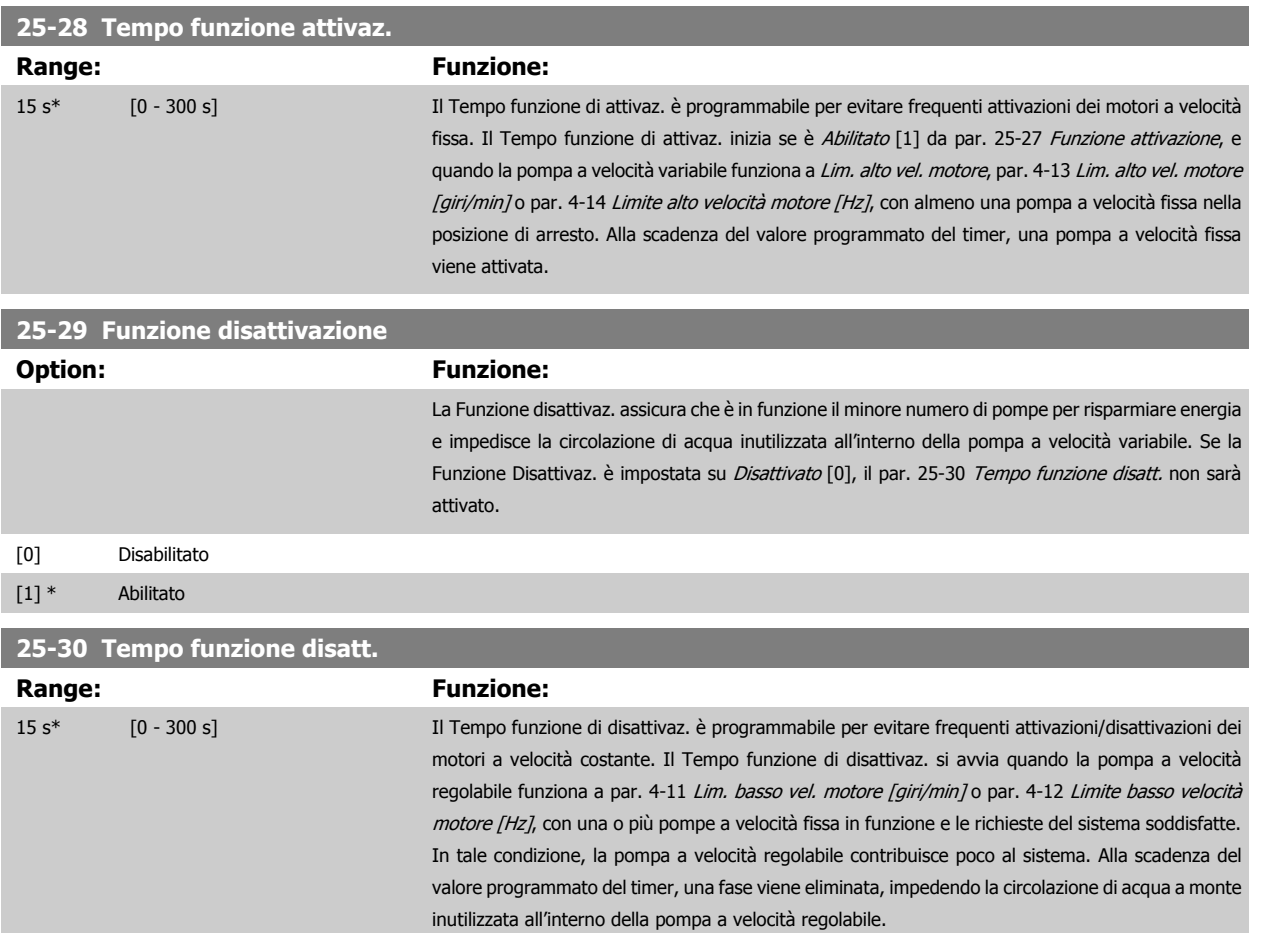

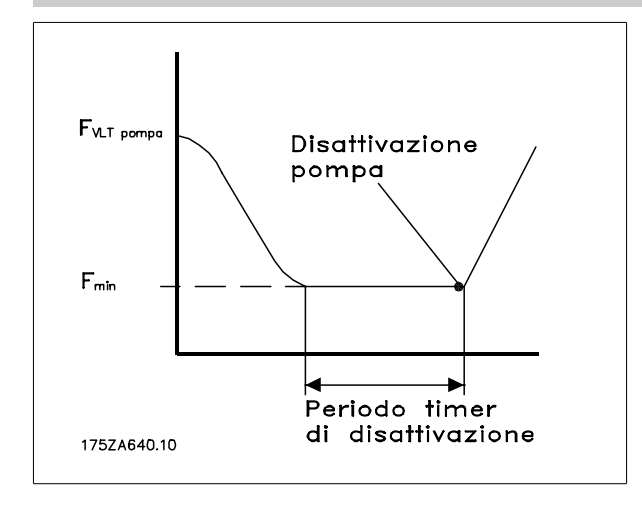

# **2.21.4 25-4\* Impostazioni attivaz.**

I parametri che determinano le condizioni per attivare/disattivare le pompe.

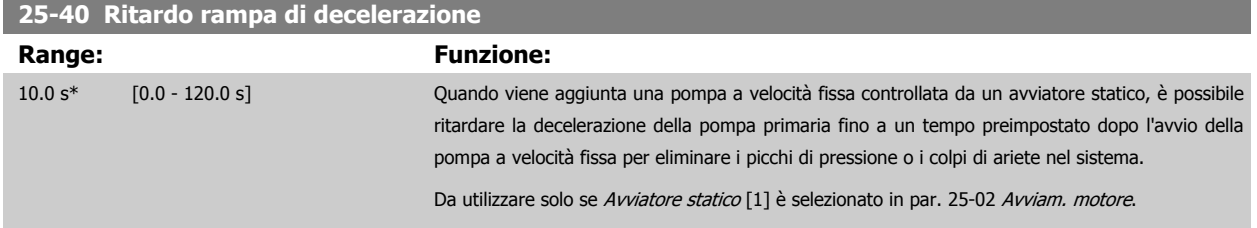

<span id="page-214-0"></span>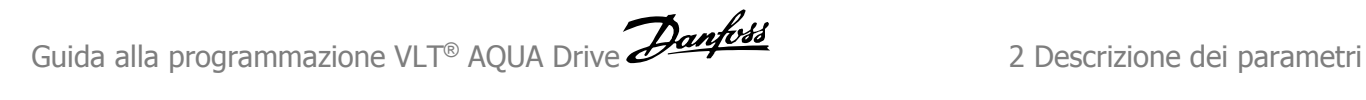

# **25-41 Ritardo rampa di accelerazione Range: Funzione:** 2.0 s\* [0.0 - 12.0 s] Quando si elimina una pompa a velocità fissa controllata da un avviatore statico, è possibile ritardare l'accelerazione della pompa primaria fino a un tempo preimpostato dopo l'arresto della pompa a velocità fissa per eliminare i picchi di pressione o i colpi di ariete nel sistema. Da utilizzare solo se Avviatore statico [1] è selezionato in par. 25-02 [Avviam. motore](#page-209-0). 130BA365.10

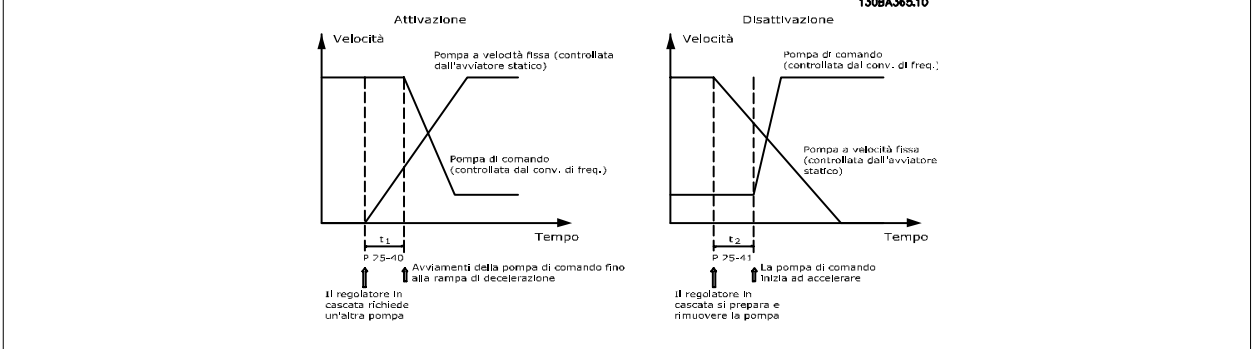

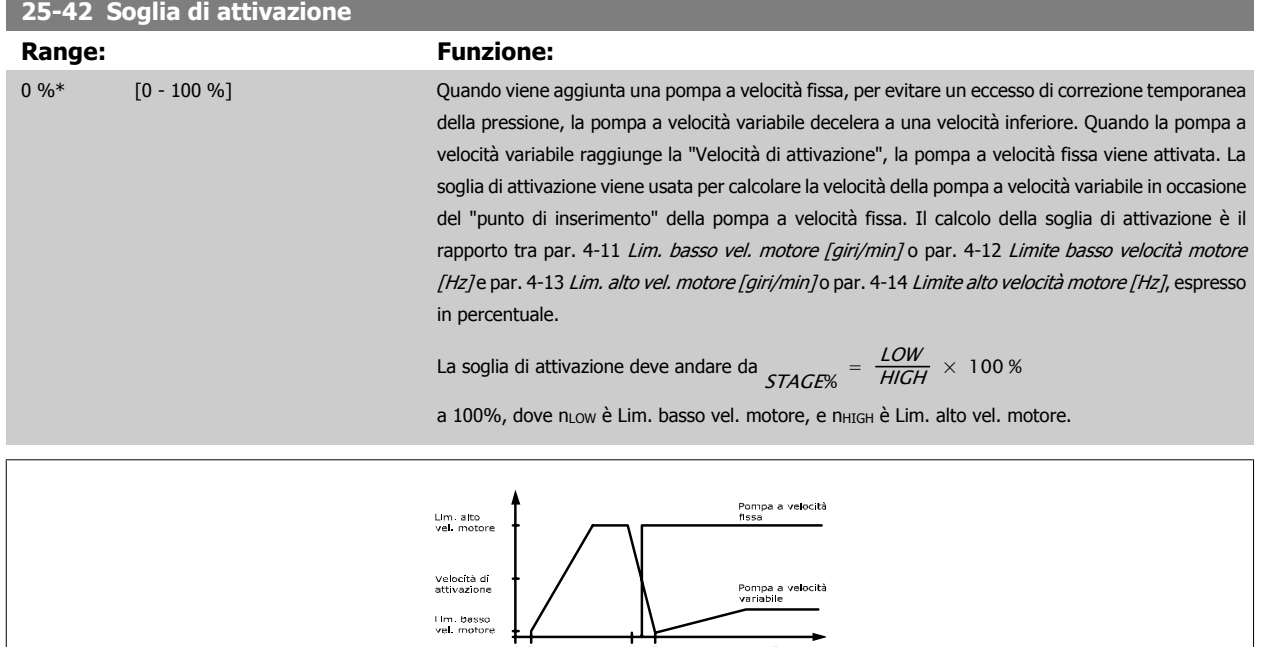

#### **NOTA!**

Se dopo l'attivazione la soglia viene raggiunta prima che la pompa a velocità variabile abbia raggiunto la velocità minima, il sistema entra nell'anello chiuso di stato non appena la pressione di retroazione supera il valore di soglia.

Secondi 130BA366.10

### **25-43 Soglia di disattivazione**

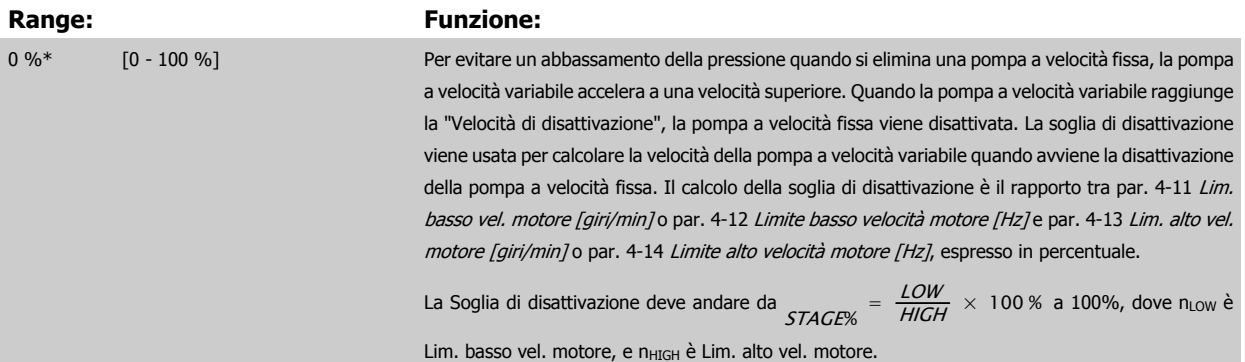

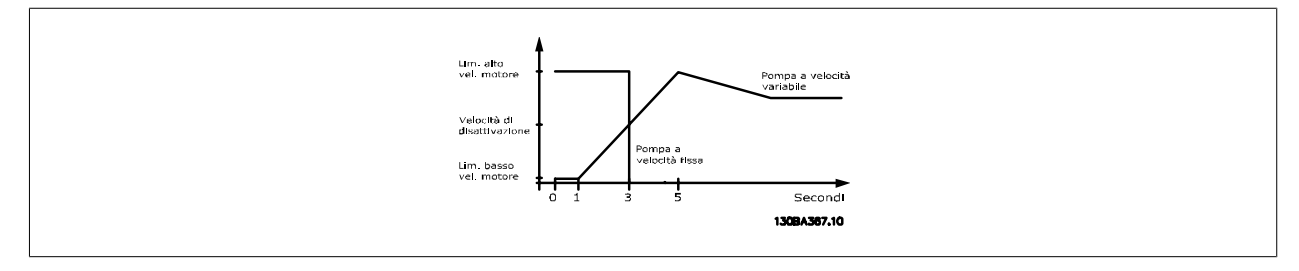

#### **NOTA!**

Se dopo l'attivazione la soglia viene raggiunta prima che la pompa a velocità variabile abbia raggiunto la velocità massima, il sistema entra nell'anello chiuso di stato non appena la pressione di retroazione supera il valore di soglia.

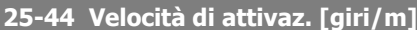

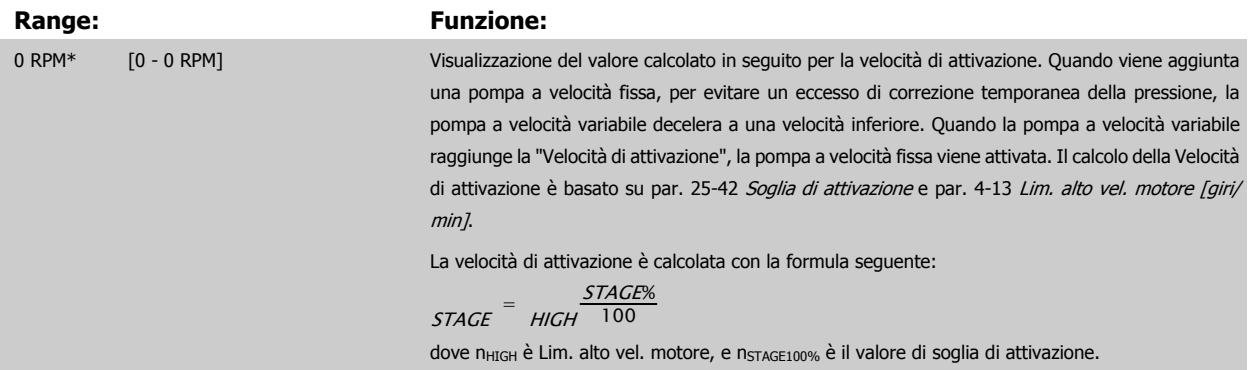

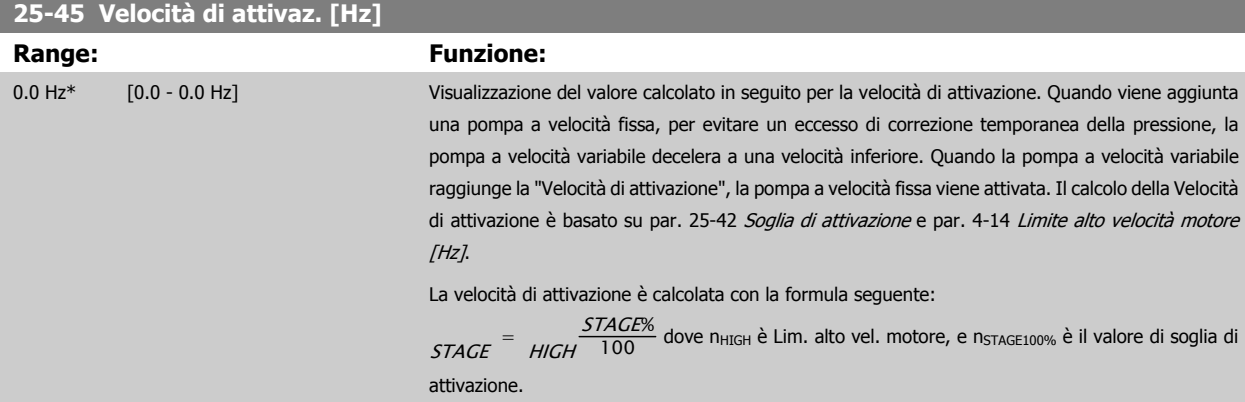
# **25-46 Velocità di disattivazione [giri/m]**

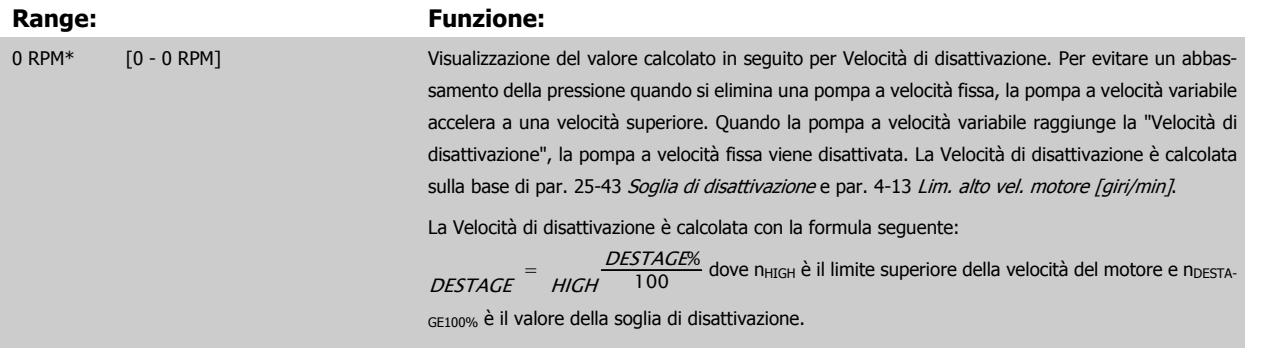

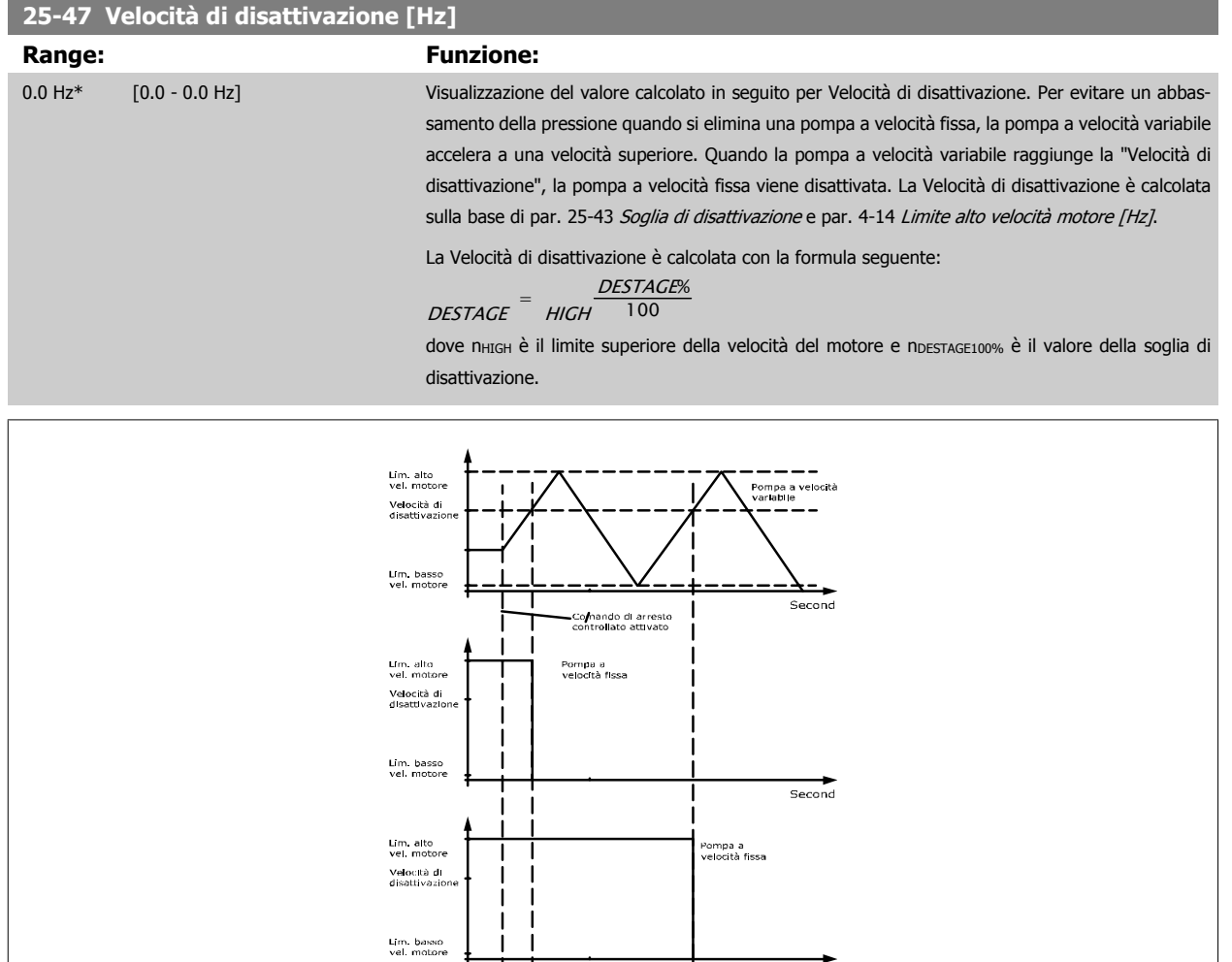

 $5e$ cond 1308A368.10

## <span id="page-217-0"></span>**2.21.5 25-5\* Impost. alternanza**

I parametri per definire le condizioni per l'alternanza della pompa (di comando) a velocità variabile, se selezionata come parte della strategia di comando.

**25-50 Altern. pompa primaria**

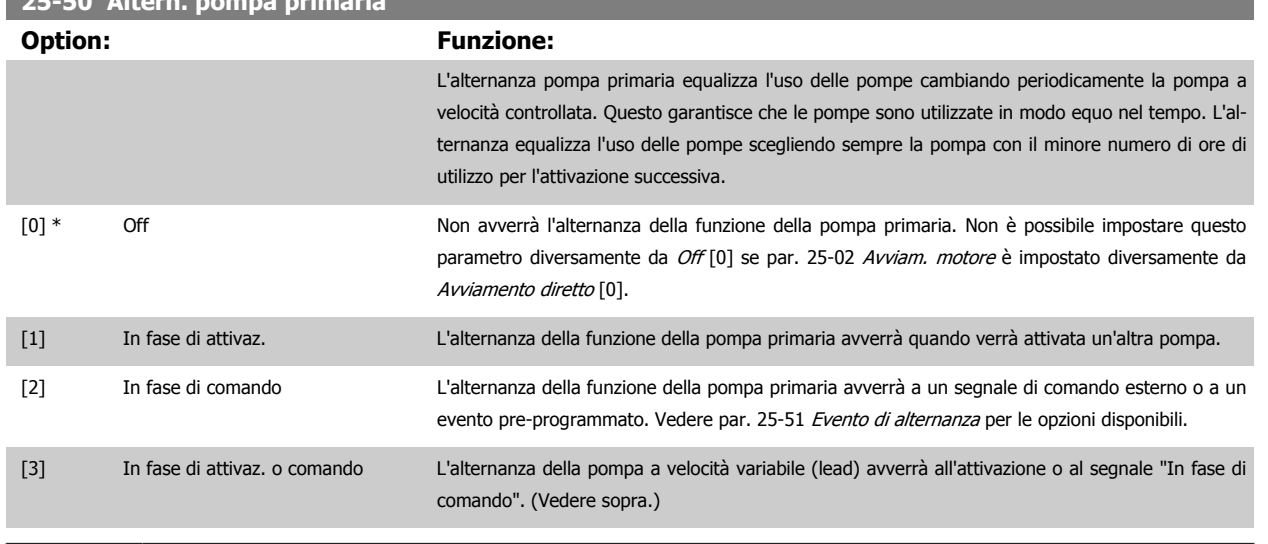

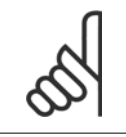

#### **NOTA!**

Non è possibile selezionare diversamente da Off [0] se par. 25-05 [Pompa primaria fissa](#page-209-0) è impostato su Si [1].

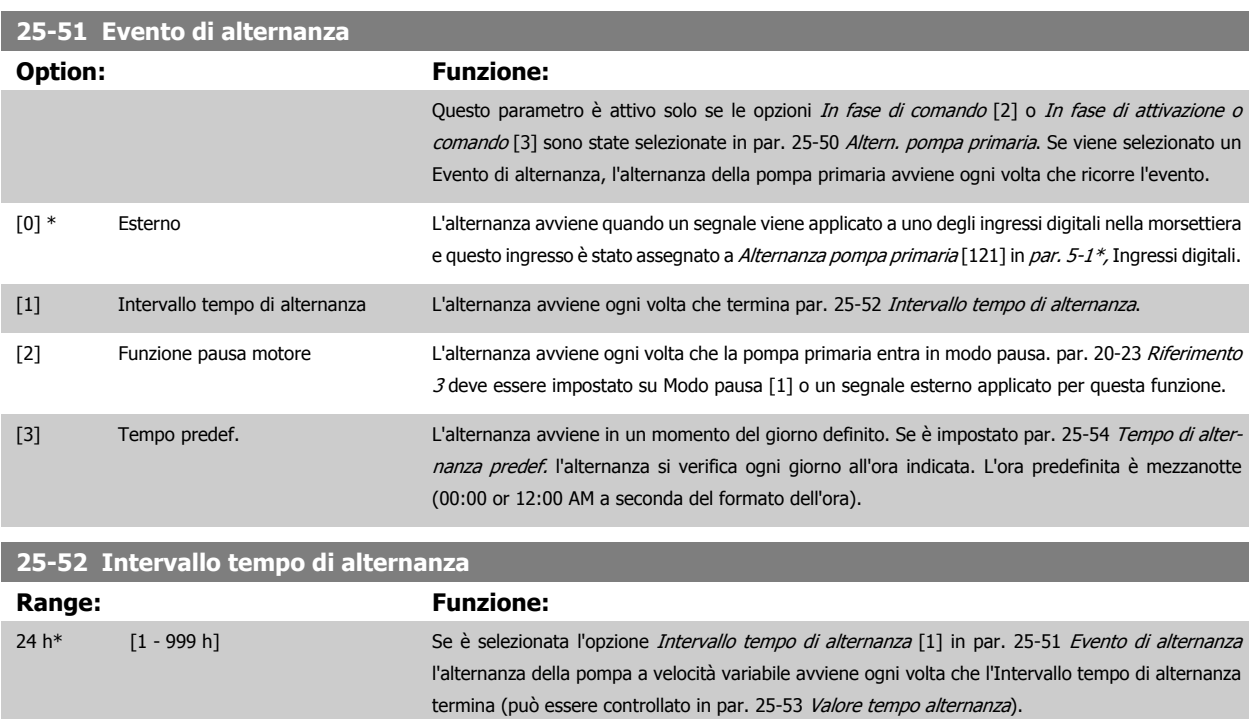

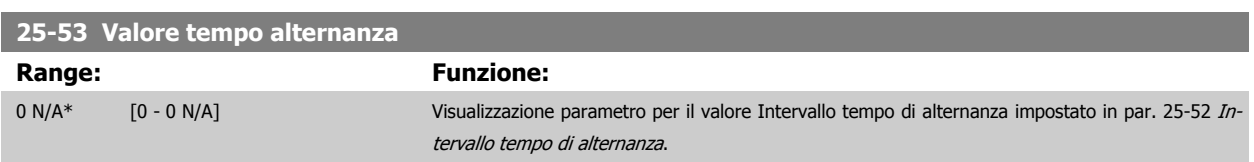

<span id="page-218-0"></span>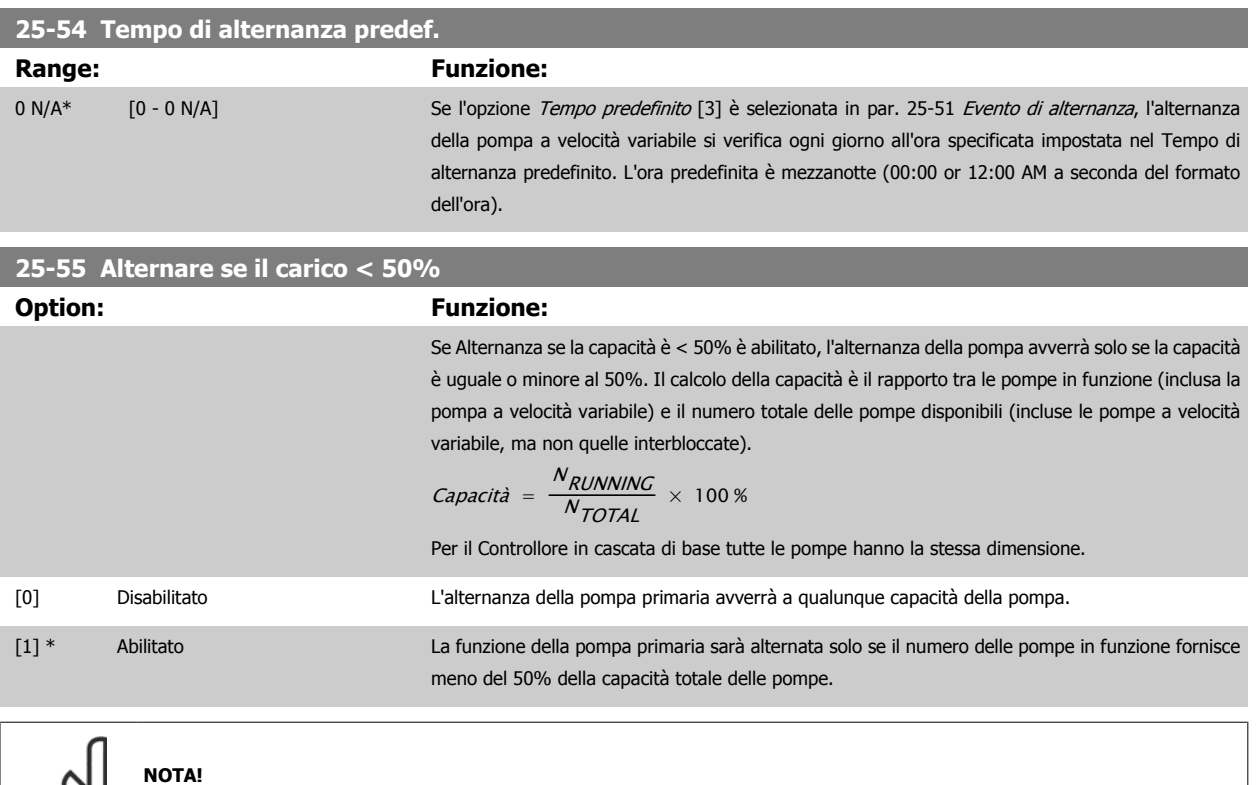

Valido solo se par. 25-50 [Altern. pompa primaria](#page-217-0) è diverso da Off[0].

 $\infty$ 

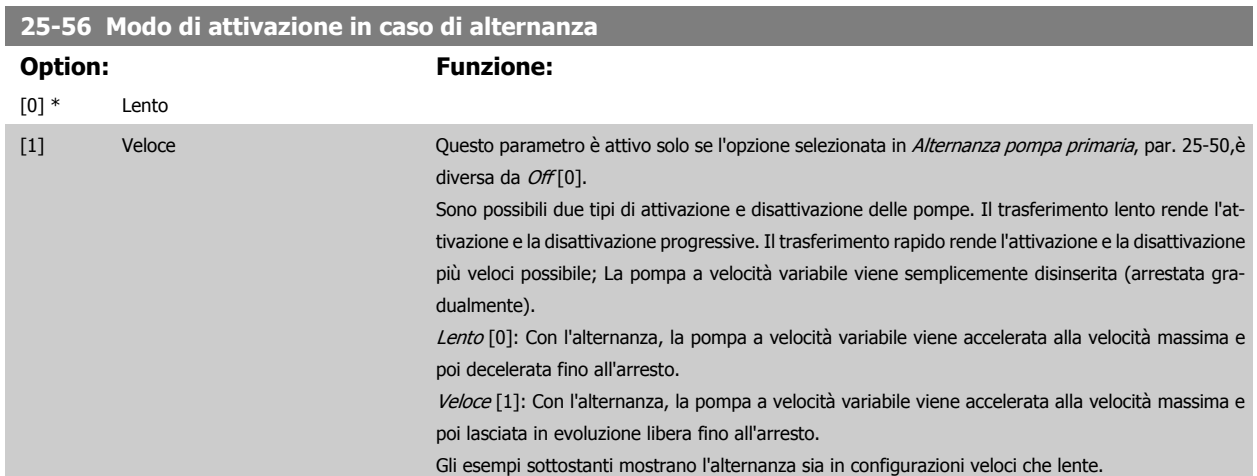

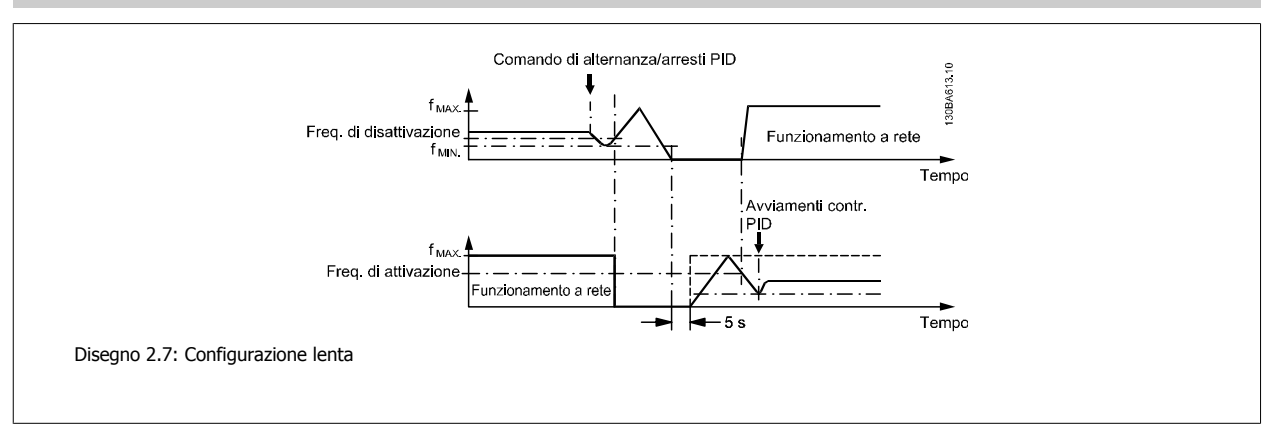

MG.20.04.06 - VLT® è un marchio registrato di Danfoss 219

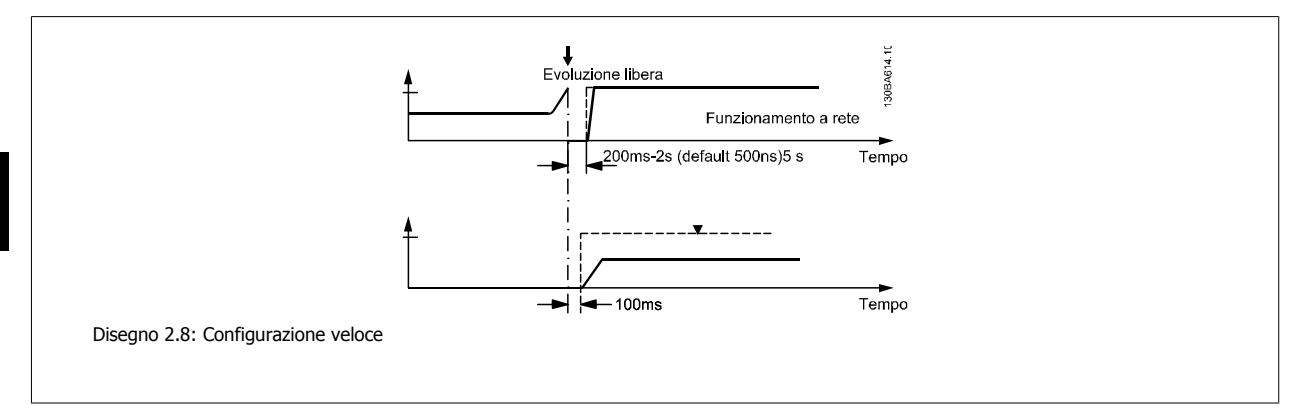

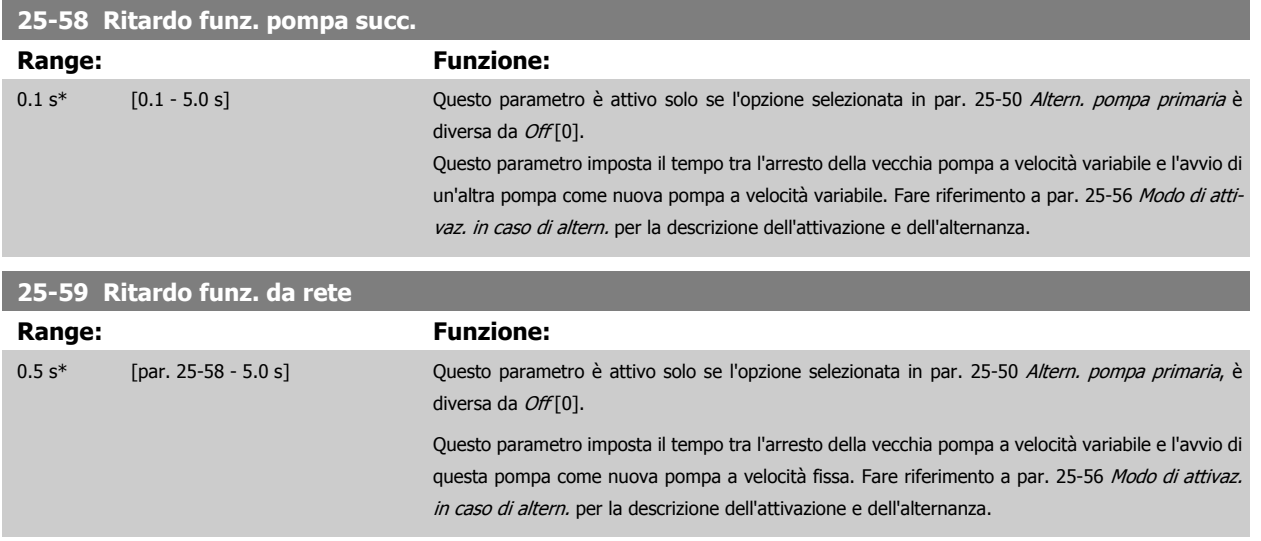

#### **2.21.6 25-8\* Stato**

I parametri di visualizzazione che informano sullo stato operativo del Controllore in cascata e sulle pompe controllate.

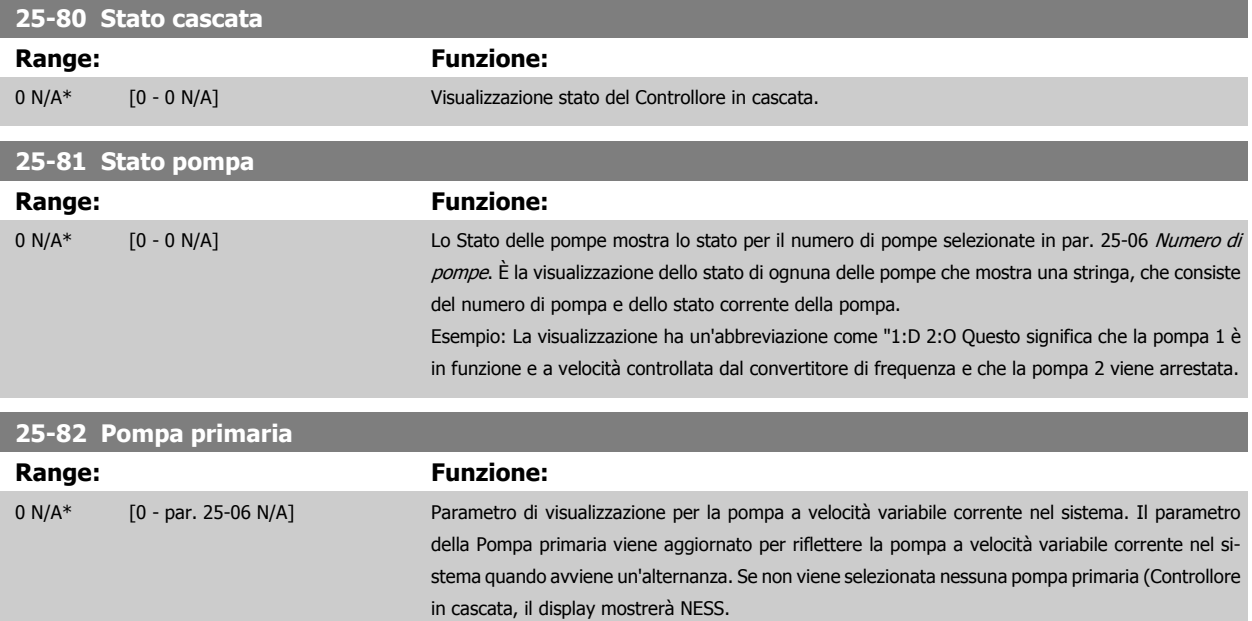

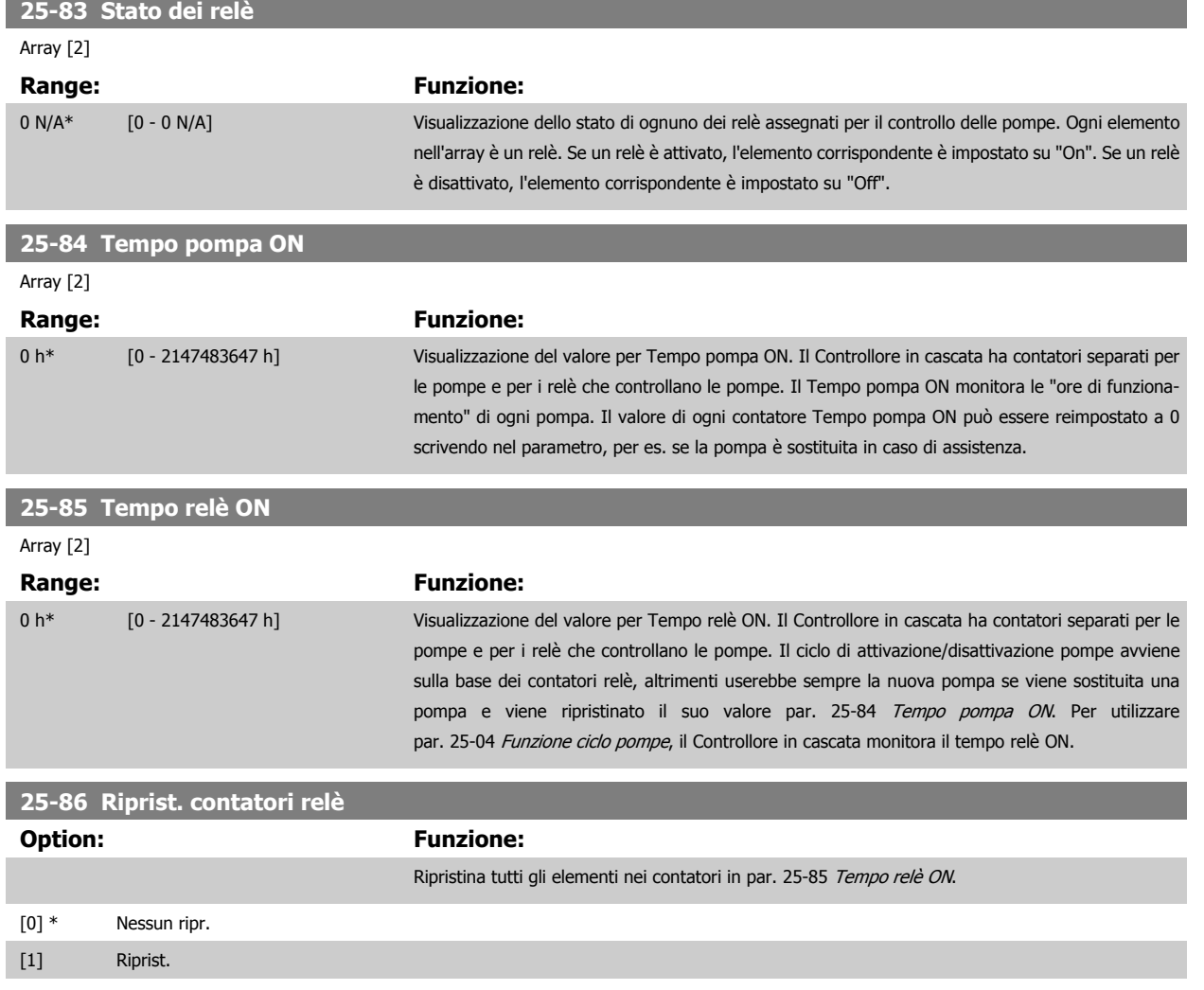

#### **2.21.7 25-9\* Manutenzione**

I parametri utilizzati in caso di manutenzione su una o più delle pompe controllate.

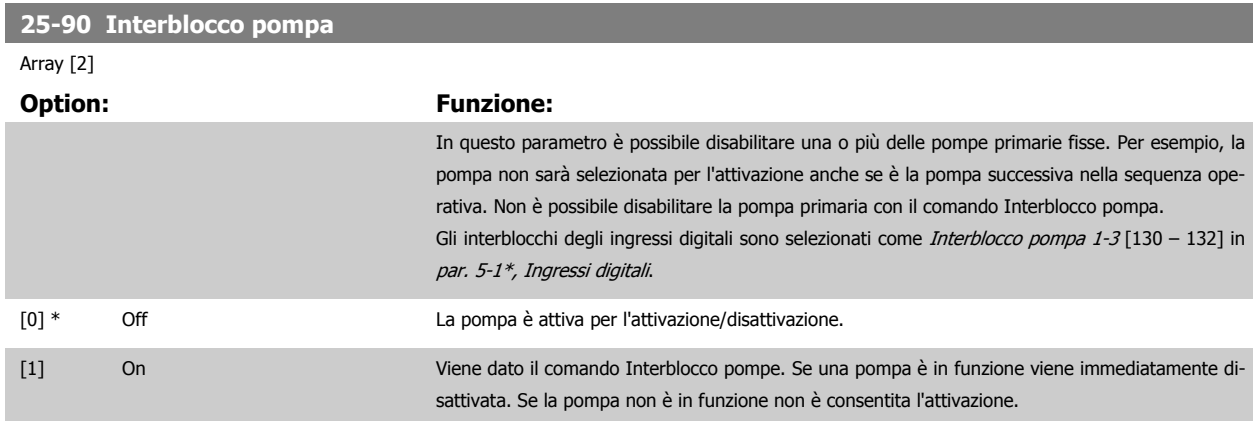

 **2**

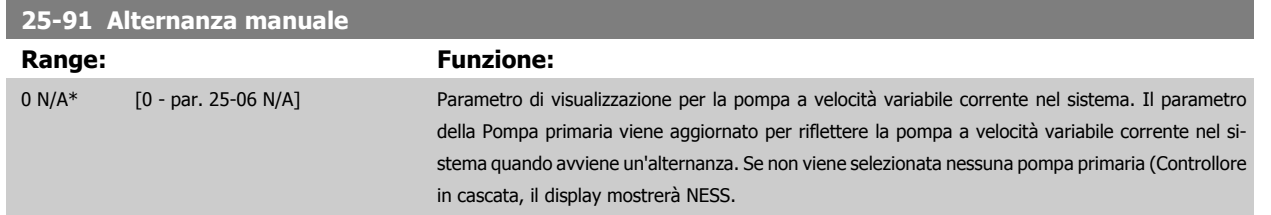

# **2.22 Menu principale - Opzione I/O analogici MCB 109 - Gruppo 26**

#### **2.22.1 Opzione I/O analogici MCB 109, 26-\*\***

L'opzione I/O analogici MCB 109 estende la funzionalità dei convertitori di frequenza unità AQUA VLT® Drive FC serie 200, aggiungendo un numero di ingressi e uscite supplementari analogici programmabili. Ciò risulta particolarmente utile per comandare le installazioni dove il convertitore di frequenza può essere utilizzato come un I/O decentralizzato, ovviando all'esigenza di una stazione esterna e riducendo i costi. Fornisce inoltre flessibilità nella pianificazione del progetto.

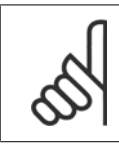

**2** 

#### **NOTA!**

La corrente massima per le uscite analogiche 0-10V è 1mA.

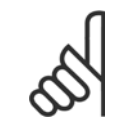

#### **NOTA!**

Laddove è utilizzato il Monitoraggio della tensione zero, è importante che tutti gli ingressi analogici non utilizzati per il controllore di frequenza, vale a dire come parte di I/O decentralizzato del Sistema di gestione di edifici, abbiano la funzione Tensione zero disattivata.

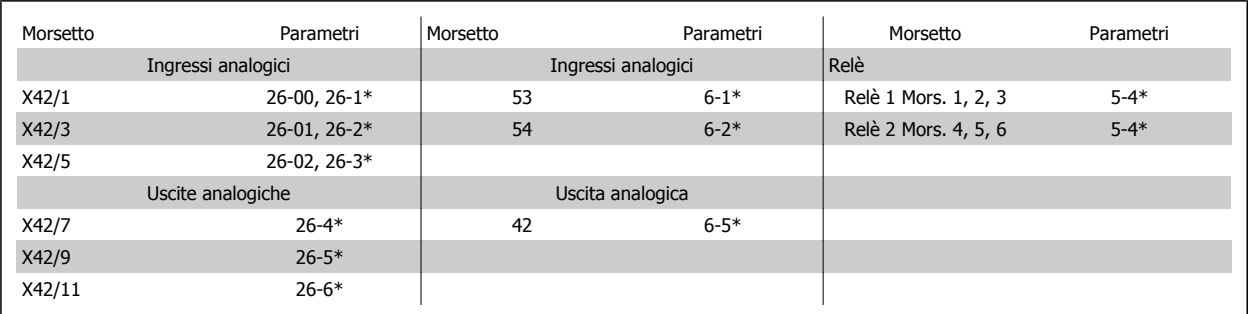

Tabella 2.4: Parametri rilevanti

È possibile anche leggere gli ingressi analogici, scrivere nelle uscite analogiche e comandare i relè, utilizzando la comunicazione mediante bus seriale. In questo caso, questi sono i parametri corrispondenti.

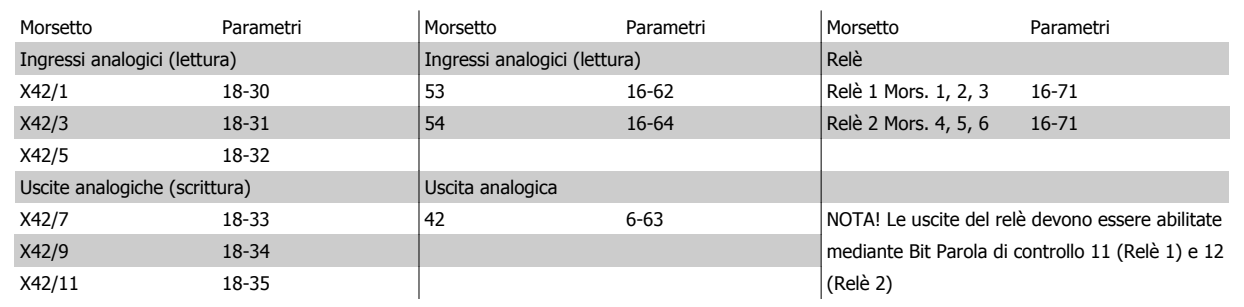

Tabella 2.5: Parametri rilevanti

Impostazione dell'orologio in tempo reale incorporato.

L'opzione I/O analogici incorpora un orologio in tempo reale con batteria di riserva. Questa può essere utilizzata come back up per la funzione orologio inclusa nel convertitore di frequenza per standard. Vedere la sezione Impostazioni dell'orologio, par. 0-7\*.

L'opzione I/O analogici può essere utilizzata per comandare dispositivi come attuatori o valvole, utilizzando la funzione Anello chiuso esteso, eliminando così il comando dal sistema di controllo esistente. Vedere la sezione Parametri: Anello est. chiuso – FC 200 par. 21-\*\*. Esistono tre controllori PID ad anello chiuso indipendenti.

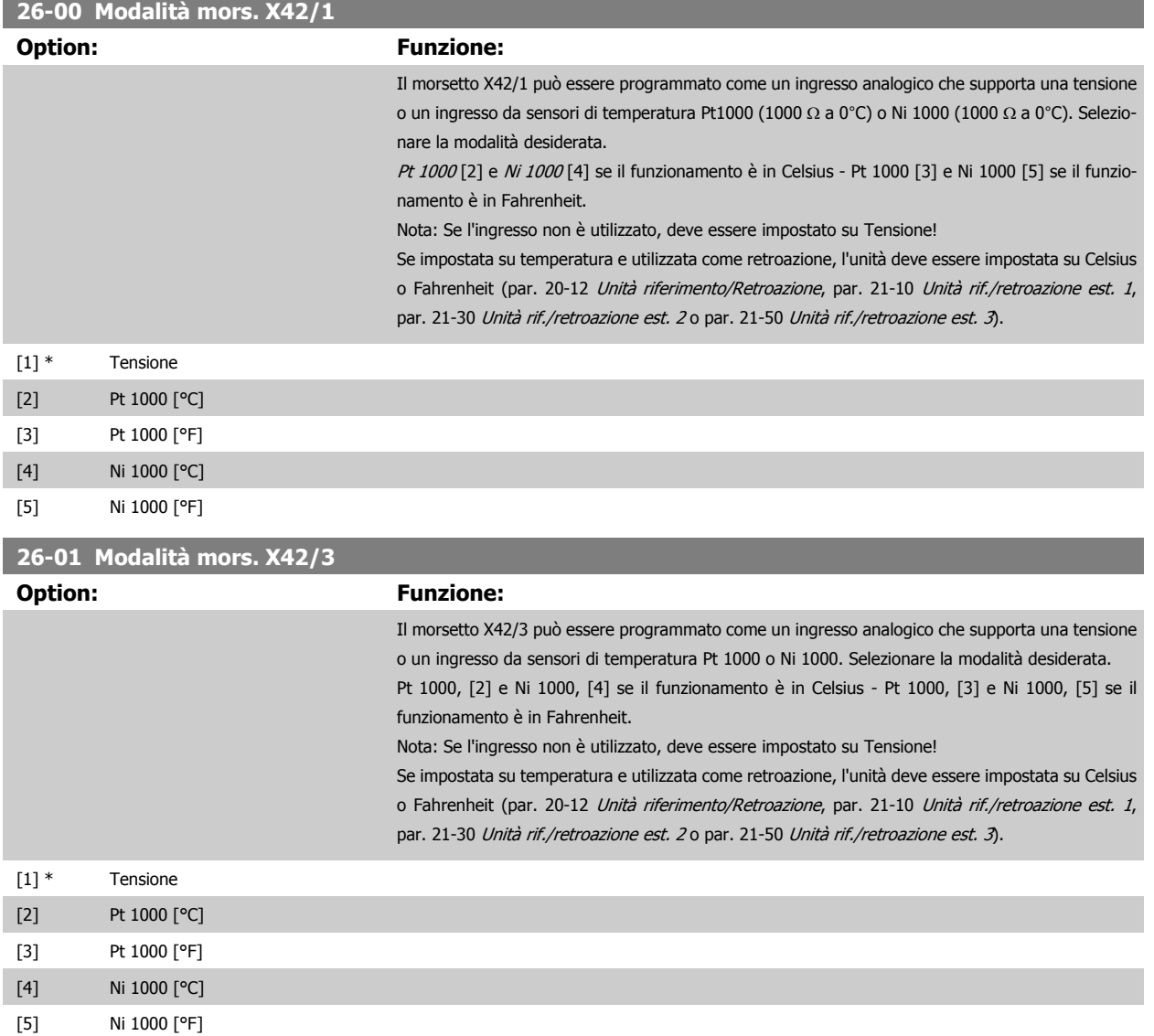

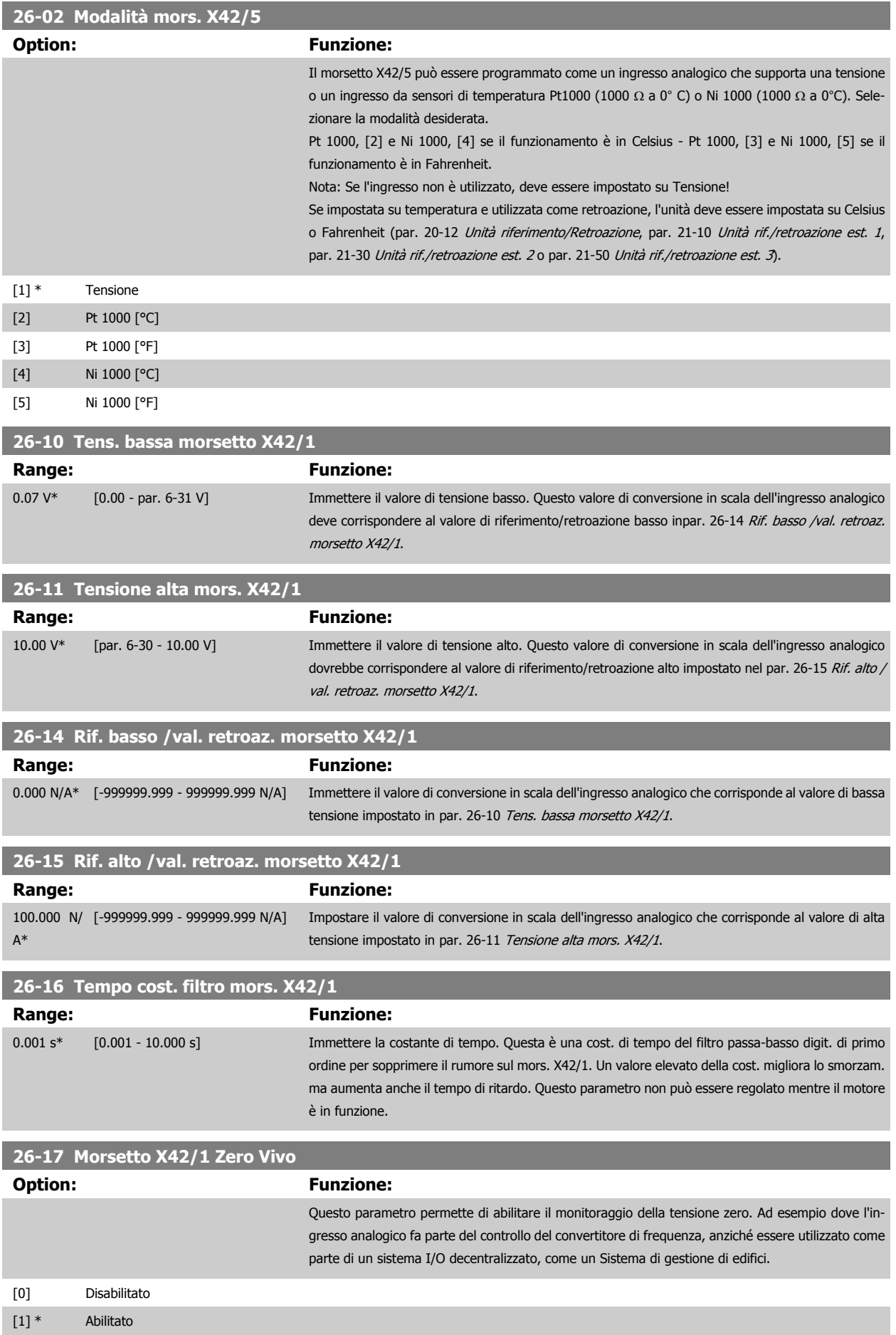

<span id="page-224-0"></span>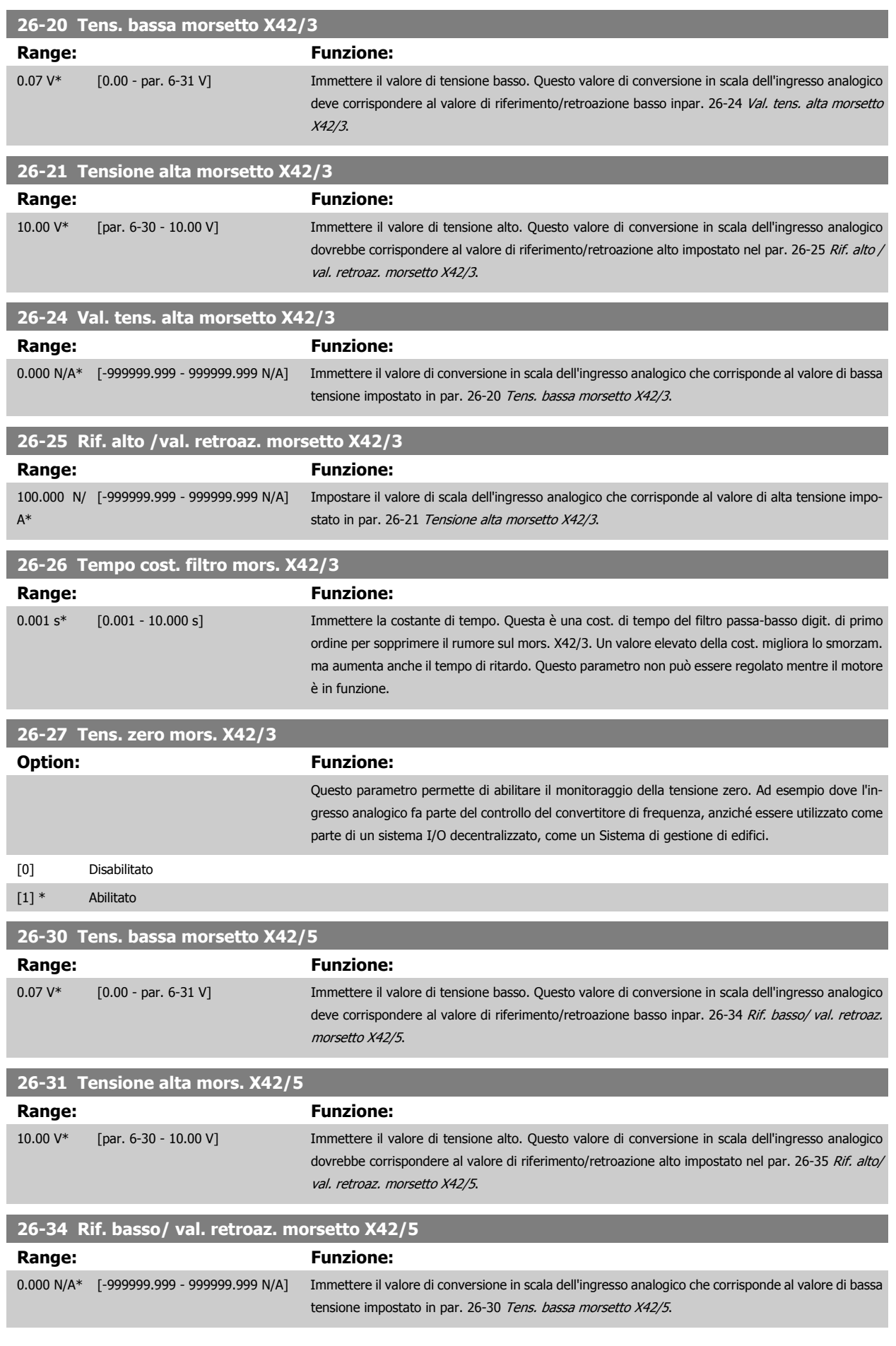

<span id="page-225-0"></span>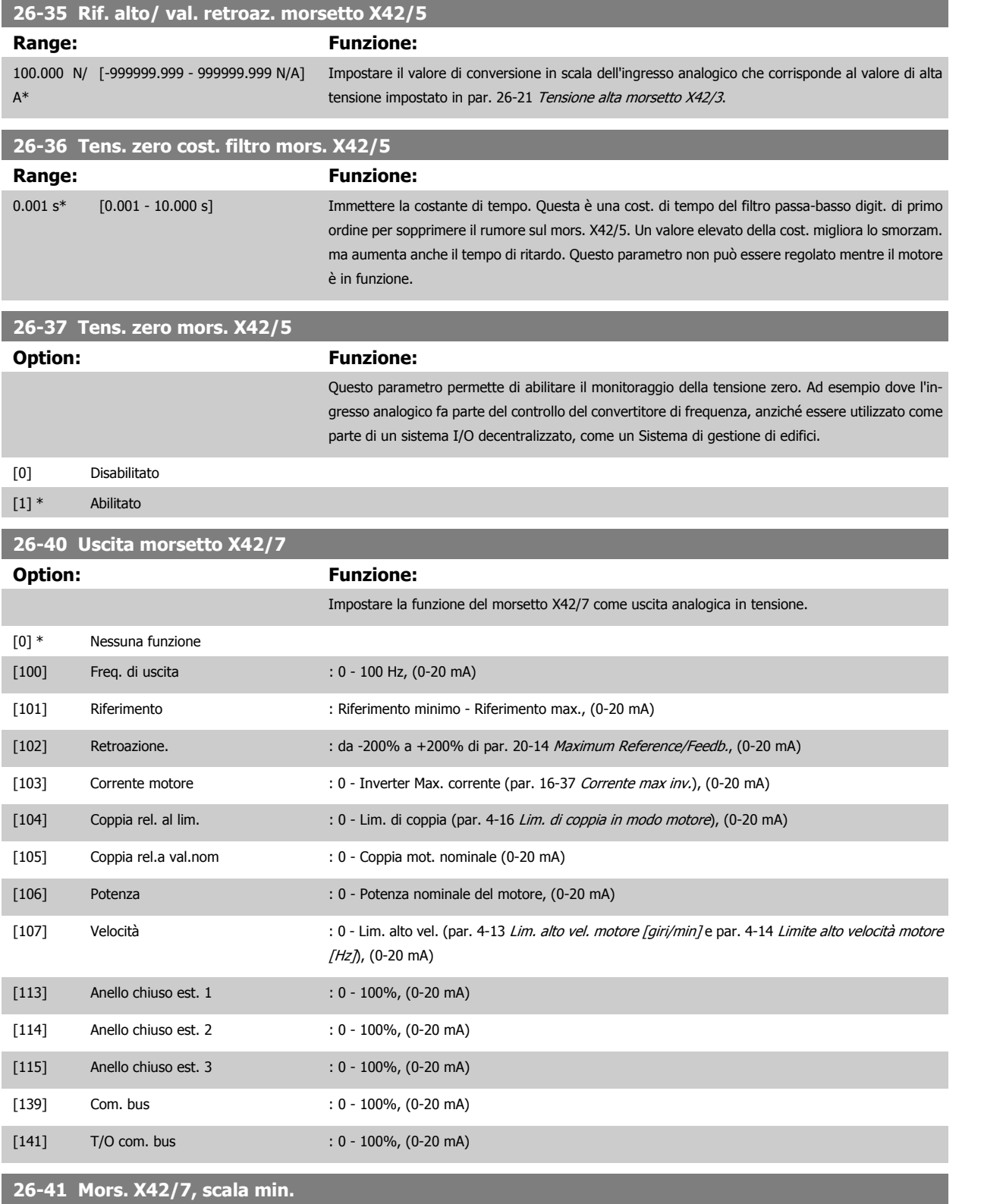

Vedere il disegno di principio per par. 6-51 [Mors. 42, usc. scala min.](#page-86-0).

tuale del massimo livello di segnale. Ad es. se si desidera 0 mA (o 0 Hz) al 25% del valore di uscita massimo. Quindi programmare il 25%. I valori di conversione in scala fino al 100% non possono mai essere superiori all'impostazione corrispondente in par. 26-42 [Mors. X42/7, scala max.](#page-226-0).

0.00 %\* [0.00 - 200.00 %] Conversione in scala dell'uscita minima del segnale analogico selez. sul mors. X42/7 come percen-

**Range: Funzione:**

<span id="page-226-0"></span>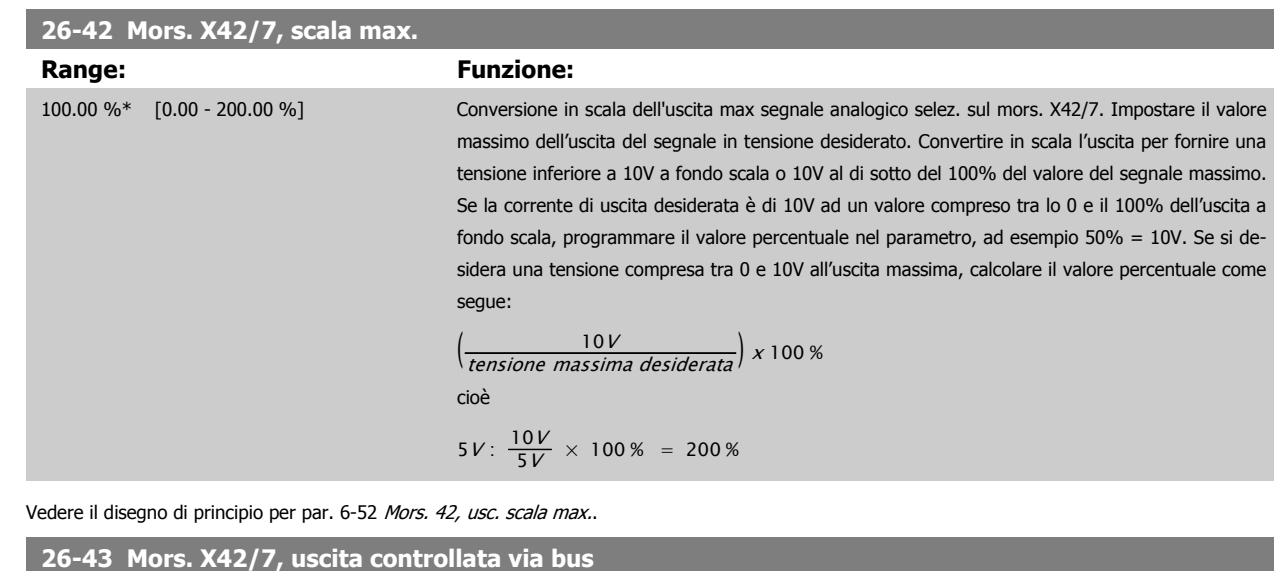

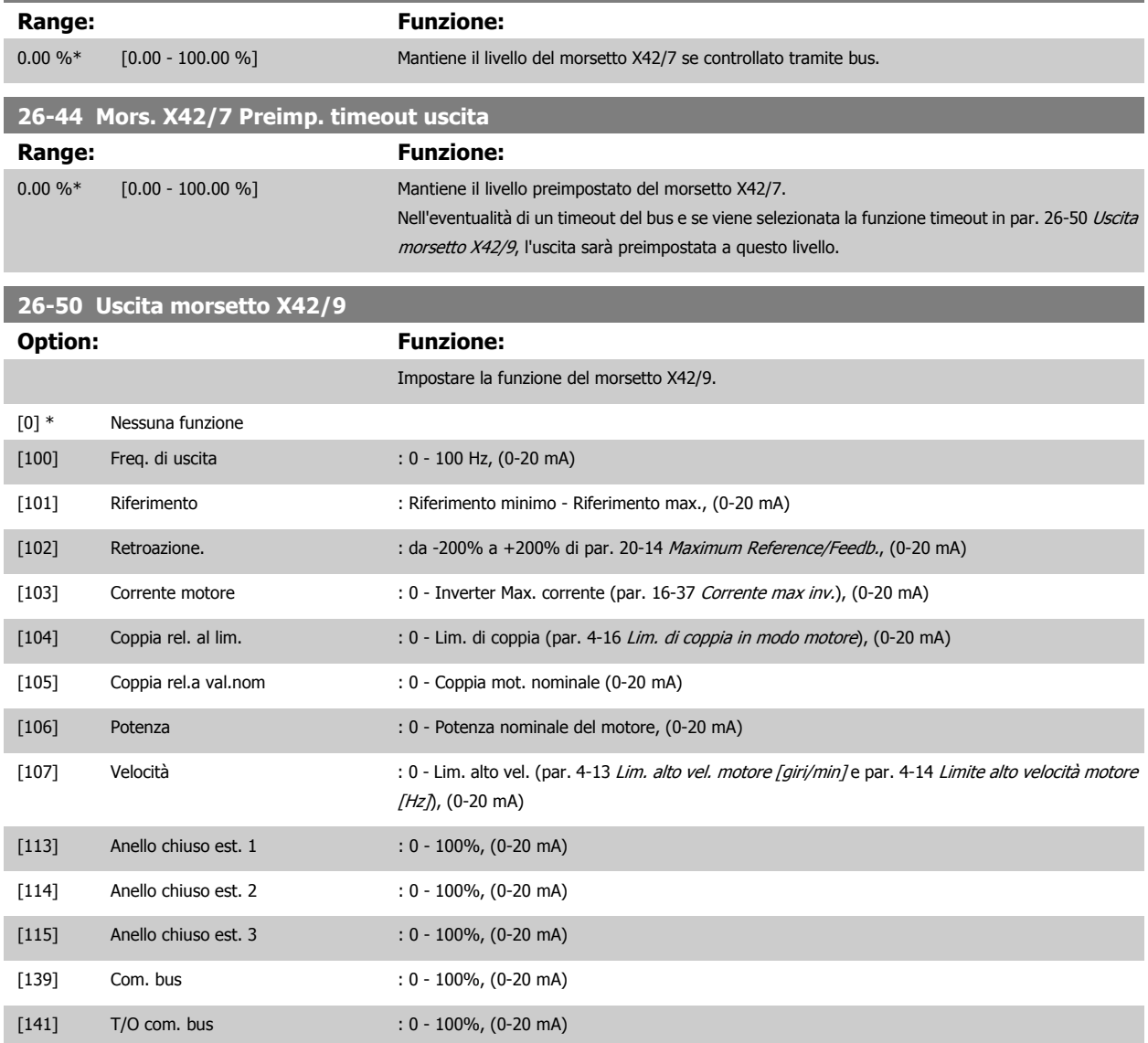

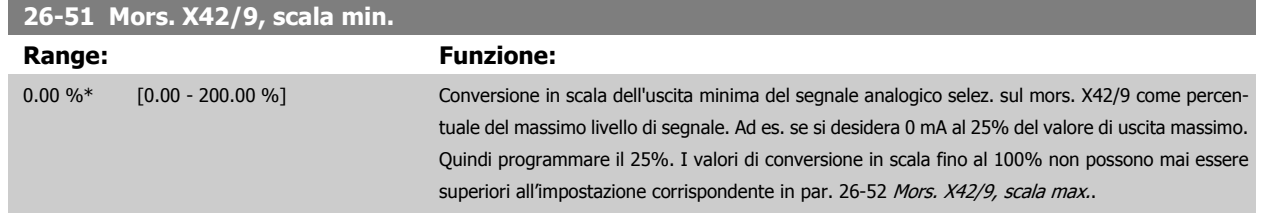

Vedere il disegno di principio per par. 6-51 [Mors. 42, usc. scala min.](#page-86-0).

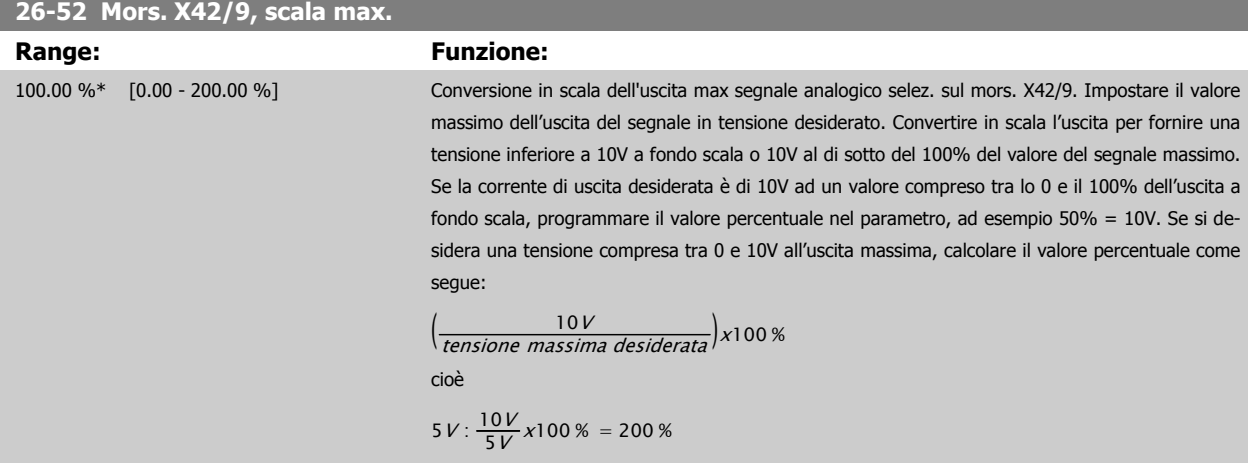

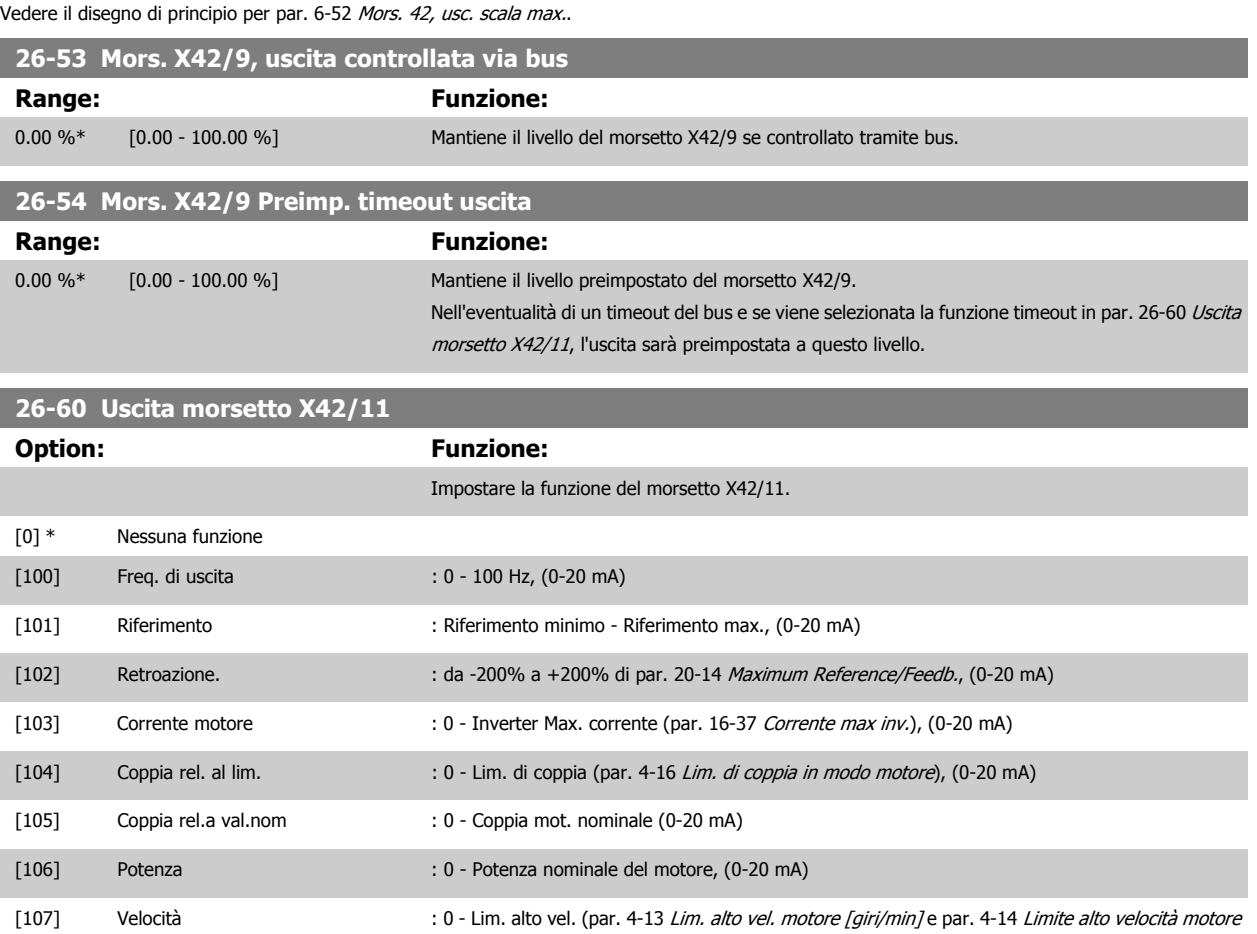

 $[H_7]$ ,  $(0.20 \text{ m})$ 

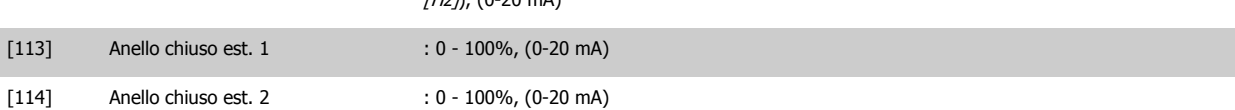

Guida alla programmazione VLT® AQUA Drive **Danfoss** en anno 2 Descrizione dei parametri

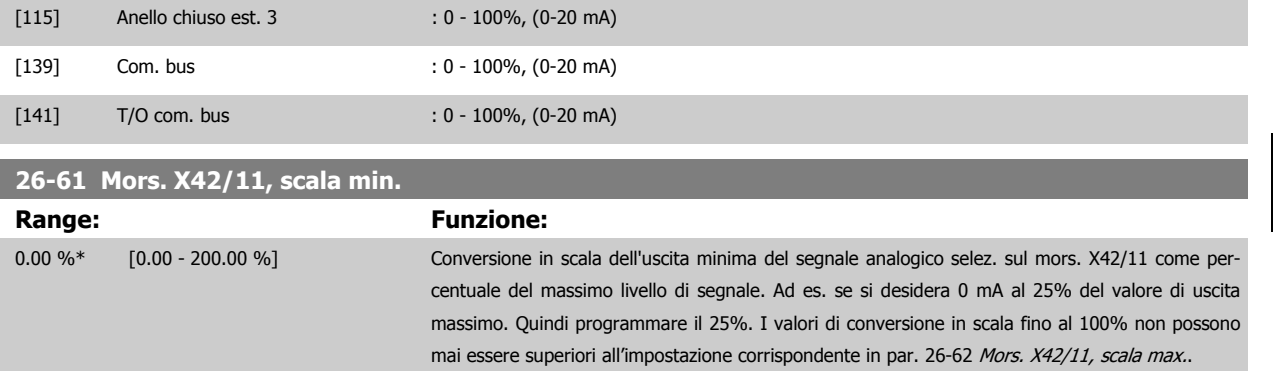

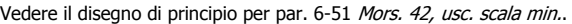

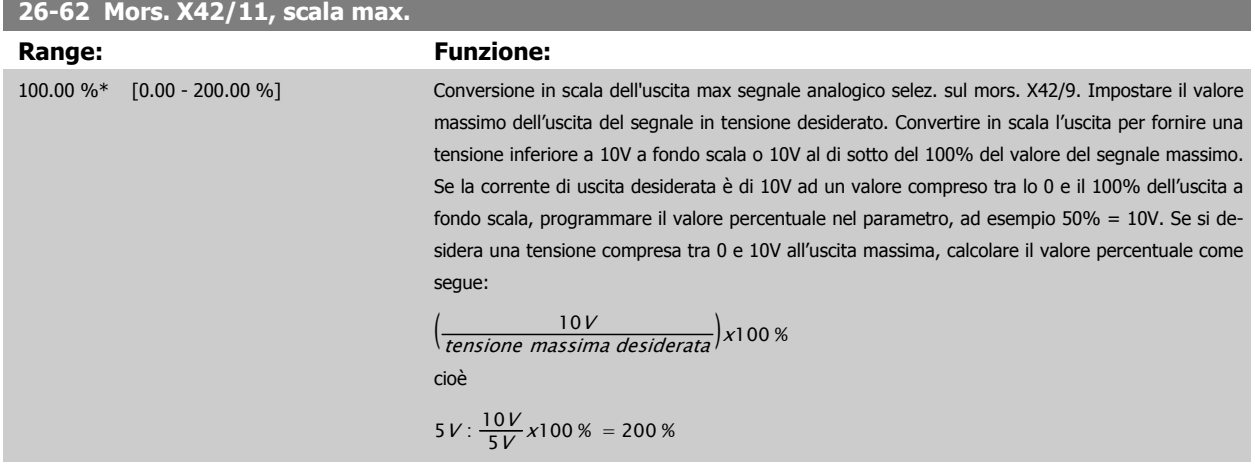

Vedere il disegno di principio per par. 6-52 [Mors. 42, usc. scala max.](#page-86-0).

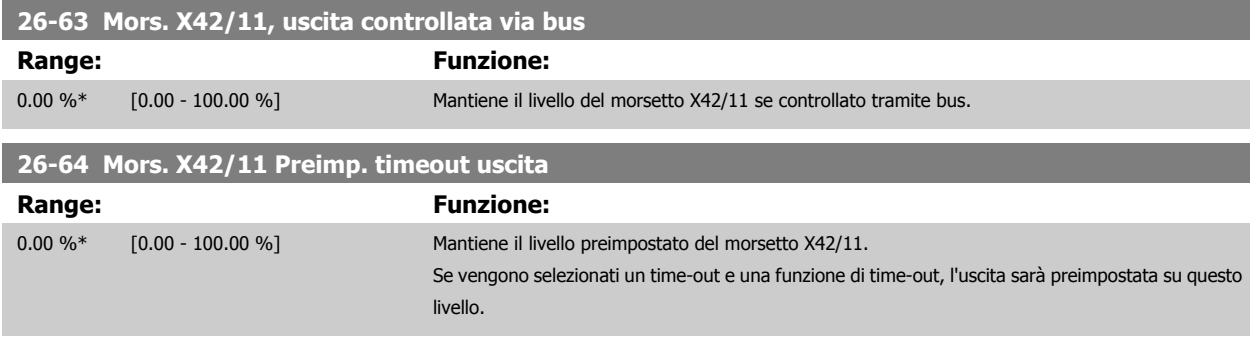

# **2.23 Menu principale – Applicazione per il trattamento acqua – Gruppo 29**

#### **2.23.1 Funzioni dell'applicazione di trattamento acqua, 29-\*\***

Il gruppo contiene i parametri utilizzati per controllare le applicazioni per il trattamento acqua e acque esauste.

#### **2.23.2 Funzione riempimento tubo, 29-0\***

Nei sistemi di rifornimento idrico possono verificarsi colpi d'ariete se i tubi vengono riempiti troppo velocemente. Di conseguenza è auspicabile limitare la velocità di riempimento. Modo riempimento condutture elimina i colpi d'ariete associati alla rapida aspirazione dell'aria da un sistema di tubazioni grazie al riempimento dei tubi con una portata ridotta.

Questa funzione è utilizzata in sistemi di tubazioni orizzontali, verticali e misti. Dal momento che la pressione nelle reti di tubazioni orizzontali non aumenta mentre la rete si riempie, il riempimento di reti di tubazioni orizzontali richiede una velocità specificata dall'utente per riempirle in un tempo specificato dall'utente e/o finché non viene raggiunto un setpoint di pressione specificato dall'utente.

Il modo migliore per riempire una rete di tubazioni verticale consiste nell'utilizzare la funzione PID per attivare la rampa verso la pressione a una velocità specificata dall'utente tra il limite basso di velocità del motore e una pressione specificata dall'utente.

La funzione Riempimento tubo utilizza una combinazione di quanto sopra per garantire un riempimento sicuro in qualsiasi rete.

Indipendentemente dal sistema - la modalità di riempimento tubazioni inizierà usando la velocità costante impostata nel par. 29-01 fino allo scadere del tempo di riempimento tubazioni nel par. 29-03, dopodiché il riempimento continuerà con la rampa di riempimento impostata nel par. 29-04 fino al raggiungimento del setpoint di riempimento impostato nel par. 29-05.

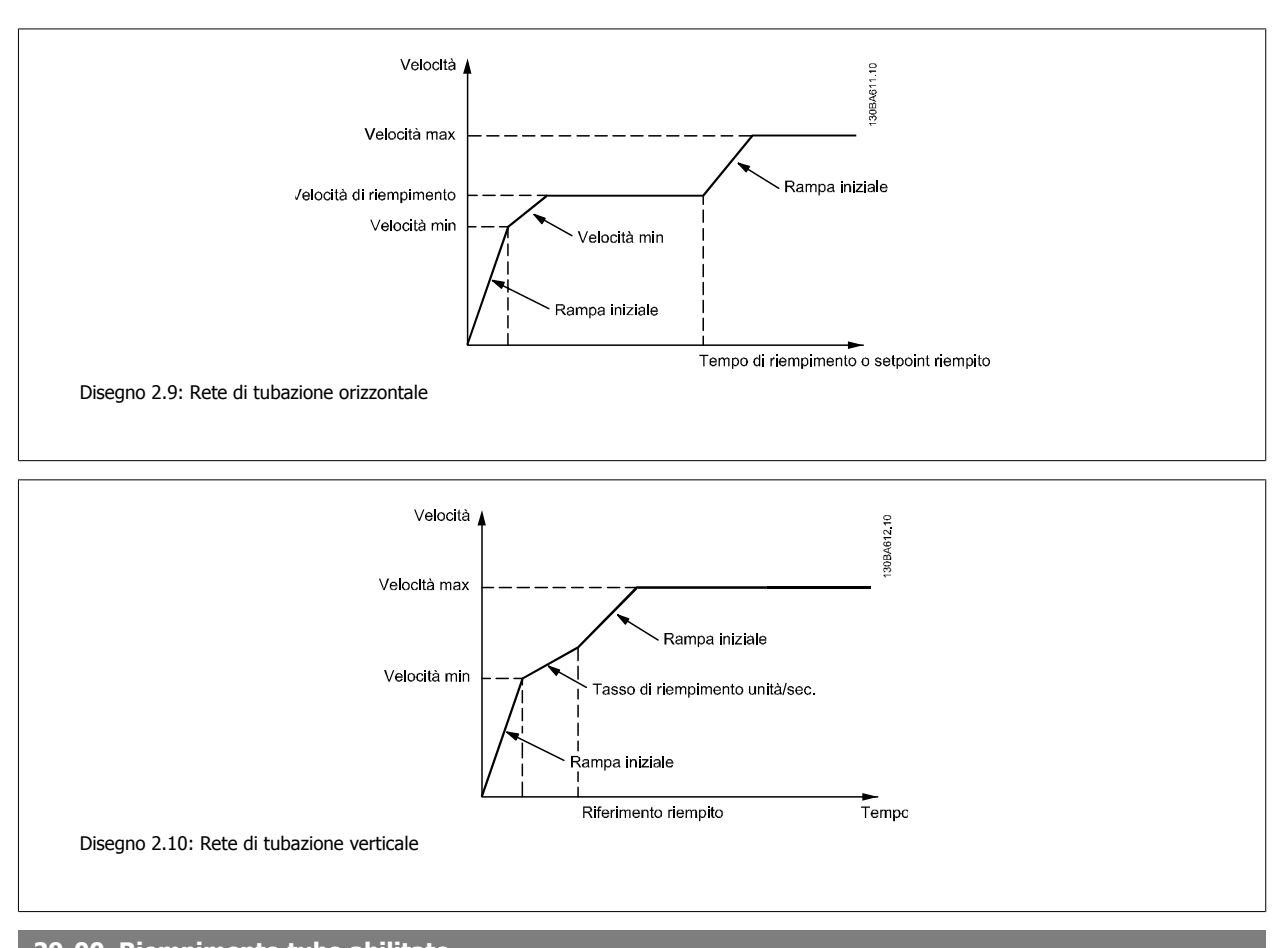

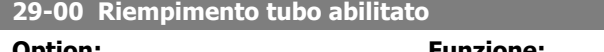

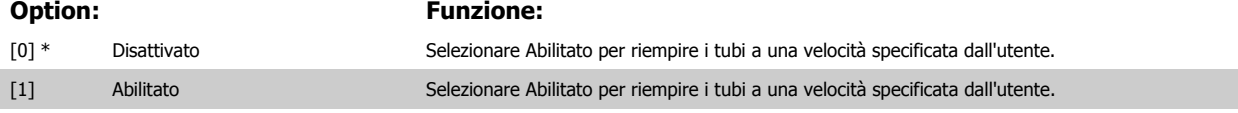

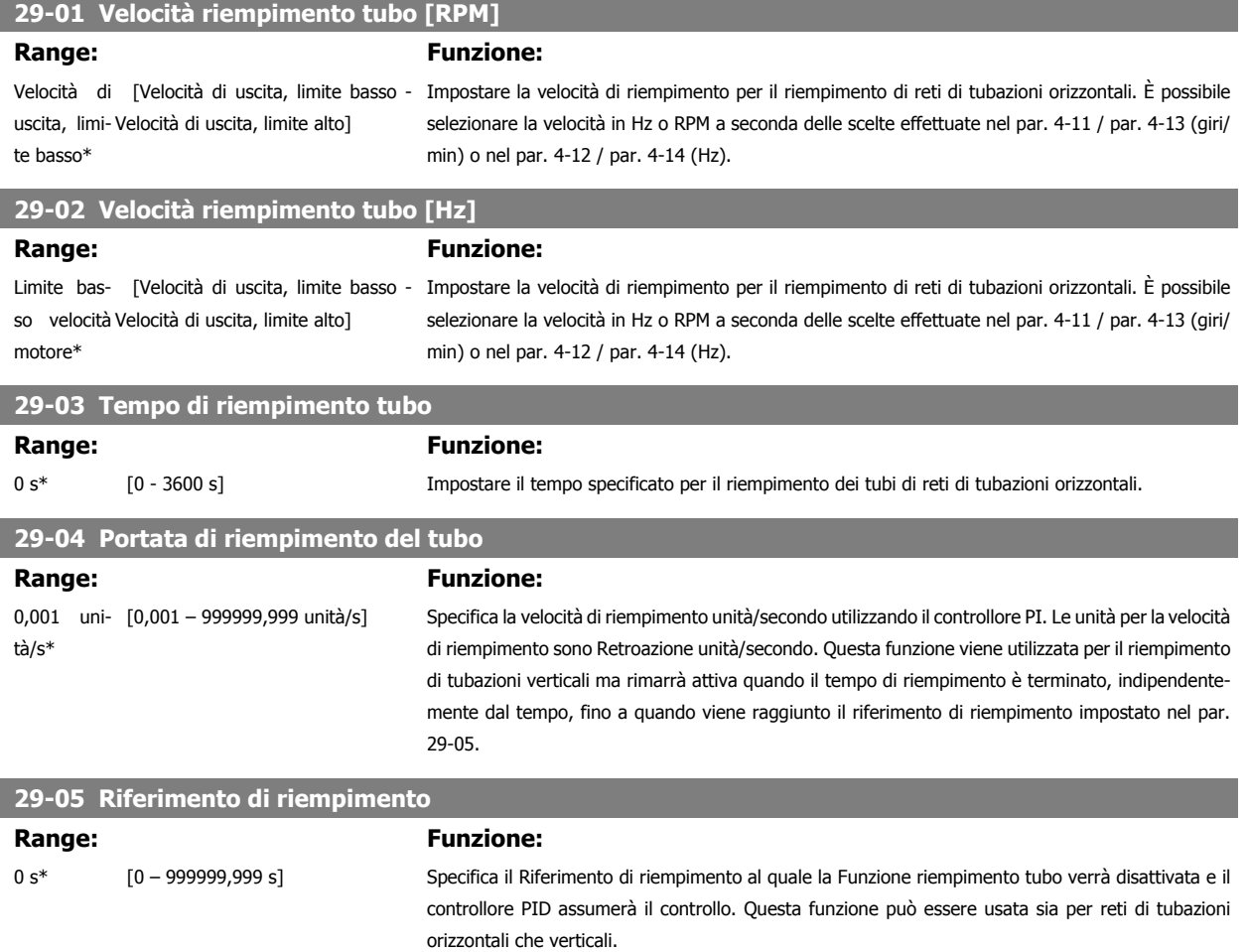

# **2.24 Menu principale - Opzione Bypass - Gruppo 31**

#### **2.24.1 31-\*\* Opzione bypass**

Gruppo di parametri per configurare la scheda opzione bypass contr. elettron., MCO-104.

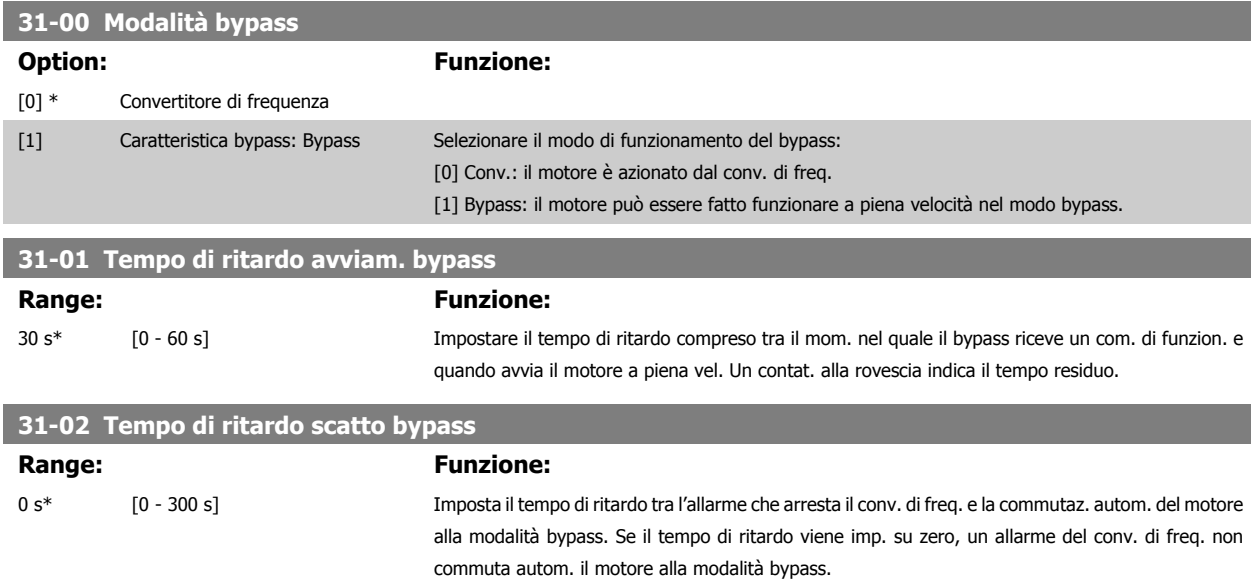

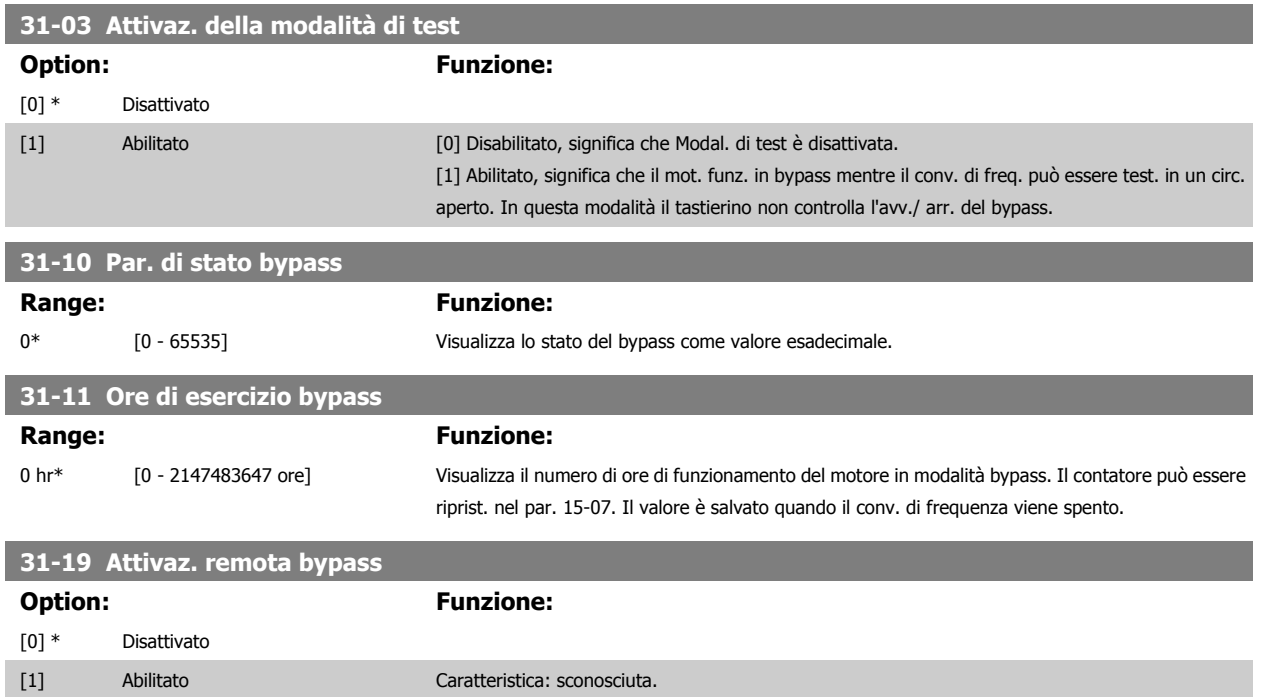

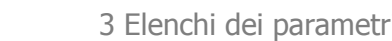

Guida alla programmazione VLT® AQUA Drive *Danfoss* en anno 1998 S Elenchi dei parametri

# **3 Elenchi dei parametri**

# **3.1 Opzioni dei parametri**

#### **3.1.1 Impostazioni di default**

#### Modifiche durante il funzionamento:

"TRUE" (VERO) significa che il parametro può essere modificato mentre il convertitore di frequenza è in funzione, mentre "FALSE" (FALSO) significa che il convertitore di frequenza deve essere arrestato prima che possa essere effettuata una modifica.

#### 4 Programmazioni:

'All set-up' (programmazione completa): è possibile impostare il parametro individualmente in ciascuno delle quattro programmazioni, vale a dire che un singolo parametro può avere quattro diversi valori dei dati.

'1 set-up' (1 programmazione): il valore dei dati sarà uguale in tutti i setup.

SR: In funzione della dimensione Non disp.: Nessun valore di default disponibile.

#### Indice di conversione:

Questo numero fa riferimento a una cifra di conversione da usare in caso di scrittura o lettura mediante un convertitore di frequenza.

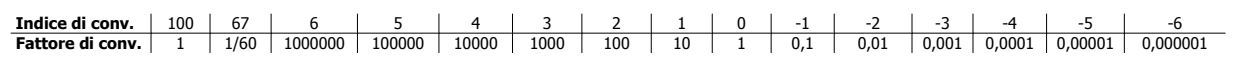

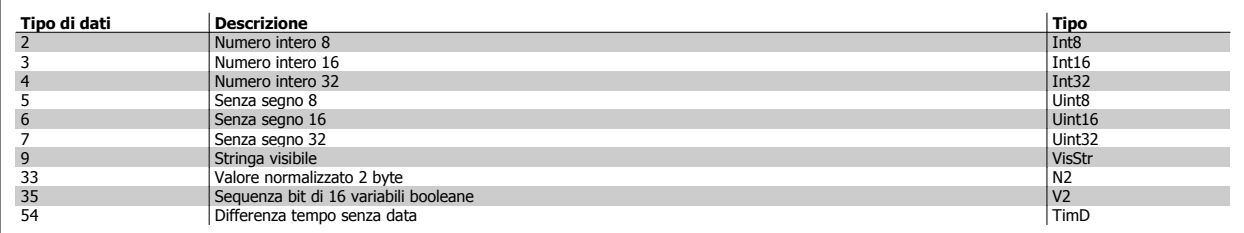

# **3.1.2 Funzionam./Display 0-\*\***

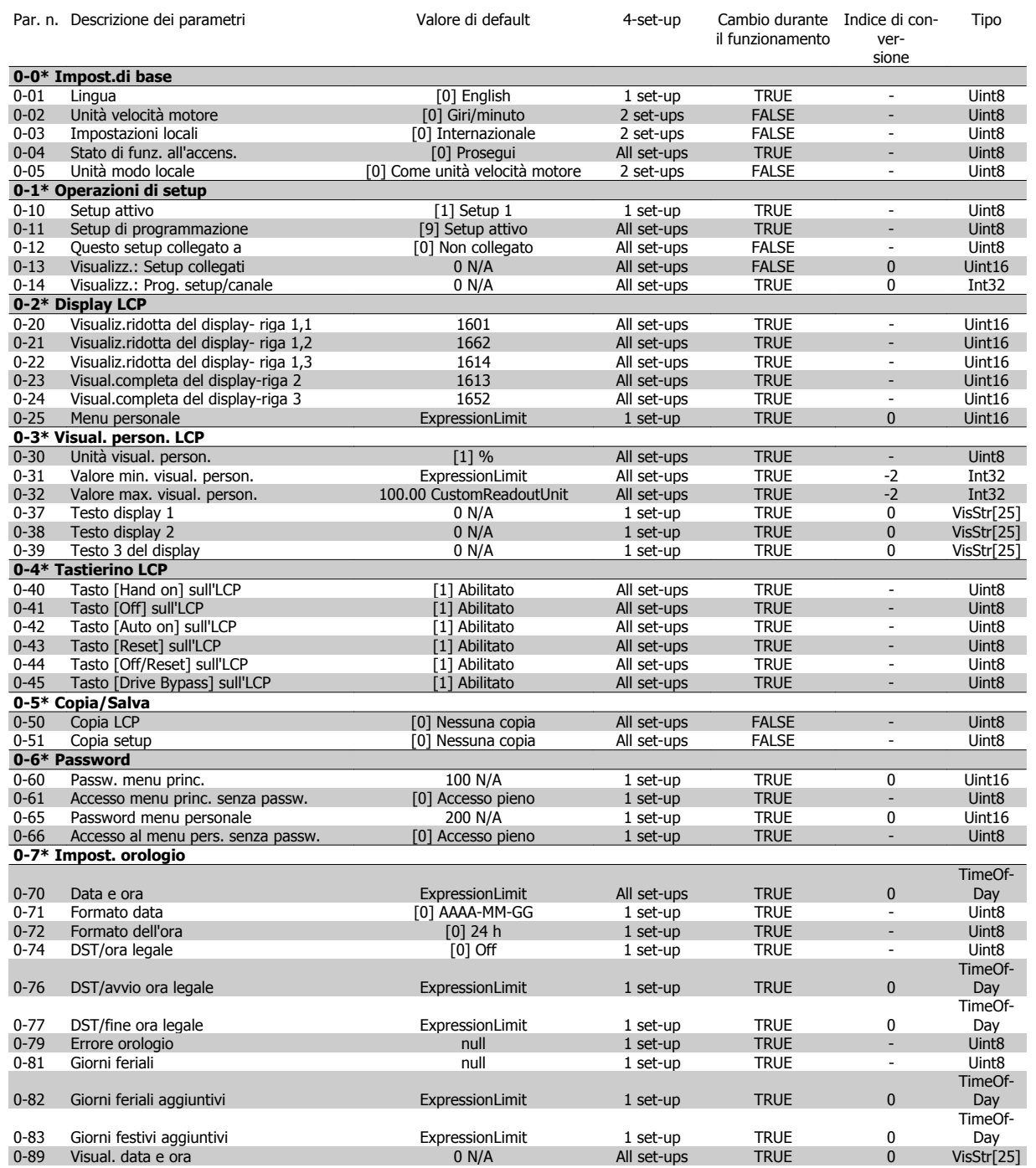

# **3.1.3 Carico/motore 1-\*\***

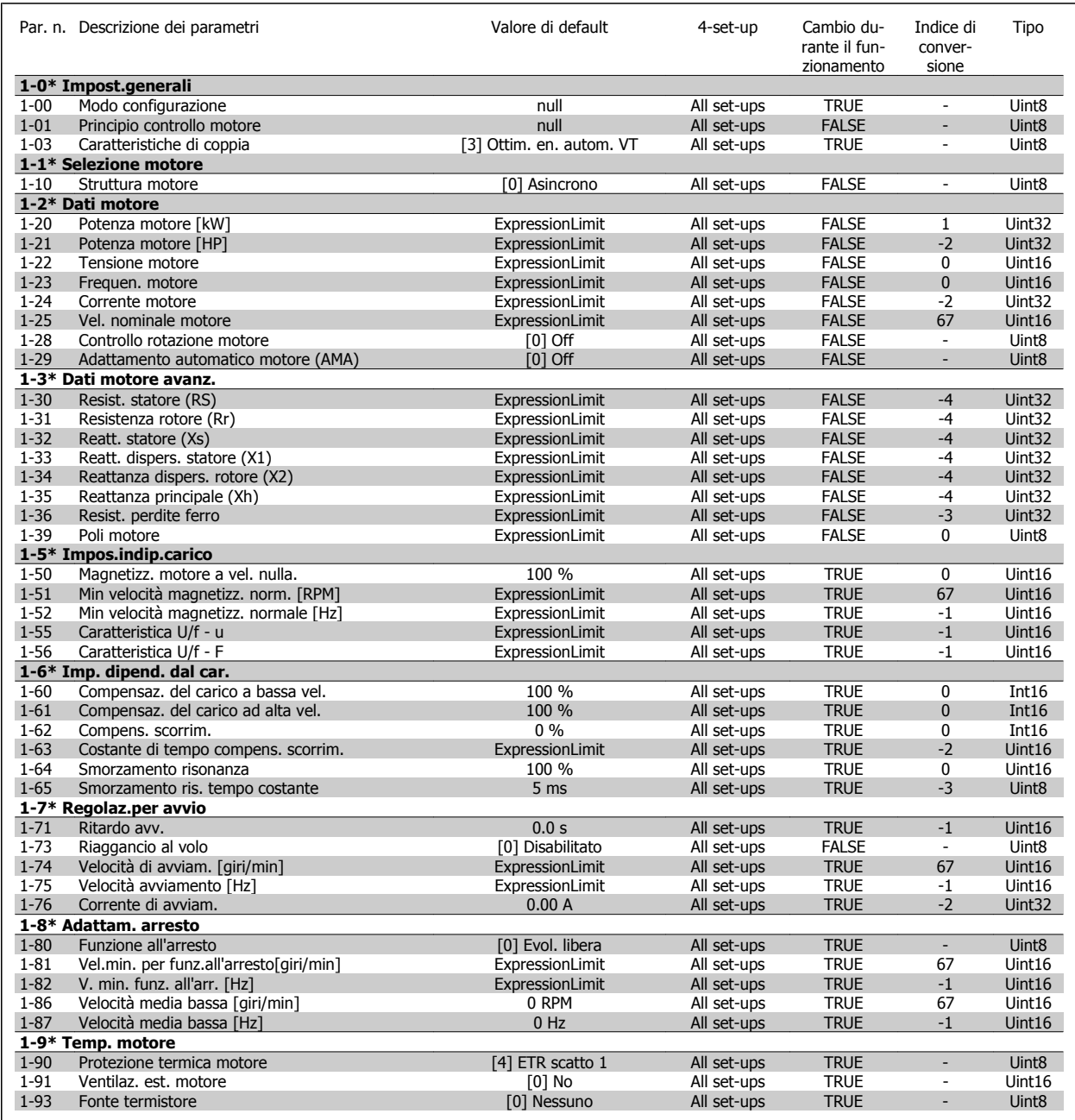

### **3.1.4 Freni 2-\*\***

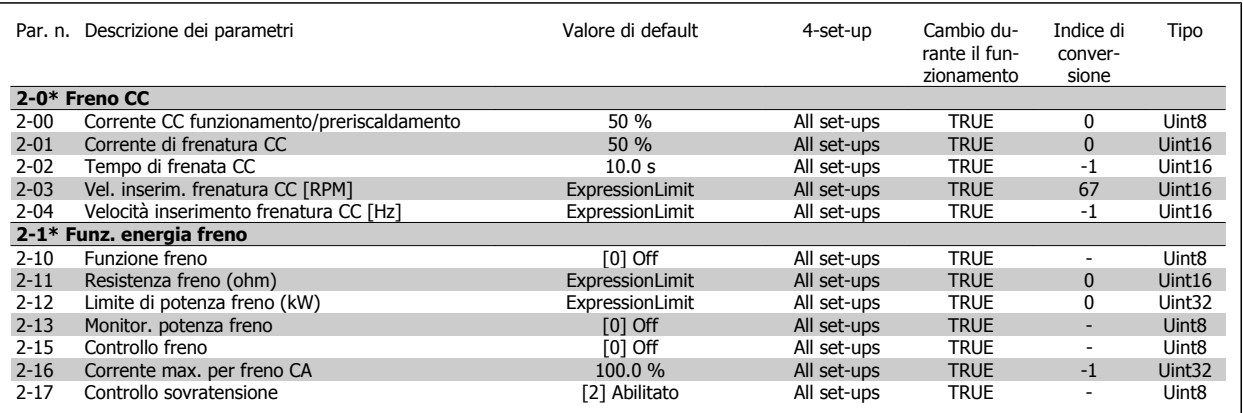

# **3.1.5 Riferimento/rampe 3-\*\***

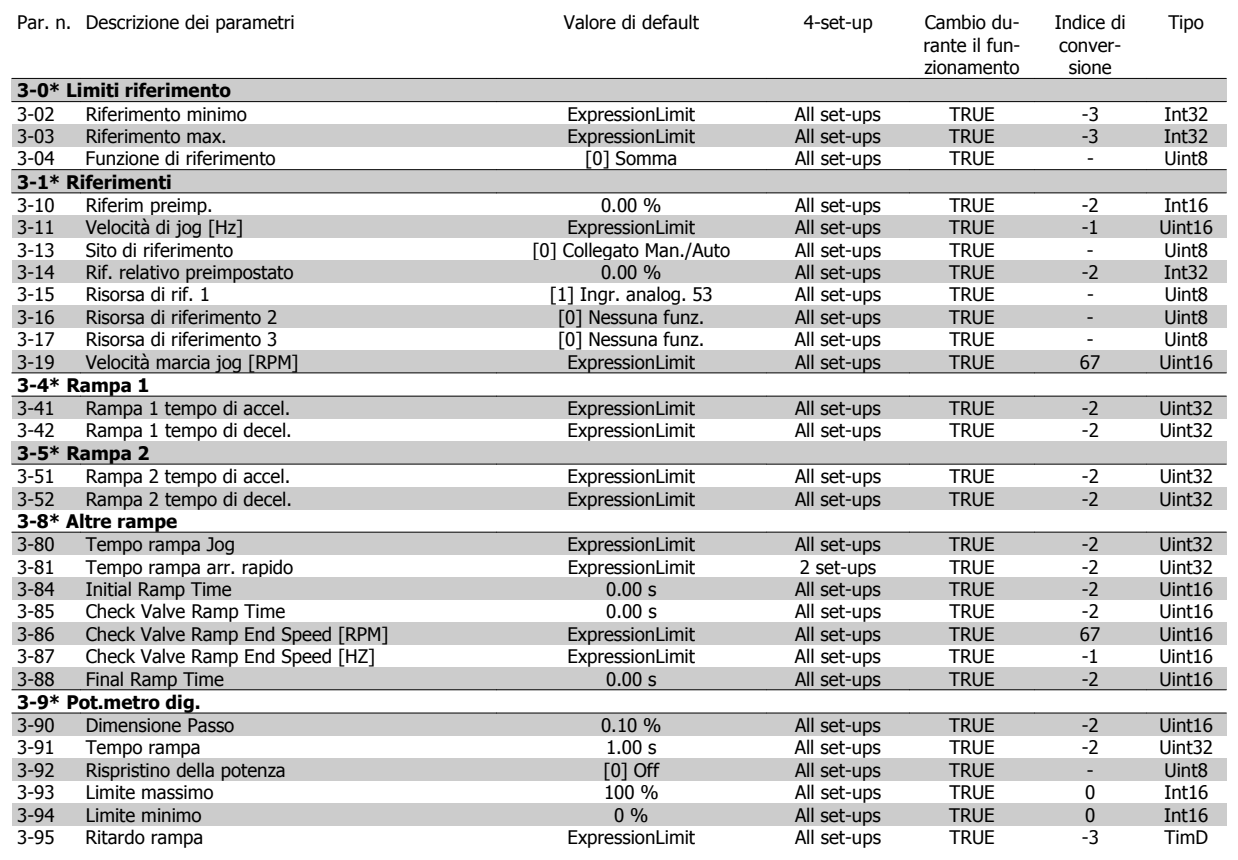

# **3.1.6 Limiti / avvisi 4-\*\***

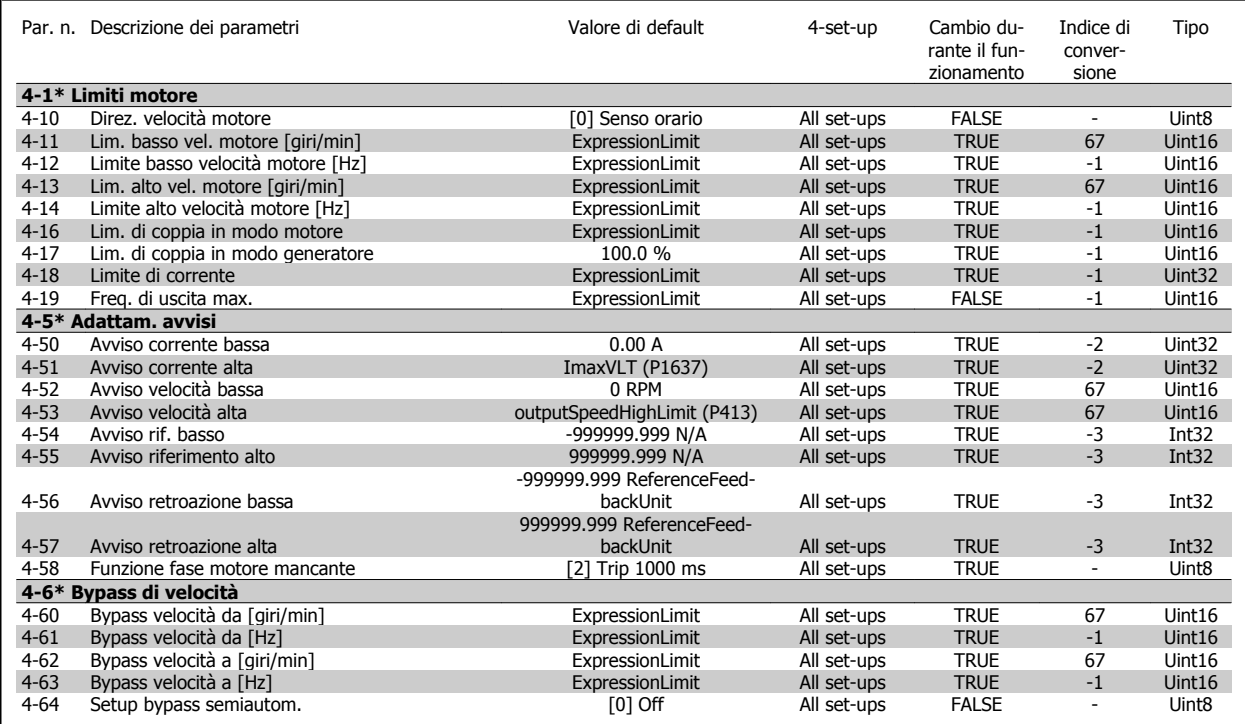

## **3.1.7 I/O digitali 5-\*\***

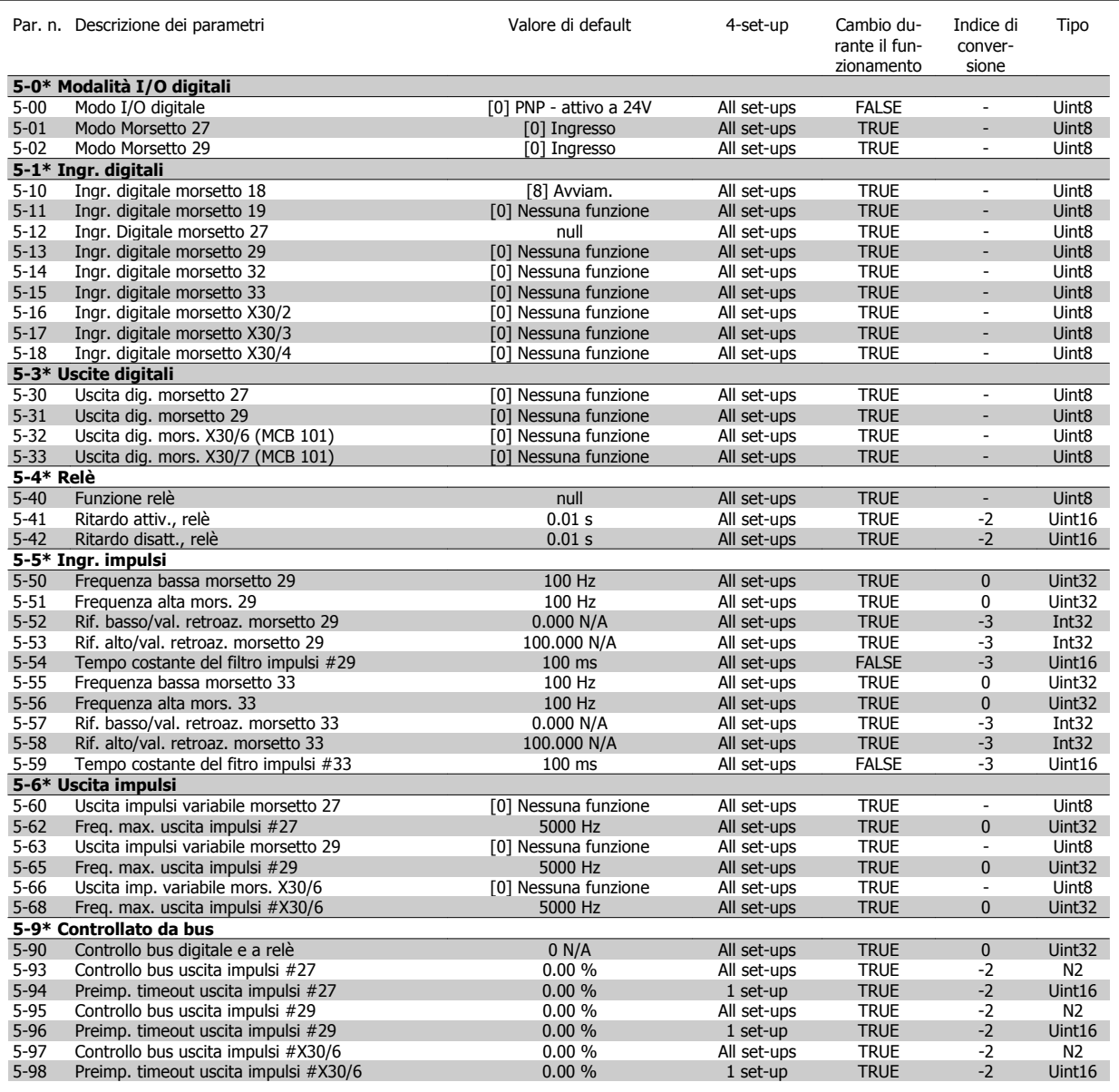

# **3.1.8 I/O analogici 6-\*\***

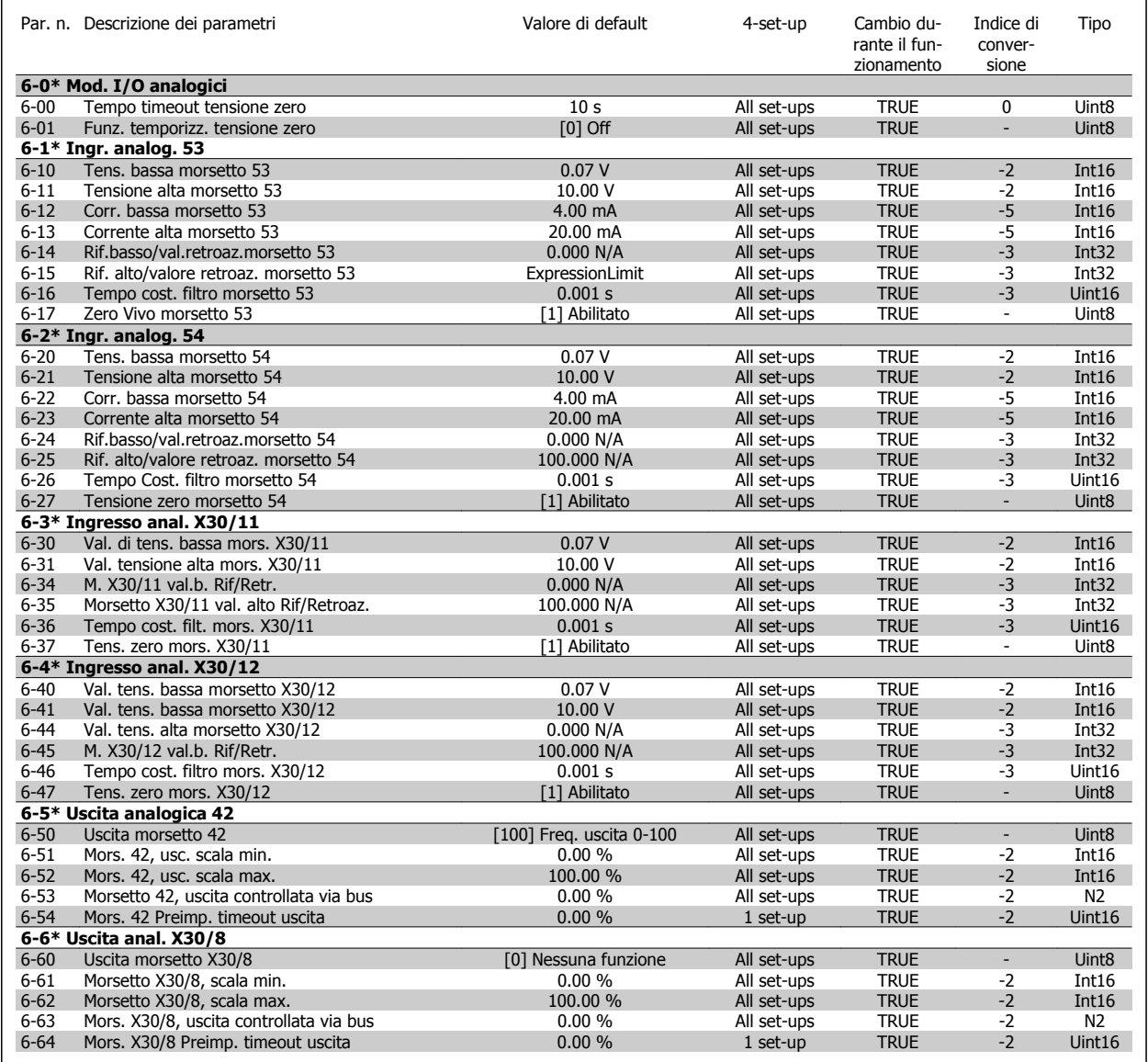

## **3.1.9 Comandi e opzioni 8-\*\***

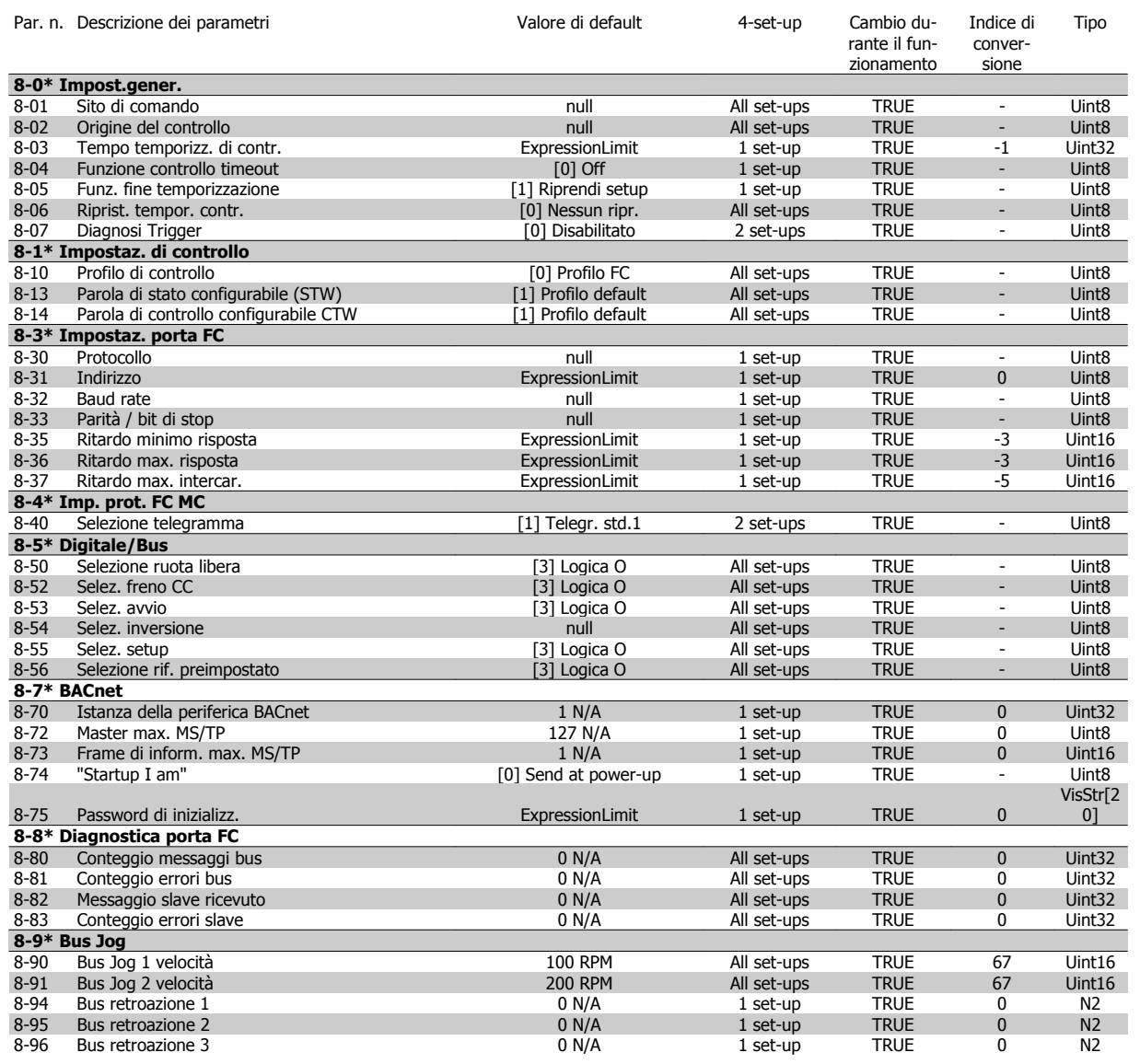

#### **3.1.10 Profibus 9-\*\***

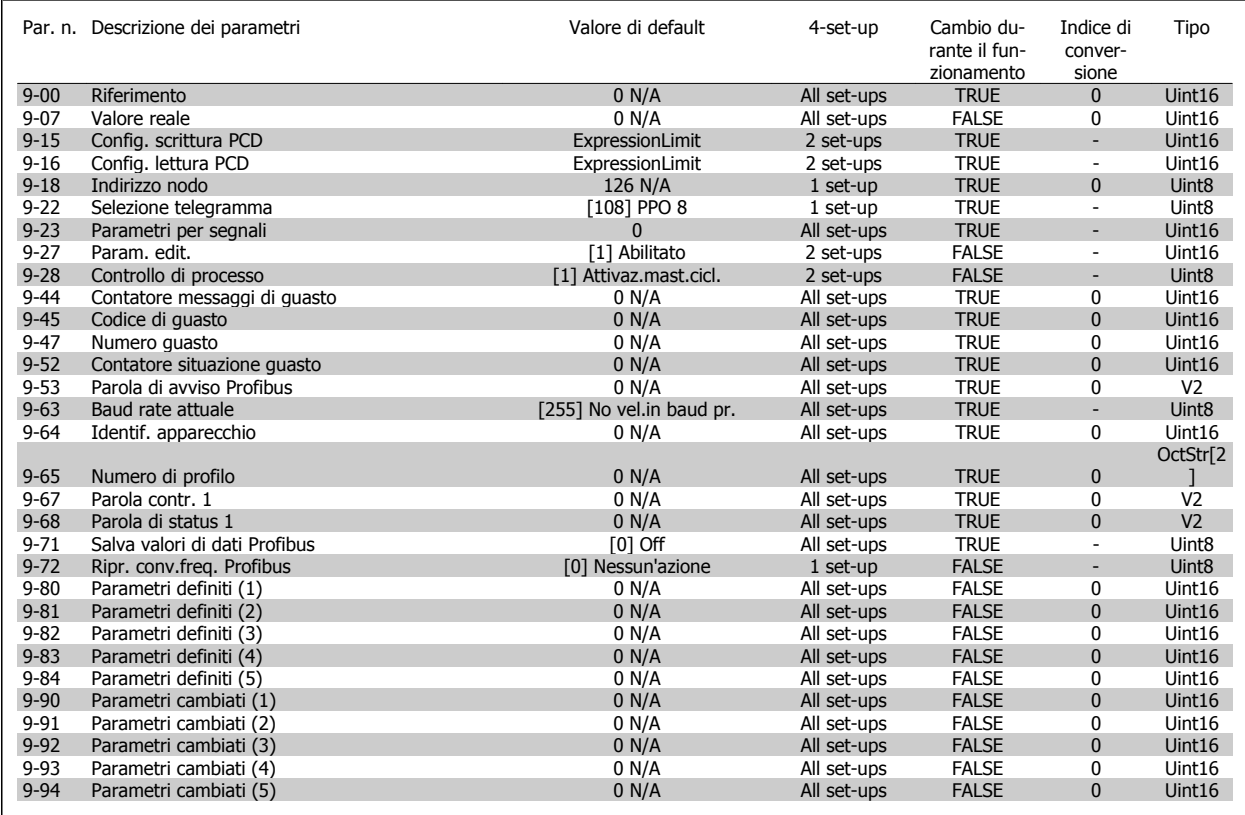

#### **3.1.11 Fieldbus CAN 10-\*\***

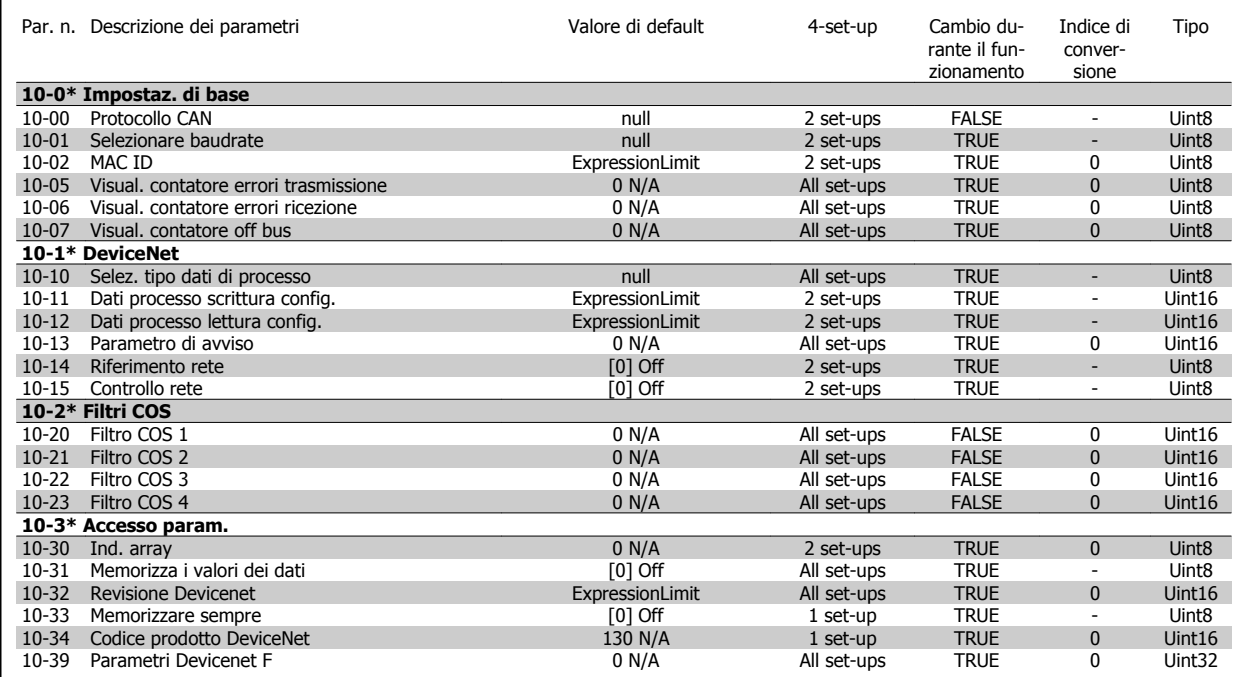

# **3.1.12 Smart Logic 13-\*\***

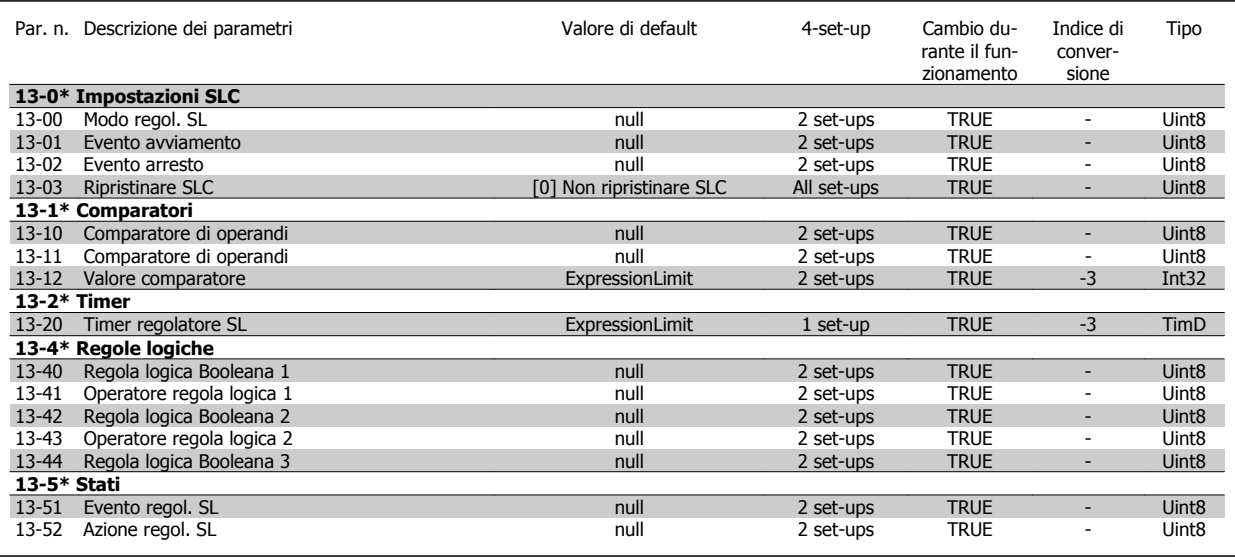

# **3.1.13 Funzioni speciali 14-\*\***

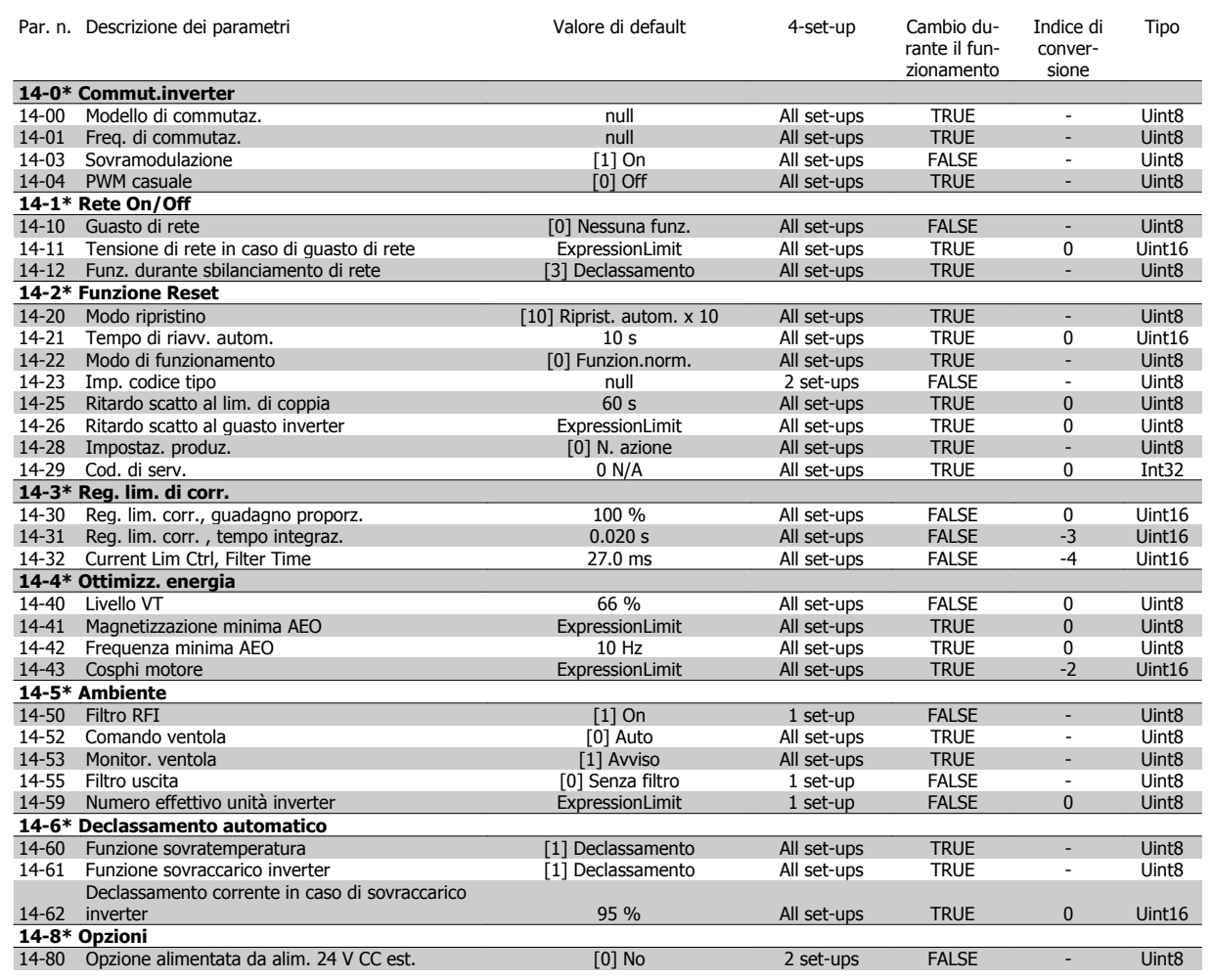

#### **3.1.14 Informazioni FC 15-\*\***

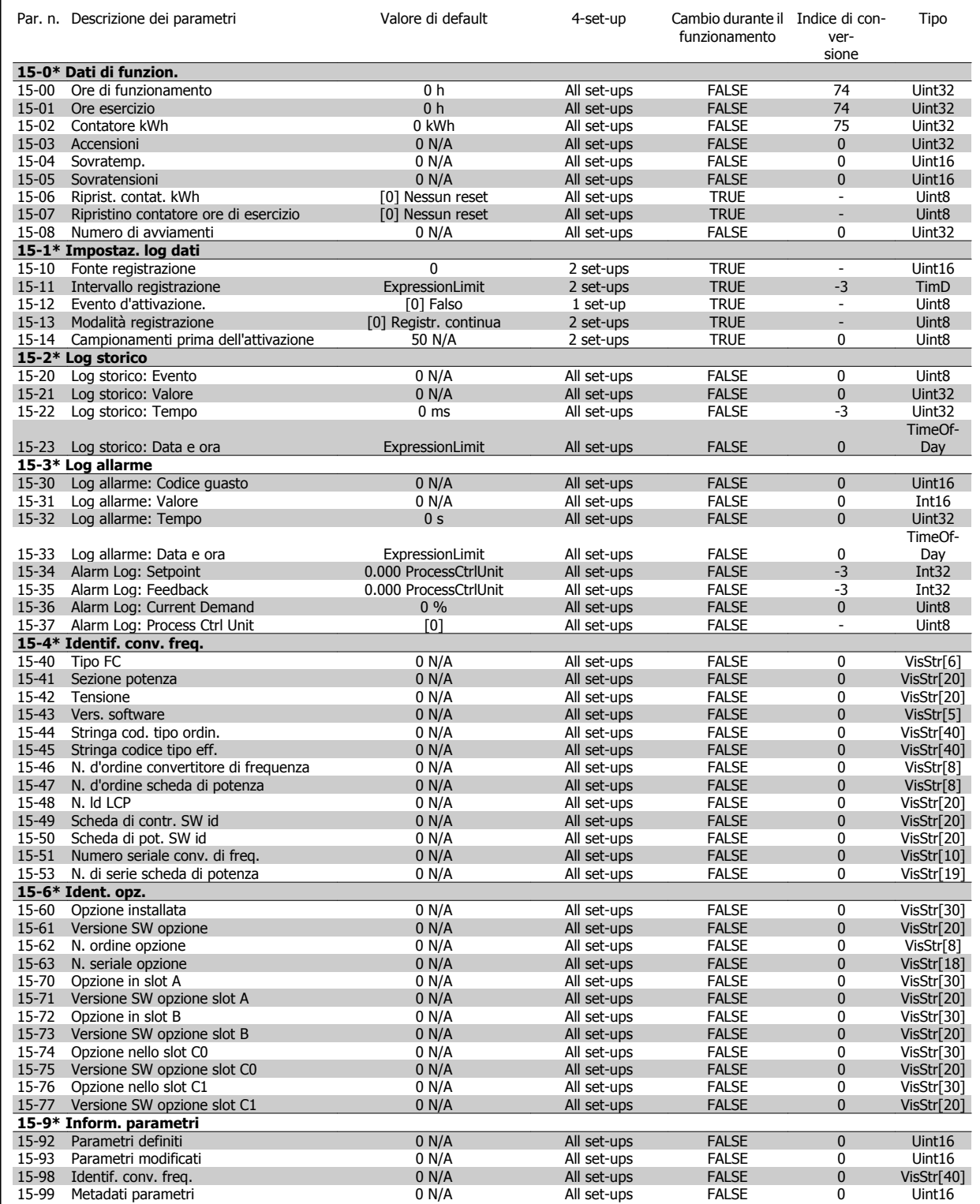

 **3**

#### **3.1.15 Visualizzazione dati 16-\*\***

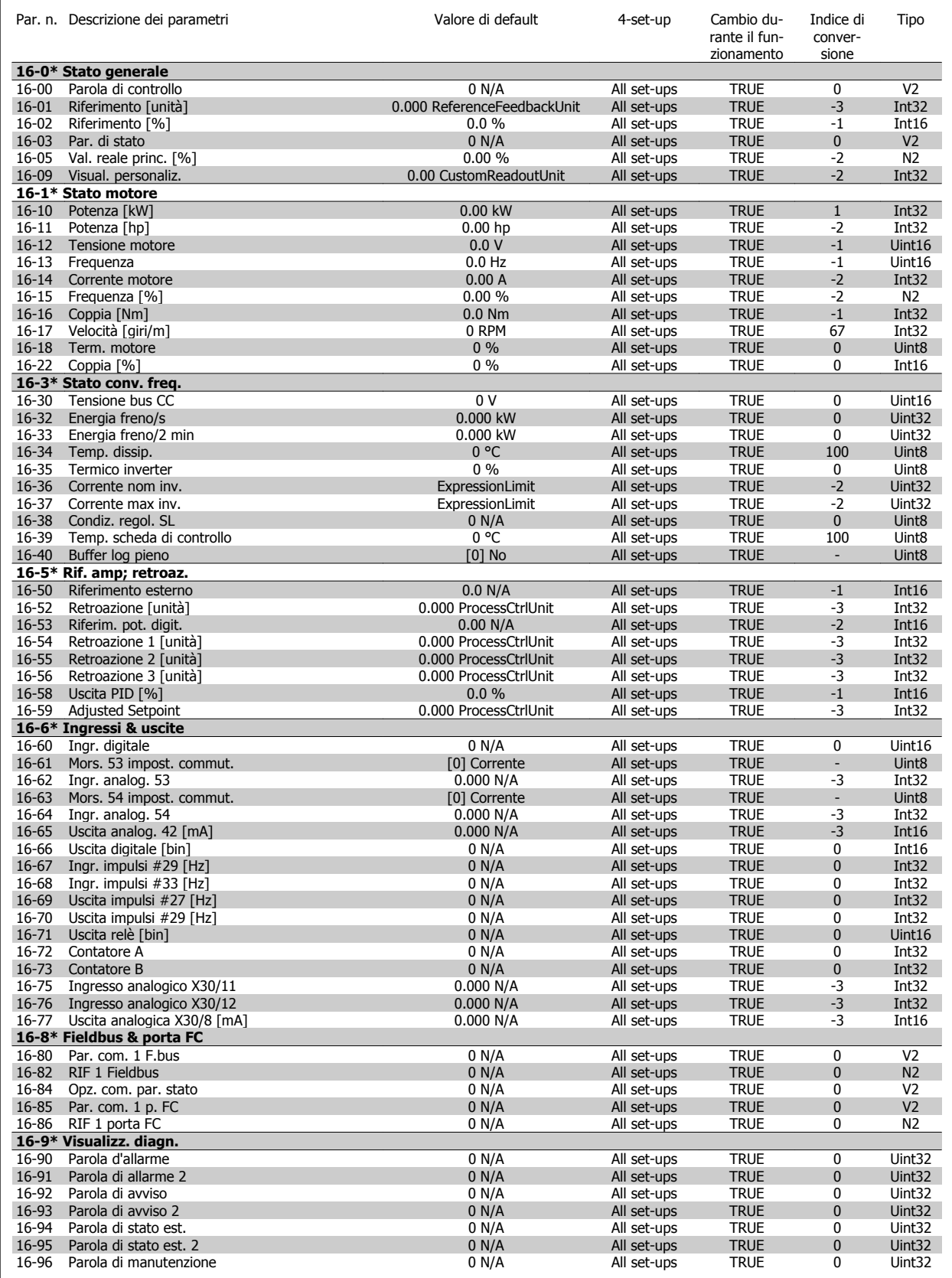

### **3.1.16 Visualizzazione dati 2 18-\*\***

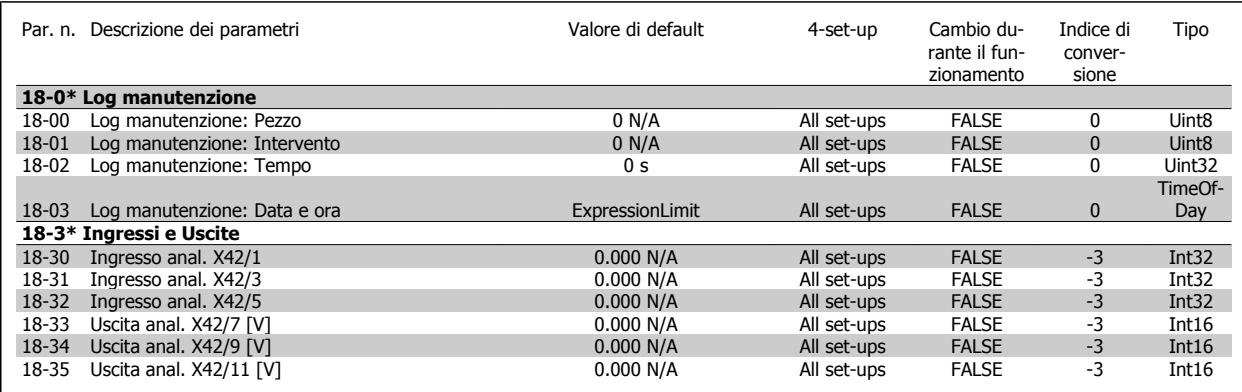

### **3.1.17 FC anello chiuso 20-\*\***

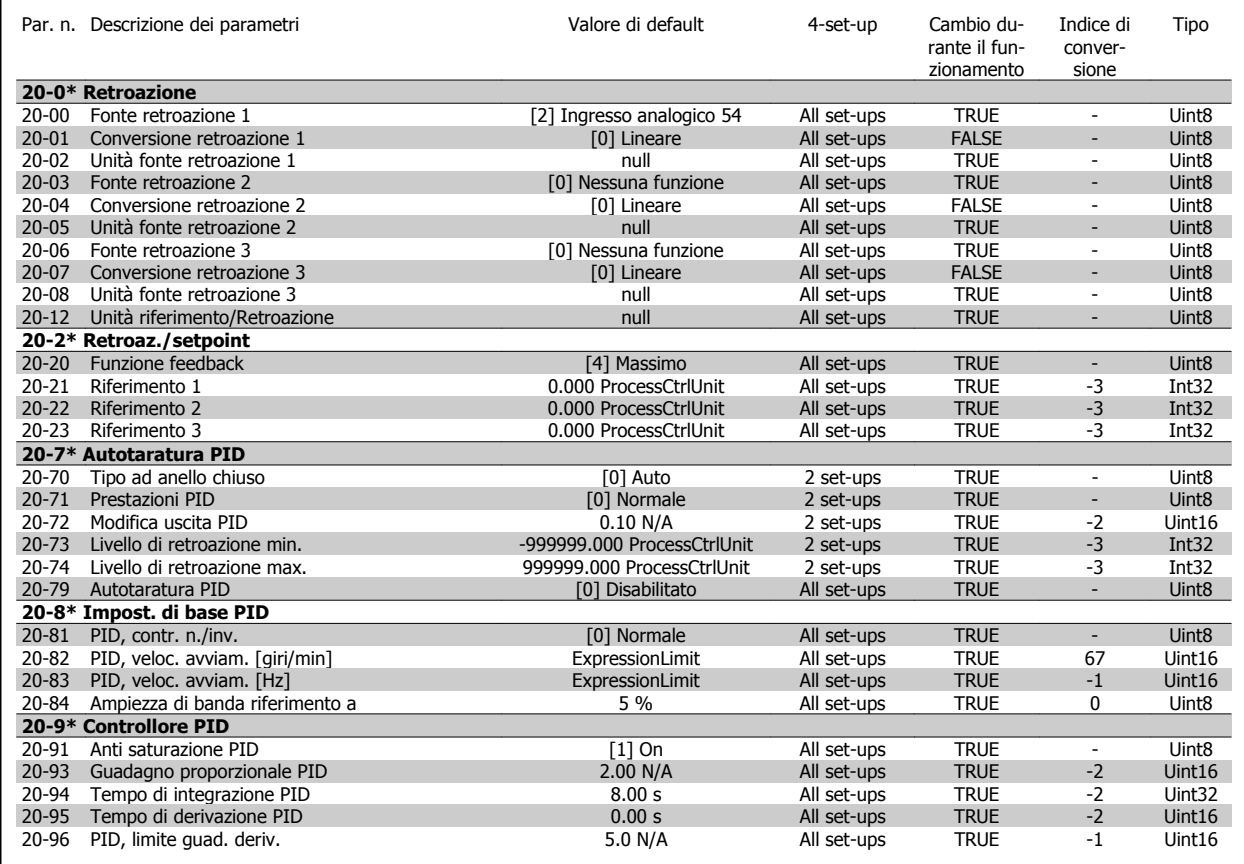

#### **3.1.18 Anello chiuso esterno 21-\*\***

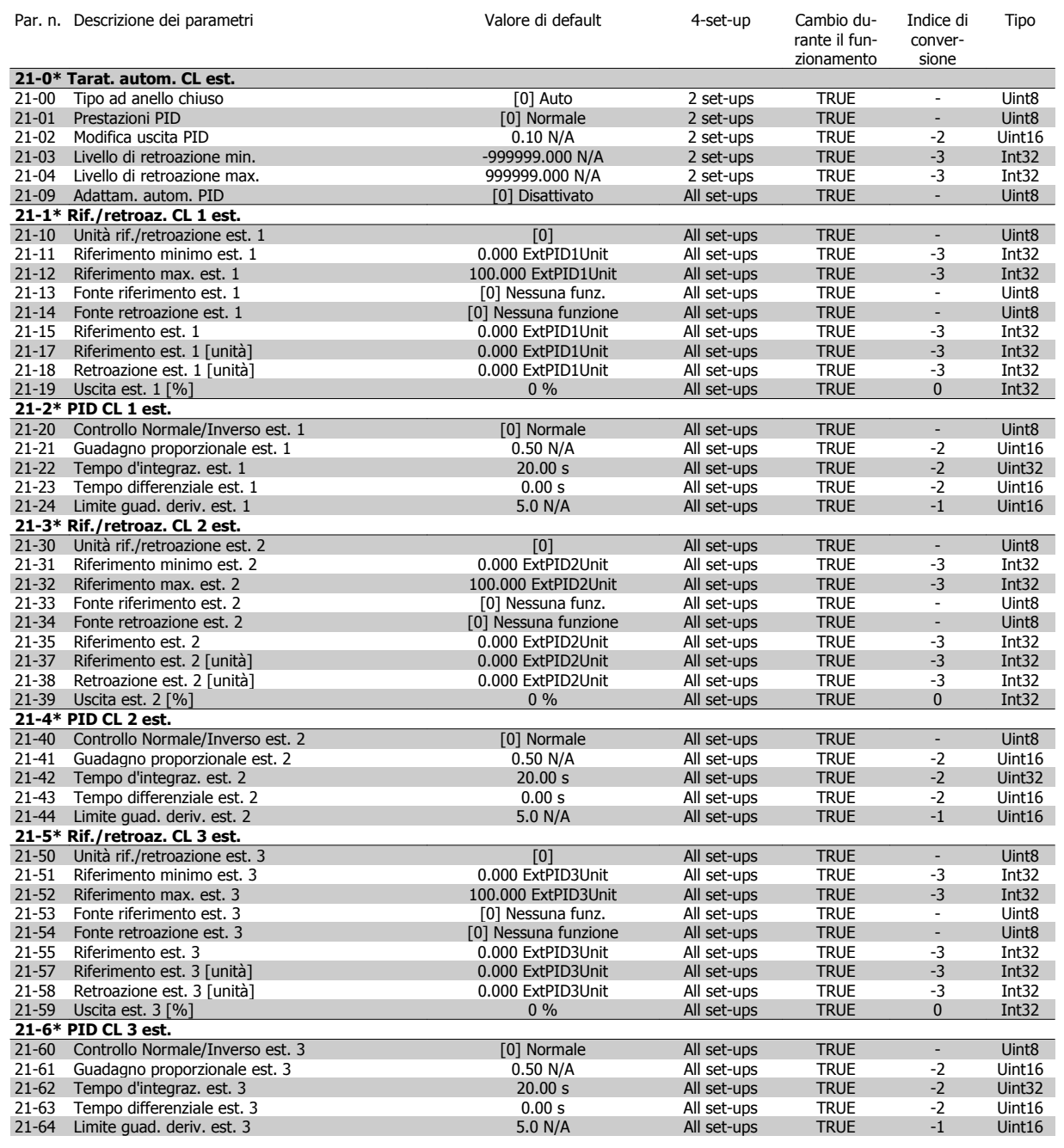

# **3.1.19 Funzioni applicazione 22-\*\***

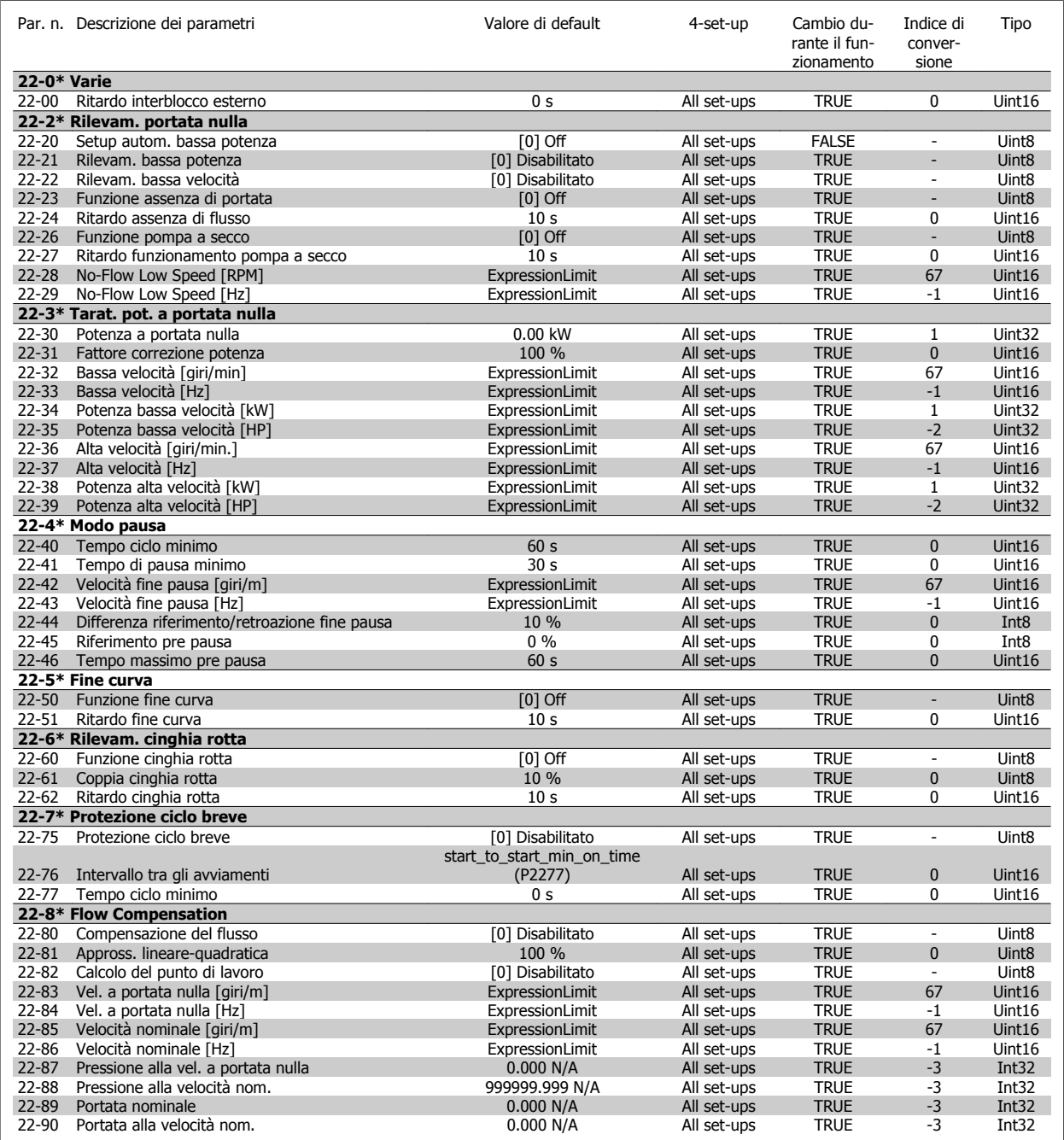

 **3**

## **3.1.20 Azioni temporizzate 23-\*\***

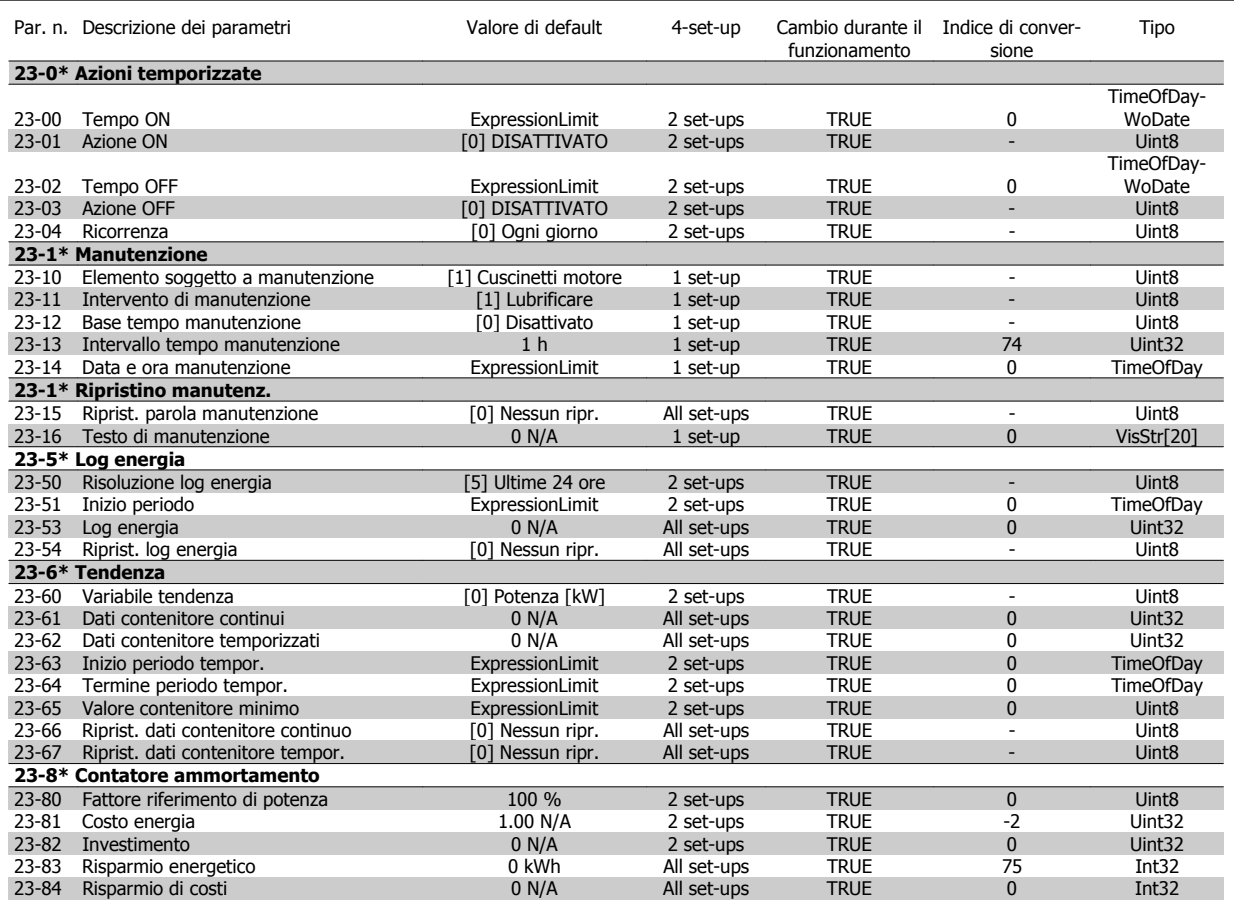

#### **3.1.21 Controllore in cascata 25-\*\***

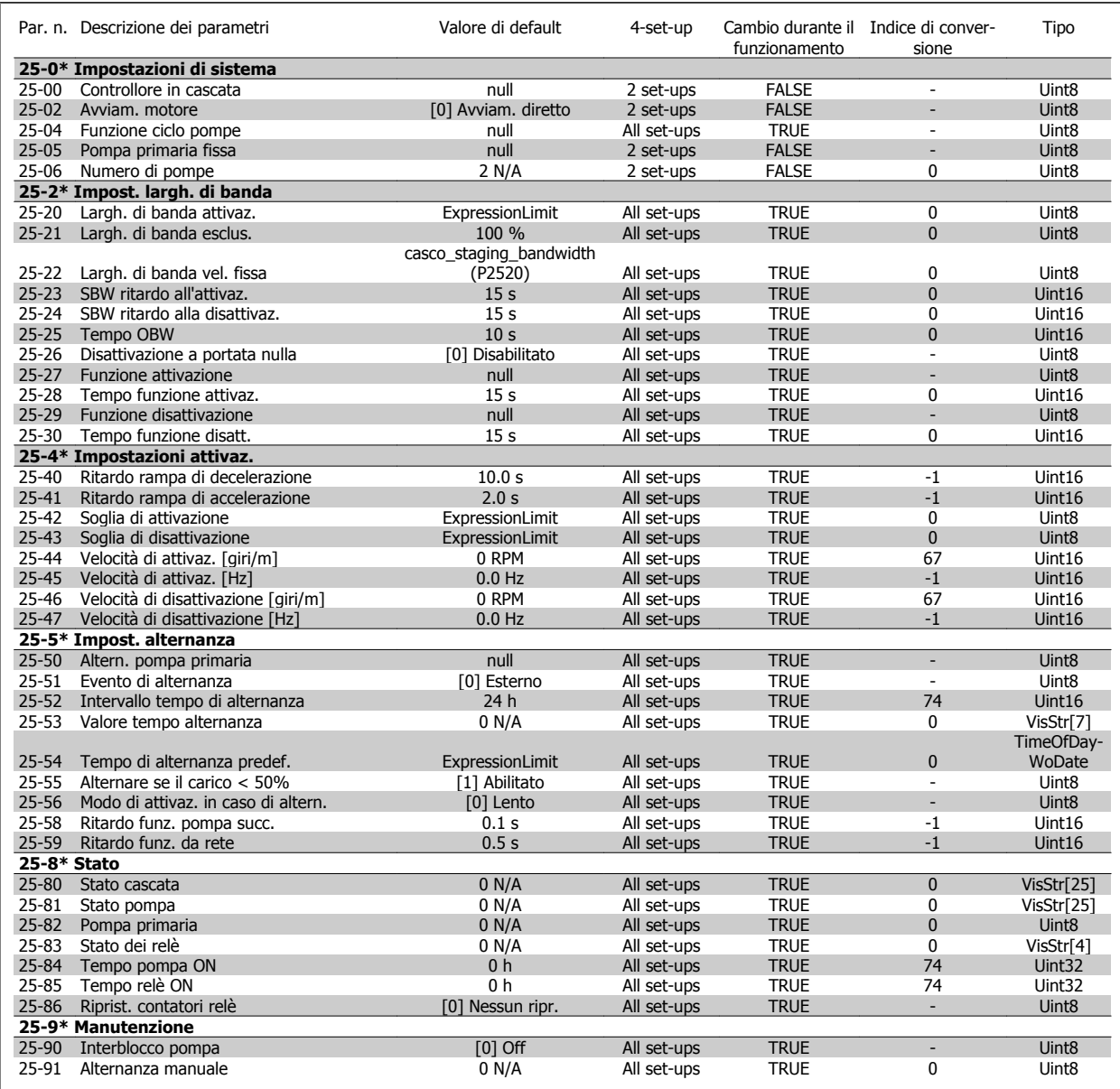

## **3.1.22 Opzione I/O analogici MCB 109 26-\*\***

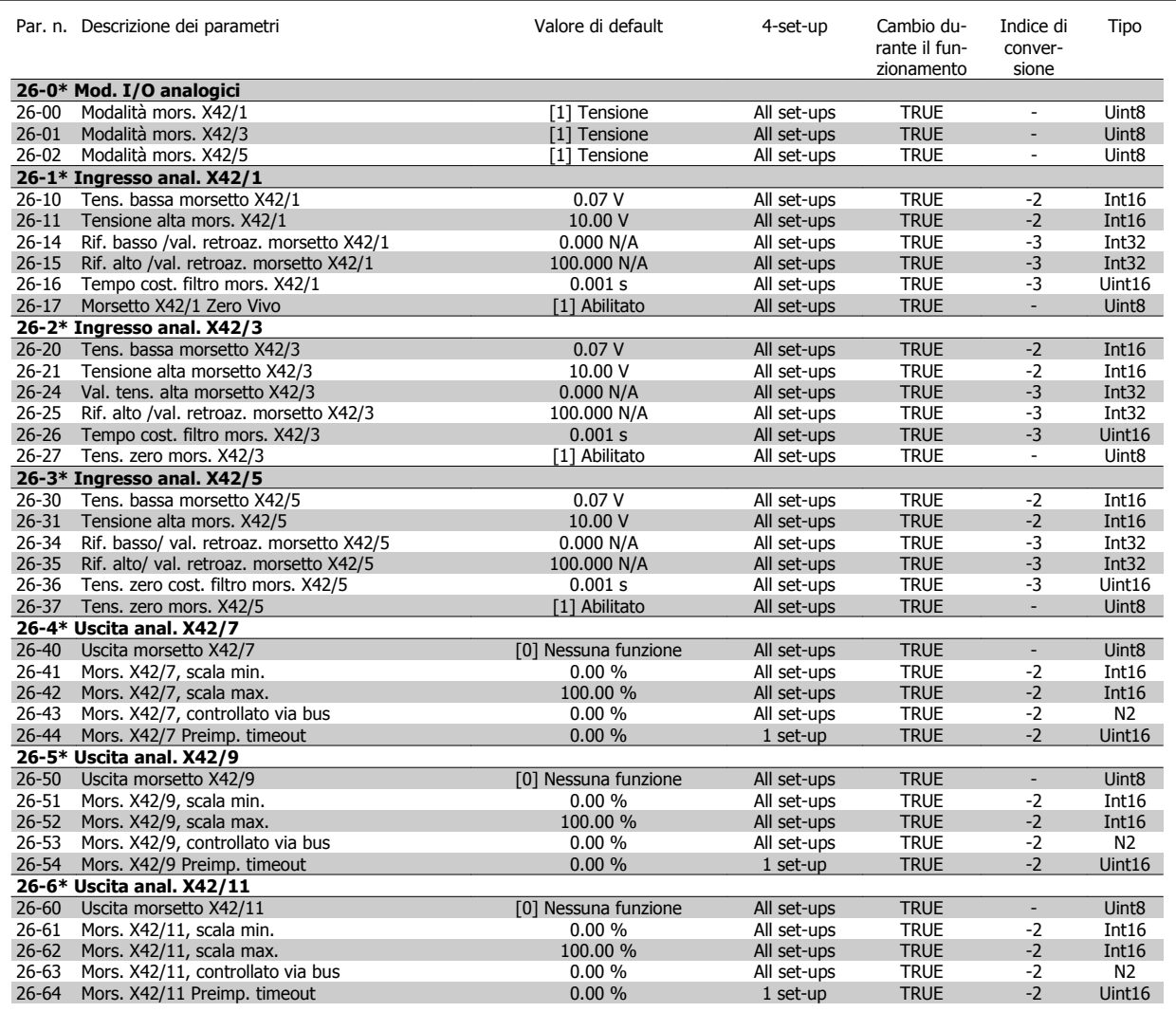

## **3.1.23 Opzione CTL in cascata 27-\*\***

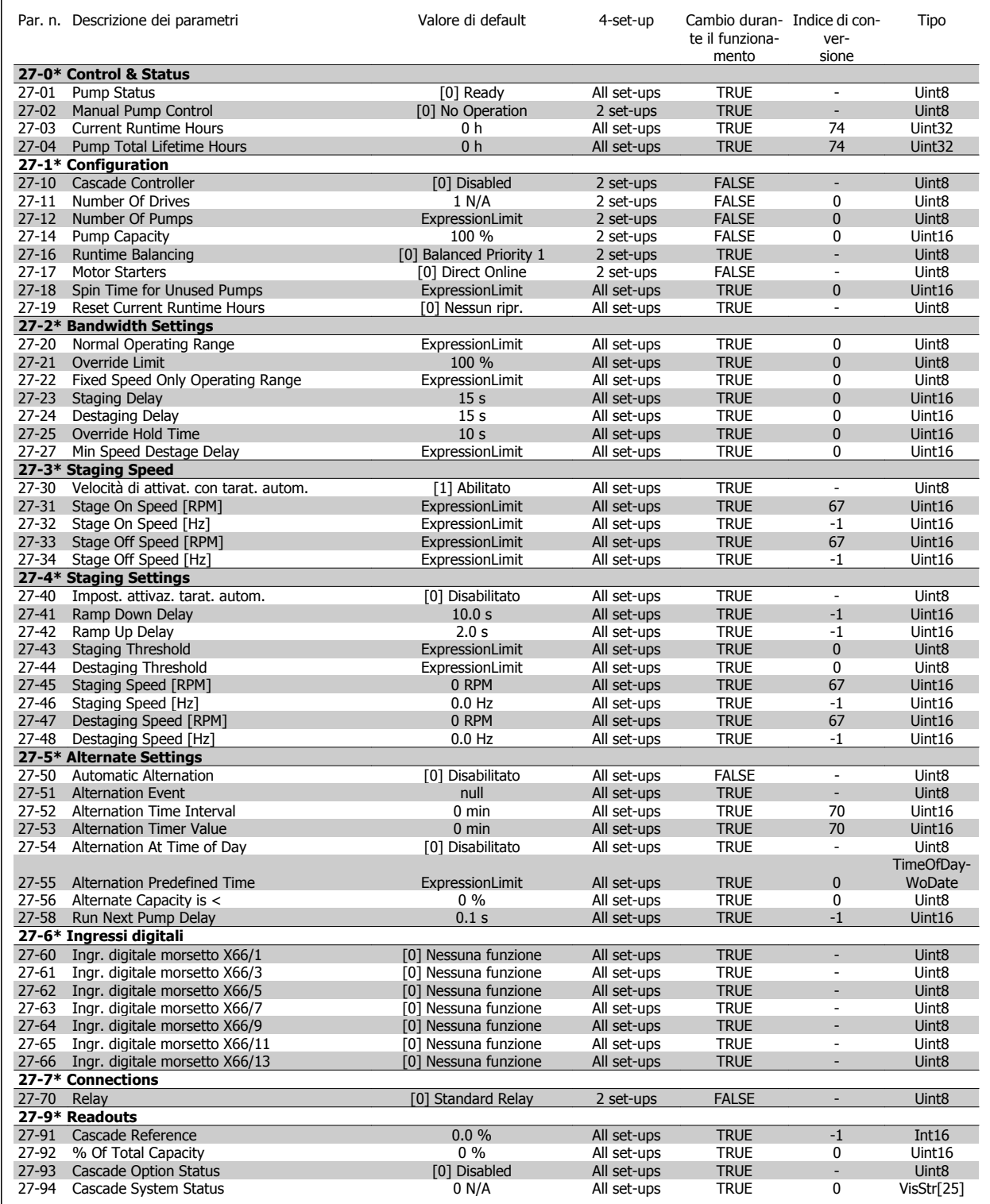

# **3.1.24 Funzioni dell'applicazione di trattamento acqua 29-\*\***

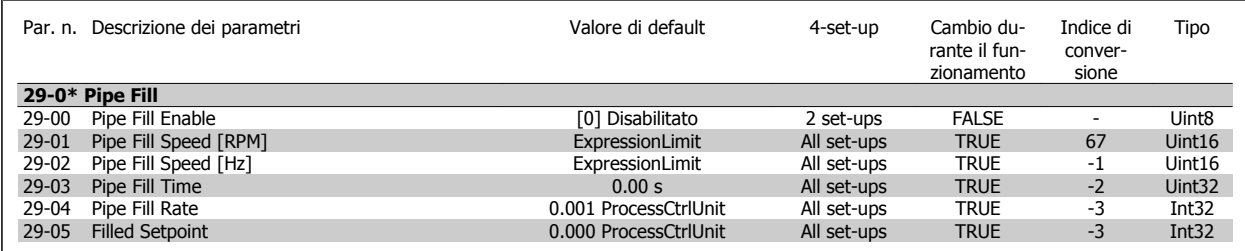

# **3.1.25 Opzione bypass 31-\*\***

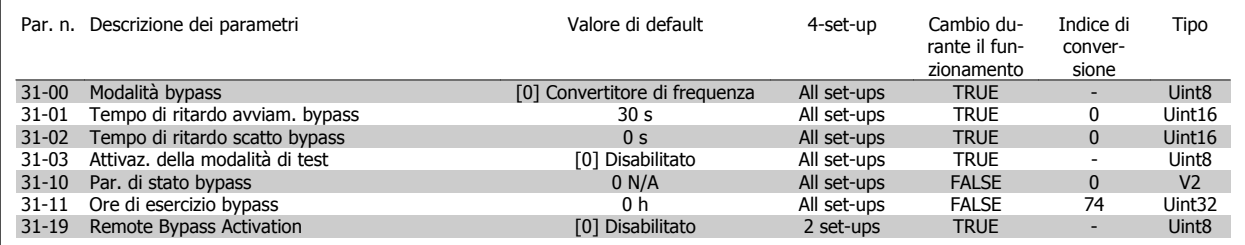
# **Indice**

## **1**

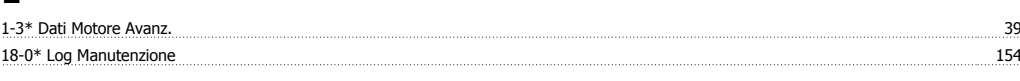

## **6**

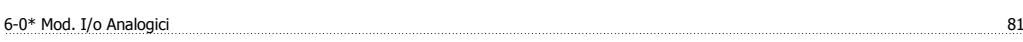

## **A**

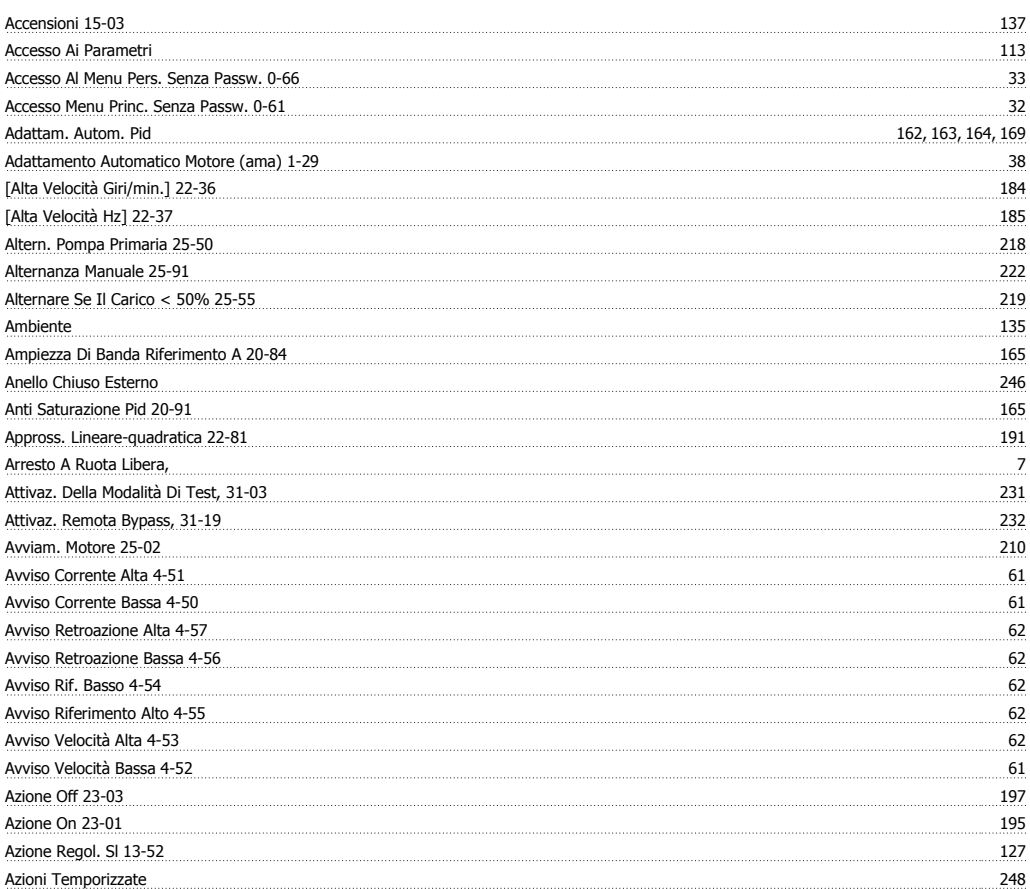

## **B**

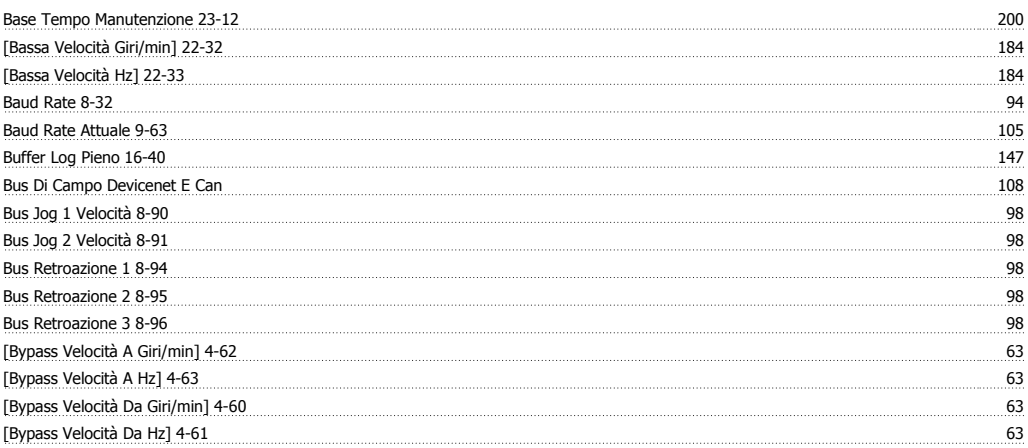

## **C**

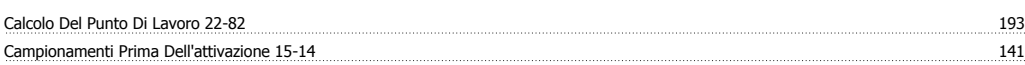

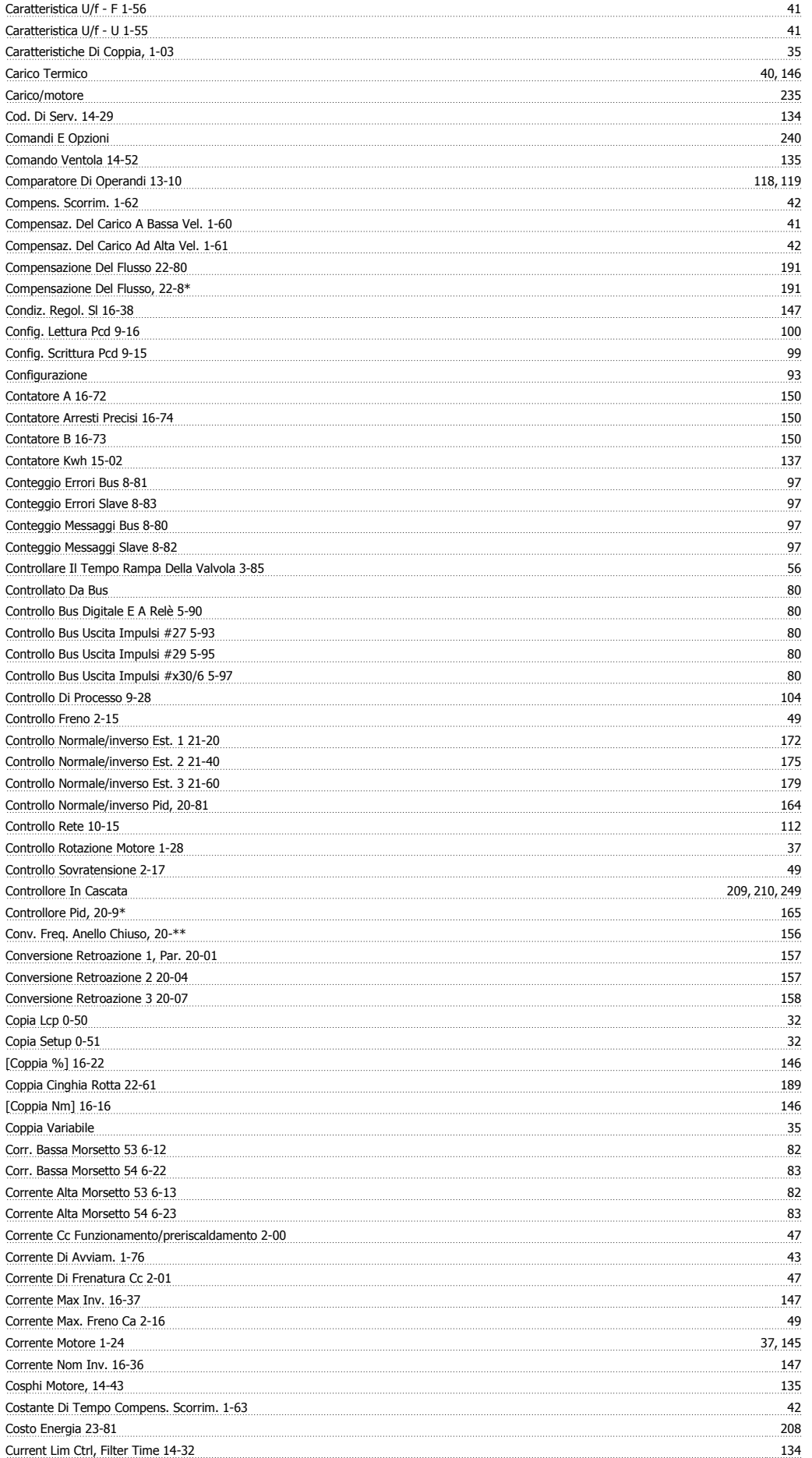

## **D**

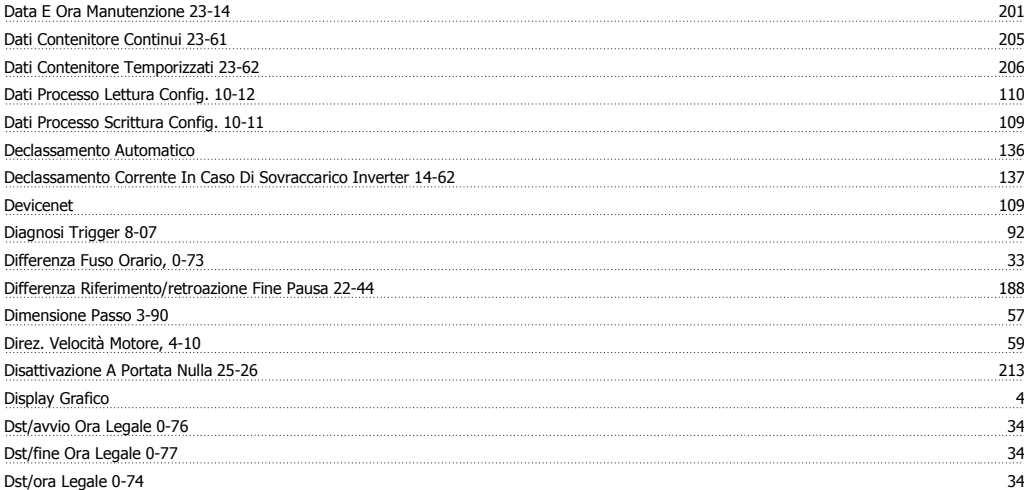

## **E**

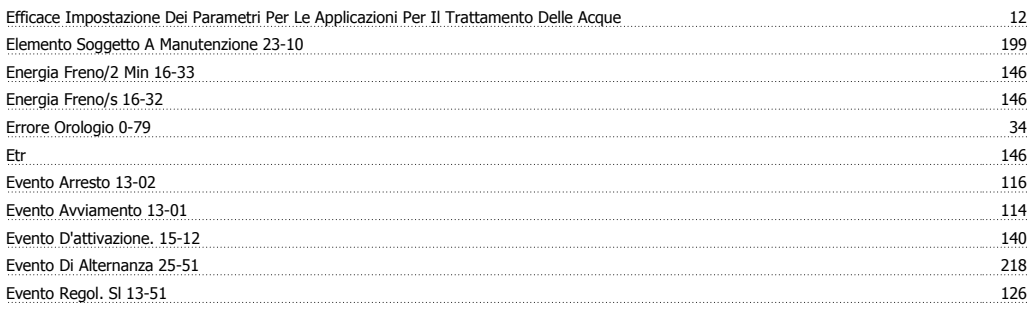

## **F**

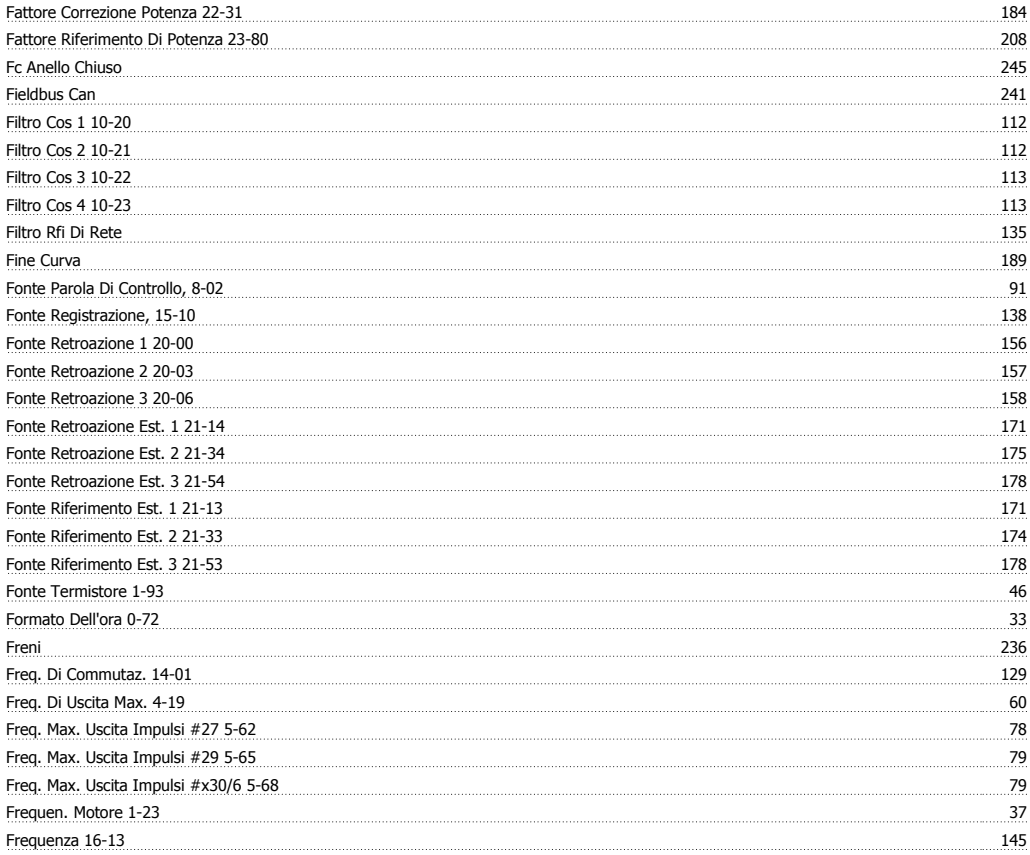

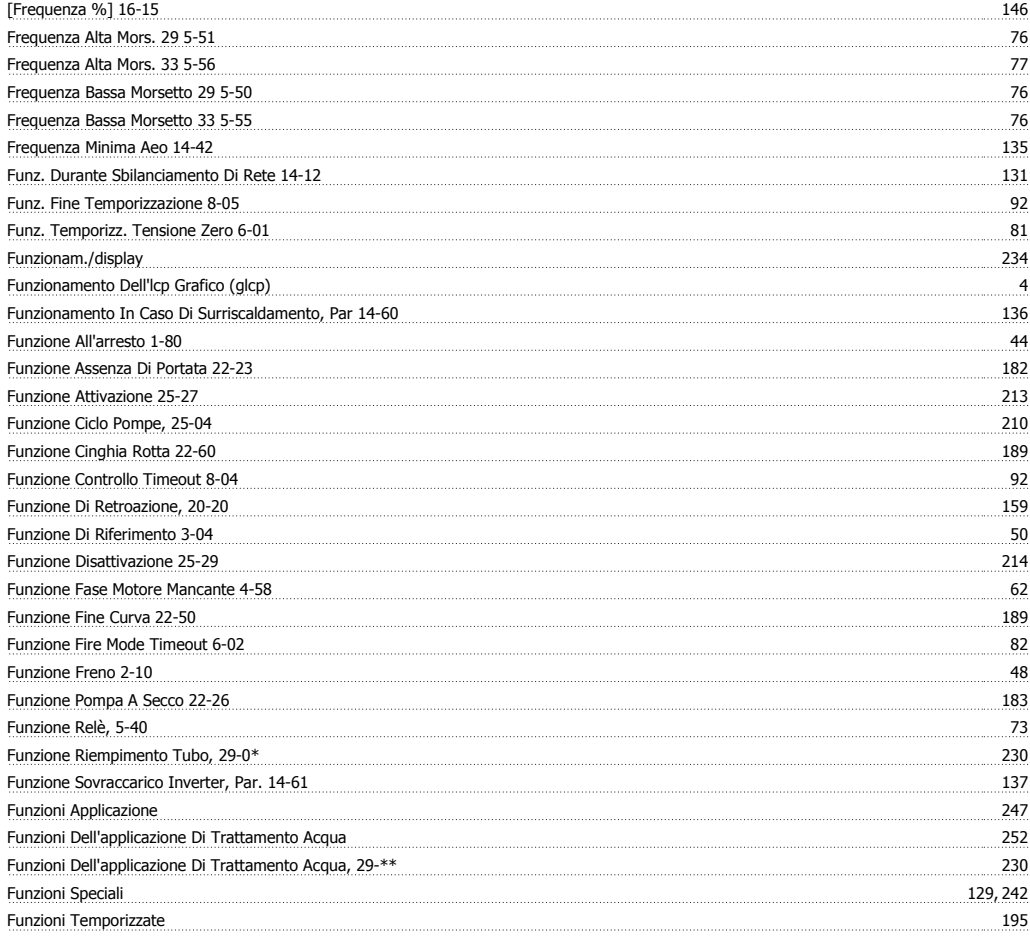

## **G**

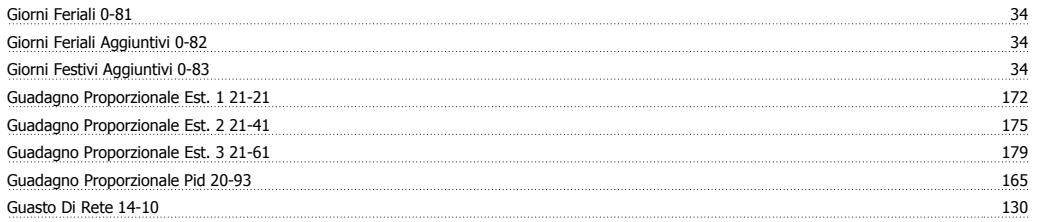

## **I**

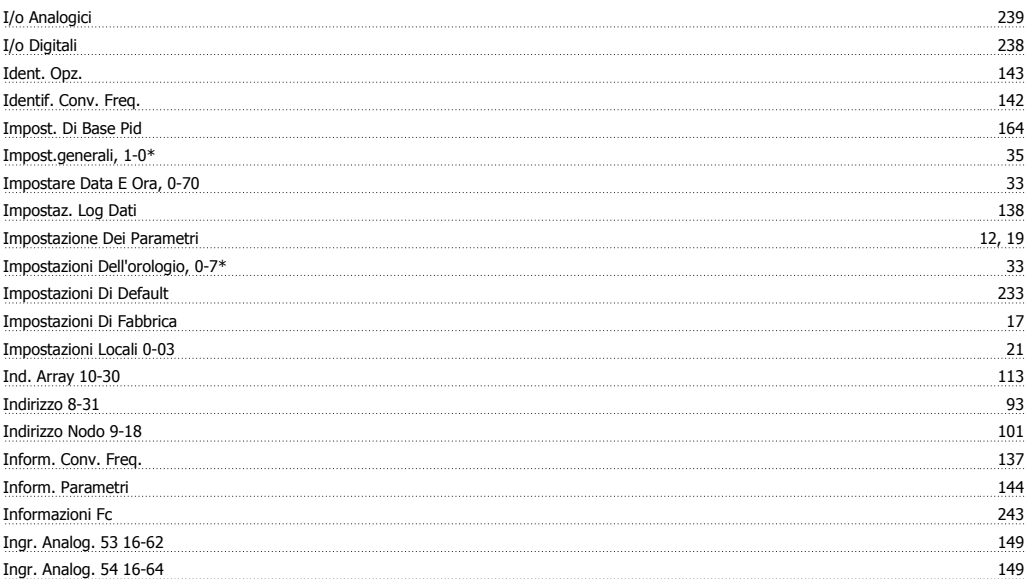

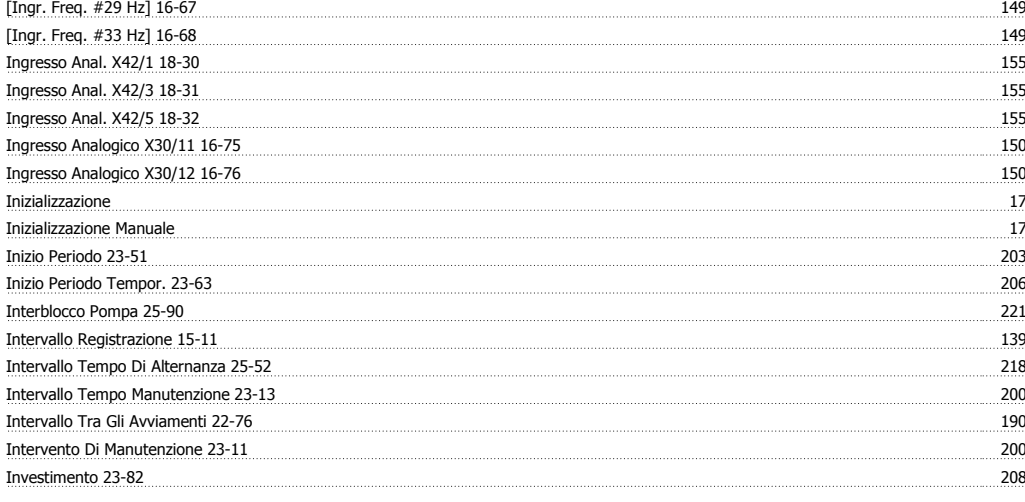

## **L**

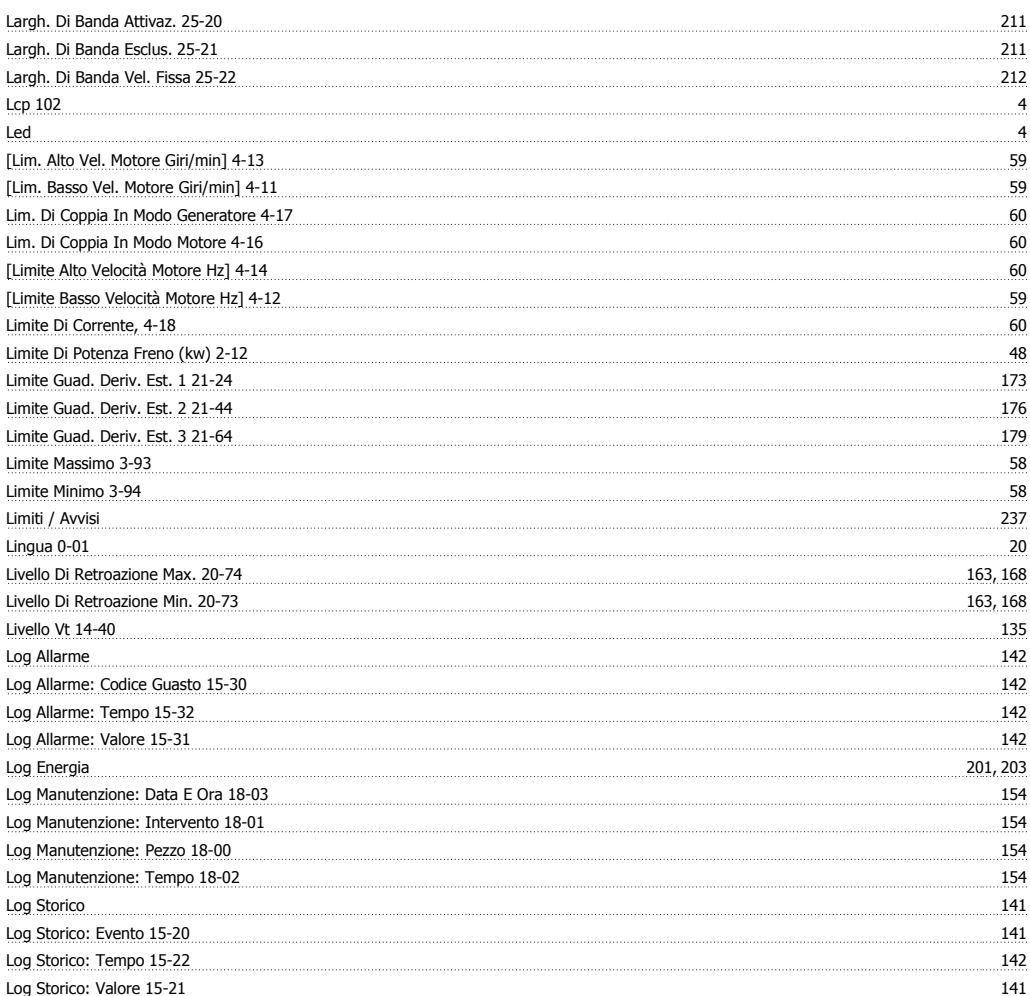

#### **M**

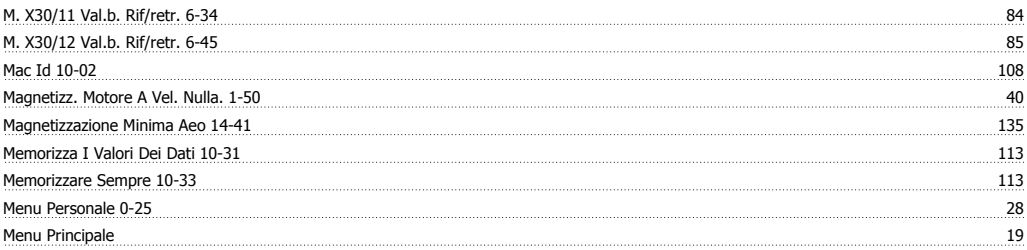

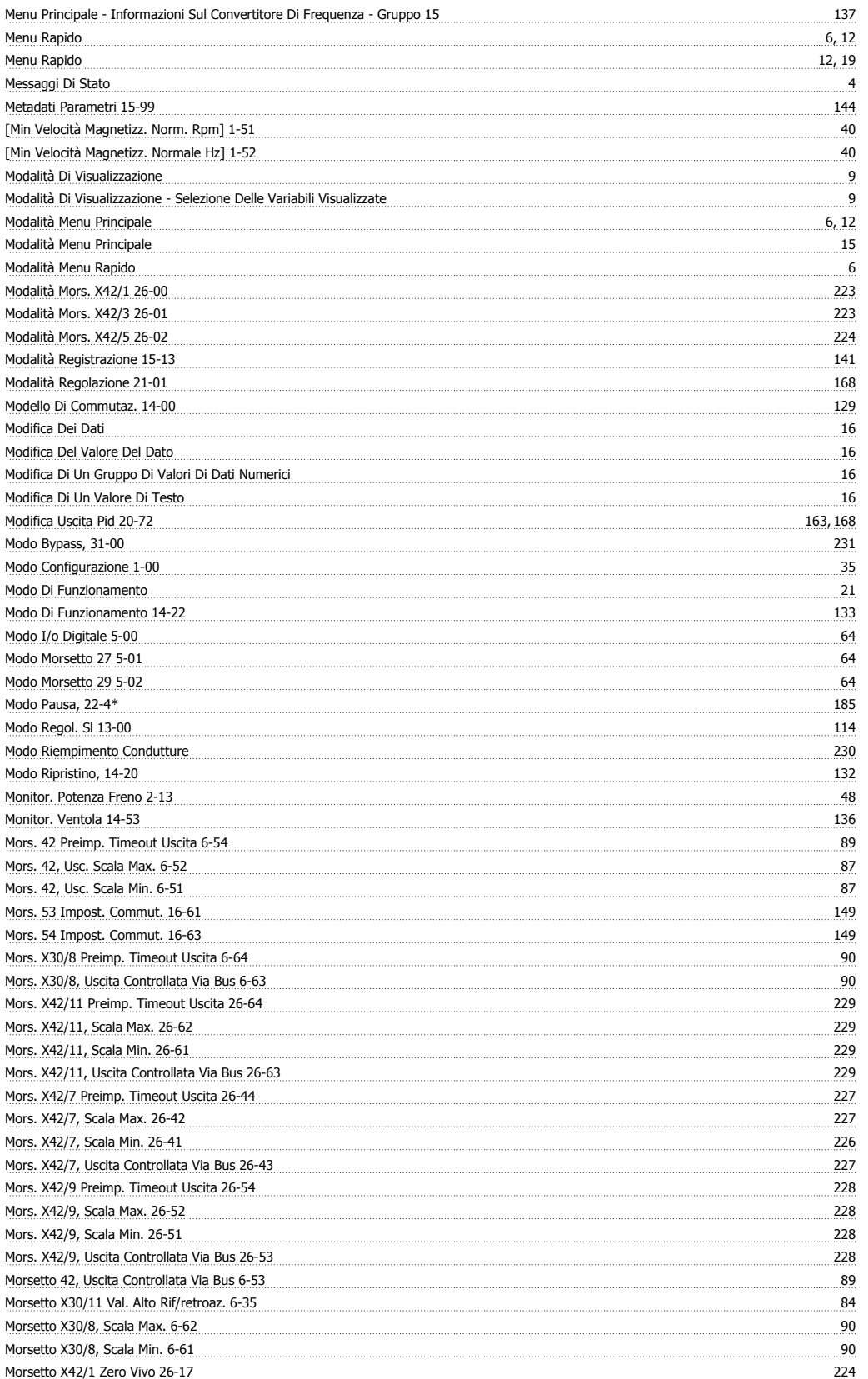

## **N**

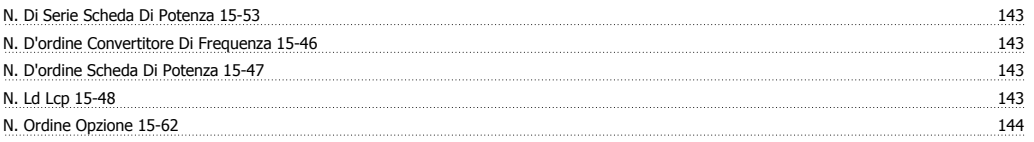

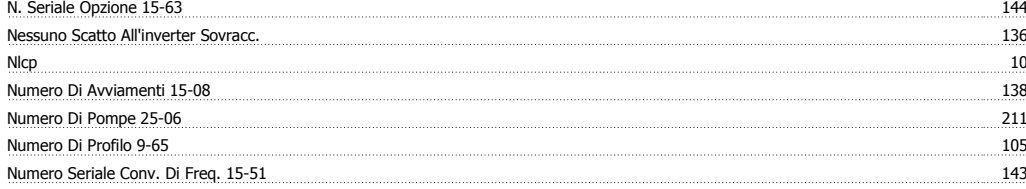

## **O**

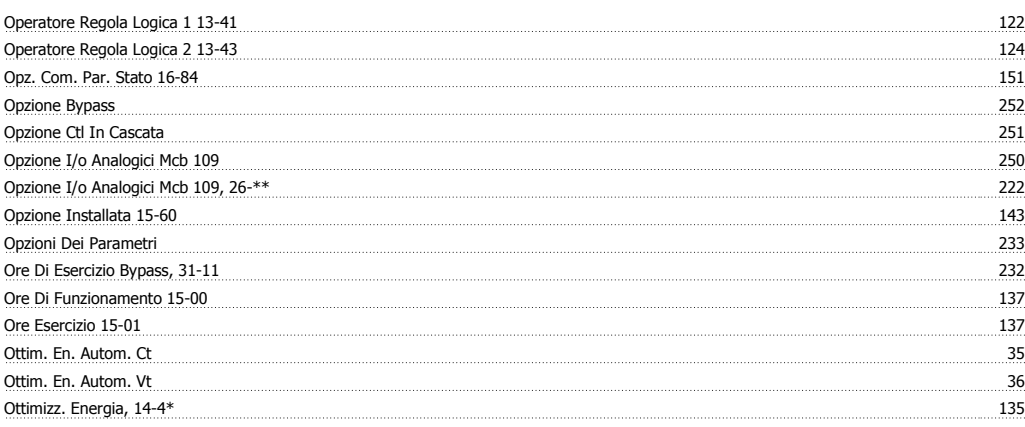

#### **P**

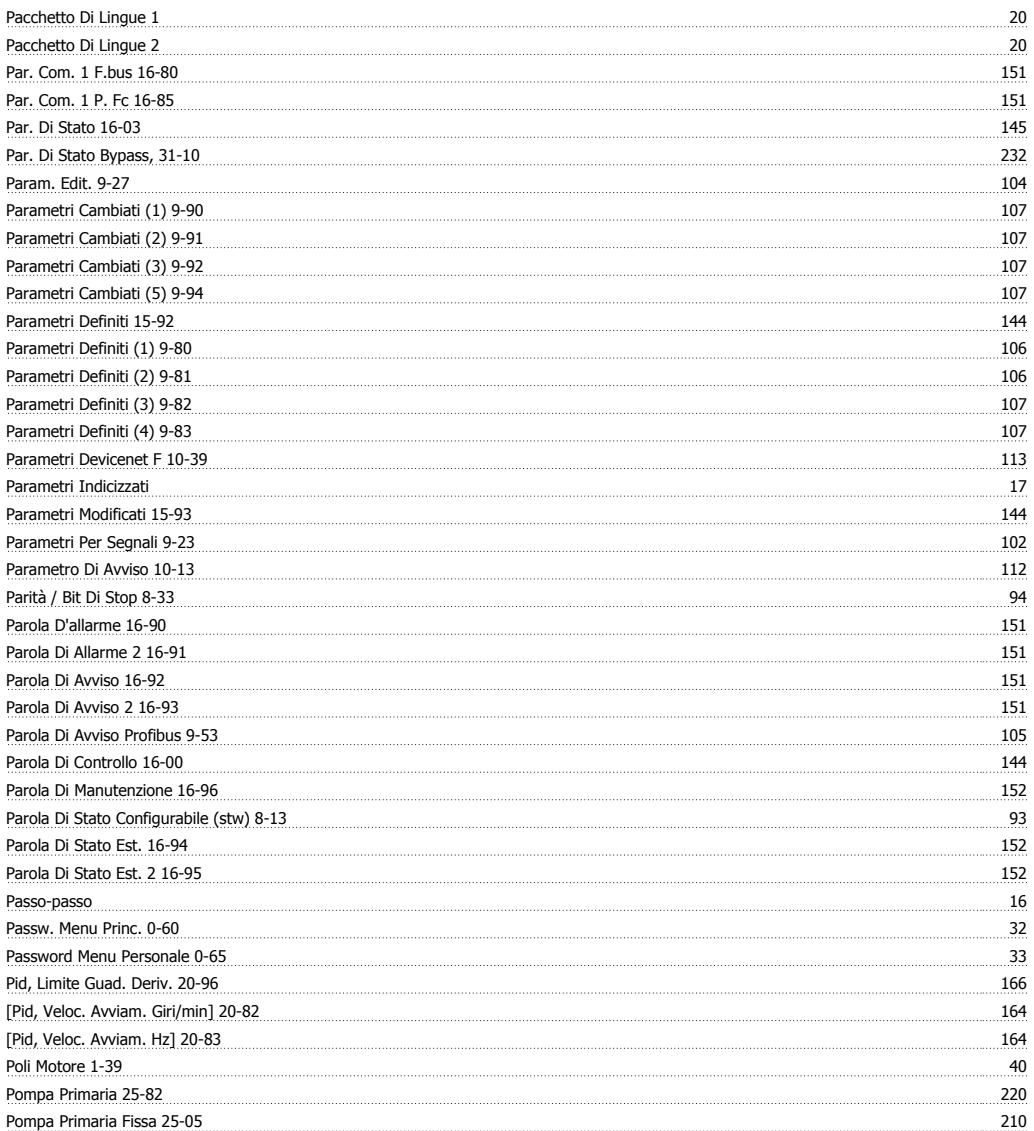

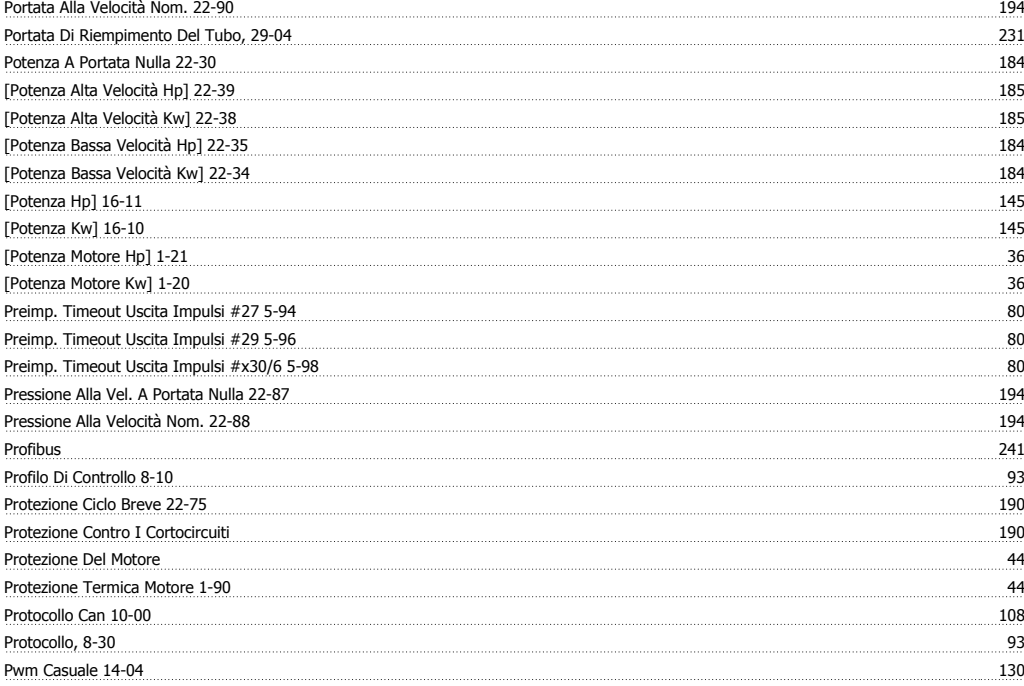

# **Q**

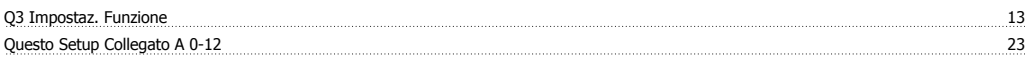

# **R**

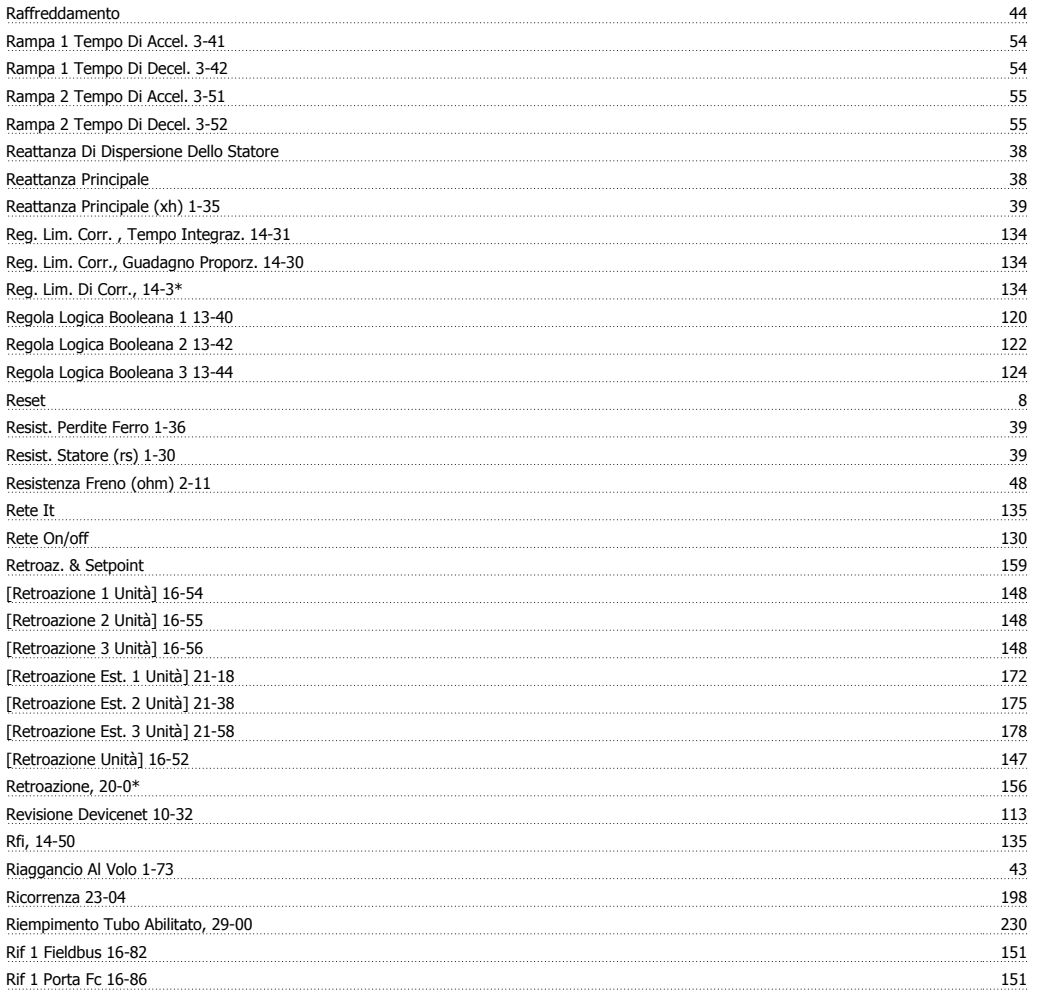

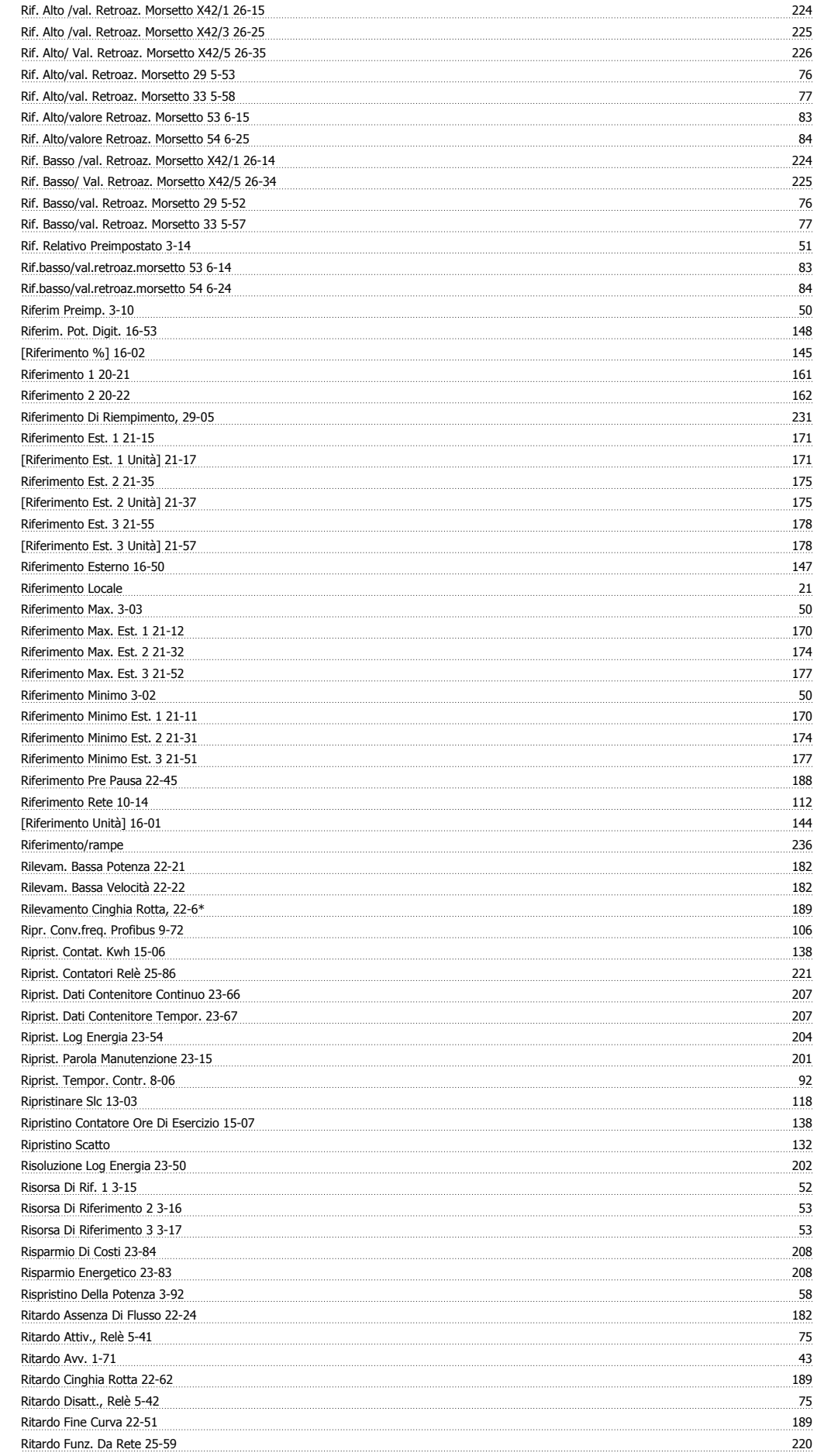

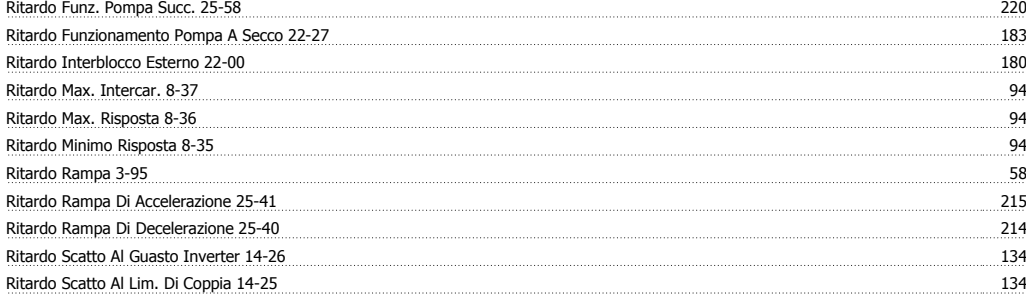

## **S**

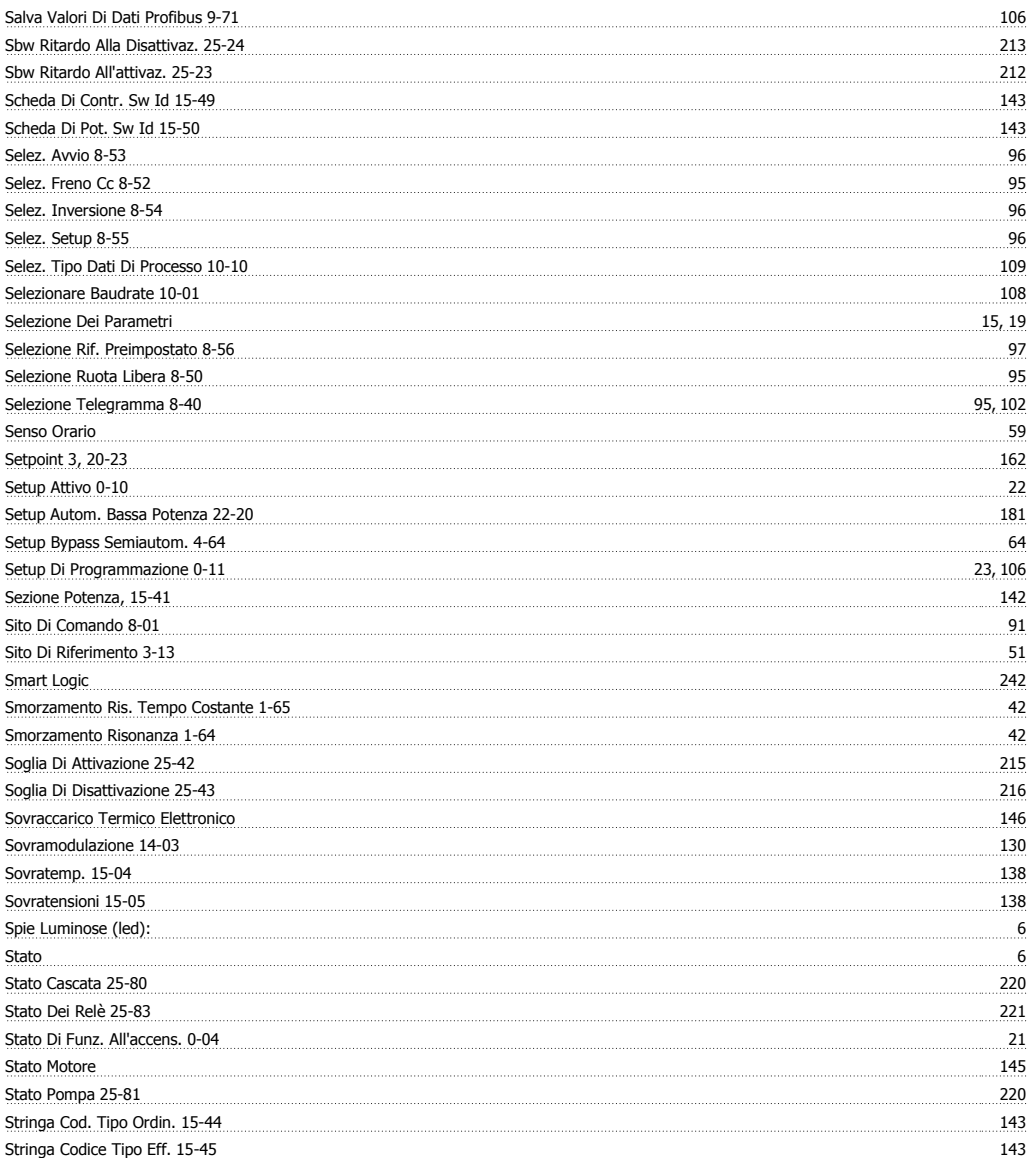

## **T**

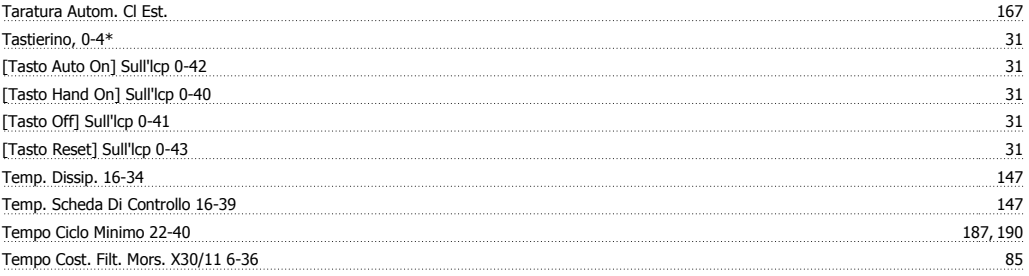

Tempo Cost. Filtro Mors. X30/12 6-46 85

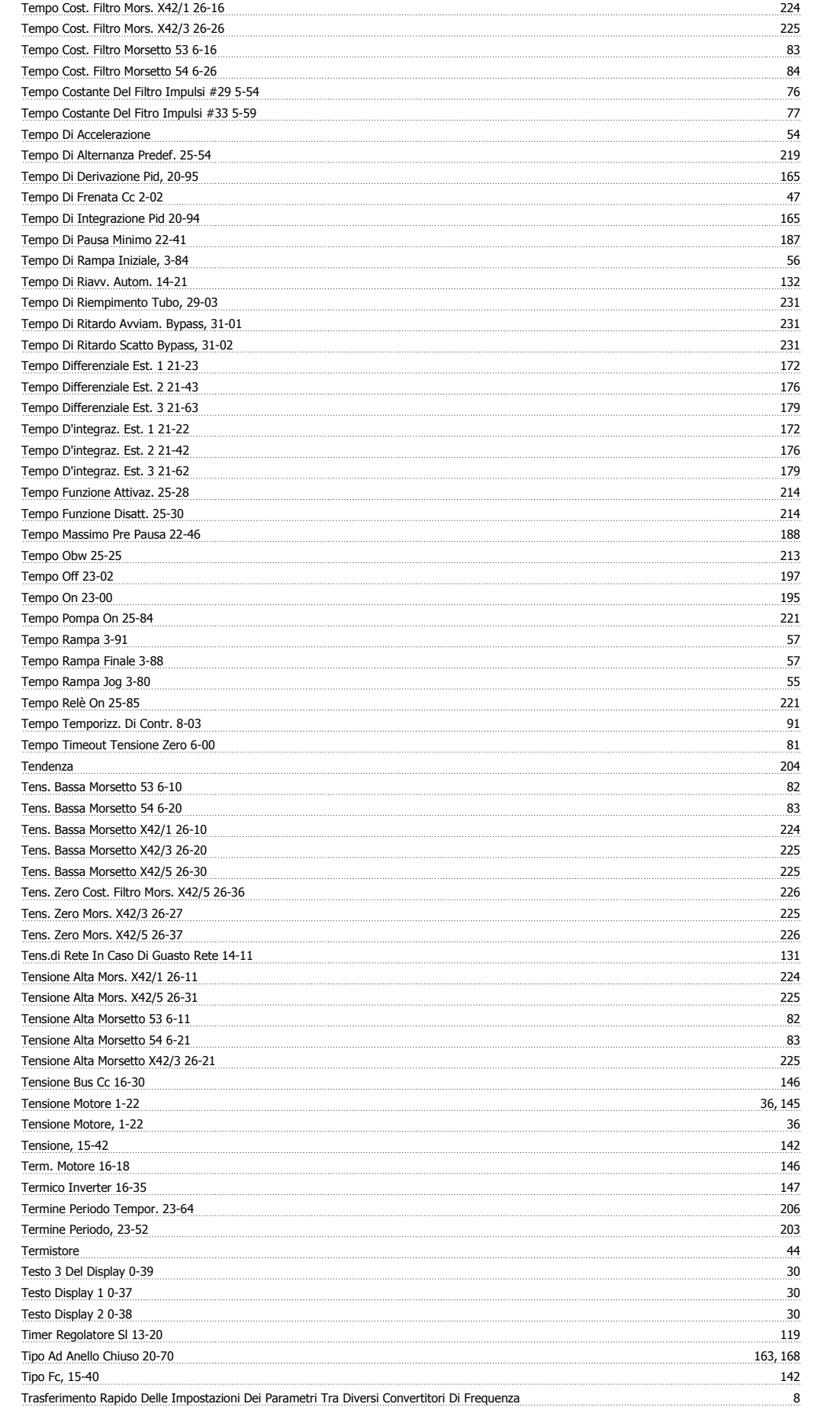

## **U**

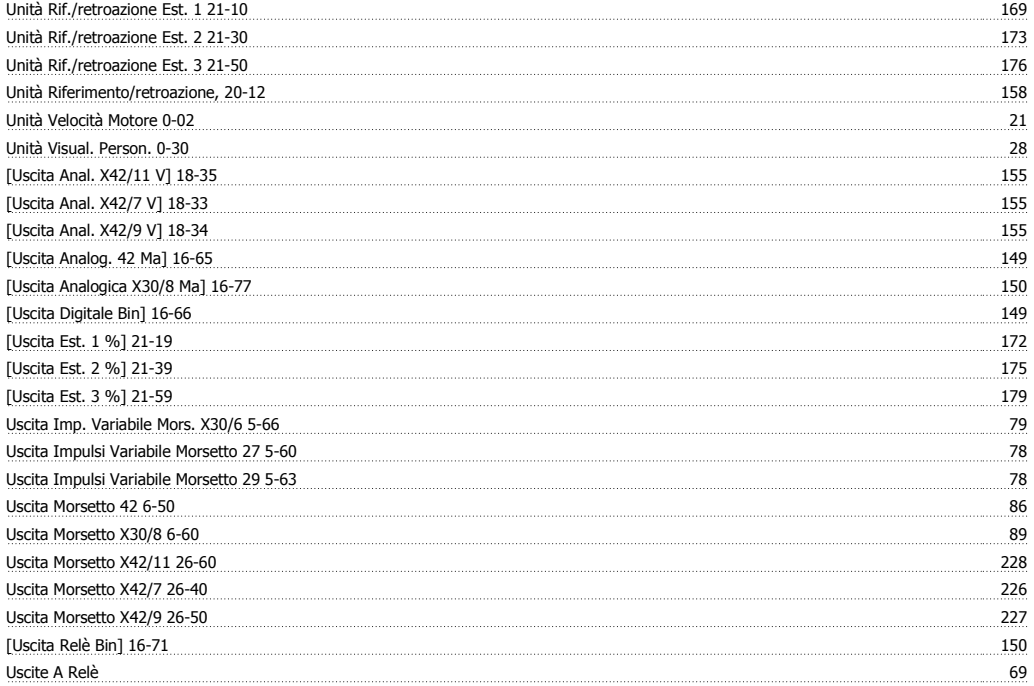

#### **V**

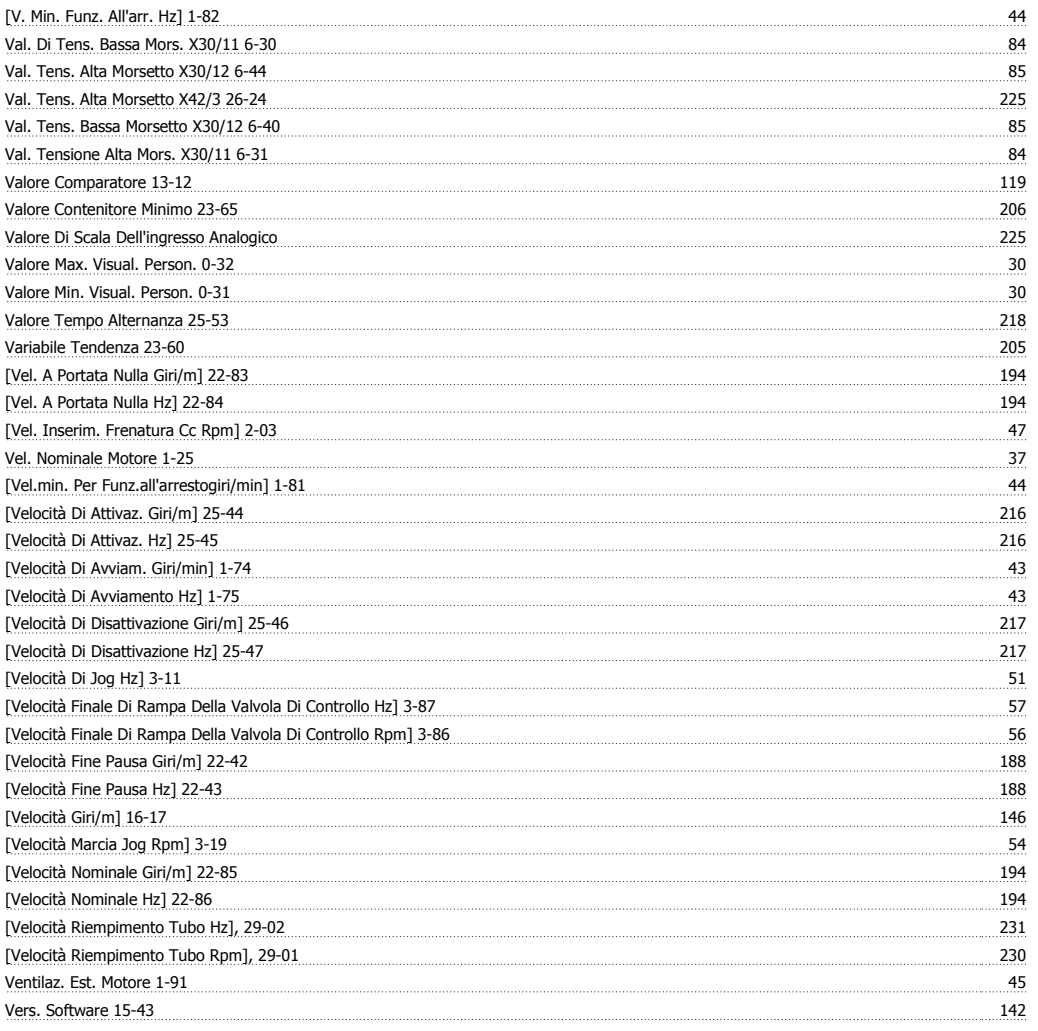

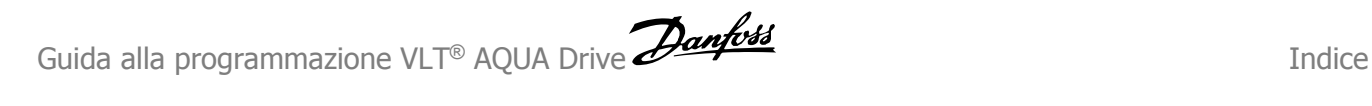

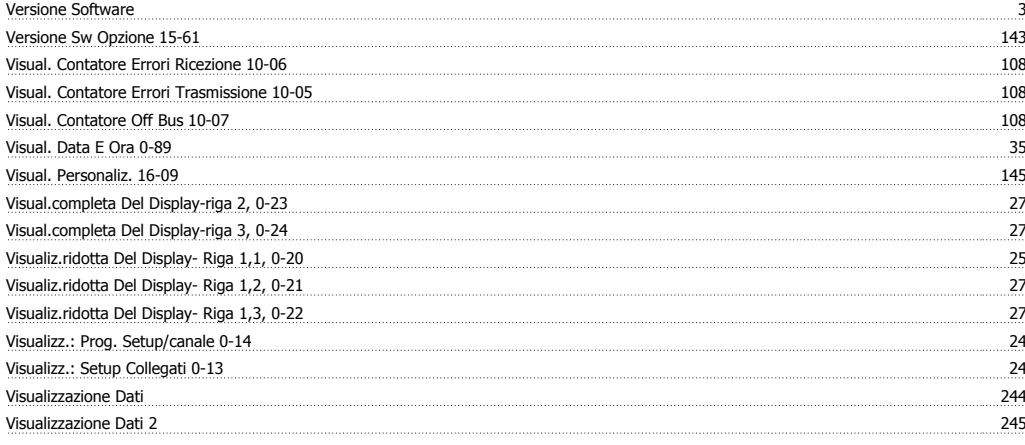